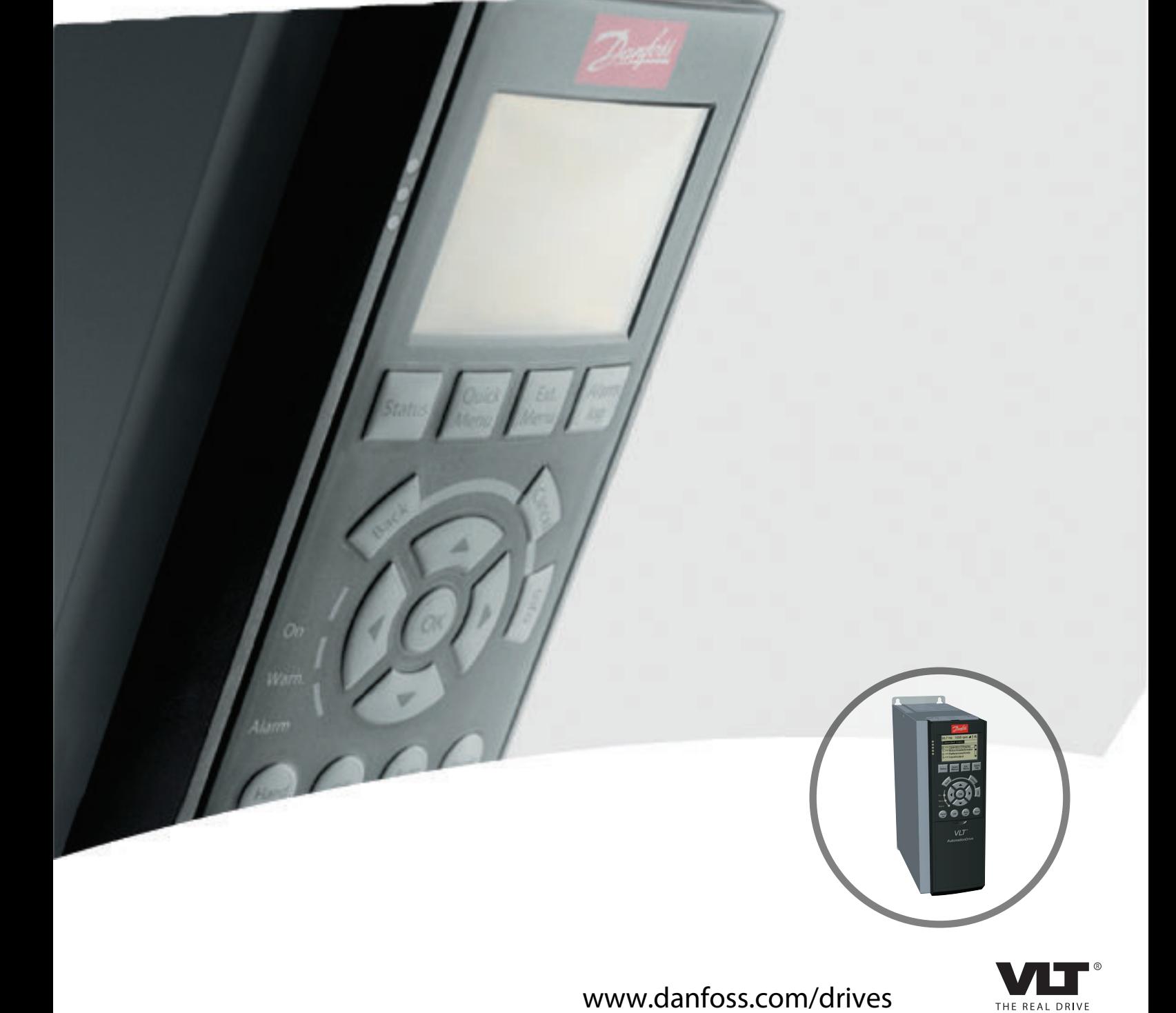

# **Programming Guide VLT**® **AutomationDrive FC 301/302**

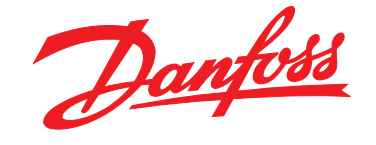

## **Contents**

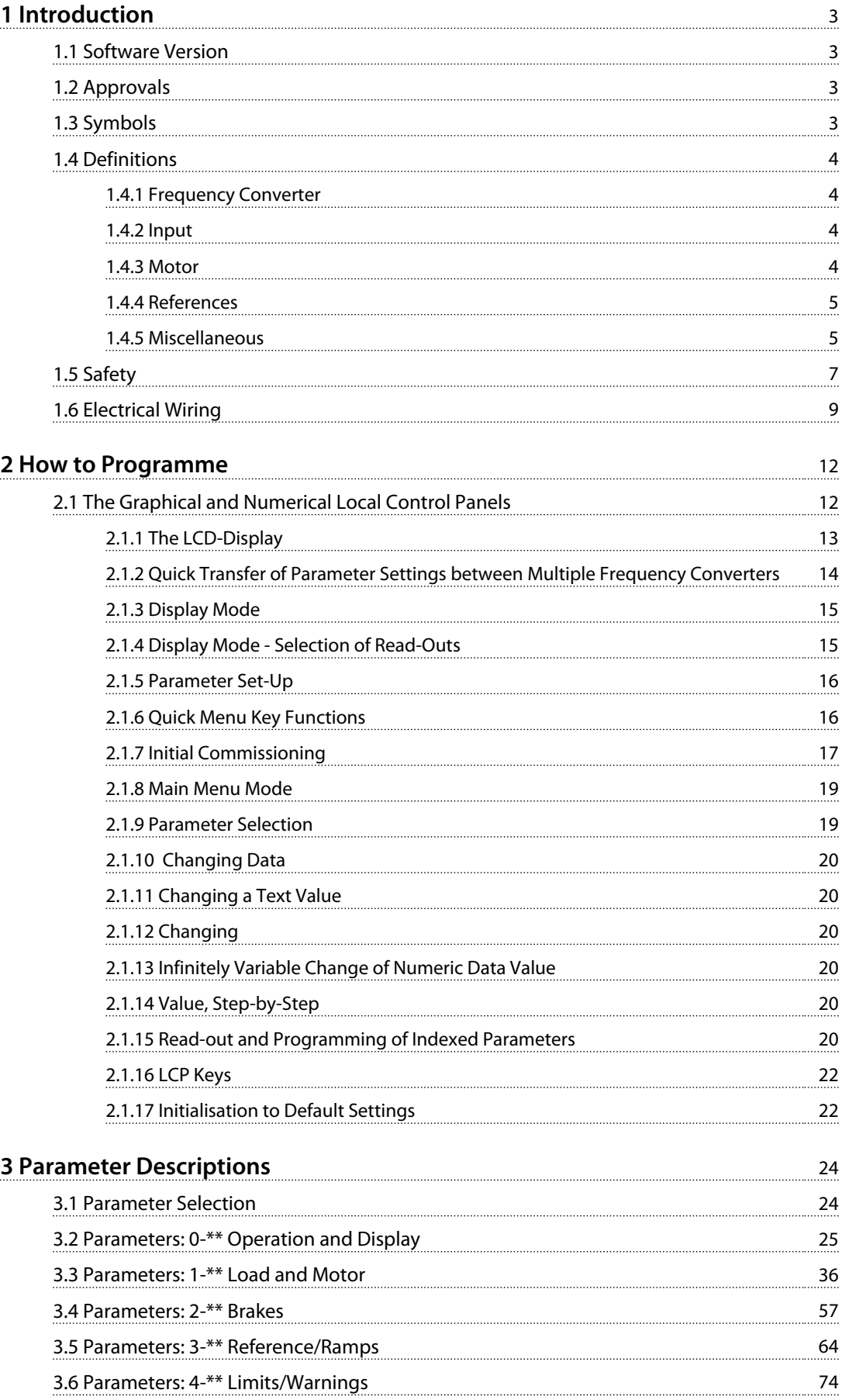

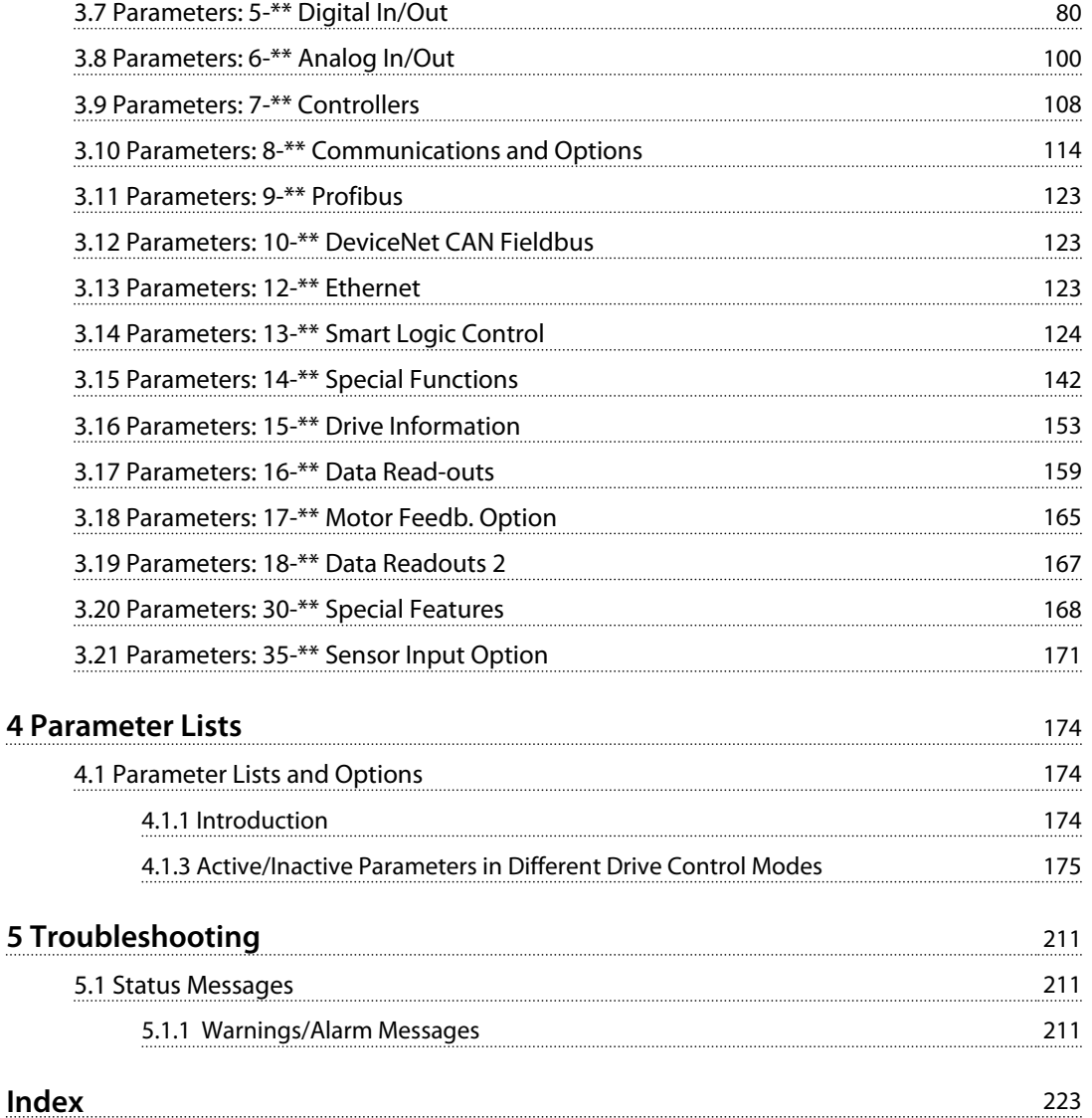

<span id="page-4-0"></span>**Introduction VLT**® **AutomationDrive FC 301/302 Programming Guide**

## 1 Introduction

## 1.1 Software Version

**Programming Guide Software version: 7.11**

This Programming Guide can be used for all FC 300 frequency converters with software version 7.11. The software version number can be seen from *parameter 15-43 Software Version*.

**Table 1.1 Software Version**

## 1.2 Approvals

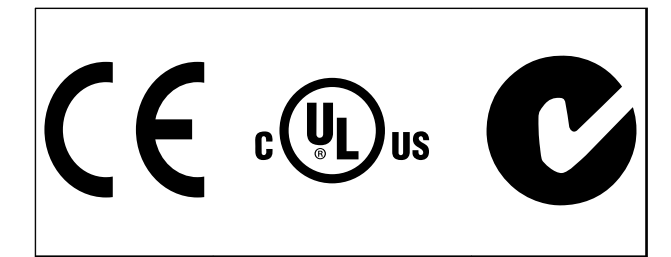

## 1.3 Symbols

The following symbols are used in this manual.

## **WARNING**

**Indicates a potentially hazardous situation which could result in death or serious injury.**

## **ACAUTION**

**Indicates a potentially hazardous situation which could result in minor or moderate injury. It may also be used to alert against unsafe practices.**

## *NOTICE*

**Indicates important information, including situations that may result in damage to equipment or property.**

## 1.3.1 Abbreviations

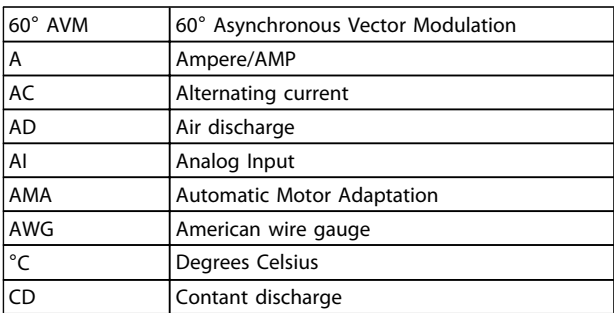

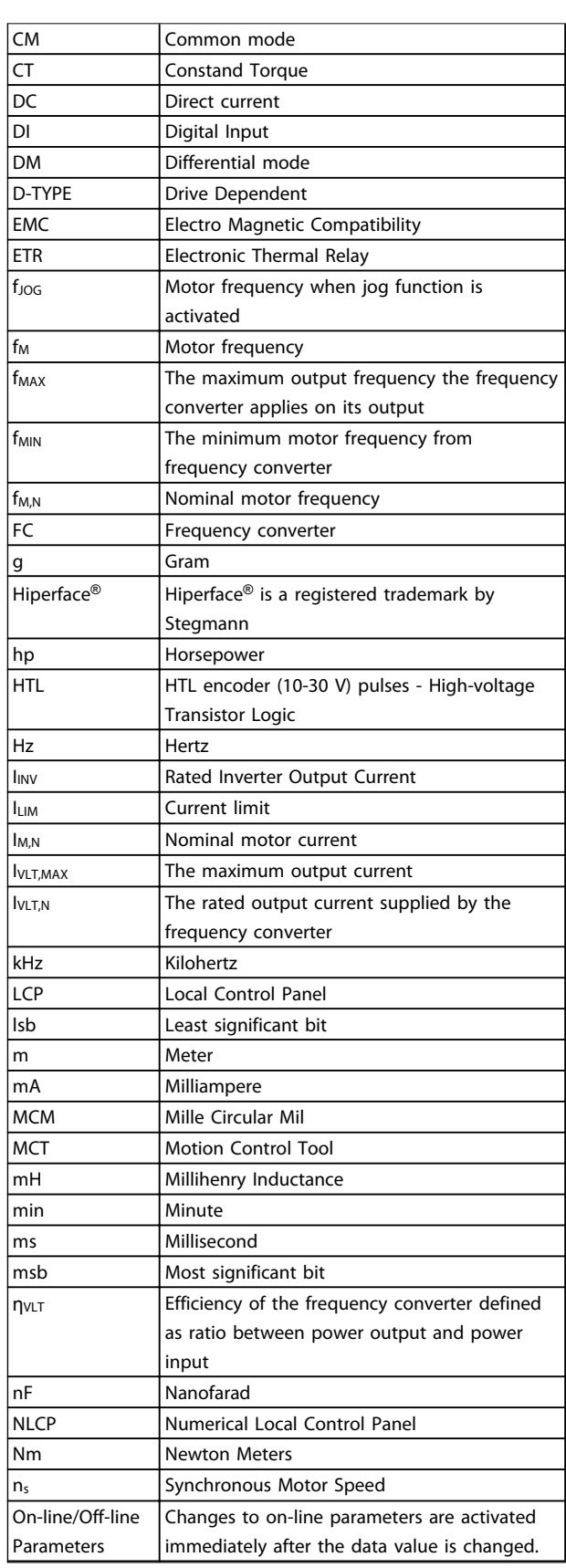

Danfoss

<span id="page-5-0"></span>**1 1**

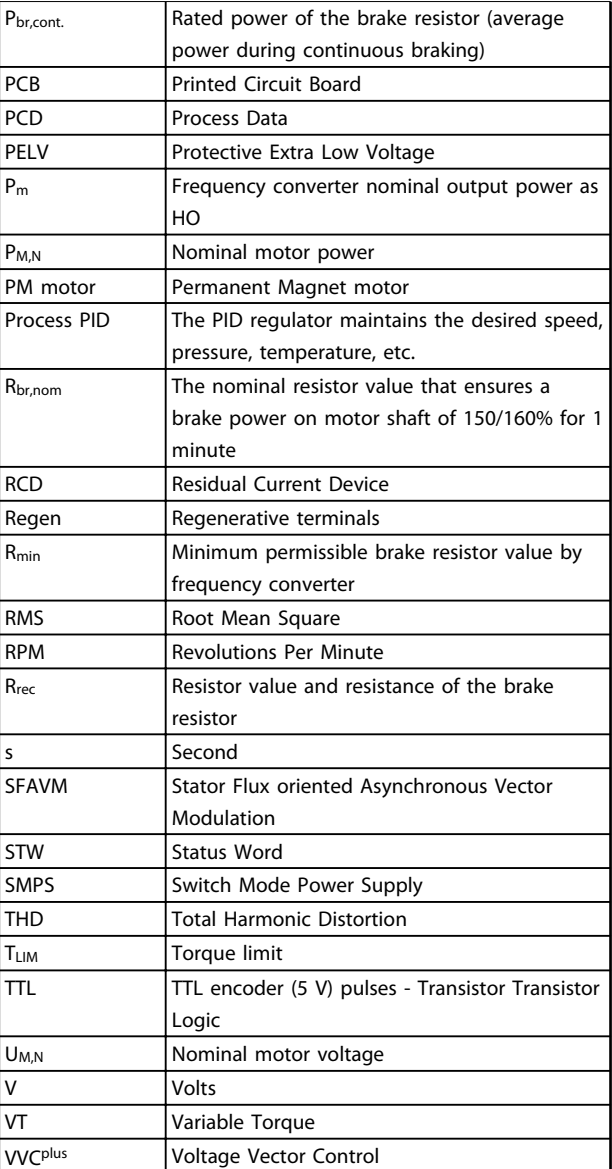

#### **Table 1.2 Abbreviations**

#### **Conventions**

Numbered lists indicate procedures. Bullet lists indicate other information and description of illustrations. Italicised text indicates

- **•** cross reference
- **•** link
- **•** footnote
- **•** parameter name, parameter group name, parameter option

## 1.4 Definitions

## 1.4.1 Frequency Converter

**I**VLT,MAX Maximum output current. **IVLT,N**

Rated output current supplied by the frequency converter.

### **UVLT,MAX** Maximum output voltage.

## 1.4.2 Input

#### **Control command**

Start and stop the connected motor by means of LCP and digital inputs.

Functions are divided into 2 groups.

Functions in group 1 have higher priority than functions in group 2.

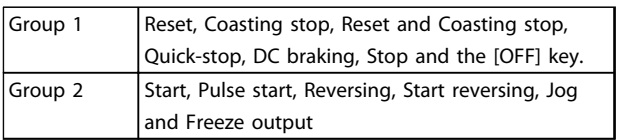

**Table 1.3 Function Groups**

### 1.4.3 Motor

#### **Motor Running**

Torque generated on output shaft and speed from zero RPM to max. speed on motor.

#### **fJOG**

Motor frequency when the jog function is activated (via digital terminals).

#### **fM**

Motor frequency.

#### **fMAX**

Maximum motor frequency.

## **fMIN**

Minimum motor frequency.

#### **fM,N**

Rated motor frequency (nameplate data).

#### **IM**

Motor current (actual).

### **IM,N**

Rated motor current (nameplate data).

#### **nM,N** Rated motor speed (nameplate data).

**ns**

Synchronous motor speed

$$
ns = \frac{2 \times par. 1 - 23 \times 60 s}{par. 1 - 39}
$$

**nslip** Motor slip.

**PM,N** Rated motor power (nameplate data in kW or hp).

## **TM,N**

Rated torque (motor).

**1 1**

#### <span id="page-6-0"></span>**U<sup>M</sup>**

Instantaneous motor voltage.

#### **UM,N**

Rated motor voltage (nameplate data).

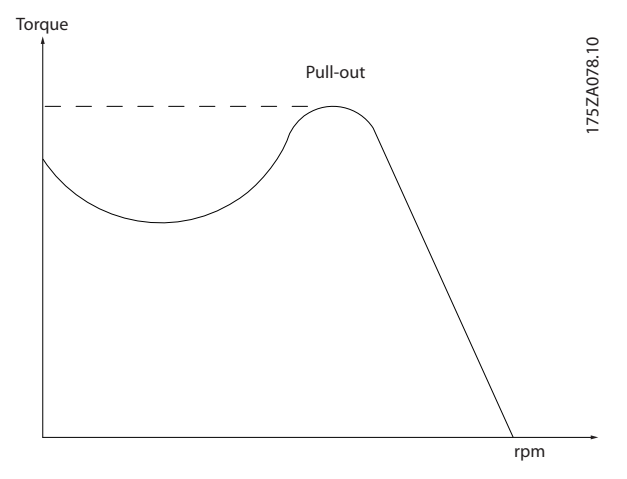

**Illustration 1.1 Break-away Torque**

#### **Break-away torque**

#### **ηVLT**

The efficiency of the frequency converter is defined as the ratio between the power output and the power input.

#### **Start-disable command**

A stop command belonging to the group 1 control commands - see *[Table 1.3](#page-5-0)*.

#### **Stop command**

See Control commands.

## 1.4.4 References

#### **Analog Reference**

A signal transmitted to the analog inputs 53 or 54, can be voltage or current.

#### **Binary Reference**

A signal transmitted to the serial communication port.

#### **Preset Reference**

A defined preset reference to be set from -100% to +100% of the reference range. Selection of 8 preset references via the digital terminals.

#### **Pulse Reference**

A pulse frequency signal transmitted to the digital inputs (terminal 29 or 33).

#### **RefMAX**

Determines the relationship between the reference input at 100% full scale value (typically 10 V, 20 mA) and the resulting reference. The maximum reference value set in *parameter 3-03 Maximum Reference*.

#### **RefMIN**

Determines the relationship between the reference input at 0% value (typically 0 V, 0 mA, 4 mA) and the resulting reference. The minimum reference value set in *parameter 3-02 Minimum Reference*.

## 1.4.5 Miscellaneous

#### **Analog Inputs**

The analog inputs are used for controlling various functions of the frequency converter. There are 2 types of analog inputs: Current input, 0-20 mA and 4-20 mA Voltage input, -10 to +10 V DC.

#### **Analog Outputs**

The analog outputs can supply a signal of 0-20 mA, 4-20 mA.

#### **Automatic Motor Adaptation, AMA**

AMA algorithm determines the electrical parameters for the connected motor at standstill.

#### **Brake Resistor**

The brake resistor is a module capable of absorbing the brake power generated in regenerative braking. This regenerative braking power increases the intermediate circuit voltage and a brake chopper ensures that the power is transmitted to the brake resistor.

#### **CT Characteristics**

Constant torque characteristics used for all applications such as conveyor belts, displacement pumps and cranes.

#### **Digital Inputs**

The digital inputs can be used for controlling various functions of the frequency converter.

#### **Digital Outputs**

The frequency converter features 2 Solid State outputs that can supply a 24 V DC (max. 40 mA) signal.

#### **DSP**

Digital Signal Processor.

#### **ETR**

Electronic Thermal Relay is a thermal load calculation based on present load and time. Its purpose is to estimate the motor temperature.

#### **Hiperface**®

Hiperface® is a registered trademark by Stegmann.

#### **Initialising**

If initialising is carried out (*parameter 14-22 Operation Mode*), the frequency converter returns to the default setting.

#### **Intermittent Duty Cycle**

An intermittent duty rating refers to a sequence of duty cycles. Each cycle consists of an on-load and an off-load period. The operation can be either periodic duty or nonperiodic duty.

## **LCP**

**1 1**

The **L**ocal **C**ontrol **P**anel makes up a complete interface for control and programming of the frequency converter. The control panel is detachable and can be installed up to 3 m from the frequency converter, i.e. in a front panel with the installation kit option.

#### **NLCP**

**N**umerical **L**ocal **C**ontrol **P**andel interface for control and programming of the frequency converter. The display is numerical and the panel is used to display process values. The NLCP has no storing and copy functions.

#### **lsb**

Least significant bit.

#### **msb**

Most significant bit.

#### **MCM**

Short for Mille Circular Mil, an American measuring unit for cable cross-section.  $1 \text{ MCM} = 0.5067 \text{mm}^2$ .

#### **On-line/Off-line Parameters**

Changes to on-line parameters are activated immediately after the data value is changed. Press [OK] to activate changes to off-line parameters.

#### **Process PID**

The PID control maintains the desired speed, pressure, temperature, etc. by adjusting the output frequency to match the varying load.

#### **PCD**

Process Control Data

#### **Power Cycle**

Switch off the mains until display (LCP) is dark – then turn power on again.

#### **Pulse Input/Incremental Encoder**

An external, digital pulse transmitter used for feeding back information on motor speed. The encoder is used in applications where great accuracy in speed control is required.

#### **RCD**

Residual Current Device.

#### **Set-up**

Save parameter settings in 4 Set-ups. Change between the 4 parameter Set-ups and edit one Set-up, while another Set-up is active.

#### **SFAVM**

Switching pattern called **S**tator **F**lux oriented **A**synchronous **V**ector **M**odulation (*parameter 14-00 Switching Pattern*).

#### **Slip Compensation**

The frequency converter compensates for the motor slip by giving the frequency a supplement that follows the measured motor load keeping the motor speed almost constant.

#### **Smart Logic Control (SLC)**

The SLC is a sequence of user-defined actions executed when the associated user-defined events are evaluated as true by the Smart Logic Control. (Parameter group *13-\*\* Smart Logic Control (SLC)*.

## **STW**

Status Word

#### **FC Standard Bus**

Includes RS-485 bus with FC protocol or MC protocol. See *8-30 Protocol*.

#### **THD**

**T**otal **H**armonic **D**istortion states the total contribution of harmonic.

#### **Thermistor**

A temperature-dependent resistor placed where the temperature is to be monitored (frequency converter or motor).

#### **Trip**

A state entered in fault situations, e.g. if the frequency converter is subject to an over-temperature or when the frequency converter is protecting the motor, process or mechanism. Restart is prevented until the cause of the fault has disappeared and the trip state is cancelled by activating reset or, in some cases, by being programmed to reset automatically. Trip may not be used for personal safety.

#### **Trip Locked**

A state entered in fault situations when the frequency converter is protecting itself and requiring physical intervention, e.g. if the frequency converter is subject to a short circuit on the output. A locked trip can only be cancelled by disconnecting mains, removing the cause of the fault, and reconnecting the frequency converter. Restart is prevented until the trip state is cancelled by activating reset or, in some cases, by being programmed to reset automatically. The Trip Locked state may not be used for personal safety.

#### **VT Characteristics**

Variable torque characteristics used for pumps and fans.

#### **VVCplus**

If compared with standard voltage/frequency ratio control, Voltage Vector Control (VVC<sup>plus</sup>) improves the dynamics and the stability, both when the speed reference is changed and in relation to the load torque.

#### **60° AVM**

Switching pattern called 60° **A**synchronous **V**ector **M**odulation (*parameter 14-00 Switching Pattern*).

#### **Power Factor**

The power factor is the relation between  $I_1$  and  $I_{RMS}$ .

Power factor = 
$$
\frac{\sqrt{3} \times U \times \Lambda \cos\varphi}{\sqrt{3} \times U \times IRMS}
$$

The power factor for 3-phase control:

$$
= \frac{\Lambda \times cos\varphi 1}{\text{IRMS}} = \frac{\Lambda}{\text{IRMS}} \text{ since } cos\varphi 1 = 1
$$

Danfoss

<span id="page-8-0"></span>The power factor indicates to which extent the frequency converter imposes a load on the mains supply.

The lower the power factor, the higher the IRMS for the same kW performance.

$$
IRMS = \sqrt{l_1^2 + l_5^2 + l_7^2} + \ldots + l_n^2
$$

In addition, a high power factor indicates that the different harmonic currents are low.

The frequency converters' built-in DC coils produce a high power factor, which minimizes the imposed load on the mains supply.

1.5 Safety

## **AWARNING**

**The voltage of the frequency converter is dangerous whenever connected to mains. Incorrect installation of the motor, frequency converter or fieldbus may cause death, serious personal injury or damage to the equipment. Consequently, the instructions in this manual, as well as national and local rules and safety regulations, must be complied with.**

#### **Safety Regulations**

- 1. Disconnect mains supply to the frequency converter whenever repair work is to be carried out. Check that the mains supply has been disconnected and that the necessary time has elapsed before removing motor and mains supply plugs.
- 2. [Off] does not disconnect the mains supply and consequently, it must not be used as a safety switch.
- 3. Ground the equipment properly, protect the user against supply voltage and protect the motor against overload in accordance with applicable national and local regulations.
- 4. The earth leakage current exceeds 3.5 mA.
- 5. Protection against motor overload is not included in the factory setting. If this function is desired, set *parameter 1-90 Motor Thermal Protection* to data value *[4] ETR trip 1* or data value *[3] ETR warning 1*.
- 6. Do not remove the plugs for the motor and mains supply while the frequency converter is connected to mains. Check that the mains supply has been disconnected and that the necessary time has elapsed before removing motor and mains plugs.
- 7. The frequency converter has more voltage sources than L1, L2 and L3, when load sharing (linking of DC intermediate circuit) or external 24 V DC are installed. Check that all voltage sources have been disconnected and that the necessary time has elapsed before commencing repair work.

#### **Warning against unintended start**

- 1. The motor can be stopped with digital commands, bus commands, references or a local stop, while the frequency converter is connected to mains. These stop functions are not sufficient to prevent unintended motor start and thus prevent personal injury caused by e.g. contact with moving parts. To consider personal safety, disconnect the mains supply or activate the Safe Torque Off function.
- 2. The motor may start while setting the parameters. If this compromises personal safety (e.g. personal injury caused by contact with moving machine parts). Prevent motor starting, for instance by use of the Safe Torque Off function or secure disconnection of the motor connection.
- 3. A motor that has been stopped with the mains supply connected, may start if faults occur in the electronics of the frequency converter, through temporary overload, or if a fault in the power supply grid or motor connection is remedied. If unintended start must be prevented for personal safety reasons (e.g. risk of injury caused by contact with moving machine parts), the normal stop functions of the frequency converter are not sufficient. In such cases, disconnect mains supply or activate Safe Torque Off.

## *NOTICE*

**When using Safe Torque Off, always follow the instructions in** *Safe Torque Off Operating Instructions for Danfoss VLT*® *Frequency Converters***.**

4. Control signals from, or internally within, the frequency converter may in rare cases be activated in error, be delayed or fail to occur entirely. When used in situations where safety is critical, e.g. when controlling the electromagnetic brake function of a hoist application, these control signals must not be relied on exclusively.

## **WARNING**

#### **High Voltage**

**Touching the electrical parts may be fatal - even after the equipment has been disconnected from mains. Also make sure that other voltage inputs have been disconnected, such as external 24 V DC, load sharing (linkage of DC intermediate circuit), as well as the motor connection for kinetic back up.**

**Systems where frequency converters are installed must, if necessary, be equipped with additional monitoring and protective devices according to the valid safety regulations, e.g. law on mechanical tools, regulations for the prevention of accidents etc. Modifications on the frequency converters by means of the operating software are allowed.**

## *NOTICE*

**Hazardous situations shall be identified by the machine builder/integrator who is responsible for taking necessary preventive means into consideration. Additional monitoring and protective devices may be included, always according to valid national safety regulations, e.g. law on mechanical tools, regulations for the prevention of accidents.**

#### **Crane, Lifts and Hoists**

The controlling of external brakes must always have a redundant system. The frequency converter can in no

circumstances be the primary safety circuit. Comply with relevant standards, e.g. Hoists and cranes: IEC 60204-32 Lifts: EN 81

Danfoss

#### **Protection Mode**

Once a hardware limit on motor current or DC link voltage is exceeded, the frequency converter enters the protection mode. Protection mode means a change of the PWM modulation strategy and a low switching frequency to minimise losses. This continues for 10 s after the last fault and increases the reliability and the robustness of the frequency converter while re-establishing full control of the motor.

In hoist applications, protection mode is not usable because the frequency converter usually is unable to leave this mode again and therefore it extends the time before activating the brake, which is not recommended. Protection mode can be disabled by setting *parameter 14-26 Trip Delay at Inverter Fault* to zero which means that the frequency converter trips immediately, if one of the hardware limits is exceeded.

## *NOTICE*

**It is recommended to disable Protection mode in hoisting applications (***parameter 14-26 Trip Delay at Inverter Fault* **= 0)**

<span id="page-10-0"></span>1.6 Electrical Wiring

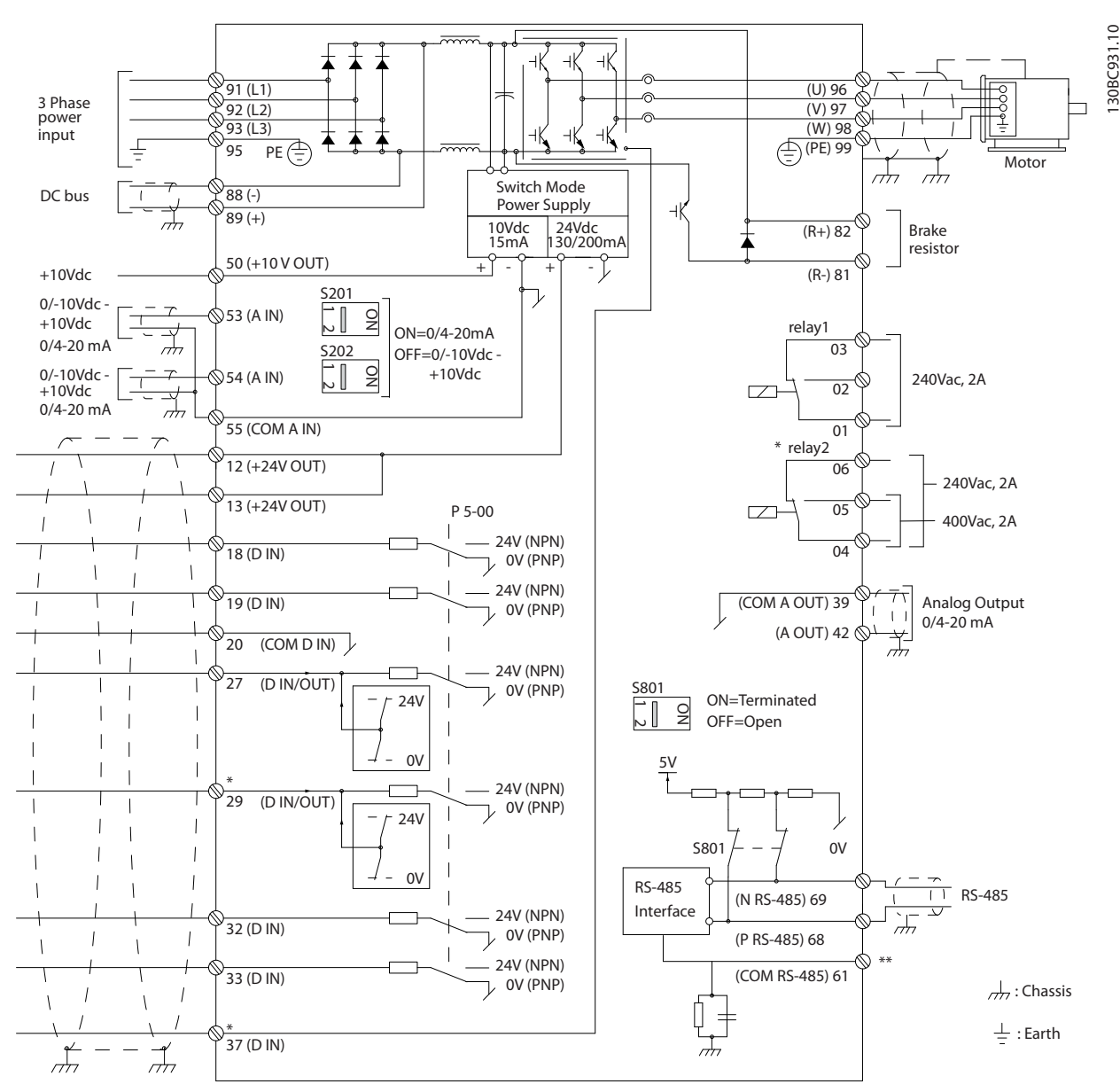

**Illustration 1.2 Basic Wiring Schematic Drawing**

#### A=Analog, D=Digital

Terminal 37 is used for Safe Torque Off. For Safe Torque Off installation instructions, refer to the *Operating Instructions*. \* Terminal 37 is not included in FC 301 (except enclosure type A1). Relay 2 and terminal 29 have no function in FC 301. \*\* Do not connect cable screen.

Very long control cables and analog signals may in rare cases and depending on installation result in 50/60 Hz earth loops due to noise from mains supply cables.

If this occurs, it may be necessary to break the screen or insert a 100 nF capacitor between screen and chassis.

The digital and analog inputs and outputs must be connected separately to the common inputs (terminal 20, 55, 39) of the frequency converter to avoid ground currents from both groups to affect other groups. For example, switching on the digital input may disturb the analog input signal.

Danfoss

## **1 1**

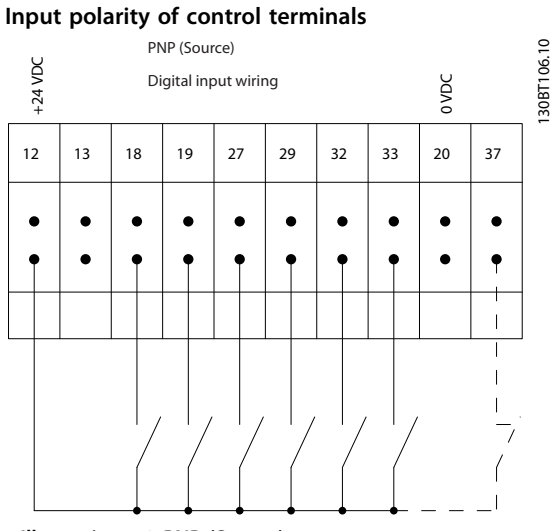

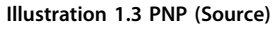

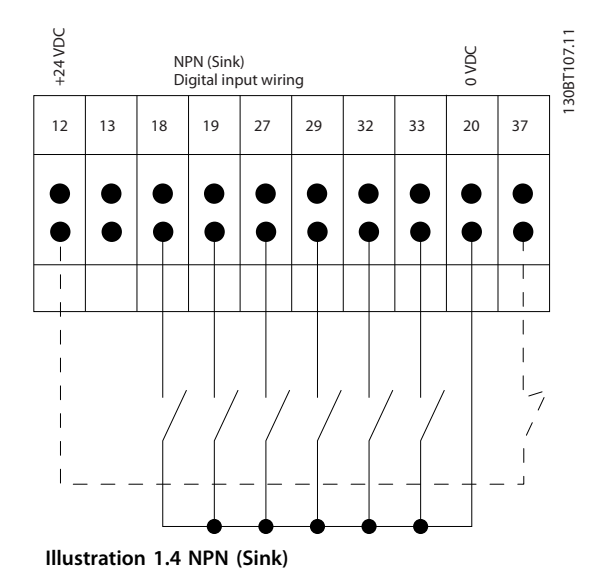

## *NOTICE*

**Control cables must be screened/armoured.** 

See section *Grounding of Screened Control Cables* in the

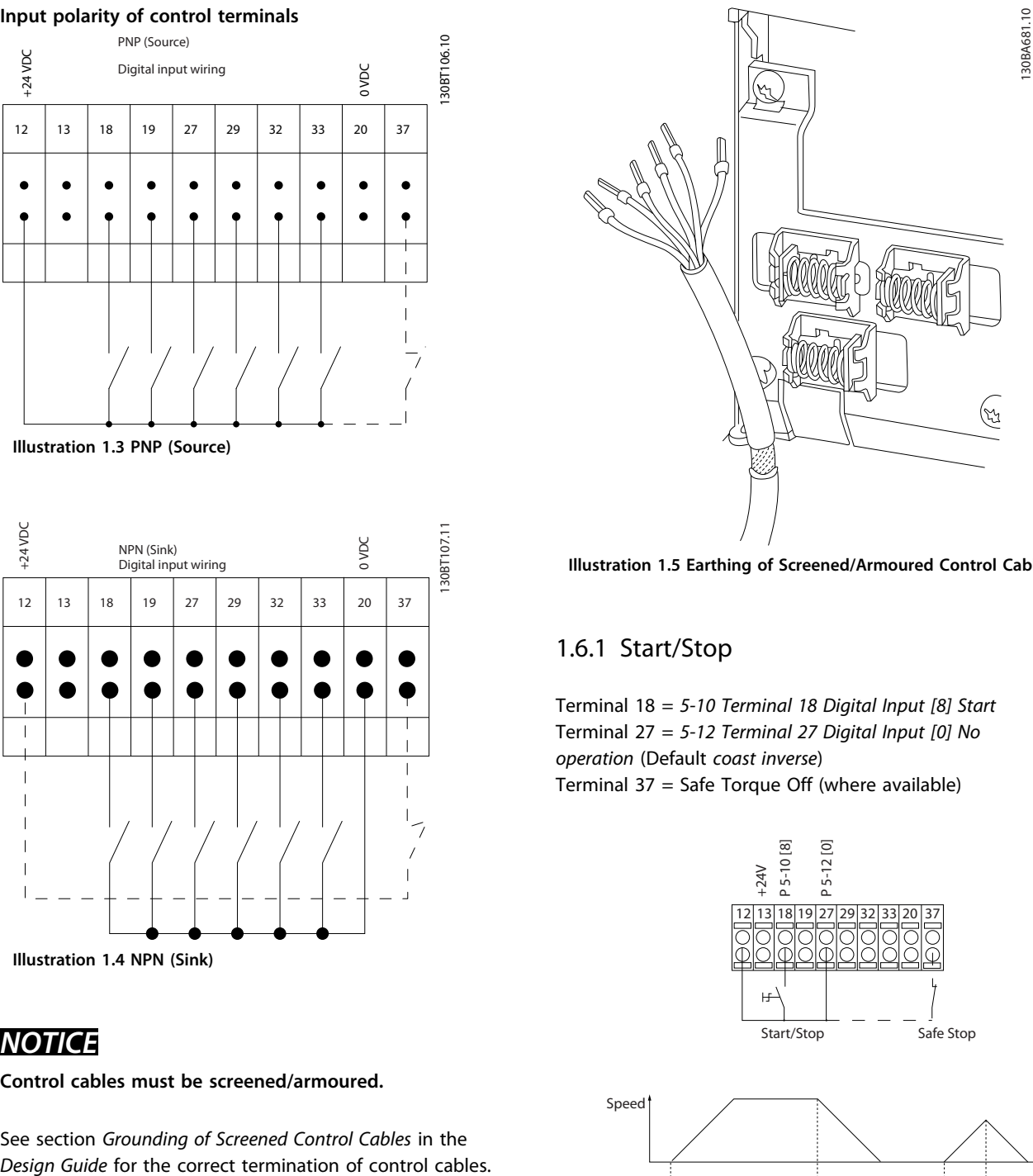

**Illustration 1.5 Earthing of Screened/Armoured Control Cables**

### 1.6.1 Start/Stop

Terminal 18 = *5-10 Terminal 18 Digital Input [8] Start* Terminal 27 = *5-12 Terminal 27 Digital Input [0] No operation* (Default *coast inverse*) Terminal 37 = Safe Torque Off (where available)

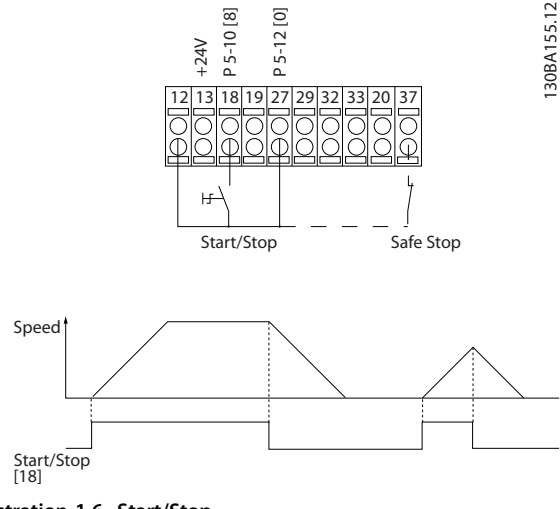

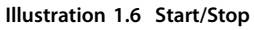

## 1.6.2 Pulse Start/Stop

Terminal 18 = *5-10 Terminal 18 Digital Input*, *[9] Latched start*.

Terminal 27= *5-12 Terminal 27 Digital Input*, *[6] Stop inverse*. Terminal 37 = Safe Torque Off (where available).

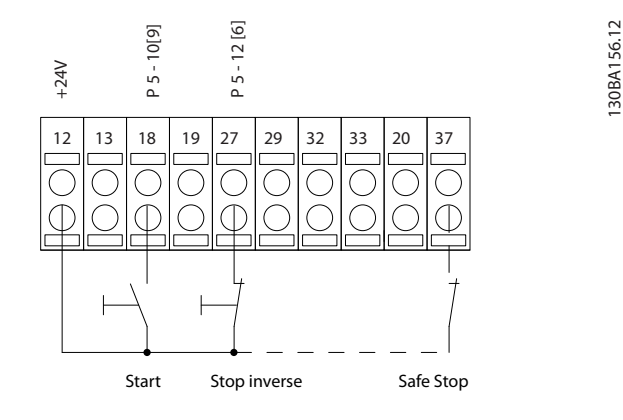

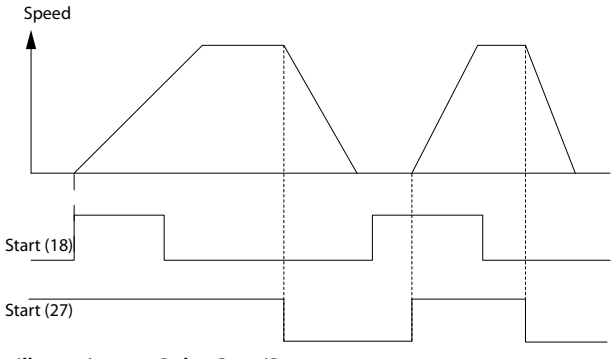

**Illustration 1.7 Pulse Start/Stop**

## 1.6.3 Speed Up/Down

#### **Terminals 29/32 = Speed up/down**

Terminal 18 = *5-10 Terminal 18 Digital Input [9] Start* (default)

Terminal 27 = *5-12 Terminal 27 Digital Input [19] Freeze reference*

Terminal 29 = *5-13 Terminal 29 Digital Input [21] Speed up*

Terminal 32 = *5-14 Terminal 32 Digital Input* [22] Speed down

## *NOTICE*

**Terminal 29 only in FC x02 (x=series type).**

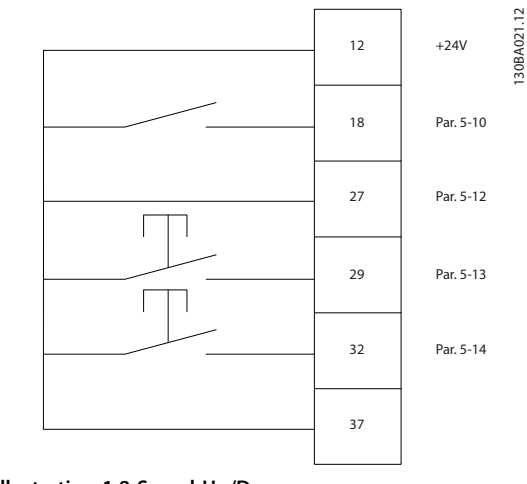

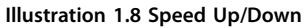

### 1.6.4 Potentiometer Reference

#### **Voltage reference via a potentiometer**

Reference Source 1 = *[1] Analog input 53* (default)

- Terminal 53, Low Voltage  $= 0$  V
- Terminal 53, High Voltage = 10 V
- Terminal 53, Low Ref./Feedback =  $0$  RPM
- Terminal 53, High Ref./Feedback = 1500 RPM

Switch  $S201 =$  OFF (U)

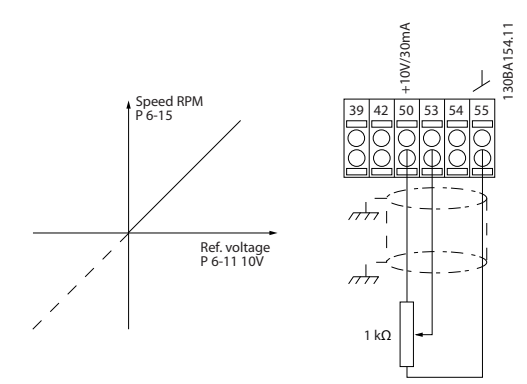

**Illustration 1.9 Potentiometer Reference**

Danfoss

## <span id="page-13-0"></span>2 How to Programme

## 2.1 The Graphical and Numerical Local Control Panels

The easiest programming of the frequency converter is performed by the graphical LCP (LCP 102). Consult the frequency converter *Design Guide*, when using the Numeric Local Control Panel (LCP 101).

#### **The control panel is divided into 4 functional groups:**

- 1. Graphical display with Status lines.
- 2. Menu keys and indicator lights changing parameters and switching between display functions.
- 3. Navigation keys and indicator lights (LEDs).
- 4. Operation keys and indicator lights (LEDs).

All data is displayed in a graphical LCP display, which can show up to 5 items of operating data while displaying [Status].

#### **Display lines:**

- a. **Status line:** Status messages displaying icons and graphic.
- b. **Line 1-2:** Operator data lines displaying data defined or selected by the user. By pressing [Status], up to one extra line can be added.
- c. **Status line:** Status messages displaying text.

## *NOTICE*

**If some operation is delaying the start-up, the LCP displays the INITIALISING message until it is ready. Adding or removing options may delay the start-up.**

30BA018.13 130BA018.13 Status  $\bigcap_{1(0)}$ a 1234rpm 10,4A 43,5Hz b 1 43,5Hz c Run OK  $\Box$  $\Box$  $\equiv$ Status Quick Main Alarm  $\overline{2}$ Menu Menu Log Cancel Bach Info OK On 3 Warn. Alarm Hand Auto  $\begin{pmatrix}$  and  $\end{pmatrix}$  ( off  $\begin{array}{c} \text{uuo} \\ \text{on} \end{array}$  (Reset 4

Danfoss

**Illustration 2.1 Control Panel (LCP)**

## Danfoss

## <span id="page-14-0"></span>2.1.1 The LCD-Display

The LCD-display has backlight and a total of 6 alphanumeric lines. The display lines show the direction of rotation (arrow), the selected set-up as well as the programming set-up. The display is divided into 3 sections.

#### **Top section**

shows up to 2 measurements in normal operating status.

#### **Middle section**

The top line shows up to 5 measurements with related unit, regardless of status (except in the case of alarm/ warning).

#### **Bottom section**

always shows the state of the frequency converter in Status mode.

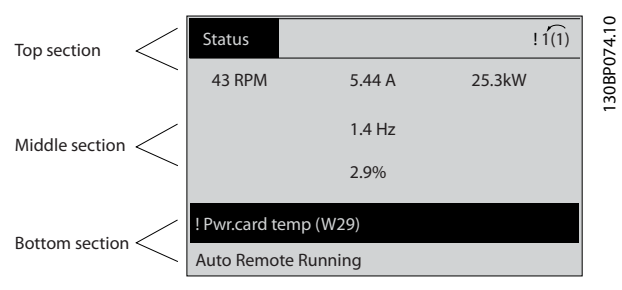

**Illustration 2.2 Bottom Section**

The active set-up (selected as the active set-up in *parameter 0-10 Active Set-up*) is shown. When programming another set-up than the active set-up, the number of the programmed set-up appears to the right.

#### **Display contrast adjustment**

Press [Status] and [▲] for darker display Press [Status] and [▼] for brighter display

Most parameter set-ups can be changed immediately via the LCP, unless a password has been created via *parameter 0-60 Main Menu Password* or via *parameter 0-65 Quick Menu Password*.

#### **Indicator lights (LEDs)**

If certain threshold values are exceeded, the alarm and/or warning LED lights up. A status and alarm text appear on the LCP.

The ON LED is activated when the frequency converter receives mains voltage or via a DC bus terminal or 24 V external supply. At the same time, the back light is on.

- **•** Green LED/On: Control section is working.
- **•** Yellow LED/Warn.: Indicates a warning.
- **•** Flashing Red LED/Alarm: Indicates an alarm.

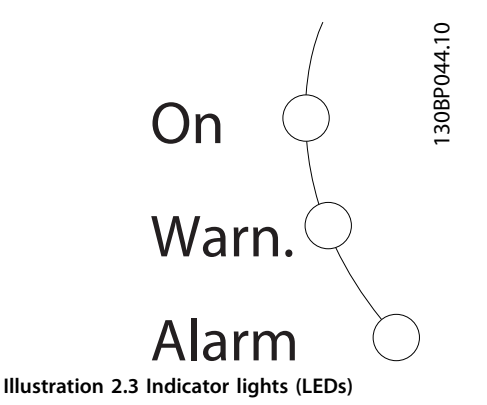

**LCP Keys**

The control keys are divided into functions. The keys below the display and indicator lamps are used for parameter Set-up, including choice of display indication during normal operation.

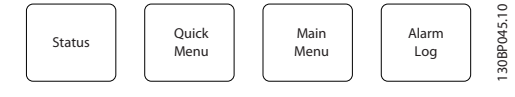

**Illustration 2.4 LCP Keys**

#### **[Status]**

indicates the status of the frequency converter and/or the motor. Select between 3 different readouts by pressing [Status]: 5 line readouts, 4 line readouts or Smart Logic Control.

Press [Status] for selecting the mode of display or for changing back to Display mode from either the Quick Menu mode, the Main Menu mode or Alarm mode. Also use [Status] to toggle single or double read-out mode.

#### **[Quick Menu]**

allows quick access to different Quick Menus such as Quick Menu

- **•** My Personal Menu
- **•** Quick Set-up
- **•** Changes Made
- **•** Loggings

Press [Quick Menu] to program the parameters belonging to the Quick Menu. It is possible to switch directly between Quick Menu mode and Main Menu mode.

#### **[Main Menu]**

is used for programming all parameters.

It is possible to switch directly between Main Menu mode and Quick Menu mode.

Parameter shortcut can be carried out by pressing down [Main Menu] for 3 seconds. The parameter shortcut allows direct access to any parameter.

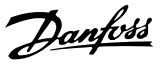

#### <span id="page-15-0"></span>**[Alarm Log]**

displays an Alarm list of the 5 latest alarms (numbered A1- A5). To obtain additional details about an alarm, use the navigation keys to manoeuvre to the alarm number and press [OK]. Information is displayed about the condition of the frequency converter before it enters the alarm mode.

#### **[Back]**

reverts to the previous step or layer in the navigation structure.

#### **[Cancel]**

last change or command is cancelled as long as the display has not been changed.

#### **[Info]**

supplies information about a command, parameter, or function in any display window. [Info] provides detailed information whenever help is needed.

Exit info mode by pressing either [Info], [Back], or [Cancel].

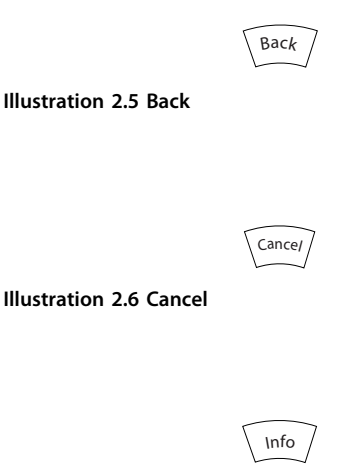

**Illustration 2.7 Info**

#### **Navigation Keys**

The 4 navigation keys are used to navigate between the different choices available in [Quick Menu], [Main Menu] and [Alarm Log]. Use the keys to move the cursor.

#### **[OK]**

is used for selecting a parameter marked by the cursor and for enabling the change of a parameter.

### **Local Control Keys**

for local control are found at the bottom of the LCP.

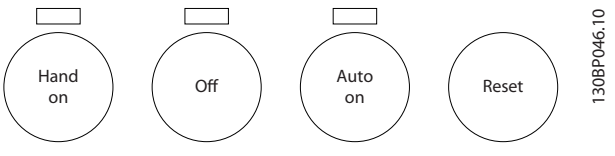

**Illustration 2.8 Local Control Keys**

#### **[Hand On]**

enables control of the frequency converter via the LCP. [Hand On] also starts the motor, and it is now possible to enter the motor speed data with the arrow keys. The key can be selected as *[1] Enable* or *[0] Disable* via *0-40 [Hand on] Key on LCP*

External stop signals activated with control signals or a serial bus override a "start" command via the LCP. The following control signals are still active when [Hand On] is activated

- **•** [Hand on] [Off] [Auto On]
- **•** Reset
- **•** Coasting stop inverse
- **•** Reversing
- **•** Set-up select bit 0 Set-up select bit 1
- **•** Stop command from serial communication
- **•** Quick stop
- **•** DC brake

#### **[Off]**

stops the connected motor. The key can be selected as *[1] Enable* or *[0] Disable* via *parameter 0-41 [Off] Key on LCP*. If no external stop function is selected and the [Off] key is inactive the motor can be stopped by disconnecting the voltage.

#### **[Auto On]**

enables the frequency converter to be controlled via the control terminals and/or serial communication. When a start signal is applied on the control terminals and/or the bus, the frequency converter starts. The key can be selected as *[1] Enable* or *[0] Disable* via *parameter 0-42 [Auto on] Key on LCP*.

#### *NOTICE*

**An active HAND-OFF-AUTO signal via the digital inputs has higher priority than the control keys [Hand On] – [Auto On].**

#### **[Reset]**

is used for resetting the frequency converter after an alarm (trip). It can be selected as *[1] Enable* or *[0] Disable* via *parameter 0-43 [Reset] Key on LCP*.

The parameter shortcut can be carried out by holding down the [Main Menu] key for 3 seconds. The parameter shortcut allows direct access to any parameter.

#### 2.1.2 Quick Transfer of Parameter Settings between Multiple Frequency Converters

Once the set-up of a frequency converter is complete, store the data in the LCP or on a PC via MCT 10 Set-up Software Tool.

<span id="page-16-0"></span>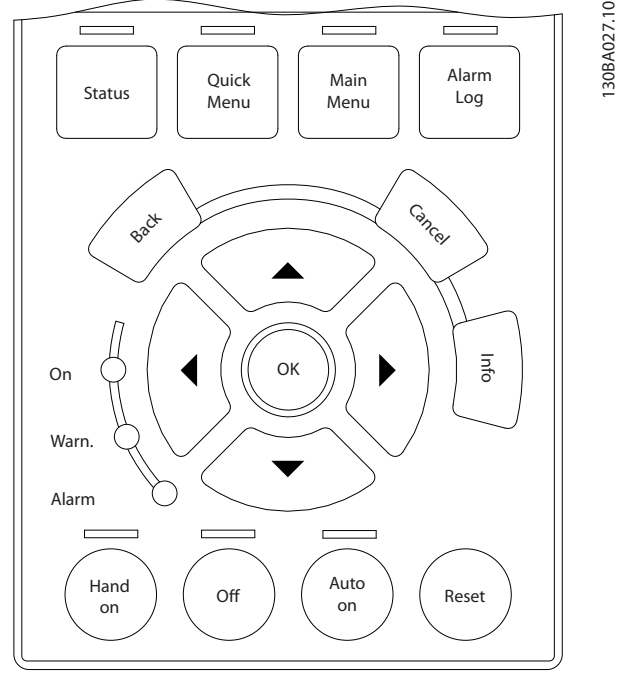

**Illustration 2.9 LCP**

#### **Data storage in LCP** *NOTICE*

#### **Stop the motor before performing this operation.**

- 1. Go to *0-50 LCP Copy*
- 2. Press the [OK] key
- 3. Select *[1] All to LCP*
- 4. Press the [OK] key

All parameter settings are now stored in the LCP indicated by the progress bar. When 100% is reached, press [OK].

Connect the LCP to another frequency converter and copy the parameter settings to this frequency converter as well.

#### **Data transfer from LCP to frequency converter** *NOTICE*

**Stop the motor before performing this operation.**

- 1. Go to *0-50 LCP Copy*
- 2. Press the [OK] key
- 3. Select *[2] All from LCP*
- 4. Press the [OK] key

The parameter settings stored in the LCP are now transferred to the frequency converter indicated by the progress bar. When 100% is reached, press [OK].

### 2.1.3 Display Mode

In normal operation, up to 5 different operating variables can be indicated continuously in the middle section: 1.1, 1.2, and 1.3 as well as 2 and 3.

### 2.1.4 Display Mode - Selection of Read-**Outs**

It is possible to toggle between 3 status read-out screens by pressing [Status].

Operating variables with different formatting are shown in each status screen - see below.

*Table 2.1* shows the measurements that can be linked to each of the operating variables. When options are mounted, additional measurements are available. Define the links via *parameter 0-20 Display Line 1.1 Small*, *0-21 Display Line 1.2 Small*, *0-22 Display Line 1.3 Small*, *0-23 Display Line 2 Large*, and *0-24 Display Line 3 Large*.

Each readout parameter selected in *parameter 0-20 Display Line 1.1 Small* to *0-24 Display Line 3 Large* has its own scale and digits after a possible decimal point. By larger numeric value of a parameter fewer digits are displayed after the decimal point.

Ex.: Current readout 5.25 A; 15.2 A 105 A.

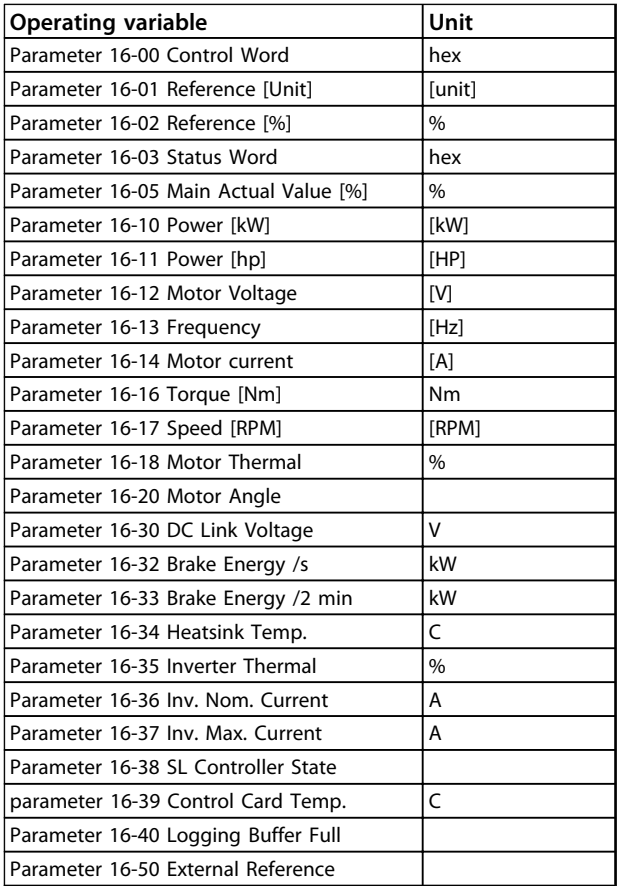

#### <span id="page-17-0"></span>**How to Programme VLT**® **AutomationDrive FC 301/302 Programming Guide**

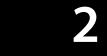

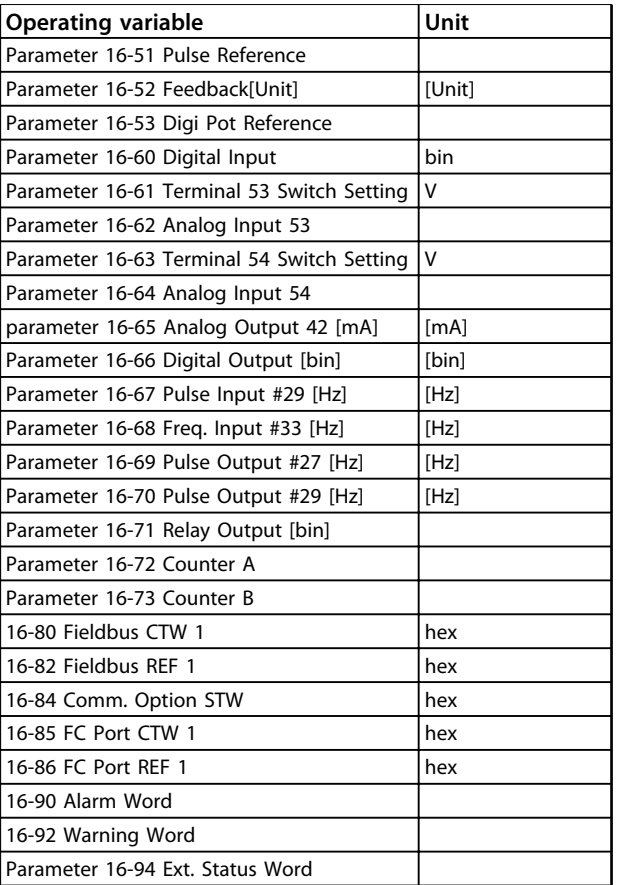

#### **Table 2.1 Measurements**

#### **Status Screen I**

This read-out state is standard after start-up or initialisation.

Press [Info] to obtain information about the measurement links to the displayed operating variables (1.1, 1.2, 1.3, 2 and 3).

See the operating variables shown in *Illustration 2.10*.

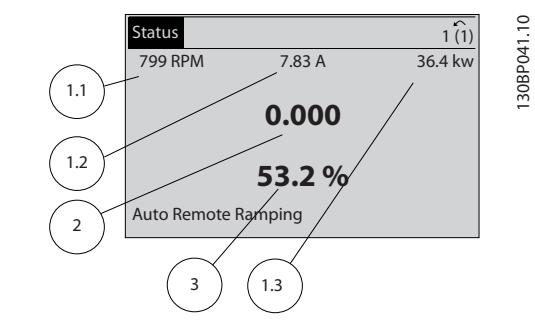

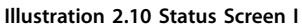

#### **Status Screen II**

See the operating variables (1.1, 1.2, 1.3 and 2) shown in *Illustration 2.11*.

In the example, speed, motor current, motor power and frequency are selected as variables in the first and second lines.

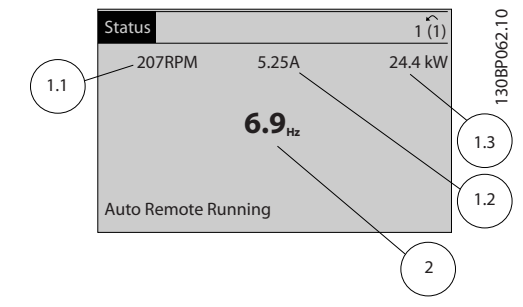

Danfoss

**Illustration 2.11 Status Screen II**

#### **Status Screen III**

This state displays the event and action of the Smart Logic Control. For further information, see

*[chapter 3.14 Parameters: 13-\\*\\* Smart Logic Control](#page-125-0)*.

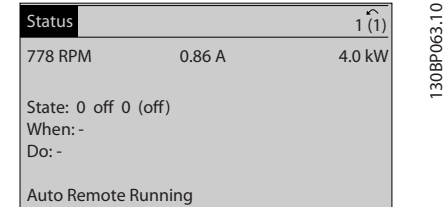

**Illustration 2.12 Status Screen III**

### 2.1.5 Parameter Set-Up

The frequency converter can be used for practically all assignments. The frequency converter offers a choice between 2 programming modes - a Main Menu and a Quick Menu mode.

The former provides access to all parameters. The latter takes the user through a few parameters making it possible to start operating the frequency converter. Change a parameter in either Main Menu mode or Quick Menu mode.

## 2.1.6 Quick Menu Key Functions

Press [Quick Menus] to see a list of different areas contained in the Quick menu.

Select *My Personal Menu* to display the selected personal parameters. These parameters are selected in *parameter 0-25 My Personal Menu*. Up to 50 different parameters can be added in this menu.

**2 2**

#### <span id="page-18-0"></span>**How to Programme VLT**® **AutomationDrive FC 301/302 Programming Guide**

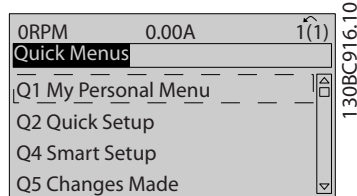

**Illustration 2.13 Quick Menus**

Select *Q2 Quick Setup* to go through a limited amount of parameters to get the motor running almost optimally. The default setting for the other parameters considers the desired control functions and the configuration of signal inputs/outputs (control terminals).

The parameter selection is effected with the navigation keys. The parameters in *Table 2.2* are accessible.

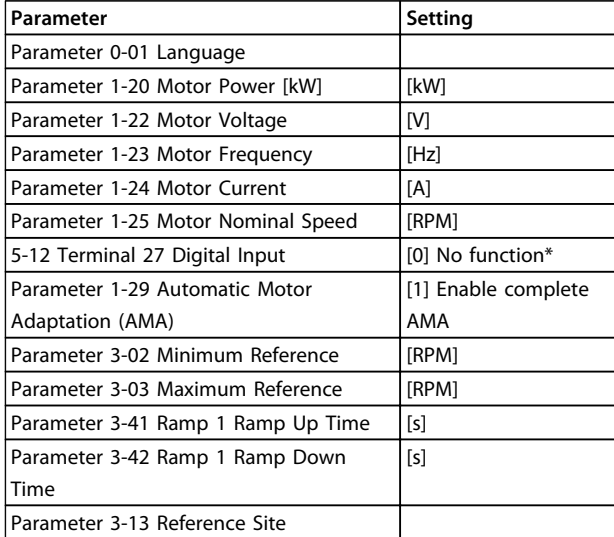

#### **Table 2.2 Selection of Parameter**

*\* If terminal 27 is set to [0] No function, no connection to +24 V on terminal 27 is necessary.*

### 2.1.7 Initial Commissioning

The easiest way of carrying out the initial commissioning is by pressing [Quick Menu] and following the quick set-up procedure using LCP 102 (read *Table 2.3* from left to right). The example applies to open loop applications.

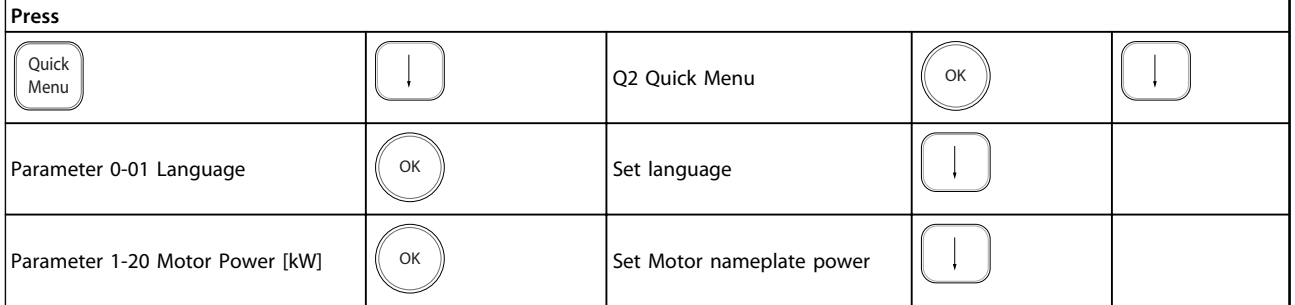

- **•** the last 10 changes. Use the [▲] [▼] navigation keys to scroll between the last 10 changed parameters.
- **•** the changes made since default setting.

Select *Loggings* to get information about the display line read-outs. The information is shown as graphs.

Only display parameters selected in *parameter 0-20 Display Line 1.1 Small* and *0-24 Display Line 3 Large* can be viewed. It is possible to store up to 120 samples in the memory for later reference.

## **How to Programme VLT**® **AutomationDrive FC 301/302 Programming Guide**

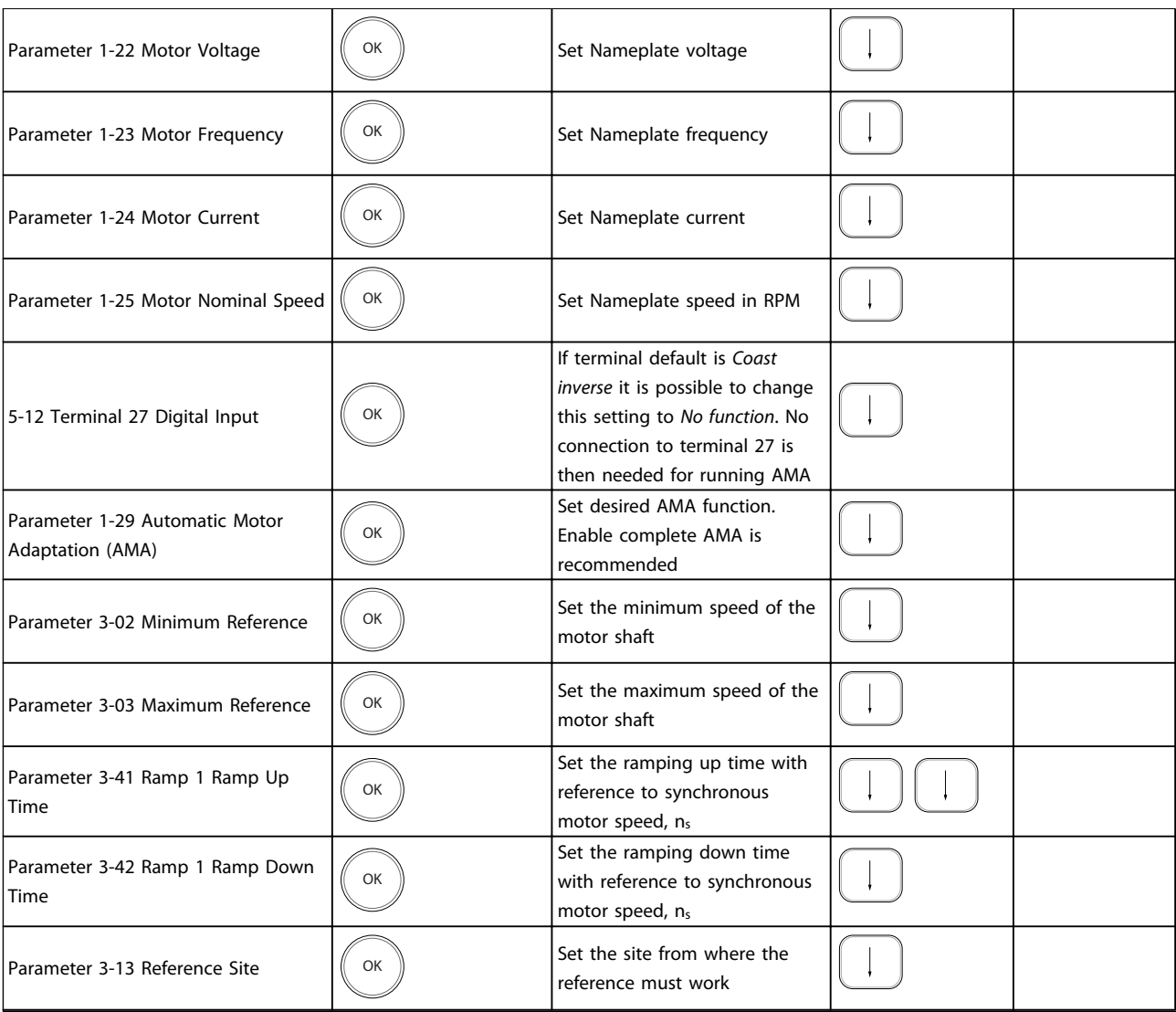

**Table 2.3 Quick Set-up Procedure**

<span id="page-20-0"></span>Another easy way of commissioning the frequency converter is by using the Smart Application Setup (SAS), which can also be found under the Quick Menu. Follow the indications on the successive screens for setting up the applications listed.

[Info] can be used throughout the SAS to see help information for various selections, settings, and messages. The following 3 applications are included:

- **•** Mechanical Brake
- **•** Conveyor
- **•** Pump/Fan

The following 4 field-busses can be selected:

- **•** Profibus
- **•** Profinet
- **•** DeviceNet
- **•** EthernetIP

## *NOTICE*

**The start conditions are ignored while in the wizard.**

## *NOTICE*

**The Smart Set-up runs automatically on the first powerup of the frequency converter or after a reset to factory settings. If no action is taken, the SAS screen automatically disappears after 10 min.**

#### 2.1.8 Main Menu Mode

Start the Main Menu mode by pressing [Main Menu]. The read-out shown below appears on the display.

The middle and bottom sections on the display show a list of parameter groups which can be selected by toggling [▲] and [▼] keys.

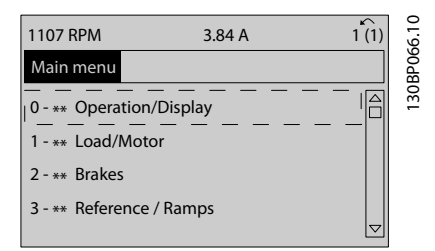

**Illustration 2.14 Main Menu Mode**

Each parameter has a name and number which remain the same regardless of the programming mode. In the Main Menu mode, the parameters are divided into groups. The first digit of the parameter number (from the left) indicates the parameter group number.

All parameters can be changed in the Main Menu. However, depending on the choice of configuration (*parameter 1-00 Configuration Mode*), some parameters can be "missing". E.g. open loop hides all the PID parameters, and other enabled options make more parameter groups visible.

### 2.1.9 Parameter Selection

In the Main menu mode, the parameters are divided into groups. Select a parameter group with the navigation keys. The following parameter groups are accessible:

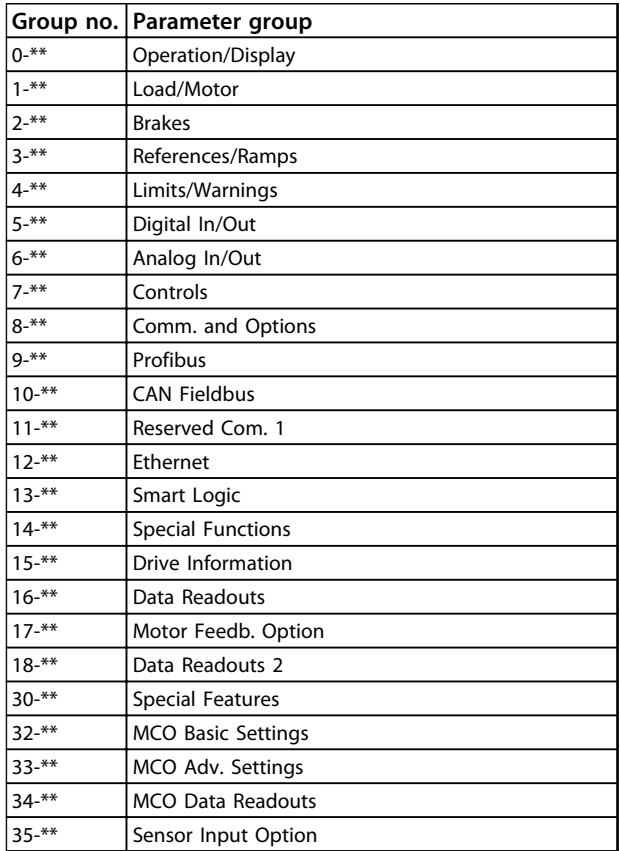

#### **Table 2.4 Accessible Parameter Goups**

After selecting a parameter group, select a parameter with the navigation keys.

The middle section on the display shows the parameter number and name as well as the selected parameter value.

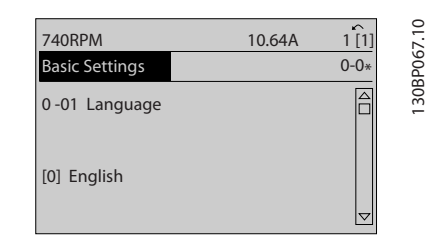

**Illustration 2.15 Parameter Selection**

**2 2**

## Danfoss

## <span id="page-21-0"></span>2.1.10 Changing Data

The procedure for changing data is the same in the Quick Menu and the Main Menu mode. Press [OK] to change the selected parameter.

The procedure for changing data depends on whether the selected parameter represents a numerical data value or a text value.

## 2.1.11 Changing a Text Value

If the selected parameter is a text value, change the text value with the [▲] [▼] keys.

Place the cursor on the value to save and press [OK].

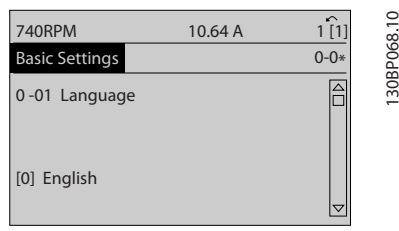

**Illustration 2.16 Changing a Text Value**

## 2.1.12 Changing

If the selected parameter represents a numeric data value, change the selected data value by means of the  $[4]$   $[4]$ navigation keys as well as the [▲] [▼] navigation keys. Press  $[4]$   $[4]$  keys to move the cursor horizontally.

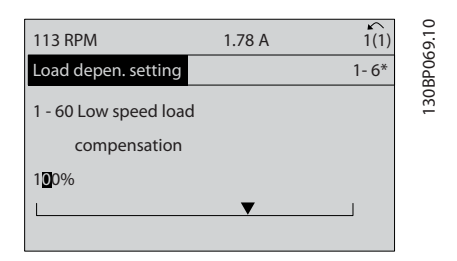

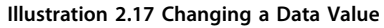

Press [▲] [▼] keys to change the data value. [▲] increases the data value, and [▼] decreases the data value. Place the cursor on the value to save and press [OK].

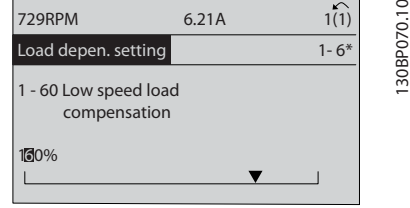

**Illustration 2.18 Saving a Data Value**

## 2.1.13 Infinitely Variable Change of Numeric Data Value

If the selected parameter represents a numeric data value, select a digit with  $[4]$   $[4]$ .

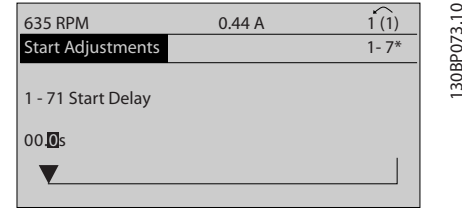

**Illustration 2.19 Selecting a Digit**

Change the selected digit infinitely variably with  $[4] [\nabla]$ . The selected digit is indicated by the cursor. Place the cursor on the digit to save and press [OK].

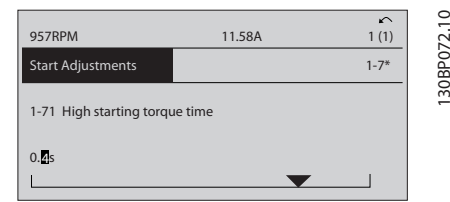

**Illustration 2.20 Saving**

## 2.1.14 Value, Step-by-Step

Certain parameters can be changed step by step or infinitely varying. This applies to *1-20 Motor Power [kW]*, *1-22 Motor Voltage* and *1-23 Motor Frequency*. The parameters are changed both as a group of numeric data values and as numeric data values infinitely varying.

## 2.1.15 Read-out and Programming of Indexed Parameters

Parameters are indexed when placed in a rolling stack. *Parameter 15-30 Fault Log: Error Code* to *parameter 15-32 Alarm Log: Time* contain a fault log which can be read out. Select a parameter, press [OK], and use  $[4]$   $[V]$  to scroll through the value log.

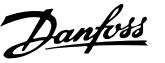

**2 2**

130BA191.10

30BA191.10

Use *parameter 3-10 Preset Reference* as another example: Select the parameter, press [OK], and use [▲] [▼] to scroll through the indexed values. To change the parameter value, select the indexed value and press [OK]. Change the value by pressing [▲] [▼]. Press [OK] to accept the new setting. Press [Cancel] to abort. Press [Back] to leave the parameter.

The following instructions are valid for the Numerical LCP (LCP 101).

The control panel is divided into 4 functional groups:

- 1. Numerical display.
- 2. Menu keys and indicator lights changing parameters and switching between display functions.
- 3. Navigation keys and indicator lights (LEDs).
- 4. Operation keys and indicator lights (LEDs).

**Display line: Status messages displaying icons and numeric value**

#### **Indicator lights (LEDs)**

- **•** Green LED/On: Indicates if control section is on.
- **•** Yellow LED/Wrn.: Indicates a warning.
- **•** Flashing red LED/Alarm: Indicates an alarm.

## **LCP keys**

#### **[Menu]**

Select one of the following modes:

- **•** Status
- **•** Quick Setup
- **•** Main Menu

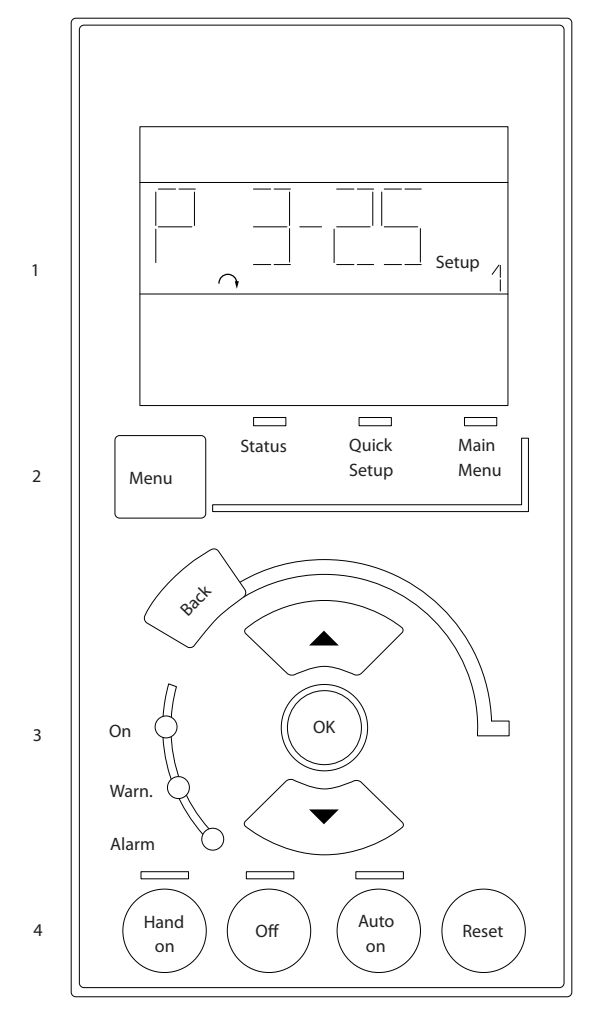

**Illustration 2.21 LCP Keys**

#### **Status Mode**

Displays the status of the frequency converter or the motor.

If an alarm occurs the NLCP automatically switches to status mode.

A number of alarms can be displayed.

## *NOTICE*

**Parameter copy is not possible with LCP 101 Numerical Local Control Panel.**

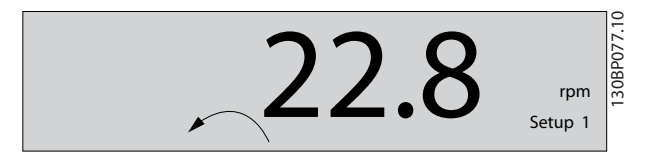

**Illustration 2.22 Status Mode**

<span id="page-23-0"></span>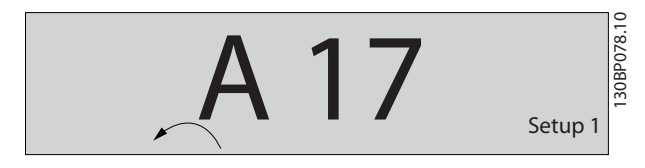

**Illustration 2.23 Alarm**

#### **Main Menu/Quick Setup**

is used for programming all parameters or only the parameters in the Quick Menu (see also description of the LCP 102 earlier in *[chapter 2.1 The Graphical and Numerical](#page-13-0) [Local Control Panels](#page-13-0)*).

When the value flashes, press [▲] or [▼] to change parameter values.

Select Main Menu by pressing [Menu] a number of times. Select the parameter group [xx-\_\_] and press [OK]

Select the parameter [\_\_-xx] and press [OK]

If the parameter is an array parameter select the array number and press [OK]

Select the wanted data value and press [OK]

Parameters with functional choices display values such as [1], [2], etc. For a description of the different choices, see the individual description of the parameters in *[chapter 3 Parameter Descriptions](#page-25-0)*

#### **[Back]**

for stepping backwards

**[**▲**] [**▼**]** are used for manoeuvring between commands and within parameters.

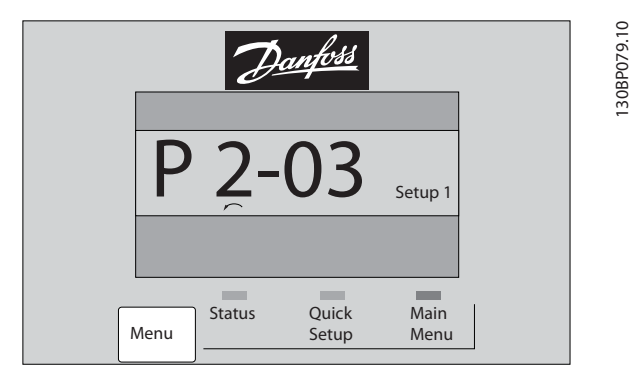

**Illustration 2.24 Main Menu/Quick Setup**

#### 2.1.16 LCP Keys

Keys for local control are found at the bottom of the LCP.

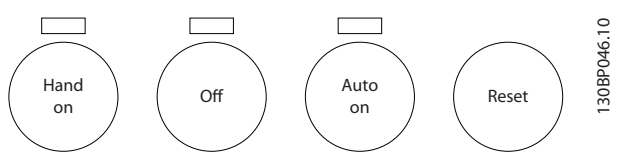

**Illustration 2.25 LCP Keys**

#### **[Hand On]**

enables control of the frequency converter via the LCP. [Hand On] also starts the motor and it is now possible to enter the motor speed data with the arrow keys. The key can be selected as *[1] Enable* or *[0] Disable* via *0-40 [Hand on] Key on LCP*.

Danfoss

External stop signals activated with control signals or a serial bus overrides a 'start' command via the LCP. The following control signals are still active when [Hand On] is activated:

- **•** [Hand On] [Off] [Auto On]
- **•** Reset
- **•** Coasting stop inverse
- **•** Reversing
- **•** Set-up select lsb Set-up select msb
- **•** Stop command from serial communication
- **•** Quick stop
- **•** DC brake

#### **[Off]**

stops the connected motor. The key can be selected as *[1] Enable* or *[0] Disable* via *parameter 0-41 [Off] Key on LCP*. If no external stop function is selected and the [Off] key is inactive the motor can be stopped by disconnecting the voltage.

#### **[Auto On]**

enables the frequency converter to be controlled via the control terminals and/or serial communication. When a start signal is applied on the control terminals and/or the bus, the frequency converter starts. The key can be selected as *[1] Enable* or *[0] Disable* via *parameter 0-42 [Auto on] Key on LCP*.

## *NOTICE*

**An active HAND-OFF-AUTO signal via the digital inputs has higher priority than the control keys [Hand On] [Auto On].**

#### **[Reset]**

is used for resetting the frequency converter after an alarm (trip). It can be selected as *[1] Enable* or *[0] Disable* via *parameter 0-43 [Reset] Key on LCP*.

## 2.1.17 Initialisation to Default Settings

Initialise the frequency converter to default settings in 2 ways.

#### **Recommended initialisation (via**  *parameter 14-22 Operation Mode***)**

- 1. Select *14-22 Operation Mode*
- 2. Press [OK]
- 3. Select *[2] Initialisation*
- 4. Press [OK]
- 5. Disconnect the mains supply and wait until the display turns off.
- 6. Reconnect the mains supply the frequency converter is now reset.

14-22 Operation Mode initialises all except:

- **•** Parameter 14-50 RFI Filter
- **•** 8-30 Protocol
- **•** Parameter 8-31 Address
- **•** Parameter 8-32 FC Port Baud Rate
- **•** Parameter 8-35 Minimum Response Delay
- **•** Parameter 8-36 Max Response Delay
- **•** Parameter 8-37 Max Inter-Char Delay
- **•** Parameter 15-00 Operating hours to *parameter 15-05 Over Volt's*
- **•** Parameter 15-20 Historic Log: Event to parameter 15-22 Historic Log: Time
- **•** Parameter 15-30 Fault Log: Error Code to parameter 15-32 Alarm Log: Time

#### **Manual initialisation**

- 1. Disconnect from mains and wait until the display turns off.
- 2. 2a Press [Status] [Main Menu] [OK] at the same time while power up for LCP 102, Graphical Display
	- 2b Press [Menu] [OK] while power up for LCP 101, Numerical Display
- 3. Release the keys after 5 s.
- 4. The frequency converter is now programmed according to default settings.

This procedure initialises all except: *Parameter 15-00 Operating hours*

*Parameter 15-03 Power Up's*

*Parameter 15-04 Over Temp's*

*Parameter 15-05 Over Volt's*

## *NOTICE*

**A manual initialisation also resets serial communication, RFI filter settings (***parameter 14-50 RFI Filter***) and fault log settings.**

Danfoss

## <span id="page-25-0"></span>3 Parameter Descriptions

**3 3**

Parameters are grouped into various parameter groups for easy selection of the correct parameters for optimised operation of the frequency converter.

0-\*\* Operation and Display parameters

- **•** Basic Settings, set-up handling
- **•** Display and Local Control Panel parameters for selecting readouts, setting up selections and copying functions

1-\*\* Load and Motor parameters include all load and motor related parameters

2-\*\* Brake parameters

- **•** DC brake
- **•** Dynamic brake (Resistor brake)
- **•** Mechanical brake
- **•** Overvoltage Control

3-\*\* References and ramping parameters include DigiPot function

4-\*\* Limits Warnings; setting of limits and warning parameters

5-\*\* Digital inputs and outputs include relay controls

6-\*\* Analog inputs and outputs

7-\*\* Controls; Setting parameters for speed and process controls

8-\*\* Communication and option parameters for setting of RS-485 and USB port parameters.

9-\*\* Profibus parameters

10-\*\* DeviceNet and CAN Fieldbus parameters

12-\*\* Ethernet parameters

- 13-\*\* Smart Logic Control parameters
- 14-\*\* Special function parameters
- 15-\*\* Drive information parameters
- 16-\*\* Readout parameters
- 17-\*\* Encoder Option parameters
- 18-\*\* Readout 2 parameters
- 30-\*\* Special Features
- 32-\*\* MCO Basic Settings parameters
- 33-\*\* MCO Adv. Settings parameters
- 34-\*\* MCO Data Readouts
- 35-\*\* Sensor Input Option parameters

## *NOTICE*

**To see if a parameter can be used in a specific control mode, use** *[Table 4.3](#page-176-0)***.**

Danfoss

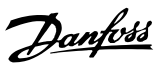

## <span id="page-26-0"></span>3.2 Parameters: 0-\*\* Operation and Display

Parameters related to the fundamental functions of the frequency converter, function of the LCP keys and configuration of the LCP display.

## 3.2.1 0-0\* Basic Settings

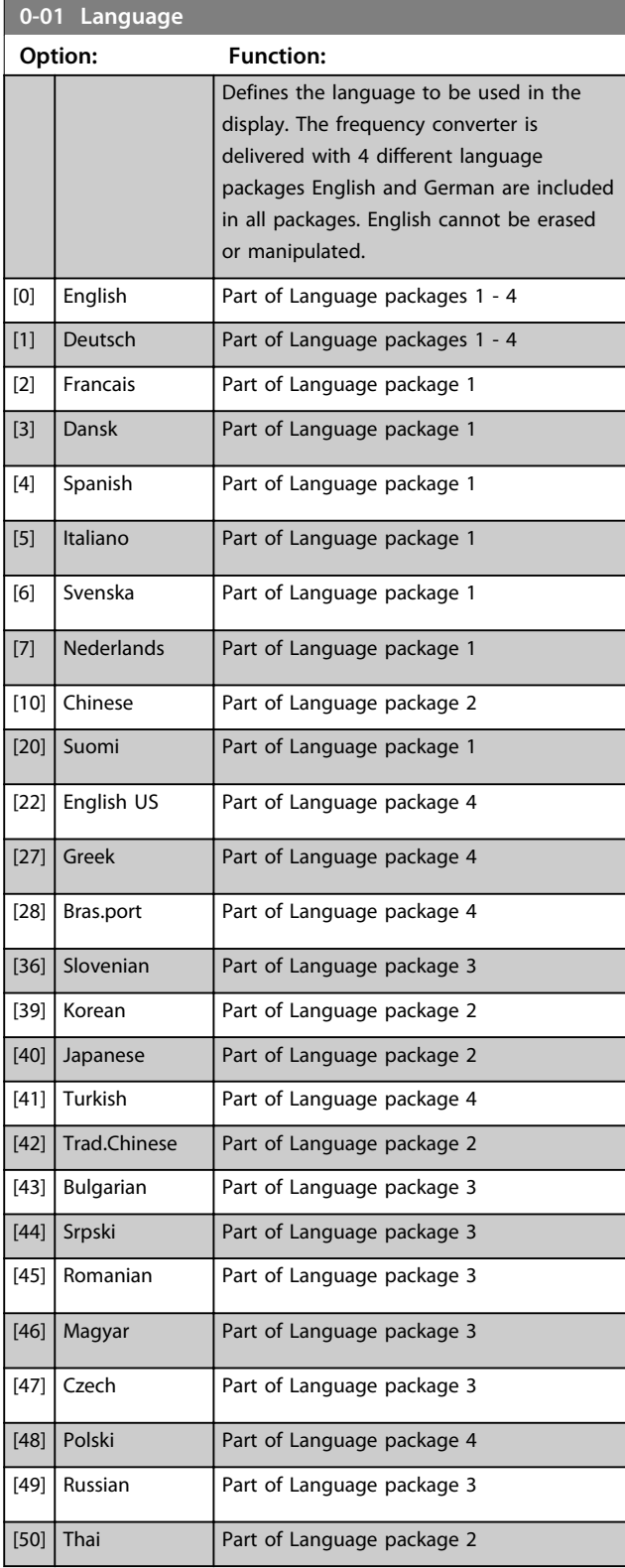

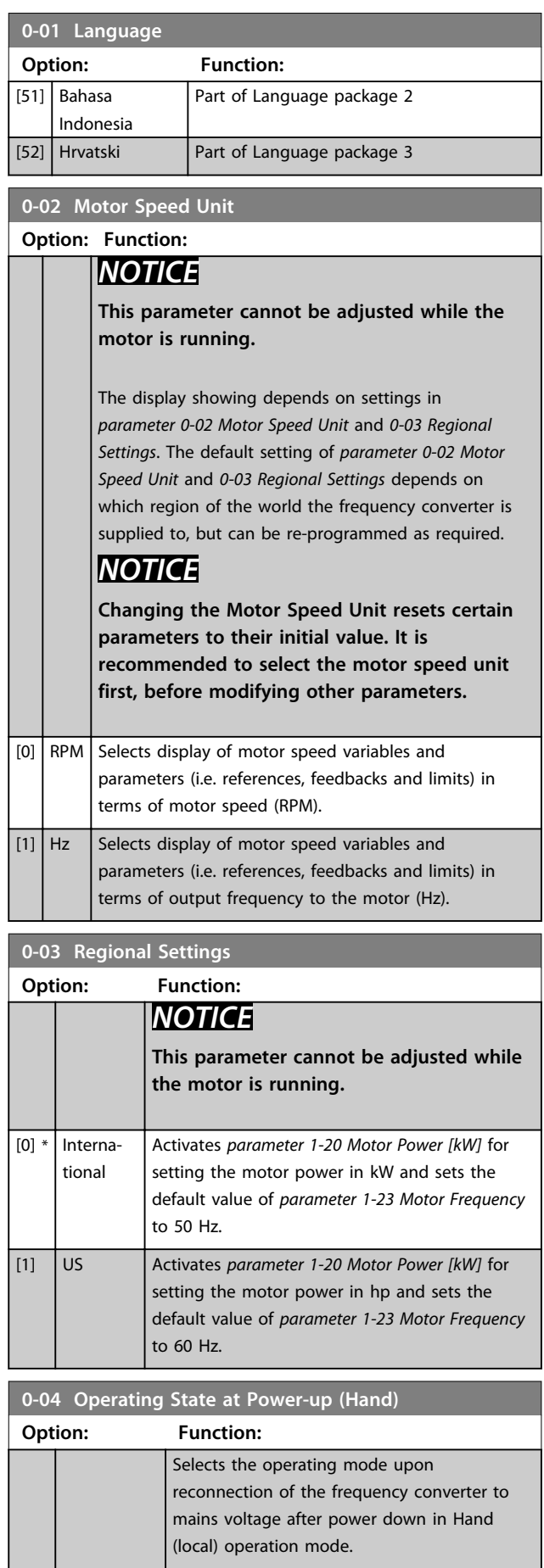

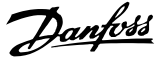

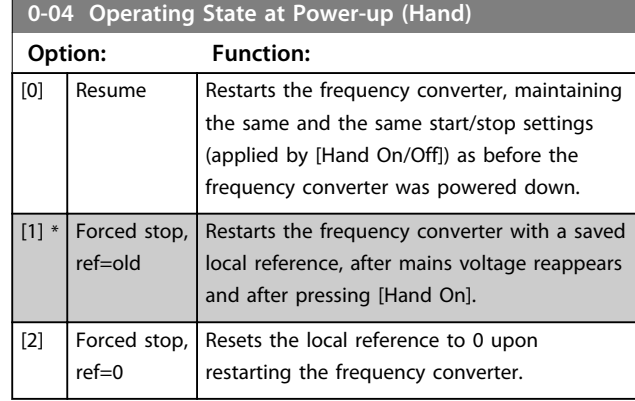

## 3.2.2 0-1\* Set-up Operations

Define and control the individual parameter set-ups. The frequency converter has 4 parameter set-ups that can be programmed independently of each other. This makes the frequency converter very flexible and able to solve advanced control functionality problems, often saving the cost of external control equipment. For example these can be used to program the frequency converter to operate according to one control scheme in one set-up (e.g. motor 1 for horizontal movement) and another control scheme in another set-up (e.g. motor 2 for vertical movement). Alternatively they can be used by an OEM machine builder to identically program all their factory fitted frequency converters for different machine types within a range to have the same parameters and then during production/ commissioning simply select a specific set-up depending on which machine the frequency converter is installed on. The active set-up (i.e. the set-up in which the frequency converter is currently operating) can be selected in *parameter 0-10 Active Set-up* and is displayed in the LCP. Using Multi set-up it is possible to switch between set-ups with the frequency converter running or stopped, via digital input or serial communication commands. If it is necessary to change set-ups whilst running, ensure *parameter 0-12 This Set-up Linked to* is programmed as required. Using *parameter 0-11 Edit Set-up* it is possible to edit parameters within any of the set-ups whilst continuing the frequency converter operation in its active set-up which can be a different set-up to that being edited. Using *parameter 0-51 Set-up Copy* it is possible to copy parameter settings between the set-ups to enable quicker commissioning if similar parameter settings are required in different set-ups.

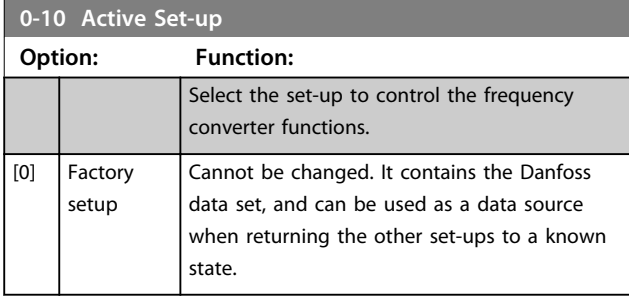

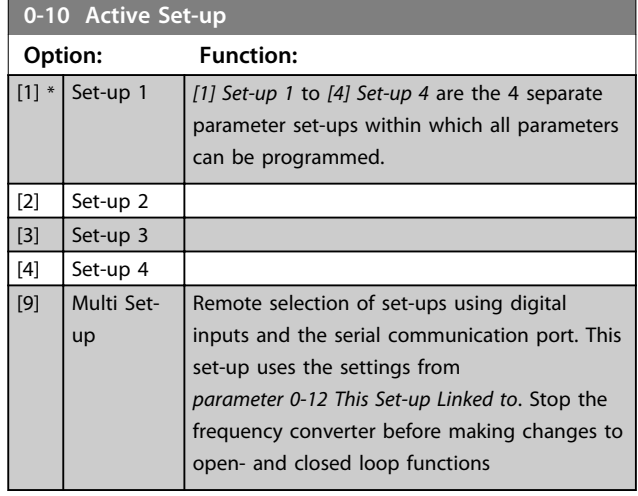

Use *parameter 0-51 Set-up Copy* to copy a set-up to one or all other set-ups. Stop the frequency converter before switching between set-ups where parameters marked 'not changeable during operation' have different values. To avoid conflicting settings of the same parameter within 2 different set-ups, link the set-ups together using *parameter 0-12 This Set-up Linked to*. Parameters which are 'not changeable during operation' are marked FALSE in the parameter lists in *[chapter 4 Parameter Lists](#page-175-0)*.

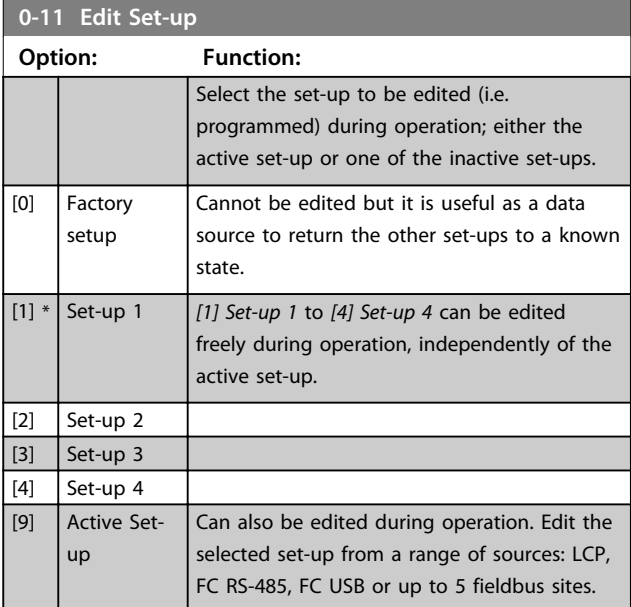

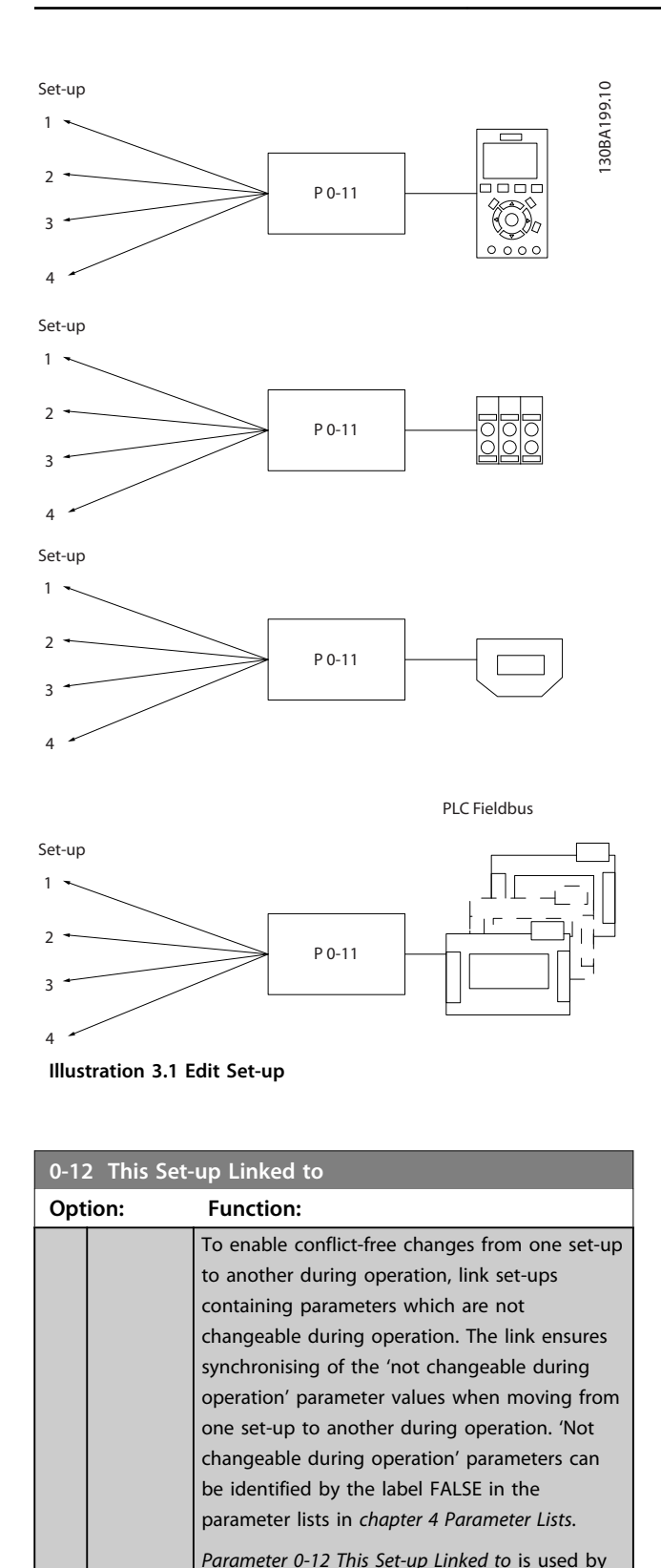

Multi set-up in *parameter 0-10 Active Set-up*. Multi set-up is used to move from one set-up to another during operation (i.e. while the

Use Multi set-up to shift from Set-up 1 to Setup 2 whilst the motor is running. Programme in Set-up 1 first, then ensure that Set-up 1 and

motor is running). Example:

**0-12 This Set-up Linked to Option: Function:** Set-up 2 are synchronised (or 'linked'). Synchronisation can be performed in 2 ways: 1. Change the edit set-up to *[2] Set-up 2* in *parameter 0-11 Edit Set-up* and set *parameter 0-12 This Set-up Linked to* to *[1] Set-up 1*. This starts the linking (synchronising) process. 130BP075.10 0-12 This Set-up Linked to 0 RPM 0.00A 1(1) et-up Handling **In** Setup 1 **Illustration 3.2 Set-up 1** OR 2. While still in Set-up 1, copy Set-up 1 to Setup 2. Then set *parameter 0-12 This Set-up Linked to* to *[2] Set-up 2*. This starts the linking process. 130BP076.10 0-12 This Set-up Linked to 0 RPM 0.00A 1(1)<br>Set-up Handling 0-1\* 2<sup>1</sup>Setup<sub>2</sub> **Illustration 3.3 Set-up 2** After the link is complete, *parameter 0-13 Readout: Linked Set-ups* reads {1,2} to indicate that all 'not changeable during operation' parameters are now the same in Setup 1 and Set-up 2. If there are changes to a 'not changeable during operation' parameter, e.g. *parameter 1-30 Stator Resistance (Rs)*, in Setup 2, they are also changed automatically in Set-up 1. A switch between Set-up 1 and Set-up 2 during operation is now possible. [0] \* Not linked  $[1]$  Set-up 1 [2]  $\left| \right.$  Set-up 2

[3]  $\left| \right|$  Set-up 3 [4]  $\int$  Set-up 4

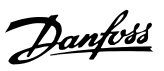

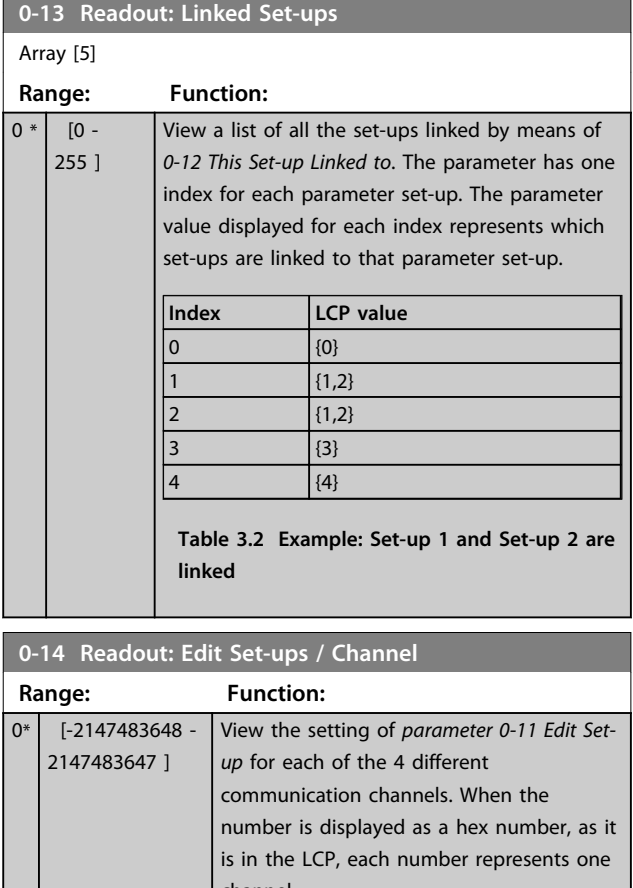

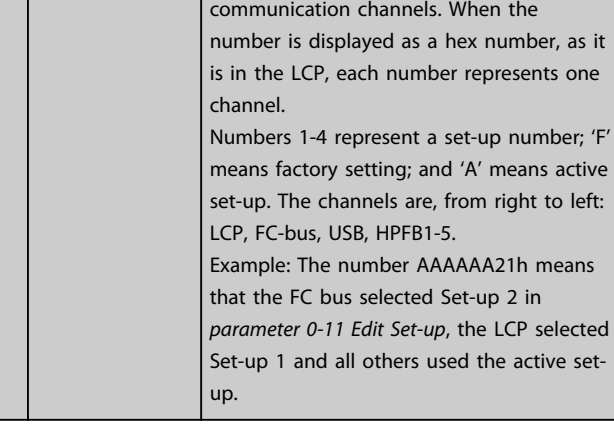

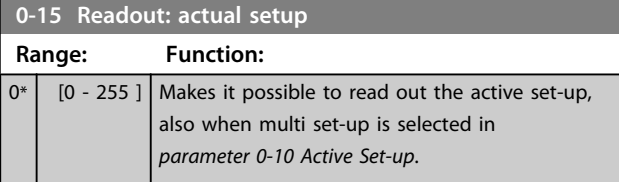

## 3.2.3 0-2\* LCP Display

Define the variables displayed in the Graphical Local Control Panel.

## *NOTICE*

**Refer to** *0-37 Display Text 1***,** *0-38 Display Text 2* **and** *0-39 Display Text 3* **for information on how to write display texts.**

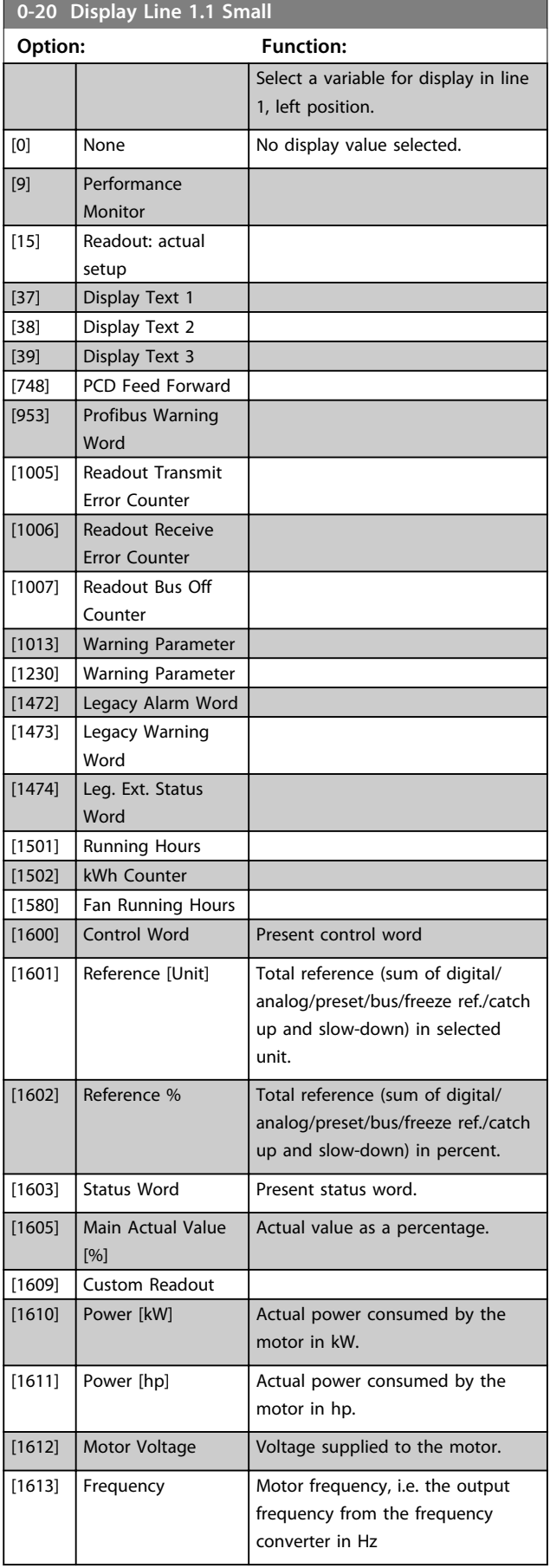

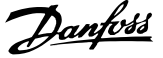

**3 3**

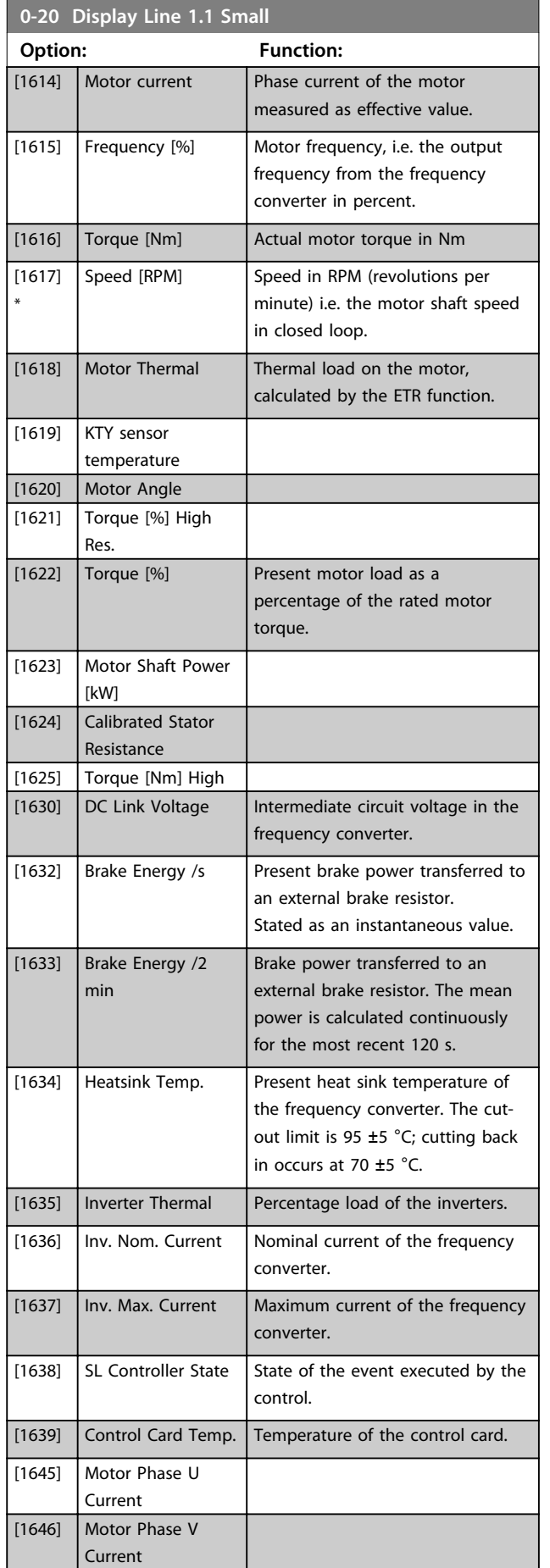

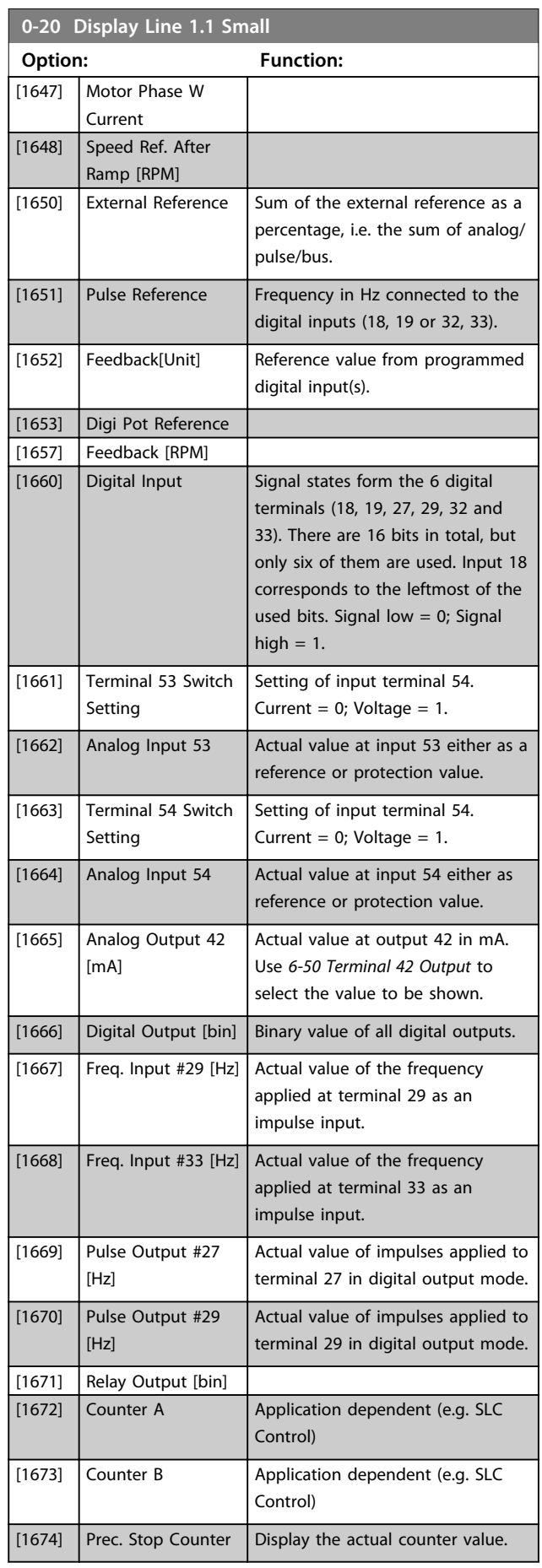

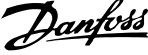

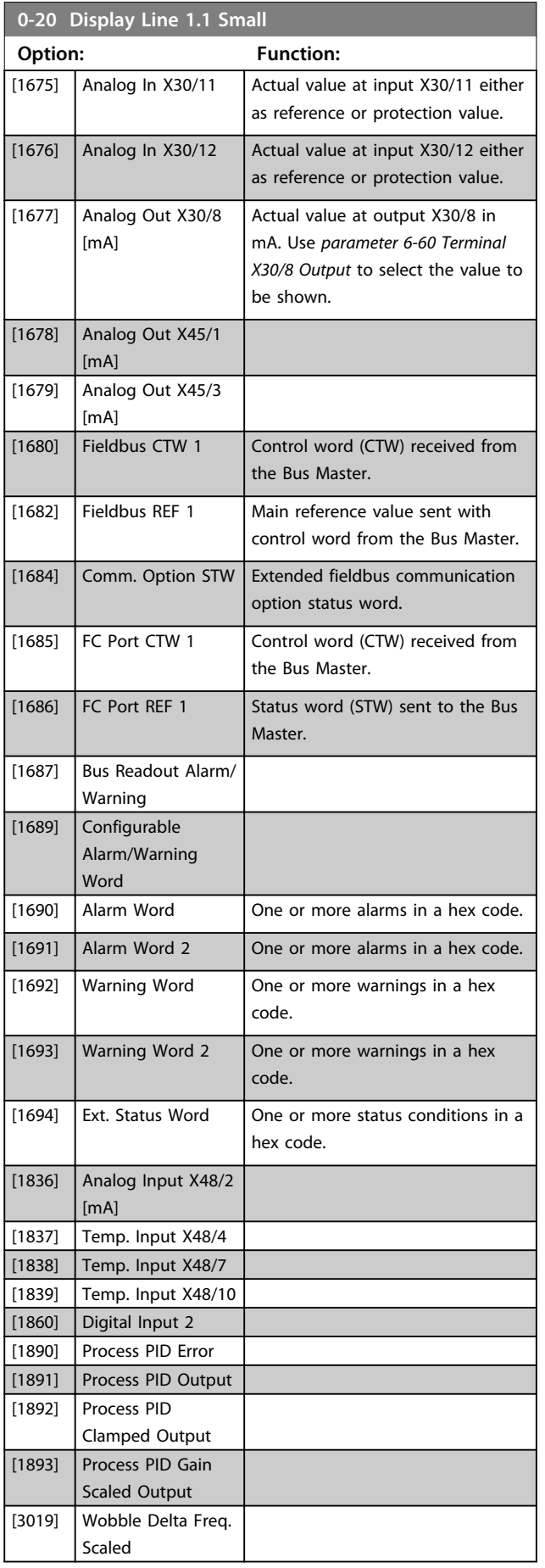

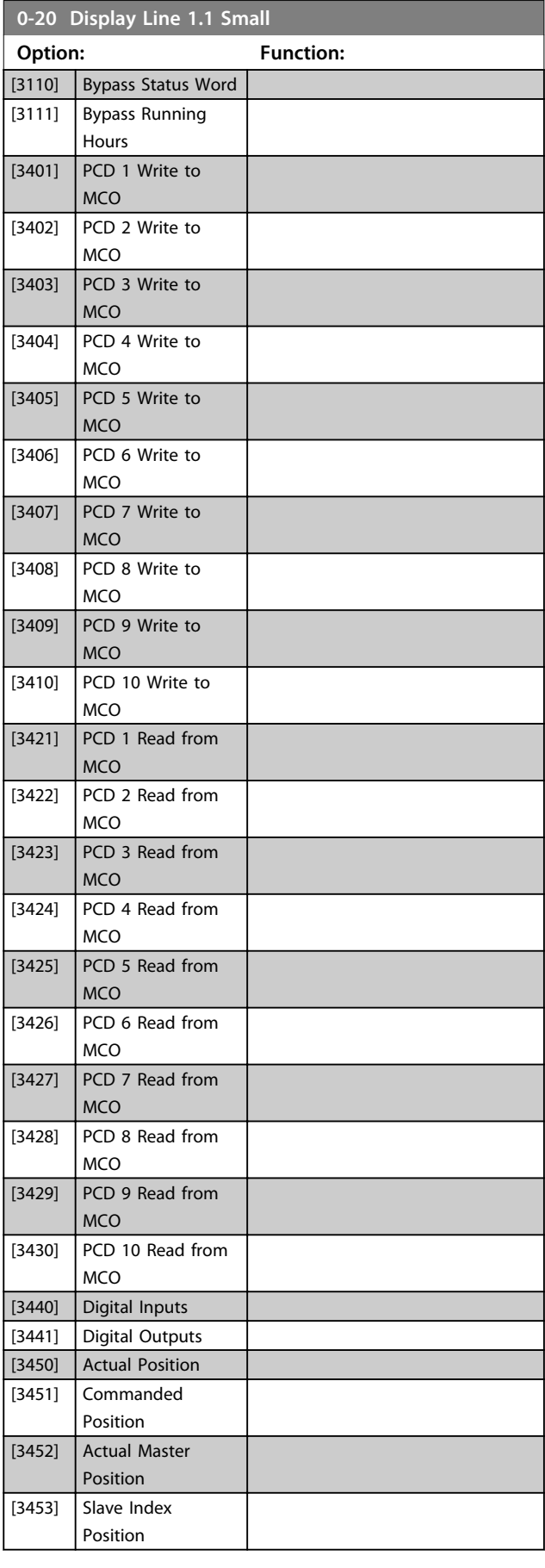

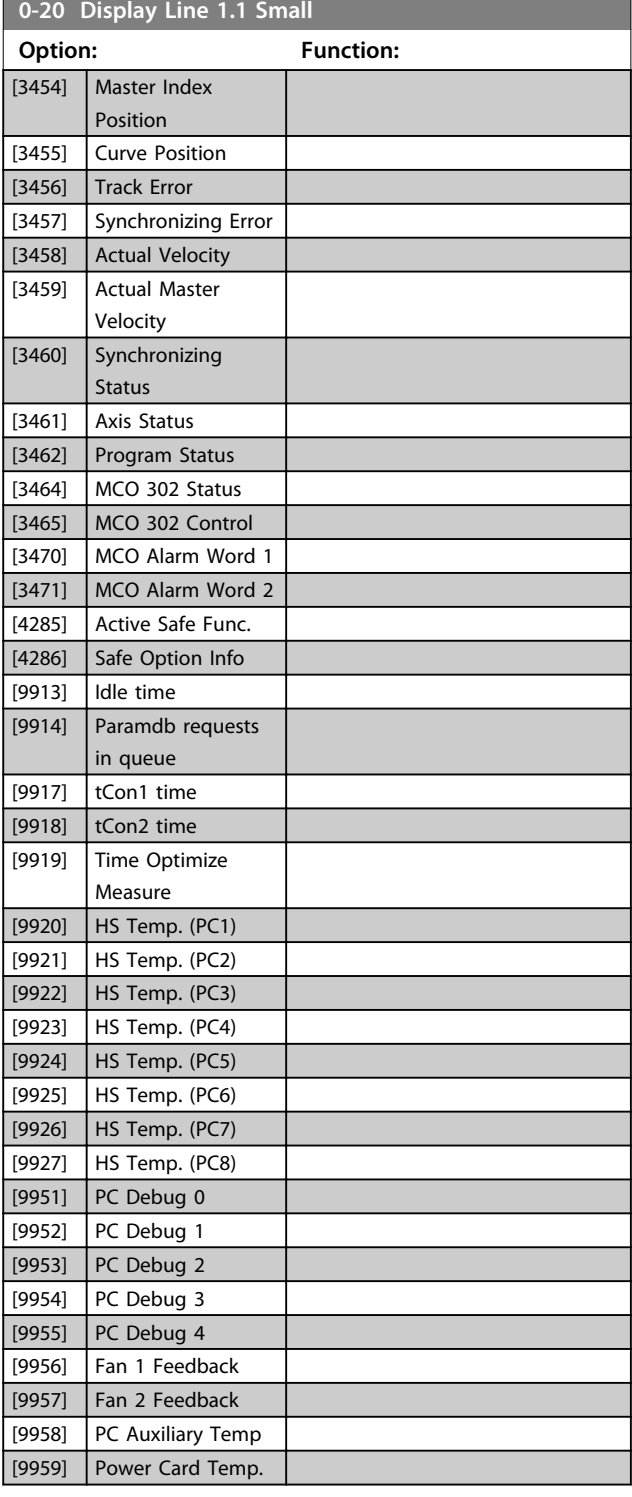

**0-21 Display Line 1.2 Small**

#### **Option: Function:**

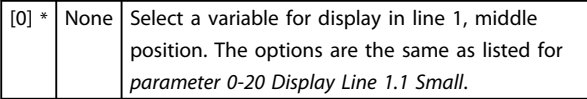

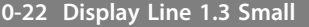

Select a variable for display in line 1, right position. The options are the same as listed for *parameter 0-20 Display Line 1.1 Small*.

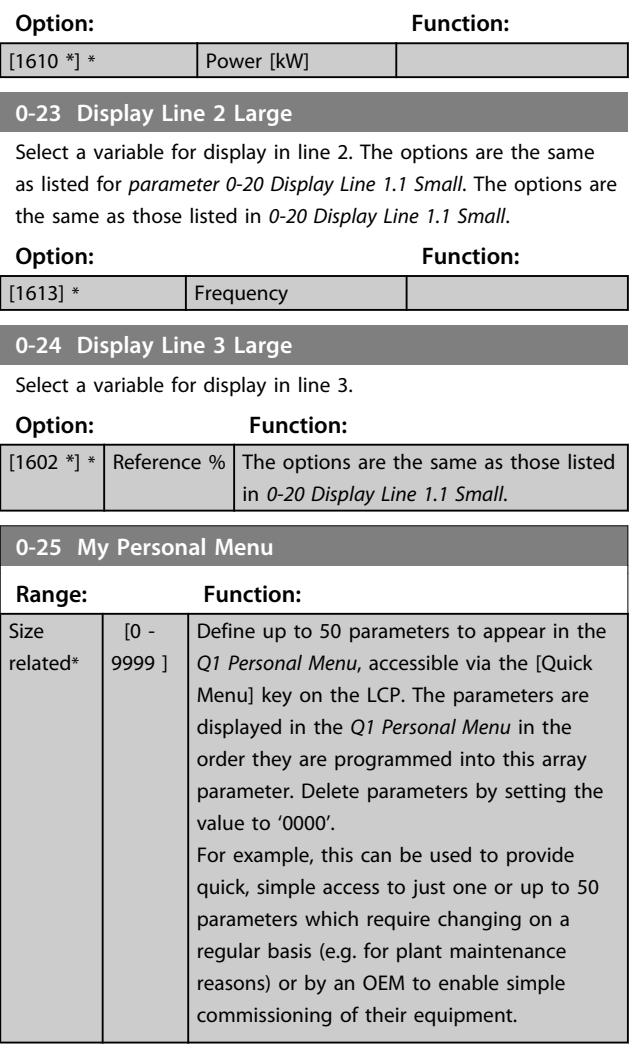

## 3.2.4 0-3\* LCP Custom Readout

It is possible to customise the display elements for various purposes: \*Custom Readout. Value proportional to speed (Linear, squared or cubed depending on unit selected in *0-30 Custom Readout Unit*) \*Display Text. Text string stored in a parameter.

#### **Custom Readout**

The calculated value to be displayed is based on settings in *0-30 Custom Readout Unit*, *0-31 Custom Readout Min Value* (linear only), *parameter 0-32 Custom Readout Max Value*, *4-13 Motor Speed High Limit [RPM]*, *parameter 4-14 Motor Speed High Limit [Hz]* and actual speed.

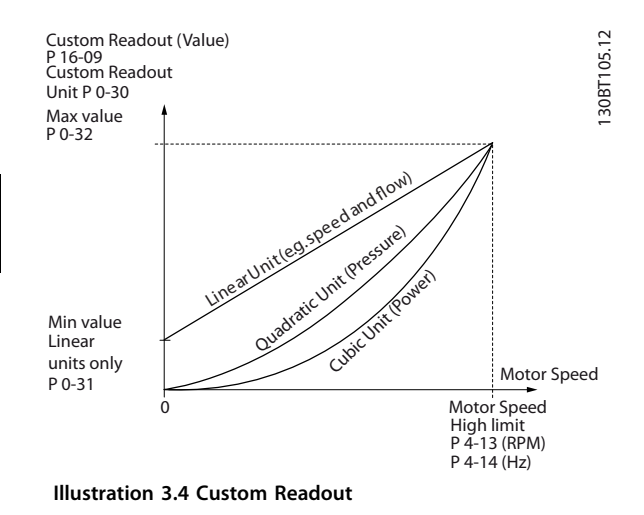

The relation depends on the type of unit selected in *0-30 Custom Readout Unit*:

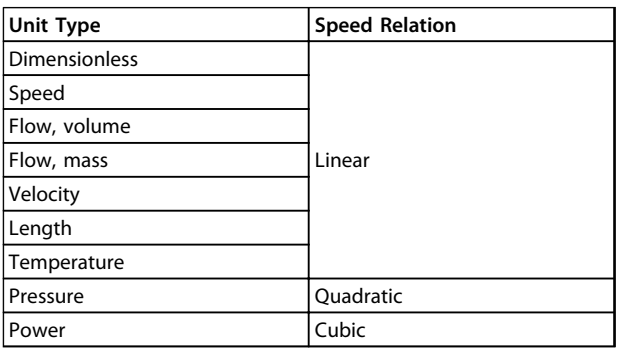

**Table 3.3 Speed Relations for Different Unit Types**

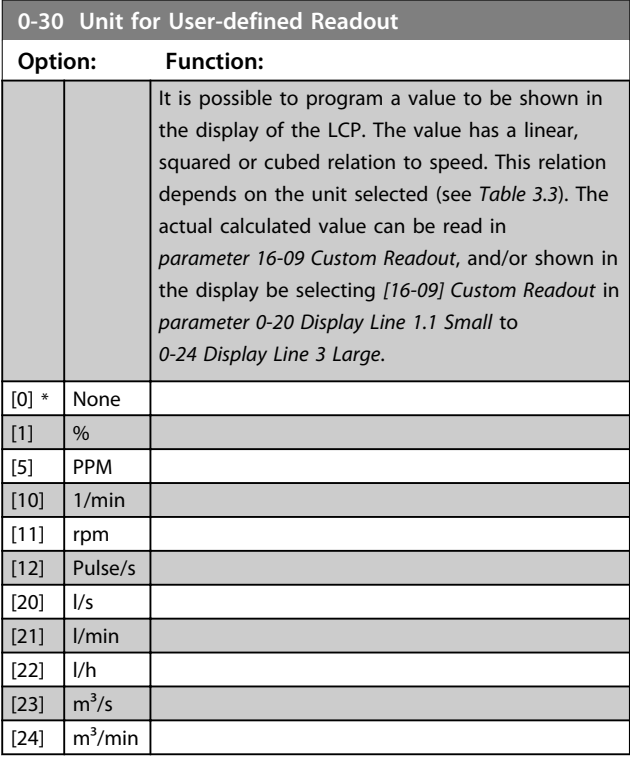

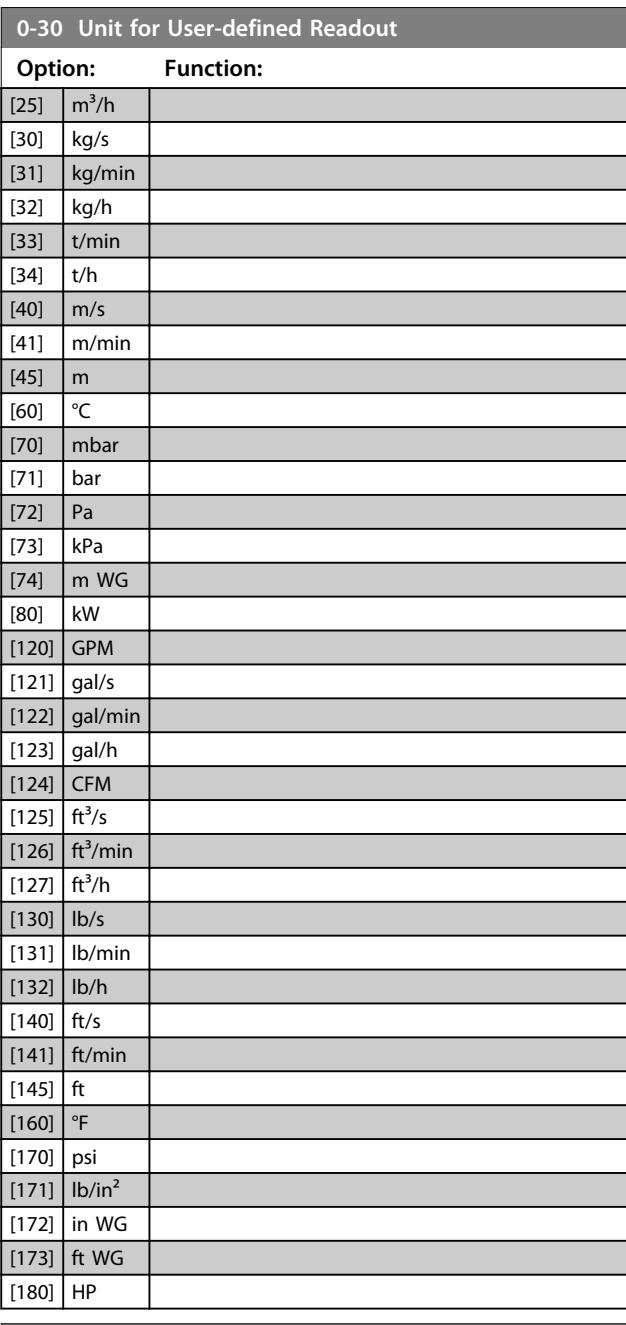

**0-31 Min Value of User-defined Readout**

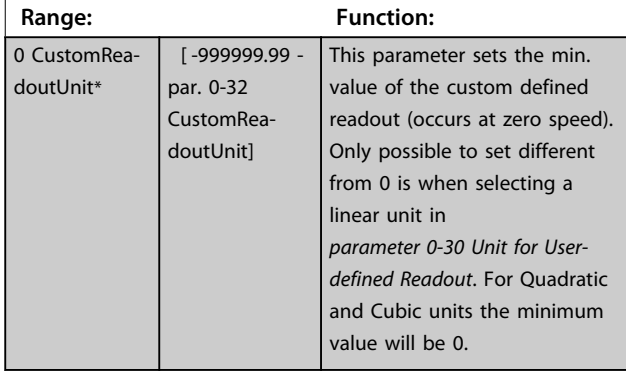

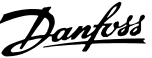

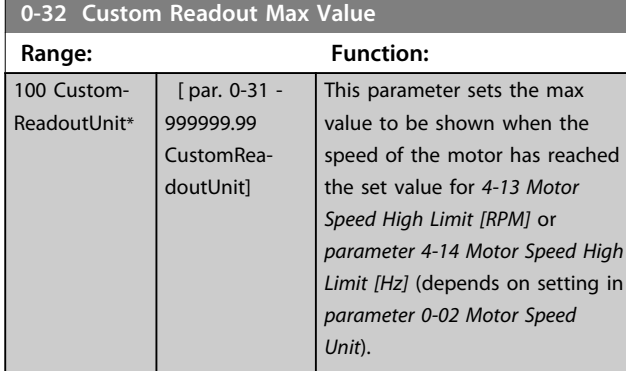

## **0-37 Display Text 1**

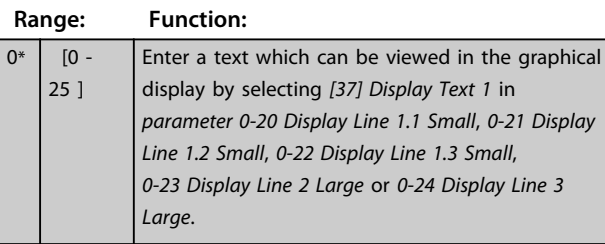

## **0-38 Display Text 2**

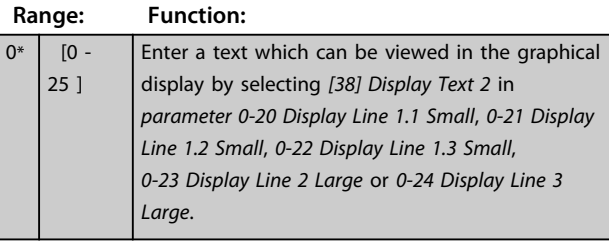

#### **0-39 Display Text 3**

#### **Range: Function:**

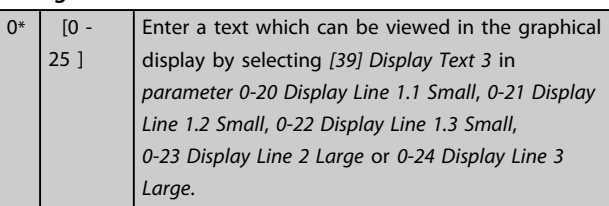

## 3.2.5 0-4\* LCP Keypad

Enable, disable and password protect individual keys on the LCP.

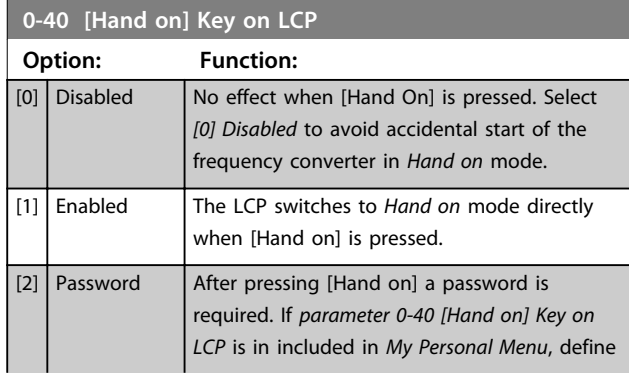

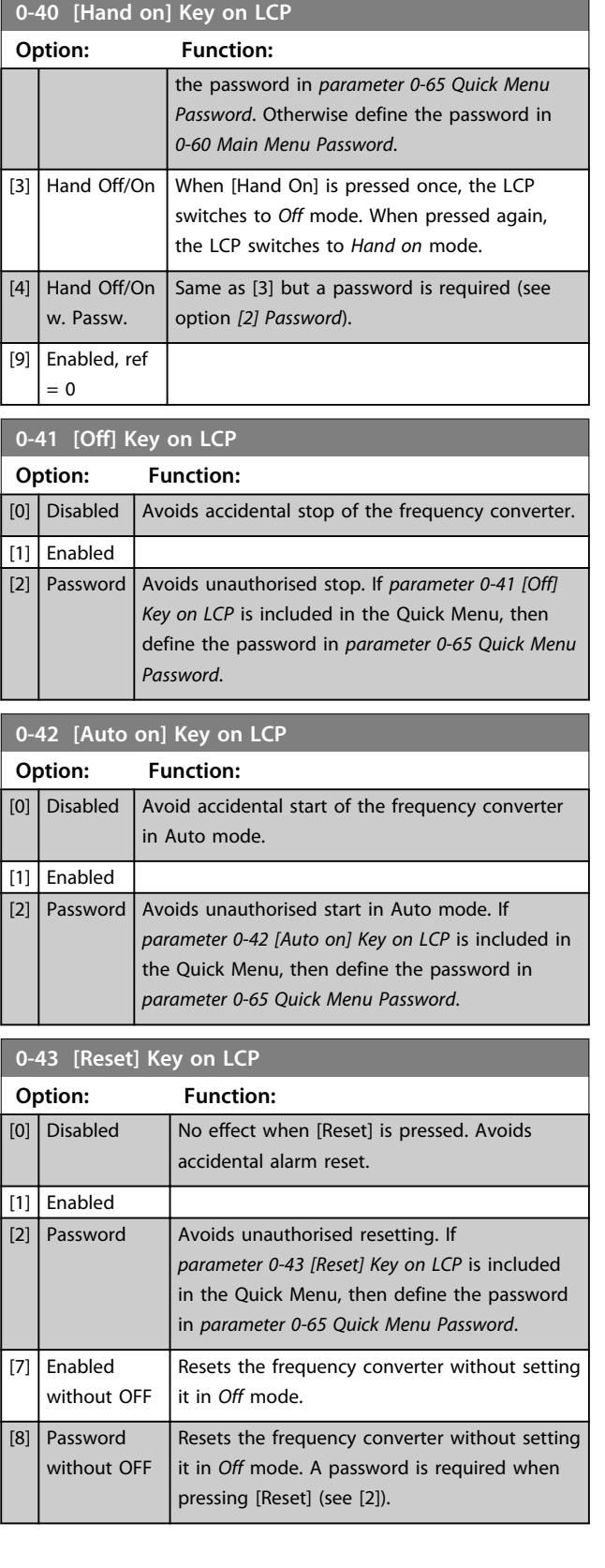

## Danfoss

## 3.2.6 0-5\* Copy/Save

Copy parameters from and to the LCP. Use these parameters for saving and copying set-ups from one frequency converter to another.

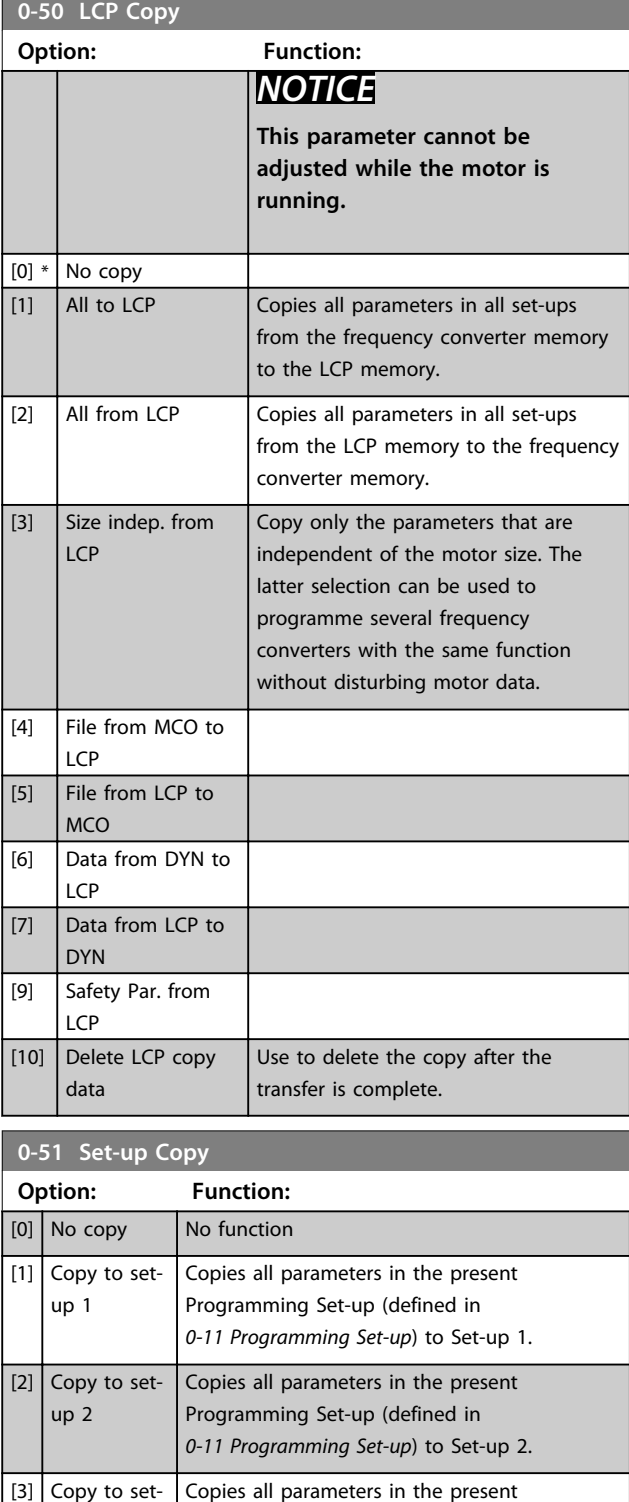

Programming Set-up (defined in *0-11 Programming Set-up*) to Set-up 3.

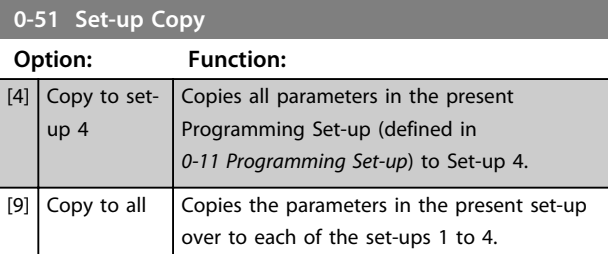

## 3.2.7 0-6\* Password

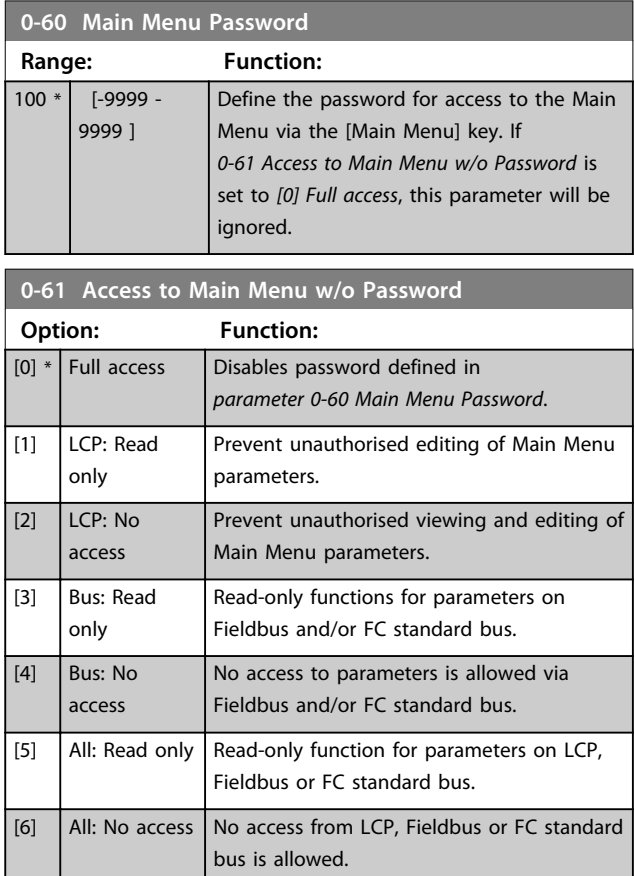

If *[0] Full access* is selected, *parameter 0-60 Main Menu Password*, *0-65 Personal Menu Password* and *0-66 Access to Personal Menu w/o Password* are ignored.

## *NOTICE*

**A more complex password protection is available for OEMs upon request.**

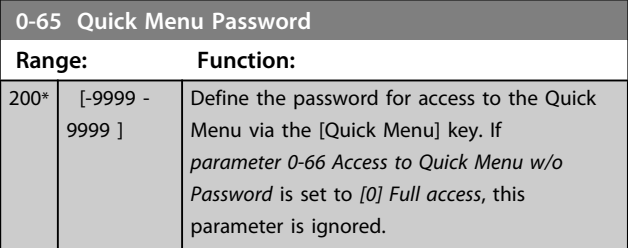

**3 3**

up 3
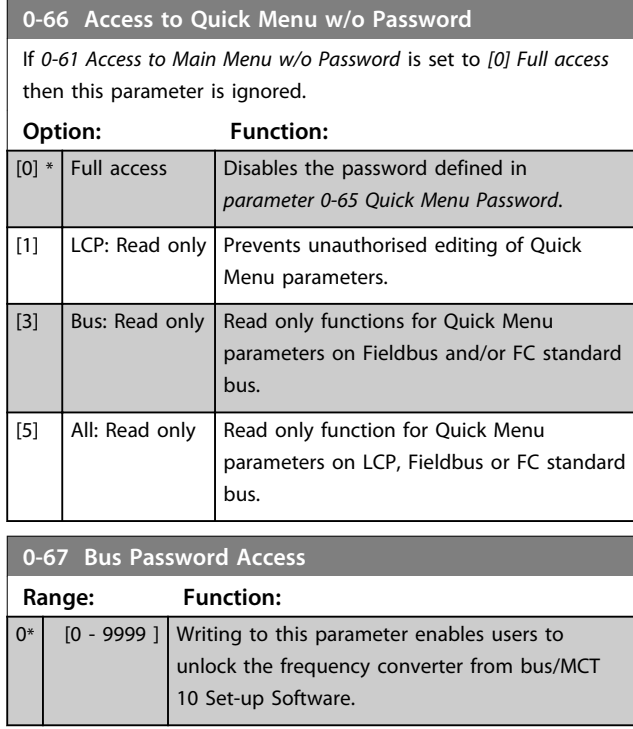

**3 3**

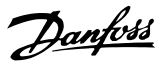

## 3.3 Parameters: 1-\*\* Load and Motor

## 3.3.1 1-0\* General Settings

Define whether the frequency converter operates in speed mode or torque mode; and whether the internal PID control should be active or not.

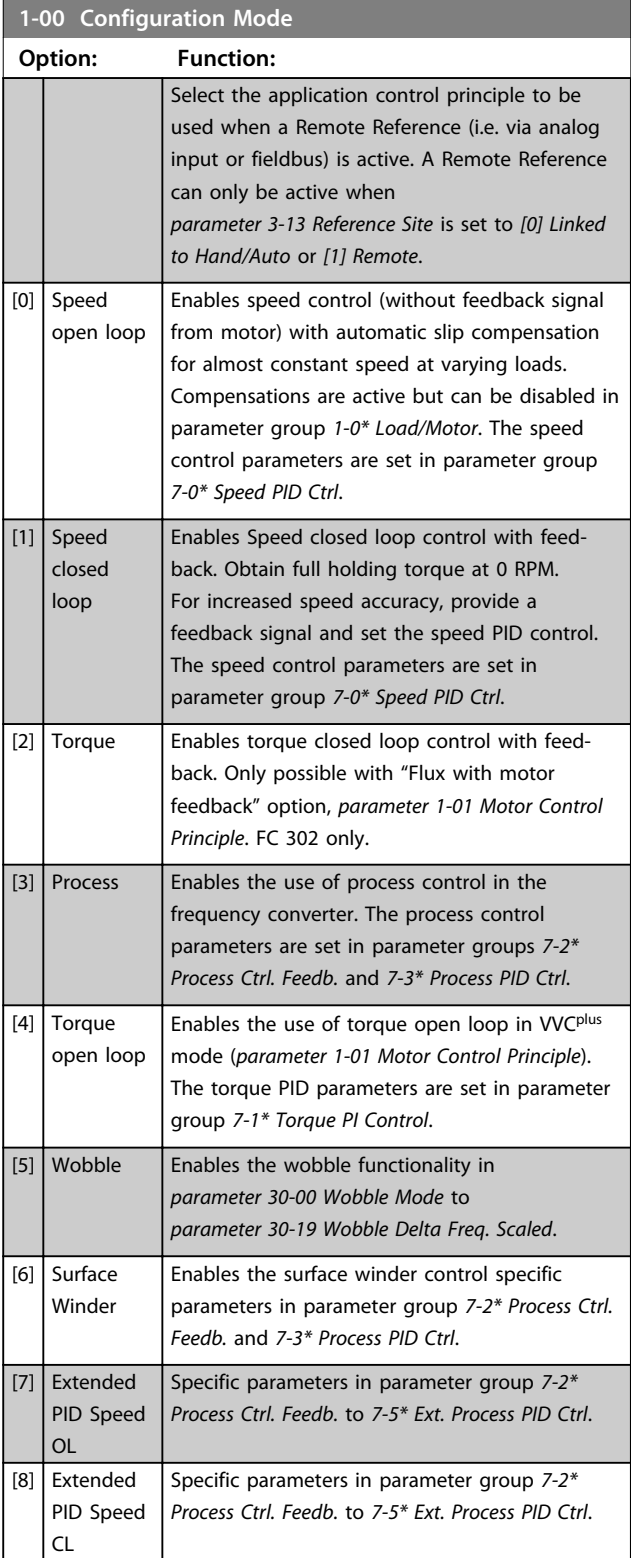

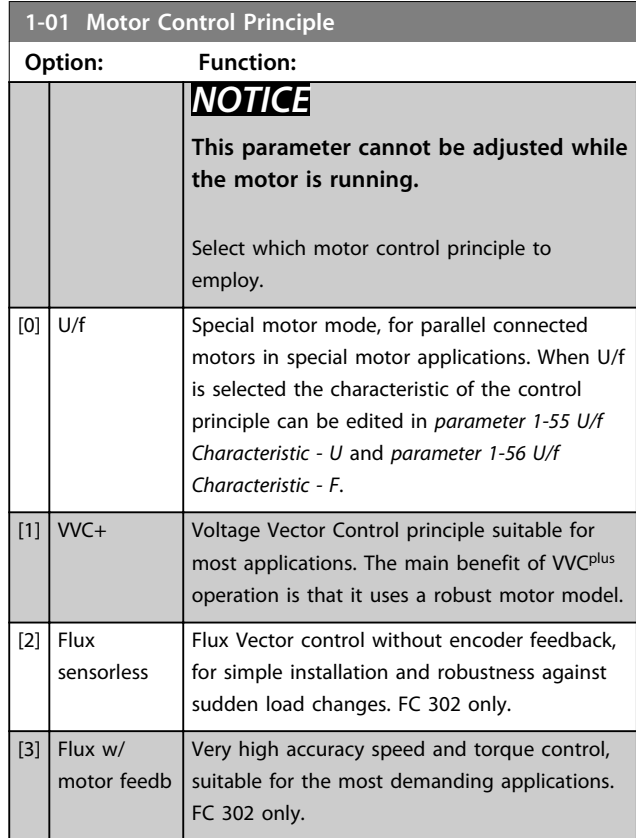

The best shaft performance is normally achieved using either of the 2 Flux Vector control modes *[2] Flux sensorless* and *[3] Flux with encoder feedback*.

## *NOTICE*

**An overview of possible combinations of the settings in**  *parameter 1-00 Configuration Mode* **and**  *parameter 1-01 Motor Control Principle* **can be found in** *[chapter 4.1.3 Active/Inactive Parameters in Different Drive](#page-176-0) [Control Modes](#page-176-0)***.**

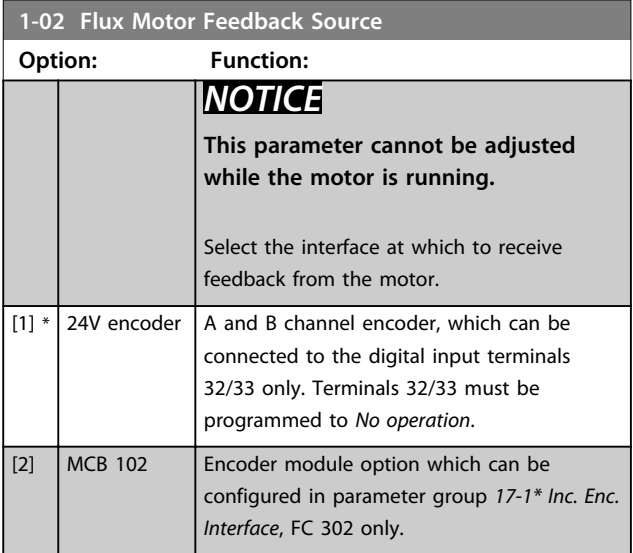

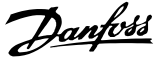

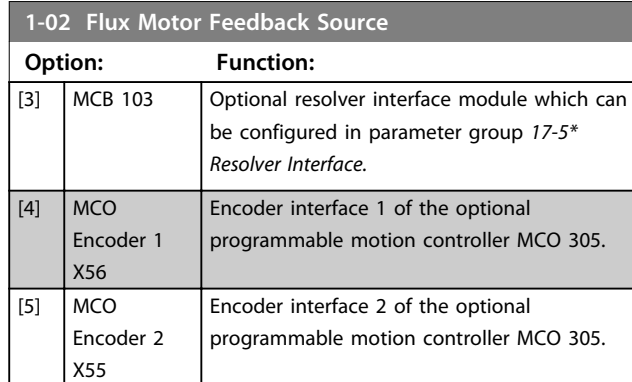

#### **1-03 Torque Characteristics**

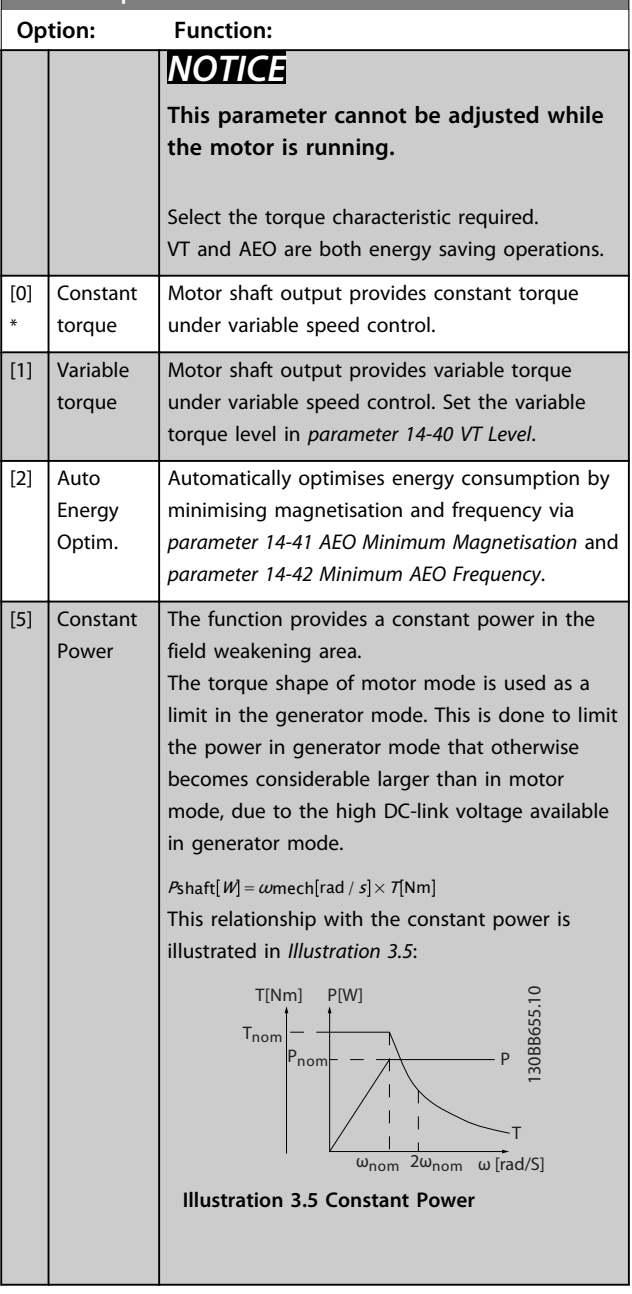

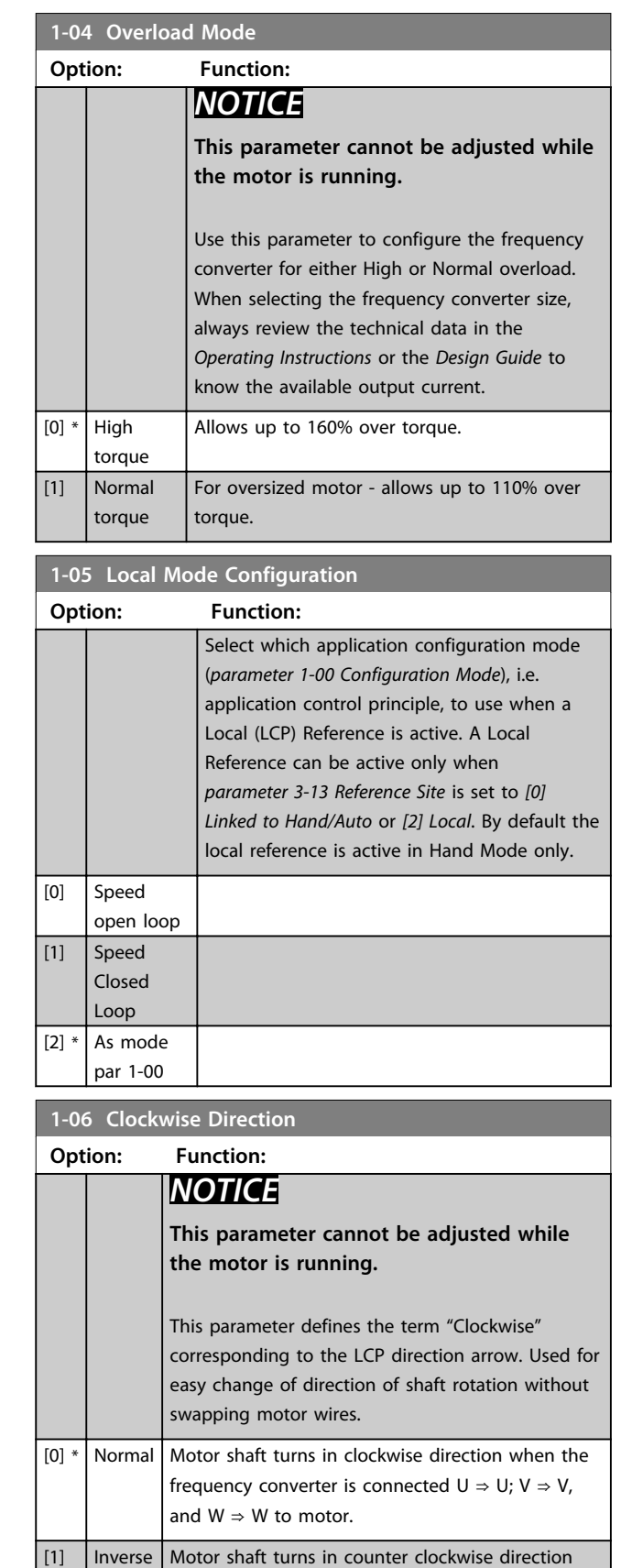

when the frequency converter is connected  $U \Rightarrow U;$ 

 $V \Rightarrow V$ , and  $W \Rightarrow W$  to motor.

**1-07 Motor Angle Offset Adjust**

#### **Parameter Descriptions VLT**® **AutomationDrive FC 301/302 Programming Guide**

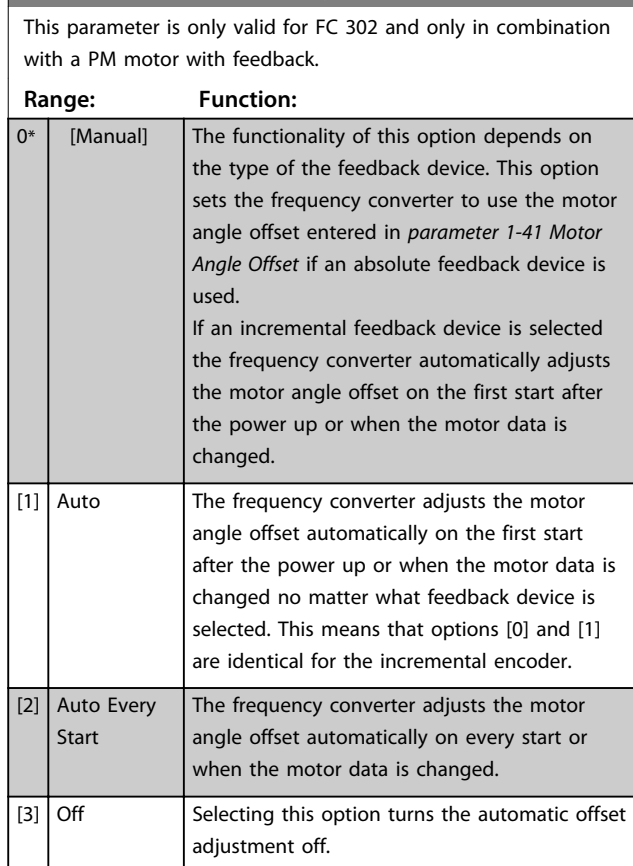

# 3.3.2 1-1\* Special Settings

# *NOTICE*

**The parameters within this parameter group cannot be adjusted while the motor is running.** 

## 3.3.3 PM Settings

If *[2] Std. PM, non salient* is selected in *parameter 1-10 Motor Construction*, enter the motor parameters manually, in the following order:

- 1. parameter 1-24 Motor Current
- 2. parameter 1-26 Motor Cont. Rated Torque
- 3. parameter 1-25 Motor Nominal Speed
- 4. parameter 1-39 Motor Poles
- 5. parameter 1-30 Stator Resistance (Rs)
- 6. parameter 1-37 d-axis Inductance (Ld)
- 7. parameter 1-40 Back EMF at 1000 RPM

The following parameters have been added for PM motors.

parameter 1-41 Motor Angle Offset parameter 1-07 Motor Angle Offset Adjust parameter 1-47 Torque Calibration parameter 1-58 Flystart Test Pulses Current parameter 1-59 Flystart Test Pulses Frequency parameter 1-70 PM Start Mode parameter 30-20 High Starting Torque Time [s] parameter 30-21 High Starting Torque Current [%]

## *NOTICE*

**Standard parameters still need configuration (e.g.**  *parameter 4-19 Max Output Frequency* **etc.).**

parameter 1-14 Damping Gain

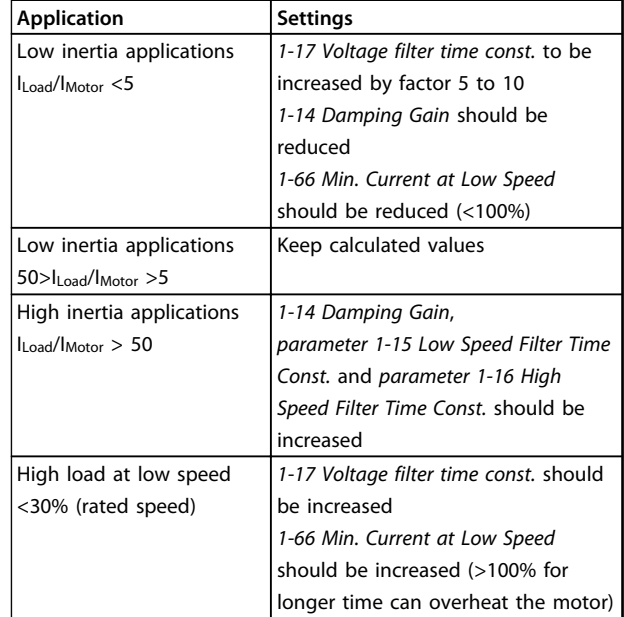

#### **Table 3.4 Recommendations for VVCplus Applications**

If the motor starts oscillating at a certain speed, increase *1-14 Damping Gain*. Increase the value in small steps. Depending on the motor, a good value for this parameter can be 10% or 100% higher than the default value.

Adjust starting torque in *1-66 Min. Current at Low Speed*. 100% provides nominal torque as starting torque.

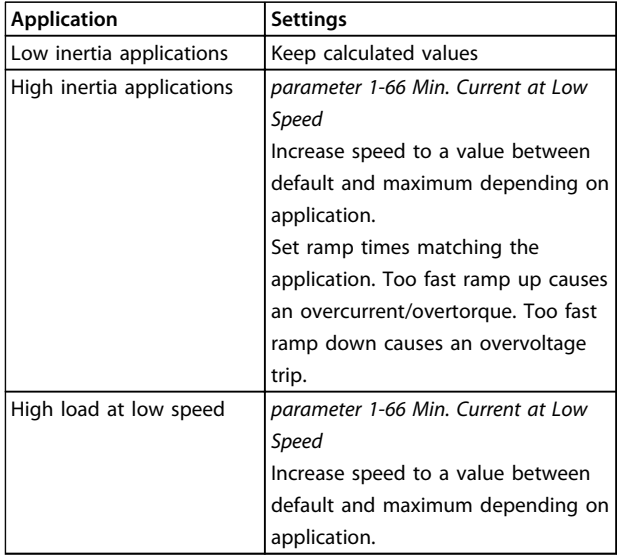

#### **Table 3.5 Recommendations for FLUX Applications**

Adjust starting torque in *parameter 1-66 Min. Current at Low Speed*. 100% provides nominal torque as starting torque.

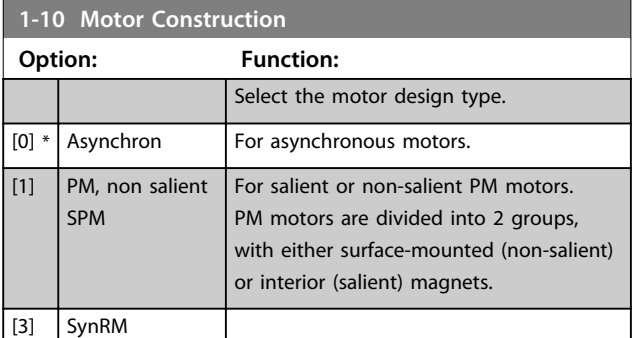

#### **1-11 Motor Model**

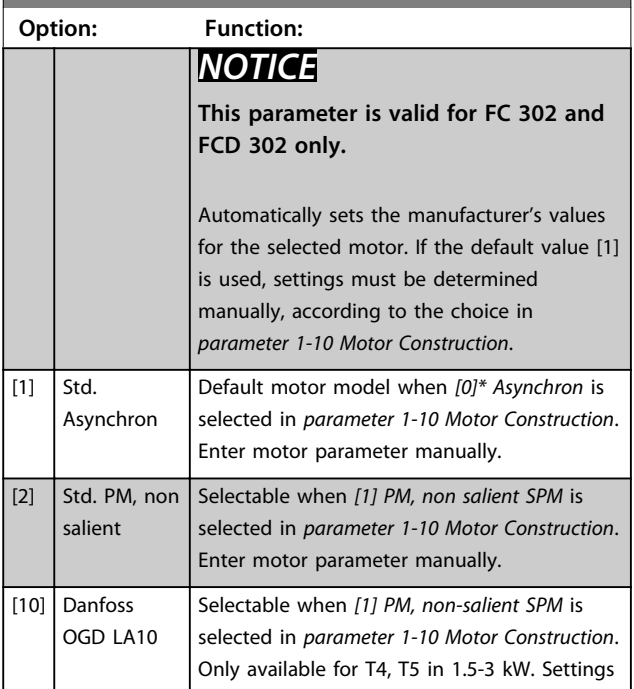

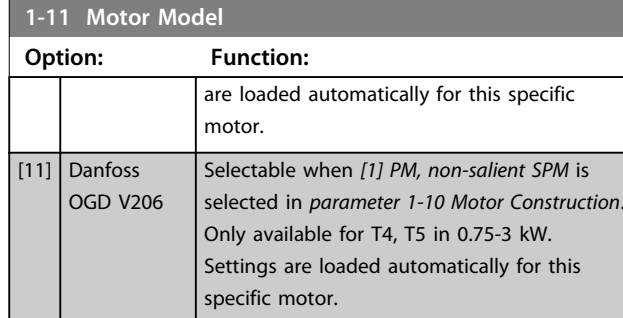

#### **OGD Auto-Detection and Model Change Function** The function is activated when one of the following

options is selected: either *[10] Danfoss OGD LA10* or *[11] Danfoss OGD V206* in *parameter 1-11 Motor Model*. The frequency converter checks if the correct OGD model is selected. If a wrong OGD model is selected, the frequency converter performs the following actions:

- **•** Trips
- **•** Issues an alarm
- **•** Sets the parameters defined for the correct model type
- **•** Waits for the Reset signal from the operator

The model check takes place every time the frequency converter gets a start signal from the LCP, a digital input or a fieldbus.

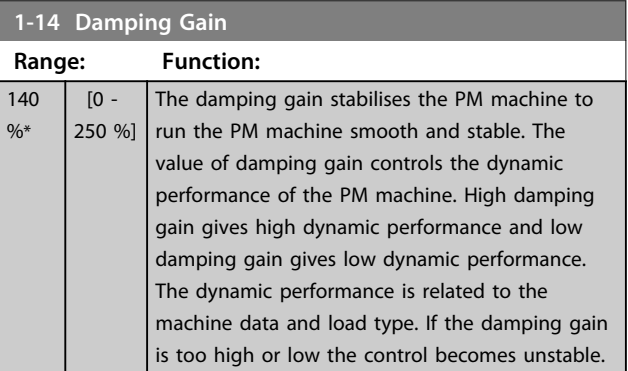

#### **1-15 Low Speed Filter Time Const.**

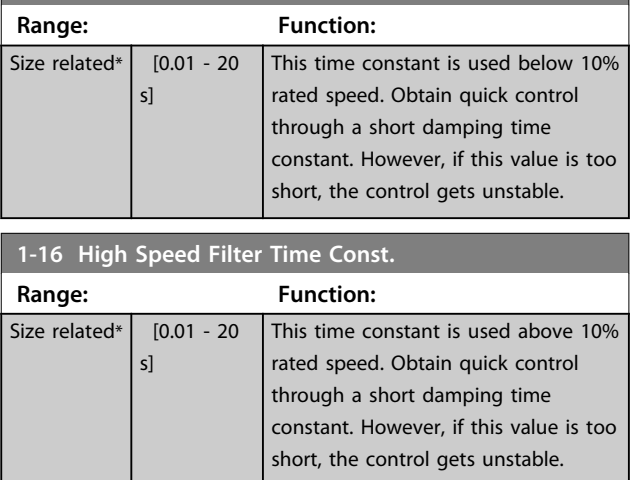

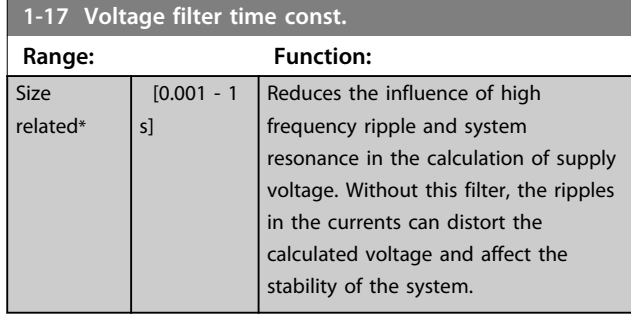

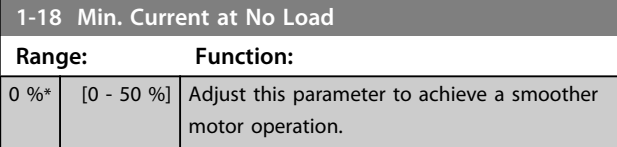

## 3.3.4 1-2\* Motor Data

This parameter group contains input data from the nameplate on the connected motor.

# *NOTICE*

**Changing the value of these parameters affects the setting of other parameters.**

# *NOTICE*

*1-20 Motor Power [kW]***,** *1-21 Motor Power [HP]***,** *1-22 Motor Voltage* **and** *1-23 Motor Frequency* **have no effect when** *1-10 Motor Construction* **= [1] PM, non salient SPM.**

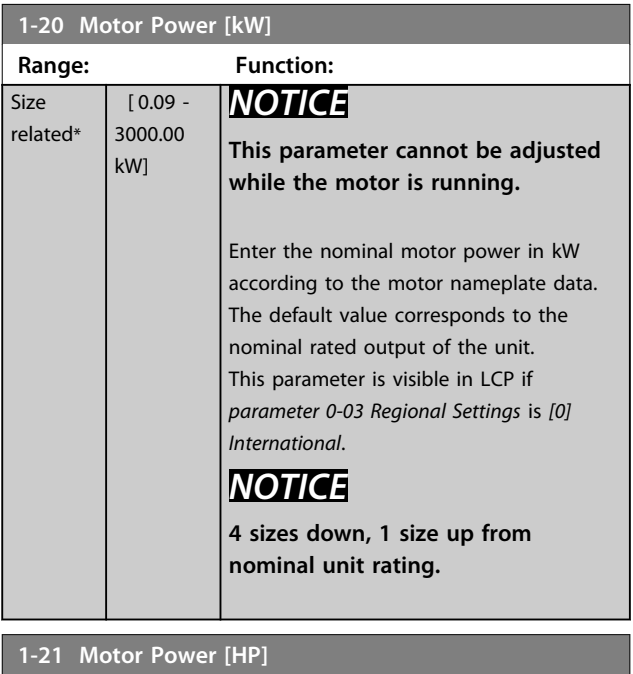

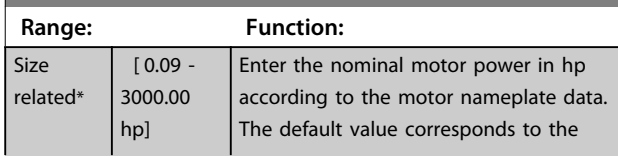

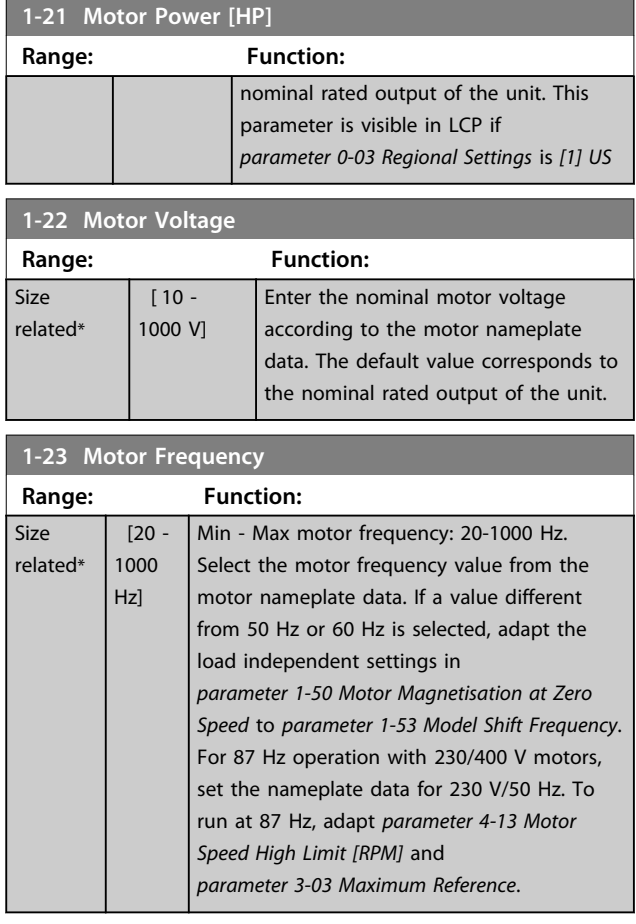

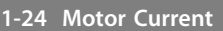

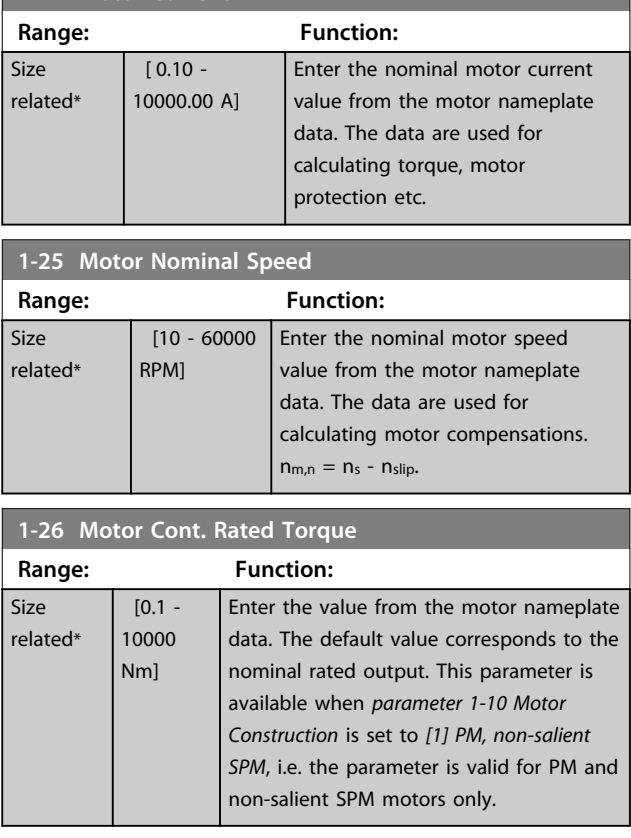

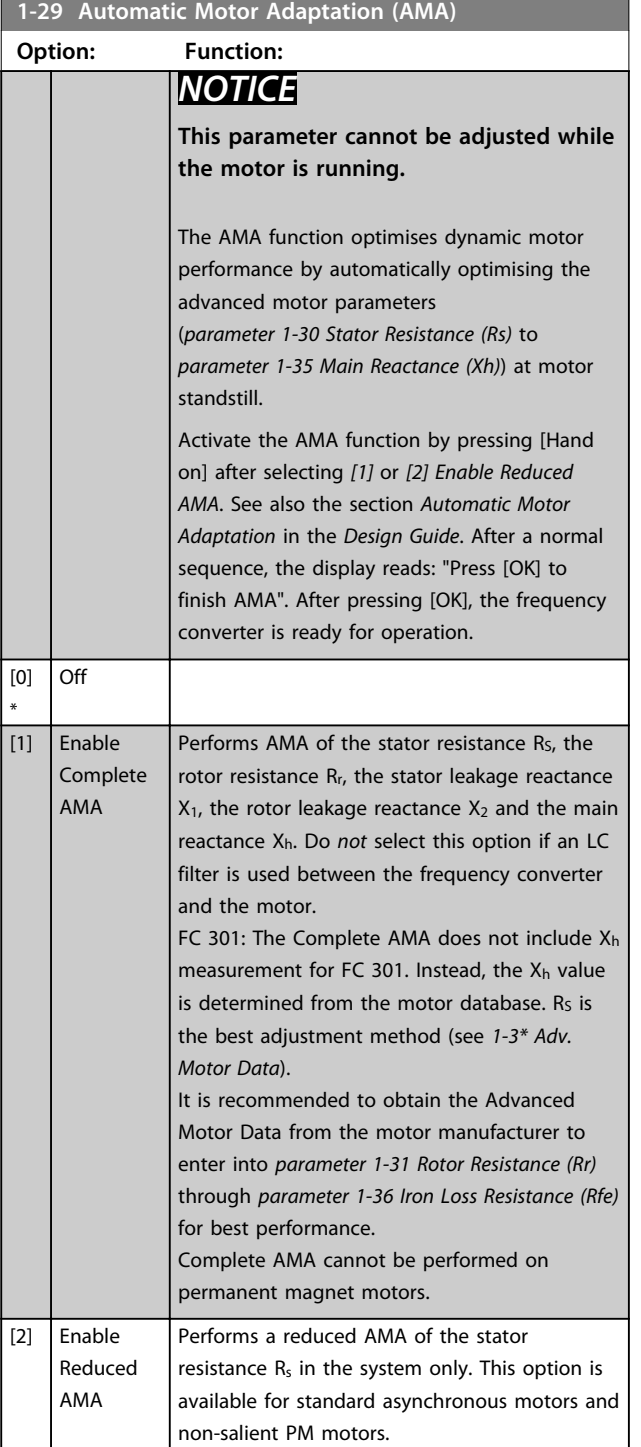

Note:

- **•** For the best adaptation of the frequency converter, run AMA on a cold motor.
- **•** AMA cannot be performed while the motor is running.

## *NOTICE*

**It is important to set motor parameter group** *1-2\* Motor Data* **correctly, since these form part of the AMA algorithm. An AMA must be performed to achieve optimum dynamic motor performance. It may take up to 10 min, depending on the power rating of the motor.**

# *NOTICE*

**Avoid generating external torque during AMA.**

## *NOTICE*

**If one of the settings in parameter group** *1-2\* Motor Data* **is changed,** *parameter 1-30 Stator Resistance (Rs)* **to**  *parameter 1-39 Motor Poles***, the advanced motor parameters, return to default setting.**

# *NOTICE*

**AMA works problem-free on 1 motor size down, typically works on 2 motor sizes down, rarely works on 3 sizes down and never work on 4 sizes down. Keep in mind that the accuracy of the measured motor data is poorer when operating on motors smaller than nominal frequency converter size.**

## 3.3.5 1-3\* Adv. Motor Data

Parameters for advanced motor data. Ensure that the motor data in *parameter 1-30 Stator Resistance (Rs)* to *parameter 1-39 Motor Poles* match the motor. The default settings are based on standard motor values. If the motor parameters are not set correctly, a malfunction of the frequency converter system may occur. If the motor data are unknown, running an AMA (Automatic Motor Adaptation) is recommended. See *parameter 1-29 Automatic Motor Adaptation (AMA)*. Parameter groups *1-3\* Adv. Motor Data* and *1-4\* Adv. Motor Data II* cannot be adjusted while the motor is running.

# *NOTICE*

**A simple check of the X1 + Xh sum value is to divide the line to line motor voltage by the sqrt(3) and divide this value by the motor no load current. [VL-L/sqrt(3)]/** $I_{NL}$  **= X1 + Xh, see** *[Illustration 3.6](#page-43-0)***. These values are important to magnetise the motor properly. For high pole motors it is highly recommended to perform this check.**

Danfoss

<span id="page-43-0"></span>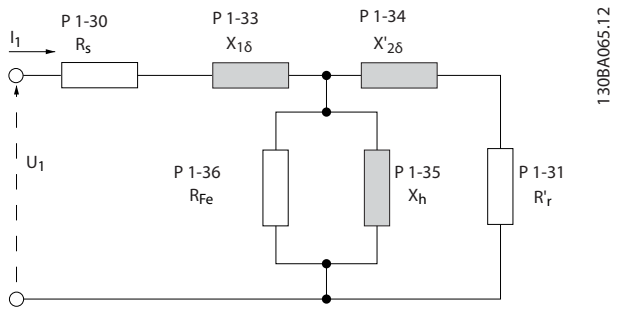

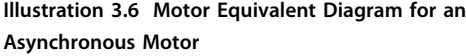

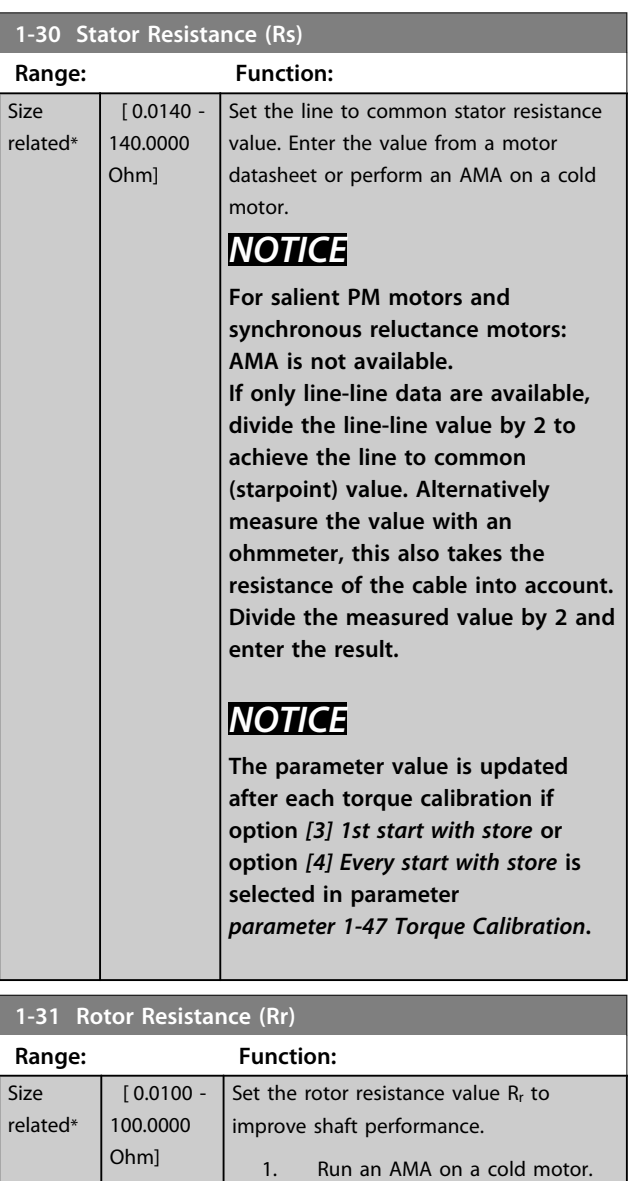

The frequency converter measures the value from the

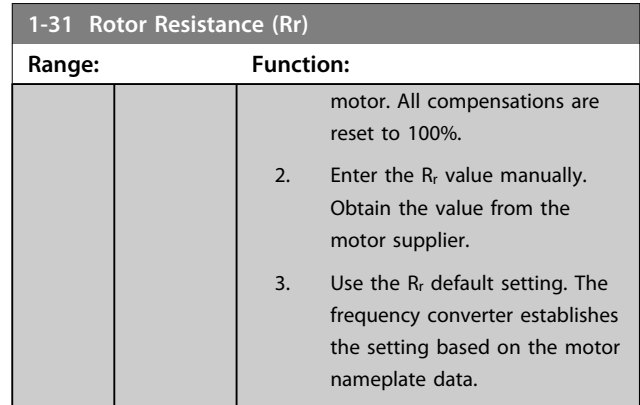

# *NOTICE*

*Parameter 1-31 Rotor Resistance (Rr)* **does not have effect when** *1-10 Motor Construction* **= [1] PM, non-salient SPM.**

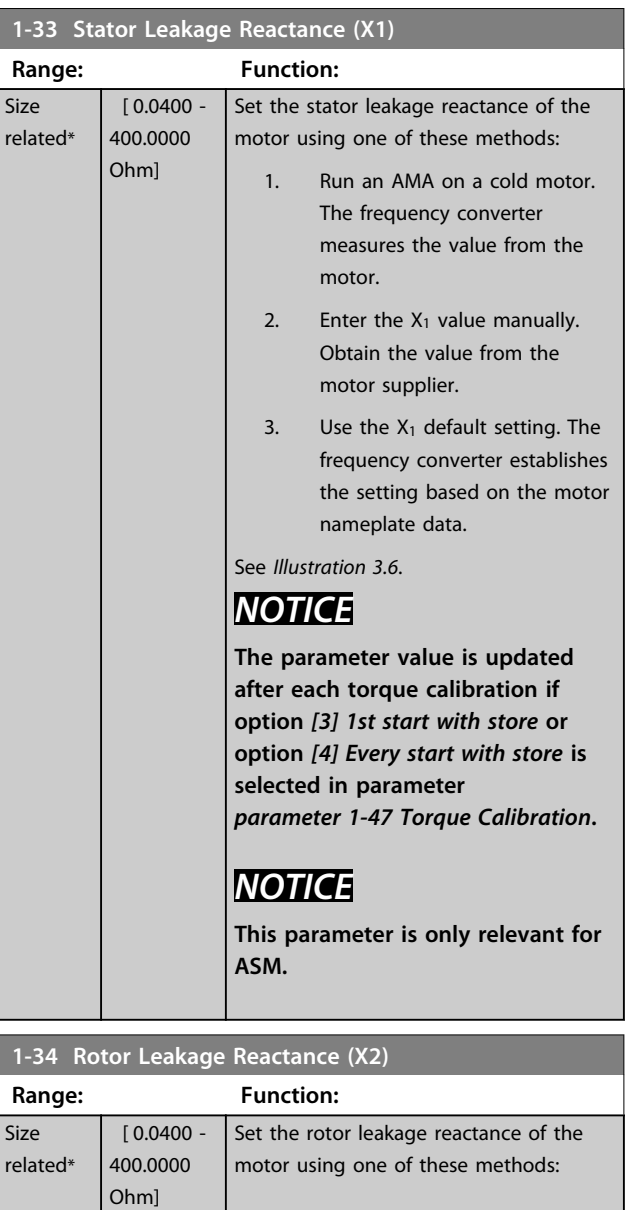

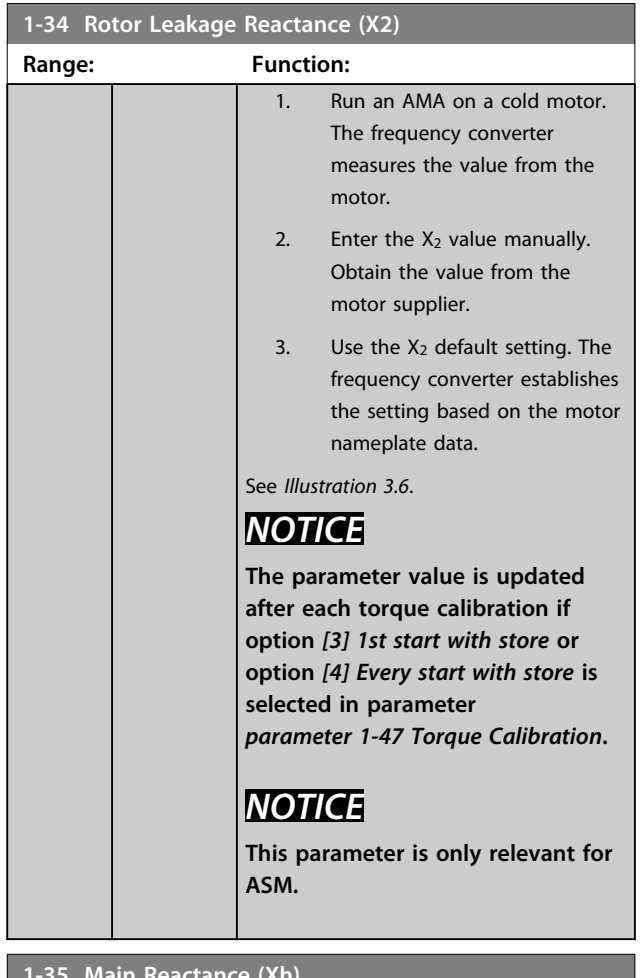

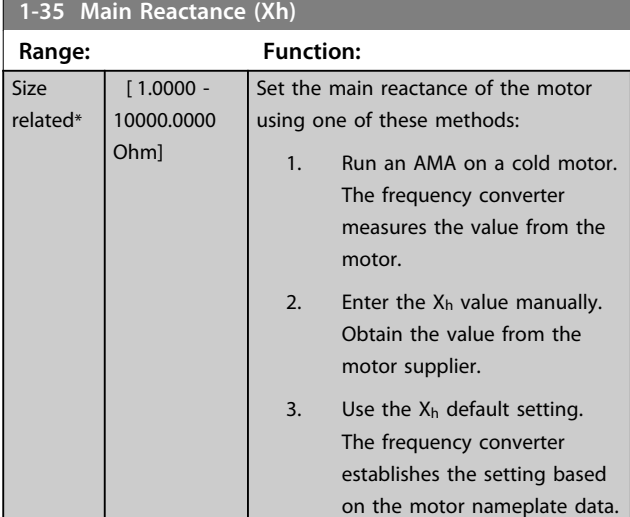

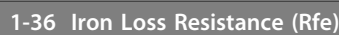

 $\mathbf{I}$ 

 $\mathbf{I}$ 

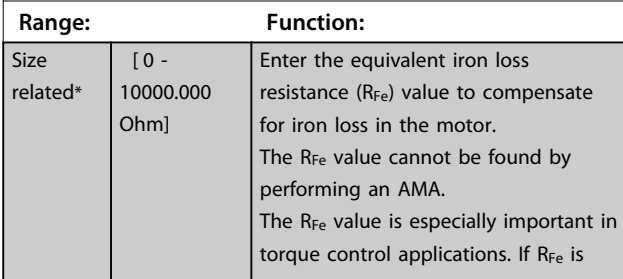

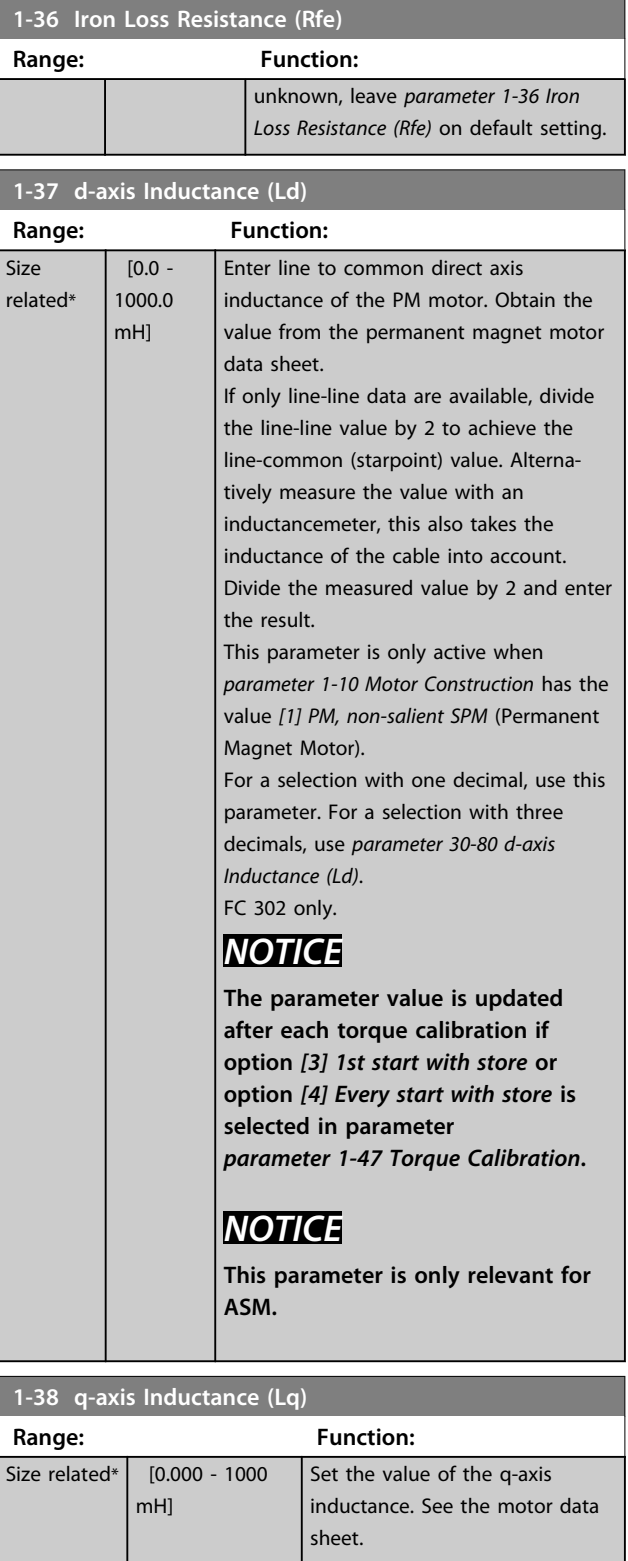

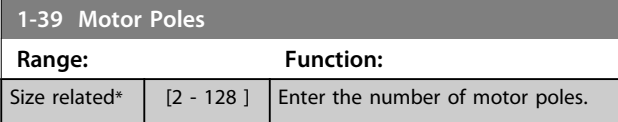

<span id="page-45-0"></span>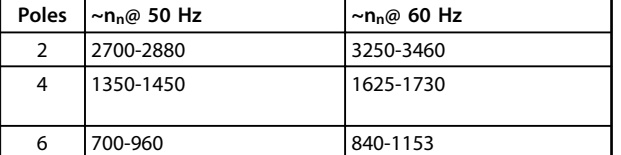

#### **Table 3.6 Number of Poles for Normal Speed Ranges**

*Table 3.6* shows the number of poles for normal speed ranges of various motor types. Define motors designed for other frequencies separately. The motor pole value is always an even number, because it refers to the total number of poles, not pairs of poles. The frequency converter creates the initial setting of *parameter 1-39 Motor Poles* based on *parameter 1-23 Motor Frequency* and *parameter 1-25 Motor Nominal Speed*.

#### **1-40 Back EMF at 1000 RPM Range: Function:** Size related\*  $[0 -$ 9000 V] Set the nominal back EMF for the motor when running at 1000 RPM. Back EMF is the voltage generated by a PM

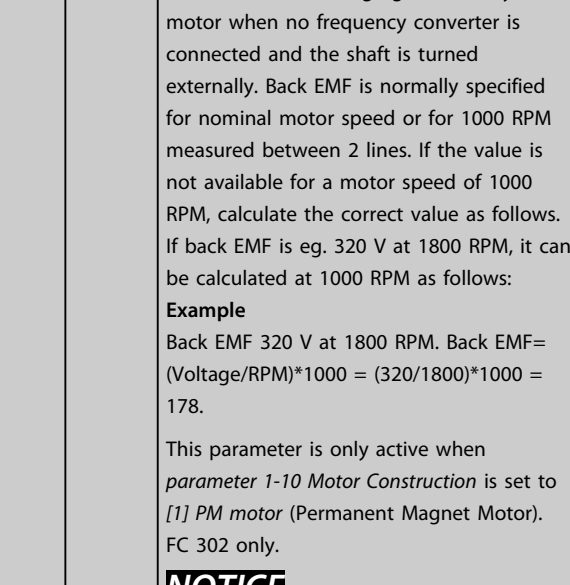

#### *NOTICE*

**When using PM motors, it is recommended to use brake resistors.**

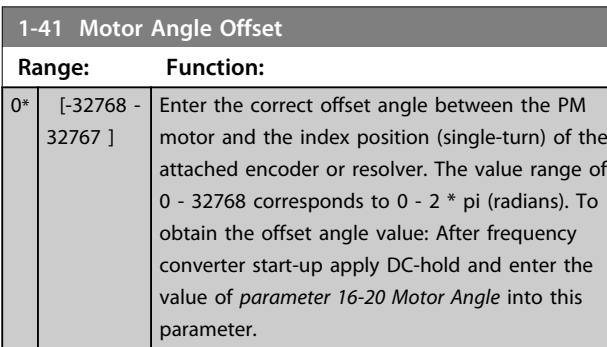

#### **1-41 Motor Angle Offset Range: Function:** This parameter is only active when *parameter 1-10 Motor Construction* is set to *[1] PM, non-salient SPM* (Permanent Magnet Motor). **1-44 d-axis Inductance Sat. (LdSat) Range: Function:** Size related\*  $[0 -$ 1000 mH] This parameter corresponds to the inductance saturation of Ld. Ideally; this parameter has the same value as *parameter 1-37 d-axis Inductance (Ld)*. If the motor supplier provides an induction curve, enter the induction value at 200% of the nominal value here. **1-45 q-axis Inductance Sat. (LqSat) Range: Function:** Size related\*  $[0 -$ 1000 mH] This parameter corresponds to the inductance saturation of Lq. Ideally; this parameter has the same value as *parameter 1-38 q-axis Inductance (Lq)*. If the motor supplier provides an induction curve, enter the induction value at 200% of the nominal value here. **1-46 Position Detection Gain Range: Function:** 100 %\* [20 - 200 %] Adjusts the amplitude of the test pulse during position detection at start. Adjust this parameter to improve the position measurement. **1-47 Torque Calibration** Use this parameter to optimise the torque estimate in the full speed range. The estimated torque is based on the shaft power,  $P_{\text{shaff}} = P_m - R_s * l^2$ . This means that it is important to have the correct  $R_s$  value. The  $R_s$  value in this formula is equal to the power loss in both the motor, the cable and the frequency converter. Sometimes it is not possible to adjust *parameter 1-30 Stator Resistance (Rs)* on each frequency converter to compensate for the cable length, frequency converter losses and the temperature deviation on the motor. When enabling this function, the frequency converter calculates the  $R_s$  value when it starts, ensuring the optimal torque estimate and thereby optimal performance.

Danfoss

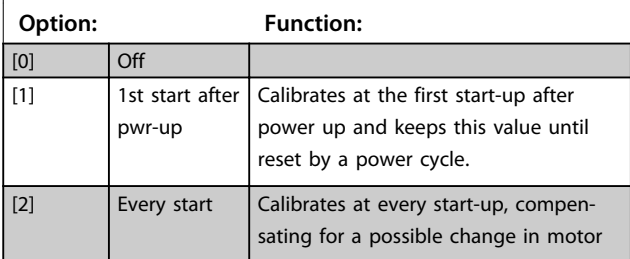

# Danfoss

#### **1-47 Torque Calibration**

Use this parameter to optimise the torque estimate in the full speed range. The estimated torque is based on the shaft power,  $P_{\text{shaff}} = P_m - R_s * l^2$ . This means that it is important to have the correct  $R_s$  value. The  $R_s$  value in this formula is equal to the power loss in both the motor, the cable and the frequency converter. Sometimes it is not possible to adjust *parameter 1-30 Stator Resistance (Rs)* on each frequency converter to compensate for the cable length, frequency converter losses and the temperature deviation on the motor. When enabling this function, the frequency converter calculates the  $R_s$  value when it starts, ensuring the optimal torque estimate and thereby optimal performance.

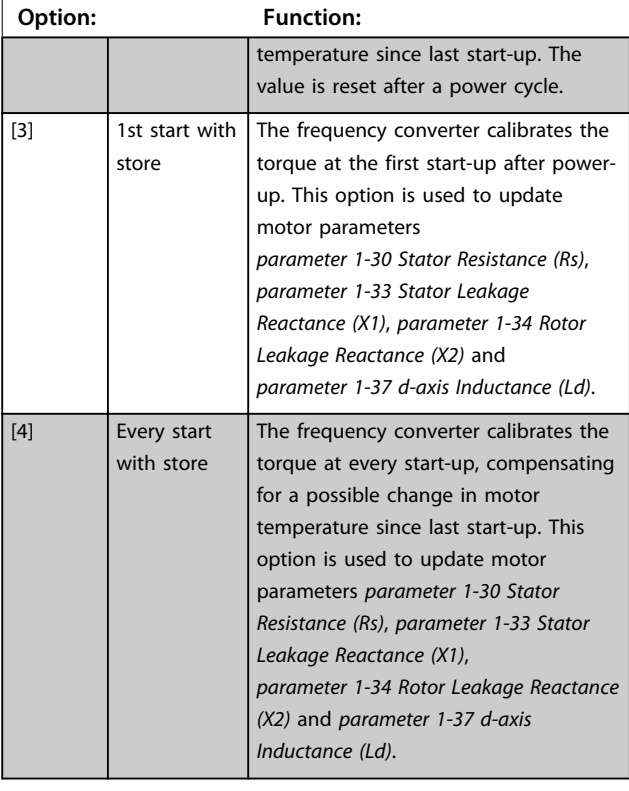

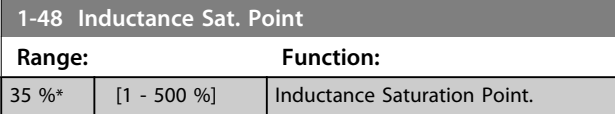

# 3.3.6 1-5\* Load Indep. Setting

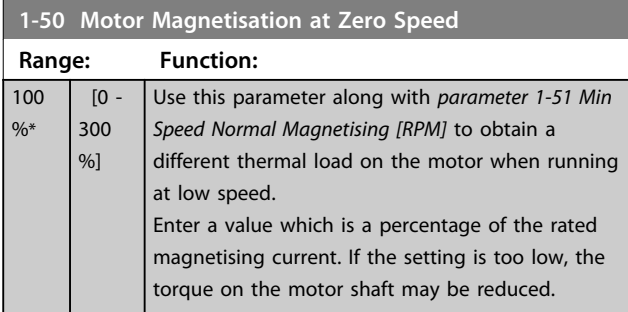

# **1-50 Motor Magnetisation at Zero Speed**

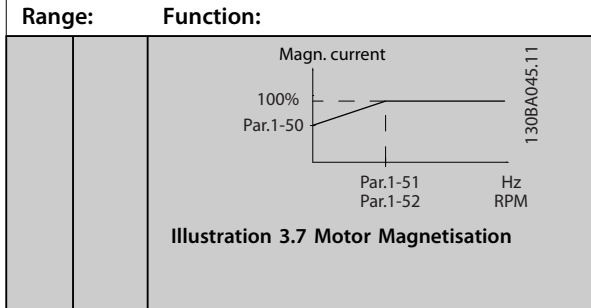

## *NOTICE*

*Parameter 1-50 Motor Magnetisation at Zero Speed* **has no effect when** *1-10 Motor Construction* **= [1] PM, non salient SPM.**

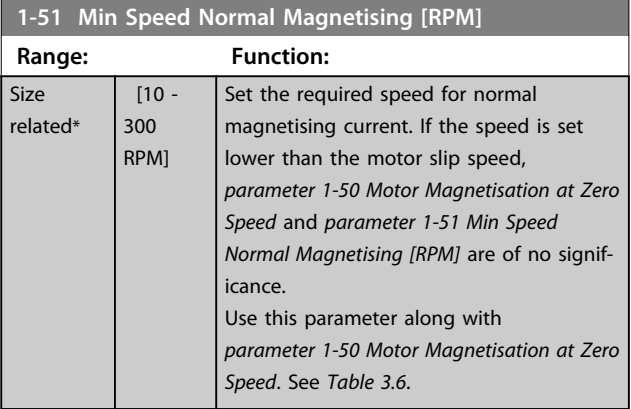

## *NOTICE*

*Parameter 1-51 Min Speed Normal Magnetising [RPM]* **has no effect when** *1-10 Motor Construction* **= [1] PM, non salient SPM.**

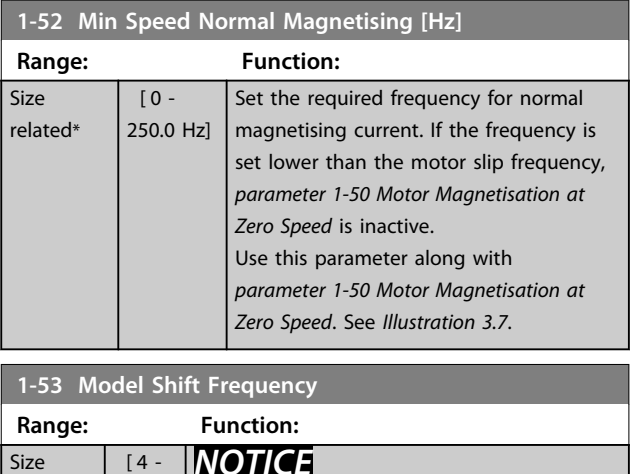

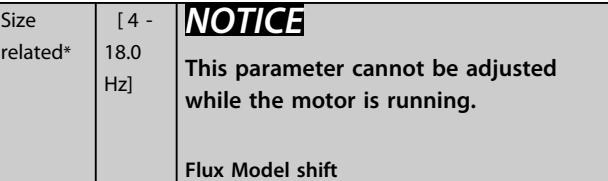

**1-53 Model Shi** 

**Range:** 

#### **Parameter Descriptions VLT**® **AutomationDrive FC 301/302 Programming Guide**

1-56 [5]

 $\overline{\phantom{a}}$  $\overline{\phantom{a}}$ ı  $\overline{\phantom{a}}$  $\overline{\phantom{a}}$  $\overline{\phantom{a}}$  $\overline{\phantom{a}}$ 

Sets the current level for the flystart test pulses that are used to detect the motor direction. 100% means I<sub>m,n</sub>. Adjust the value to be big enough to avoid noise

130BA166.10

130BA166.10

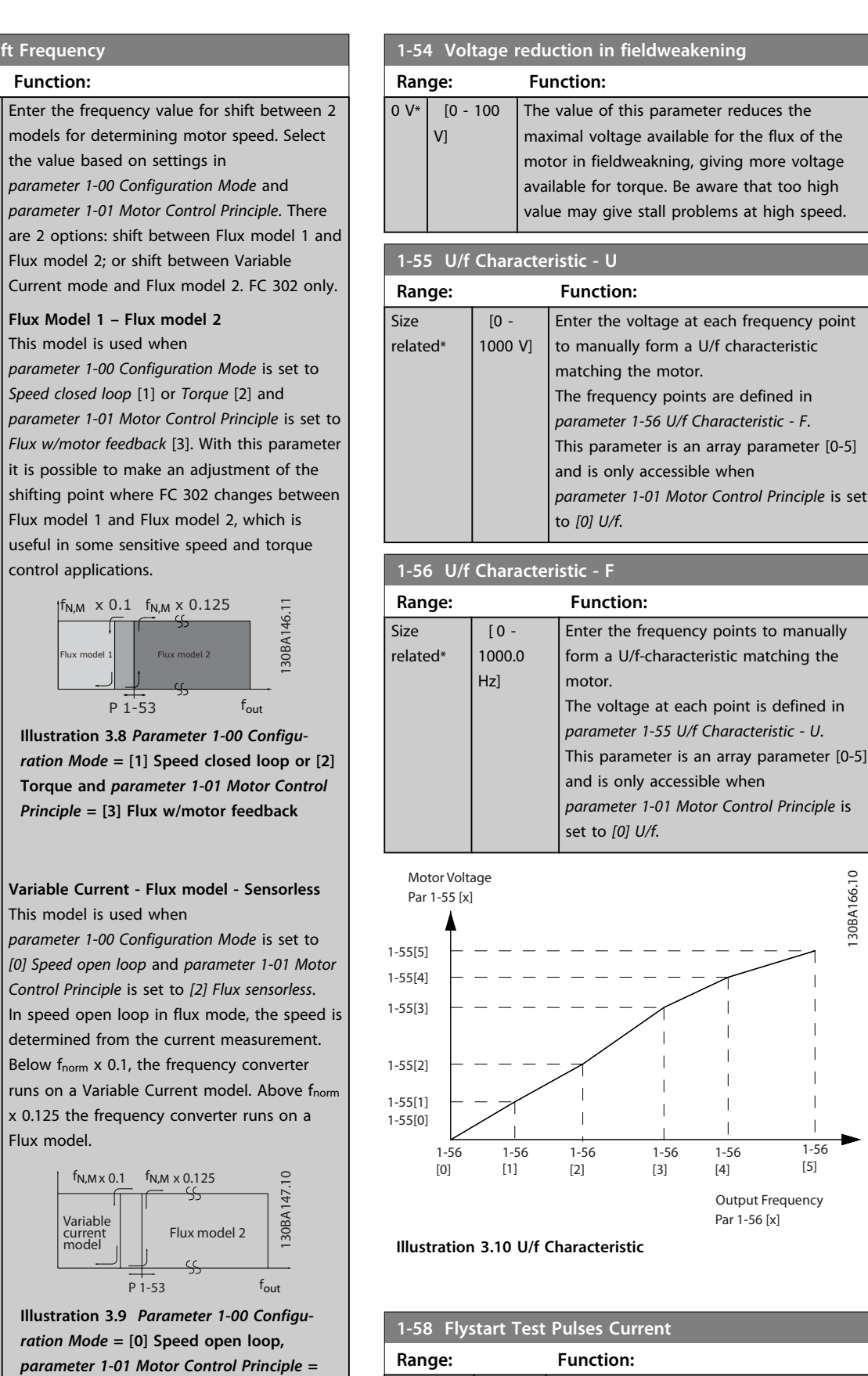

**[2] Flux sensorless**

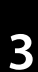

Size related\*

 [ 0 - 200 %]

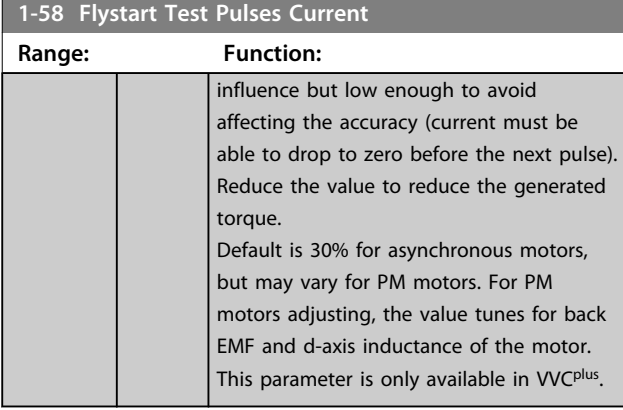

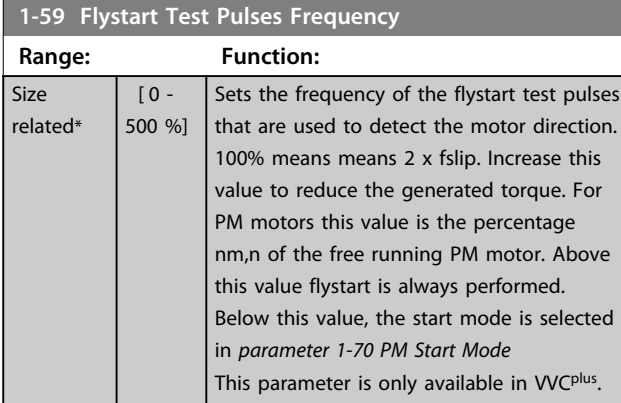

# 3.3.7 1-6\* Load Depend. Setting

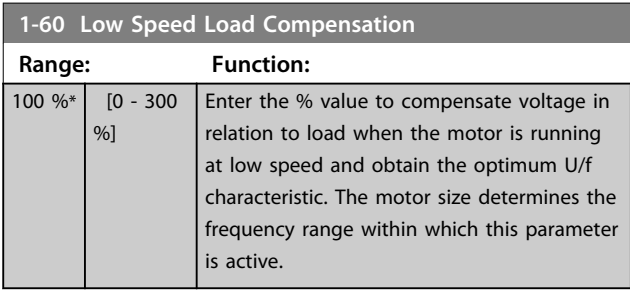

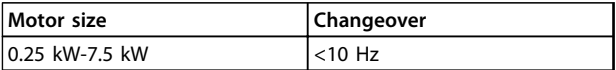

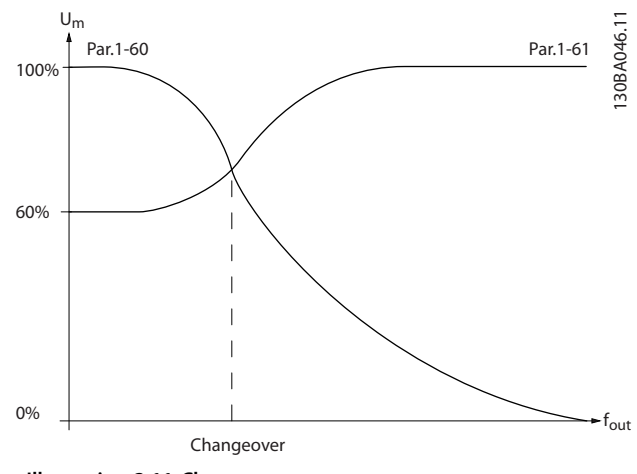

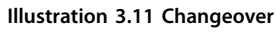

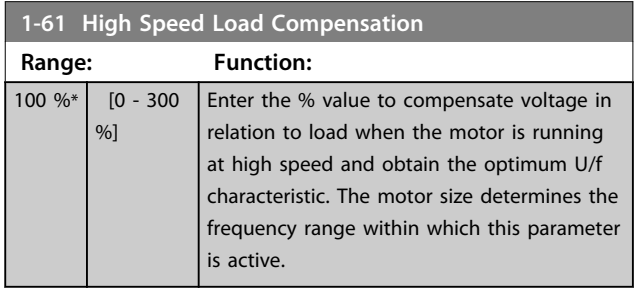

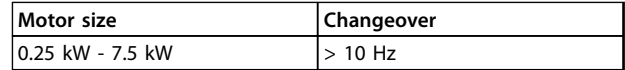

#### **Table 3.7 Changeover Frequency**

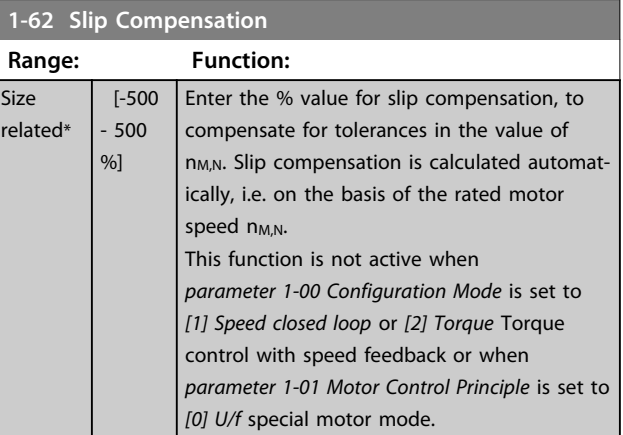

#### **1-63 Slip Compensation Time Constant**

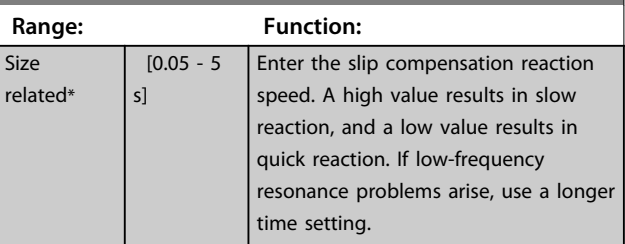

# *NOTICE*

*Parameter 1-63 Slip Compensation Time Constant* **has no effect when** *1-10 Motor Construction* **= [1] PM, non salient SPM.**

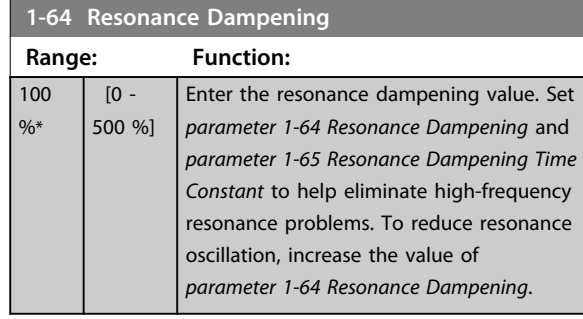

# *NOTICE*

*Parameter 1-64 Resonance Dampening* **has no effect when** *1-10 Motor Construction* **=** *[1] PM***, non salient SPM.**

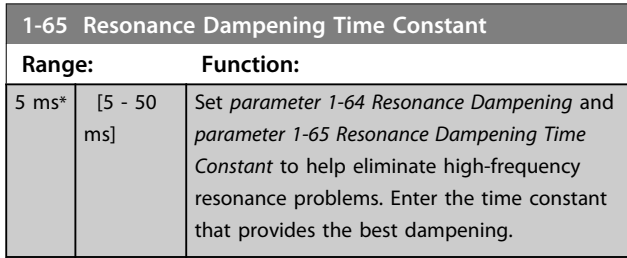

# *NOTICE*

*Parameter 1-65 Resonance Dampening Time Constant* **has no effect when** *1-10 Motor Construction* **=** *[1] PM***, non salient SPM.**

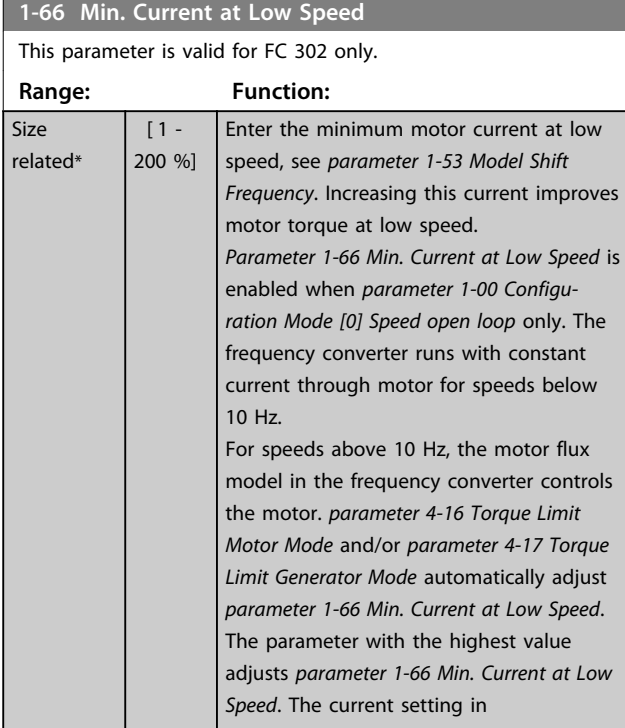

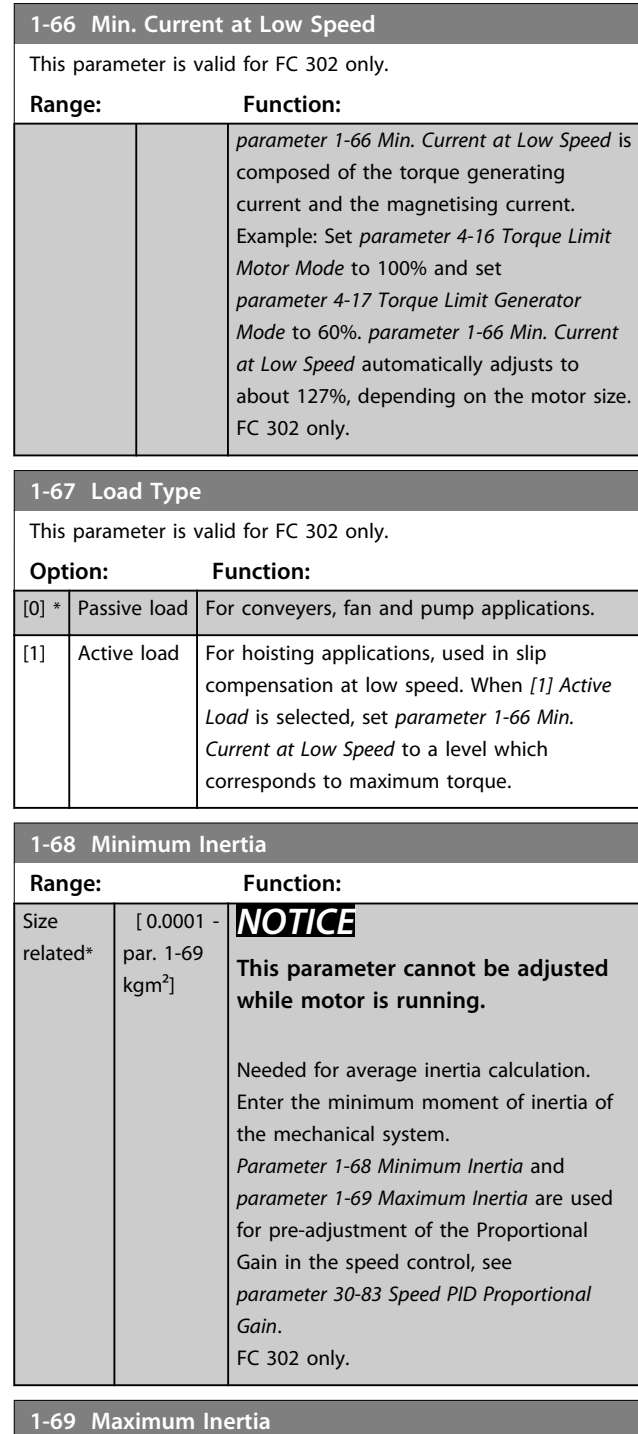

Danfoss

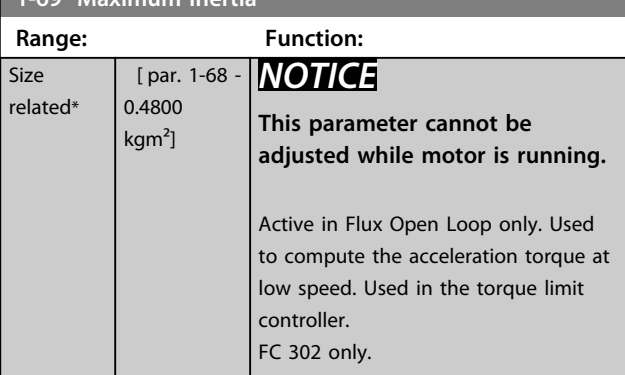

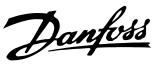

# 3.3.8 1-7\* Start Adjustments

#### **1-70 PM Start Mode**

Select the PM motor start-up mode. This is done to initialise the VVCplus control core for previously free running PM motor. Both selections estimate the speed and angle. Active for PM motors in VVCplus only.

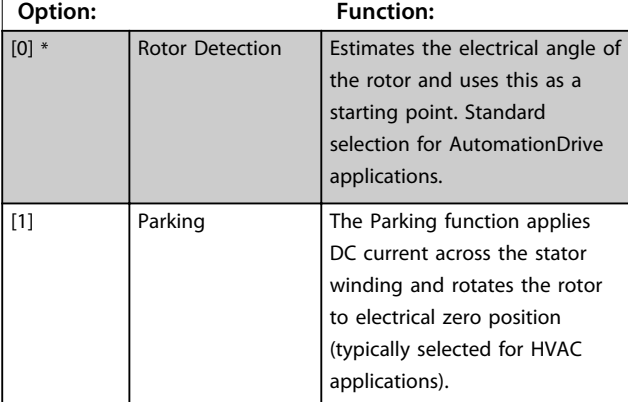

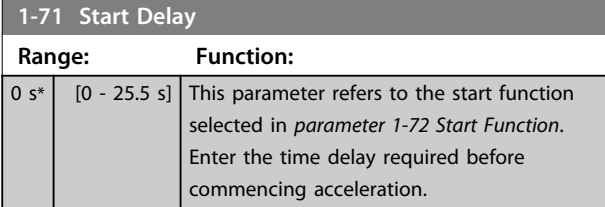

#### **1-72 Start Function**

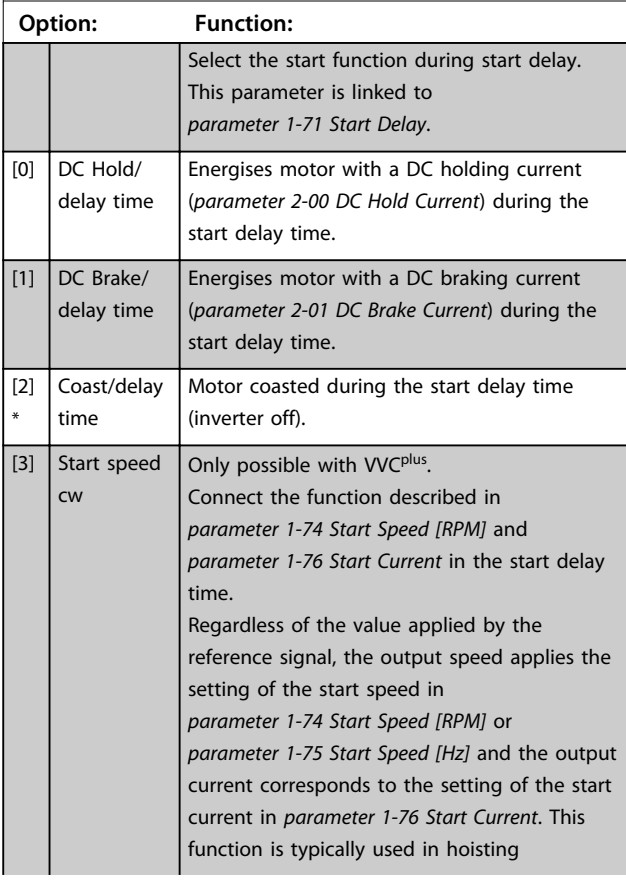

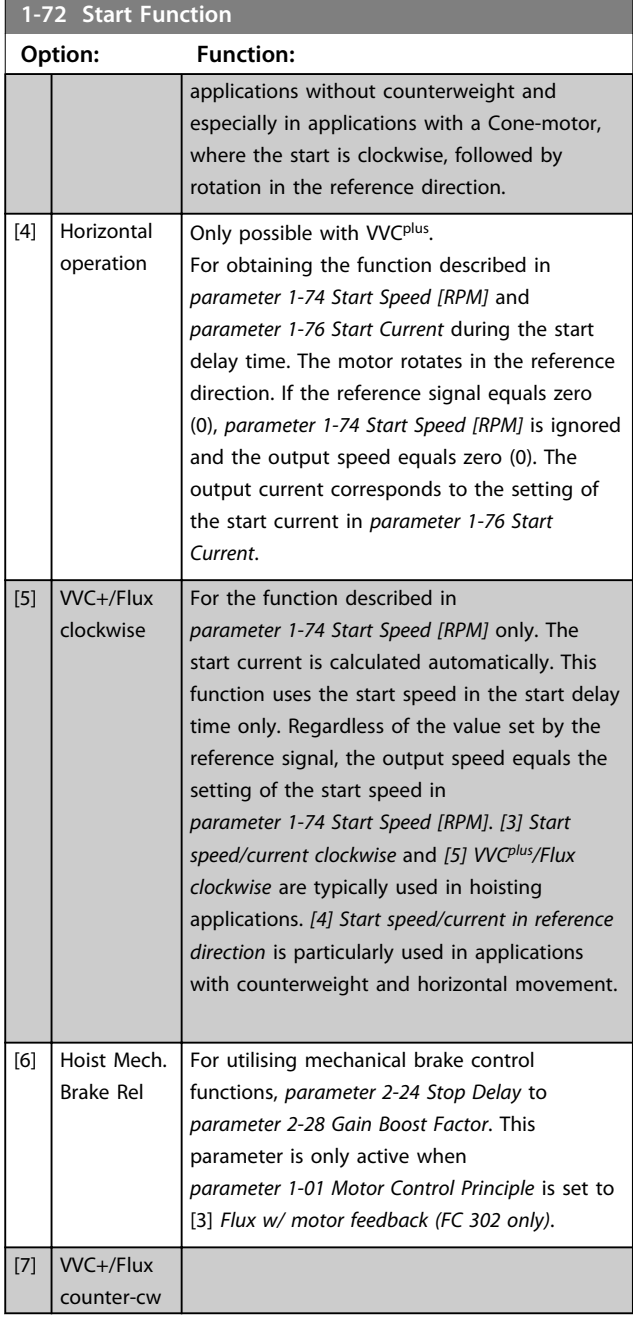

# **1-73 Flying Start Option: Function:** *NOTICE* **This parameter cannot be adjusted while the motor is running.** This function makes it possible to catch a motor which is spinning freely due to a mains drop-out. [0] Disabled No function  $\lceil 1 \rceil$  Enabled **Enables the frequency converter to "catch"** and control a spinning motor. When *parameter 1-73 Flying Start* is enabled, *parameter 1-71 Start Delay* and

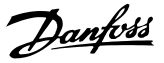

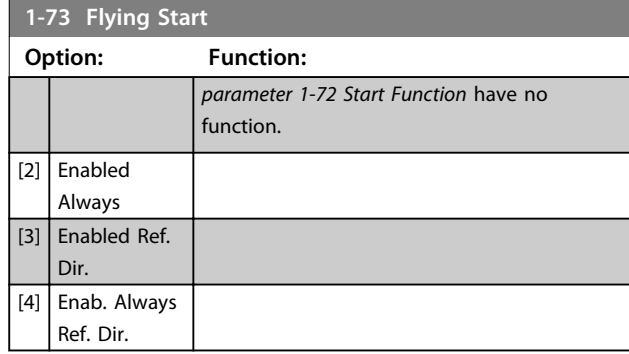

# *NOTICE*

**This function is not recommended for hoisting applications.**

**For power levels above 55 kW, flux mode must be used to achieve the best performance.**

# *NOTICE*

**To obtain the best flying start performance the advanced motor data,** *parameter 1-30 Stator Resistance (Rs)* **to**  *parameter 1-35 Main Reactance (Xh)***, must be correct.**

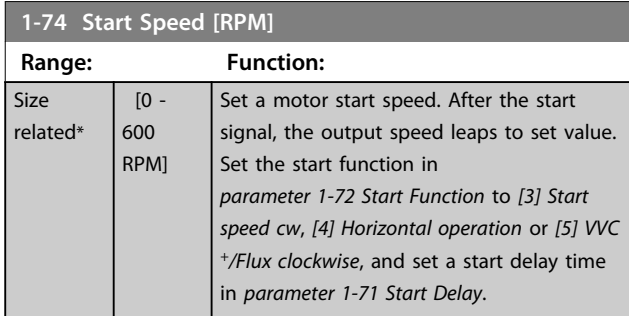

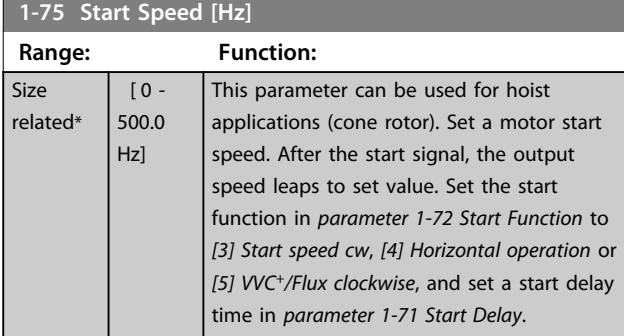

#### **1-76 Start Current Range: Function:** 0 A\* [ 0 par. 1-24 A] Some motors, e.g. cone rotor motors, need extra current/starting speed to disengage the rotor. To obtain this boost, set the required current in *parameter 1-76 Start Current*. Set *parameter 1-74 Start Speed [RPM]*. Set *parameter 1-72 Start Function* to *[3] Start speed cw* or *[4] Horizontal operation*, and set a start delay time in *parameter 1-71 Start Delay*.

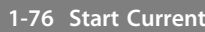

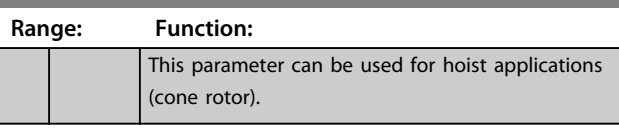

# 3.3.9 1-8\* Stop Adjustments

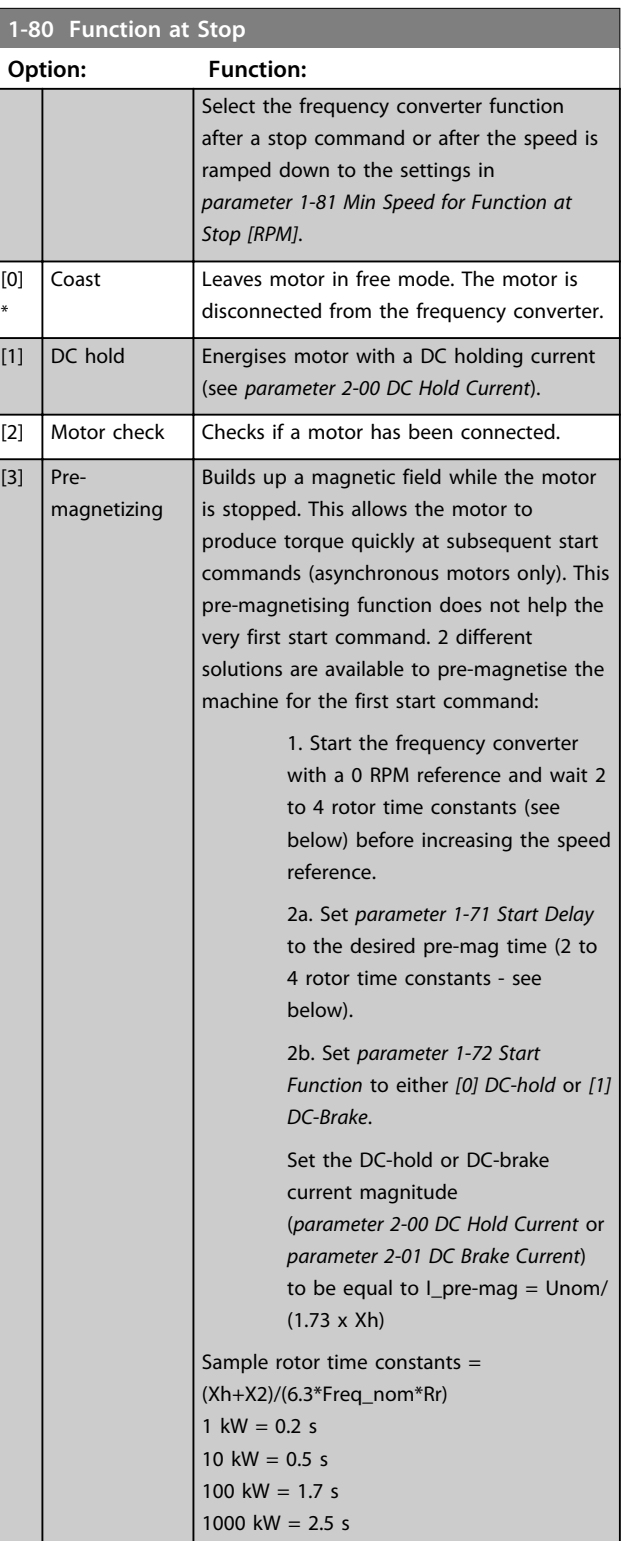

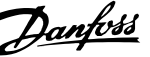

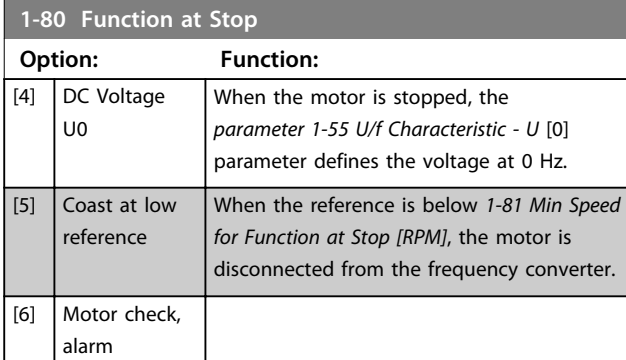

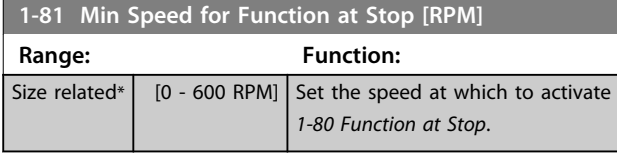

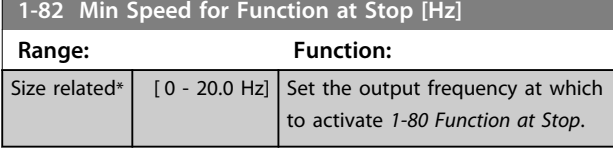

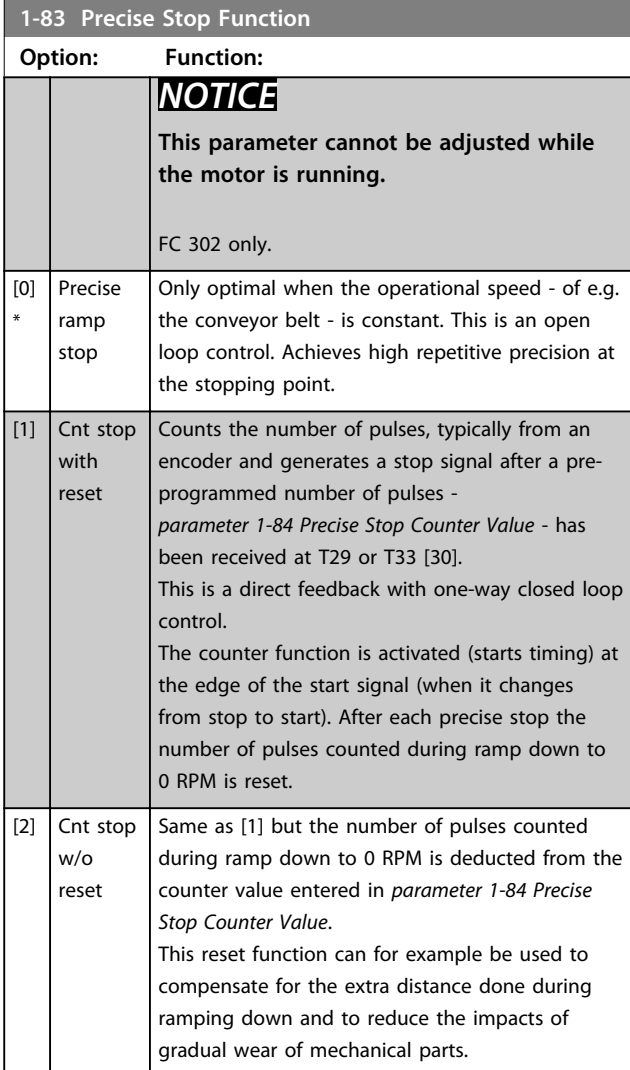

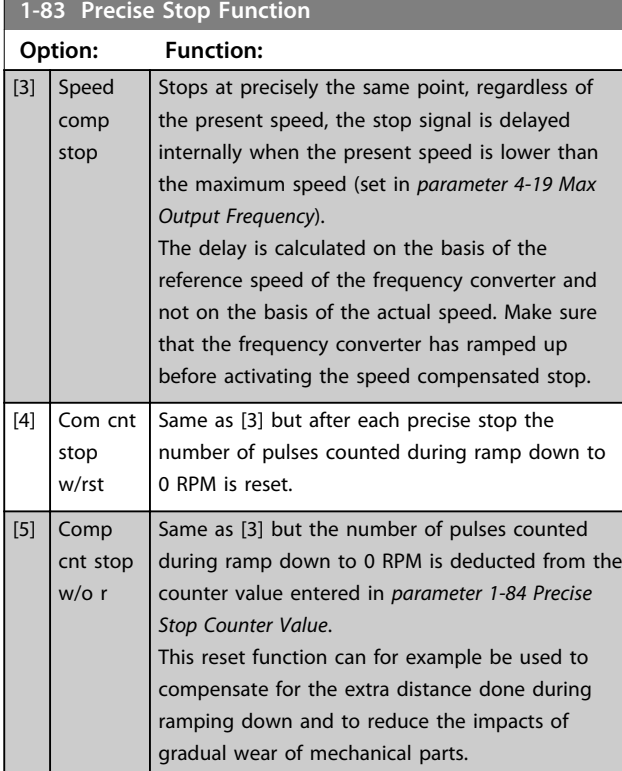

The Precise Stop Functions are advantageous in applications where high precision is required. If using a standard stop command, the accuracy is determined by the internal task time. That is not the case when using the precise stop function; it eliminates the task time dependence and increases the accuracy substantially. The frequency converter tolerance is normally given by its task time. However, by using its special precise stop function the tolerance is independent of the task time because the stop signal immediately interrupts the execution of the frequency converter program. The precise stop function gives a highly reproducible delay from the stop signal is given until the ramping down starts. A test must be done to find this delay as it is a sum of sensor, PLC, frequency converter and mechanical parts. To ensure optimum accuracy there should be at least 10 cycles during ramping down, see *parameter 3-42 Ramp 1 Ramp Down Time*, *parameter 3-52 Ramp 2 Ramp Down Time*, *parameter 3-62 Ramp 3 Ramp down Time* and *parameter 3-72 Ramp 4 Ramp Down Time*. The Precise Stop Function is set up here and enabled from DI T29 or T33.

**1-84 Precise Stop Counter Value**

| <b>U</b> UT TICCISC SLUD COUNTCI VAINC |                                       |
|----------------------------------------|---------------------------------------|
|                                        | <b>Function:</b>                      |
| TO -                                   | Enter the counter value to be used in |
| 9999999991                             | the integrated precise stop function, |
|                                        | parameter 1-83 Precise Stop Function. |
|                                        | The maximum permissible frequency at  |
|                                        | terminal 29 or 33 is 110 kHz.         |
|                                        |                                       |

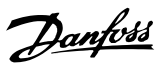

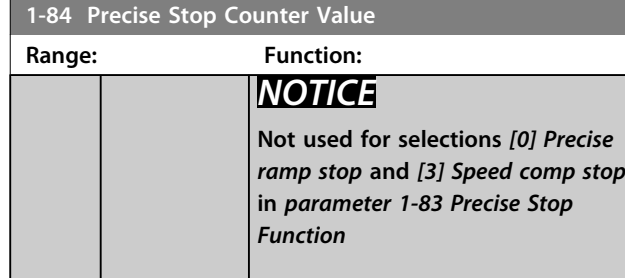

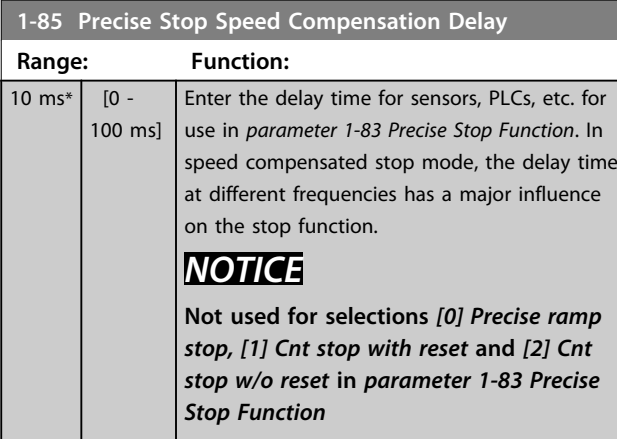

# 3.3.10 1-9\* Motor Temperature

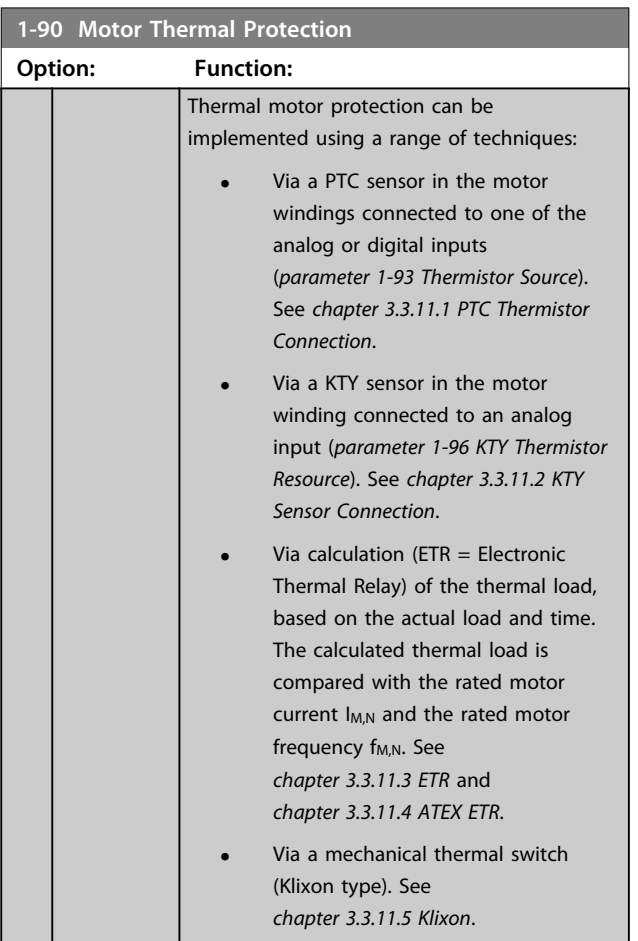

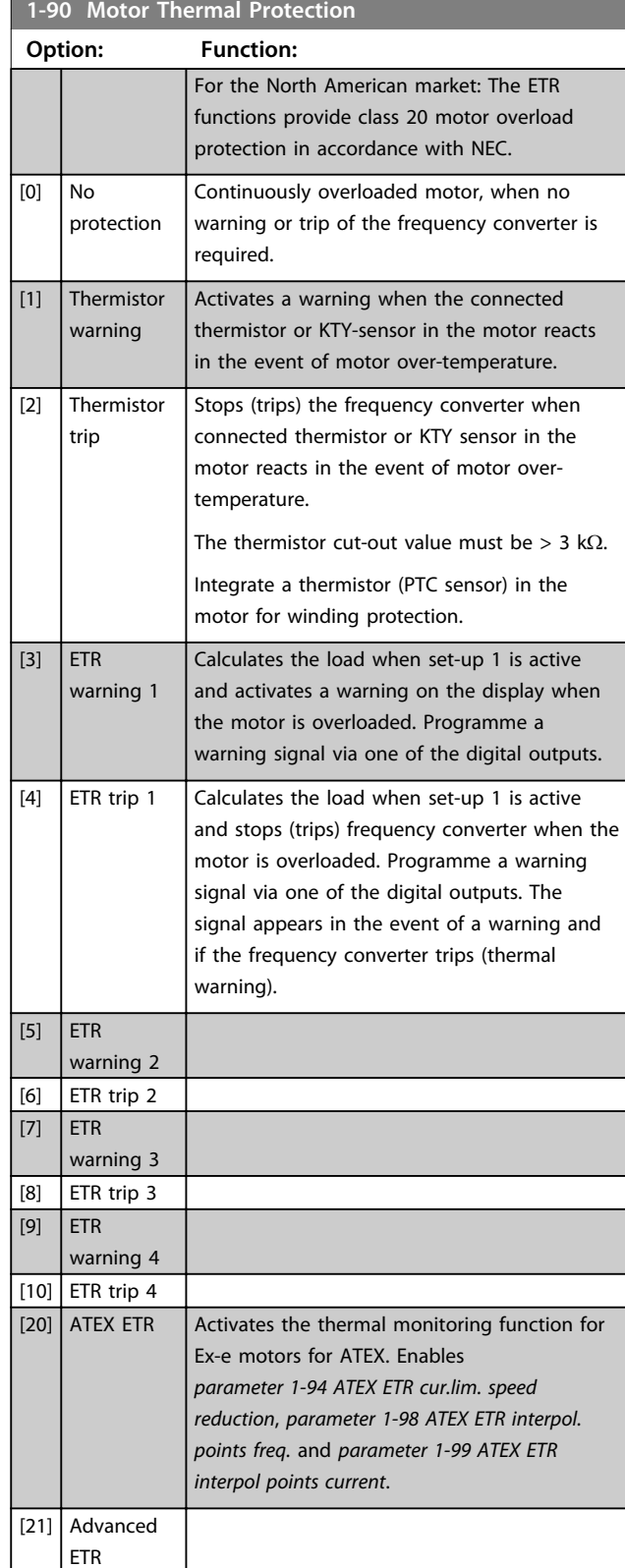

# *NOTICE*

**If** *[20] ATEX ETR* **is selected, follow the instructions in the dedicated chapter of the** *VLT*® *AutomationDrive Design Guide* **and the instructions given by the motor manufacturer.**

# <span id="page-54-0"></span>*NOTICE*

**If** *[20] ATEX ETR* **is selected,** *parameter 4-18 Current Limit* **must be set to 150%.**

## 3.3.11.1 PTC Thermistor Connection

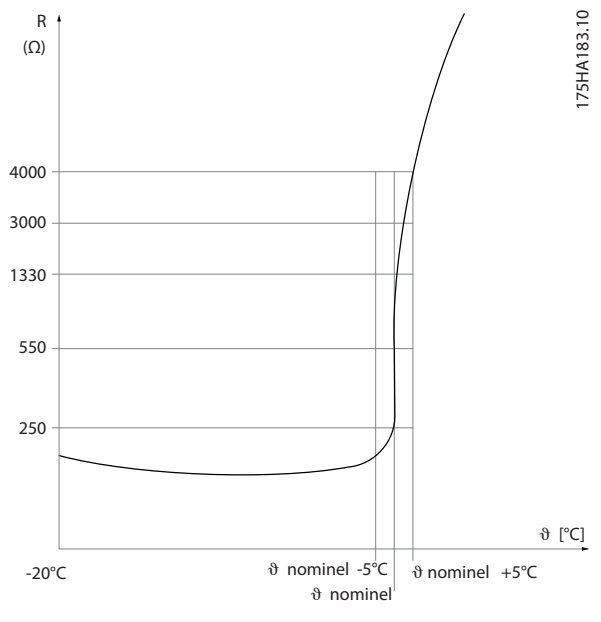

**Illustration 3.12 PTC Profile**

Using a digital input and 10 V as power supply: Example: The frequency converter trips when the motor temperature is too high.

Parameter set-up:

Set *parameter 1-90 Motor Thermal Protection* to *[2] Thermistor Trip*

Set *parameter 1-93 Thermistor Source* to *[6] Digital Input*

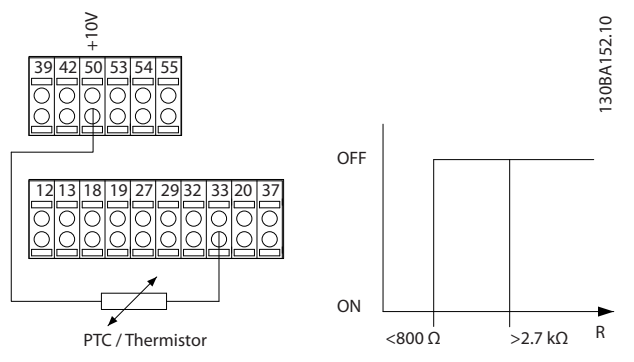

**Illustration 3.13 PTC Thermistor Connection - Digital Input**

Using an analog input and 10 V as power supply: Example: The frequency converter trips when the motor temperature is too high. Parameter set-up: Set *parameter 1-90 Motor Thermal Protection* to *[2] Thermistor Trip* Set *parameter 1-93 Thermistor Source* to *[2] Analog Input 54*

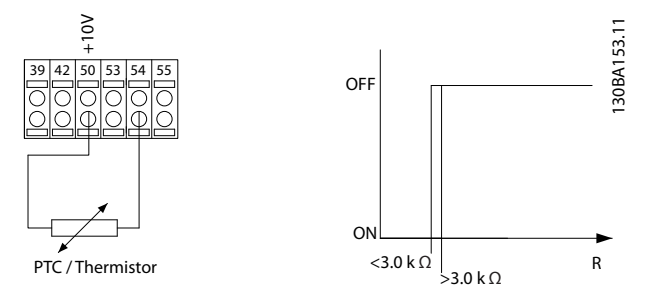

**Illustration 3.14 PTC Thermistor Connection - Analog Input**

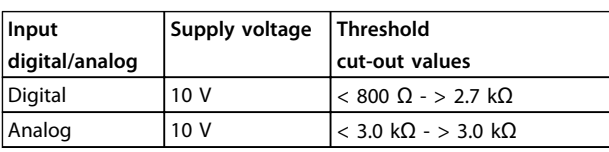

## *NOTICE*

**Check that the selected supply voltage follows the specification of the used thermistor element.**

## 3.3.11.2 KTY Sensor Connection

#### (FC 302 only)

KTY sensors are used especially in permanent magnet servo motors (PM motors) for dynamic adjusting of motor parameters as stator resistance (*parameter 1-30 Stator Resistance (Rs)*) for PM motors and also rotor resistance (*parameter 1-31 Rotor Resistance (Rr)*) for asynchronous motors, depending on winding temperature. The calculation is:

 $Rs = Rs20^\circ C \times (1 + \alpha cu \times \Delta T)$  [Ω] where  $\alpha cu = 0.00393$ 

KTY sensors can be used for motor protecting (*parameter 1-97 KTY Threshold level*). FC 302 can handle 3 types of KTY sensors, defined in *parameter 1-95 KTY Sensor Type*. The actual sensor temperature can be read out from *parameter 16-19 KTY sensor temperature*.

**3 3**

<span id="page-55-0"></span>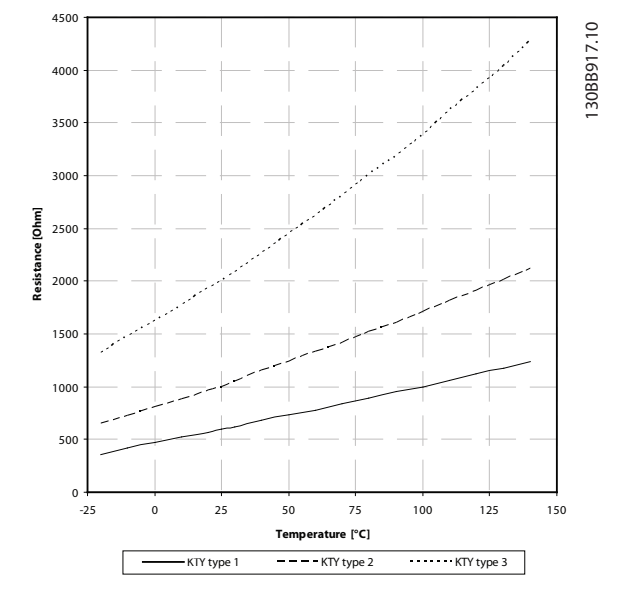

**Illustration 3.15 KTY Type Selection**

KTY Sensor 1: 1 kΩ at 100 °C (e.g. Philips KTY 84-1) KTY Sensor 2: 1 k $\Omega$  at 25 °C (e.g. Philips KTY 83-1) KTY Sensor 3: 2 kΩ at 25 °C (e.g. Infineon KTY-10

## *NOTICE*

**If the temperature of the motor is utilised through a thermistor or KTY sensor, the PELV is not complied with in case of short circuits between motor windings and sensor. To comply with PELV the sensor must be extra isolated.**

## 3.3.11.3 ETR

The calculations estimate the need for a lower load at lower speed due to less cooling from the fan incorporated in the motor.

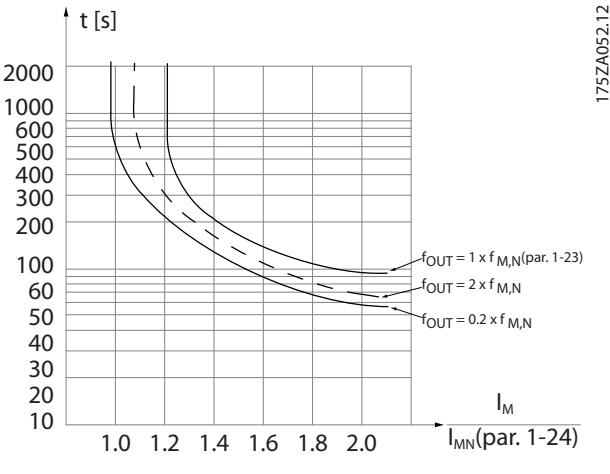

**Illustration 3.16 ETR Profile**

## 3.3.11.4 ATEX ETR

The B option MCB 112 PTC Thermistor option offers ATEX approved monitoring of motor temperature. Alternatively, an external ATEX approved PTC protection device can be used.

## *NOTICE*

**Only ATEX Ex-e approved motors may be used for this function. See motor nameplate, approval certificate, data sheet or contact motor supplier.**

When controlling an Ex-e motor with "Increased Safety", it is important to ensure certain limitations. The parameters that must be programmed are presented in the following application example.

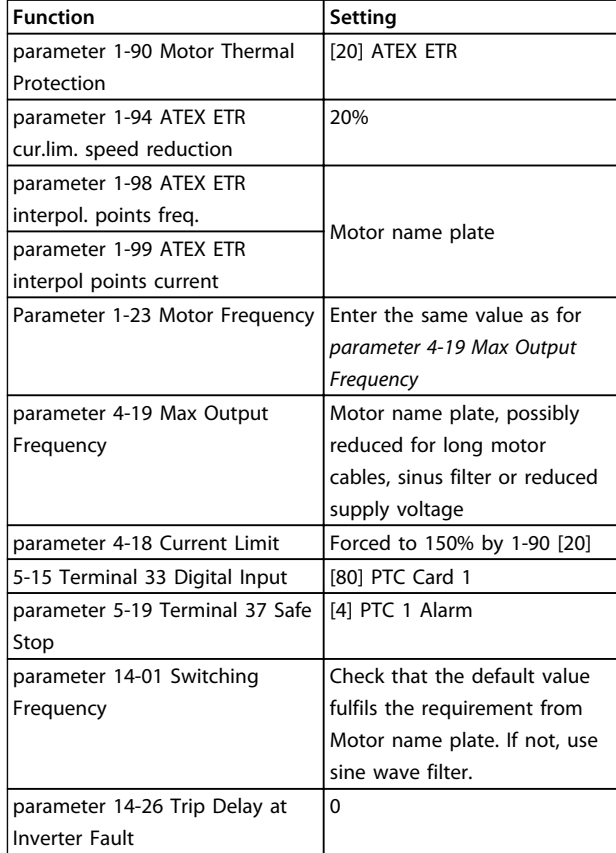

**Table 3.8 Parameters**

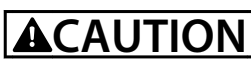

**Compare the minimum switching frequency requirement stated by the motor manufacturer to the minimum switching frequency of the frequency converter, the default value in** *parameter 14-01 Switching Frequency***. If the frequency converter does not meet this requirement, use a sine wave filter.**

More information about ATEX ETR Thermal Monitoring can be found in the Application Note MN33G.

#### <span id="page-56-0"></span>3.3.11.5 Klixon

The Klixon type thermal circuit breaker uses a KLIXON® metal dish. At a predetermined overload, the heat caused by the current through the disc causes a trip.

Using a digital input and 24 V as power supply: Example: The frequency converter trips when the motor temperature is too high

Parameter set-up:

Set *parameter 1-90 Motor Thermal Protection* to *[2] Thermistor Trip*

Set *parameter 1-93 Thermistor Source* to *[6] Digital Input*

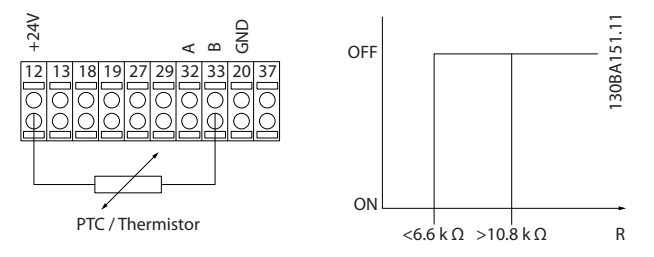

**Illustration 3.17 Thermistor Connection**

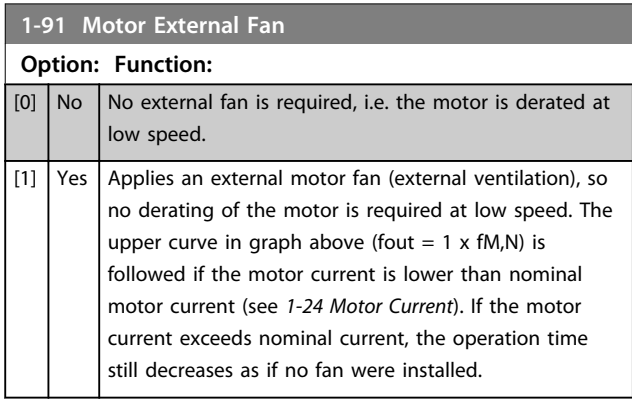

**1-93 Thermistor Source**

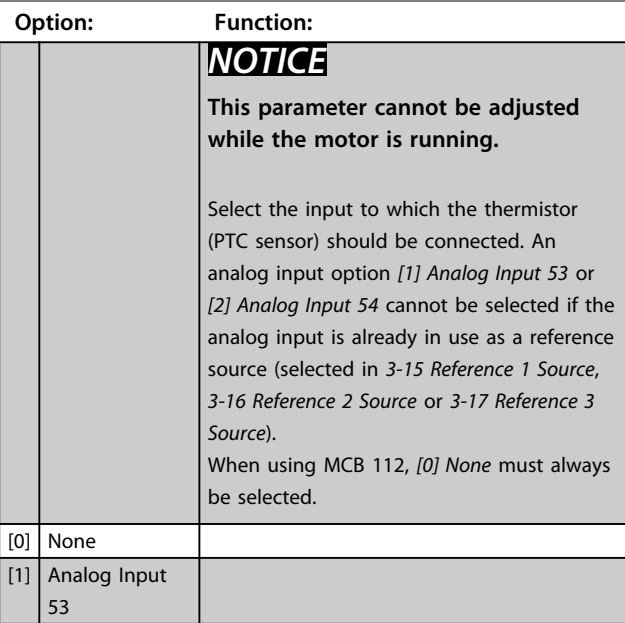

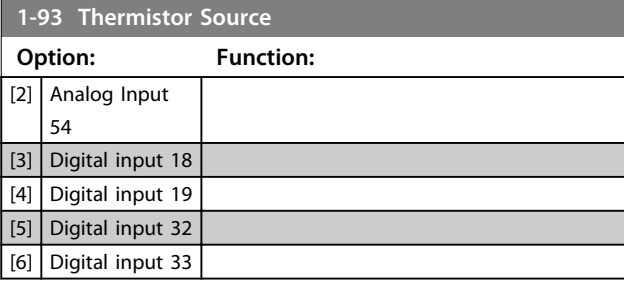

## *NOTICE*

**Digital input should be set to** *[0] PNP - Active at 24 V* **in** *5-00 Digital I/O Mode***.**

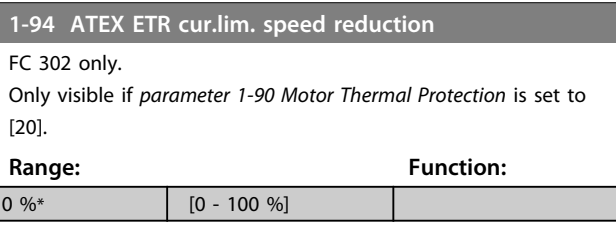

The reaction for operating in Ex-e current limit must be configured.

0%: The frequency converter does not change anything besides issuing warning 163 ATEX ETR cur.lim.warning. >0%: The frequency converter issuing warning 163 and reduces motor speed following ramp 2 (parameter group *3-5\* Ramp 2*).

#### Example:

Actual reference = 50 RPM *Parameter 1-94 ATEX ETR cur.lim. speed reduction* = 20% Resulting reference = 40 RPM

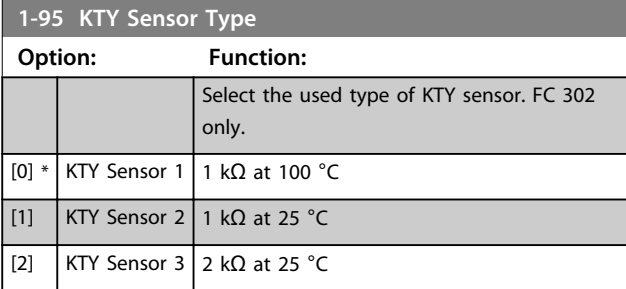

## **1-96 KTY Thermistor Resource Option: Function:** Selecting analog input terminal 54 to be used as KTY sensor input. Terminal 54 cannot be selected as KTY source if otherwise used as reference (see *parameter 3-15 Reference Resource 1* to *parameter 3-17 Reference Resource 3*). FC 302 only. *NOTICE* **Connection of KTY-sensor between term. 54 and 55 (GND). See** *[Illustration 3.15](#page-55-0)***.**

Danfoss

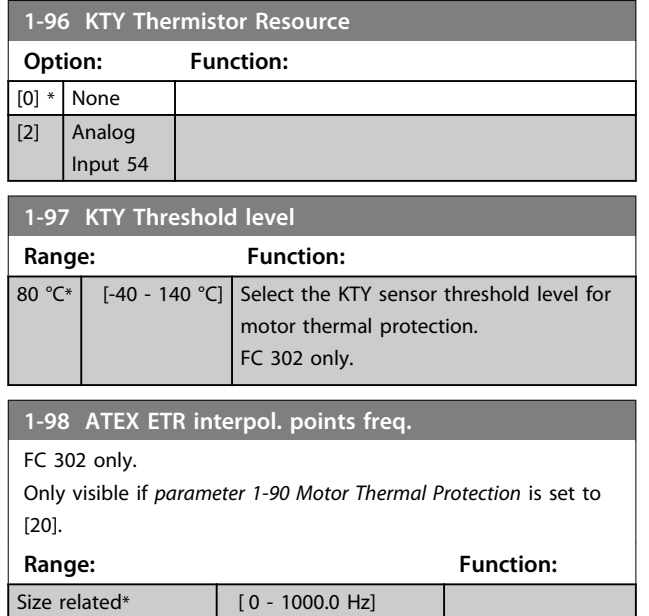

Enter the 4 frequency points [Hz] from the motor name plate into this array. Together with *parameter 1-99 ATEX ETR interpol points current*, these can be presented in *Table 3.9*.

# *NOTICE*

**All frequency/current limit points from the motor name plate or motor data sheet must be programmed.**

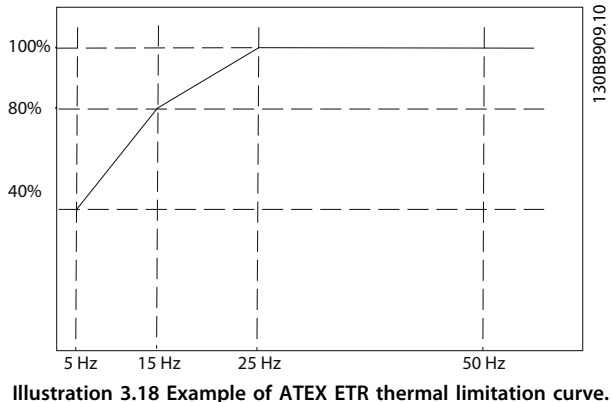

**x-axis: fm [Hz]**

**y-axis: Im/Im,n x 100 [%]**

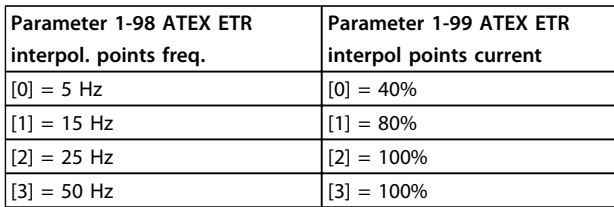

All operating points underneath the curve are allowed continuously. Above the line, however, only for a limited time calculated as a function of the overload. In the event of a machine current greater than 1.5 times the rated current, shut down is immediate.

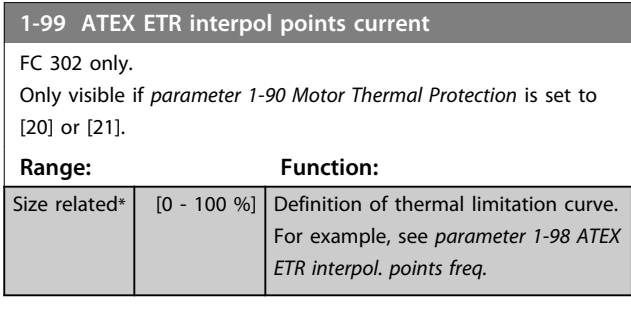

Use the 4 current points [A] from the motor name plate. Calculate the values as percentage of nominal motor current,  $I_m/I_{m,n}$  x 100 [%], and enter into this array.

Together with *parameter 1-98 ATEX ETR interpol. points freq.*, these make up a table (f  $[Hz]$ ,  $[\%]$ ).

## *NOTICE*

**All frequency/current limit points from the motor name plate or motor data sheet must be programmed.**

## 3.3.12 PM Settings

If *[2] Std. PM, non salient* is selected in *parameter 1-10 Motor Construction*, enter the motor parameters manually, in the following order:

- 1. parameter 1-24 Motor Current
- 2. parameter 1-26 Motor Cont. Rated Torque
- 3. parameter 1-25 Motor Nominal Speed
- 4. parameter 1-39 Motor Poles
- 5. parameter 1-30 Stator Resistance (Rs)
- 6. parameter 1-37 d-axis Inductance (Ld)
- 7. parameter 1-40 Back EMF at 1000 RPM

The following parameters have been added for PM motors.

parameter 1-41 Motor Angle Offset parameter 1-07 Motor Angle Offset Adjust parameter 1-14 Damping Gain parameter 1-47 Torque Calibration parameter 1-58 Flystart Test Pulses Current parameter 1-59 Flystart Test Pulses Frequency parameter 1-70 PM Start Mode parameter 30-20 High Starting Torque Time [s] parameter 30-21 High Starting Torque Current [%]

# *NOTICE*

**Standard parameters still need configuration (e.g.**  *parameter 4-19 Max Output Frequency* **etc.).**

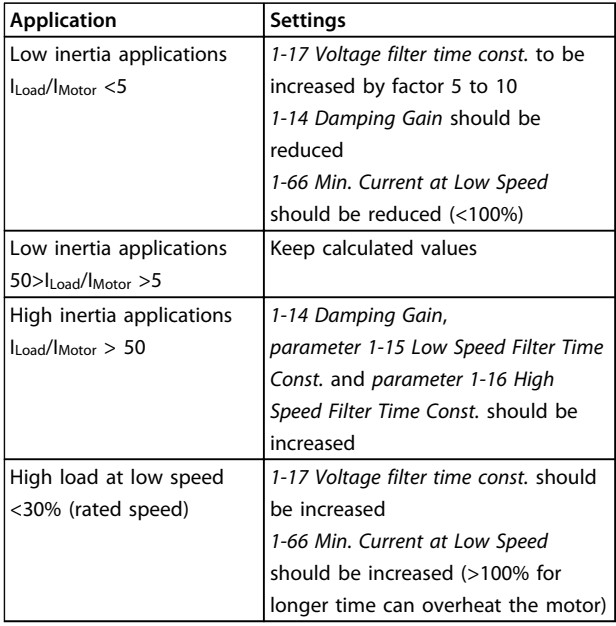

#### **Table 3.9 Recommendations for VVCplus Applications**

If the motor starts oscillating at a certain speed, increase *1-14 Damping Gain*. Increase the value in small steps. Depending on the motor, a good value for this parameter can be 10% or 100% higher than the default value.

Adjust starting torque in *1-66 Min. Current at Low Speed*. 100% provides nominal torque as starting torque.

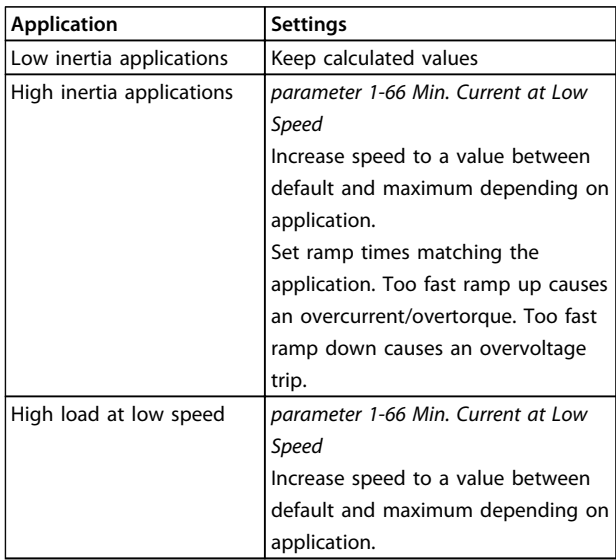

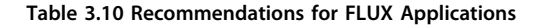

Adjust starting torque in *parameter 1-66 Min. Current at Low Speed*. 100% provides nominal torque as starting torque.

#### 3.4 Parameters: 2-\*\* Brakes

## 3.4.1 2-0\* DC-Brakes

Parameter group for configuring the DC brake and DC hold functions.

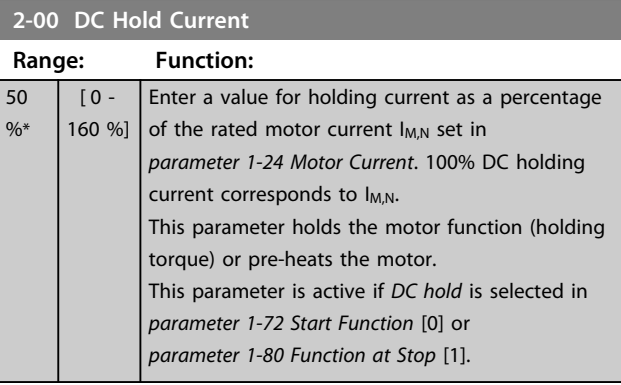

#### *NOTICE*

**The maximum value depends on the rated motor current.**

**Avoid 100 % current for too long. It may damage the motor.**

**Low values of DC hold produces larger than expected currents with larger motor power sizes. This error increases as the motor power increases.**

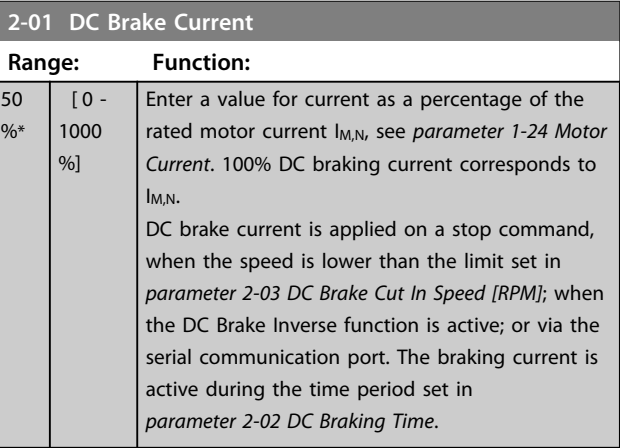

## *NOTICE*

**The maximum value depends on the rated motor current.**

**Avoid 100 % current for too long. It may damage the motor.**

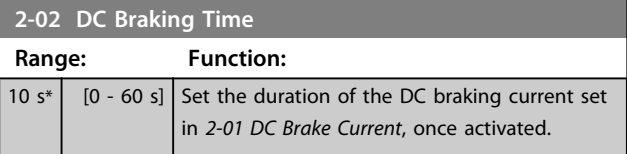

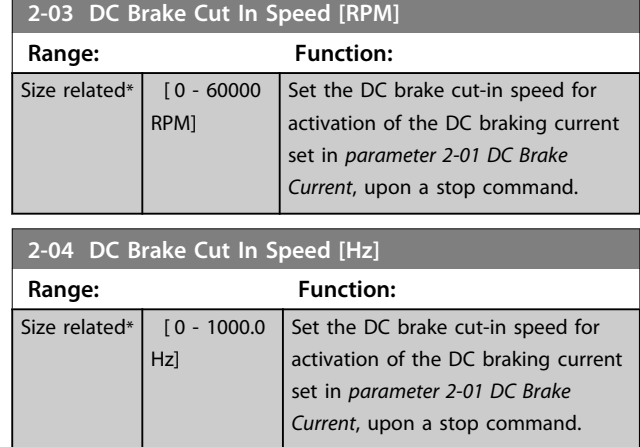

# *NOTICE*

*Parameter 2-04 DC Brake Cut In Speed [Hz]* **has no effect when** *1-10 Motor Construction* **= [1] PM, non salient SPM.**

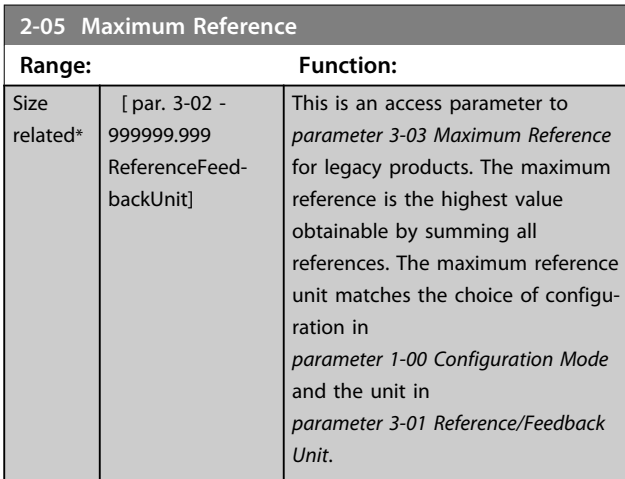

**2-06 Parking Current**

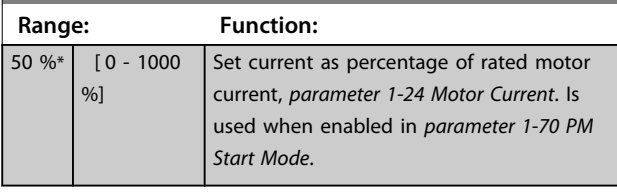

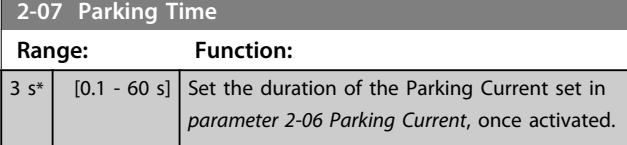

# 3.4.2 2-1\* Brake Energy Funct.

Parameter group for selecting dynamic braking parameters. Only valid for frequency converters with brake chopper.

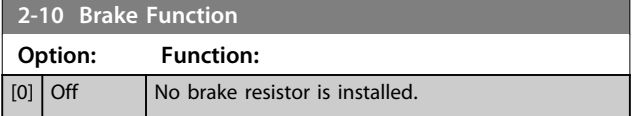

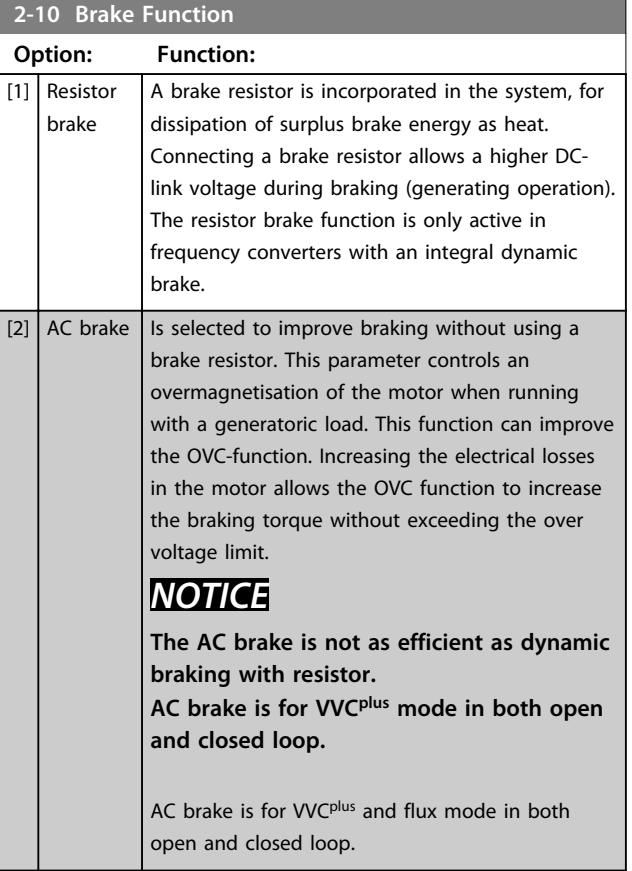

Danfoss

#### **2-11 Brake Resistor (ohm)**

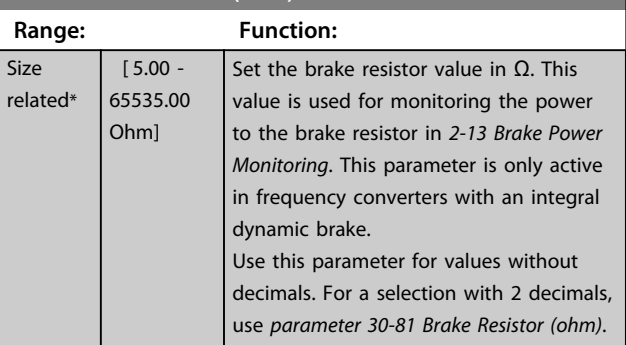

#### **2-12 Brake Power Limit (kW)**

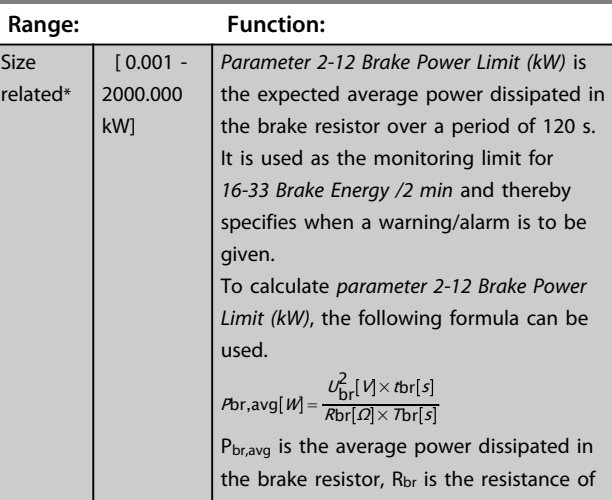

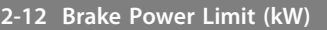

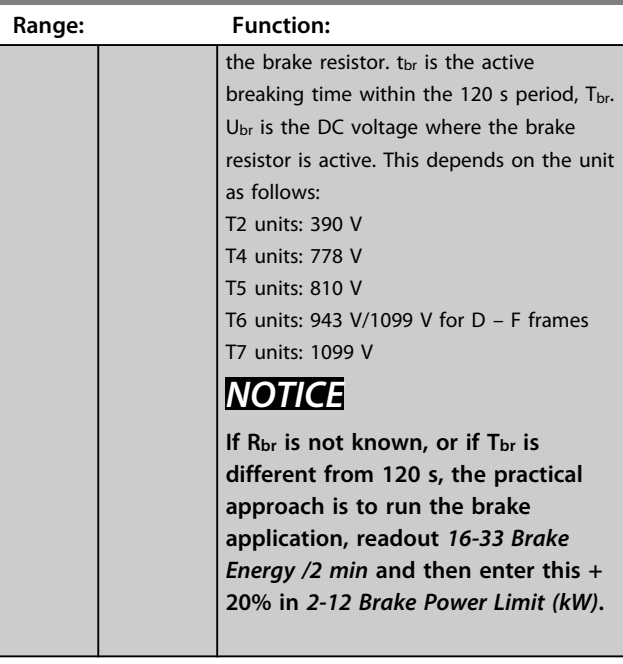

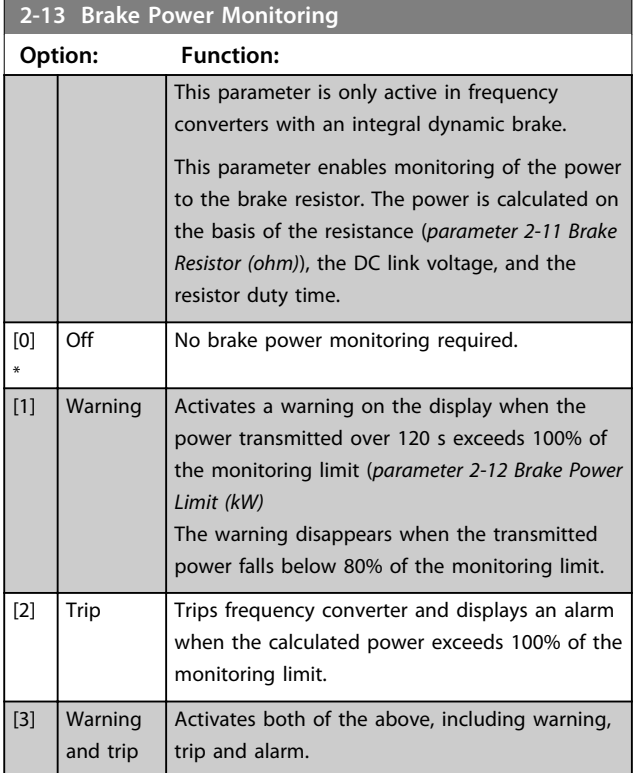

If power monitoring is set to *[0] Off* or *[1] Warning*, the brake function remains active, even if the monitoring limit is exceeded. This may lead to thermal overload of the resistor. It is also possible to generate a warning via a relay/digital outputs. The measuring accuracy of the power monitoring depends on the accuracy of the resistance of the resistor (better than ±20%).

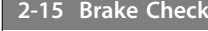

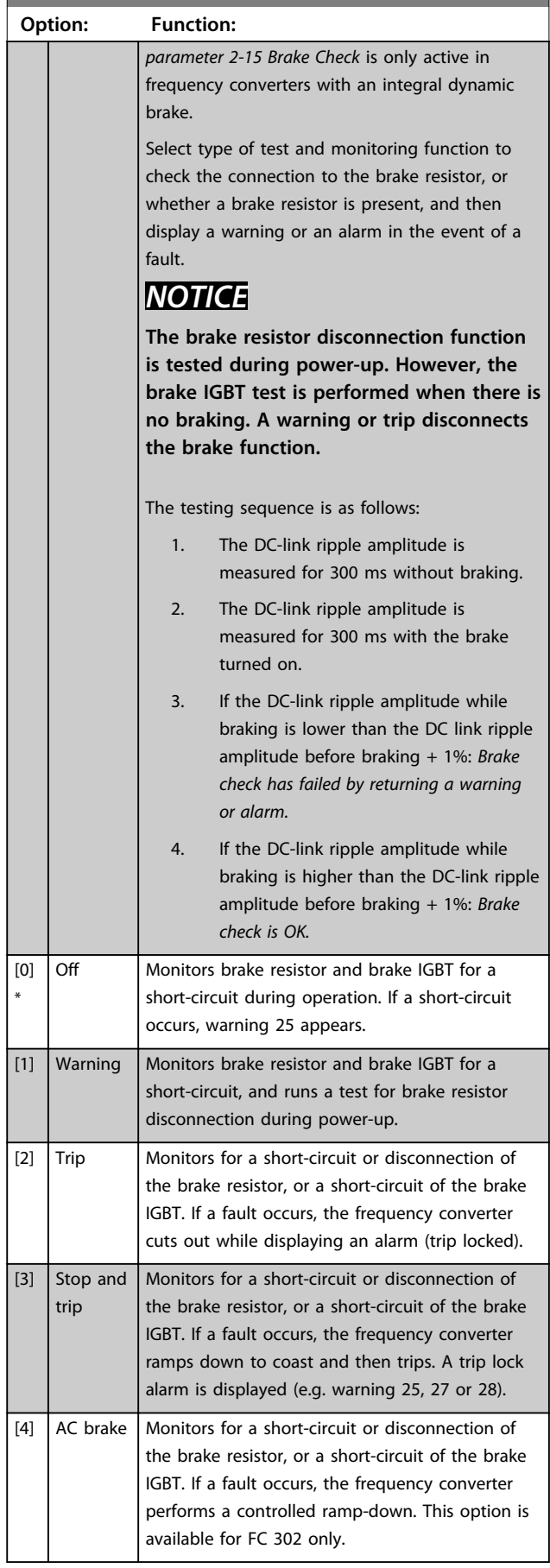

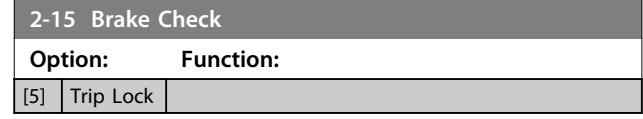

## *NOTICE*

**Remove a warning arising in connection with** *[0] Off* **or** *[1] Warning* **by cycling the mains supply. The fault must be corrected first. For** *[0] Off* **or** *[1] Warning***, the frequency converter keeps running even if a fault is located.**

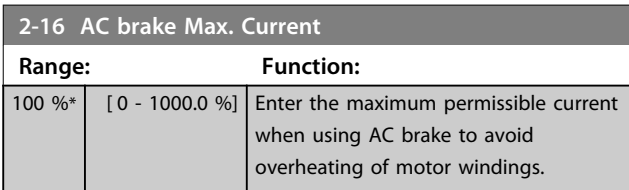

## *NOTICE*

*Parameter 2-16 AC brake Max. Current* **has no effect when** *1-10 Motor Construction* **= [1] PM, non salient SPM.**

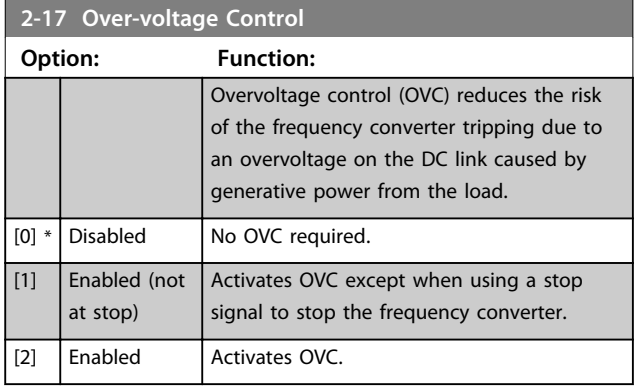

## *NOTICE*

**Do not enable OVC in hoisting applications.**

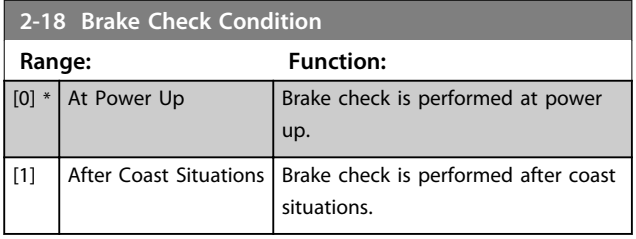

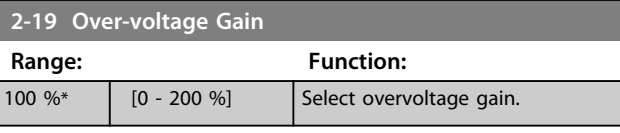

Danfoss

## 3.4.3 2-2\* Mechanical Brake

Parameters for controlling operation of an electromagnetic (mechanical) brake, typically required in hoisting applications.

To control a mechanical brake, a relay output (relay 01 or relay 02) or a programmed digital output (terminal 27 or 29) is required. Normally, this output must be closed during periods when the frequency converter is unable to 'hold' the motor, e.g. due to an excessive load. Select *[32] Mechanical Brake Control* for applications with an electromagnetic brake in *parameter 5-40 Function Relay*, *5-30 Terminal 27 Digital Output*, or *5-31 Terminal 29 Digital Output*. When selecting *[32] Mechanical brake control*, the mechanical brake is closed from start up until the output current is above the level selected in *parameter 2-20 Release Brake Current*. During stop, the mechanical brake activates when the speed falls below the level specified in *parameter 2-21 Activate Brake Speed [RPM]*. If the frequency converter enters an alarm condition or an overcurrent or overvoltage situation, the mechanical brake immediately cuts in. This is also the case during Safe Torque Off.

## *NOTICE*

**Protection mode and trip delay features (***parameter 14-25 Trip Delay at Torque Limit* **and**  *parameter 14-26 Trip Delay at Inverter Fault***) may delay the activation of the mechanical brake in an alarm condition. These features must be disabled in hoisting applications.**

130BA074.12

130BA074.12

**3 3**

#### **Parameter Descriptions VLT**® **AutomationDrive FC 301/302 Programming Guide**

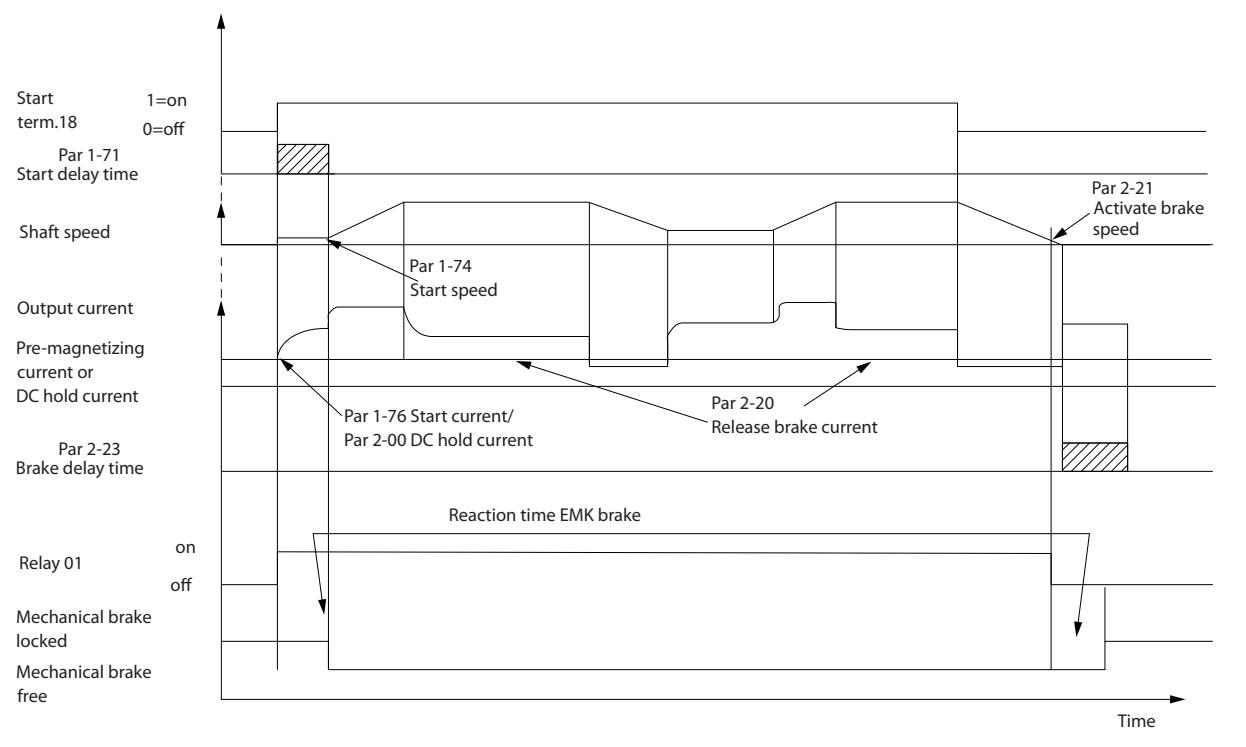

**Illustration 3.19 Mechanical Brake**

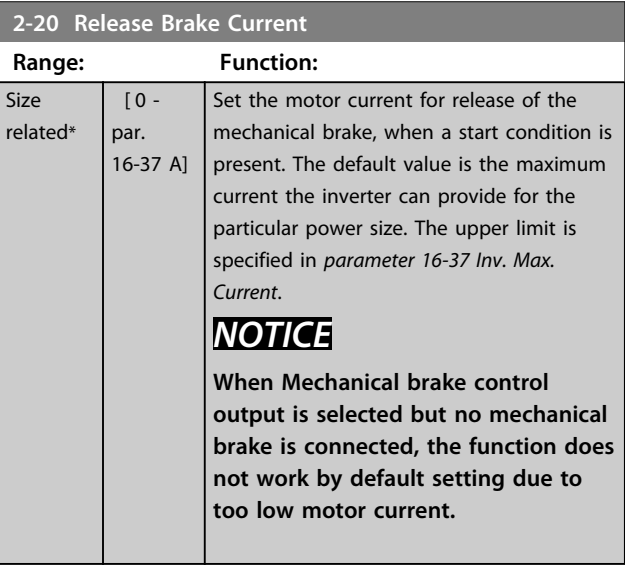

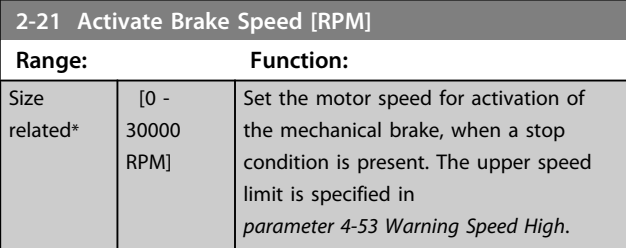

**2-22 Activate Brake Speed [Hz]**

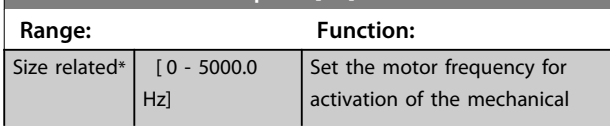

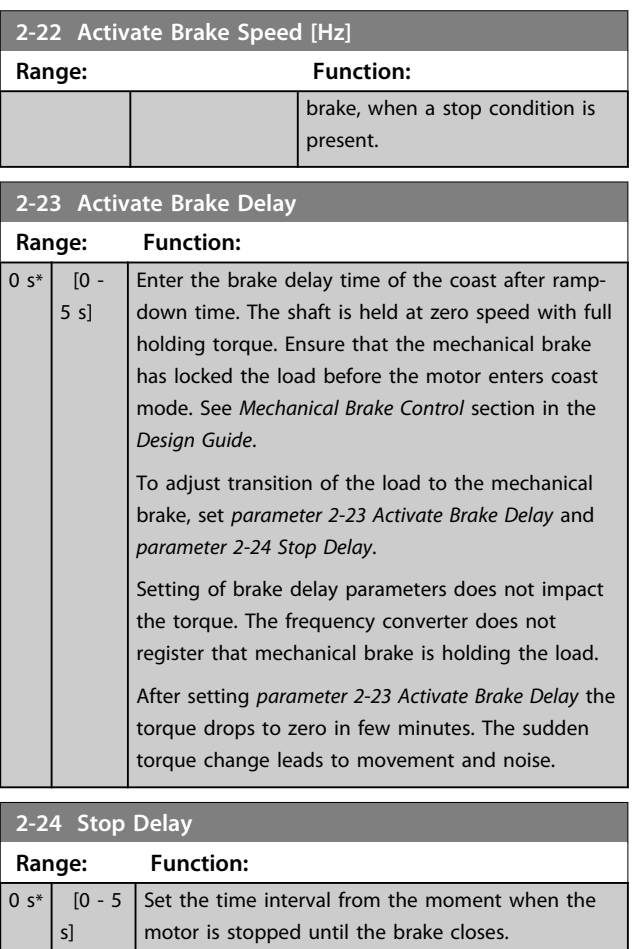

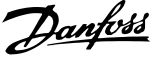

<span id="page-63-0"></span>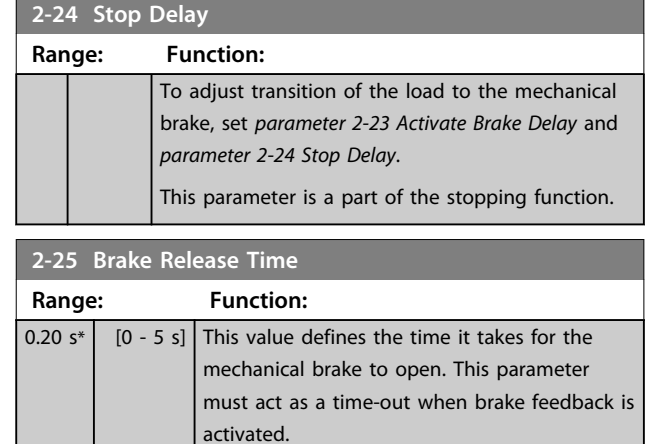

## 3.4.4 Hoist Mechanical Brake

The hoist mechanical break control supports the following functions:

- **•** 2 channels for mechanical brake feedback to offer further protection against unintended behaviour resulting from broken cable.
- **•** Monitoring of mechanical brake feedback throughout the complete cycle. This helps protect the mechanical brake - especially if more

frequency converters are connected to the same shaft.

- **•** No ramp up until feedback confirms mechanical brake is open.
- **•** Improved load control at stop. If *parameter 2-23 Activate Brake Delay*is set too short, W22 is activated and the torque is not allowed to ramp down.
- **•** The transition when motor takes over the load from the brake can be configured. *2-28 Gain Boost Factor* can be increased to minimise the movement. For very smooth transition change the setting from the speed control to the position control during the change-over.
	- **•** Set *2-28 Gain Boost Factor* to 0 to enable Position Control during *2-02 DC Braking Time*. This enables parameters 2-30 to 2-33 which are PID parameters for the Position Control.

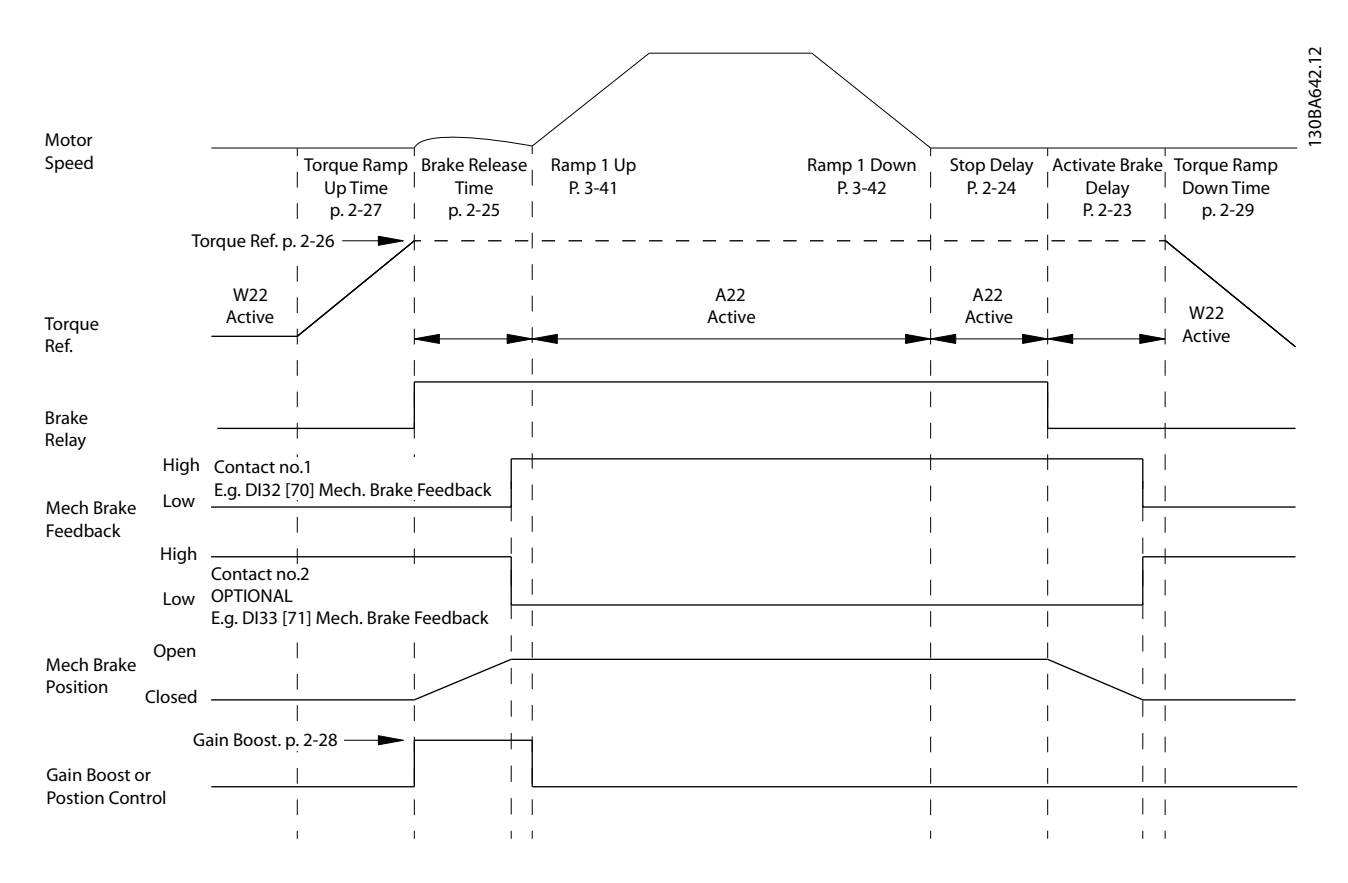

**Illustration 3.20 Brake release sequence for hoist mechanical brake control. This brake control is available in FLUX with motor feedback only, available for asynchronous and non-salient PM motors.**

Parameters 2-26 to 2-33 are only available for the hoist mechanical brake control (FLUX with motor feedback).

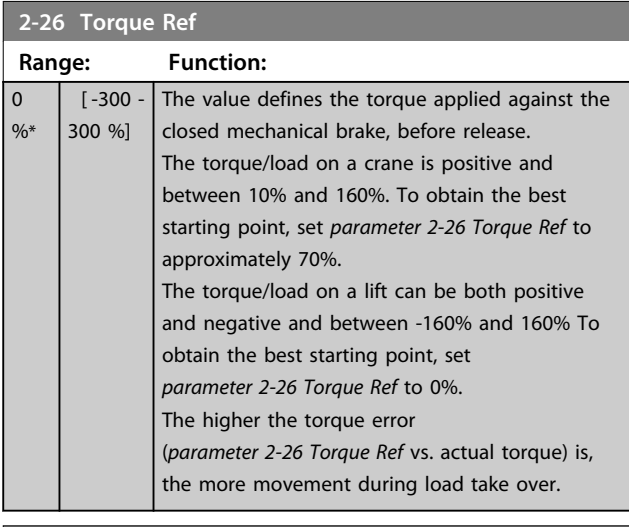

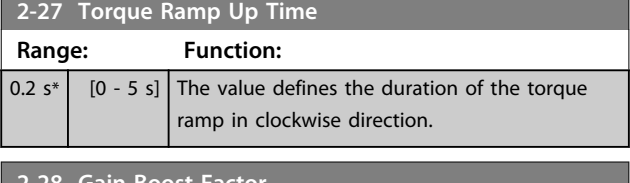

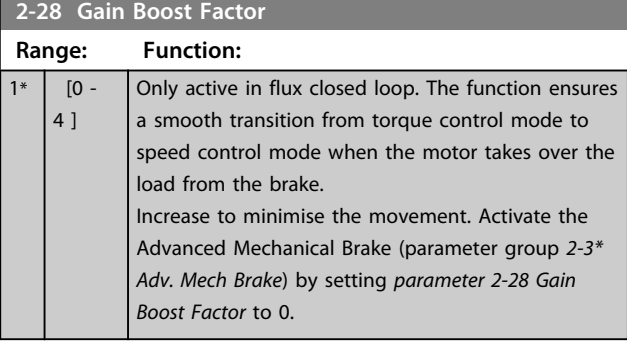

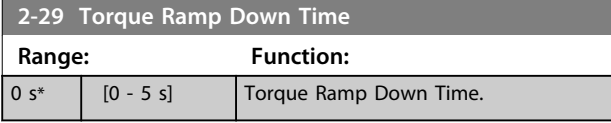

Parameters 2-30 to 2-33 can be set up for very smooth transition change from speed control to position control during *2-25 Brake Release Time* - the time when the load is transferred from the mechanical brake to the frequency converter. Parameters 2-30 to 2-33 are activated when *2-28 Gain Boost Factor* is set to 0. See *[Illustration 3.20](#page-63-0)* for more information.

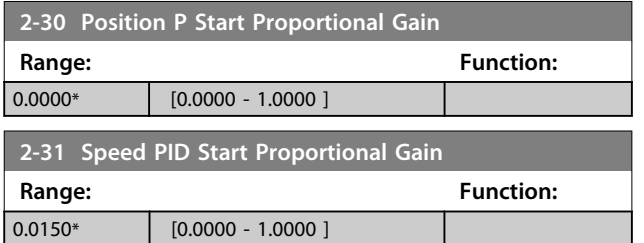

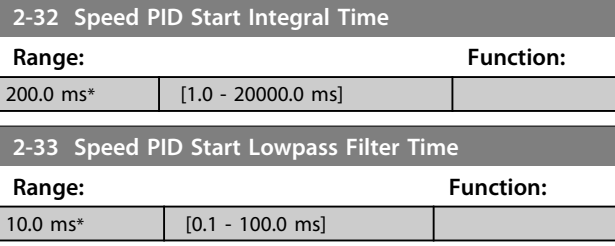

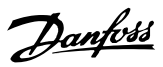

# 3.5 Parameters: 3-\*\* Reference/Ramps

Parameters for reference handling, definition of limitations, and configuration of the reaction of the frequency converter to changes.

## 3.5.1 3-0\* Reference Limits

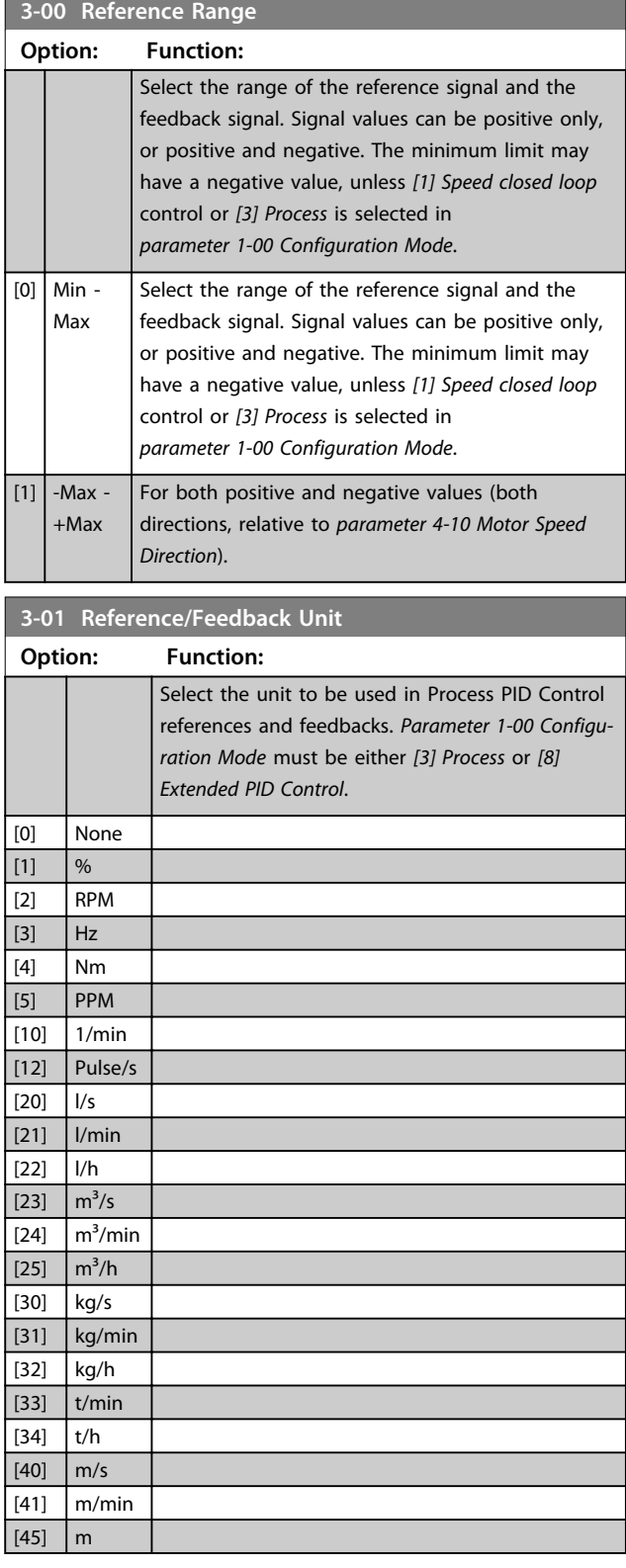

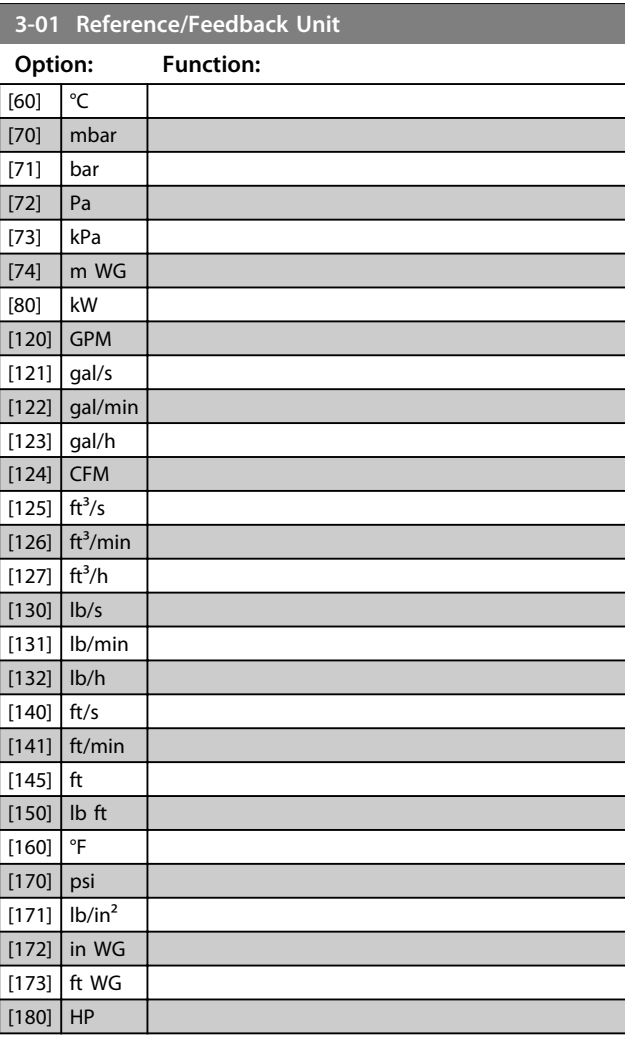

#### **3-02 Minimum Reference**

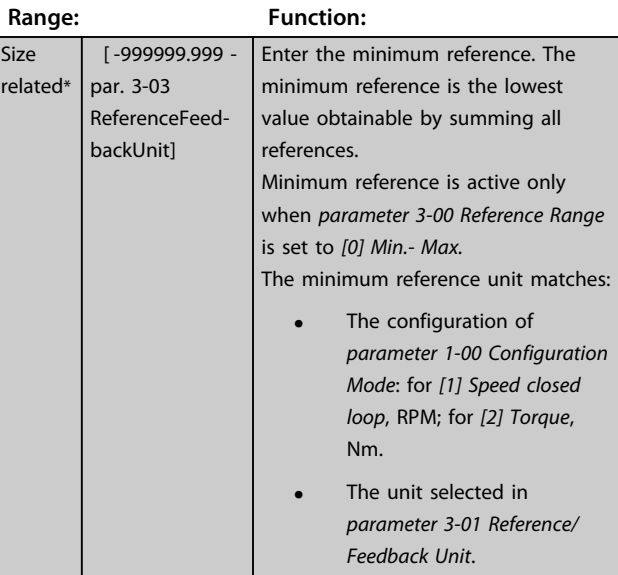

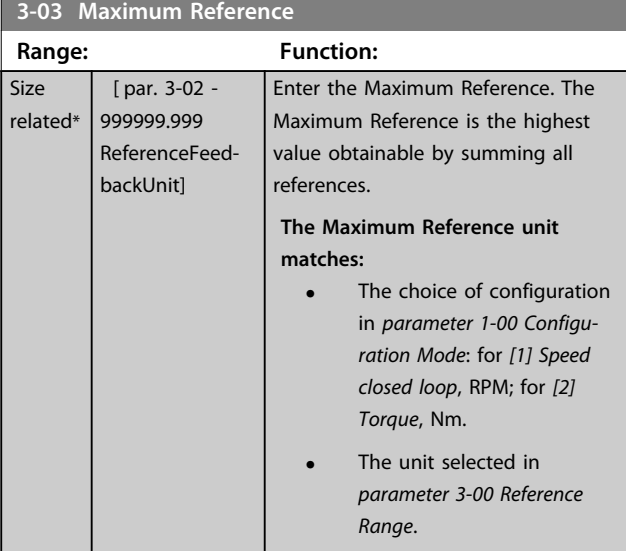

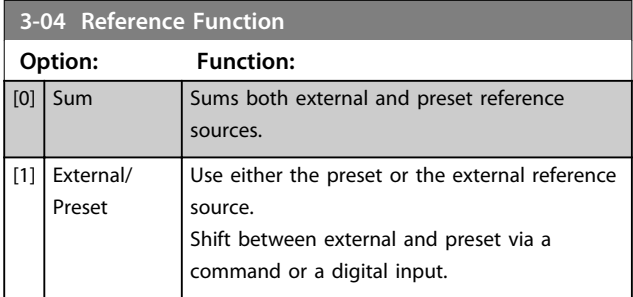

## 3.5.2 3-1\* References

Select the preset reference(s). Select Preset ref. bit 0/1/2 [16], [17] or [18] for the corresponding digital inputs in parameter group *5-1\* Digital Inputs*.

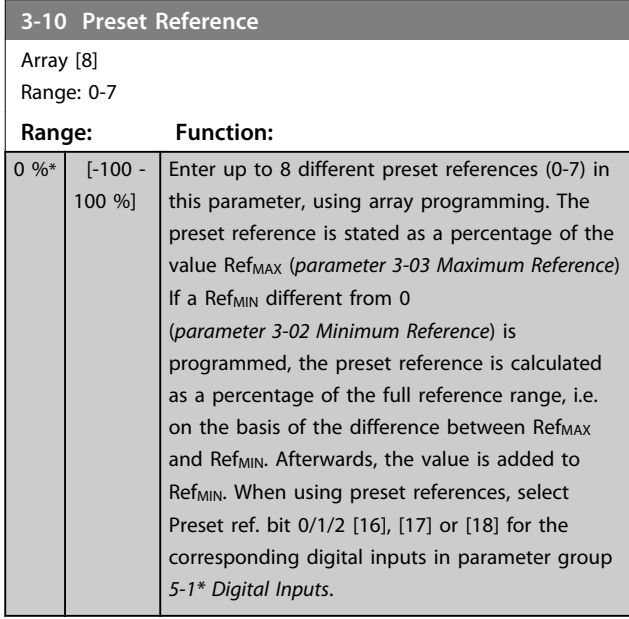

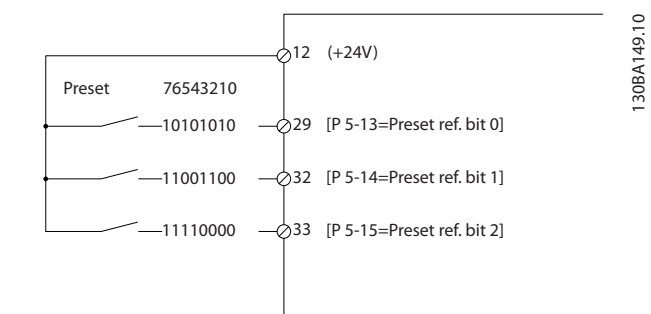

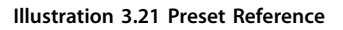

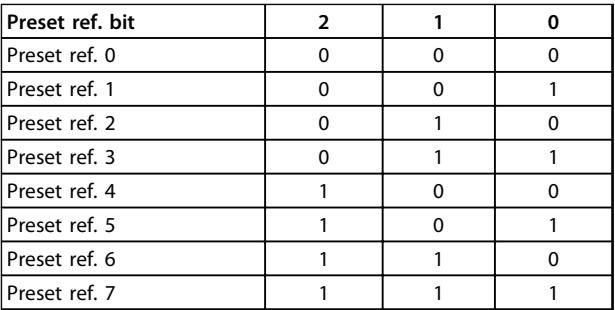

#### **Table 3.11 Preset Ref. Bit**

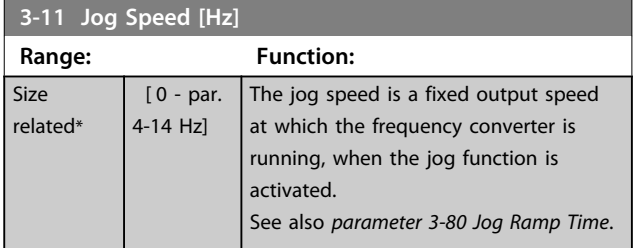

#### **3-12 Catch up/slow Down Value**

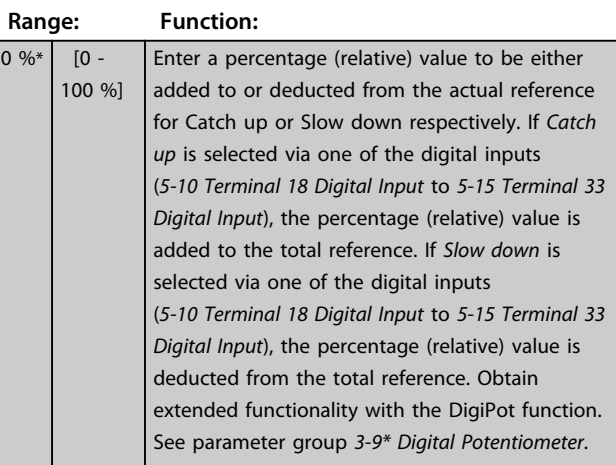

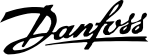

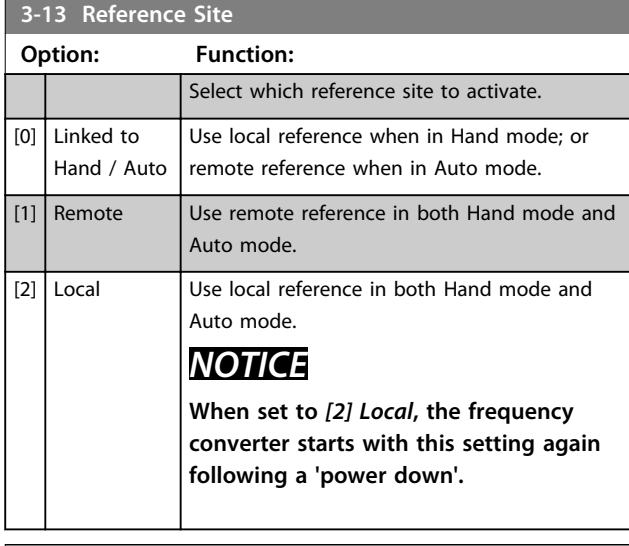

## **3-14 Preset Relative Reference**

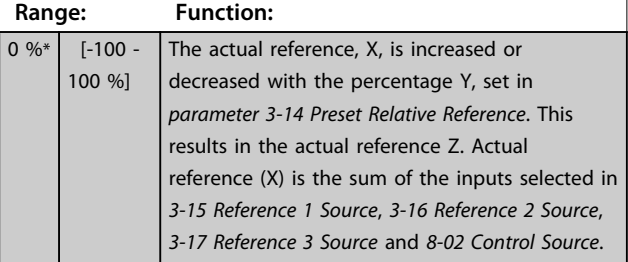

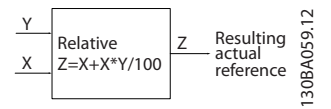

**Illustration 3.22 Preset Relative Reference**

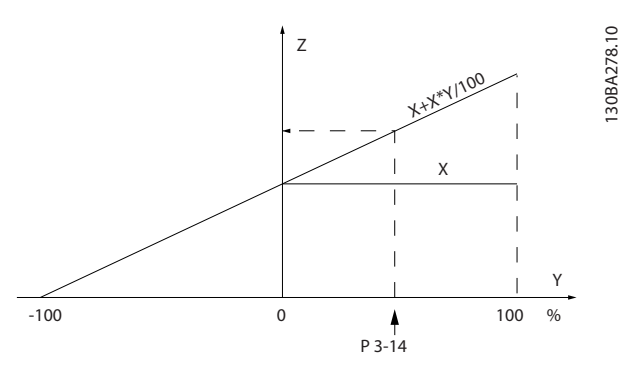

**Illustration 3.23 Actual Reference**

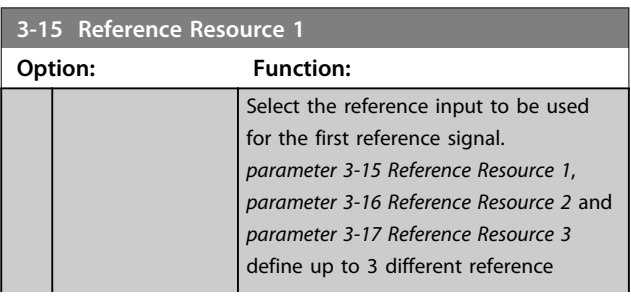

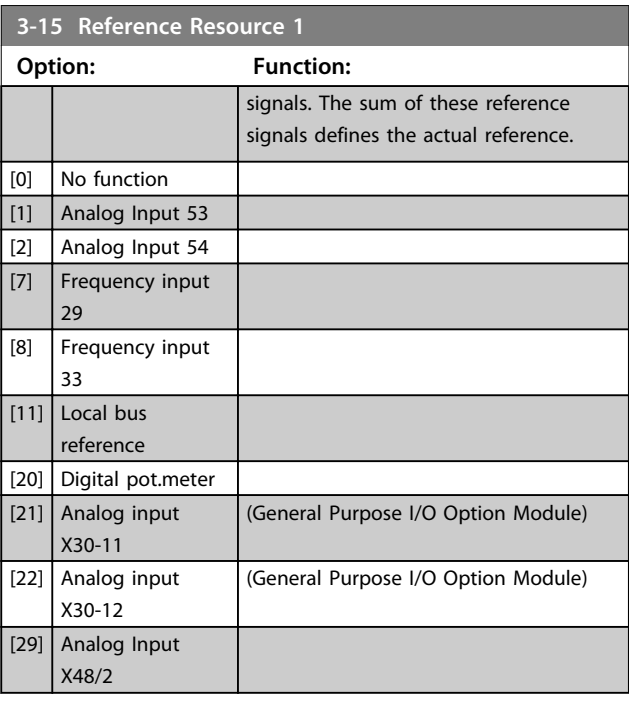

#### **3-16 Reference Resource 2**

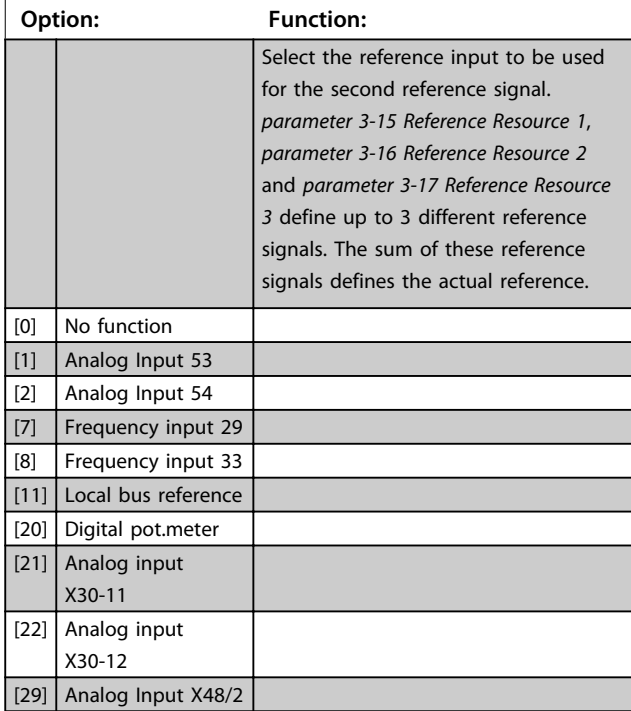

#### **3-17 Reference Resource 3**

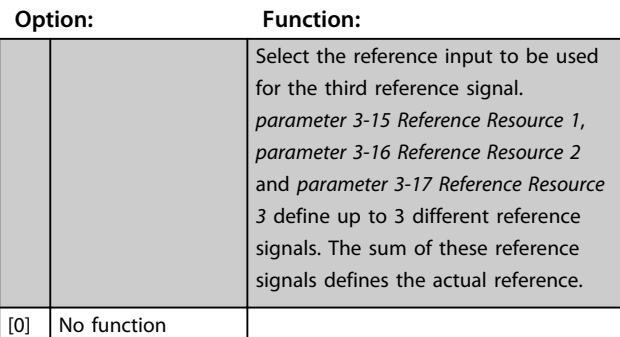

**3 3**

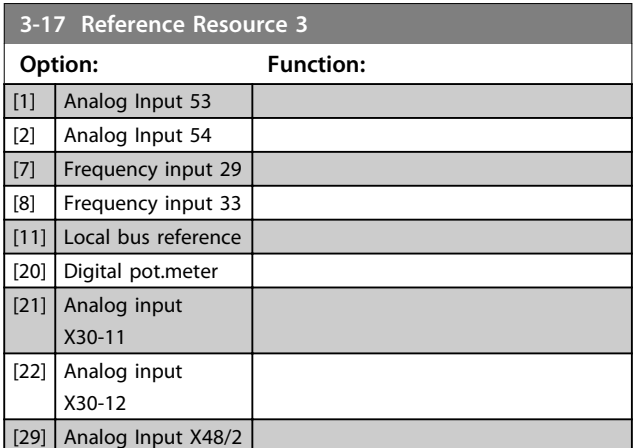

**3-18 Relative Scaling Reference Resource**

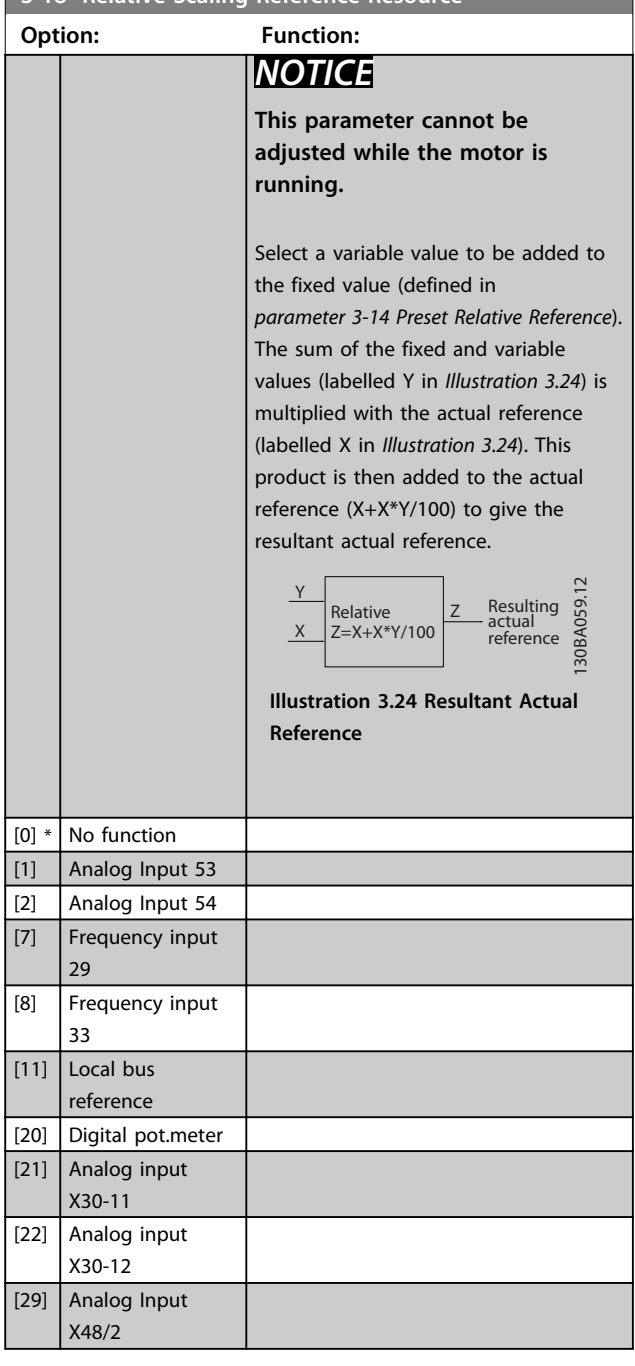

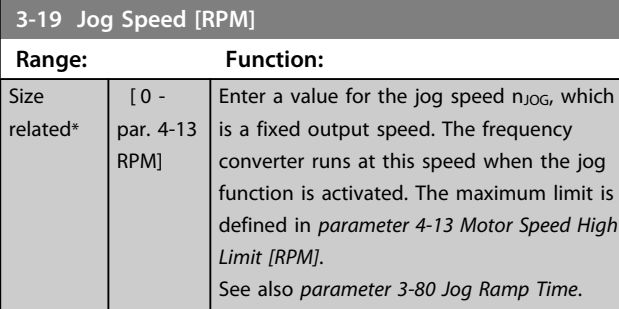

#### 3.5.3 Ramps 3-4\* Ramp 1

For each of 4 ramps (parameter groups *3-4\* Ramp 1*, *3-5\* Ramp 2*, *3-6\* Ramp 3* and *3-7\* Ramp 4*) configure the ramp parameters: ramp type, ramping times (duration of acceleration and deceleration) and level of jerk compensation for S ramps.

Start by setting the linear ramping times corresponding to *Illustration 3.25* and *[Illustration 3.26](#page-69-0)*.

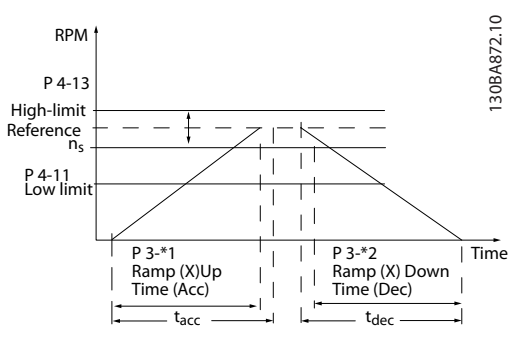

**Illustration 3.25 Linear Ramping Times**

If S-ramps are selected then set the level of non-linear jerk compensation required. Set jerk compensation by defining the proportion of ramp-up and ramp-down times where acceleration and deceleration are variable (i.e. increasing or decreasing). The S-ramp acceleration and deceleration settings are defined as a percentage of the actual ramp time.

<span id="page-69-0"></span>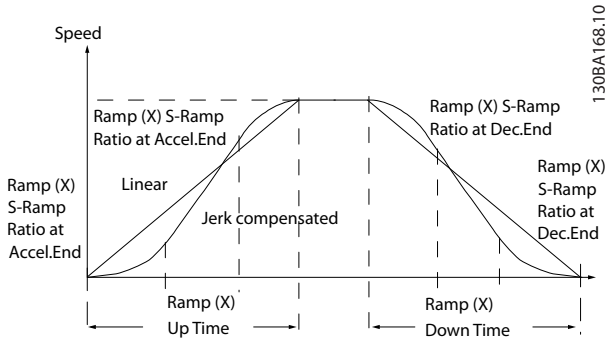

**Illustration 3.26 Linear Ramping Times**

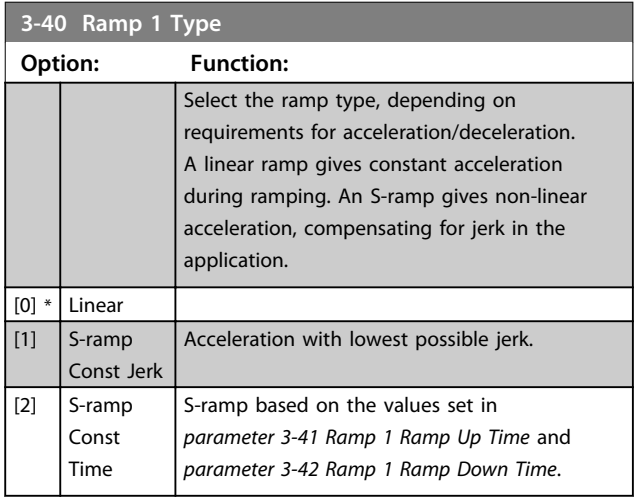

# *NOTICE*

**If** *[1] S-ramp Const Jerk* **is selected and the reference during ramping is changed the ramp time may be prolonged to realise a jerk-free movement, which may result in a longer start or stop time.**

**Additional adjustment of the S-ramp ratios or switching initiators may be necessary.**

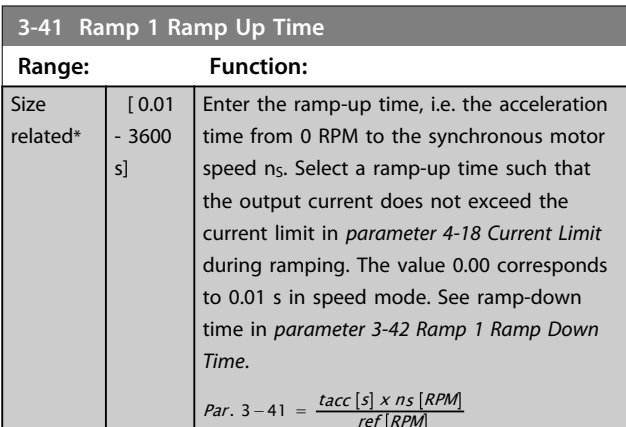

## **3-42 Ramp 1 Ramp Down Time**

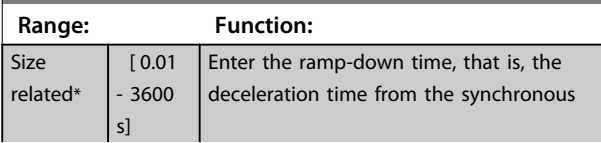

#### **3-42 Ramp 1 Ramp Down Time**

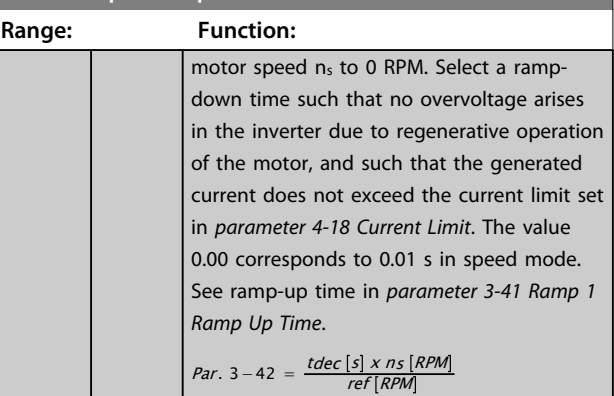

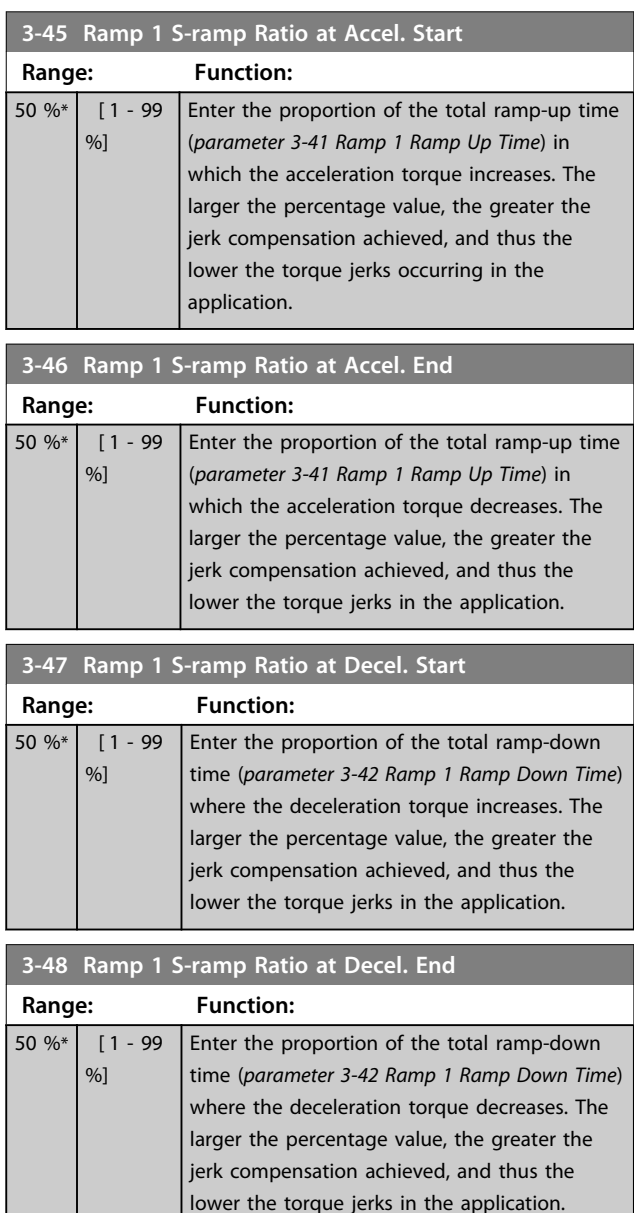

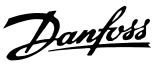

## 3.5.4 3-5\* Ramp 2

To select ramp parameters, see parameter group *3-4\* Ramp 1*.

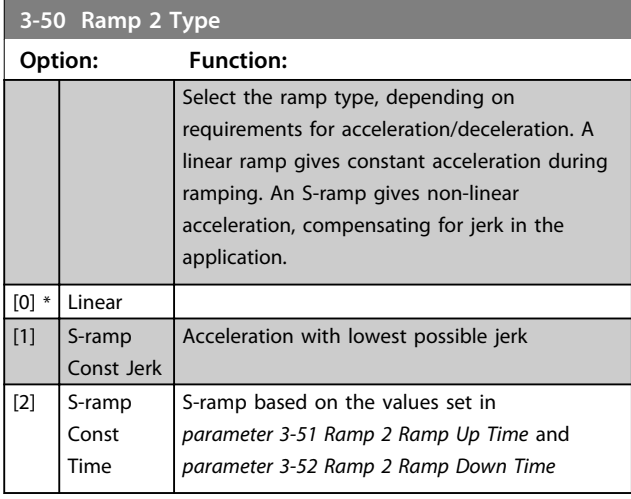

# *NOTICE*

**If** *[1] S-ramp Const Jerk* **is selected and the reference during ramping is changed the ramp time may be prolonged to realise a jerk-free movement, which may result in a longer start or stop time.**

**Additional adjustment of the S-ramp ratios or switching initiators may be necessary.**

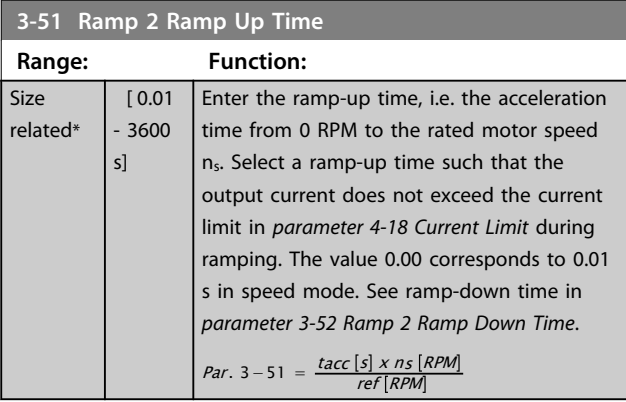

#### **3-52 Ramp 2 Ramp Down Time**

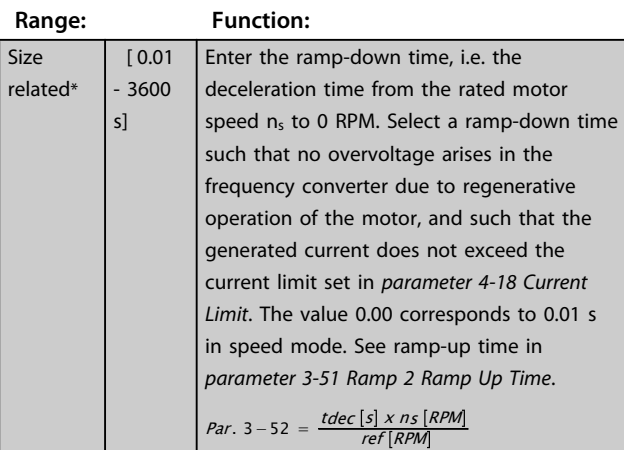

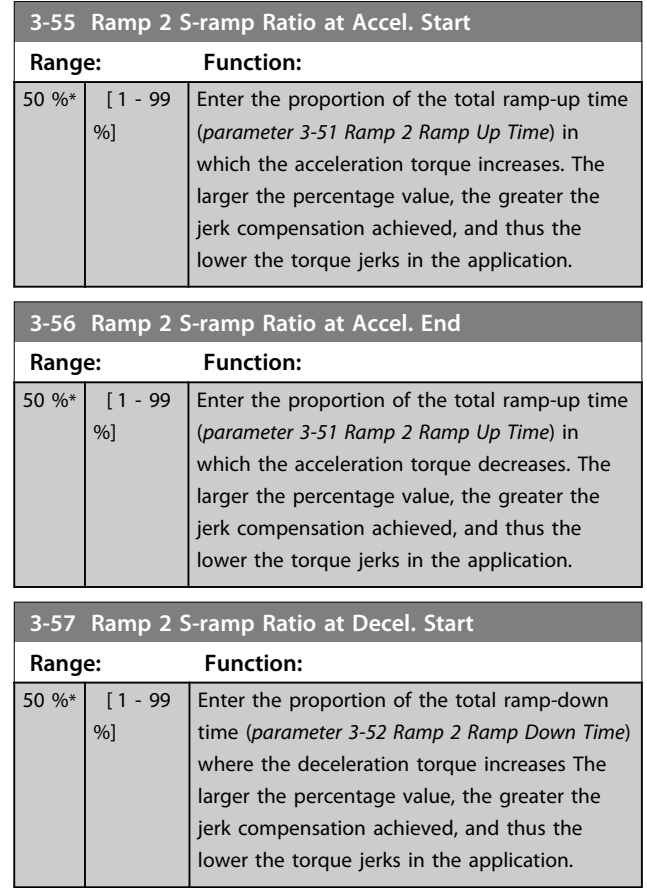

## **3-58 Ramp 2 S-ramp Ratio at Decel. End**

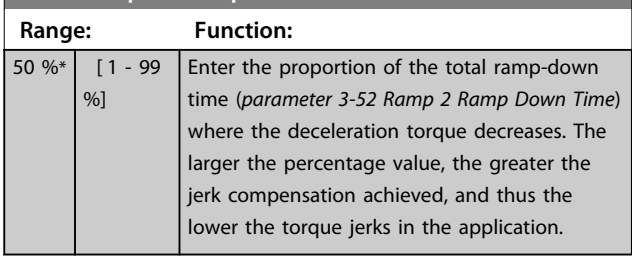

## 3.5.5 3-6\* Ramp 3

Configure ramp parameters, see *3-4\* Ramp 1*.

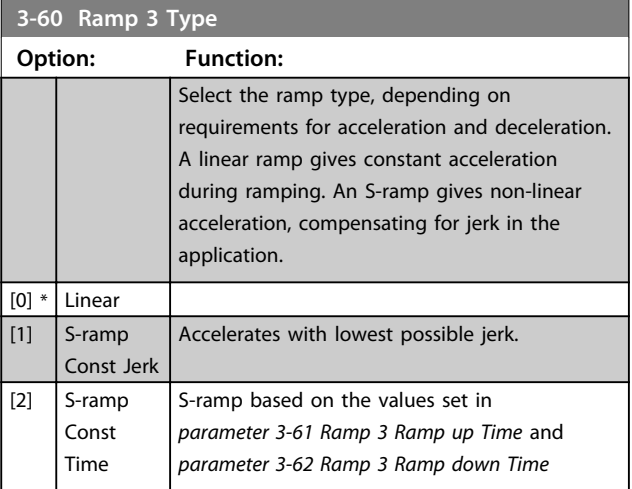

# *NOTICE*

**If** *[1] S-ramp Const Jerk* **is selected and the reference during ramping is changed, the ramp time may be prolonged to realise a jerk-free movement which may result in a longer start or stop time.**

**Additional adjustment of the S-ramp ratios or switching initiators may be necessary.**

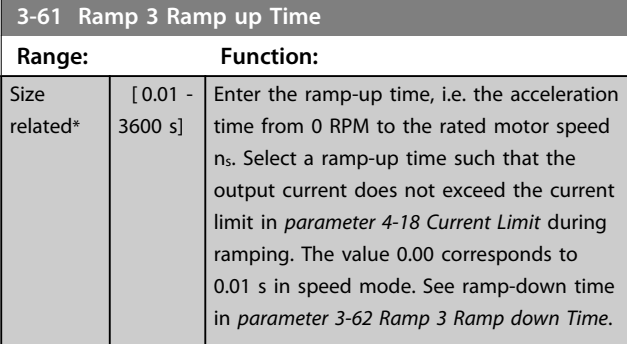

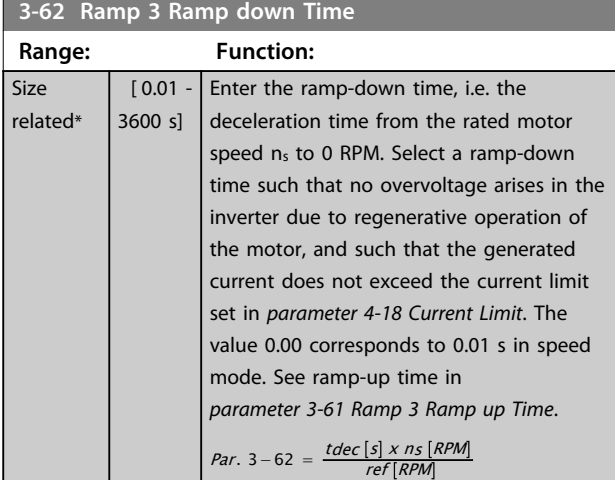

**3-65 Ramp 3 S-ramp Ratio at Accel. Start**

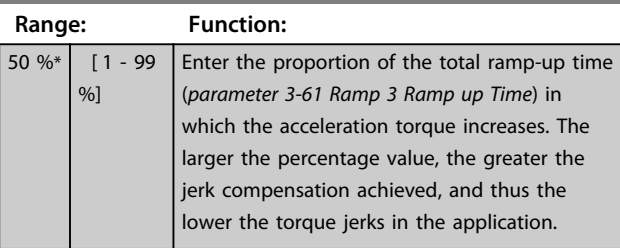

**3-66 Ramp 3 S-ramp Ratio at Accel. End**

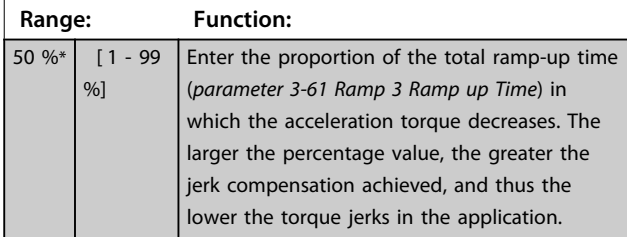

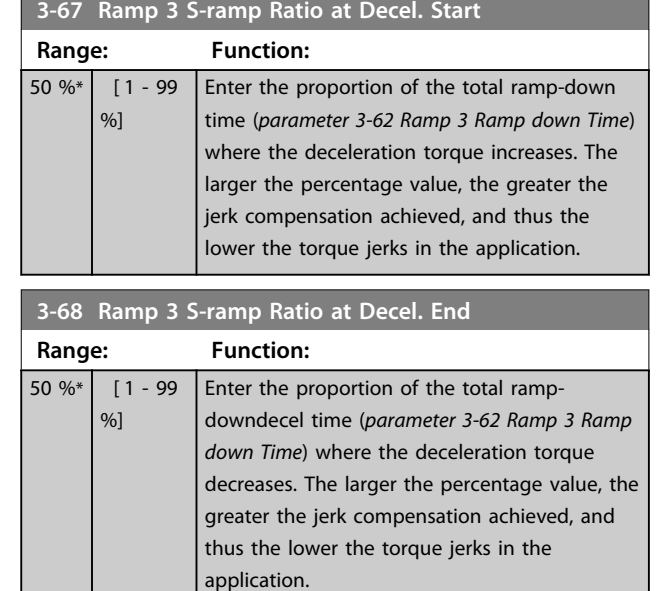

Danfoss

## 3.5.6 3-7\* Ramp 4

Configure ramp parameters, see parameter group *3-4\* Ramp 1*.

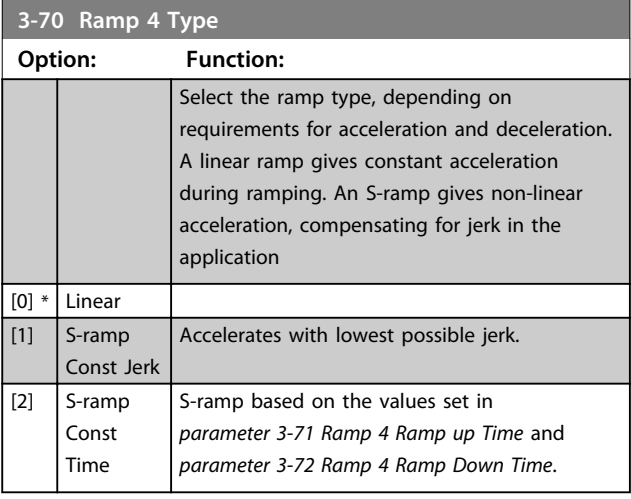

# *NOTICE*

**If** *[1] S-ramp Const Jerk* **is selected and the reference during ramping is changed, the ramp time may be prolonged to realise a jerk-free movement which may result in a longer start or stop time.**

**Additional adjustment of the S-ramp ratios or switching initiators may be necessary.**

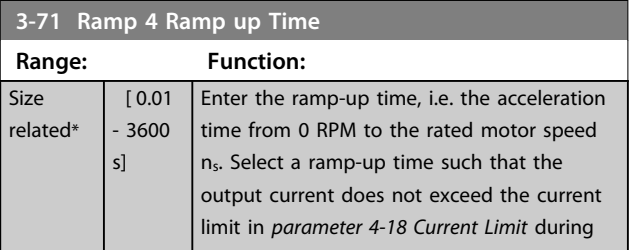
$\overline{\mathsf{s}}$ 

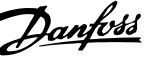

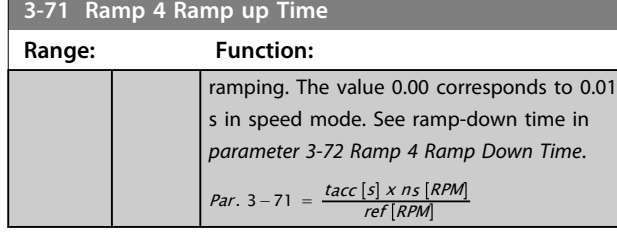

#### **3-72 Ramp 4 Ramp Down Time Range: Function:** Size related\*  $[0.01 -$ 3600 s] Enter the ramp-down time, i.e. the deceleration time from the rated motor speed ns to 0 RPM. Select a ramp-down time such that no overvoltage arises in the inverter due to regenerative operation of the motor, and such that the generated current does not exceed the current limit set in *parameter 4-18 Current Limit*. The value 0.00 corresponds to 0.01 s in speed mode. See ramp-up time in *parameter 3-71 Ramp 4 Ramp up Time*. Par  $. 3 - 72 = \frac{tdec[s] \times ns \cdot \sqrt{RPM}}{s \cdot s \cdot s \cdot \sqrt{RPM}}$  $ref$  RPM

#### **3-75 Ramp 4 S-ramp Ratio at Accel. Start Range: Function:** 50 %\* [ 1 - 99 %] Enter the proportion of the total ramp-up time (*parameter 3-71 Ramp 4 Ramp up Time*) in which the acceleration torque increases. The larger the percentage value, the greater the jerk compensation achieved, and thus the lower the torque jerks in the application.

**3-76 Ramp 4 S-ramp Ratio at Accel. End**

**Range: Function:**

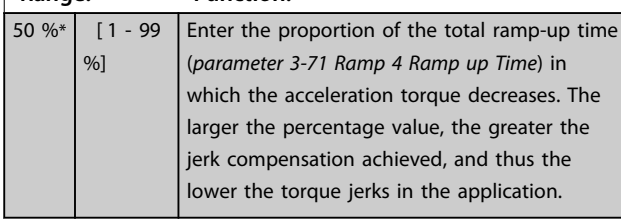

**3-77 Ramp 4 S-ramp Ratio at Decel. Start**

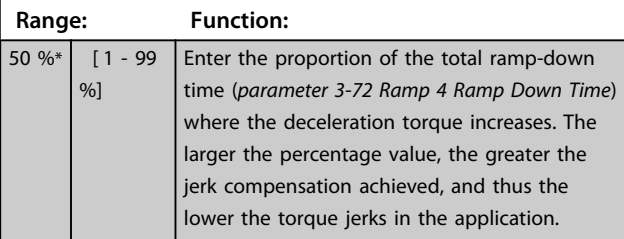

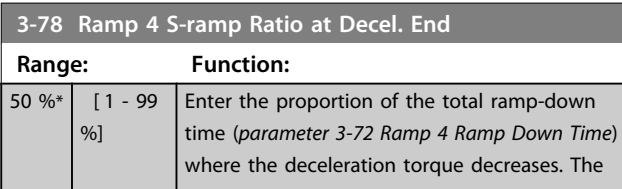

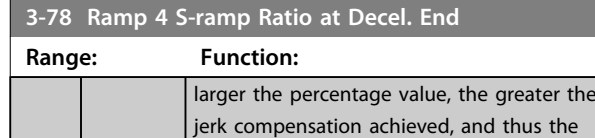

lower the torque jerks in the application.

## 3.5.7 3-8\* Other Ramps

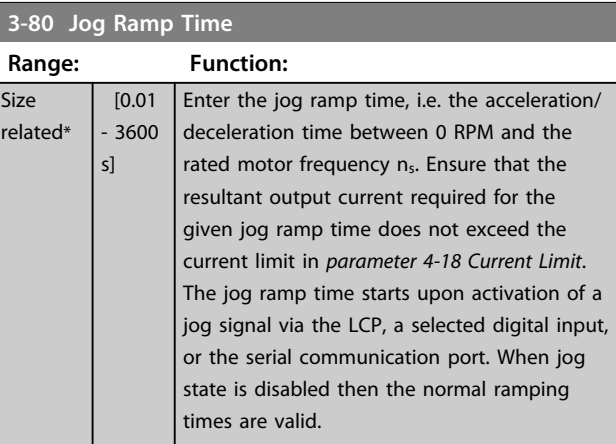

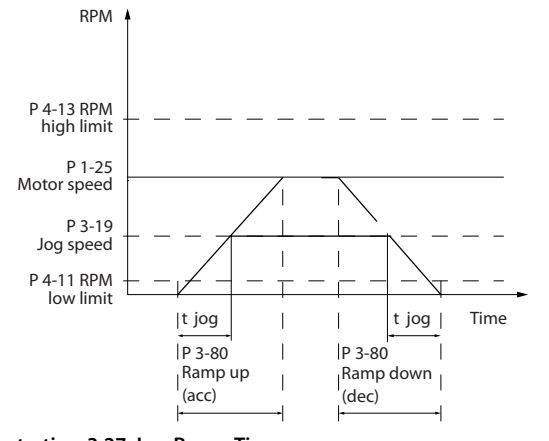

**Illustration 3.27 Jog Ramp Time**

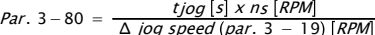

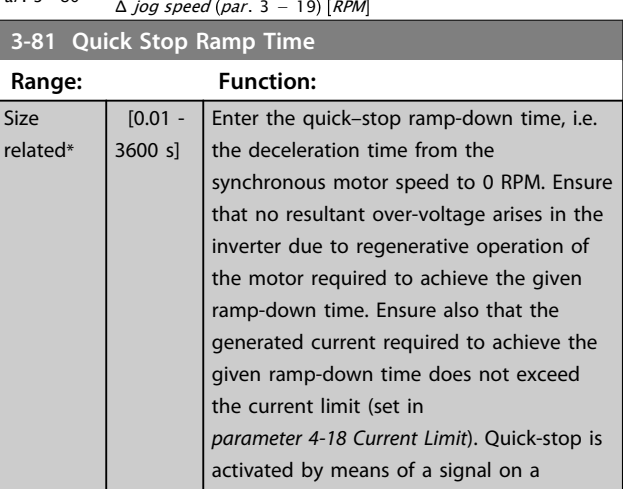

130BA070.10

30BA070.10

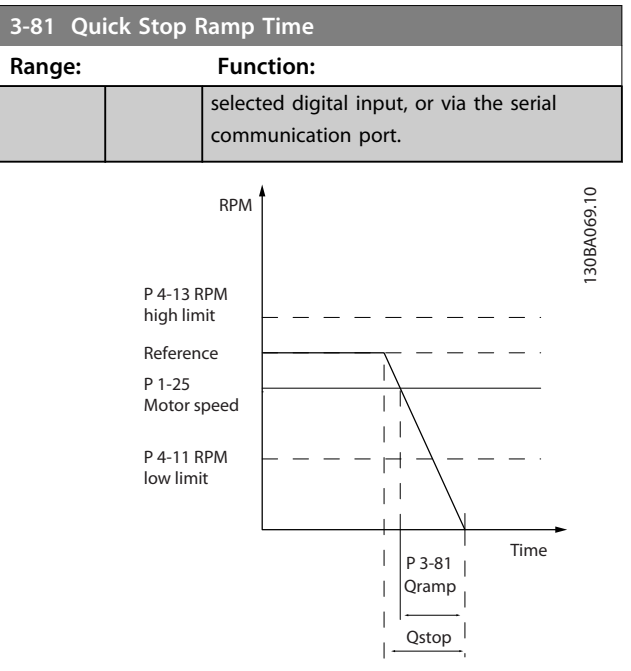

**Illustration 3.28 Quick Stop Ramp Time**

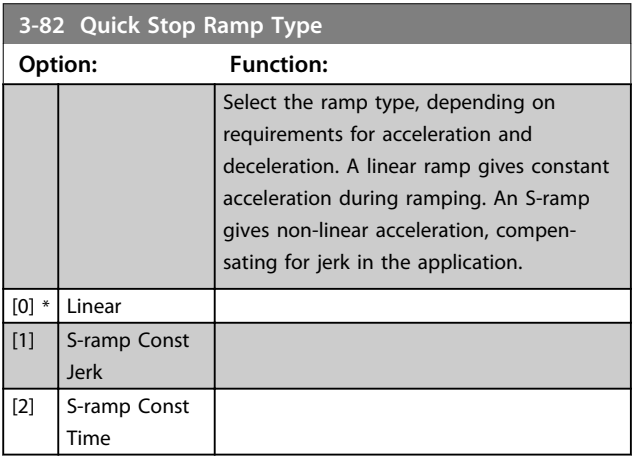

**3-83 Quick Stop S-ramp Ratio at Decel. Start**

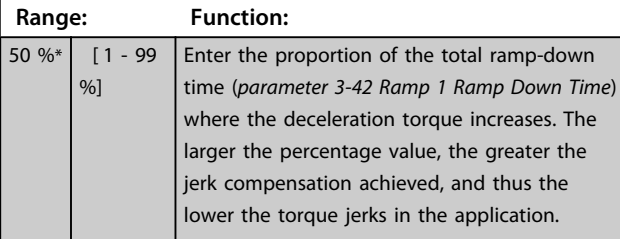

**3-84 Quick Stop S-ramp Ratio at Decel. End**

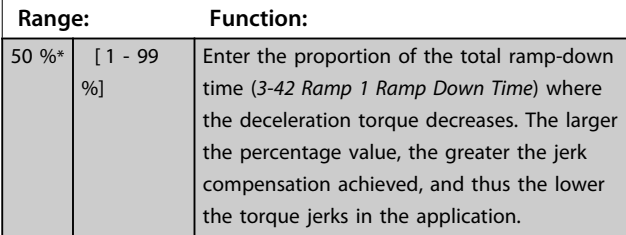

## 3.5.8 3-9\* Digital Pot.Meter

The digital potentiometer enables increase or decrease of the actual reference by adjusting the set-up of the digital inputs using the functions *Increase*, *Decrease* or *Clear*. To activate the function, at least one digital input must be set up to *Increase* or *Decrease*.

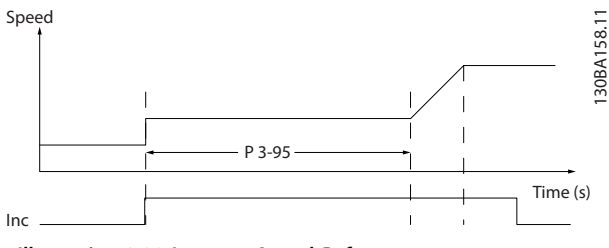

**Illustration 3.29 Increase Actual Reference**

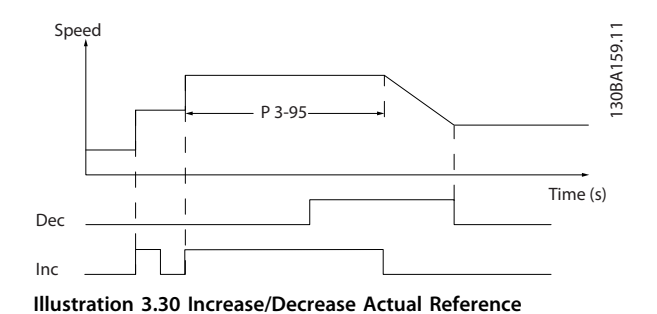

**3-90 Step Size Range: Function:** 0.10  $\frac{9}{6}$  $[0.01 -$ 200 %] Enter the increment size required for INCREASE/DECREASE, as a percentage of the synchronous motor speed, n<sub>s</sub>. If INCREASE/ DECREASE is activated, the resulting reference is increased/decreased by the amount set in this parameter. **3-91 Ramp Time Range: Function:** 1 s\* [0 - 3600 s] Enter the ramp time, i.e. the time for adjustment of the reference from 0% to 100% of the specified digital potentiometer function (Increase, Decrease or Clear). If Increase/ Decrease is activated for longer than the ramp delay period specified in *parameter 3-95 Ramp Delay* the actual reference

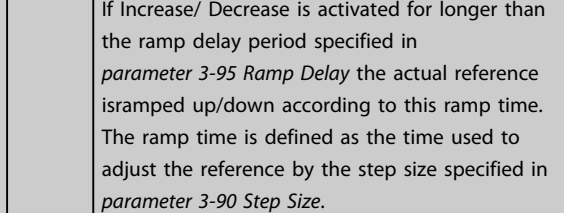

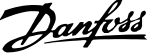

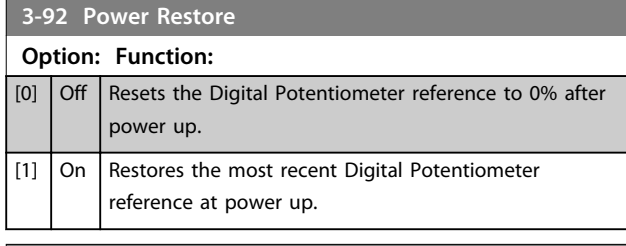

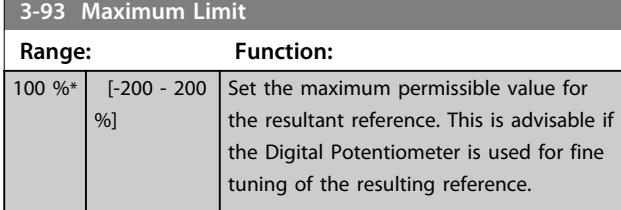

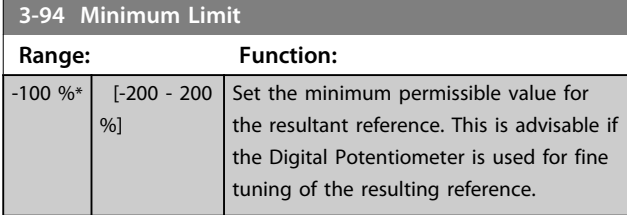

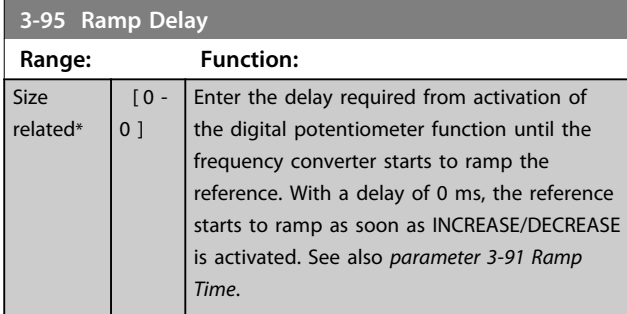

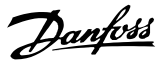

## 3.6 Parameters: 4-\*\* Limits/Warnings

## 3.6.1 4-1\* Motor Limits

Define torque, current and speed limits for the motor, and the reaction of the frequency converter when the limits are exceeded.

A limit may generate a message on the display. A warning always generates a message in the display or on the fieldbus. A monitoring function may initiate a warning or a trip, upon which the frequency converter stops and generates an alarm message.

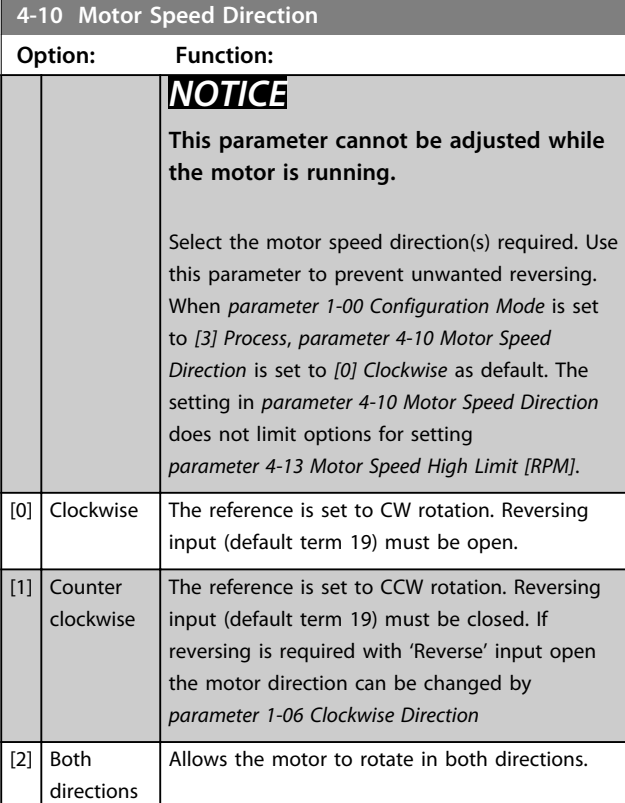

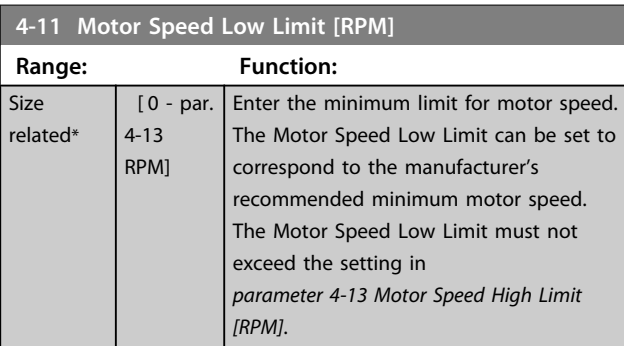

#### **4-12 Motor Speed Low Limit [Hz]**

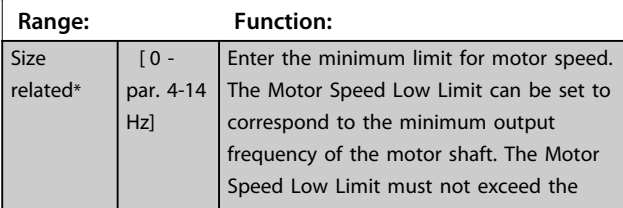

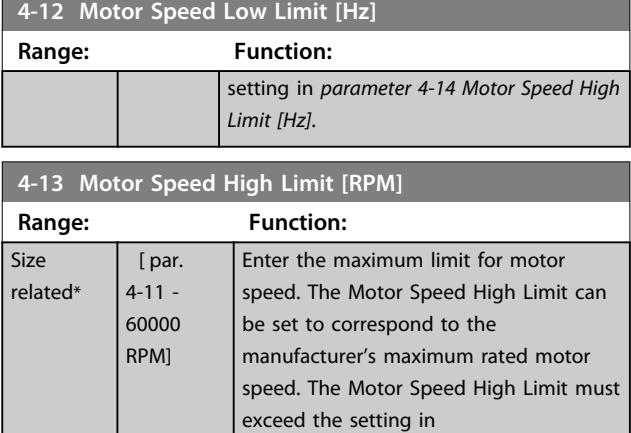

## *NOTICE*

**Max. output frequency cannot exceed 10% of the inverter switching frequency (***parameter 14-01 Switching Frequency***).**

*[RPM]*.

*parameter 4-11 Motor Speed Low Limit*

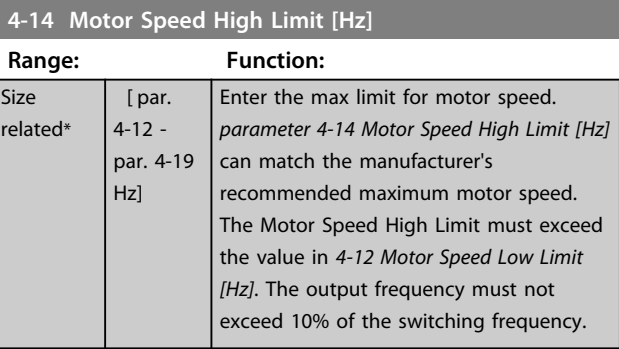

## *NOTICE*

**Max. output frequency cannot exceed 10% of the inverter switching frequency (***14-01 Switching Frequency***).**

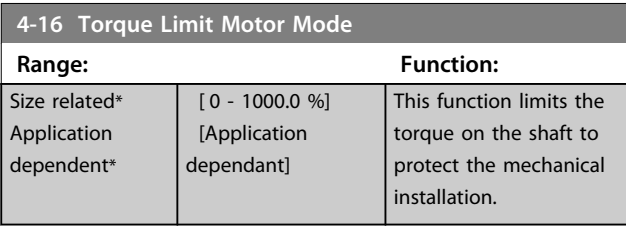

## *NOTICE*

**Changing** *parameter 4-16 Torque Limit Motor Mode* **when**  *parameter 1-00 Configuration Mode* **is set to** *[0] Speed open loop***,** *parameter 1-66 Min. Current at Low Speed* **is automatically readjusted.**

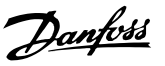

**3 3**

## *NOTICE*

**The torque limit reacts on the actual, non-filtrated torque, including torque spikes. This is not the torque that is seen from the LCP or the Fieldbus as that is filtered.**

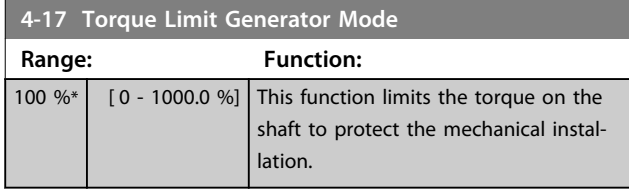

## *NOTICE*

**The torque limit reacts on the actual, non-filtrated torque, including torque spikes. This is not the torque that is seen from the LCP or the Fieldbus as that is filtered.**

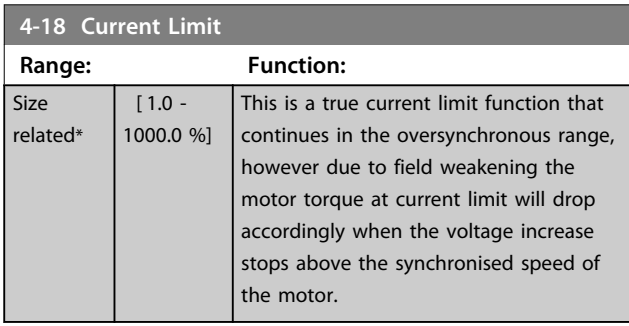

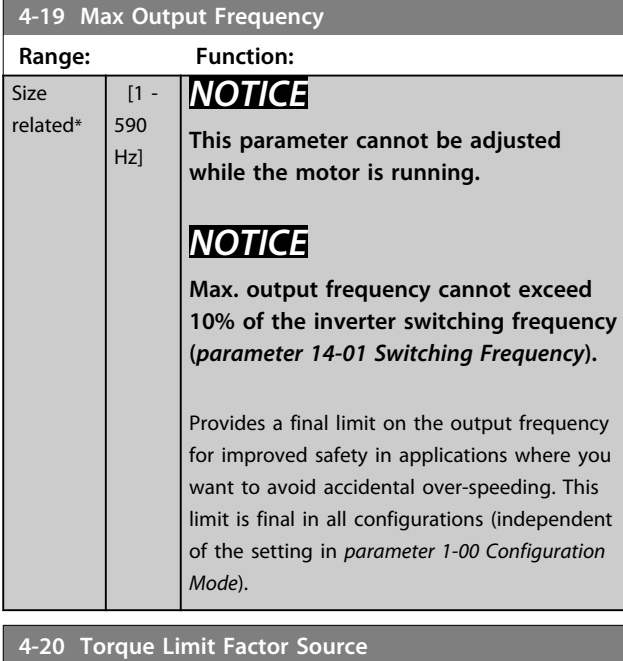

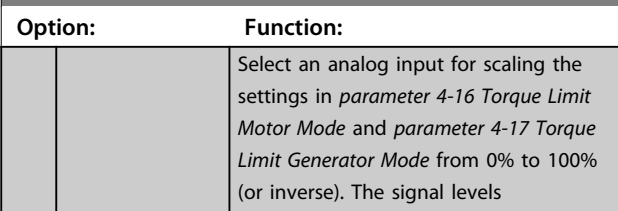

#### **4-20 Torque Limit Factor Source**

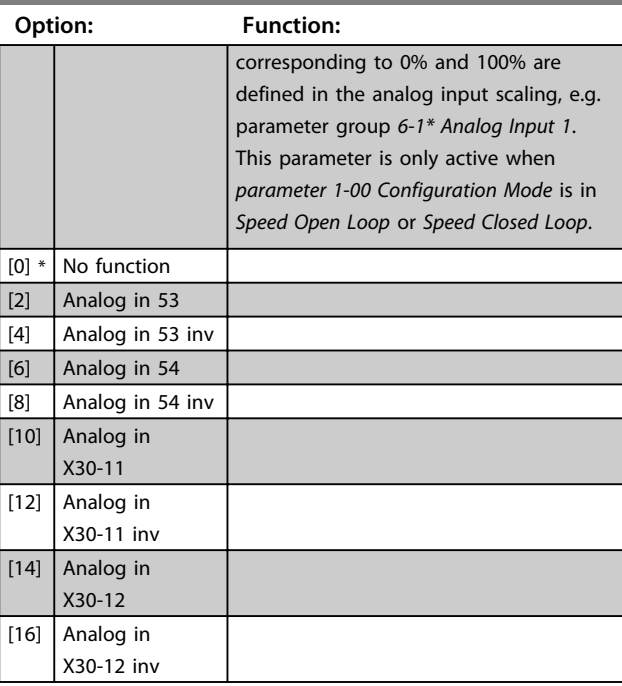

**4-21 Speed Limit Factor SourceOption**

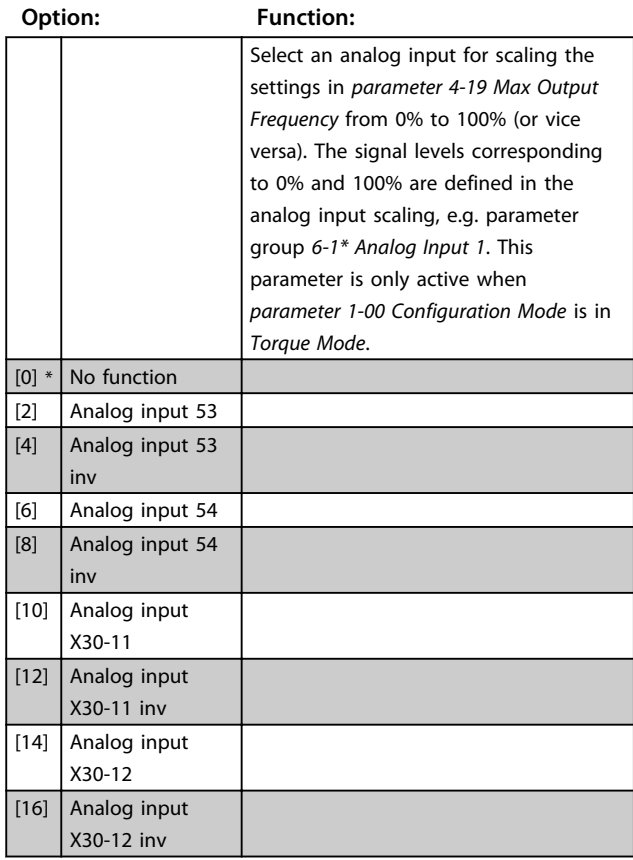

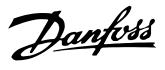

## 3.6.2 4-3\* Motor Feedback Monitoring

The parameter group includes monitoring and handling of motor feedback devices as encoders, resolvers etc.

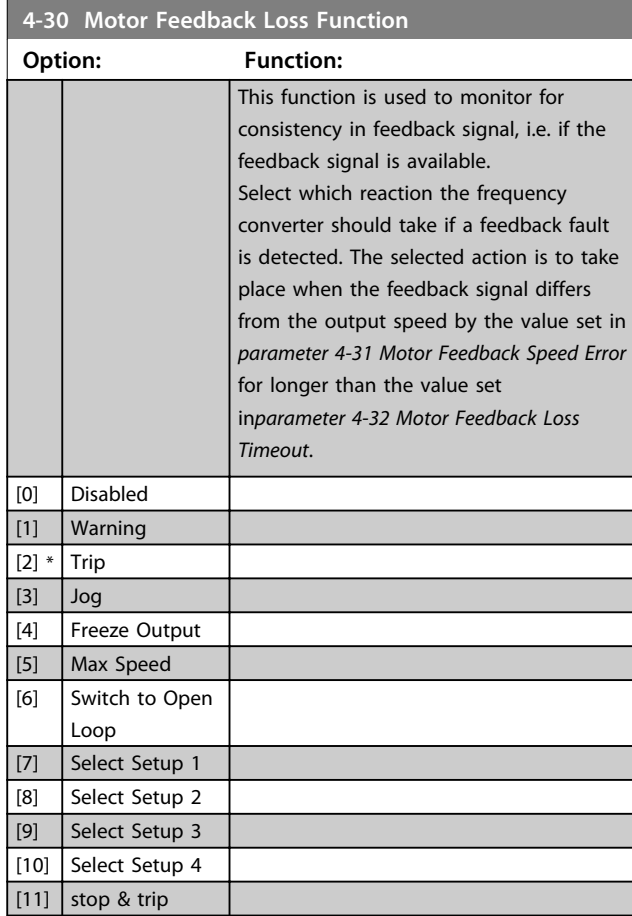

Warning 90 is active as soon as the value in

*parameter 4-31 Motor Feedback Speed Error* is exceeded, regardless of the setting of *parameter 4-32 Motor Feedback Loss Timeout*. Warning/Alarm 61 Feedback Error is related to the Motor Feedback Loss Function.

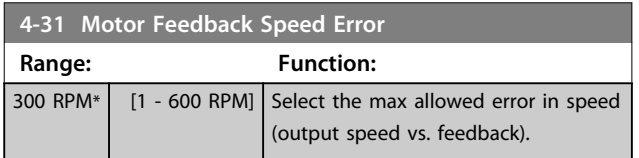

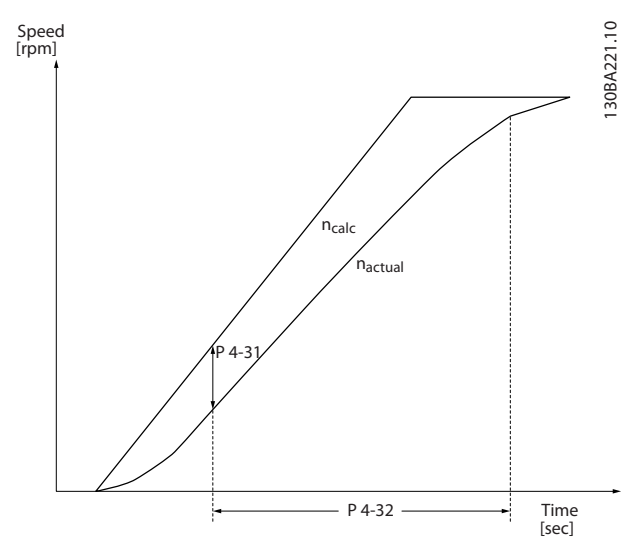

**Illustration 3.31 Motor Feedback Speed Error**

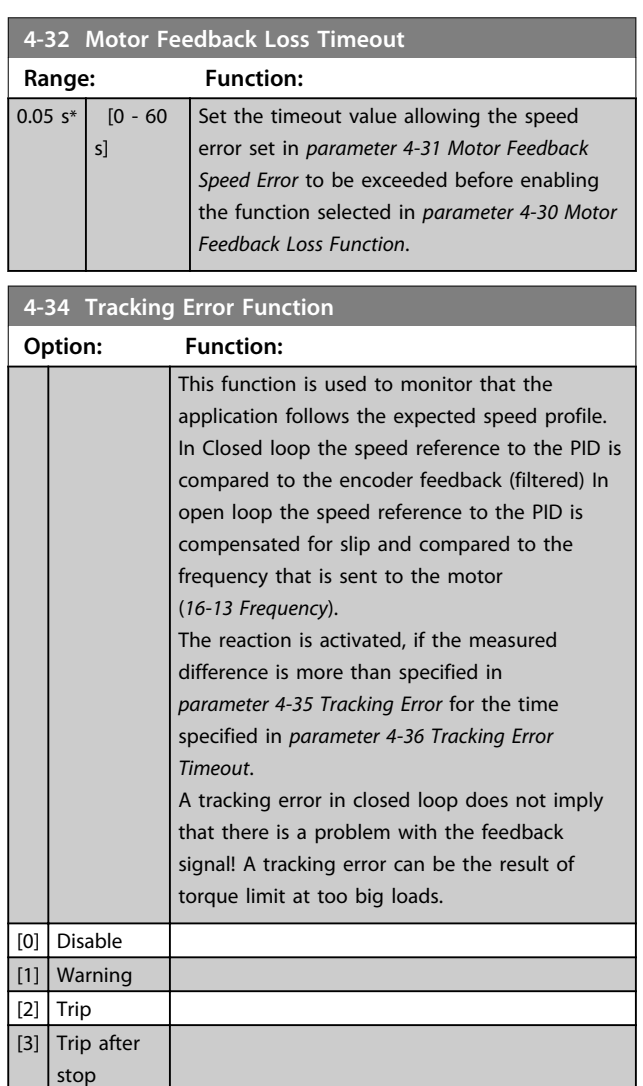

Warning/Alarm 78 Tracking Error is related to the Tracking Error Function.

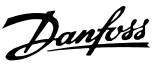

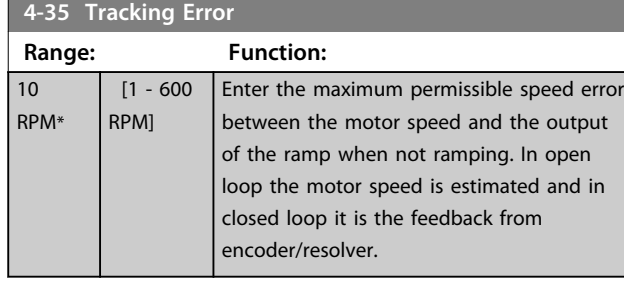

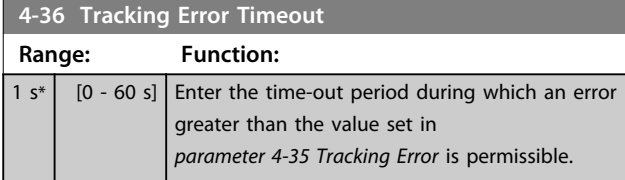

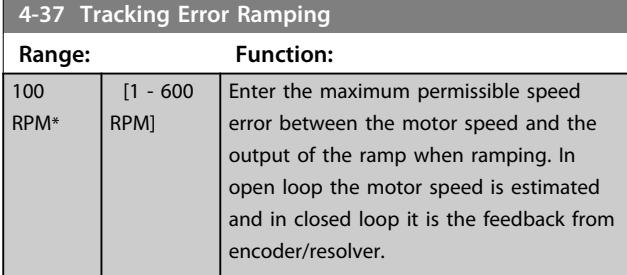

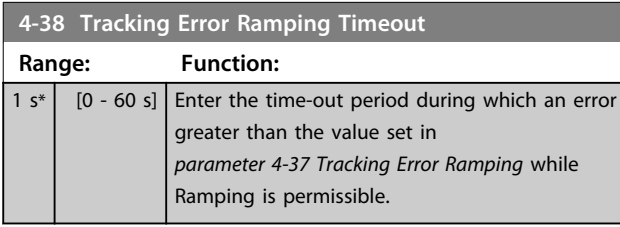

**4-39 Tracking Error After Ramping Timeout**

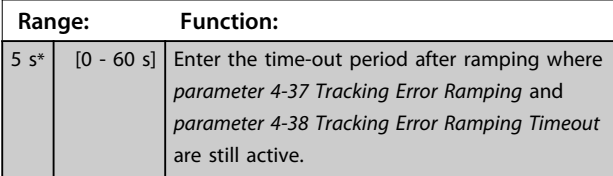

## 3.6.3 4-5\* Adjustable Warnings

Use these parameters to adjust warning limits for current, speed, reference and feedback.

Warnings are shown on the LCP, and can be programmed to be outputs or to be read out via serial bus in the Extended Status Word.

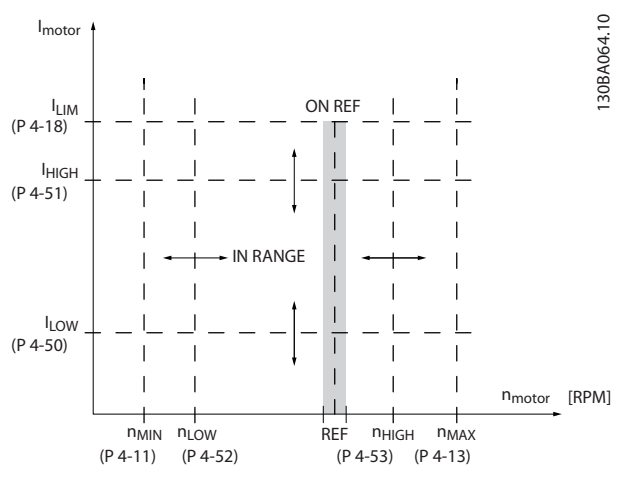

**Illustration 3.32 Adjustable Warnings**

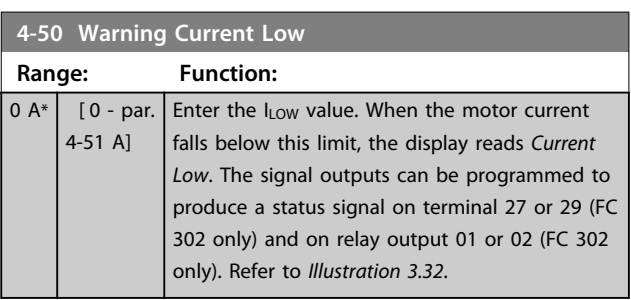

#### **4-51 Warning Current High**

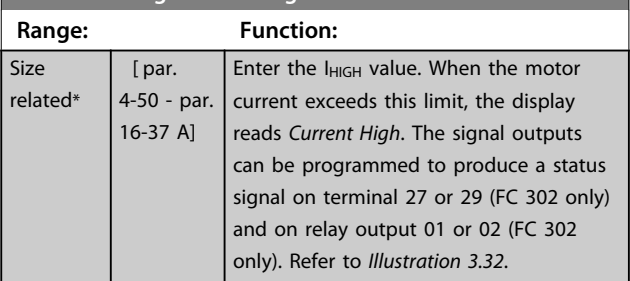

## **4-52 Warning Speed Low**

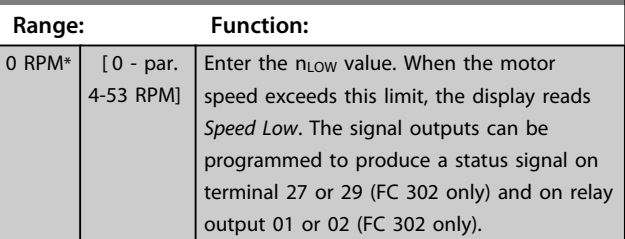

**3 3**

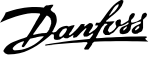

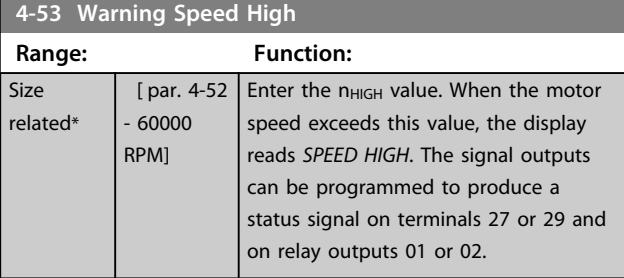

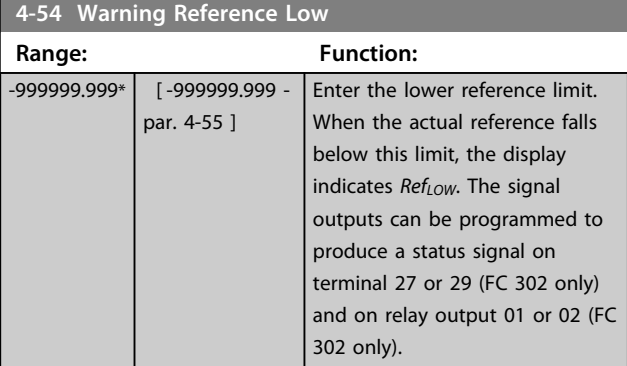

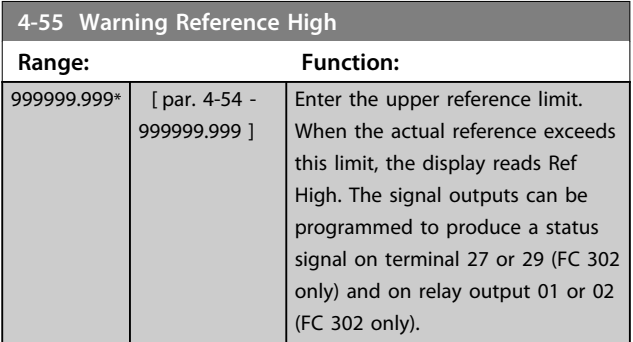

## **4-56 Warning Feedback Low**

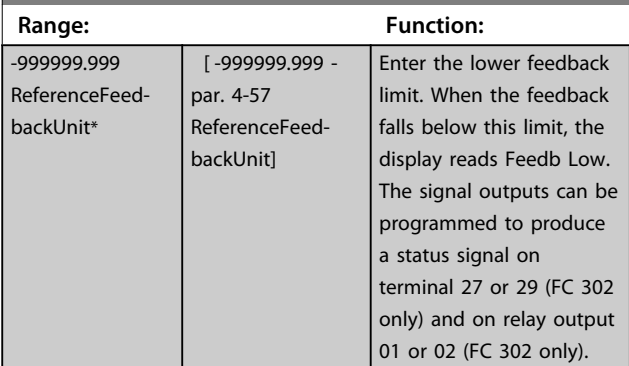

## **4-57 Warning Feedback High**

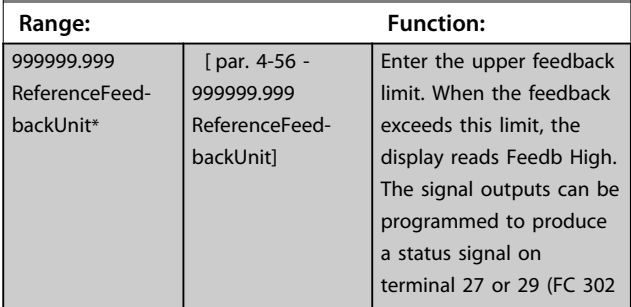

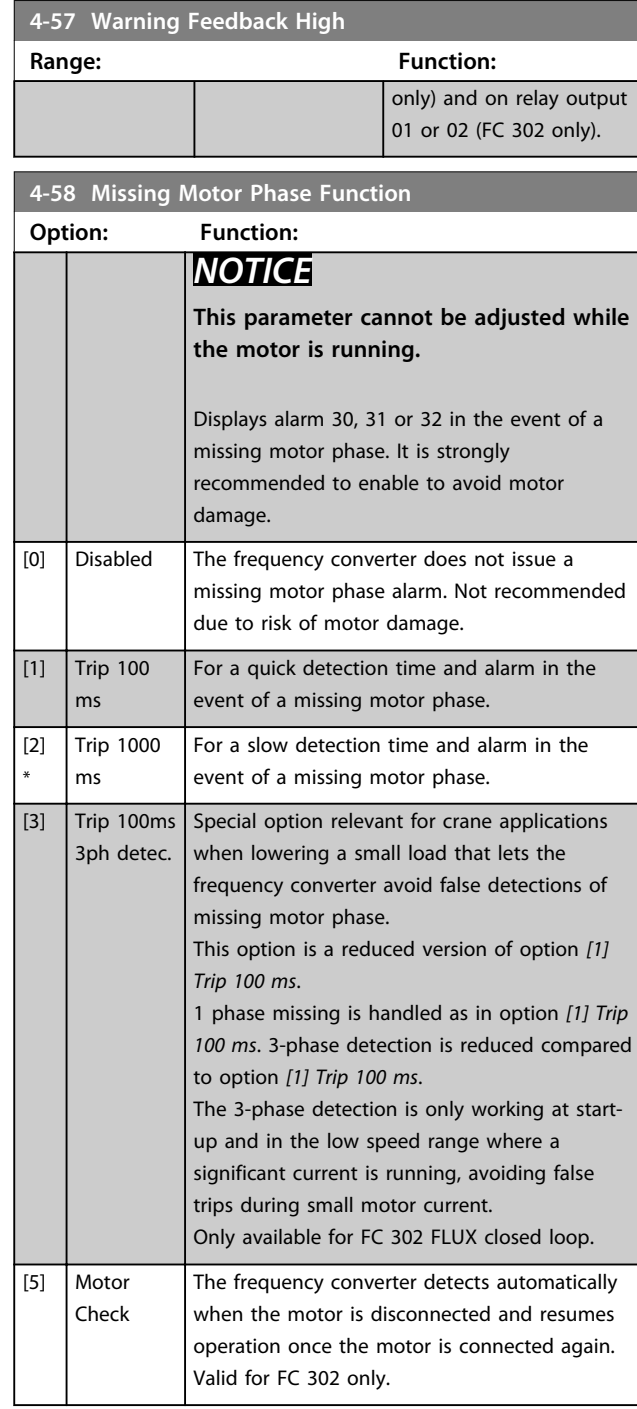

## 3.6.4 4-6\* Speed Bypass

Some systems call for avoiding certain output frequencies or speeds, due to resonance problems in the system. A maximum of 4 frequency or speed ranges can be avoided.

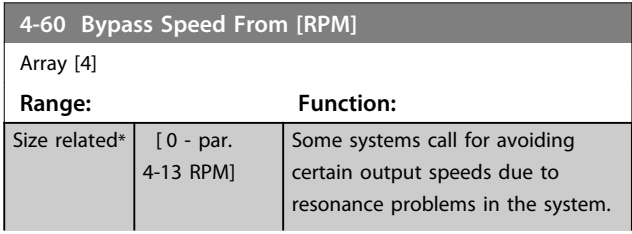

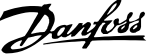

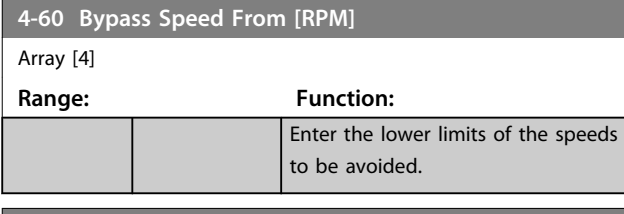

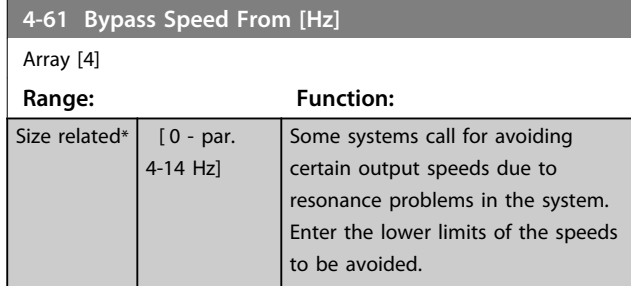

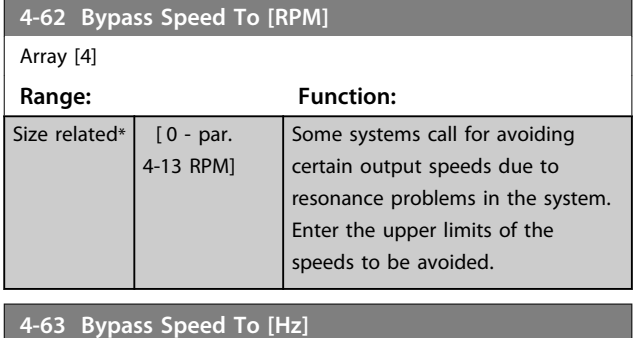

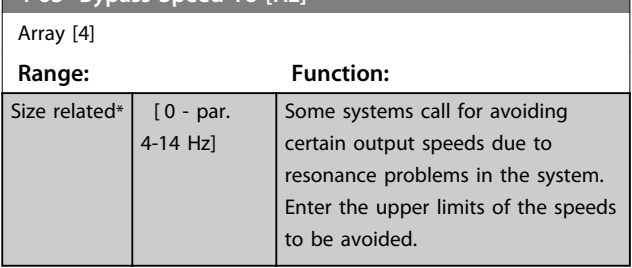

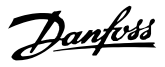

# 3.7 Parameters: 5-\*\* Digital In/Out

# 3.7.1 5-0\* Digital I/O Mode

Parameters for configuring the input and output using NPN and PNP.

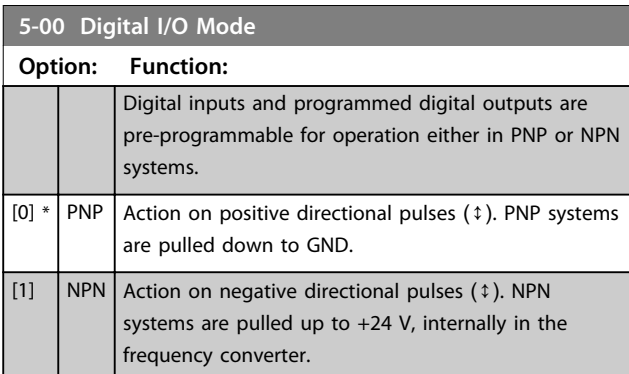

## *NOTICE*

**Once this parameter has been changed, it must be activated by performing a power cycle.**

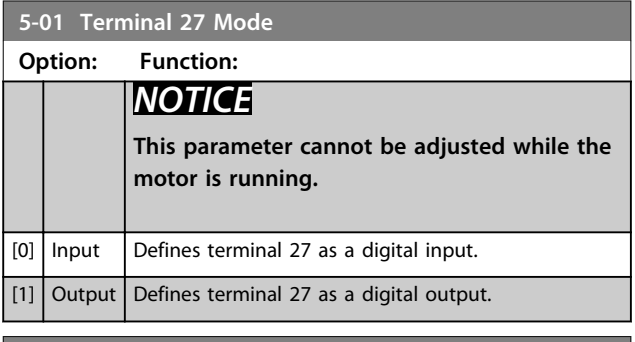

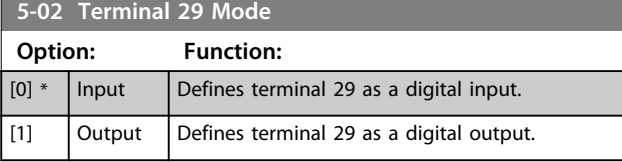

This parameter is available for FC 302 only.

## 3.7.2 5-1\* Digital Inputs

The digital inputs are used for selecting various functions in the frequency converter. All digital inputs can be set to the following functions:

Functions in group 1 have higher priority than functions in group 2.

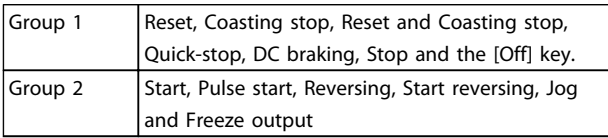

**Table 3.12 Function Groups**

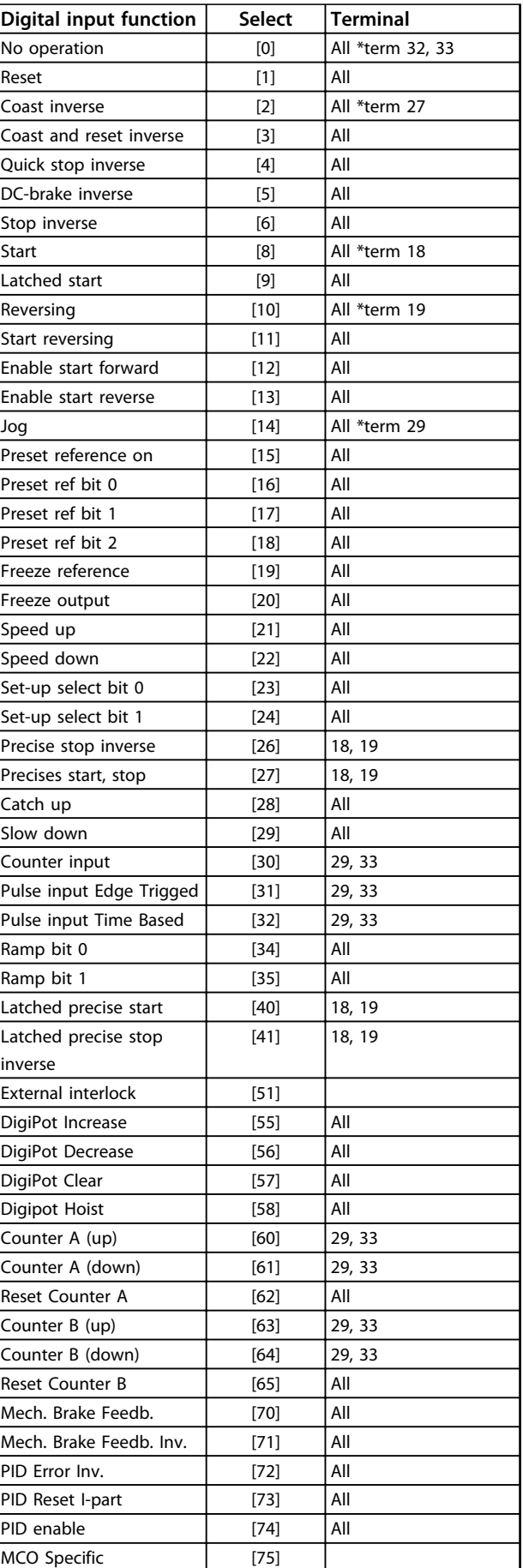

**3 3**

#### **Parameter Descriptions VLT**® **AutomationDrive FC 301/302 Programming Guide**

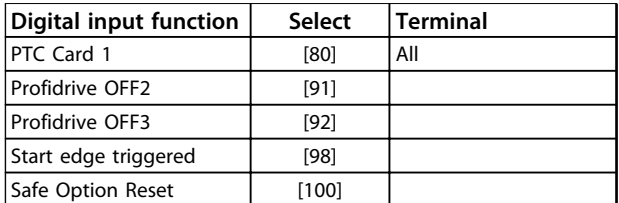

**Table 3.13 Digital Input Function**

FC 300 standard terminals are 18, 19, 27, 29, 32 and 33. MCB 101 terminals are X30/2, X30/3 and X30/4. Terminal 29 functions as an output only in FC 302.

Functions dedicated to only one digital input are stated in the associated parameter.

All digital inputs can be programmed to these functions:

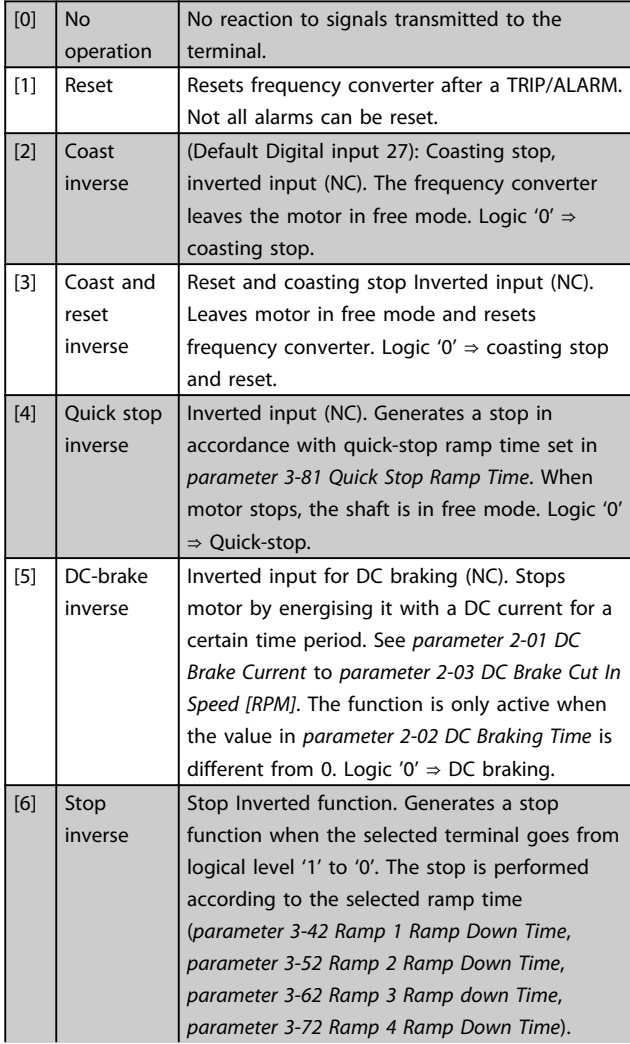

# *NOTICE*

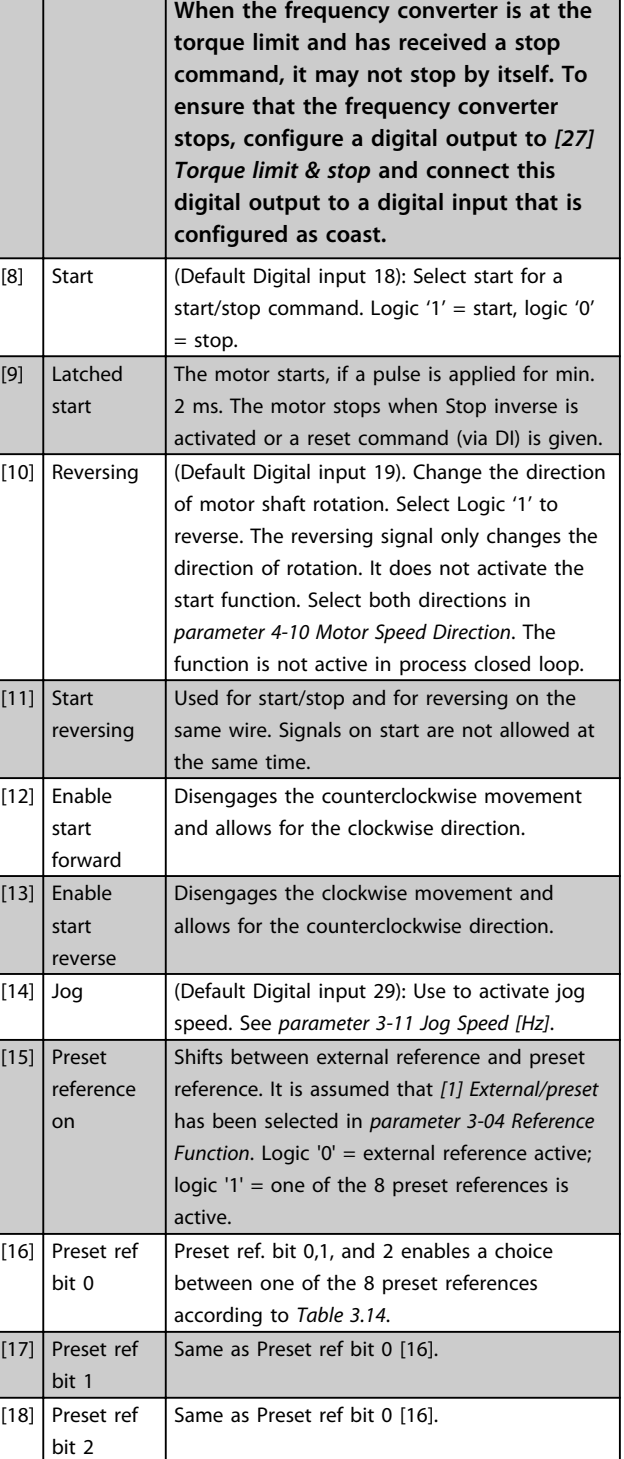

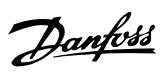

<span id="page-83-0"></span>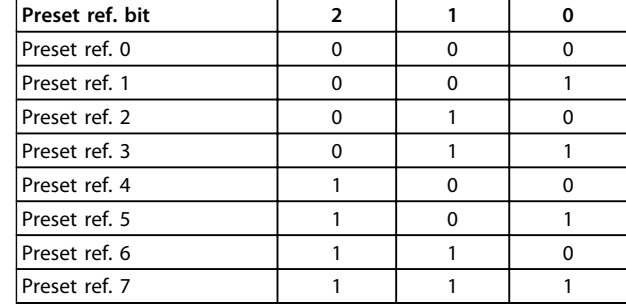

#### **Table 3.14 Preset Ref. Bit**

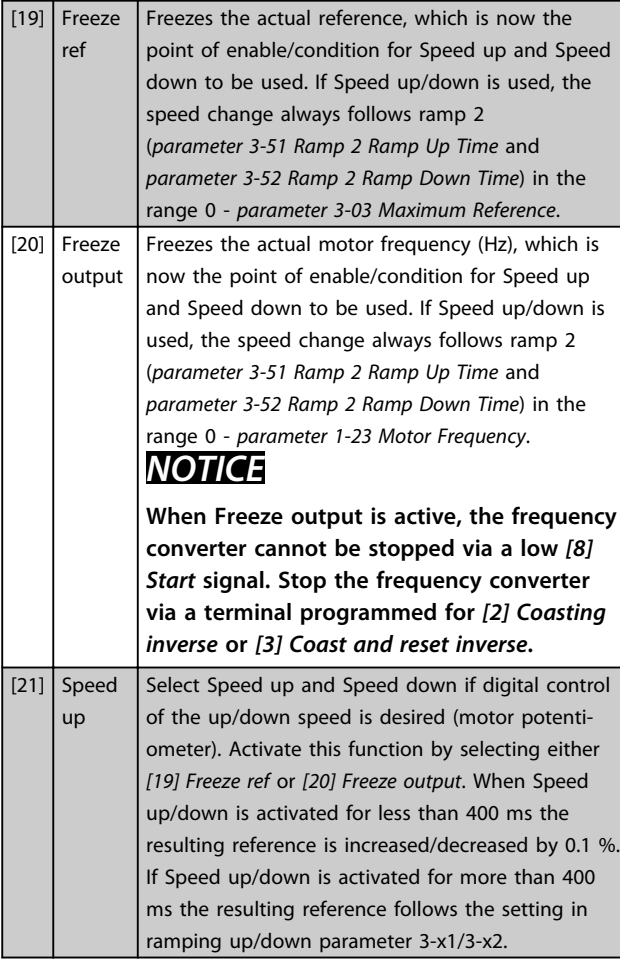

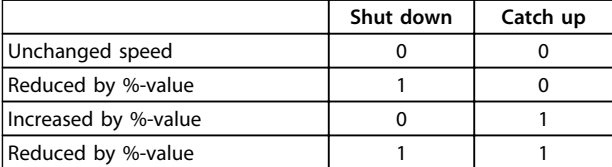

## **Table 3.15 Shut Down/Catch Up**

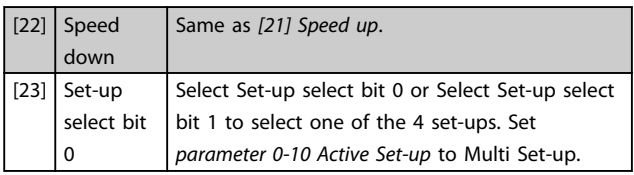

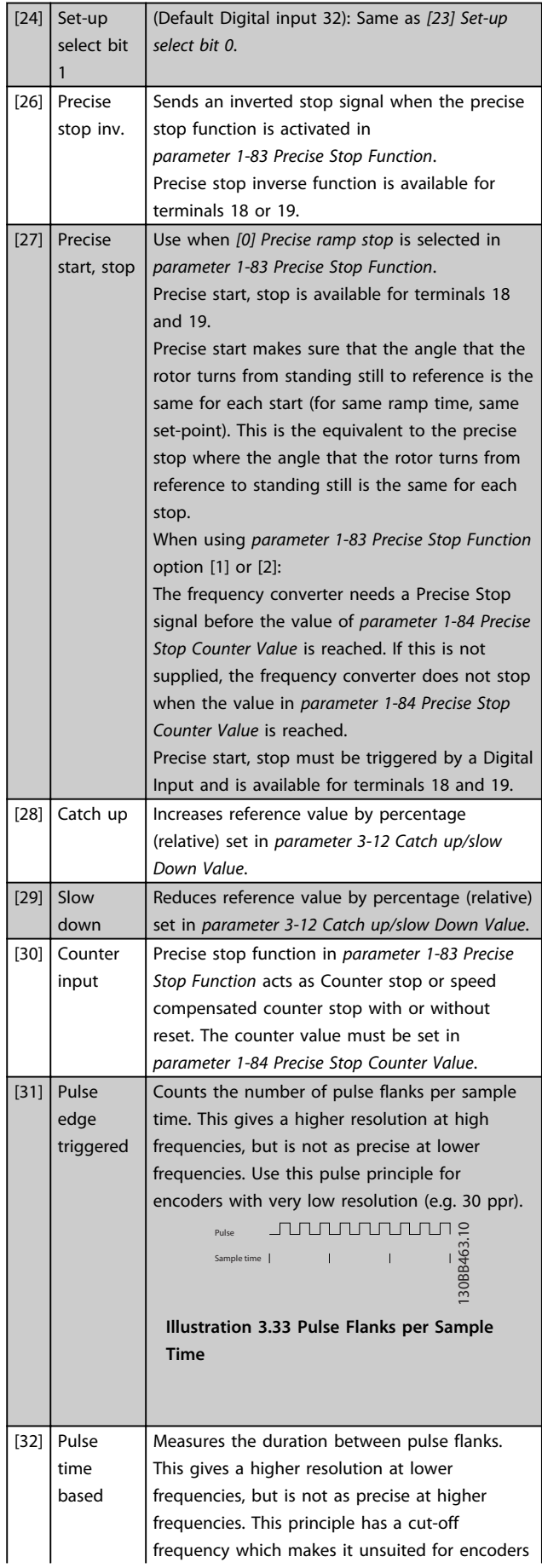

# Danfoss

## **Parameter Descriptions VLT**® **AutomationDrive FC 301/302 Programming Guide**

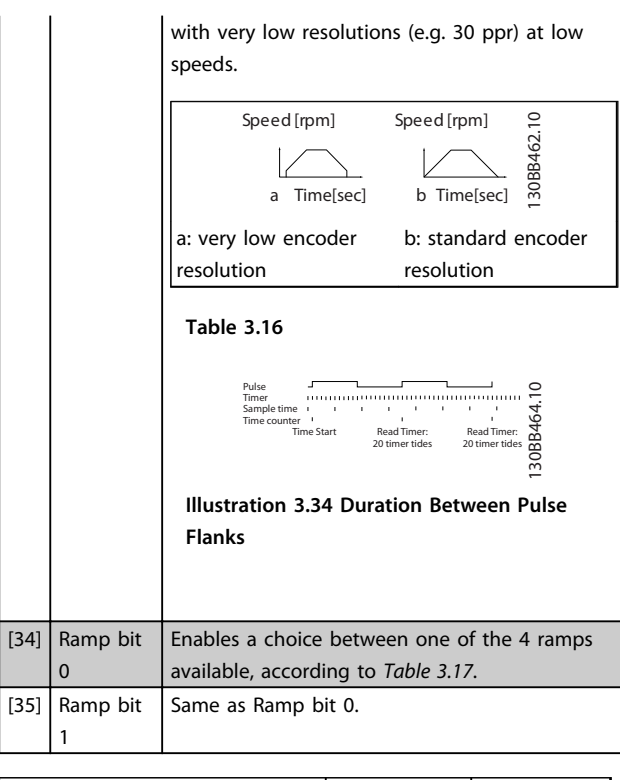

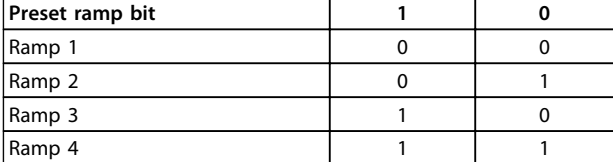

#### **Table 3.17 Preset Ramp Bit**

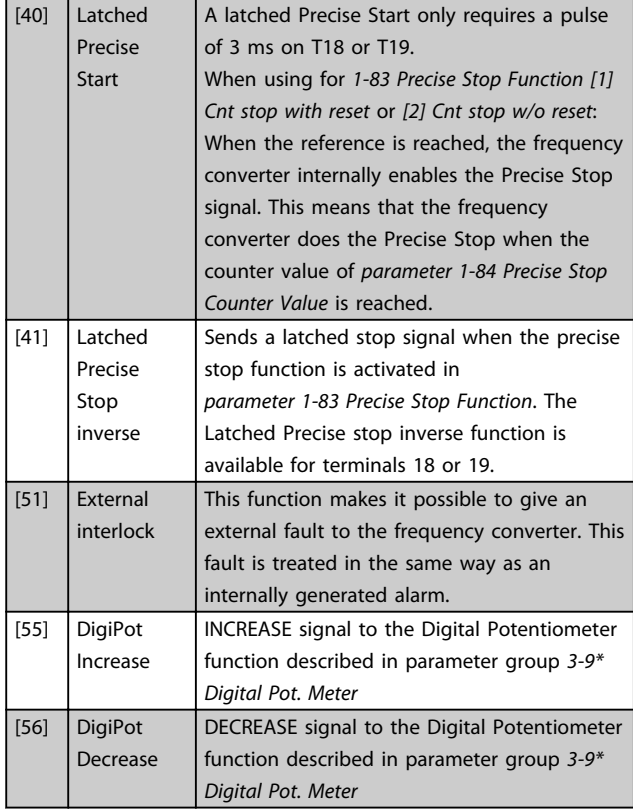

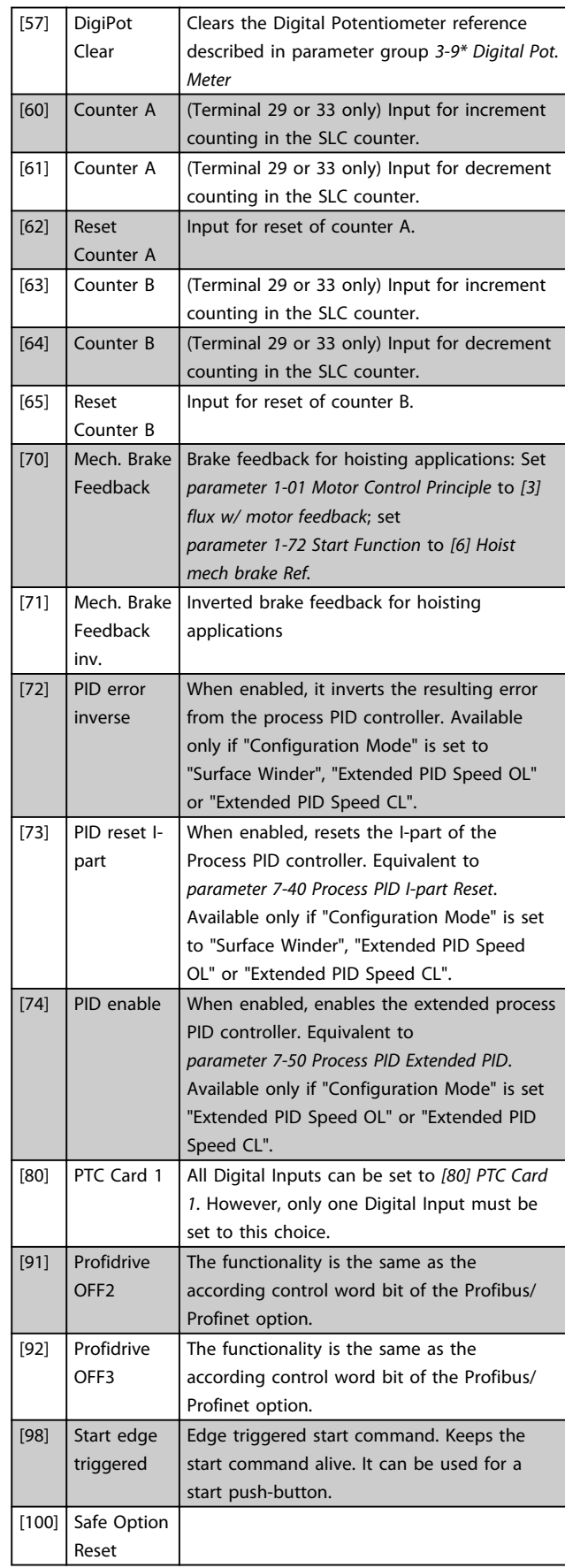

Danfoss

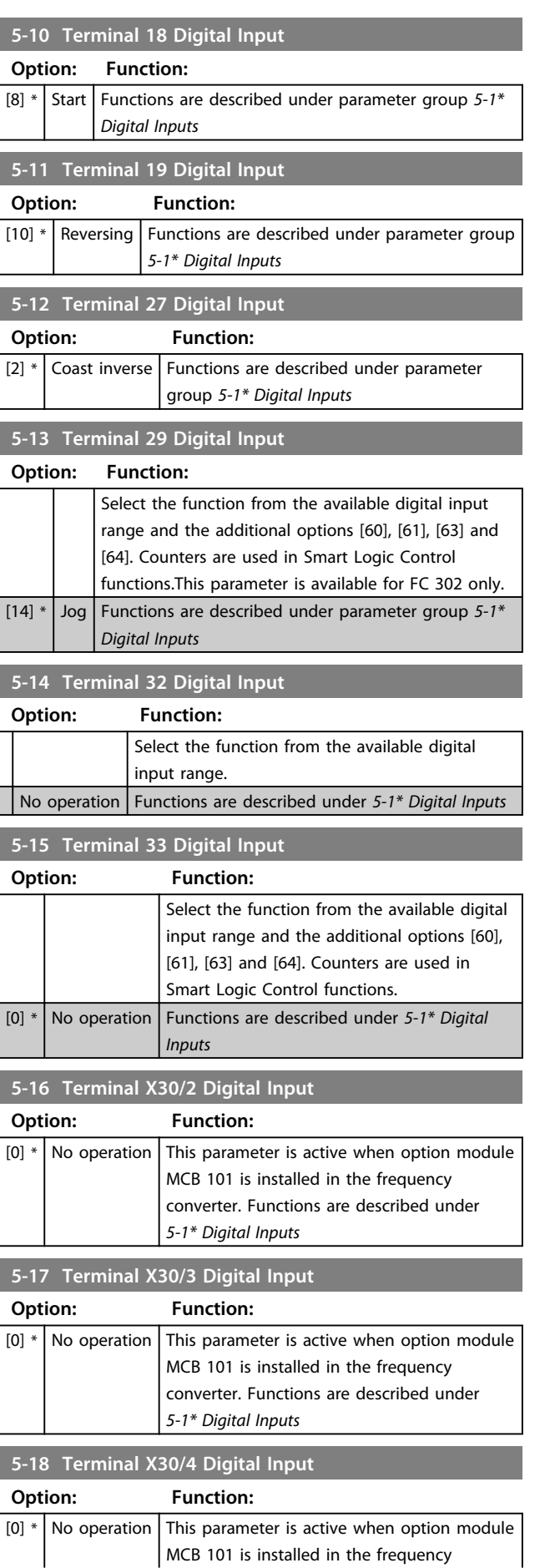

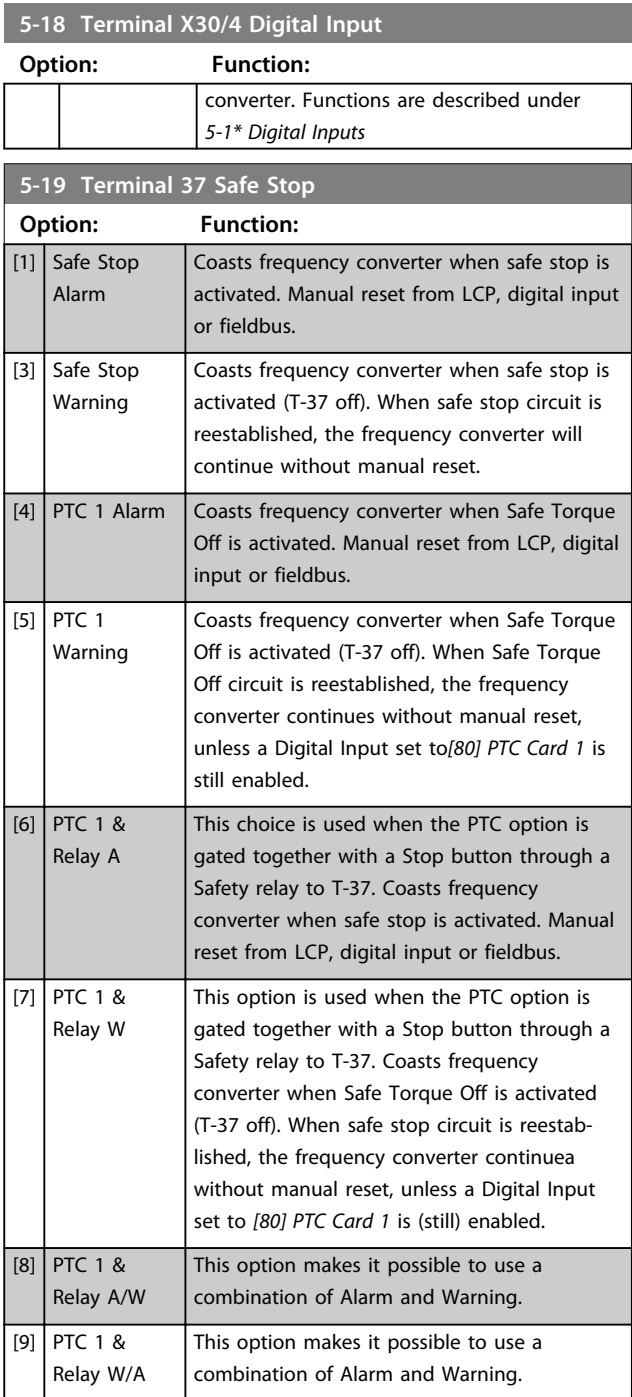

**5-23 Terminal X46/7 Digital Input**

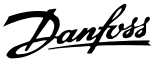

## *NOTICE*

**Options [4]-[9] are only available when the MCB 112 PTC Thermistor Card is connected.**

## *NOTICE*

**When Auto Reset/Warning is selected the frequency converter opens up for automatic restart.**

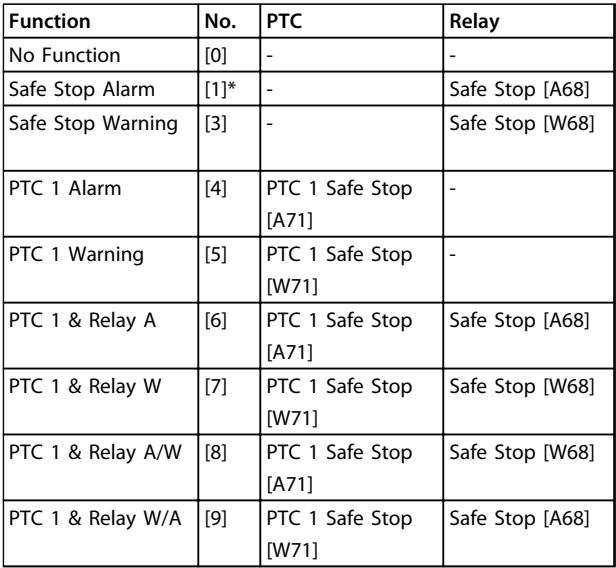

#### **Table 3.18 Overview of Functions, Alarms and Warnings**

*W means warning and A means alarm. For further information, see Alarms and Warnings in section Troubleshooting in the Design Guide or the Operating Instructions*

#### A dangerous failure related to Safe Torque Off issues *Alarm: Dangerous Failure [A72]*.

Refer to *[Table 5.1](#page-212-0)*.

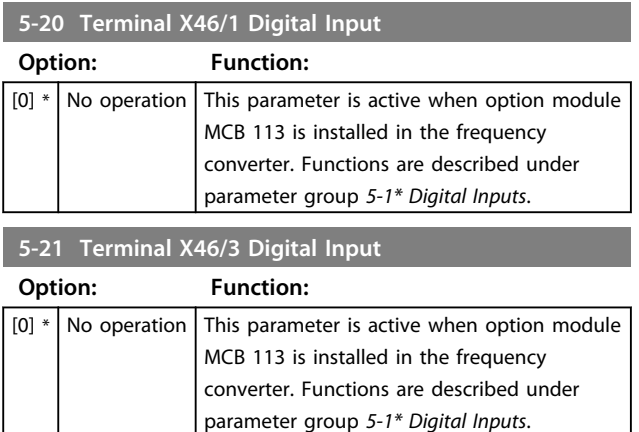

**5-22 Terminal X46/5 Digital Input**

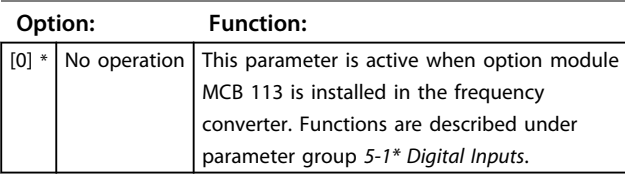

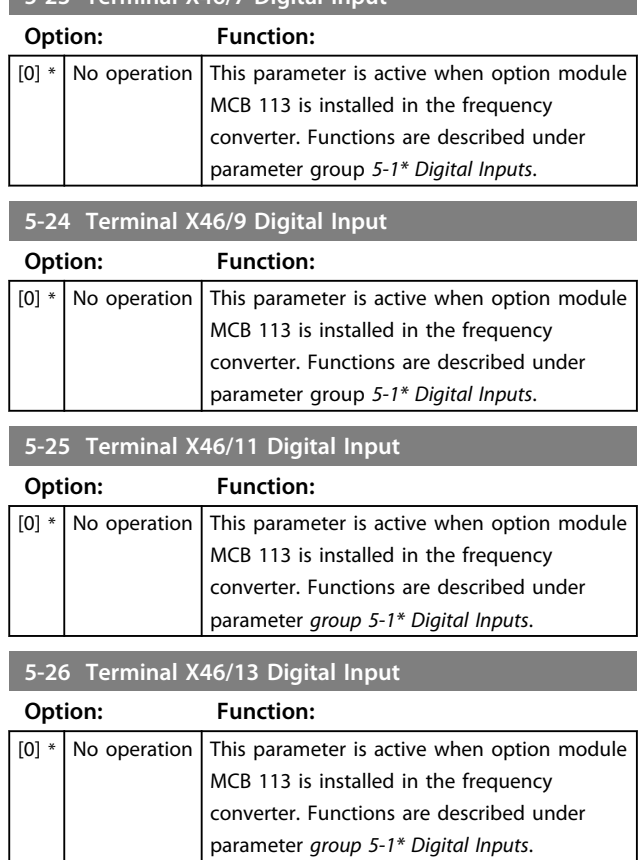

## 3.7.3 5-3\* Digital Outputs

The 2 solid-state digital outputs are common for terminals 27 and 29. Set the I/O function for terminal 27 in *parameter 5-01 Terminal 27 Mode*, and set the I/O function for terminal 29 in *parameter 5-02 Terminal 29 Mode*.

## *NOTICE*

**These parameters cannot be adjusted while the motor is running.**

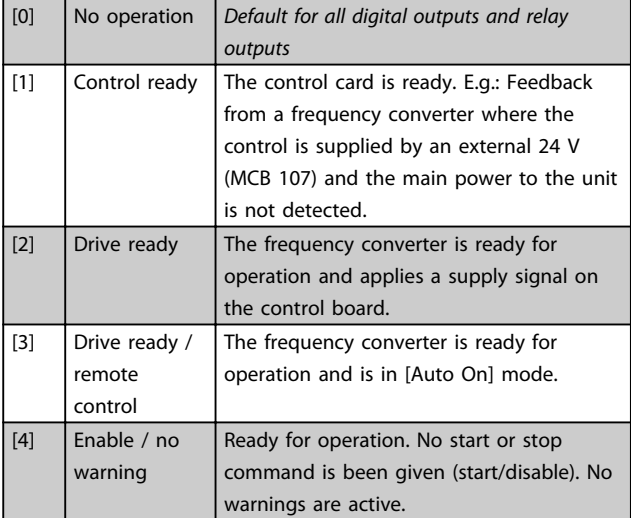

**3 3**

## **Parameter Descriptions VLT**® **AutomationDrive FC 301/302 Programming Guide**

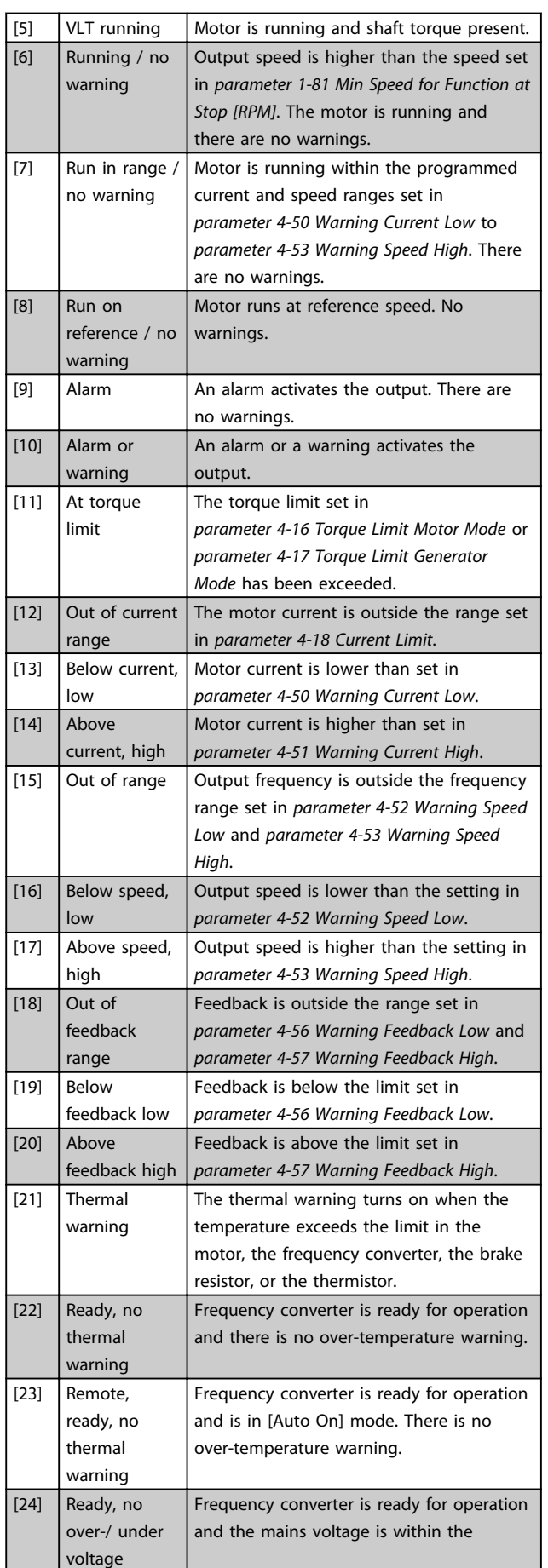

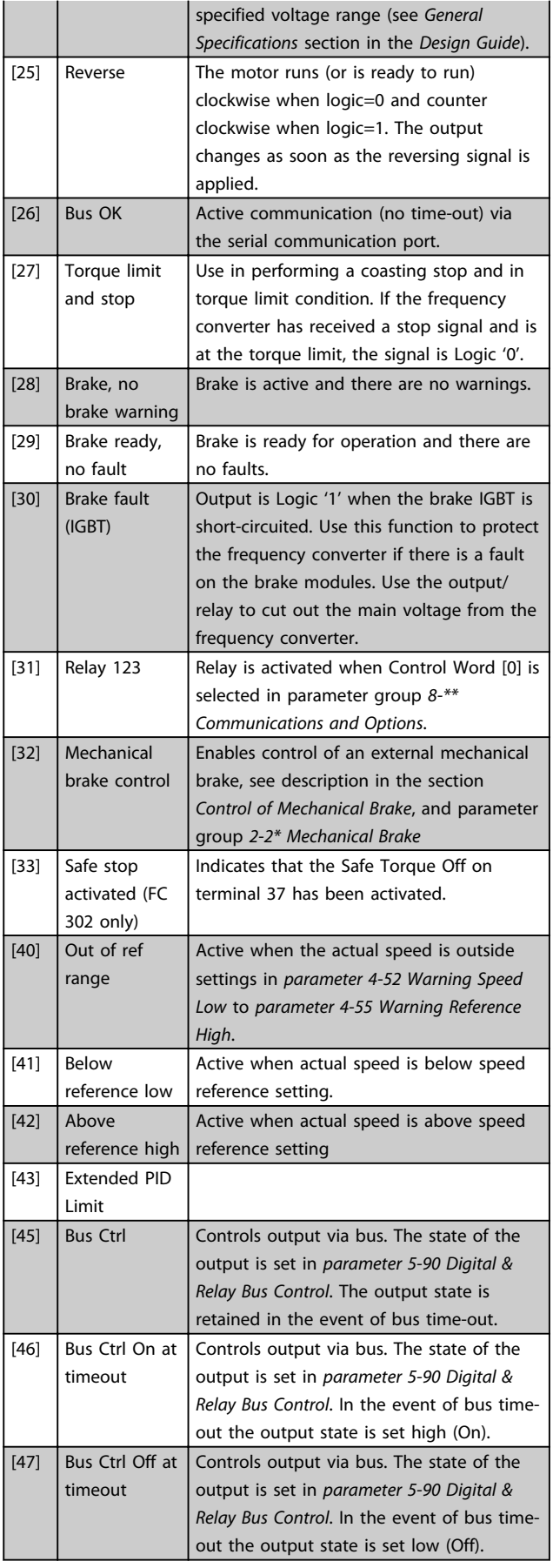

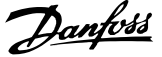

**3 3**

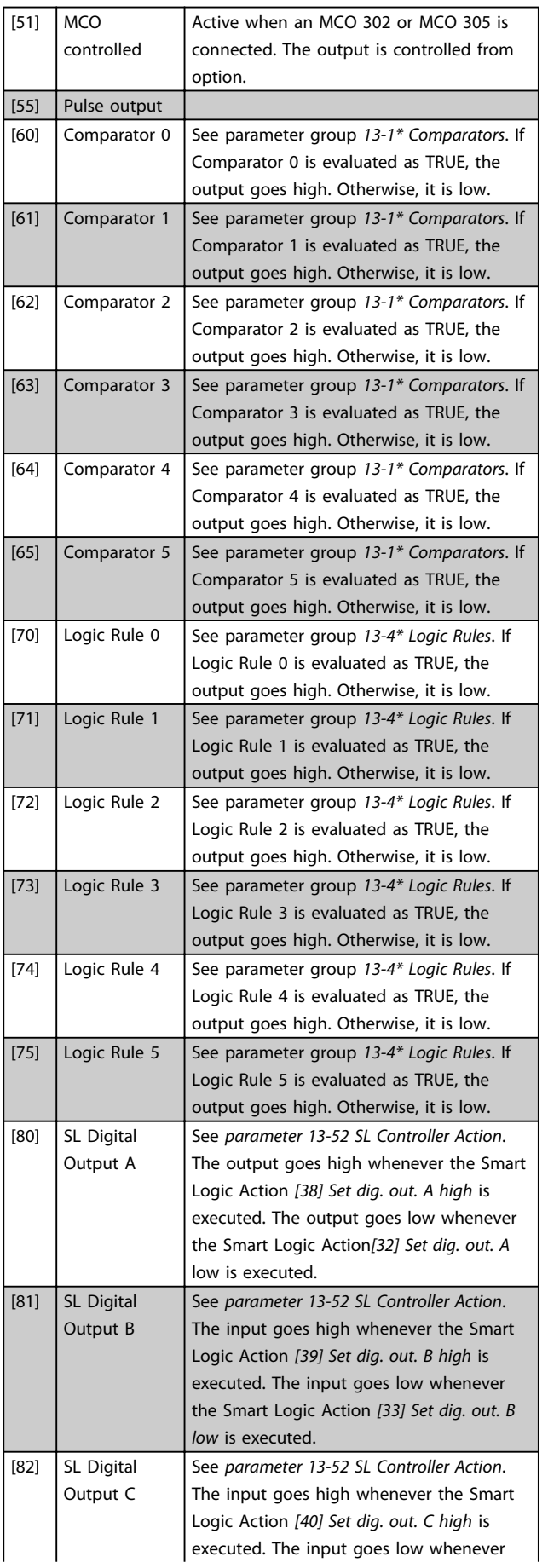

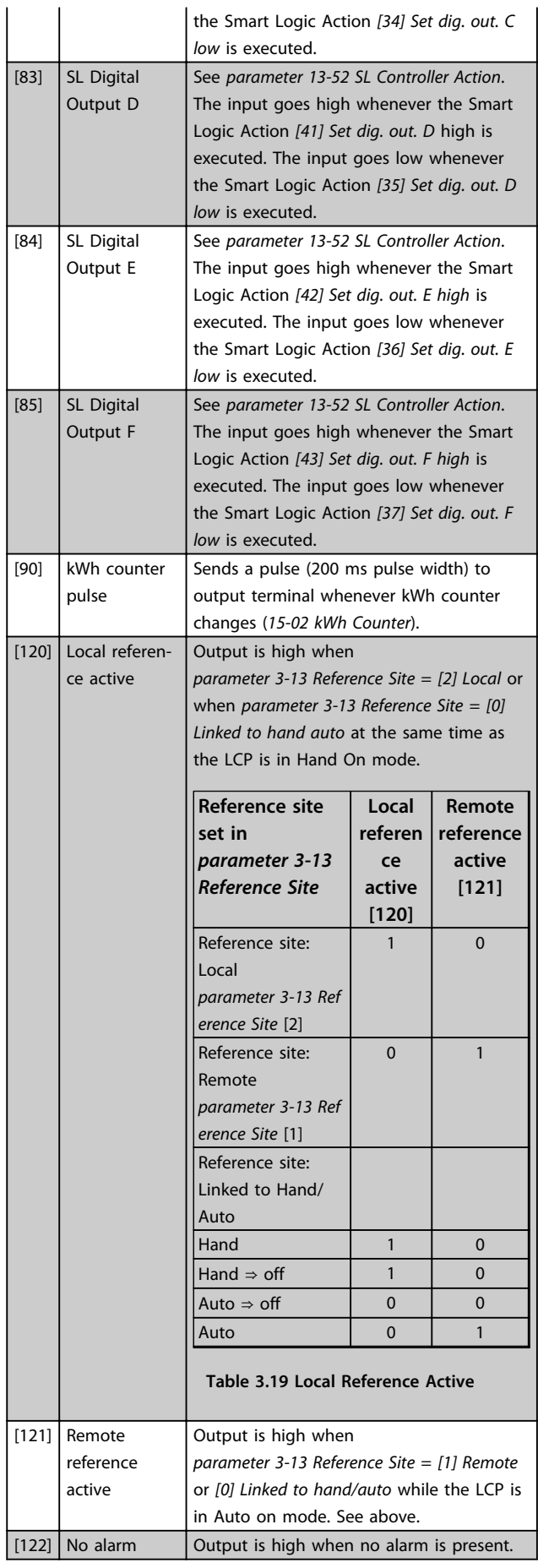

Danfoss

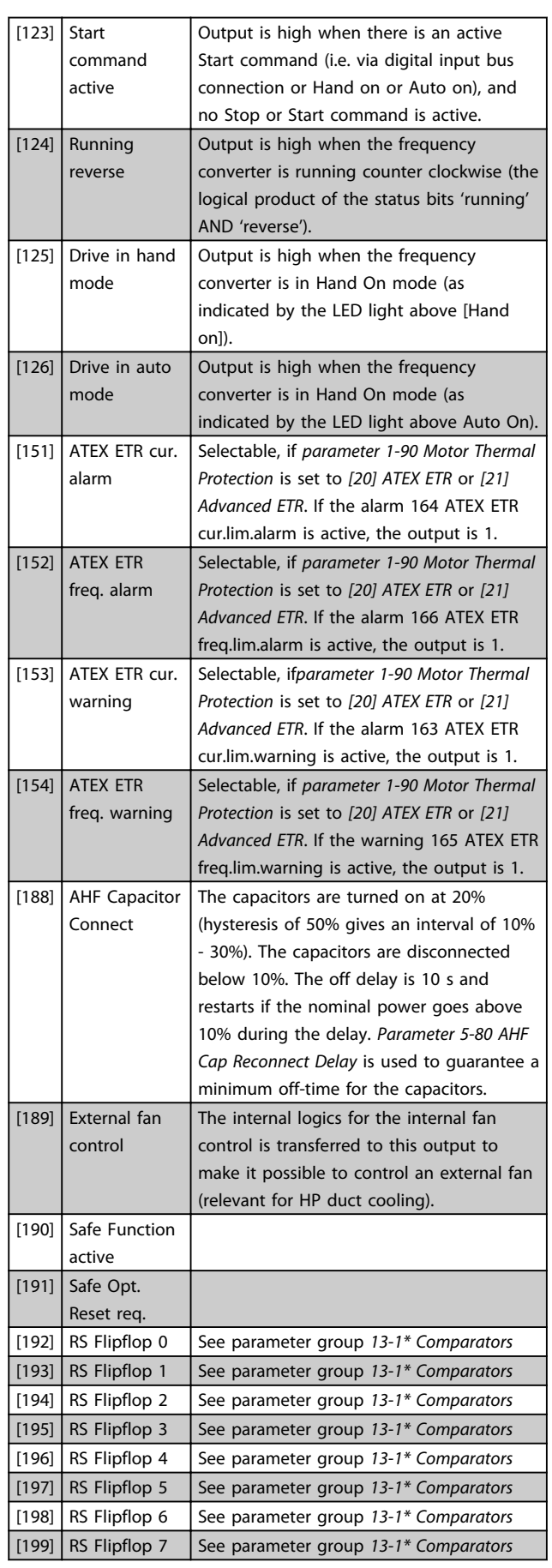

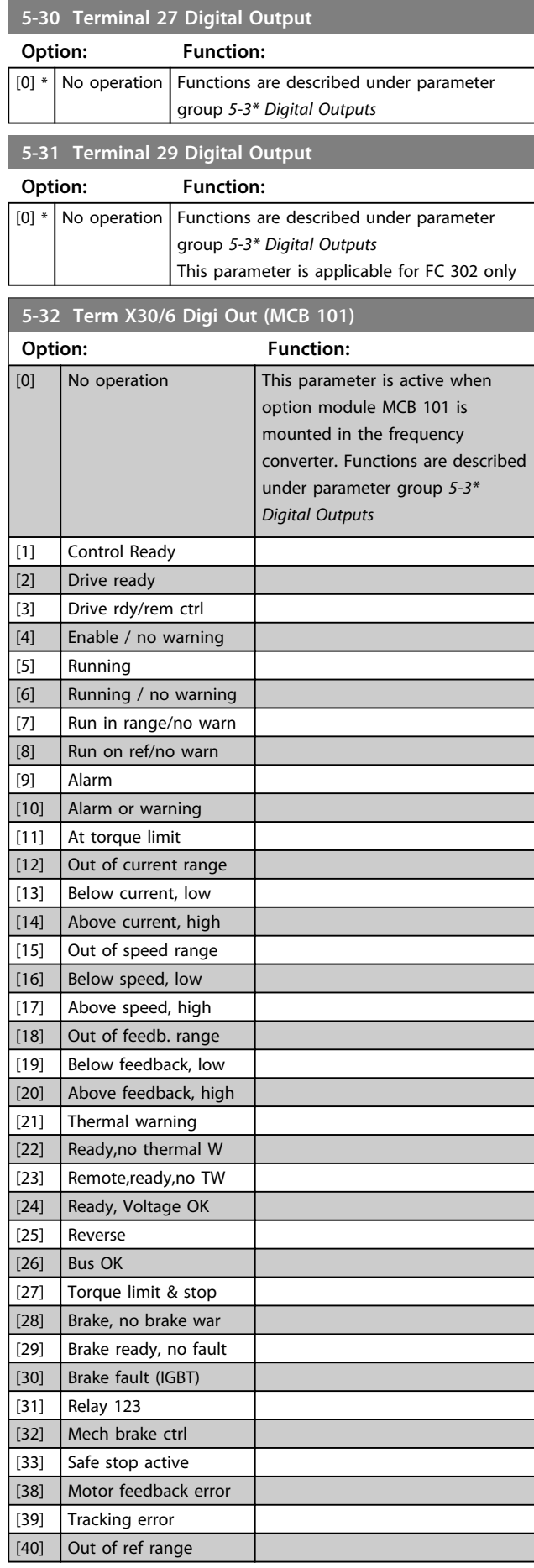

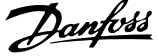

**3 3**

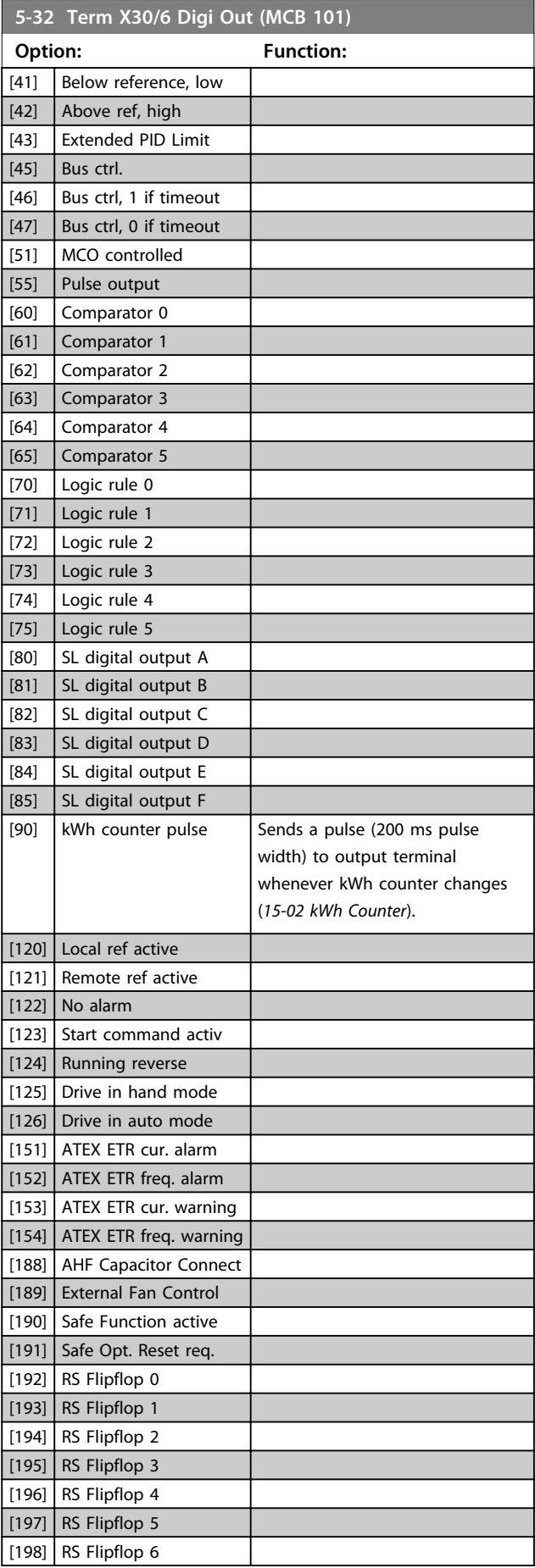

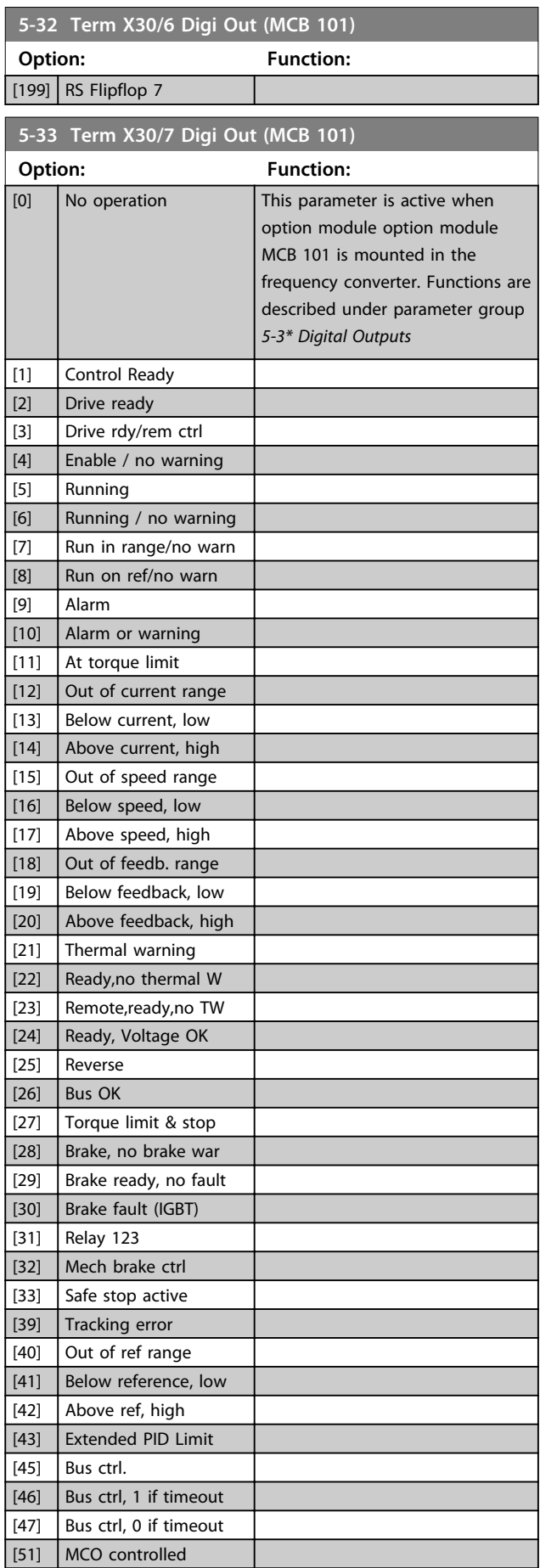

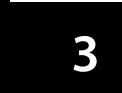

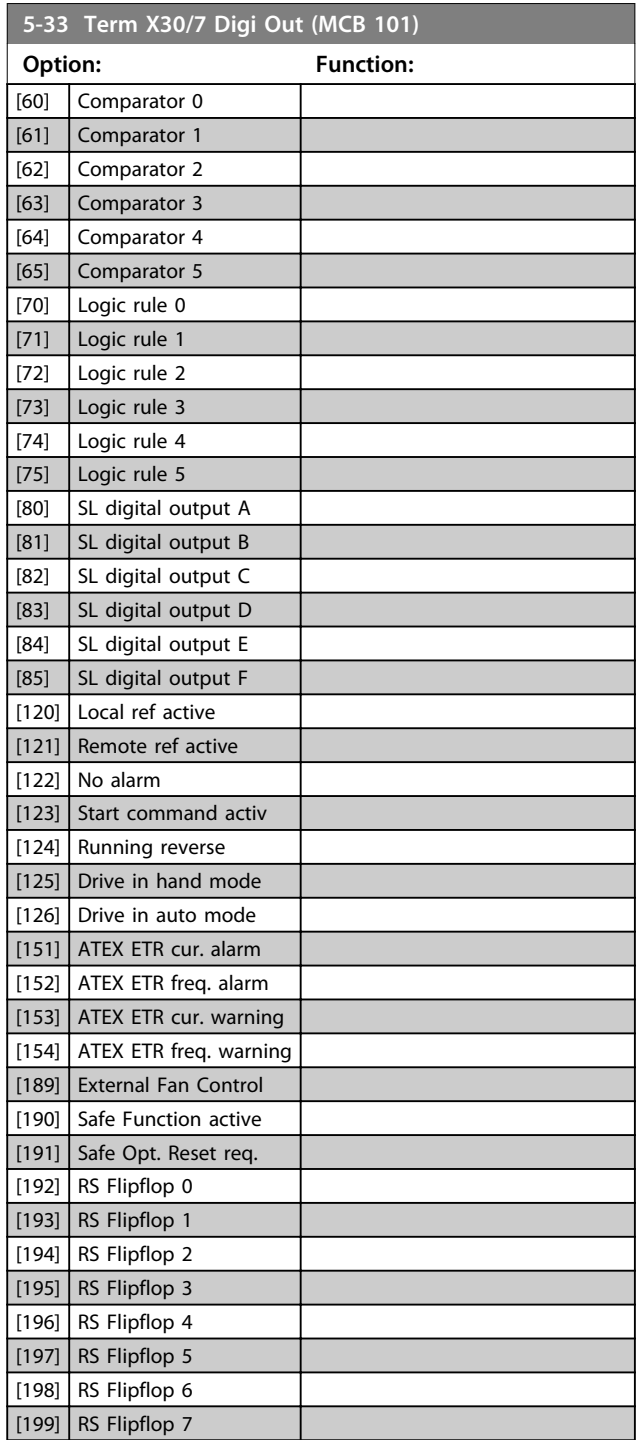

## 3.7.4 5-4\* Relays

Parameters for configuring the timing and the output functions for the relays.

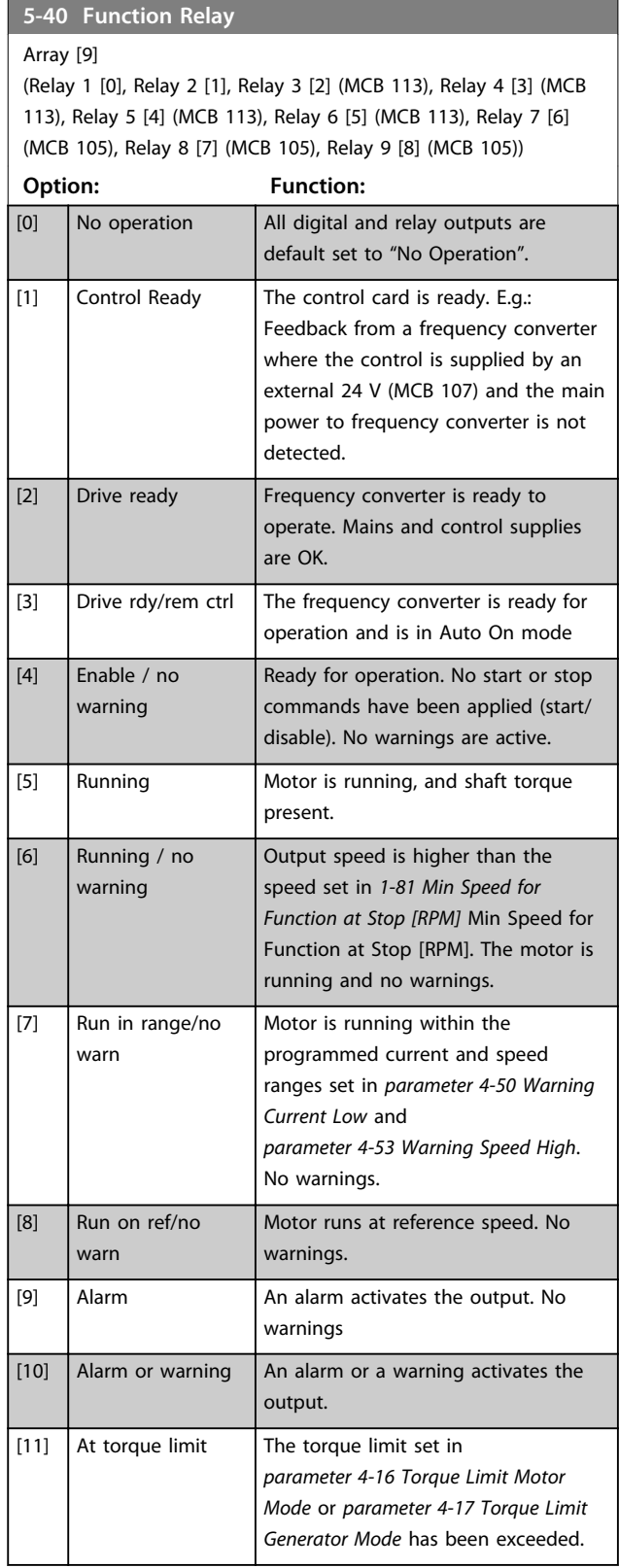

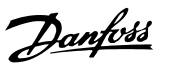

#### **5-40 Function Relay**

#### Array [9]

(Relay 1 [0], Relay 2 [1], Relay 3 [2] (MCB 113), Relay 4 [3] (MCB 113), Relay 5 [4] (MCB 113), Relay 6 [5] (MCB 113), Relay 7 [6] (MCB 105), Relay 8 [7] (MCB 105), Relay 9 [8] (MCB 105))

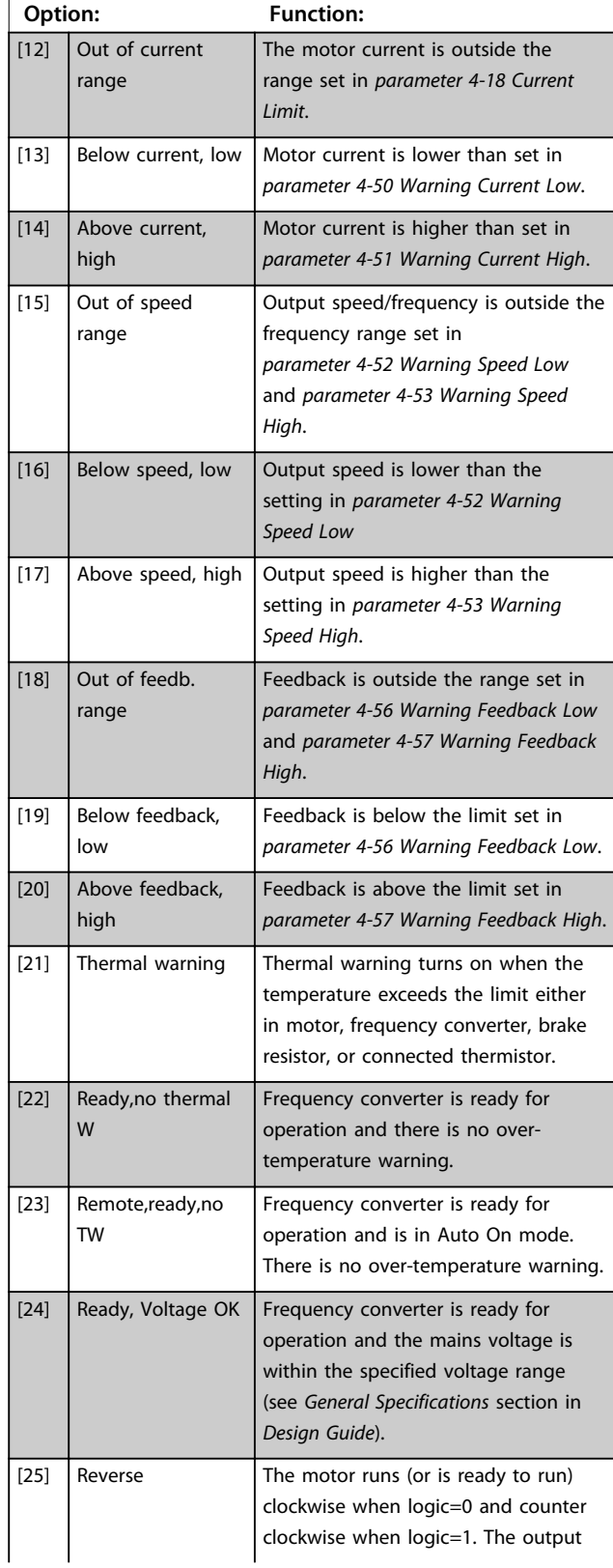

## **5-40 Function Relay**

#### Array [9]

(Relay 1 [0], Relay 2 [1], Relay 3 [2] (MCB 113), Relay 4 [3] (MCB 113), Relay 5 [4] (MCB 113), Relay 6 [5] (MCB 113), Relay 7 [6] (MCB 105), Relay 8 [7] (MCB 105), Relay 9 [8] (MCB 105))

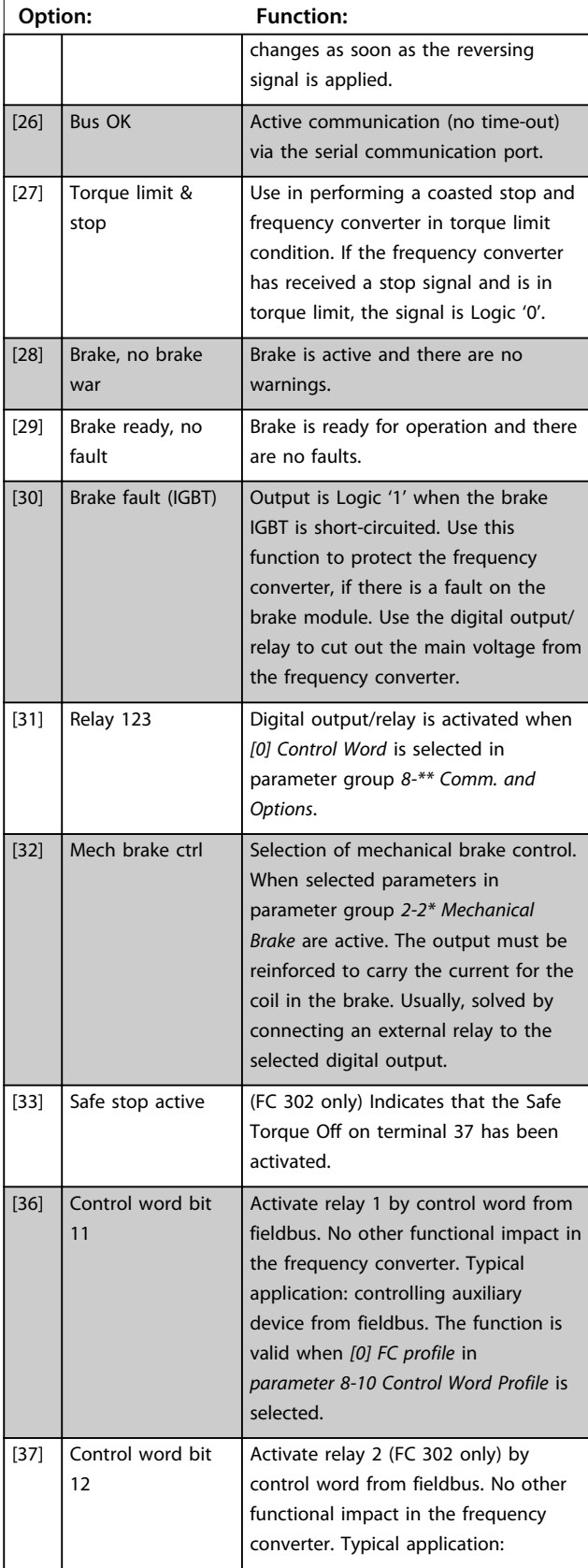

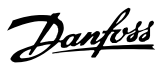

## **5-40 Function Relay**

#### Array [9]

(Relay 1 [0], Relay 2 [1], Relay 3 [2] (MCB 113), Relay 4 [3] (MCB 113), Relay 5 [4] (MCB 113), Relay 6 [5] (MCB 113), Relay 7 [6] (MCB 105), Relay 8 [7] (MCB 105), Relay 9 [8] (MCB 105))

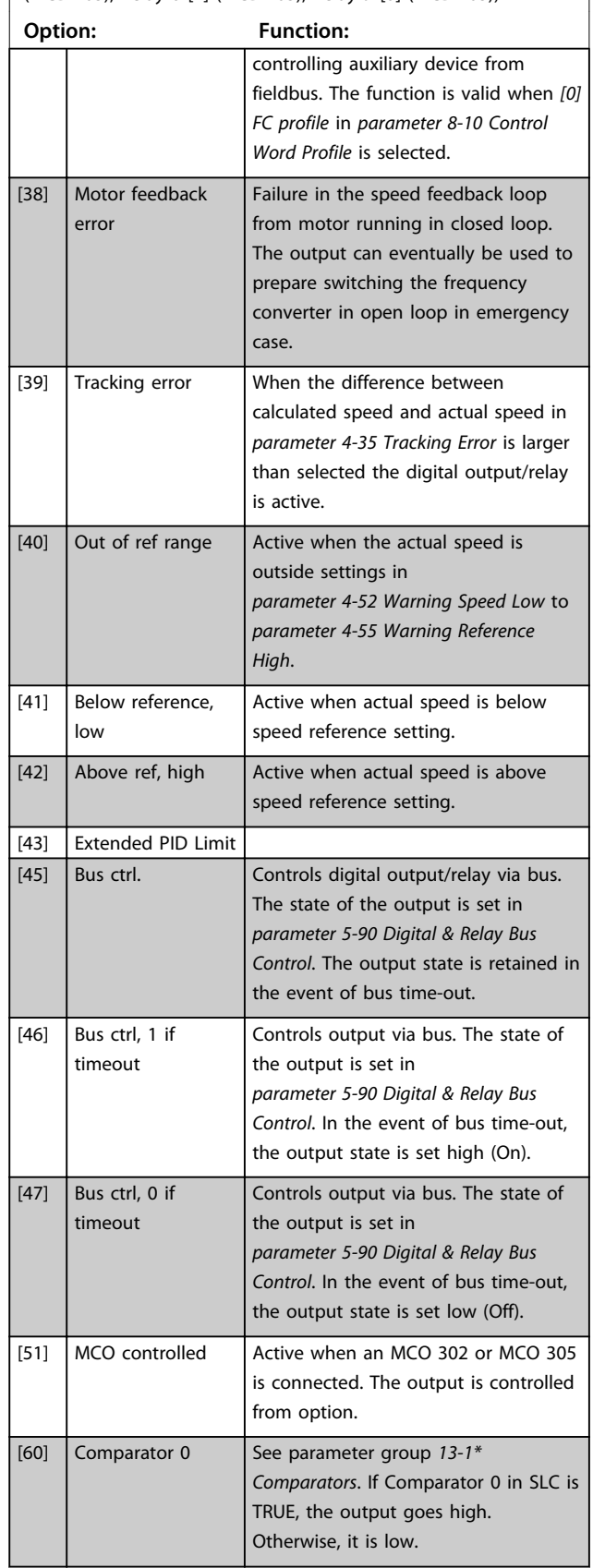

## **5-40 Function Relay**

#### Array [9]

(Relay 1 [0], Relay 2 [1], Relay 3 [2] (MCB 113), Relay 4 [3] (MCB 113), Relay 5 [4] (MCB 113), Relay 6 [5] (MCB 113), Relay 7 [6] (MCB 105), Relay 8 [7] (MCB 105), Relay 9 [8] (MCB 105))

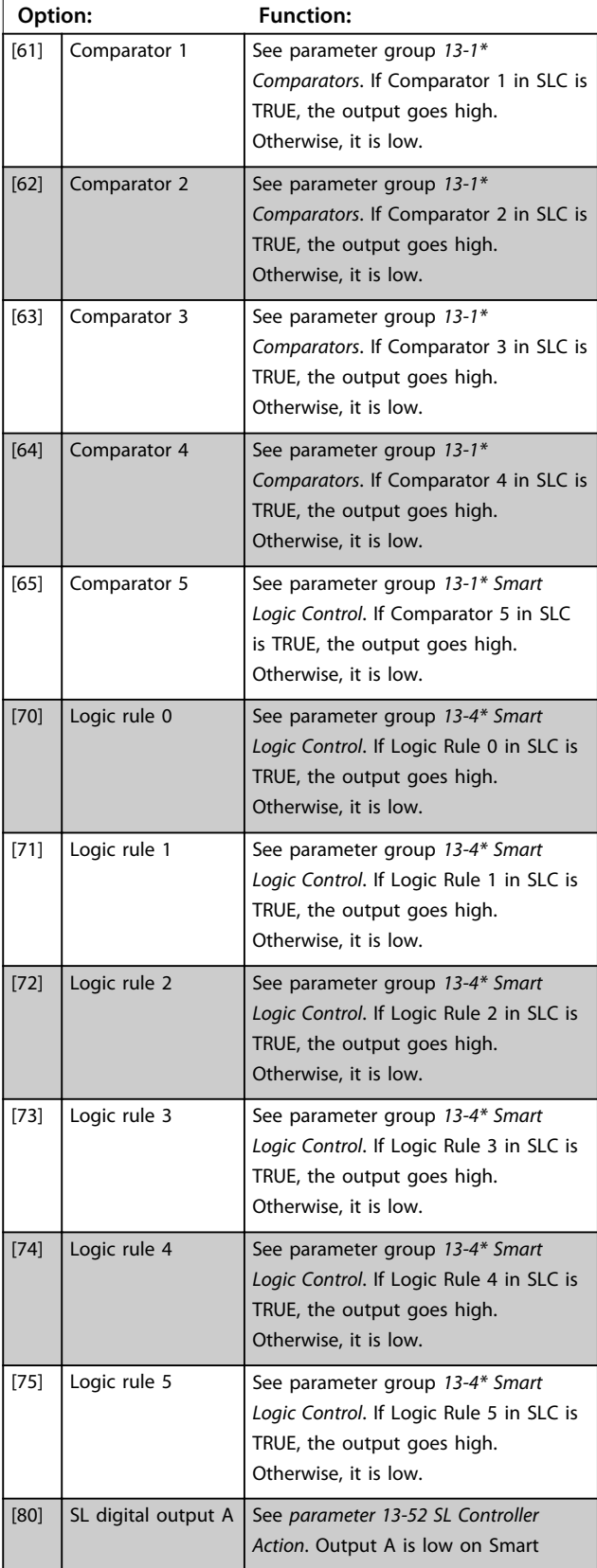

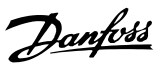

## **5-40 Function Relay**

#### Array [9]

(Relay 1 [0], Relay 2 [1], Relay 3 [2] (MCB 113), Relay 4 [3] (MCB 113), Relay 5 [4] (MCB 113), Relay 6 [5] (MCB 113), Relay 7 [6] (MCB 105), Relay 8 [7] (MCB 105), Relay 9 [8] (MCB 105))

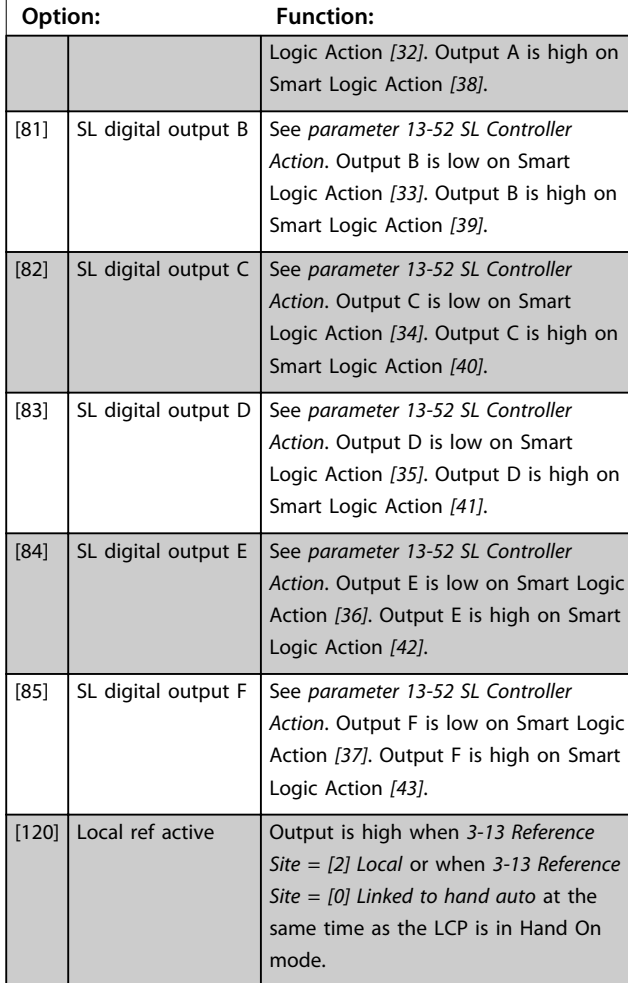

## **5-40 Function Relay**

#### Array [9]

(Relay 1 [0], Relay 2 [1], Relay 3 [2] (MCB 113), Relay 4 [3] (MCB 113), Relay 5 [4] (MCB 113), Relay 6 [5] (MCB 113), Relay 7 [6] (MCB 105), Relay 8 [7] (MCB 105), Relay 9 [8] (MCB 105))

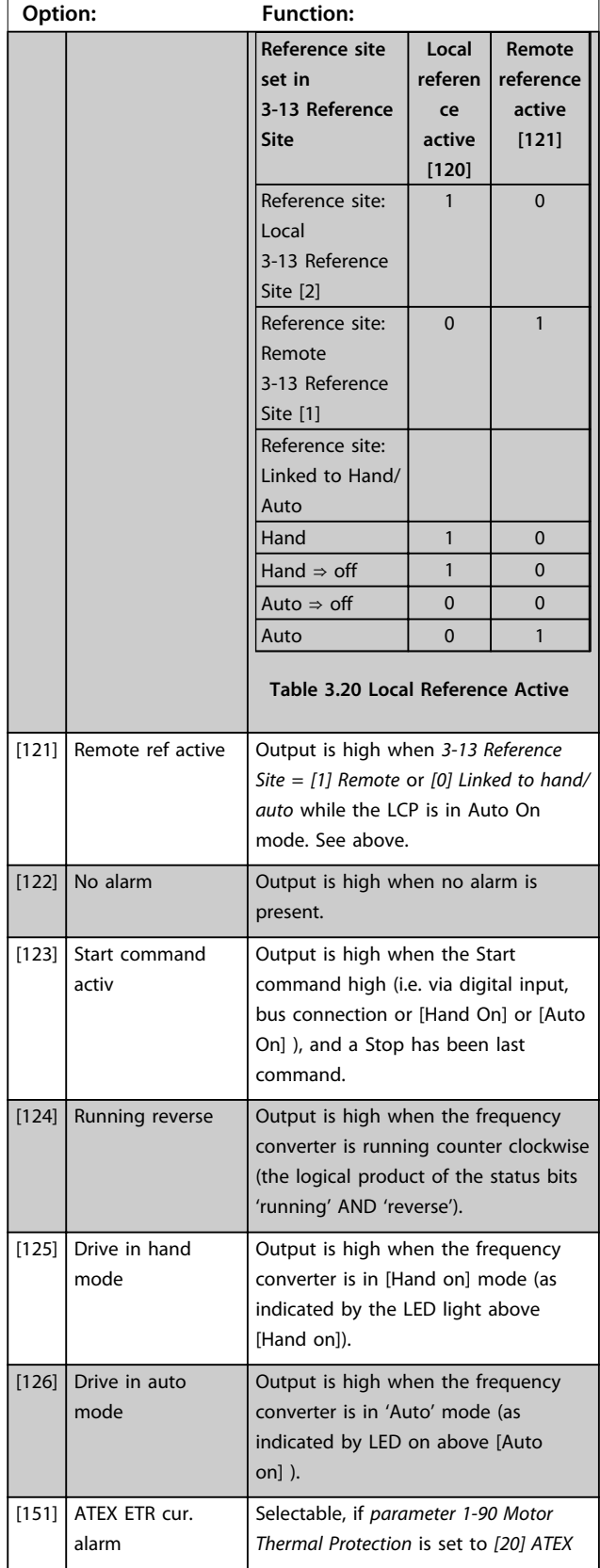

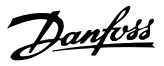

#### **5-40 Function Relay**

#### Array [9]

(Relay 1 [0], Relay 2 [1], Relay 3 [2] (MCB 113), Relay 4 [3] (MCB 113), Relay 5 [4] (MCB 113), Relay 6 [5] (MCB 113), Relay 7 [6] (MCB 105), Relay 8 [7] (MCB 105), Relay 9 [8] (MCB 105))

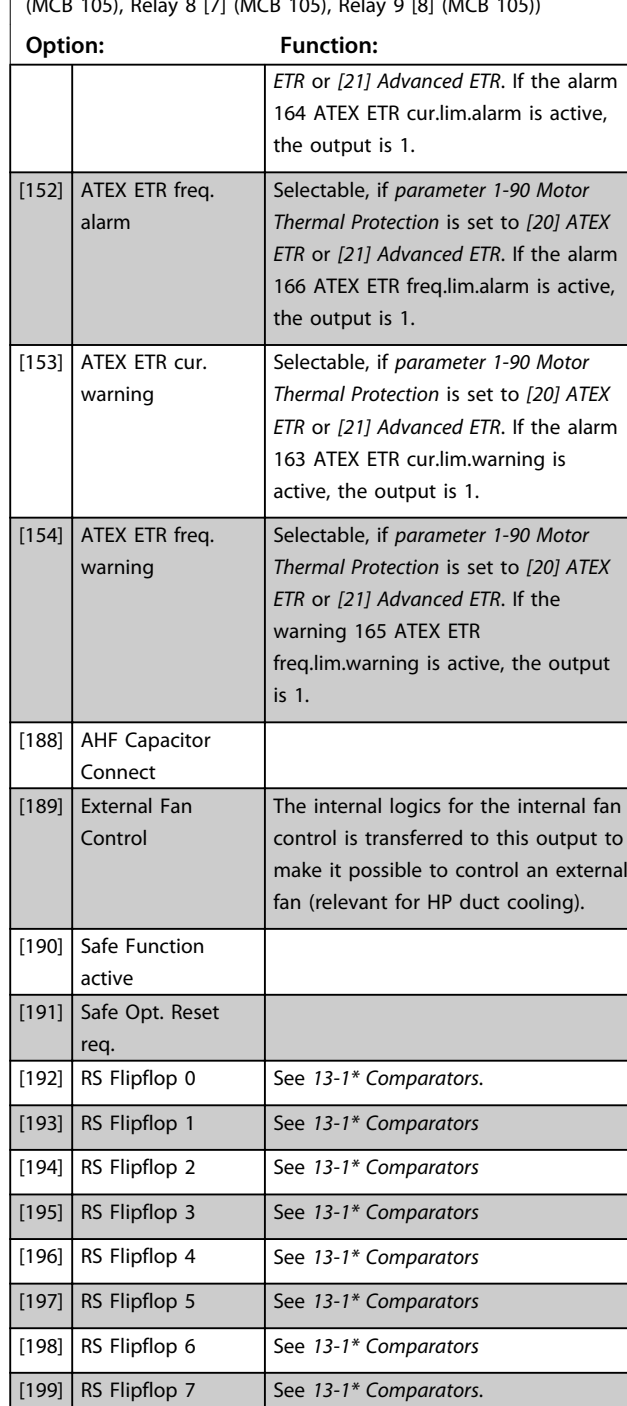

#### **5-41 On Delay, Relay**

Array [9], (Relay 1 [0], Relay 2 [1], Relay 3 [2], Relay 4 [3], Relay 5 [4], Relay 6 [5], Relay 7 [6], Relay 8 [7], Relay 9 [8])

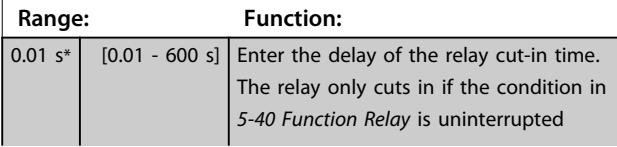

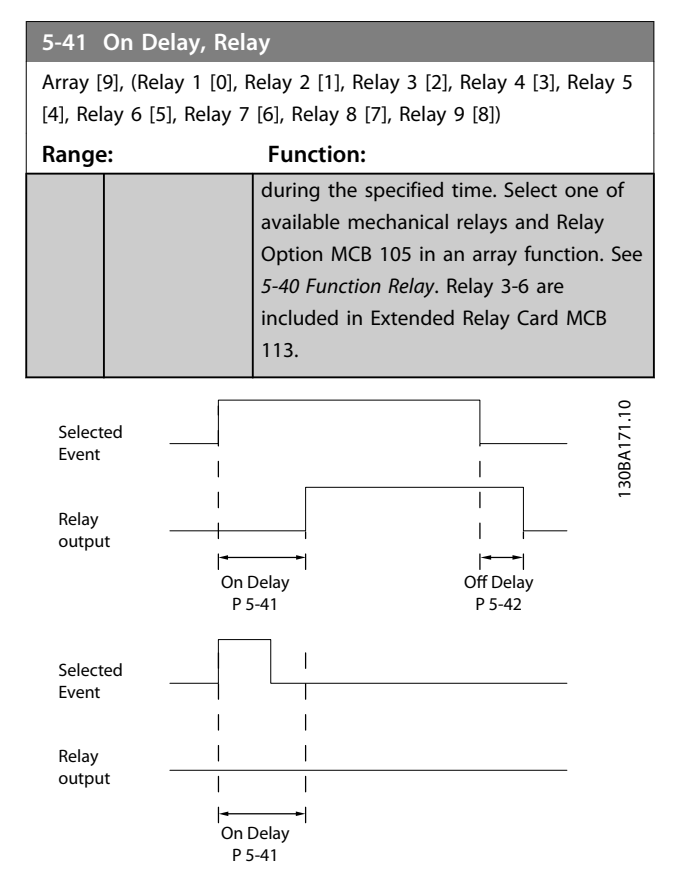

**Illustration 3.35 On Delay, Relay**

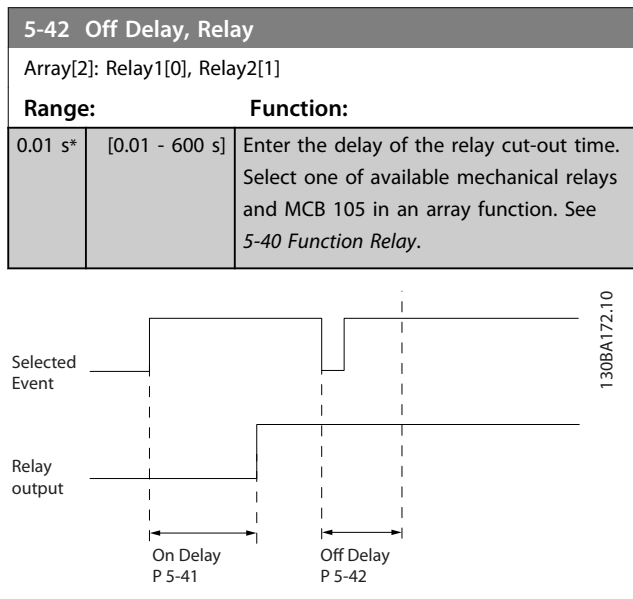

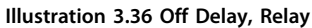

If the selected Event condition changes before the on- or off delay timer expires, the relay output is unaffected.

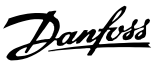

## 3.7.5 5-5\* Pulse Input

The pulse input parameters are used to define an appropriate window for the impulse reference area by configuring the scaling and filter settings for the pulse inputs. Input terminals 29 or 33 act as frequency reference inputs. Set terminal 29 (*5-13 Terminal 29 Digital Input*) or terminal 33 (*5-15 Terminal 33 Digital Input*) to *[32] Pulse input*. If terminal 29 is used as an input, set *parameter 5-01 Terminal 27 Mode* to *[0] Input*.

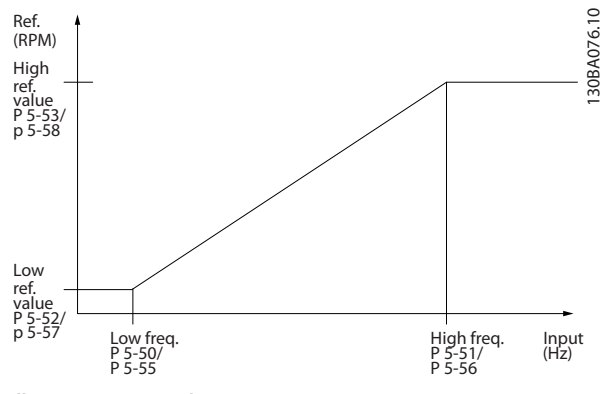

**Illustration 3.37 Pulse Input**

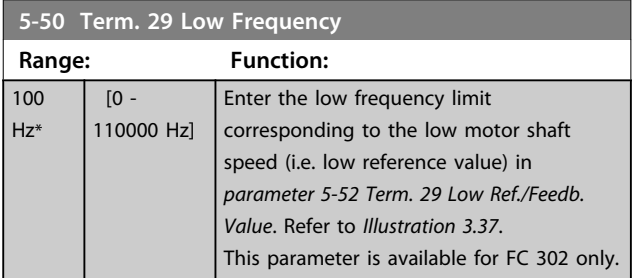

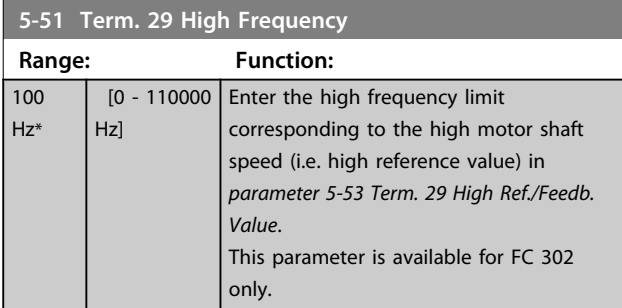

## **5-52 Term. 29 Low Ref./Feedb. Value**

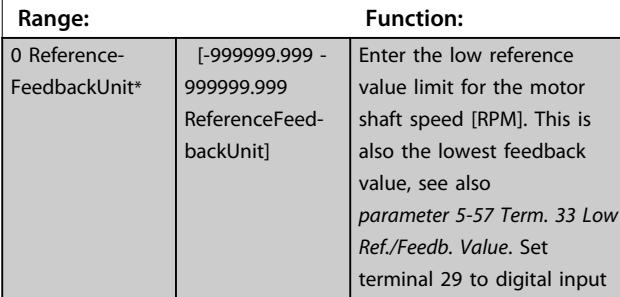

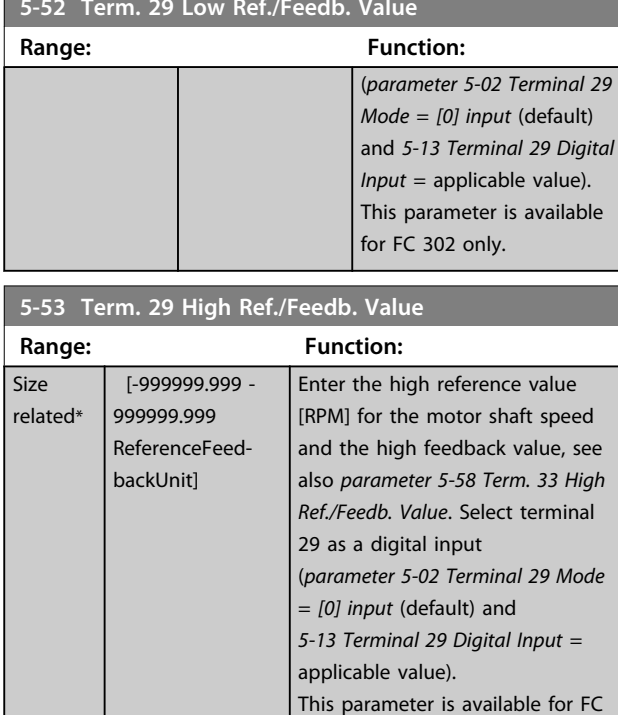

#### **5-54 Pulse Filter Time Constant #29**

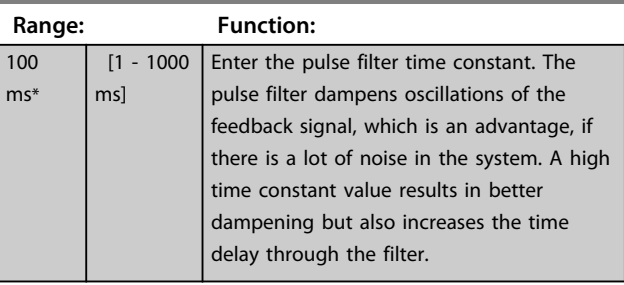

302 only.

#### **5-55 Term. 33 Low Frequency**

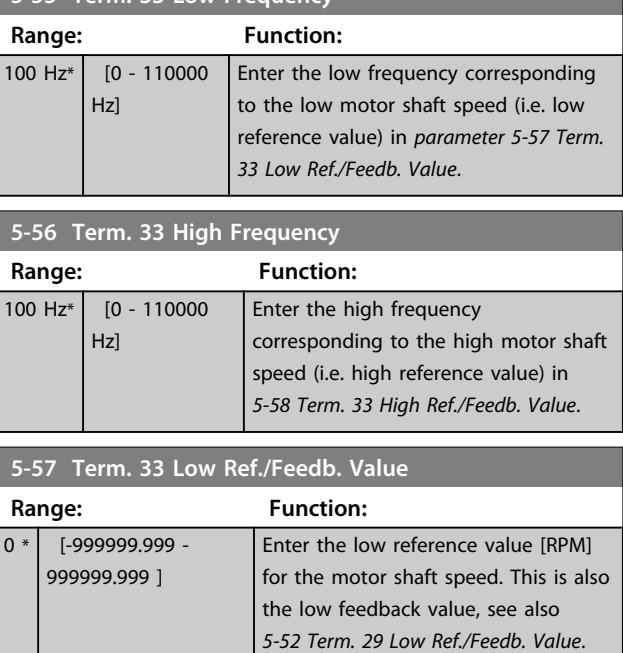

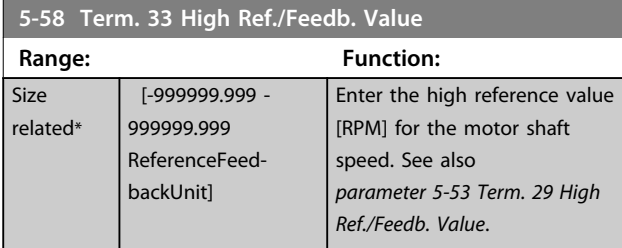

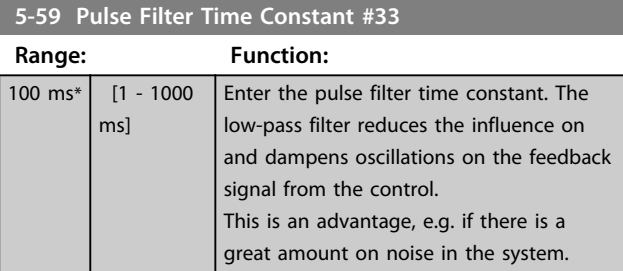

## 3.7.6 5-6\* Pulse Outputs

## *NOTICE*

**These parameters cannot be adjusted while the motor is running.** 

These parameters are to configure pulse outputs with their functions and scaling. Terminal 27 and 29 are allocated to pulse output via *parameter 5-01 Terminal 27 Mode* and *parameter 5-02 Terminal 29 Mode*, respectively.

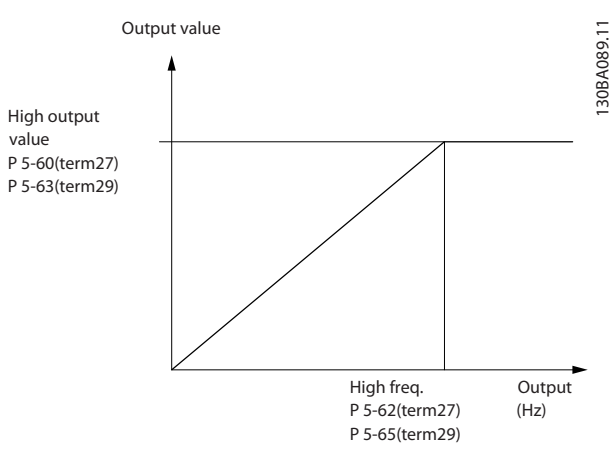

**Illustration 3.38 Configuration of Pulse Outputs**

Options for readout output variables:

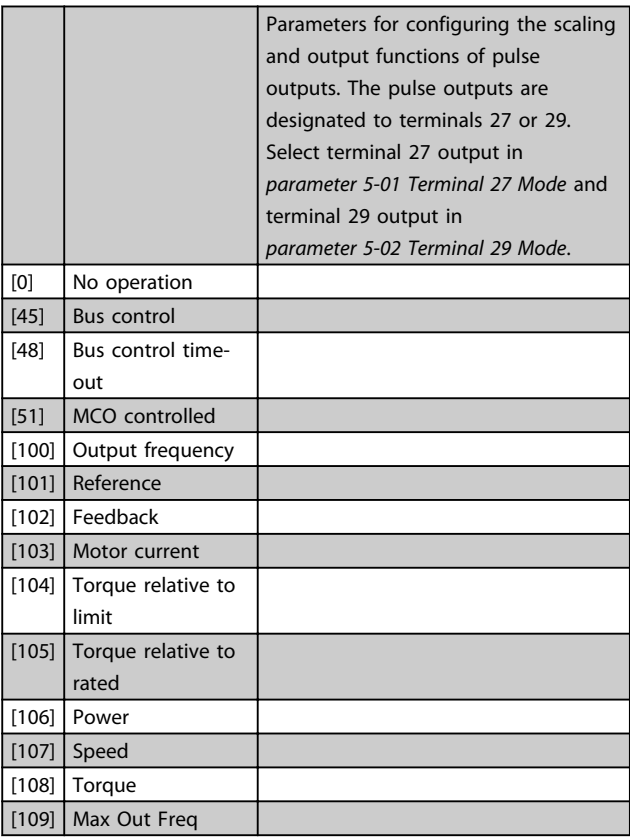

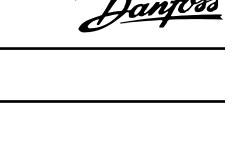

 $\ell$ 

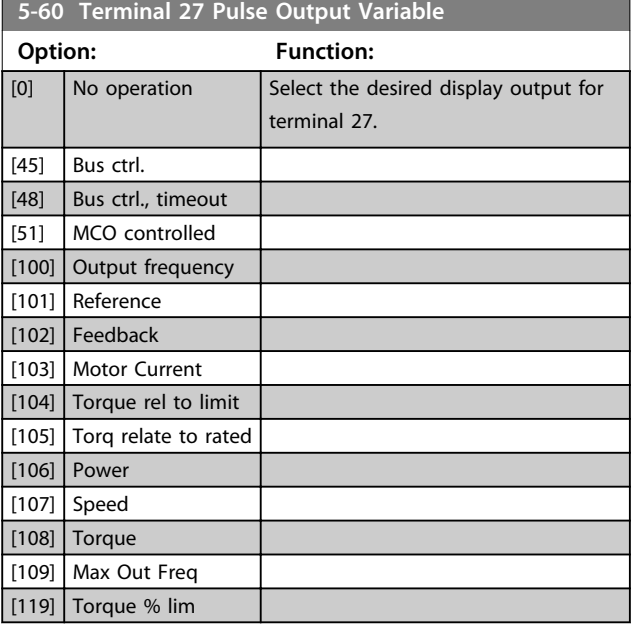

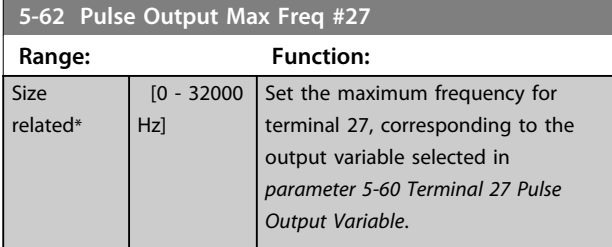

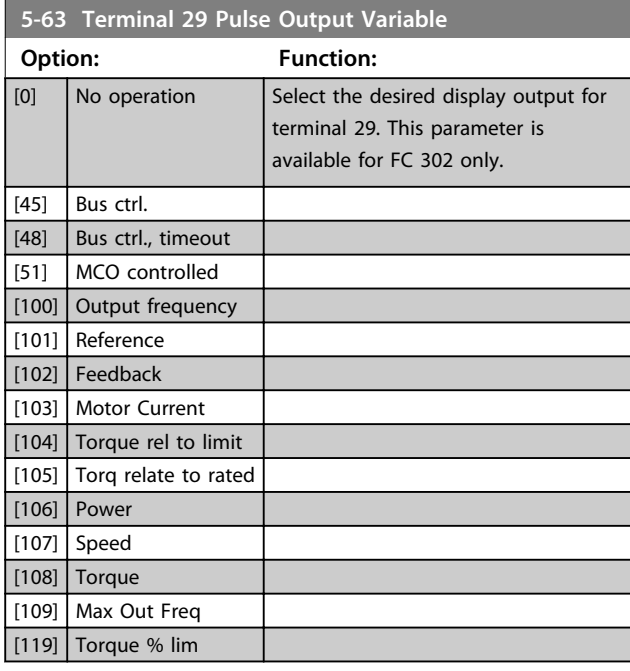

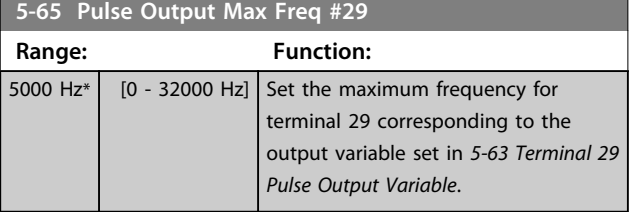

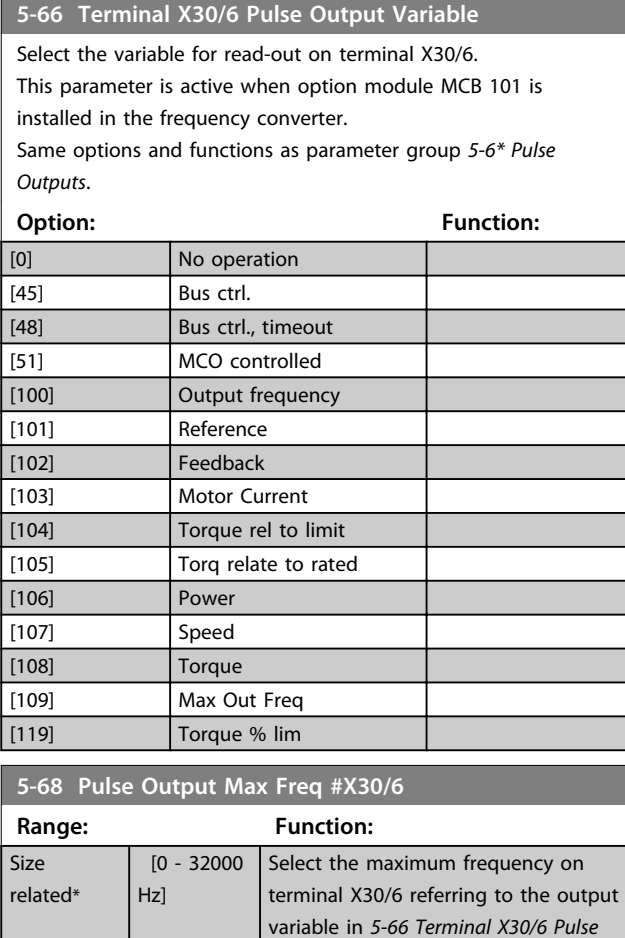

# 3.7.7 5-7\* 24 V Encoder Input

Connect the 24 V encoder to terminal 12 (24 V DC supply), terminal 32 (Channel A), terminal 33 (Channel B), and terminal 20 (GND). The digital inputs 32/33 are active for encoder inputs when *[1] 24 V encoder* is selected in *parameter 1-02 Flux Motor Feedback Source* and *parameter 7-00 Speed PID Feedback Source*. The encoder used is a dual channel (A and B) 24 V type. Max input frequency: 110 kHz.

*Output Variable*.

frequency converter.

This parameter is active when option module MCB 101 is mounted in the

## **Encoder Connection to the frequency converter**

24 V incremental encoder. Max. cable length 5 m.

**3 3**

**Parameter Descriptions VLT**® **AutomationDrive FC 301/302 Programming Guide**

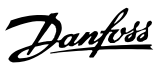

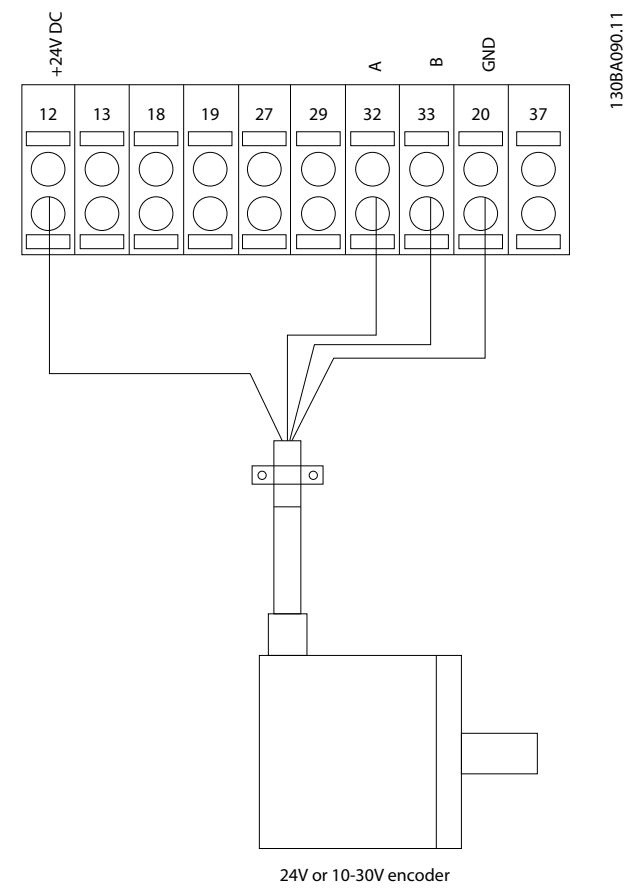

**Illustration 3.39 Encoder Connection**

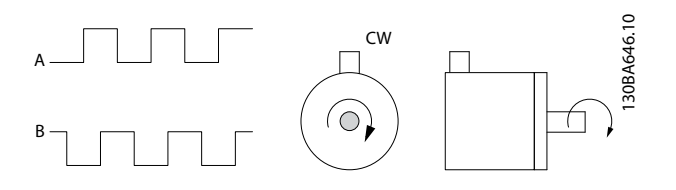

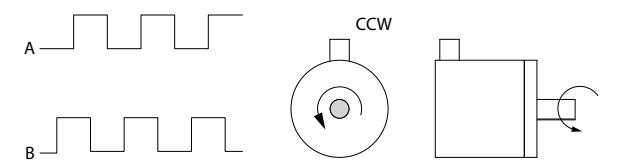

**Illustration 3.40 Encoder Rotation Direction**

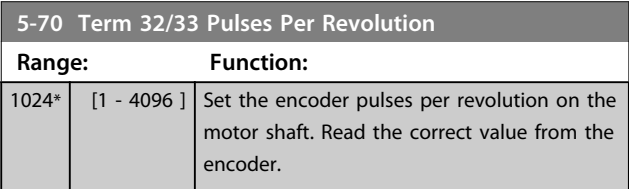

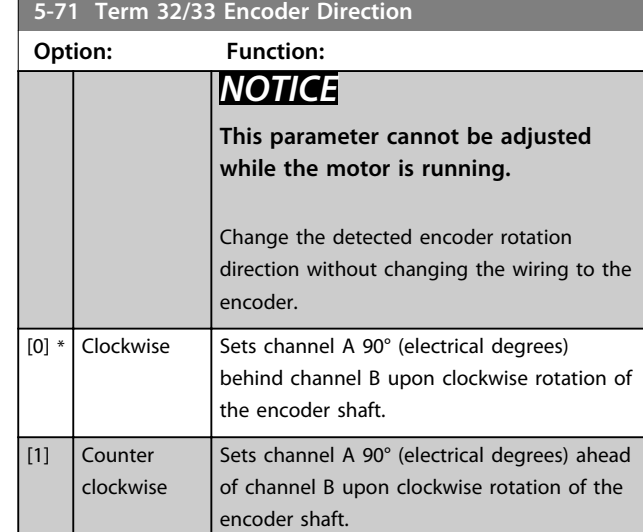

## 3.7.8 5-8\* I/O Options

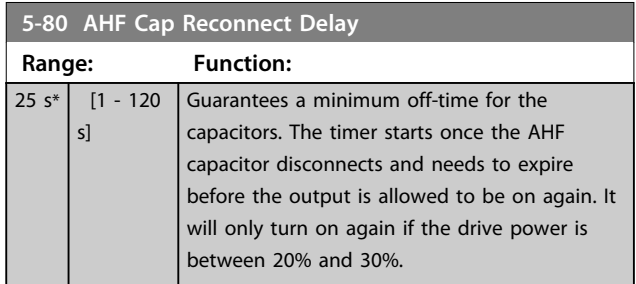

## 3.7.9 5-9\* Bus Controlled

This parameter group selects digital and relay outputs via a fieldbus setting.

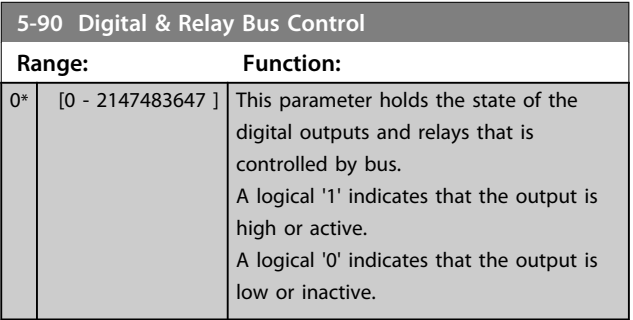

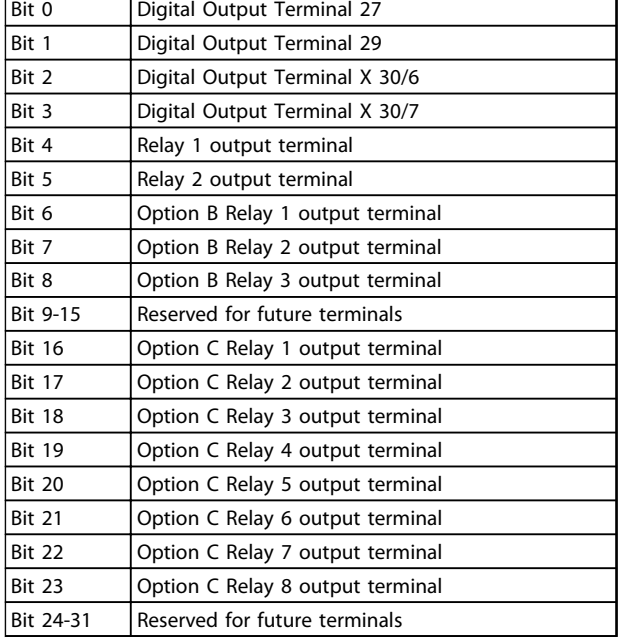

#### **Table 3.21 Bus-controlled Digital Outputs and Relays**

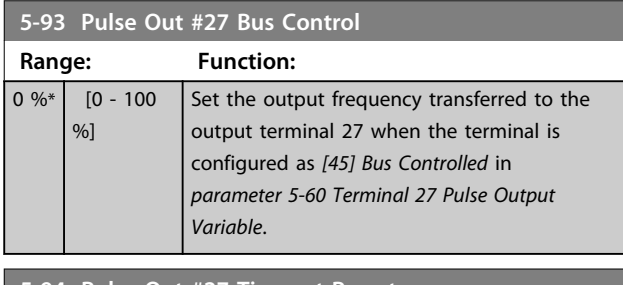

#### **5-94 Pulse Out #27 Timeout Preset Range: Function:** 0 %\*  $\vert$  [0 - 100 Set the output frequency transferred to the %] output terminal 27 when the terminal is configured as *[48] Bus Ctrl Timeout* in *parameter 5-60 Terminal 27 Pulse Output Variable* and a time-out is detected.

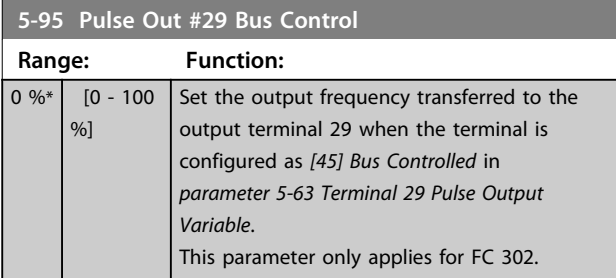

**5-96 Pulse Out #29 Timeout Preset**

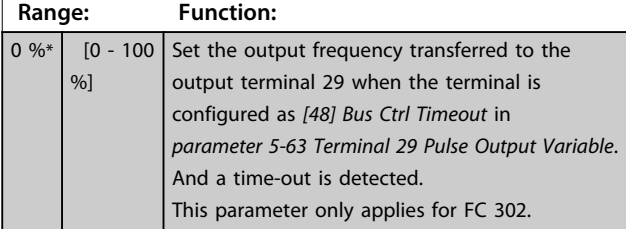

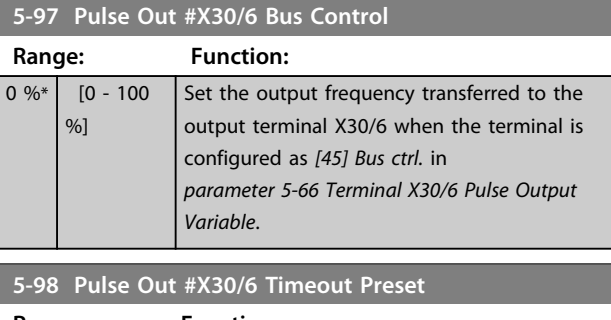

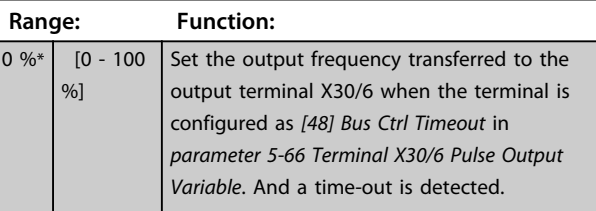

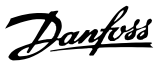

## 3.8 Parameters: 6-\*\* Analog In/Out

## 3.8.1 6-0\* Analog I/O Mode

The analog inputs can freely be allocated to be either voltage (FC 301: 0..10 V, FC 302: 0..± 10 V) or current (FC 301/FC 302: 0/4..20 mA) input.

## *NOTICE*

**Thermistors may be connected to either an analog or a digital input.**

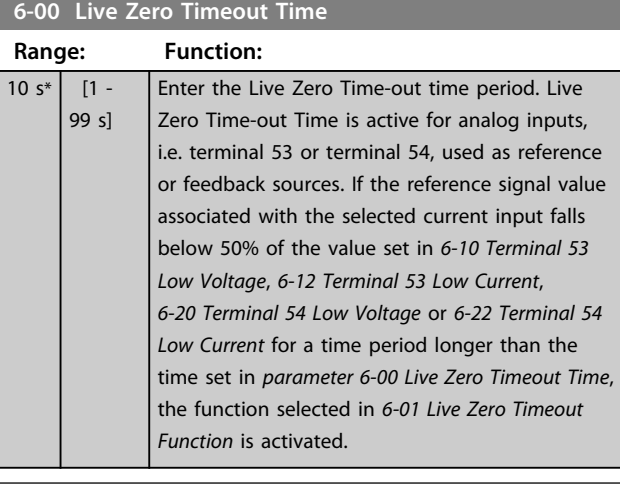

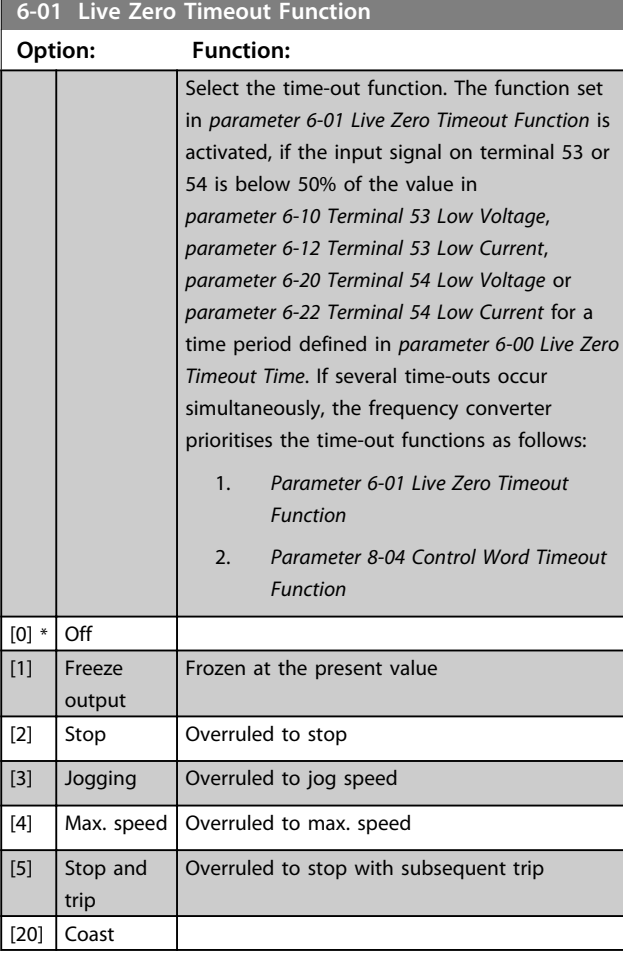

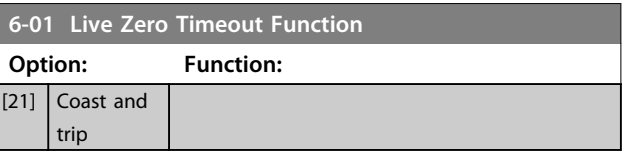

## 3.8.2 6-1\* Analog Input 1

Parameters for configuring the scaling and limits for analog input 1 (terminal 53).

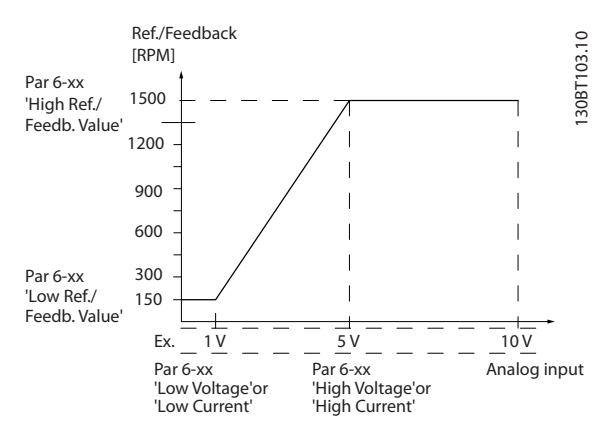

**Illustration 3.41 Analog Input 1**

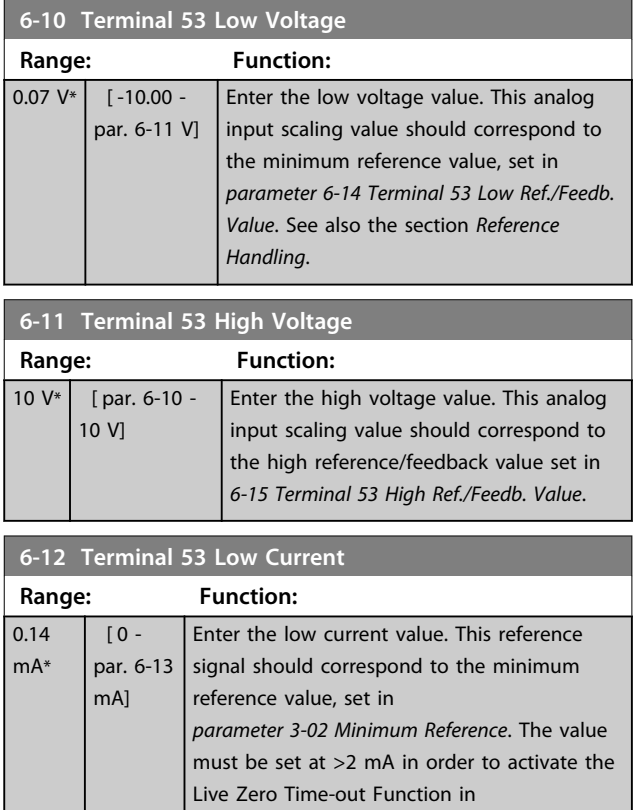

*parameter 6-01 Live Zero Timeout Function*.

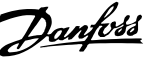

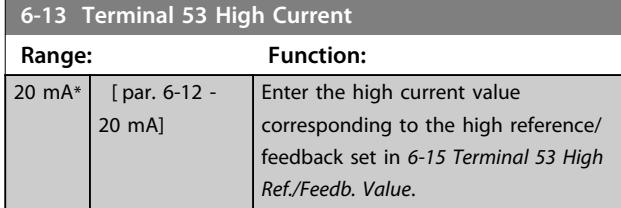

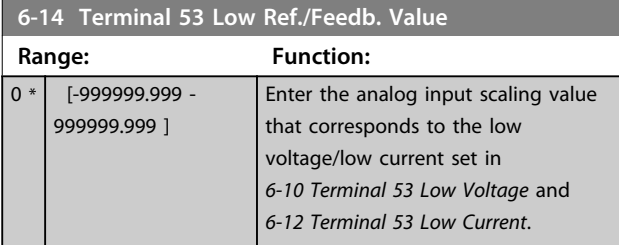

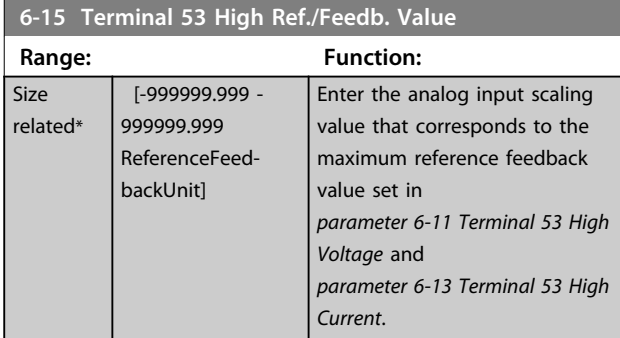

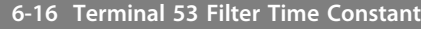

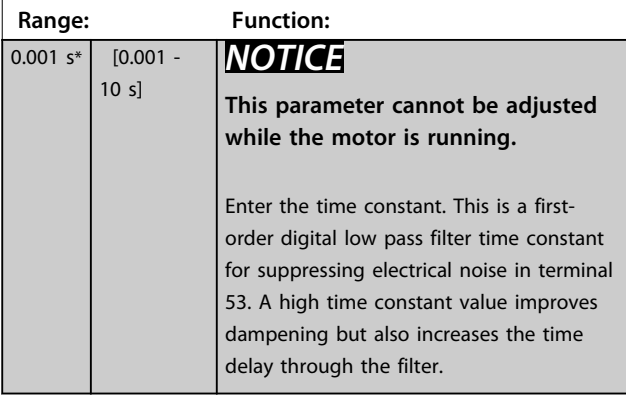

## 3.8.3 6-2\* Analog Input 2

Parameters for configuring the scaling and limits for analog input 2 (terminal 54).

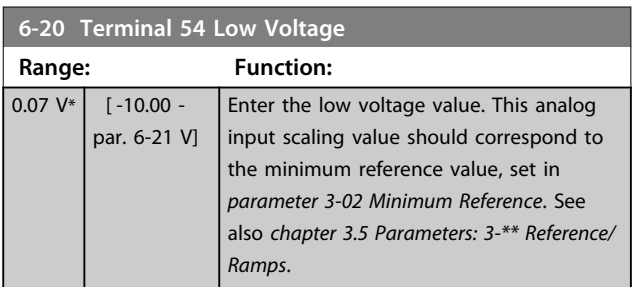

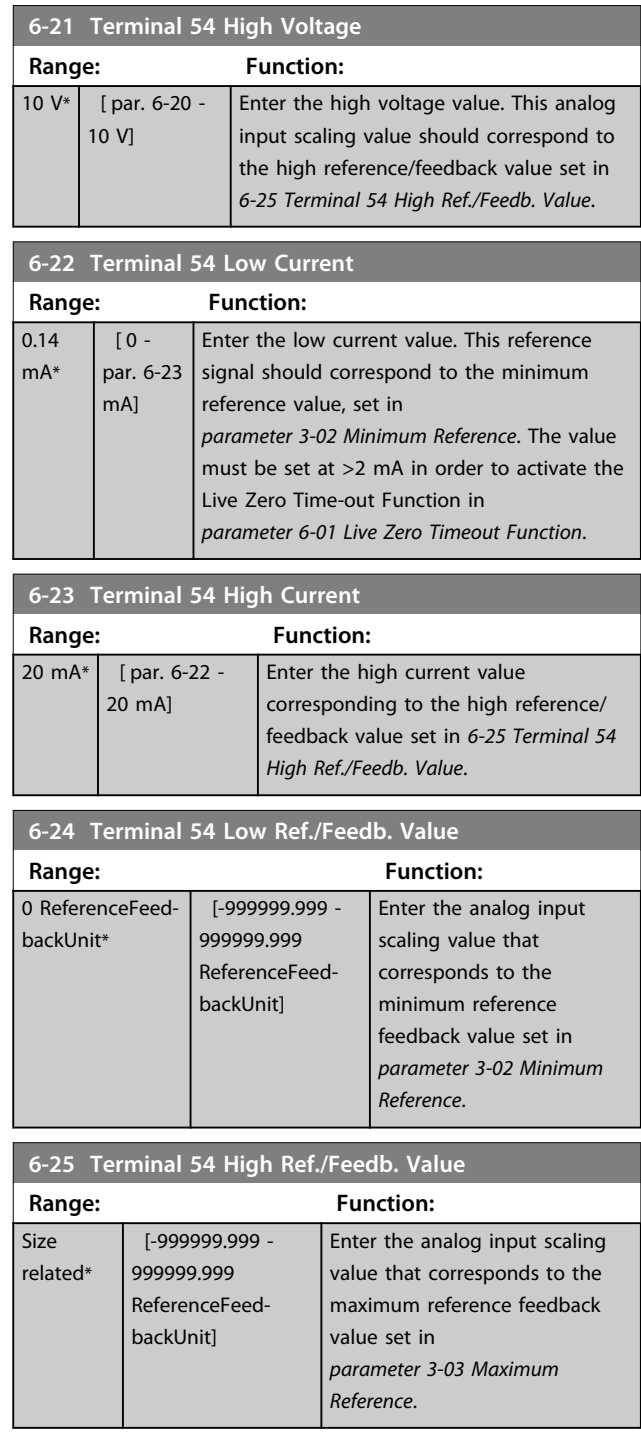

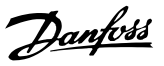

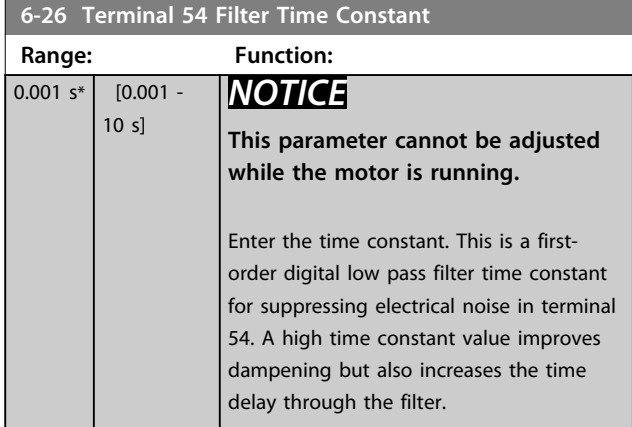

## 3.8.4 6-3\* Analog Input 3 MCB 101

Parameter group for configuring the scale and limits for analog input 3 (X30/11) placed on option module MCB 101.

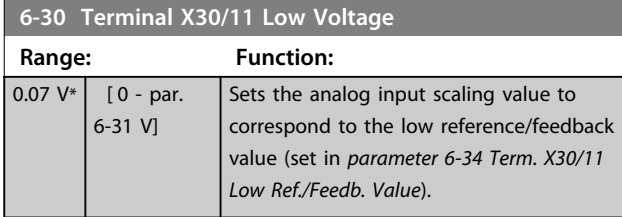

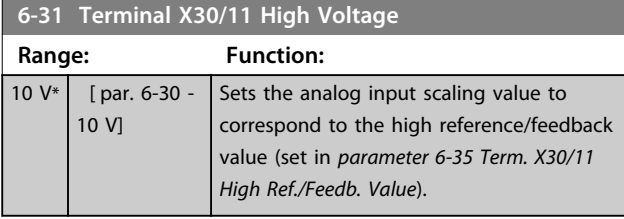

**6-34 Term. X30/11 Low Ref./Feedb. Value**

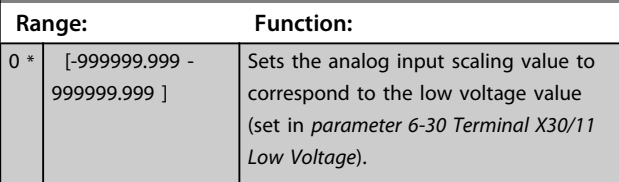

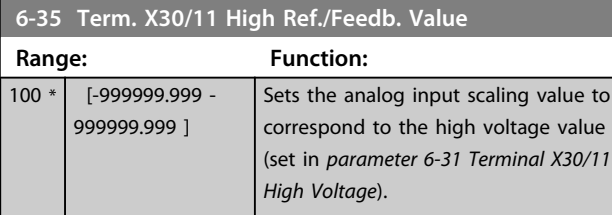

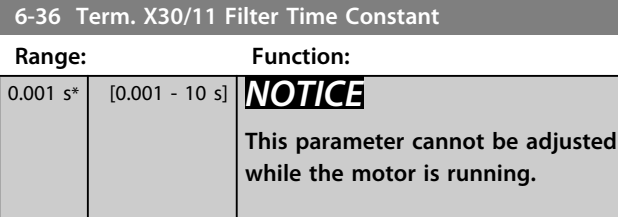

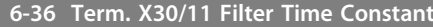

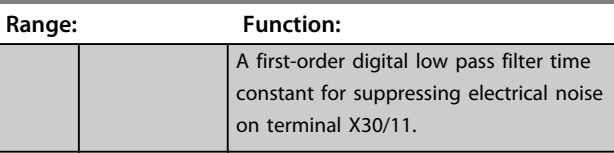

## 3.8.5 6-4\* Analog Input 4 MCB 101

Parameter group for configuring the scale and limits for analog input 4 (X30/12) placed on option module MCB 101.

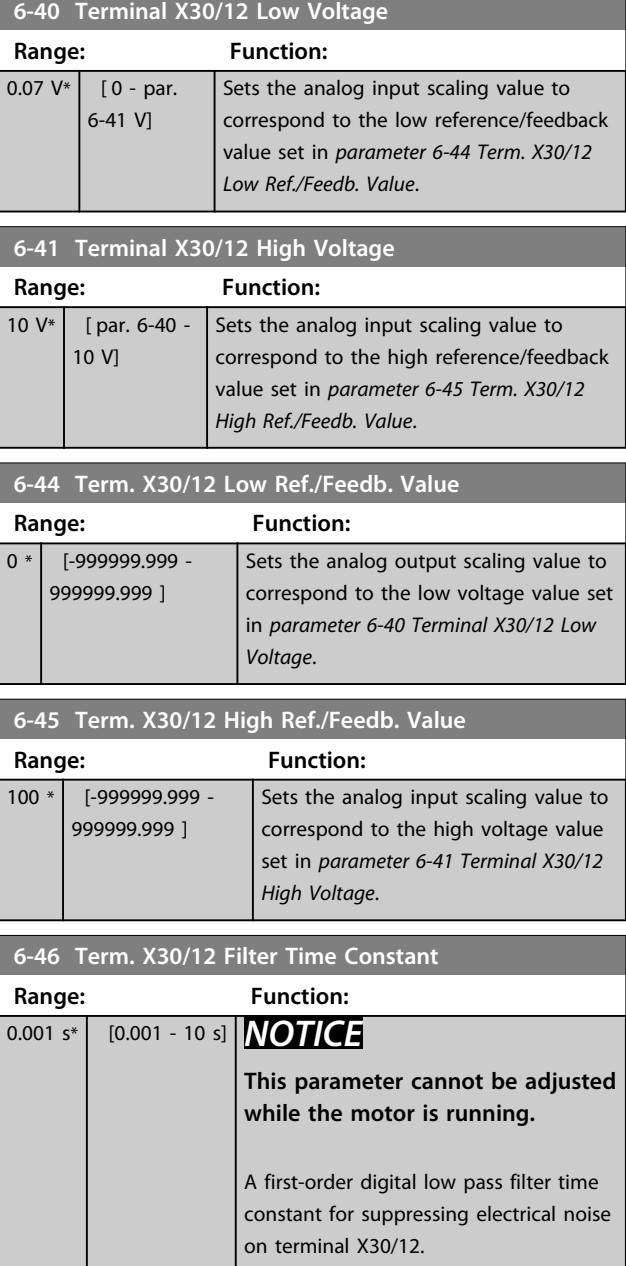

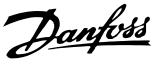

## 3.8.6 6-5\* Analog Output 1

Parameters for configuring the scaling and limits for analog output 1, i.e. Terminal 42. Analog outputs are current outputs: 0/4 to 20 mA. Common terminal (terminal 39) is the same terminal and has the same electrical potential for analog common and digital common connection. Resolution on analog output is 12 bit.

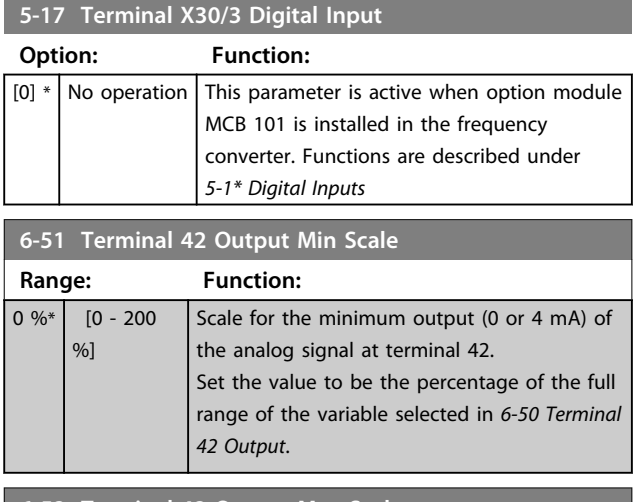

#### **6-52 Terminal 42 Output Max Scale**

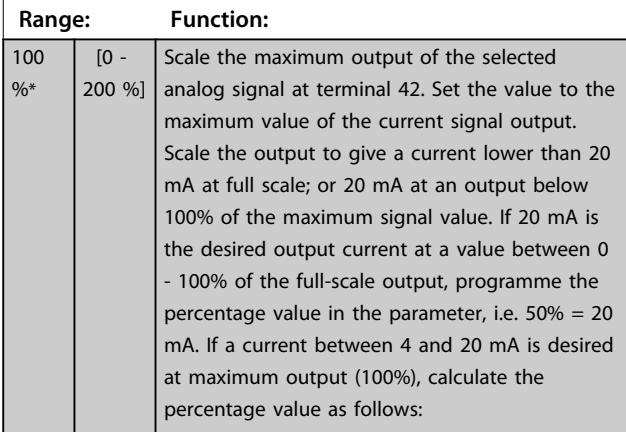

20  $mA$  / desired maximum current x 100% *i.e.* 10  $mA: \frac{20}{10} \times 100 = 200\%$ 

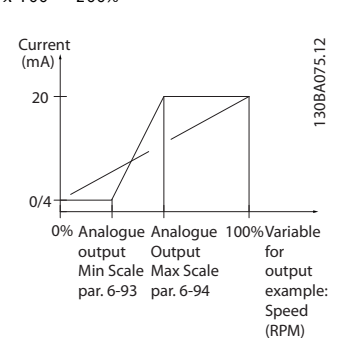

**Illustration 3.42 Output Max Scale**

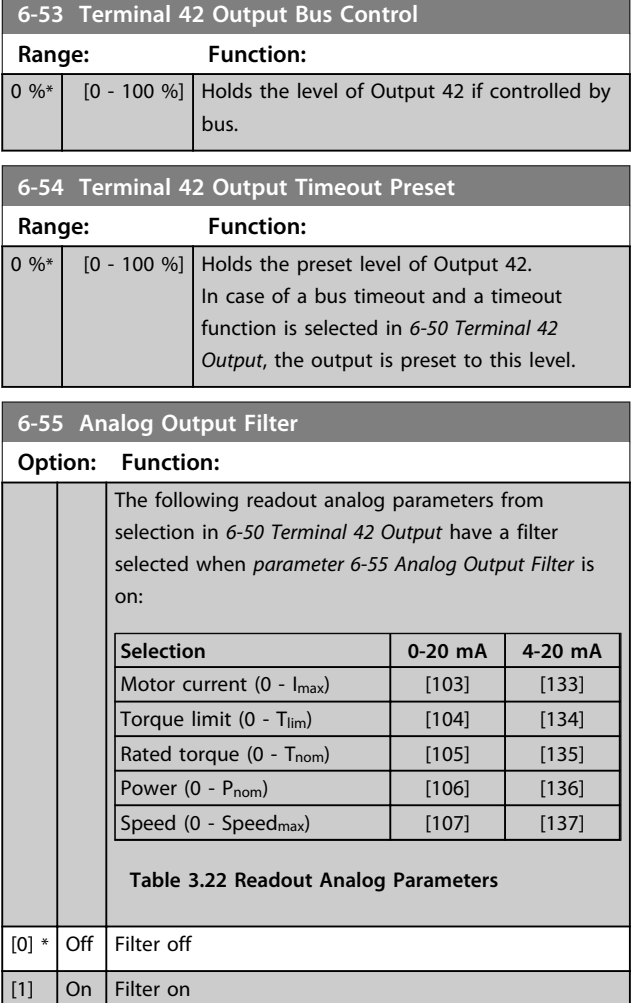

## 3.8.7 6-6\* Analog Output 2 MCB 101

Analog outputs are current outputs: 0/4 - 20 mA. Common terminal (terminal X30/8) is the same terminal and electrical potential for analog common connection. Resolution on analog output is 12 bit.

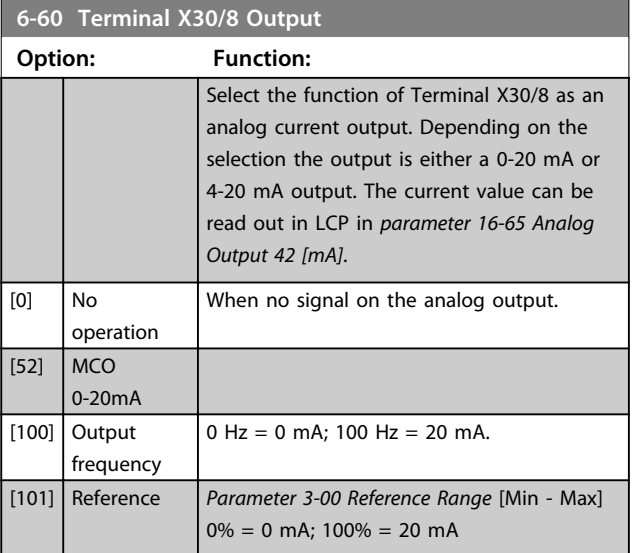

**6-60 Terminal X30/8 Output Option: Function:**

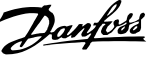

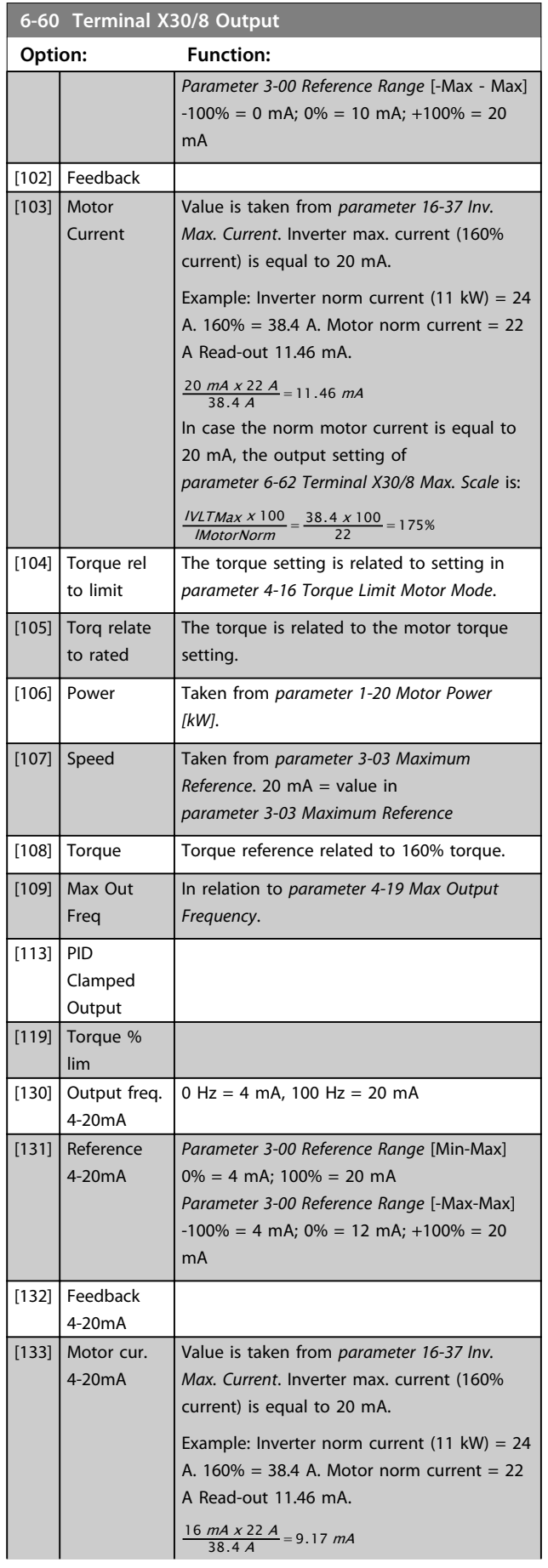

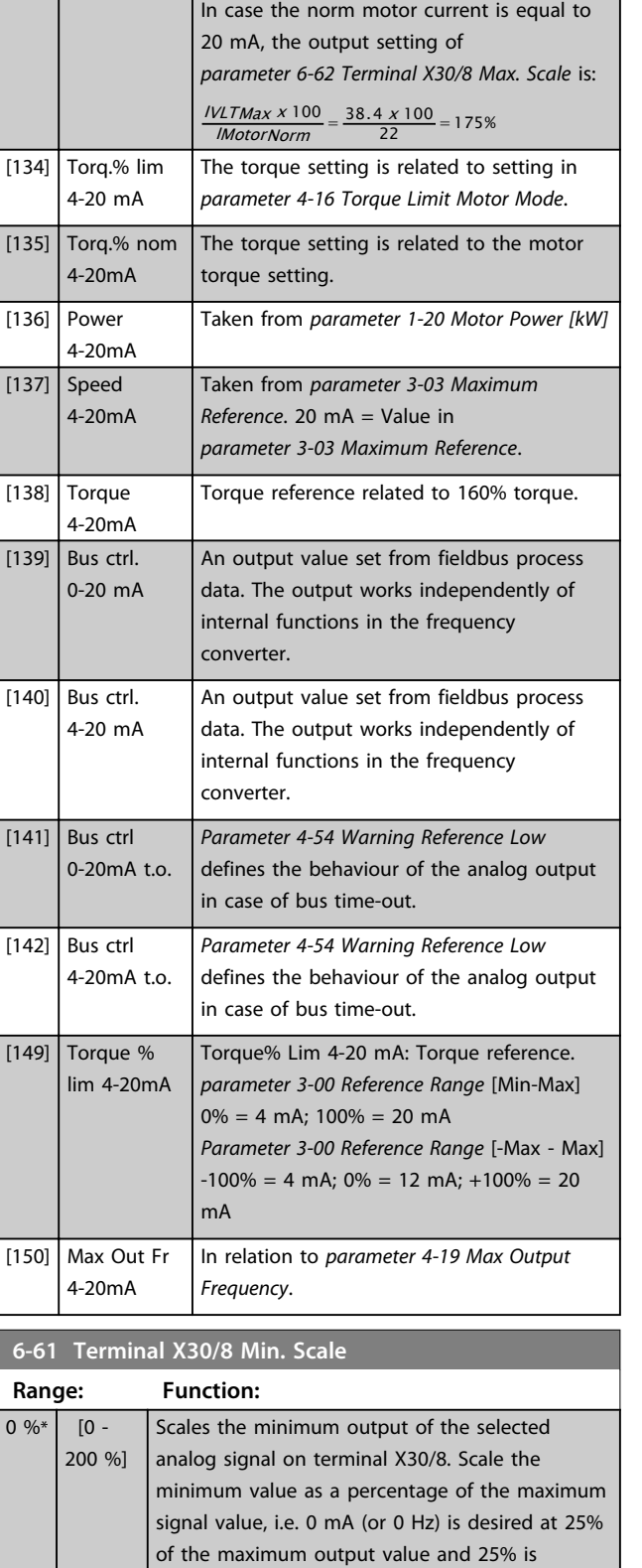

programmed. The value can never be higher than the corresponding setting in *6-62 Terminal X30/8*

This parameter is active when option module MCB 101 is mounted in the frequency converter.

*Max. Scale* if value is below 100%.

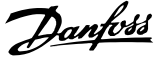

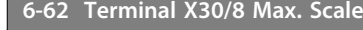

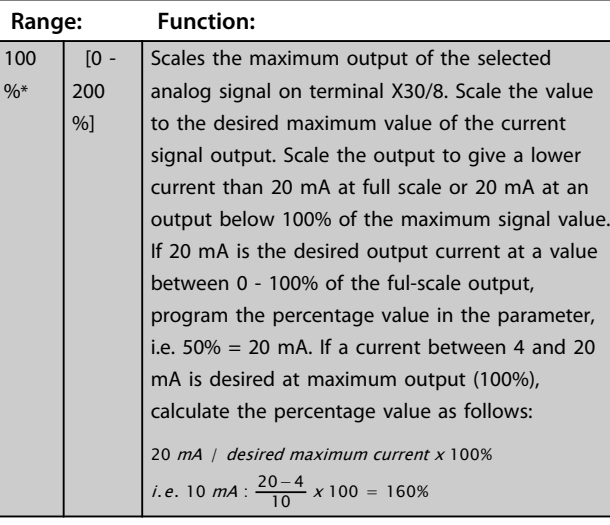

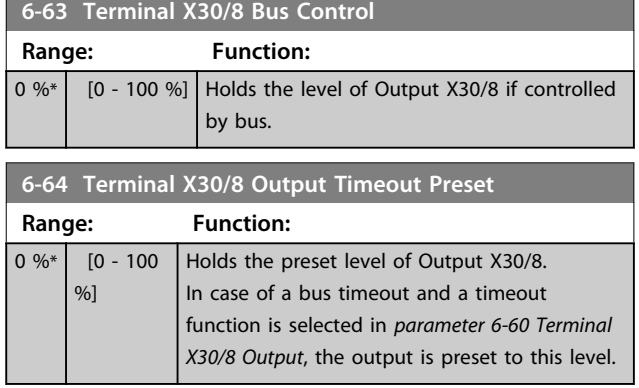

## 3.8.8 6-7\* Analog Output 3 MCB 113

Parameters for configuring the scaling and limits for analog output 3, Terminal X45/1 and X45/2. Analog outputs are current outputs: 0/4–20 mA. Resolution on analog output is 11 bit.

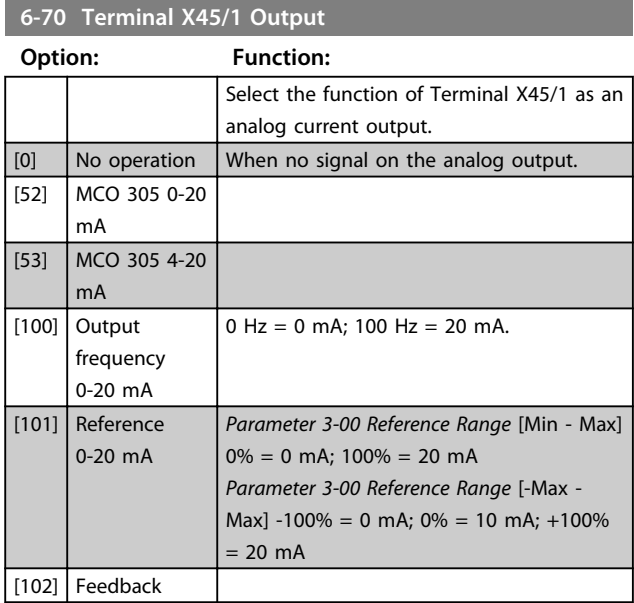

## **6-70 Terminal X45/1 Output**

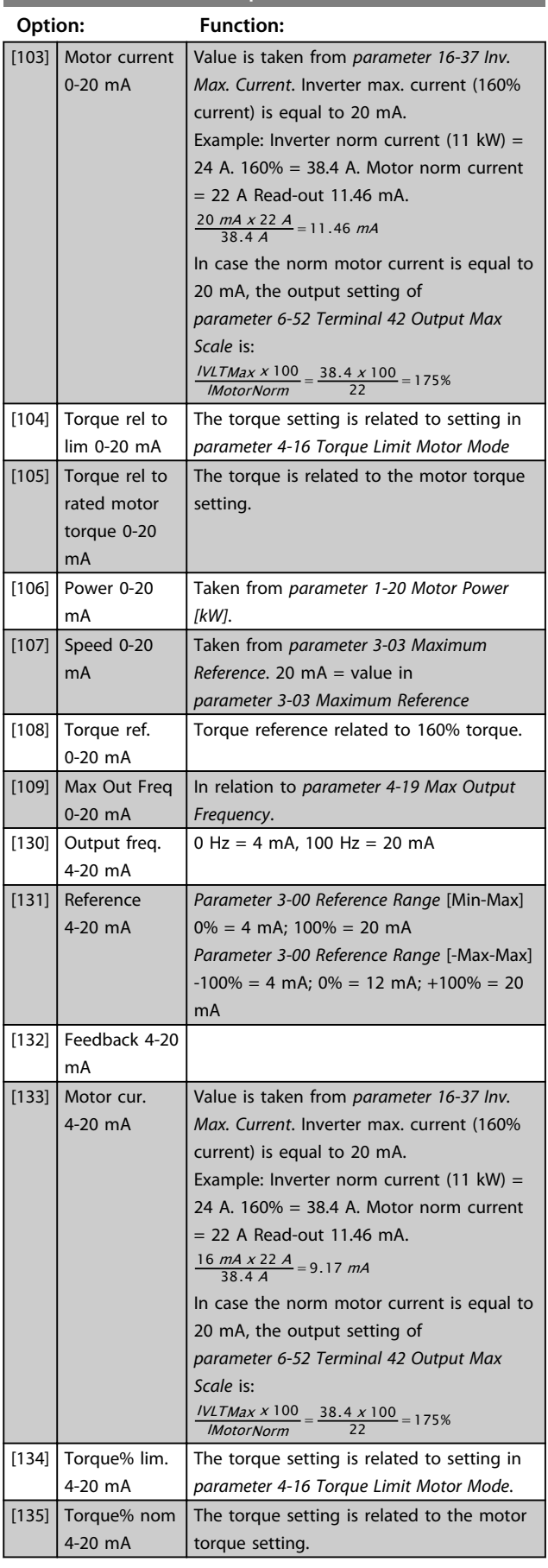

# Danfoss

#### **Parameter Descriptions VLT**® **AutomationDrive FC 301/302 Programming Guide**

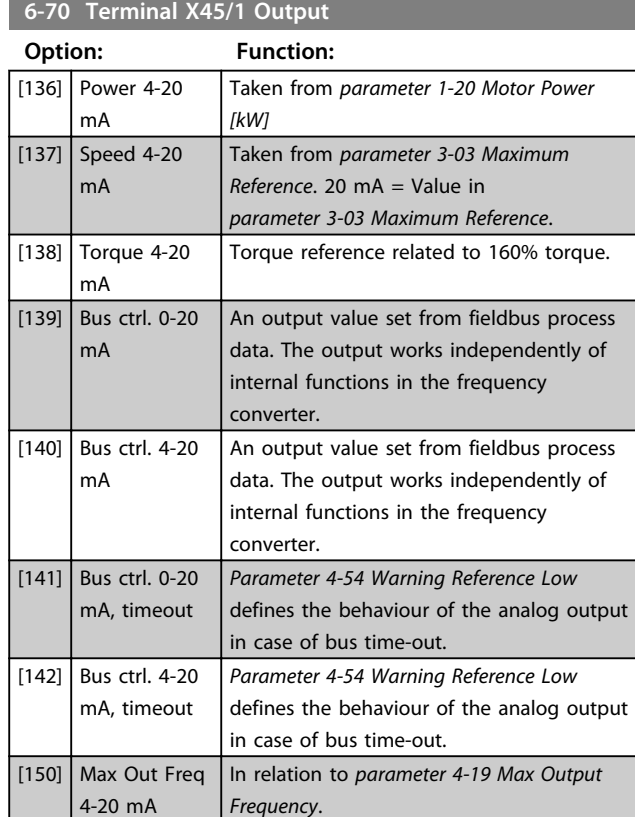

#### **6-71 Terminal X45/1 Output Min Scale**

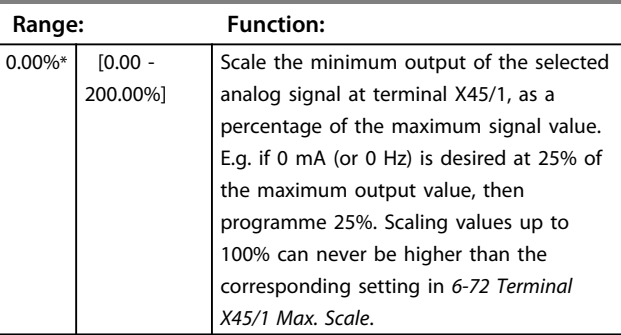

#### **6-72 Terminal X45/1 Output Max Scale**

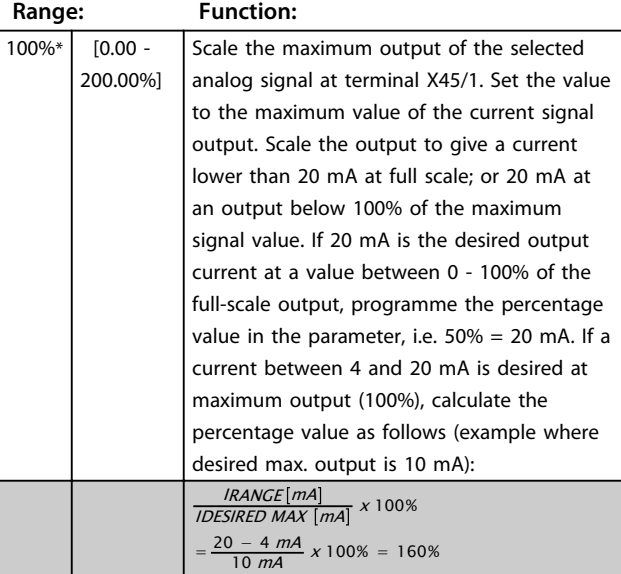

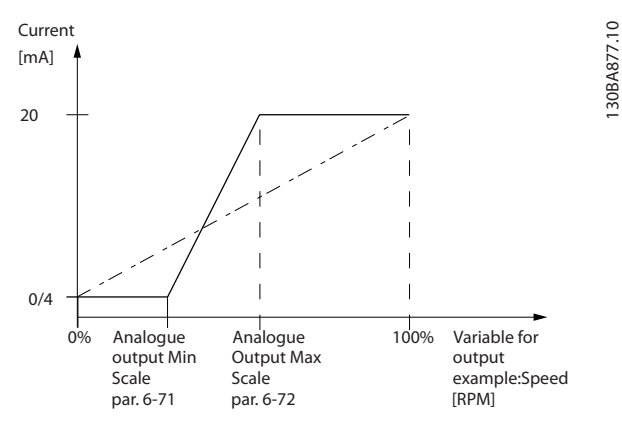

**Illustration 3.43 Output Max Scale**

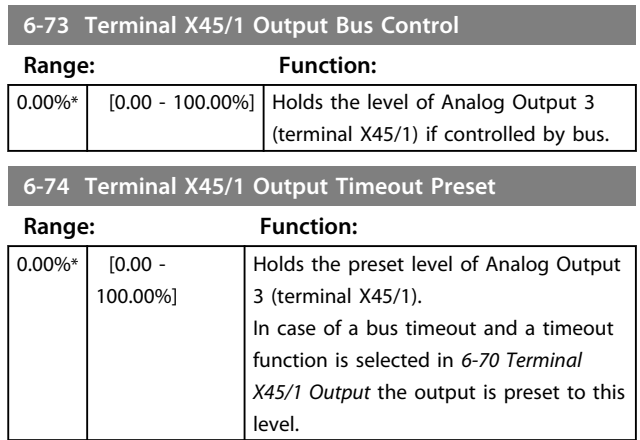

## 3.8.9 6-8\* Analog Output 4 MCB 113

Parameters for configuring the scaling and limits for analog output 4. Terminal X45/3 and X45/4. Analog outputs are current outputs: 0/4 to 20 mA. Resolution on analog output is 11 bit.

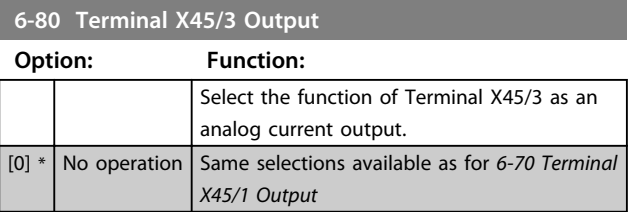
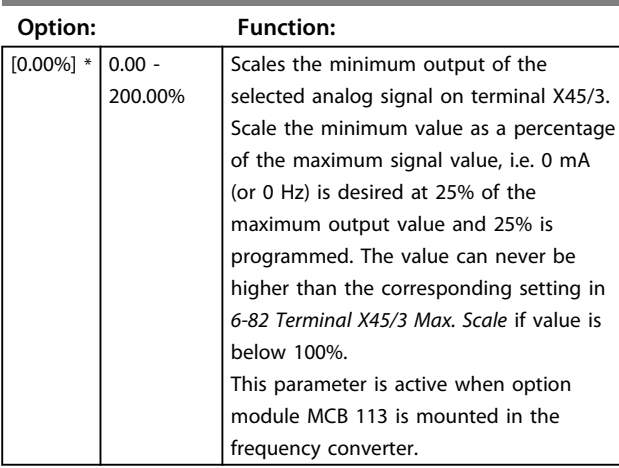

#### **6-81 Terminal X45/3 Output Min Scale**

## **6-82 Terminal X45/3 Output Max Scale**

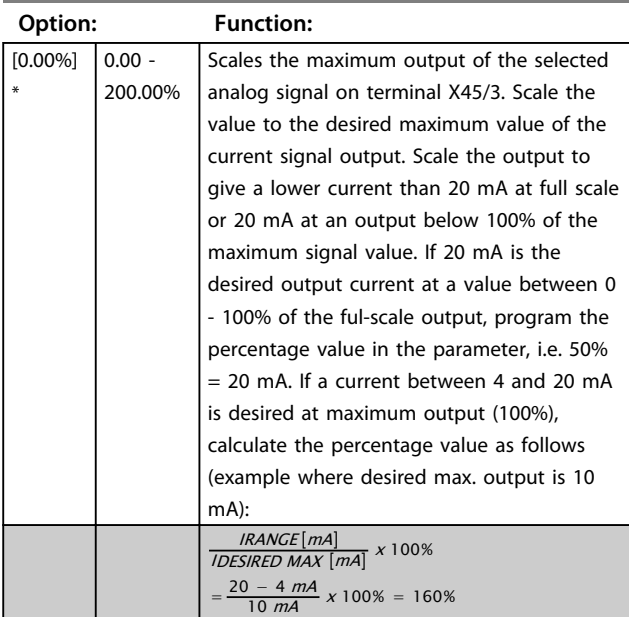

**6-83 Terminal X45/3 Output Bus Control**

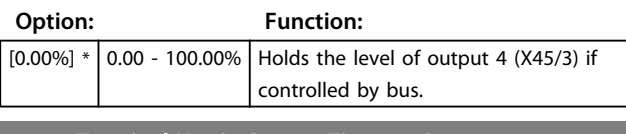

**6-84 Terminal X45/3 Output Timeout Preset**

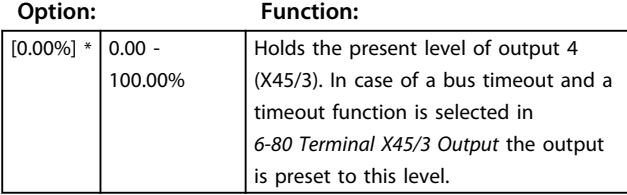

 $r<sub>0</sub>$ 

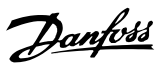

# 3.9 Parameters: 7-\*\* Controllers

# 3.9.1 7-0\* Speed PID Ctrl.

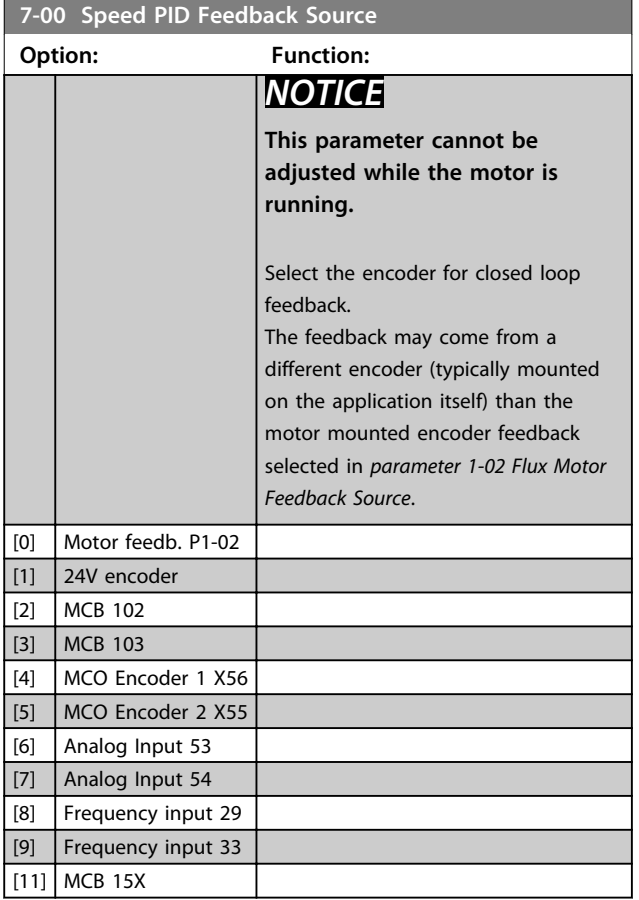

# *NOTICE*

**If separate encoders are used (FC 302 only) the ramp settings parameters in the following parameter groups: 3-4\*, 3-5\*, 3-6\*, 3-7\* and 3-8\* must be adjusted according to the gear ratio between the 2 encoders.**

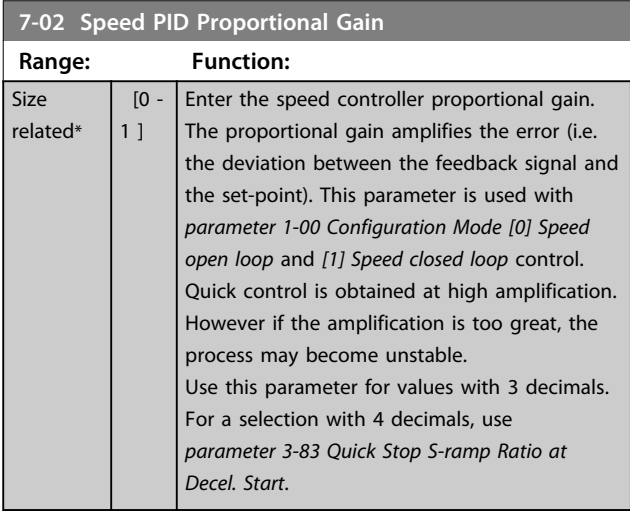

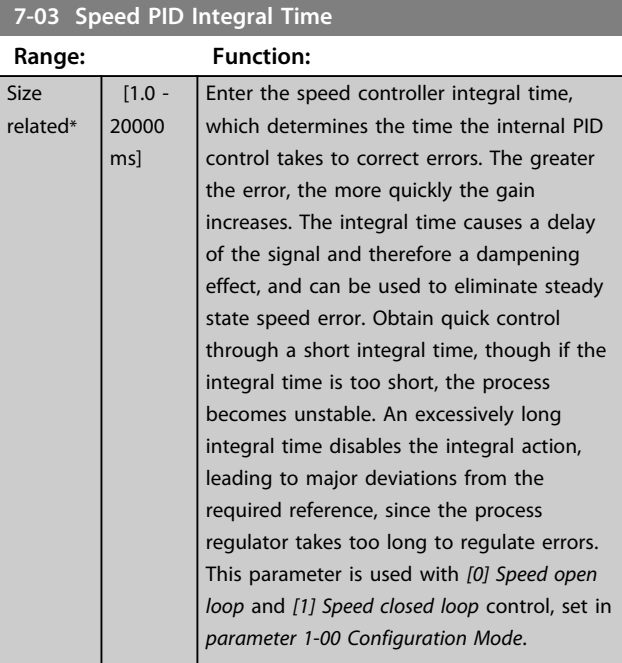

#### **7-04 Speed PID Differentiation Time**

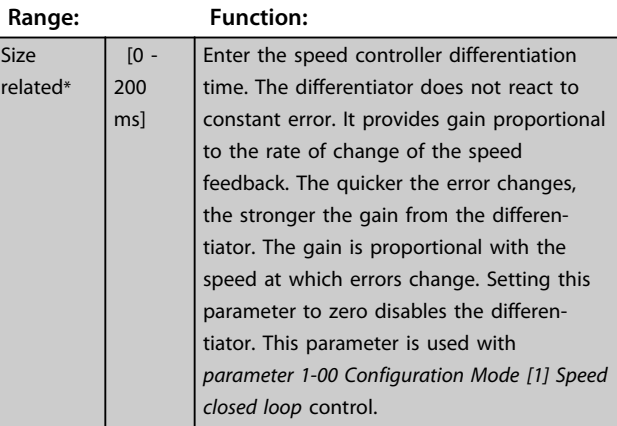

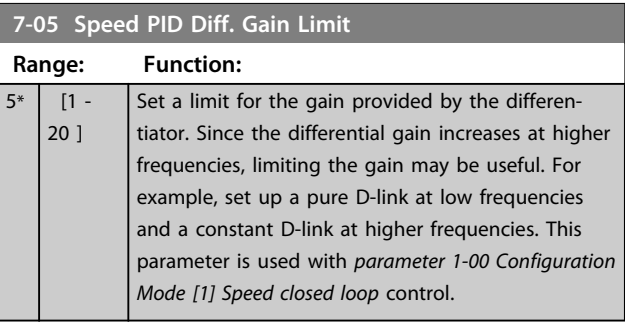

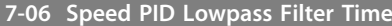

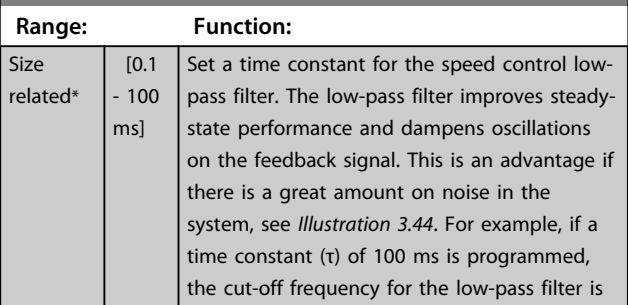

<span id="page-110-0"></span>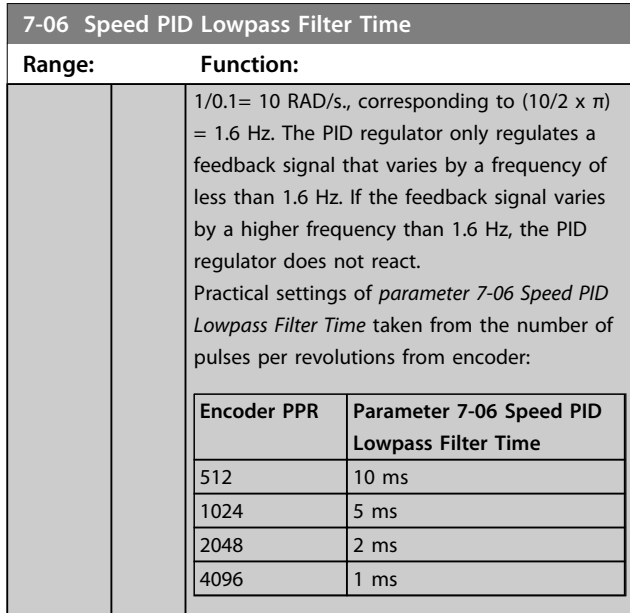

# *NOTICE*

**Severe filtering can be detrimental to dynamic performance.**

**This parameter is used with** *parameter 1-00 Configuration Mode [1] Speed closed loop* **and** *[2] Torque* **control.**

**Adjust the filter time in Flux Sensorless to 3-5 ms.**

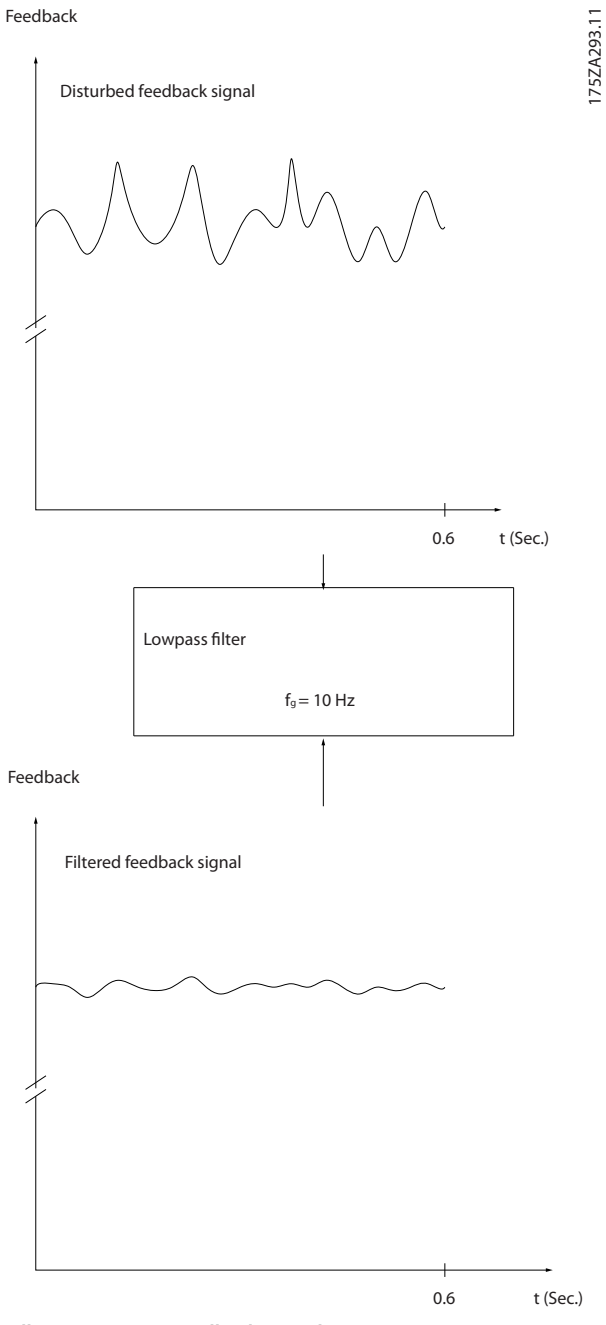

**Illustration 3.44 Feedback Signal**

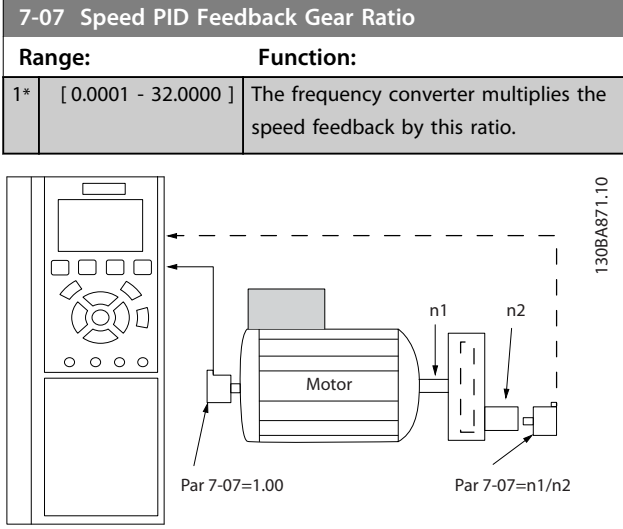

**Illustration 3.45 Speed PID Feedback Gear Ratio**

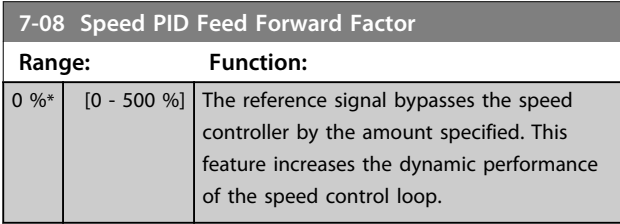

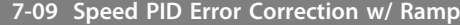

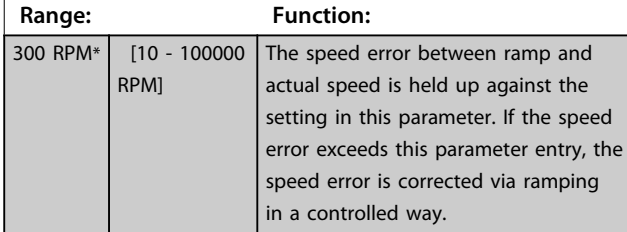

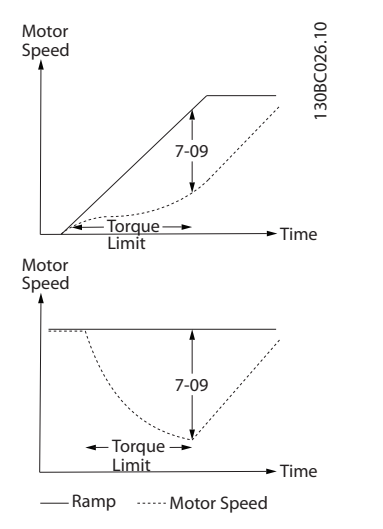

**Illustration 3.46 Speed Error between Ramp and Actual Speed**

#### 3.9.2 7-1\* Torque PI Control

Parameters for configuring the torque PI control in torque open loop (*parameter 1-00 Configuration Mode*).

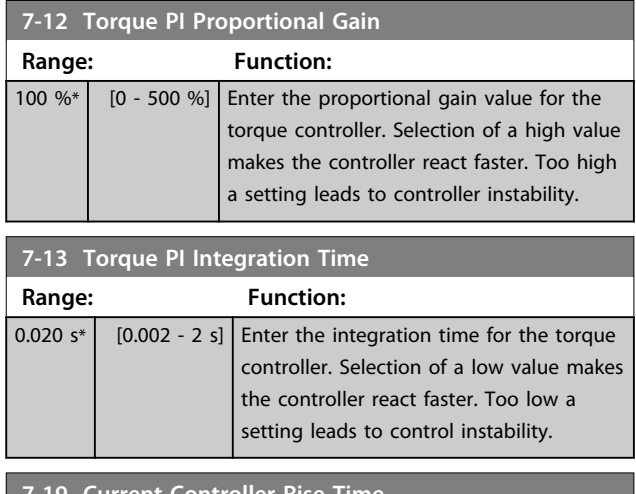

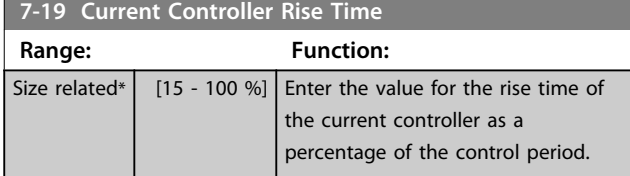

#### 3.9.3 7-2\* Process Ctrl. Feedb.

Select the feedback sources for the Process PID Control, and how this feedback should be handled.

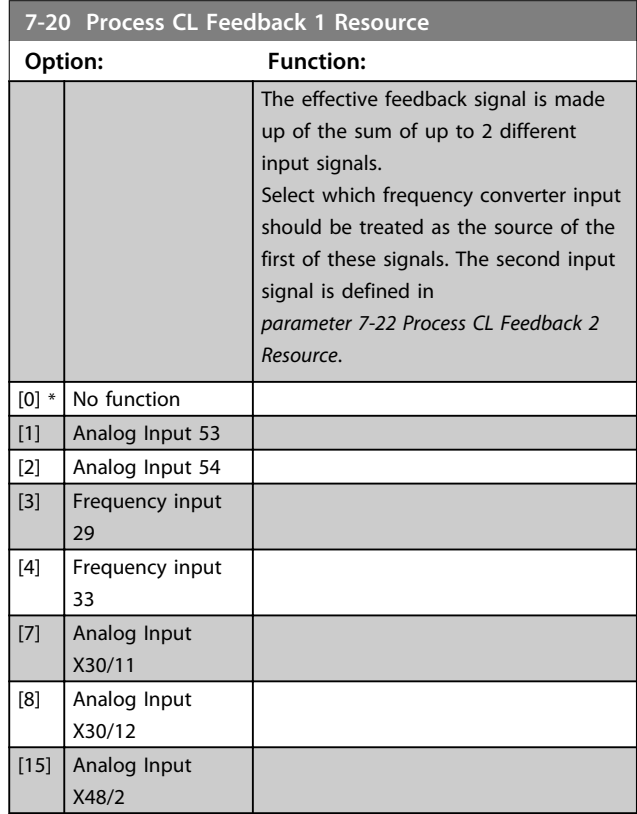

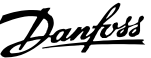

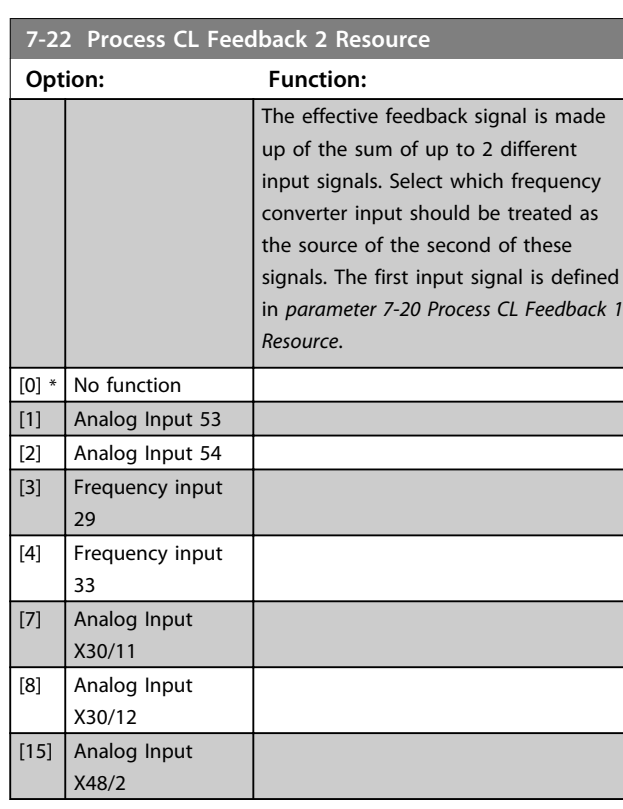

# 3.9.4 7-3\* Process PID Ctrl.

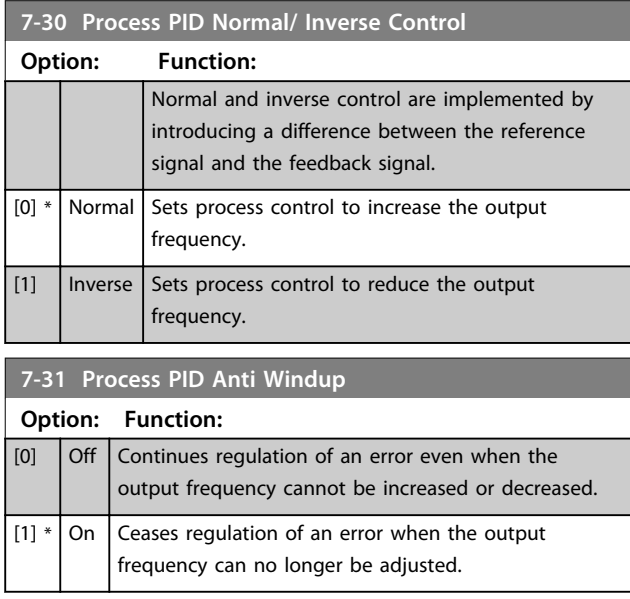

#### **7-32 Process PID Start Speed**

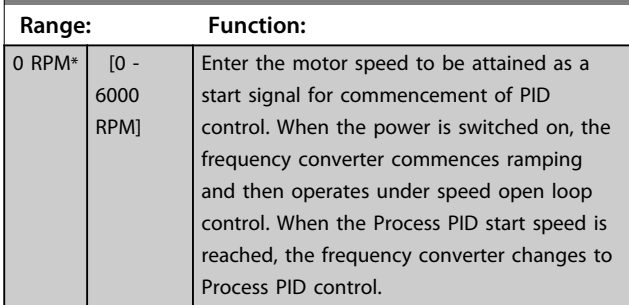

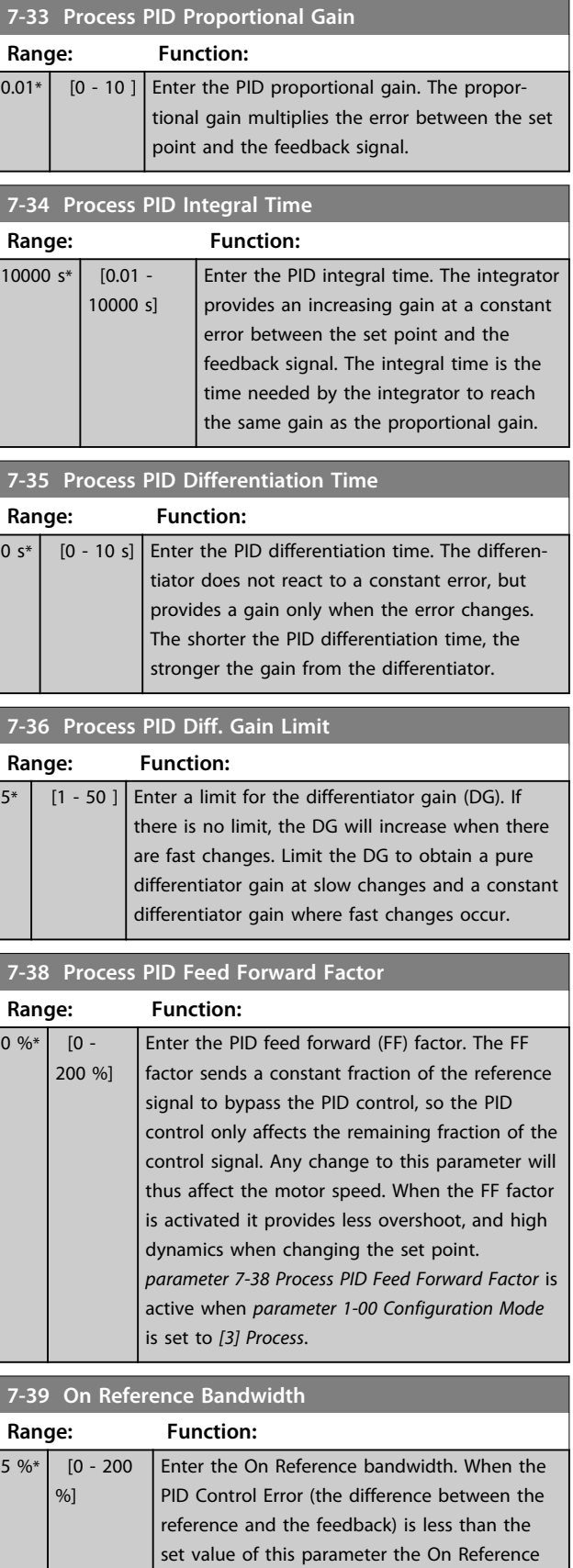

status bit is high, i.e. =1.

# Danfoss

# 3.9.5 7-4\* Advanced Process PID Ctrl.

This parameter group is only used if *parameter 1-00 Configuration Mode* is set to *[7] Extended PID speed CL* or *[8] Extended PID Speed OL*.

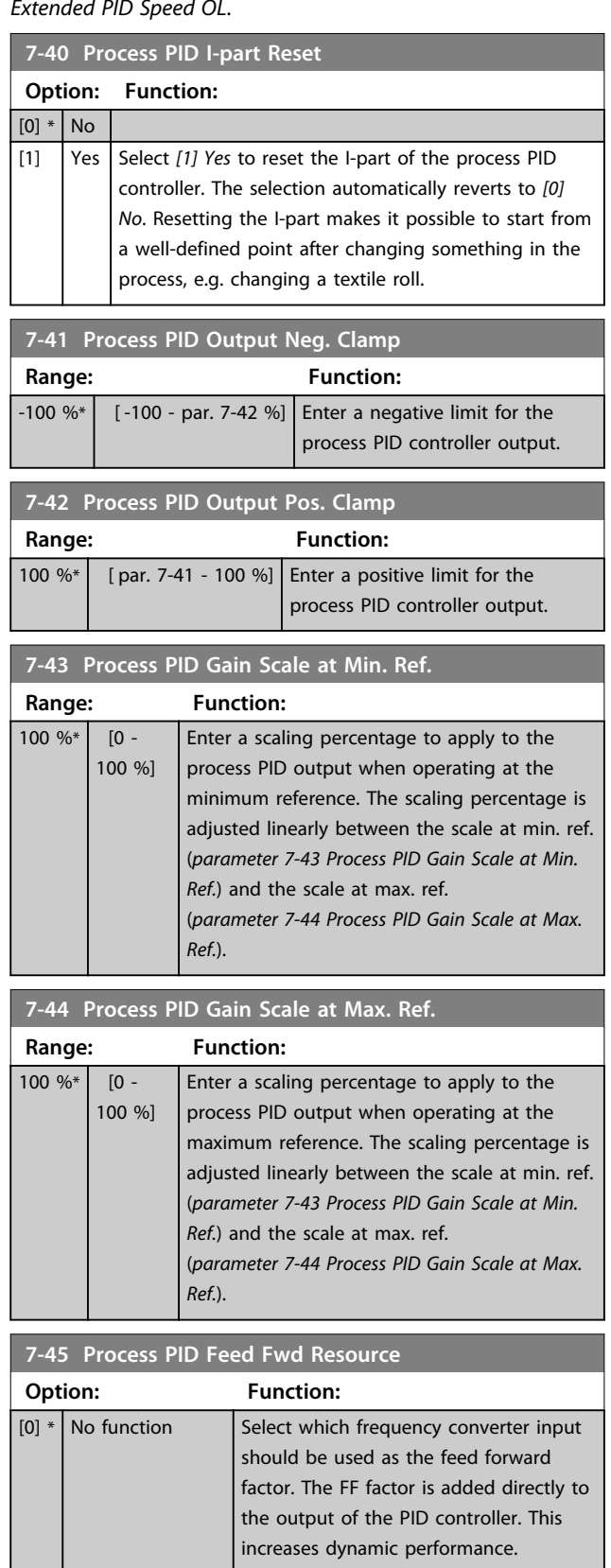

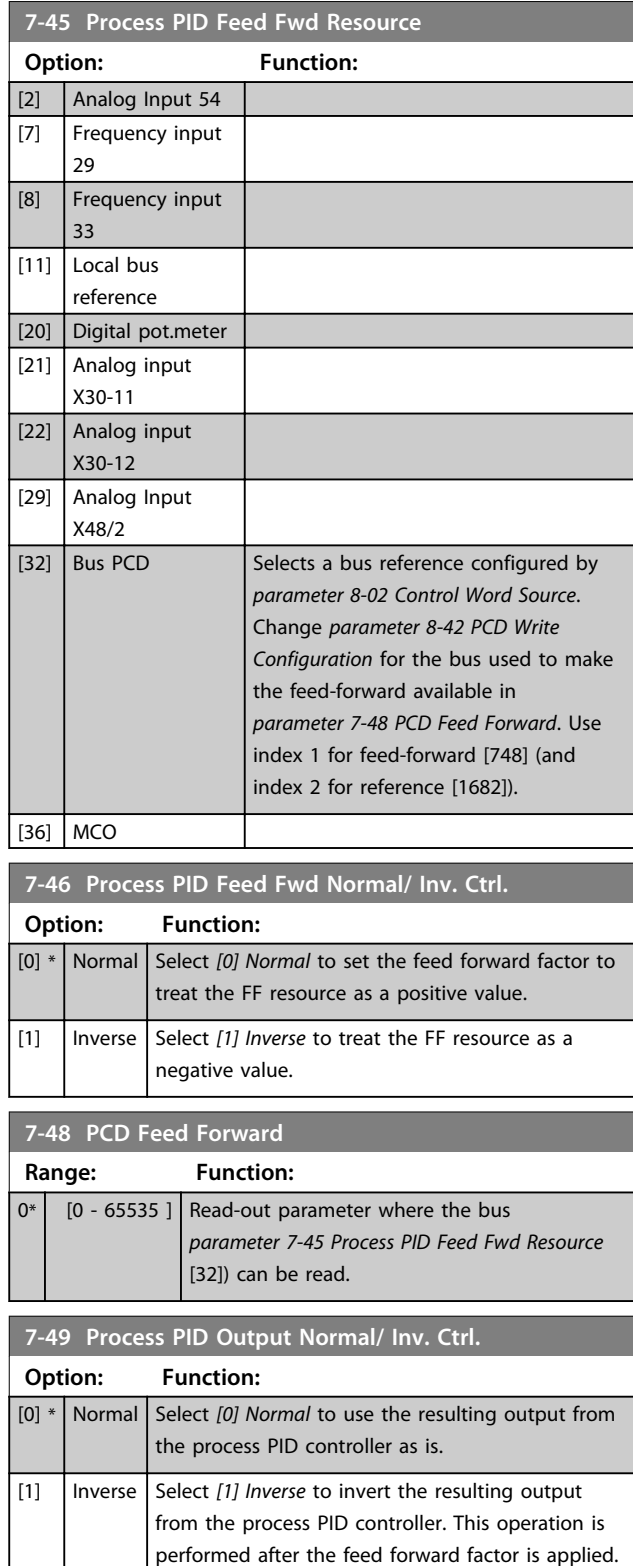

## 3.9.6 7-5\* Ext. Process PID Ctrl.

This parameter group is only used if *parameter 1-00 Configuration Mode* is set to *[7] Extended PID speed CL* or *[8] Extended PID Speed OL*.

 $\begin{vmatrix} 1 \end{vmatrix}$  Analog Input 53

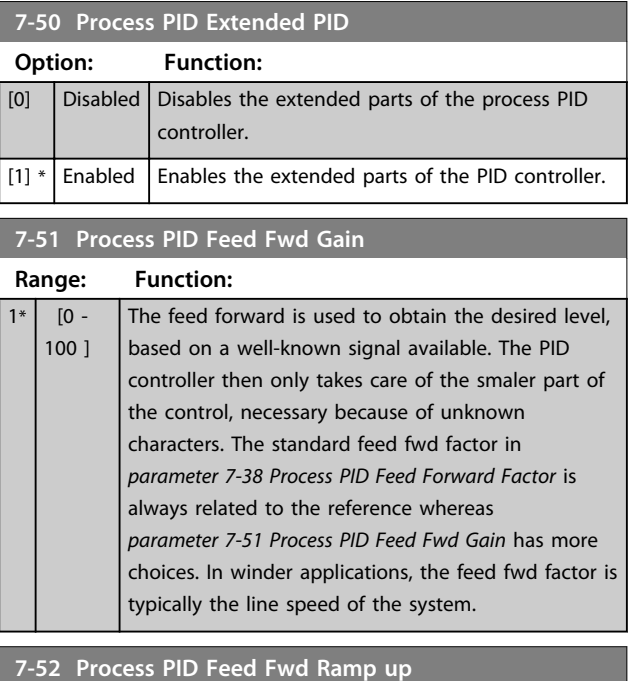

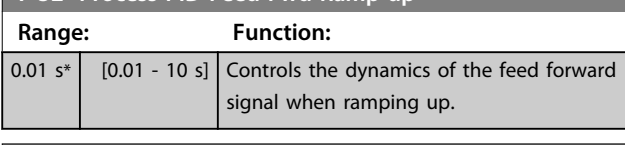

**7-53 Process PID Feed Fwd Ramp down**

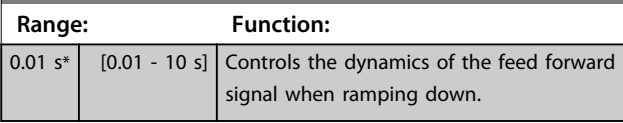

**7-56 Process PID Ref. Filter Time**

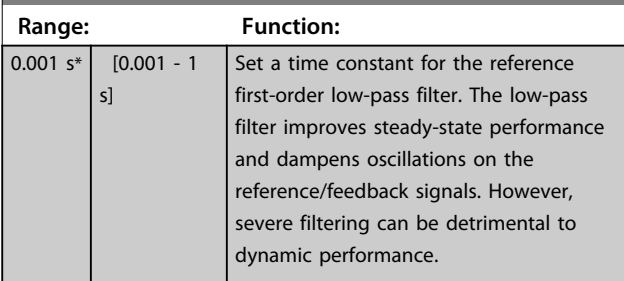

**7-57 Process PID Fb. Filter Time Range: Function:**  $0.001 s^*$  [0.001 - 1] s] Set a time constant for the feedback firstorder low-pass filter. The low-pass filter improves steady-state performance and dampens oscillations on the reference/ feedback signals. However, severe filtering can be detrimental to dynamic performance.

# Danfoss

# 3.10 Parameters: 8-\*\* Communications and Options

# 3.10.1 8-0\* General Settings

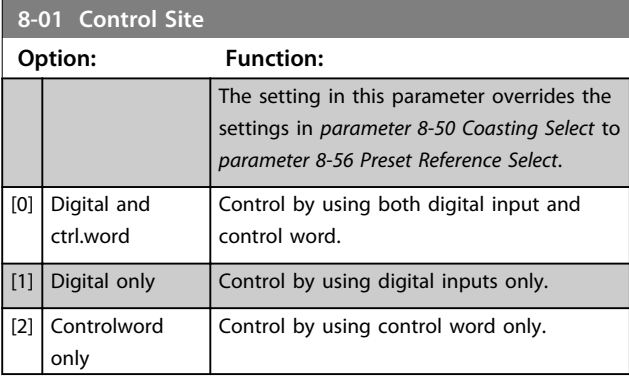

**8-02 Control Word Source**

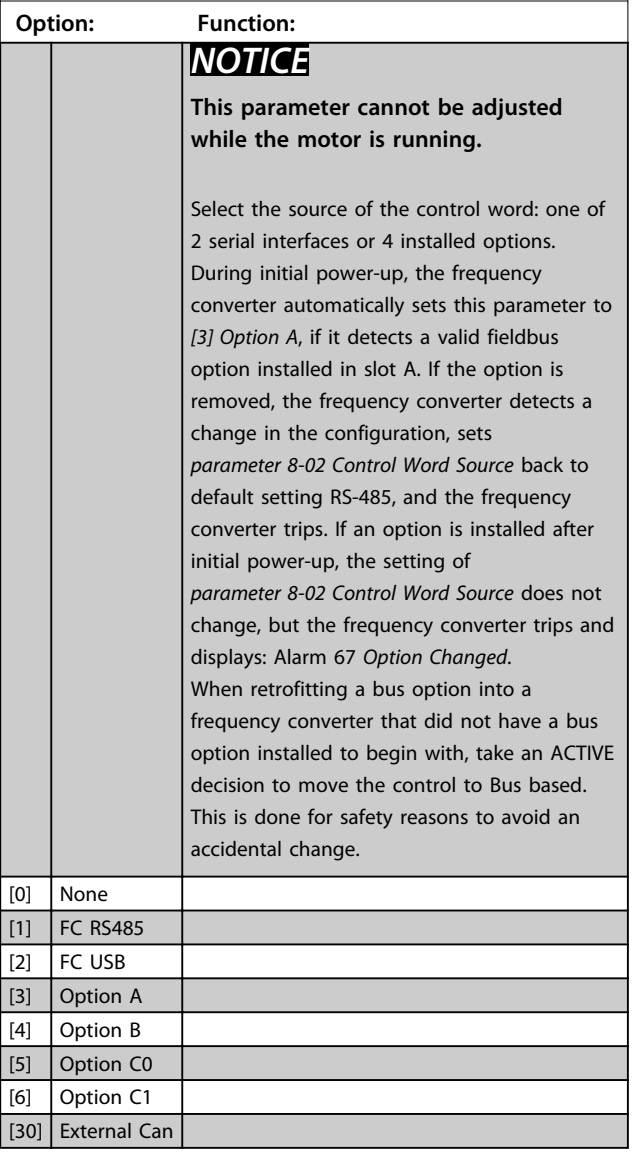

## **8-03 Control Word Timeout Time**

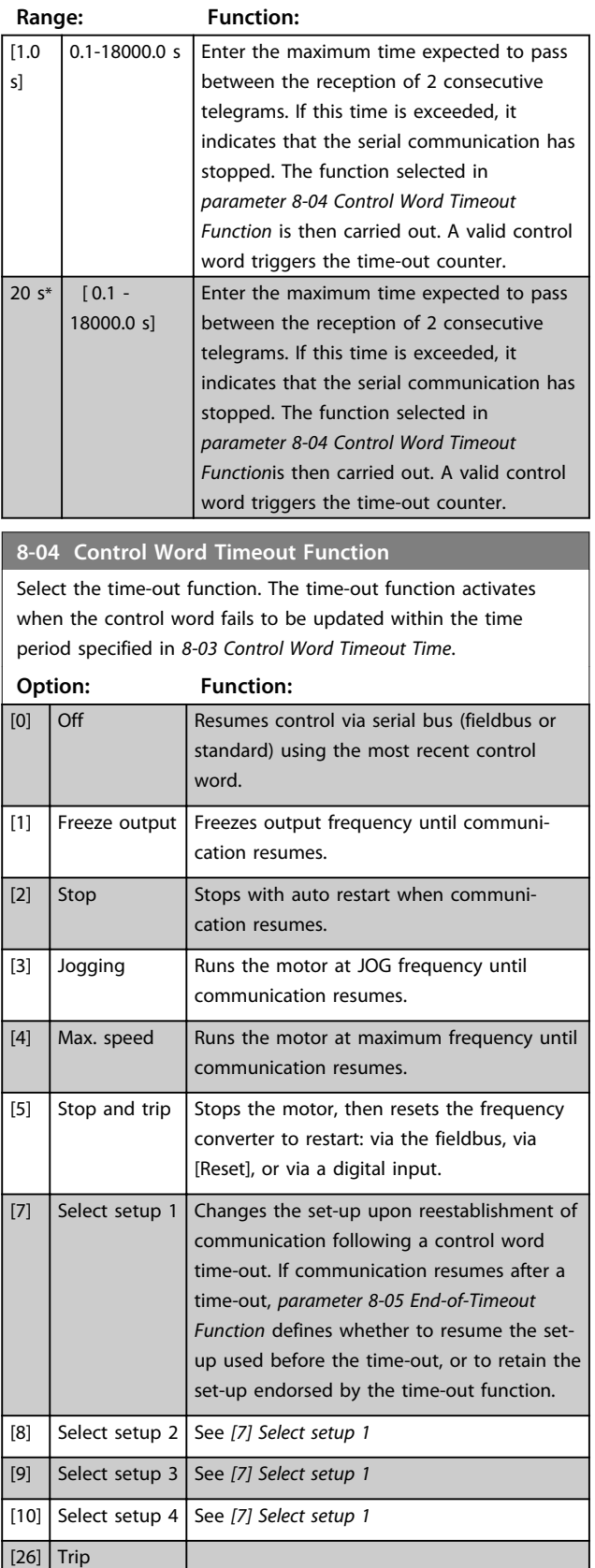

# *NOTICE*

**To change the set-up after a time-out, the following configuration is required:**

**Set** *parameter 0-10 Active Set-up* **to** *[9] Multi set-up* **and select the relevant link in** *parameter 0-12 This Set-up Linked to***.**

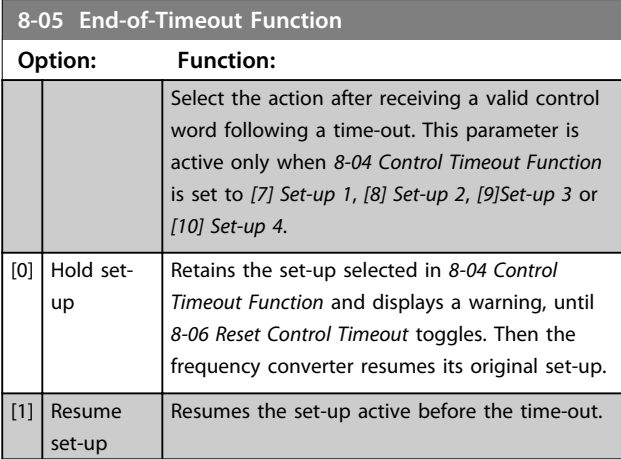

**8-06 Reset Control Word Timeout**

This parameter is active only when *[0] Hold set-up* has been selected in *parameter 8-05 End-of-Timeout Function*.

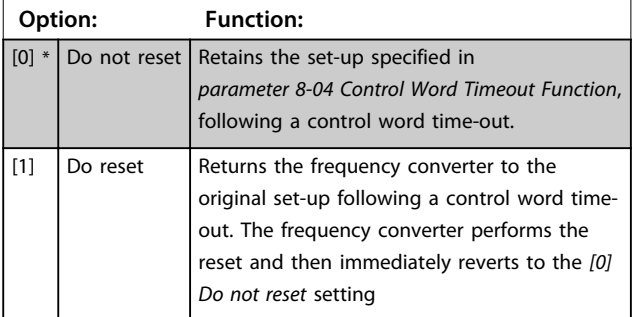

**8-07 Diagnosis Trigger**

This parameter has no function for DeviceNet.

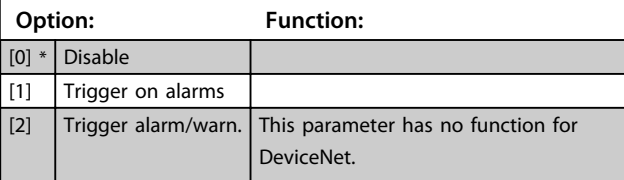

#### **8-08 Readout Filtering**

If the speed feedback value readouts on fieldbus are fluctuating, this function is used. Select filtered, if the function is required. A power-cycle is required for changes to take effect.

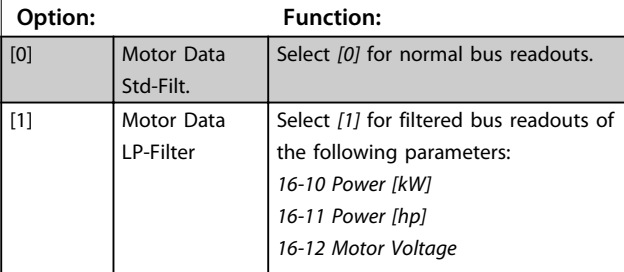

#### **8-08 Readout Filtering**

If the speed feedback value readouts on fieldbus are fluctuating, this function is used. Select filtered, if the function is required. A power-cycle is required for changes to take effect.

#### **Option: Function:**

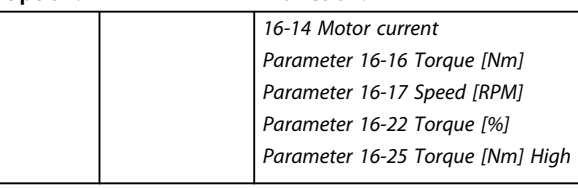

#### 3.10.2 8-1\* Ctrl. Word Settings

#### **8-10 Control Word Profile**

Select the interpretation of the control and status words corresponding to the installed fieldbus. Only the selections valid for the fieldbus installed in slot A are visible in the LCP display. For guidelines in selection of *[0] FC profile* and *[1] PROFIdrive profile*, refer to the *Serial communication via RS-485 Interface* section in the Design Guide.

For additional guidelines in the selection of *[1] PROFIdrive profile*, refer to the *Operating Instructions* for the installed fieldbus.

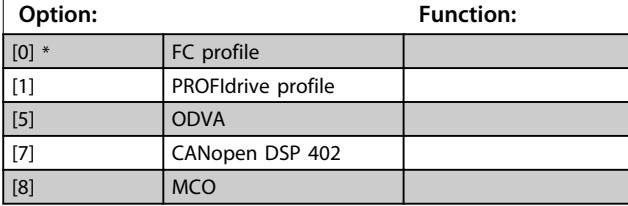

#### **8-13 Configurable Status Word STW**

The status word has 16 bits (0-15). Bits 5 and 12-15 are configurable. Each of these bits can be configured to any of the following options.

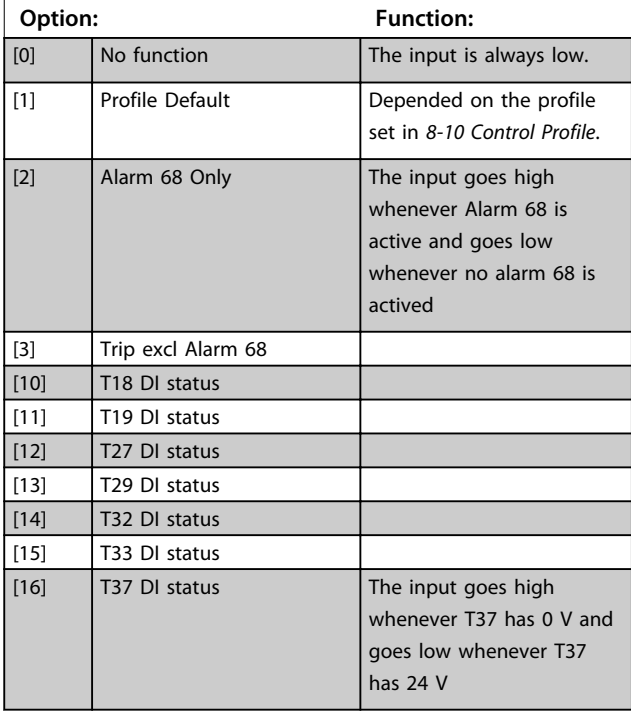

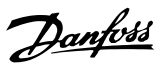

# **3 3**

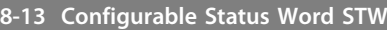

The status word has 16 bits (0-15). Bits 5 and 12-15 are configurable. Each of these bits can be configured to any of the following options.

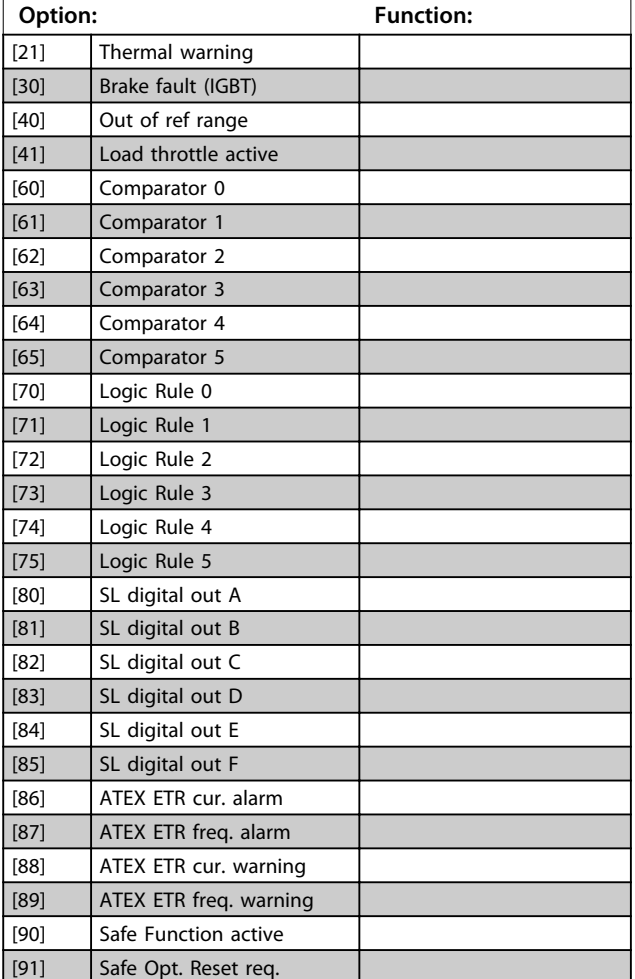

**8-14 Configurable Control Word CTW**

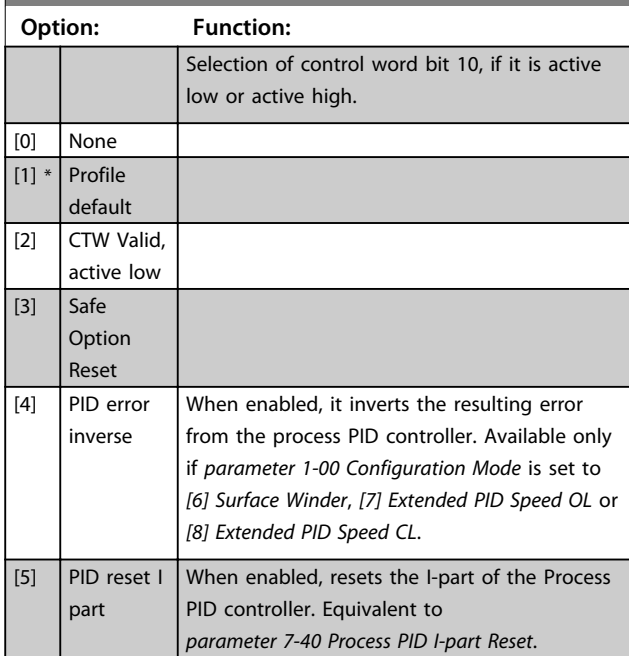

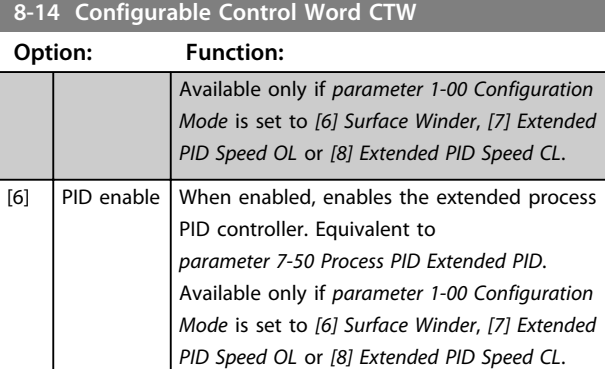

#### **8-17 Configurable Alarm and Warningword**

The Configurable Alarm and Warning Word has 16 bits (0-15). Each of those bits can be configured to any of the following options.

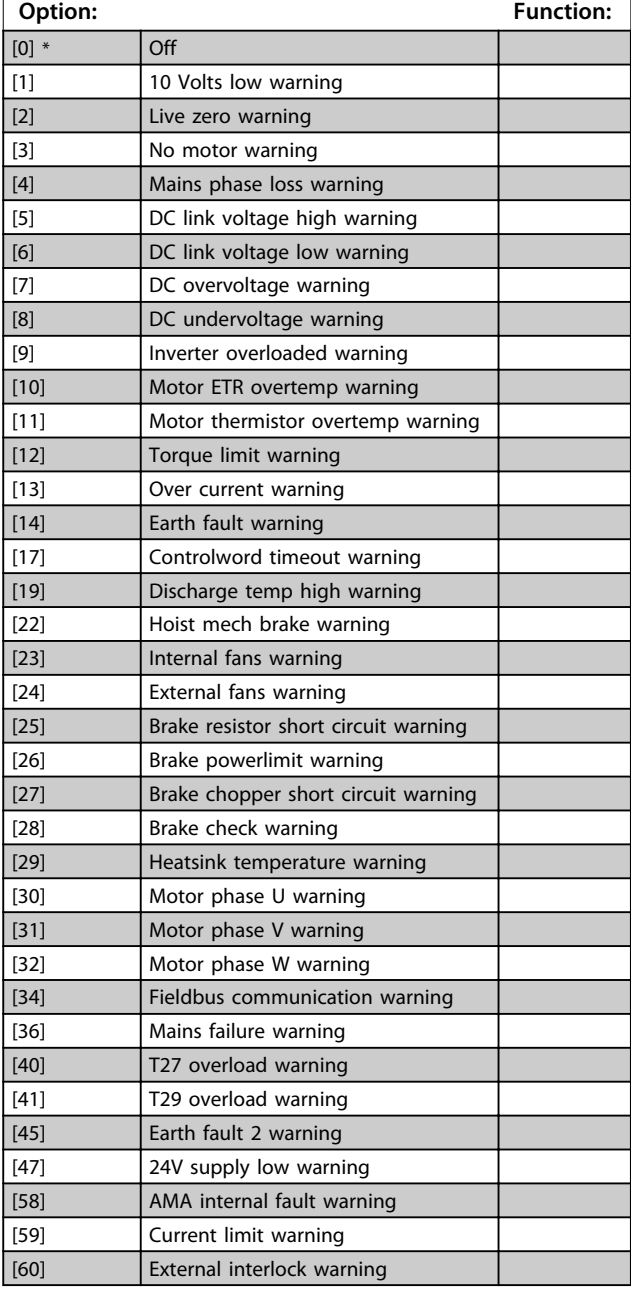

#### **8-17 Configurable Alarm and Warningword**

The Configurable Alarm and Warning Word has 16 bits (0-15). Each of those bits can be configured to any of the following options.

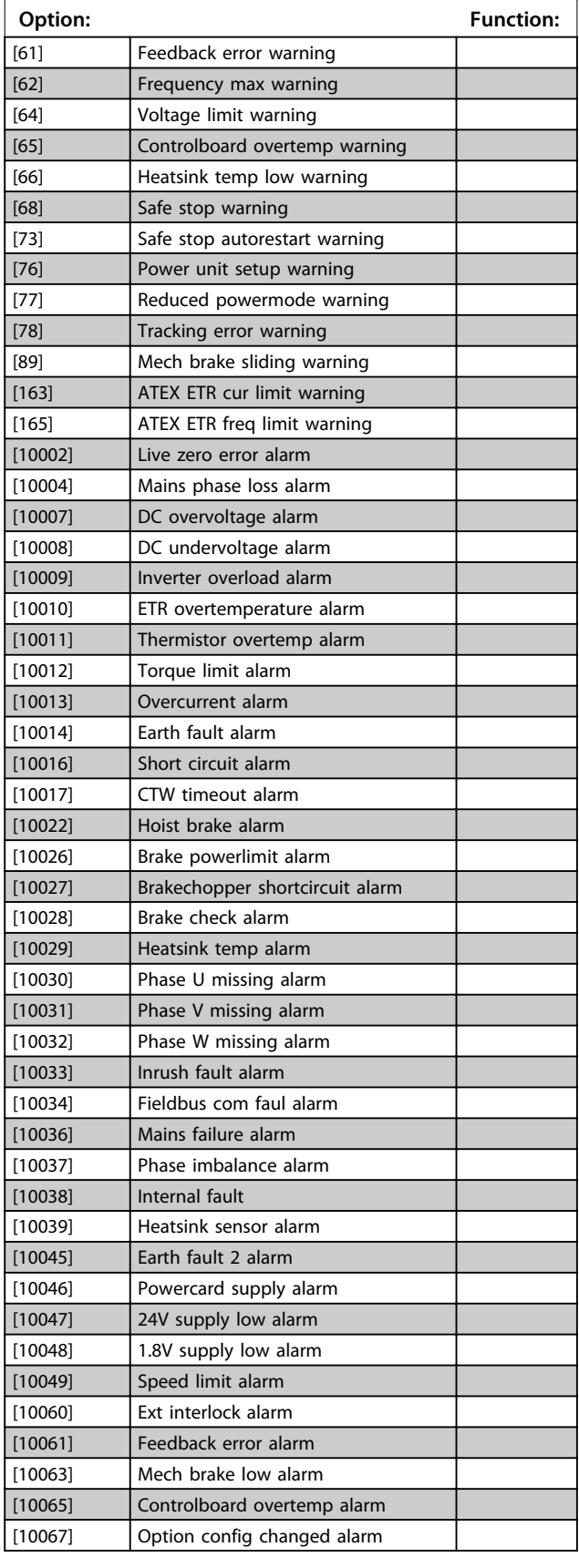

#### **8-17 Configurable Alarm and Warningword**

The Configurable Alarm and Warning Word has 16 bits (0-15). Each of those bits can be configured to any of the following options.

#### **Option: Function:** [10068] Safe stop alarm [10069] Powercard temp alarm [10073] Safestop auto restart alarm [10074] PTC thermistor alarm [10075] | Illegal profile alarm [10078] Tracking error alarm [10079] **Illegal PS** config alarm [10081] CSIV corrupt alarm [10082] CSIV param error alarm [10084] No safety option alarm [10090] Feedback monitor alarm [10091] AI54 settings alarm [10164] ATEX ETR current lim alarm [10166] ATEX ETR freq limit alarm

#### **8-19 Product Code Range: Function:** Size related\* [0 - 2147483647 ] Select [0] to readout the actual fieldbus product code according to the mounted fieldbus option. Select [1] to readout the actual Vendor ID.

#### 3.10.3 8-3\* FC Port Settings

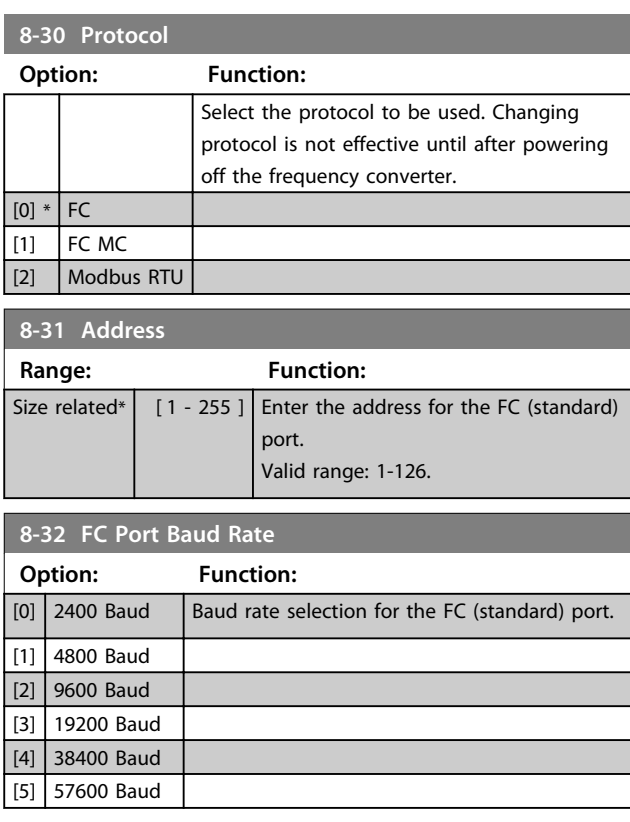

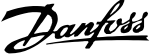

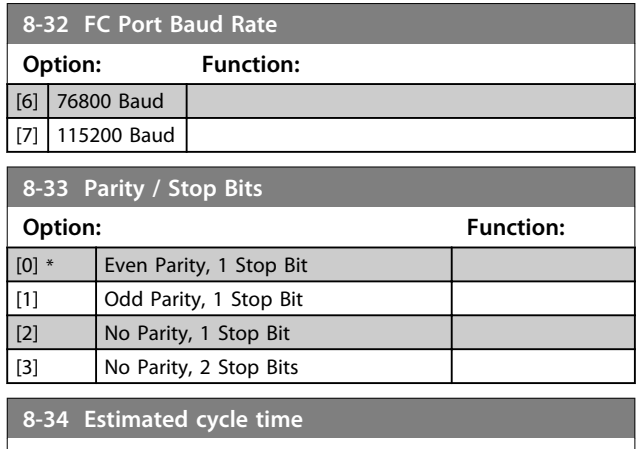

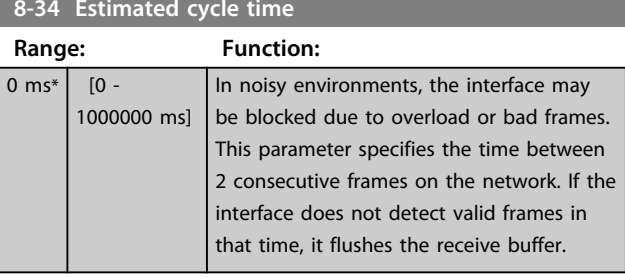

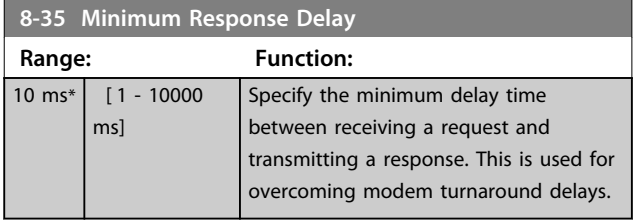

**8-36 Max Response Delay**

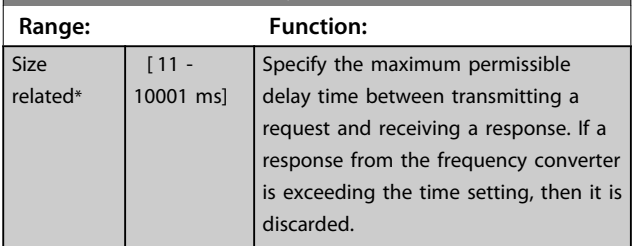

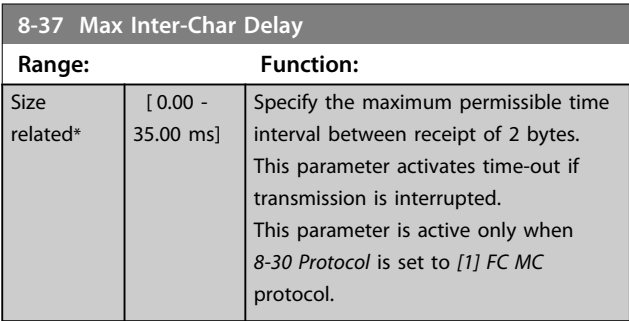

# 3.10.4 8-4\* FC MC Protocol Set

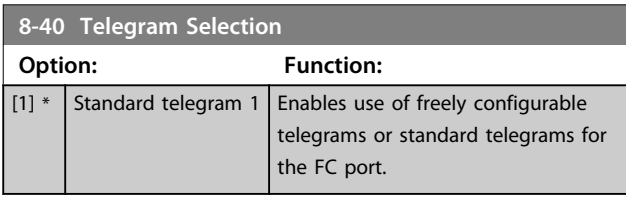

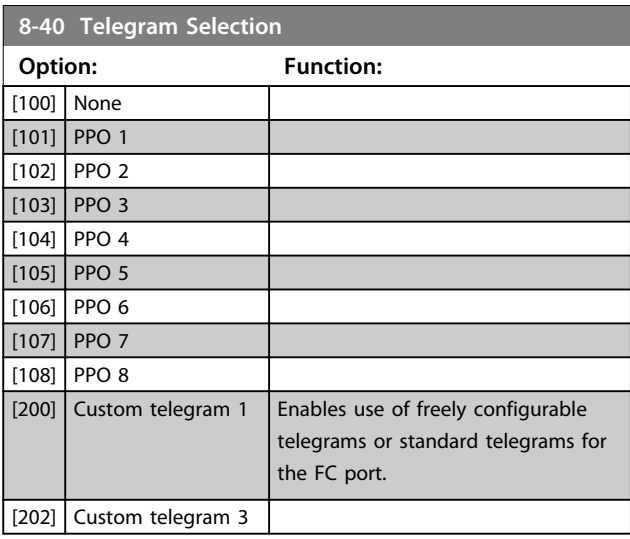

#### **8-41 Parameters for Signals**

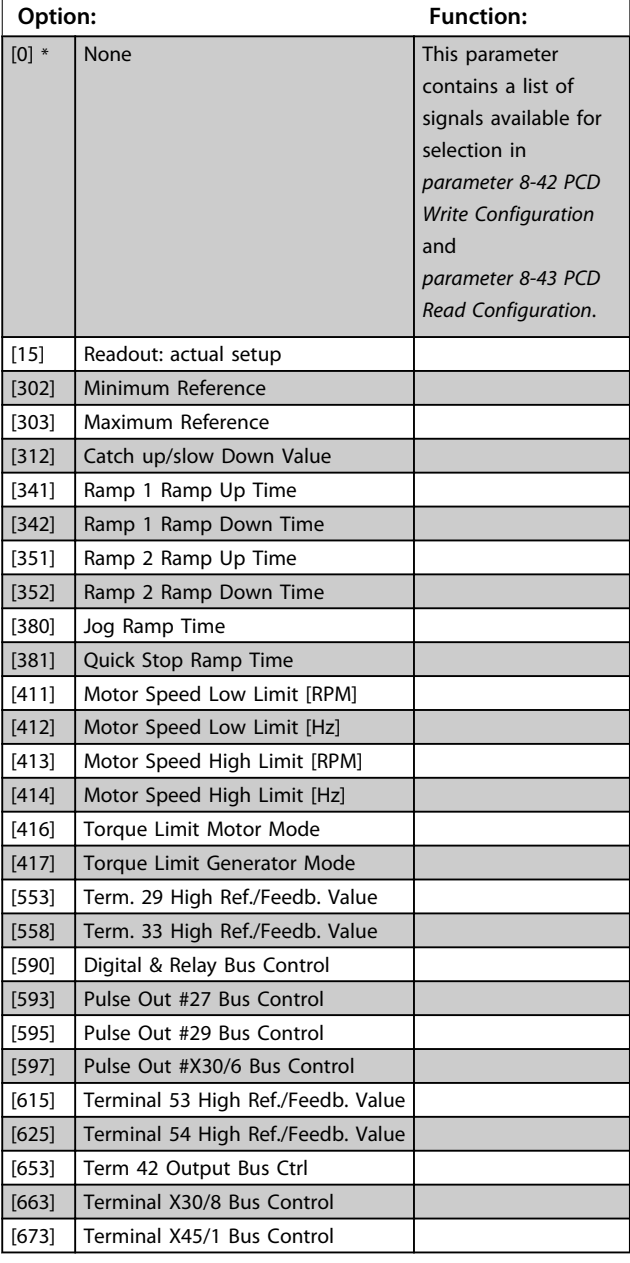

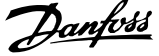

 $\overline{a}$ 

**3 3**

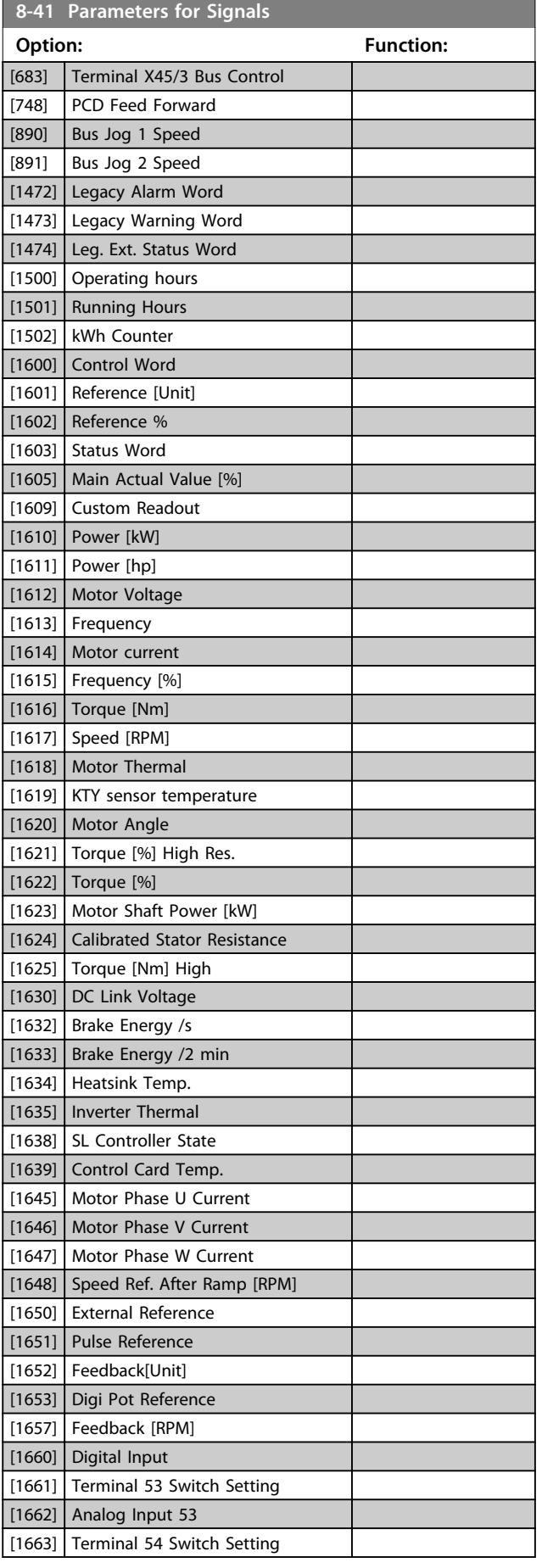

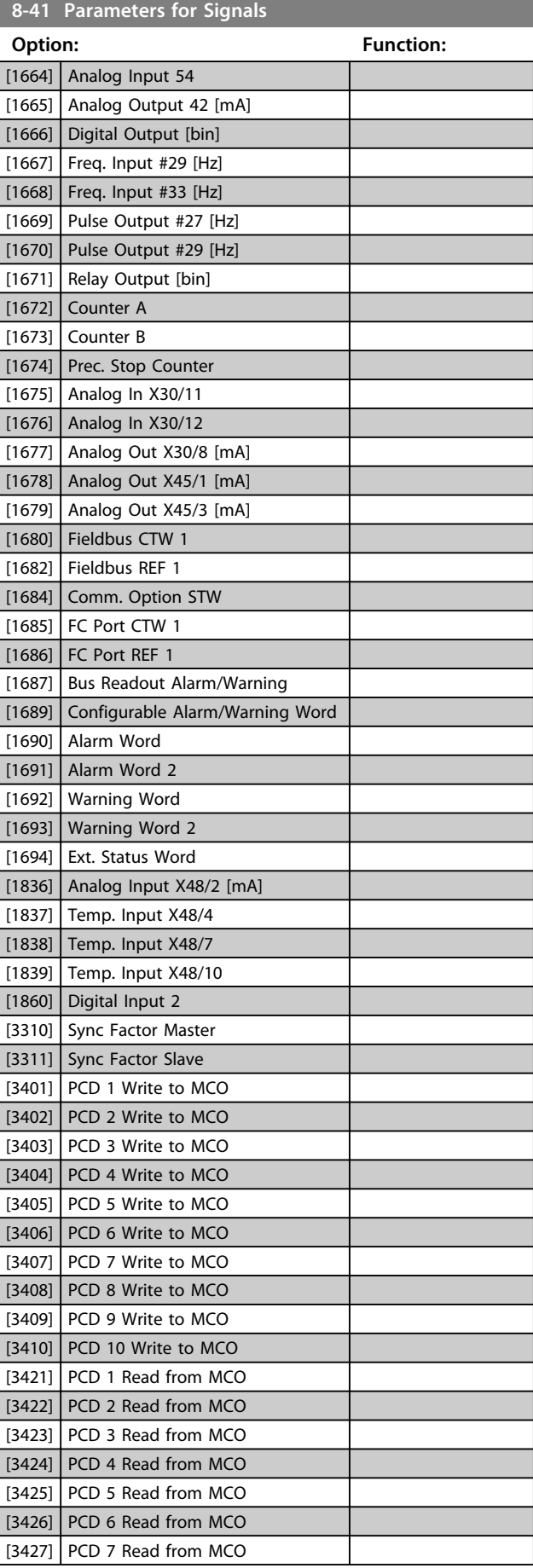

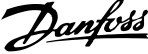

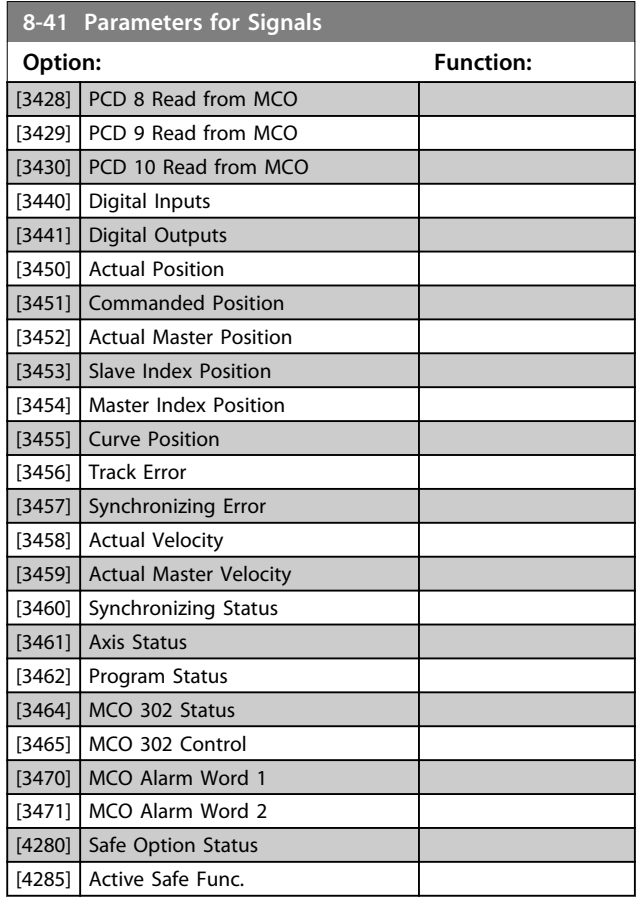

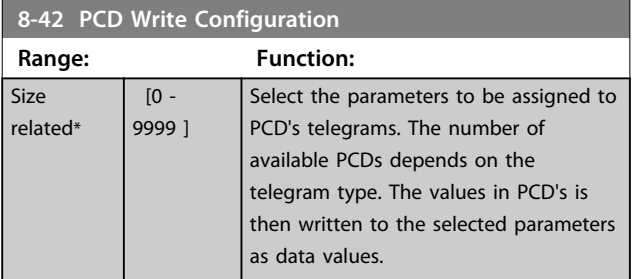

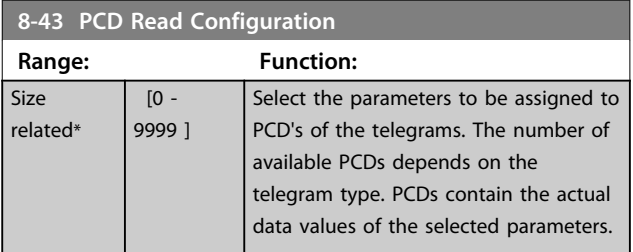

#### **8-45 BTM Transaction Command**

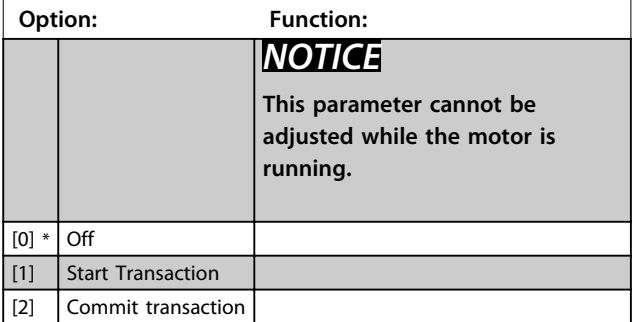

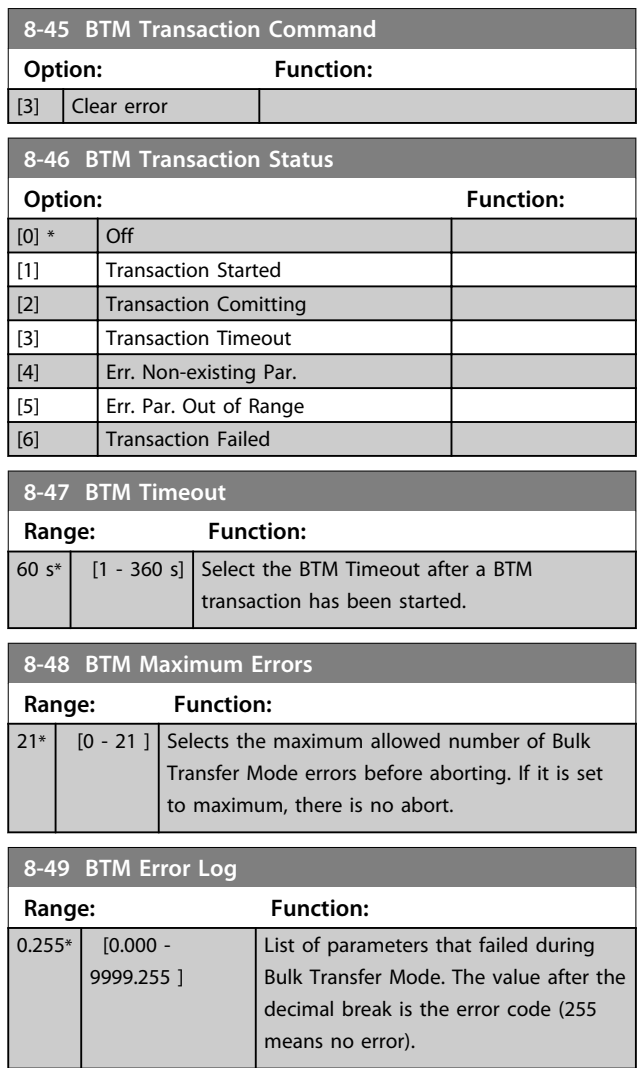

# 3.10.5 8-5\* Digital/Bus

Parameters for configuring the control word Digital/Bus merging.

# *NOTICE*

**These parameters are active only when** 

*parameter 8-01 Control Site* **is set to** *[0] Digital and control word***.**

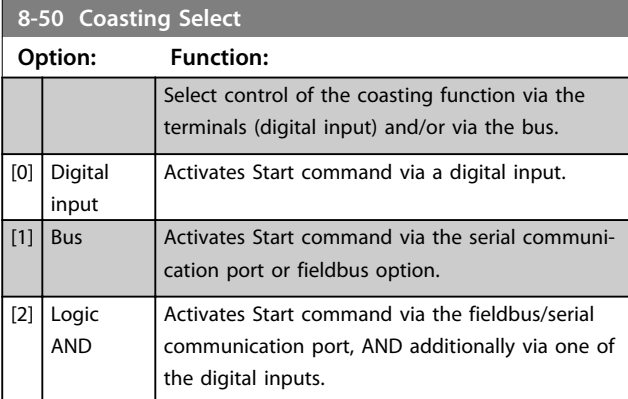

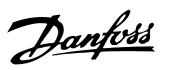

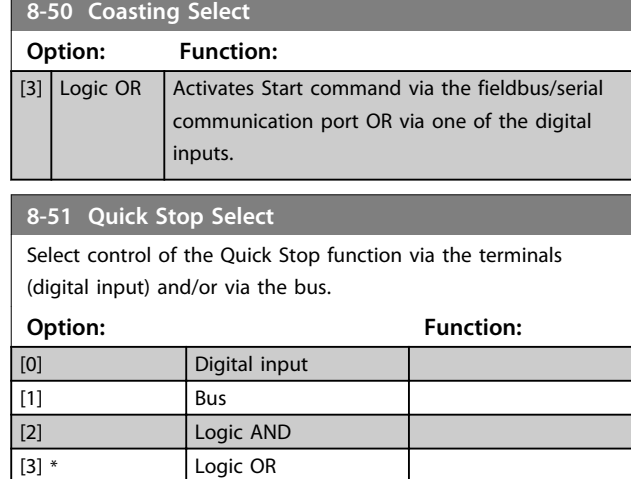

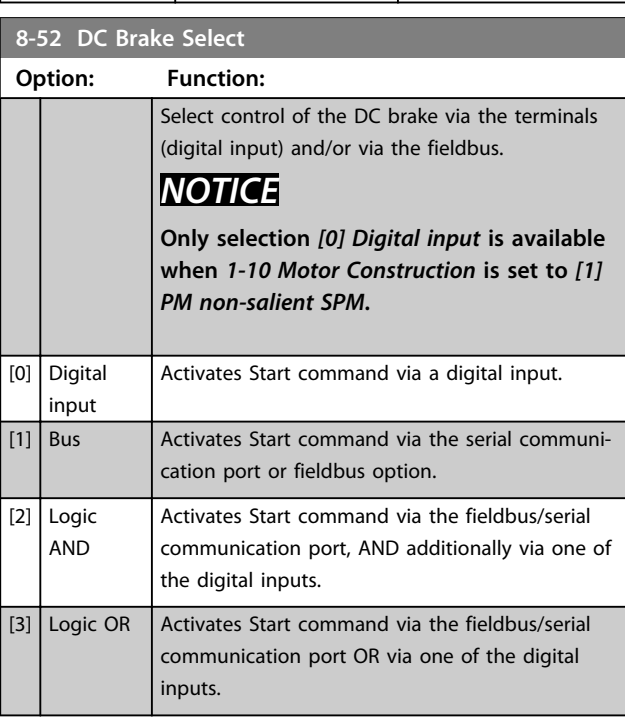

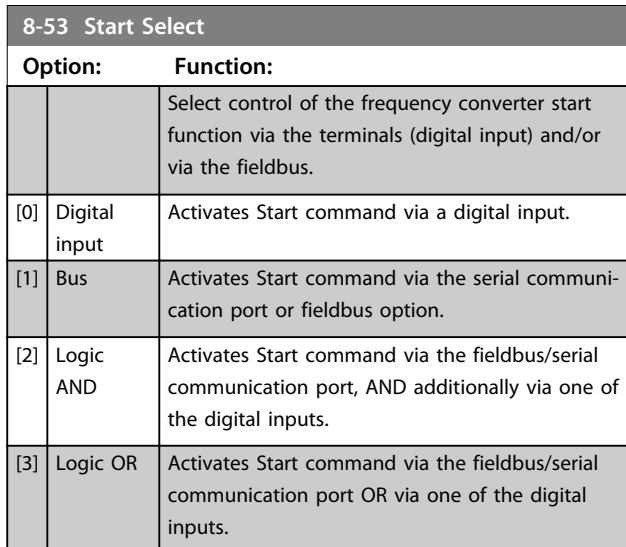

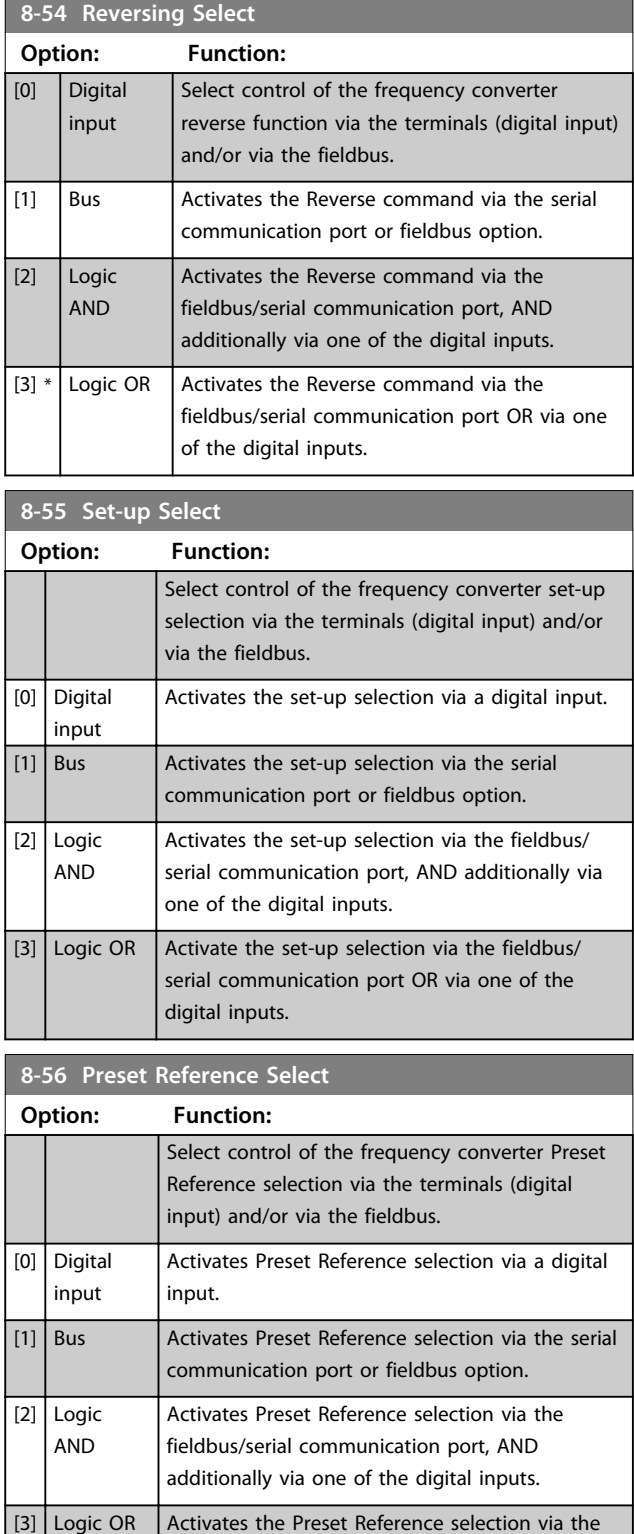

fieldbus/serial communication port OR via one of

the digital inputs.

#### **8-57 Profidrive OFF2 Select**

Select control of the frequency converter OFF2 selection via the terminals (digital input) and/or via the fieldbus. This parameter is active only when *parameter 8-01 Control Site* is set to *[0] Digital and ctrl. word* and *parameter 8-10 Control Word Profile* is set to *[1] Profidrive profile*.

**Option: Function:** [0] Digital input [1] Bus [2] Logic AND [3] \* Logic OR

#### **8-58 Profidrive OFF3 Select**

Select control of the frequency converter OFF3 selection via the terminals (digital input) and/or via the fieldbus. This parameter is active only when *parameter 8-01 Control Site* is set to *[0] Digital and ctrl. word* and *parameter 8-10 Control Word Profile* is set to *[1] Profidrive profile*.

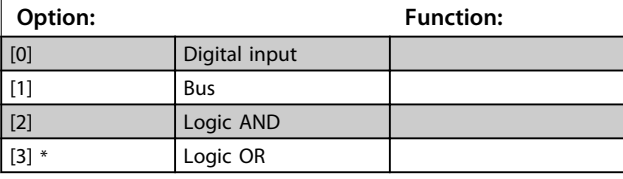

#### 3.10.6 8-8\* FC Port Diagnostics

These parameters are used for monitoring the Bus communication via the FC Port.

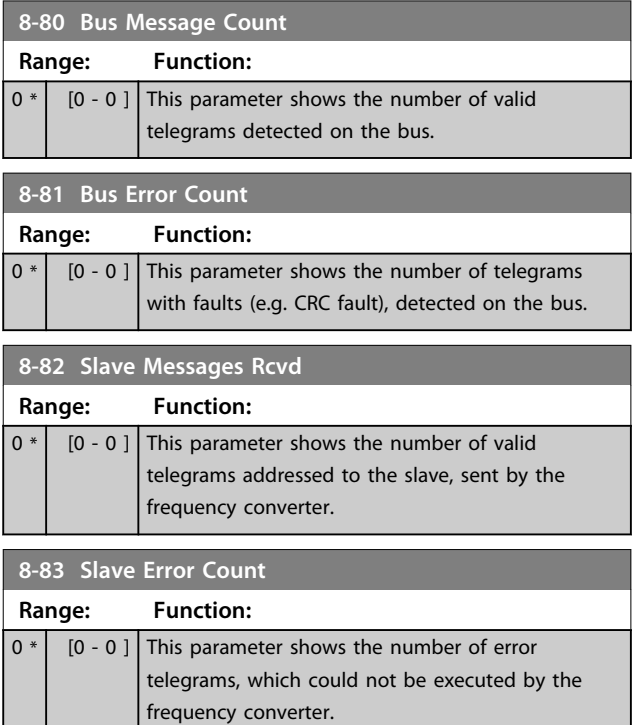

#### 3.10.7 8-9\* Bus Jog

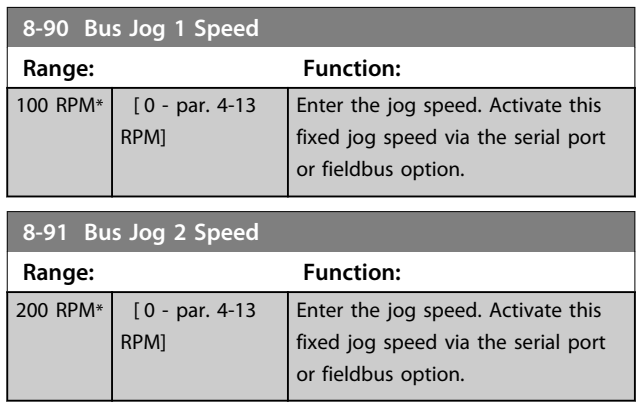

Danfoss

# Danfoss

## 3.11 Parameters: 9-\*\* Profibus

For Profibus parameter descriptions, see the *Profibus Operating Instructions*.

3.12 Parameters: 10-\*\* DeviceNet CAN Fieldbus

For Devicenet parameter descriptions, see the *Devicenet Operating Instructions*.

# 3.13 Parameters: 12-\*\* Ethernet

For Ethernet parameter descriptions, see the *Ethernet Operating Instructions*.

#### 3.14 Parameters: 13-\*\* Smart Logic Control

#### 3.14.1 Prog. Features

Smart Logic Control (SLC) is essentially a sequence of userdefined actions (see *parameter 13-52 SL Controller Action* [x]) executed by the SLC when the associated user-defined *event* (see *parameter 13-51 SL Controller Event* [x]) is evaluated as TRUE by the SLC.

The condition for an event can be a particular status or that the output from a Logic Rule or a Comparator Operand becomes TRUE. That leads to an associated action as illustrated:

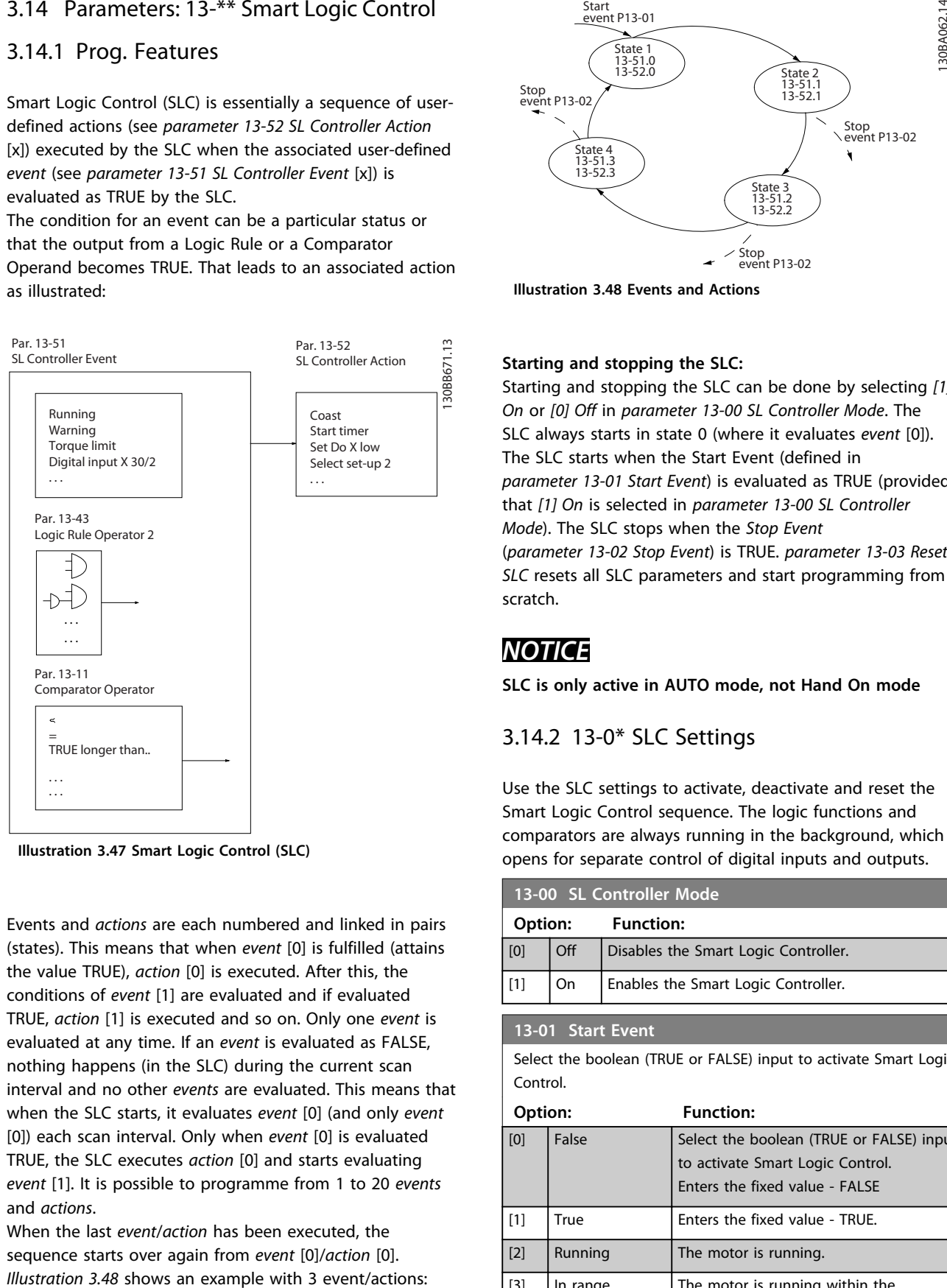

**Illustration 3.47 Smart Logic Control (SLC)**

Events and *actions* are each numbered and linked in pairs (states). This means that when *event* [0] is fulfilled (attains the value TRUE), *action* [0] is executed. After this, the conditions of *event* [1] are evaluated and if evaluated TRUE, *action* [1] is executed and so on. Only one *event* is evaluated at any time. If an *event* is evaluated as FALSE, nothing happens (in the SLC) during the current scan interval and no other *events* are evaluated. This means that when the SLC starts, it evaluates *event* [0] (and only *event* [0]) each scan interval. Only when *event* [0] is evaluated TRUE, the SLC executes *action* [0] and starts evaluating *event* [1]. It is possible to programme from 1 to 20 *events* and *actions*.

When the last *event*/*action* has been executed, the sequence starts over again from *event* [0]/*action* [0].

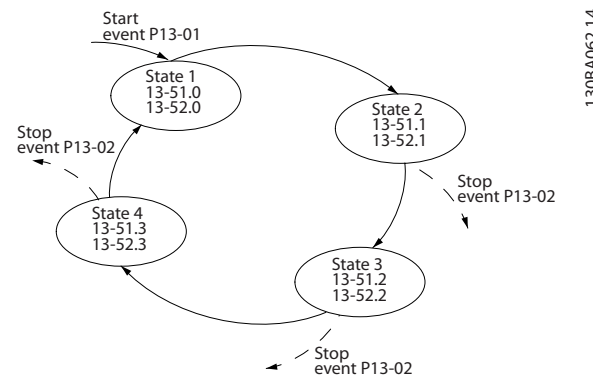

**Illustration 3.48 Events and Actions**

#### **Starting and stopping the SLC:**

Starting and stopping the SLC can be done by selecting *[1] On* or *[0] Off* in *parameter 13-00 SL Controller Mode*. The SLC always starts in state 0 (where it evaluates *event* [0]). The SLC starts when the Start Event (defined in *parameter 13-01 Start Event*) is evaluated as TRUE (provided that *[1] On* is selected in *parameter 13-00 SL Controller Mode*). The SLC stops when the *Stop Event* (*parameter 13-02 Stop Event*) is TRUE. *parameter 13-03 Reset SLC* resets all SLC parameters and start programming from scratch.

# *NOTICE*

**SLC is only active in AUTO mode, not Hand On mode**

#### 3.14.2 13-0\* SLC Settings

Use the SLC settings to activate, deactivate and reset the Smart Logic Control sequence. The logic functions and comparators are always running in the background, which opens for separate control of digital inputs and outputs.

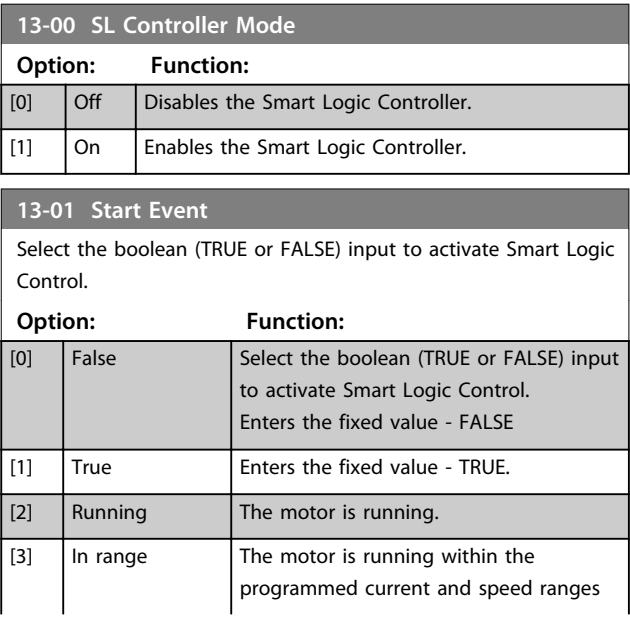

# Danfoss

## **13-01 Start Event**

Select the boolean (TRUE or FALSE) input to activate Smart Logic Control.

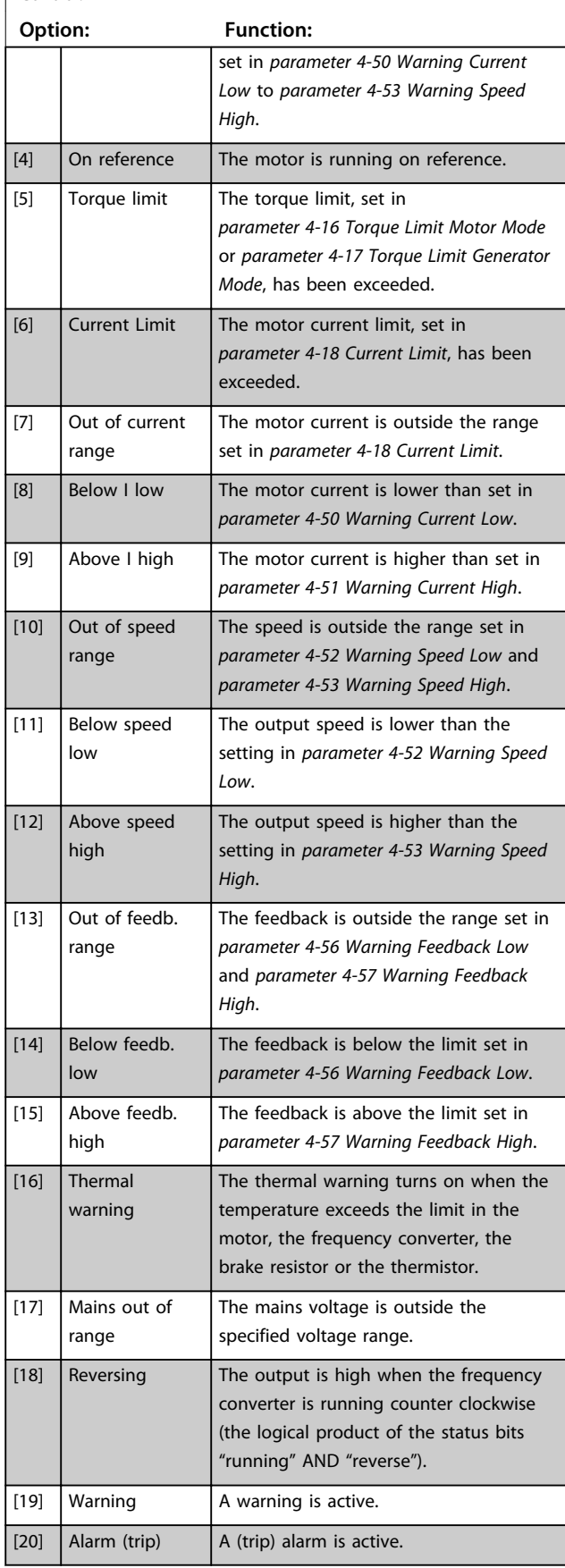

## **13-01 Start Event**

Select the boolean (TRUE or FALSE) input to activate Smart Logic Control.

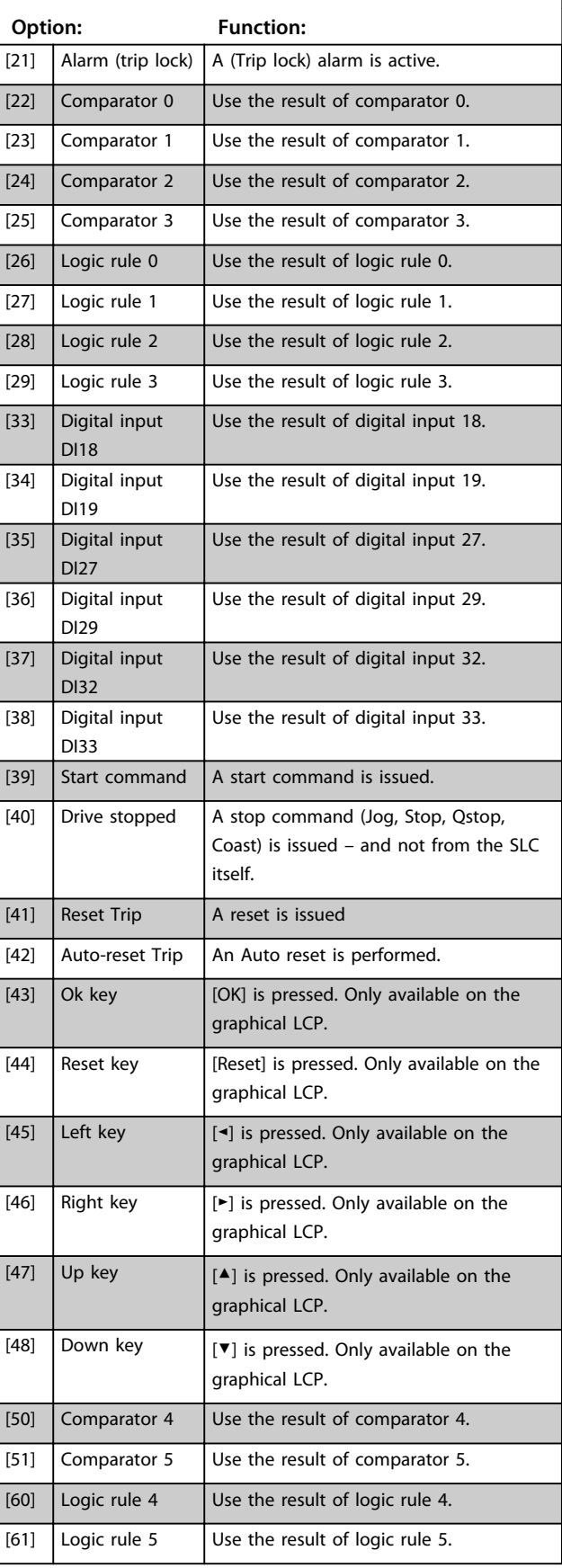

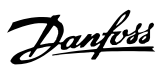

## **13-01 Start Event**

Select the boolean (TRUE or FALSE) input to activate Smar Control.

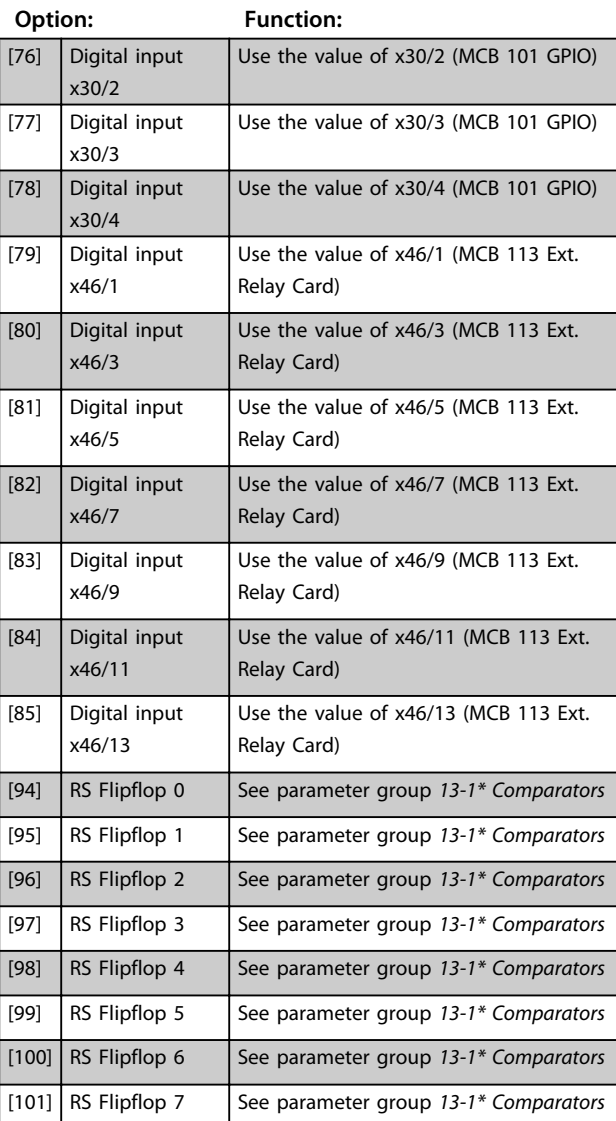

## **13-02 Stop Event**

Select the boolean (TRUE or FALSE) input to deactivate Smart Logic Control.

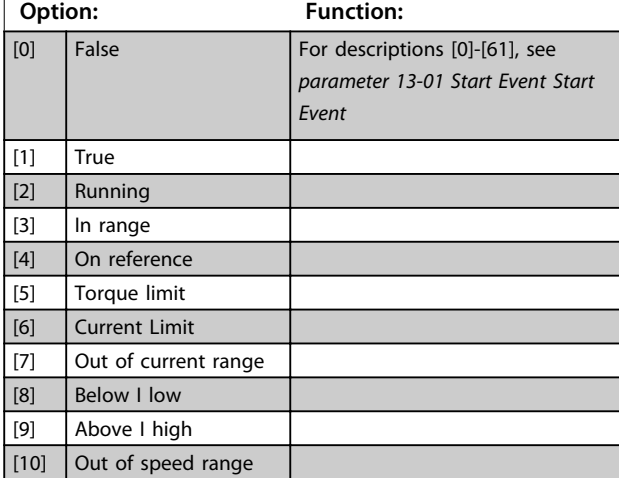

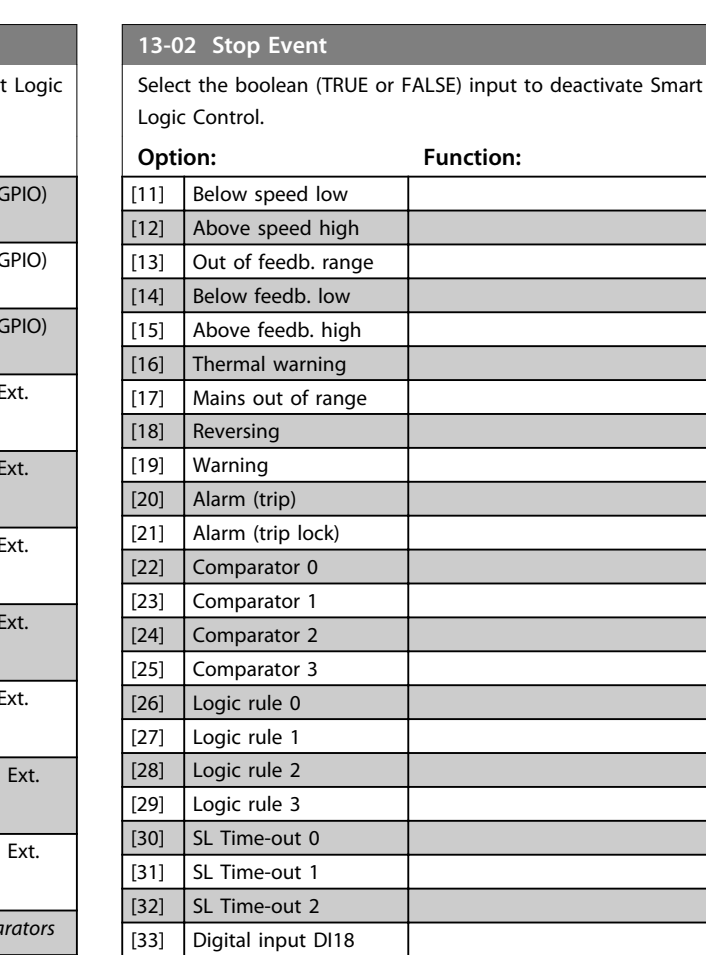

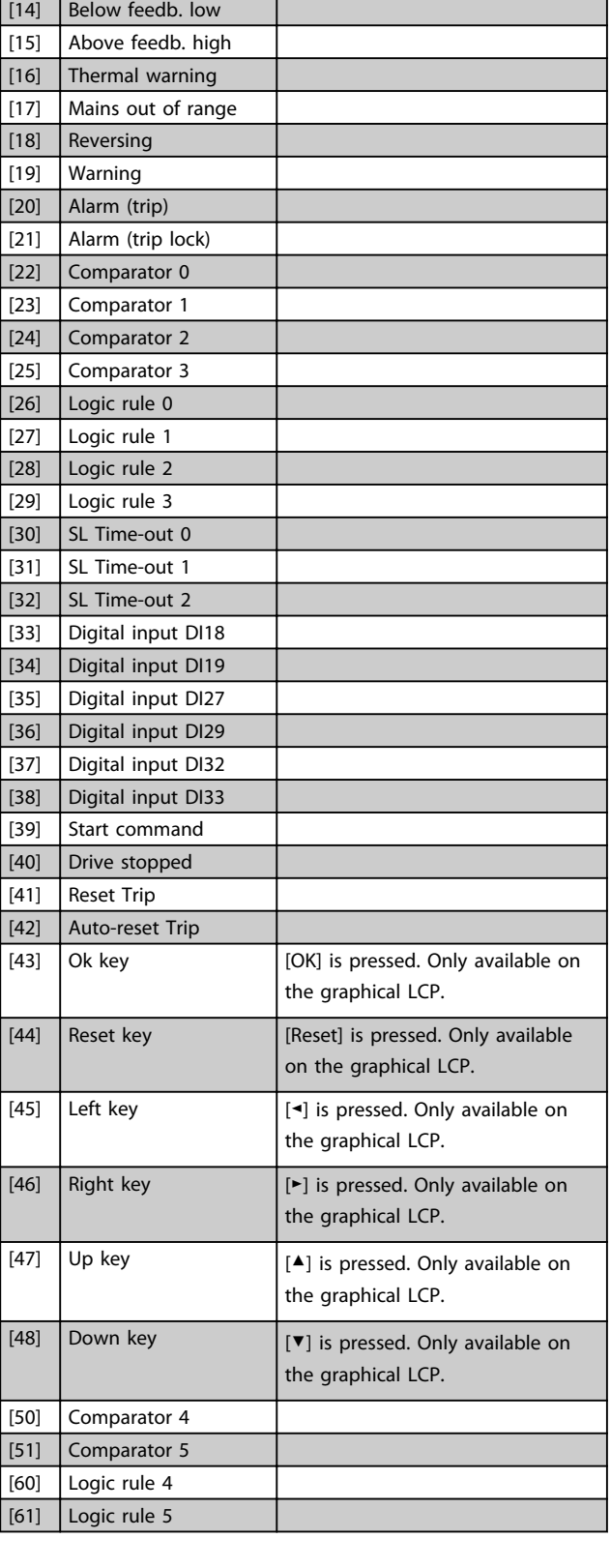

 $\boxed{51}$ 

 $\boxed{61}$ 

## **13-02 Stop Event**

Select the boolean (TRUE or FALSE) input to deactivate Smart Logic Control.

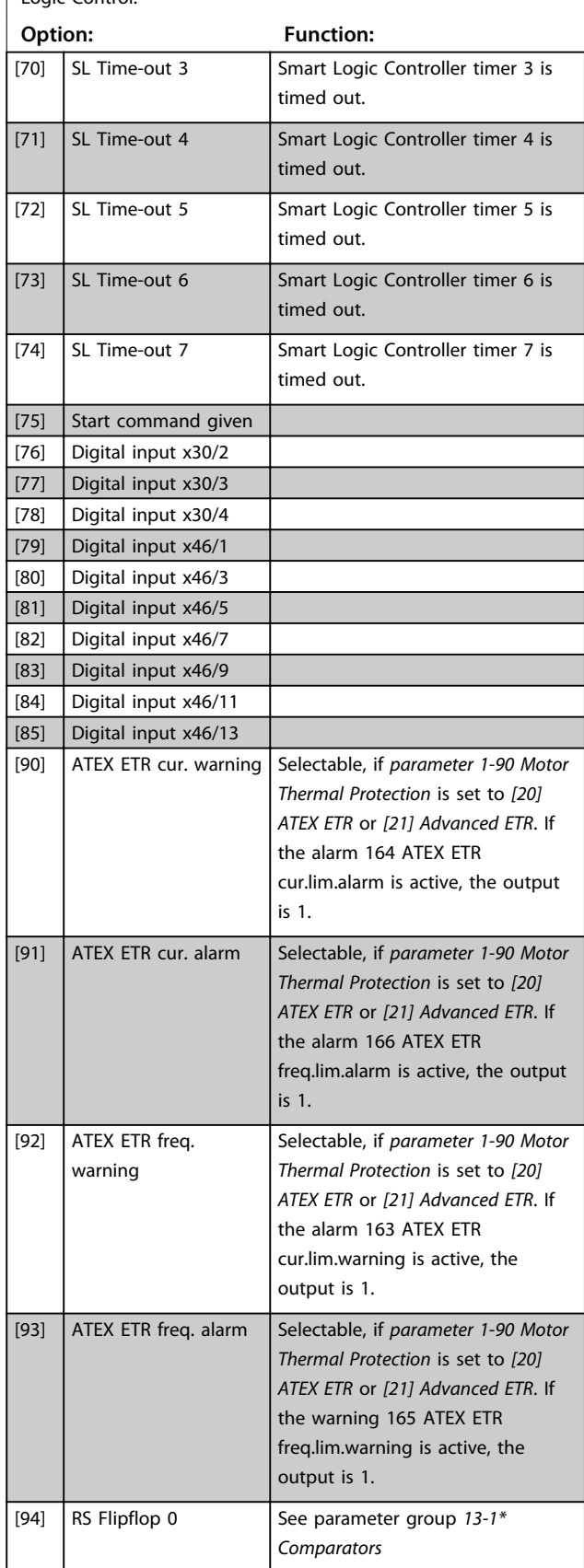

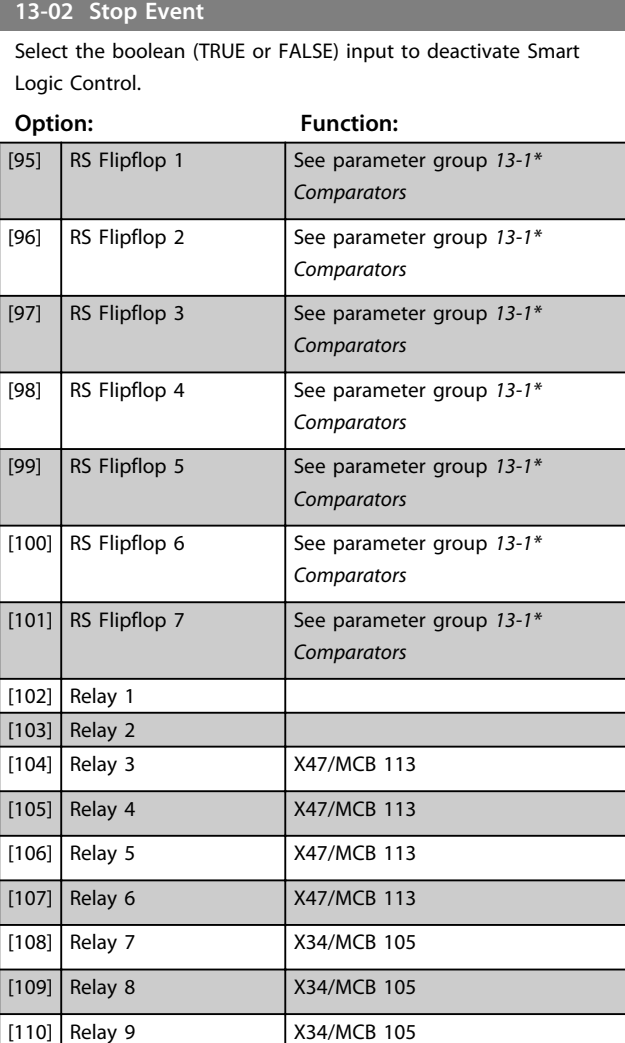

#### **13-03 Reset SLC Option: Function:** [0] Do not reset SLC Retains programmed settings in all parameter group *13-\*\* Smart Logic Control*. [1] Reset SLC Resets all parameters in parameter group *13- \*\* Smart Logic Control* to default settings.

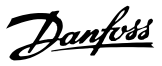

#### 3.14.3 13-1\* Comparators

Comparators are used for comparing continuous variables (i.e. output frequency, output current, analog input etc.) to fixed preset values.

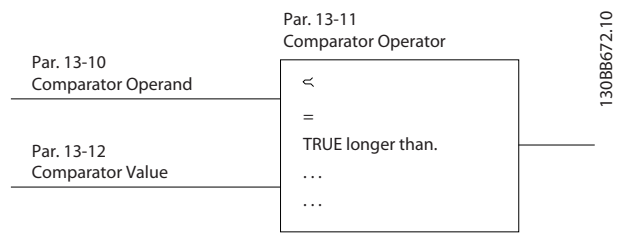

**Illustration 3.49 Comparators**

In addition, there are digital values that are compared to fixed time values. See explanation in

*parameter 13-10 Comparator Operand*. Comparators are evaluated once in each scan interval. Use the result (TRUE or FALSE) directly. All parameters in this parameter group are array parameters with index 0 to 5. Select index 0 to programme Comparator 0, select index 1 to programme Comparator 1, and so on.

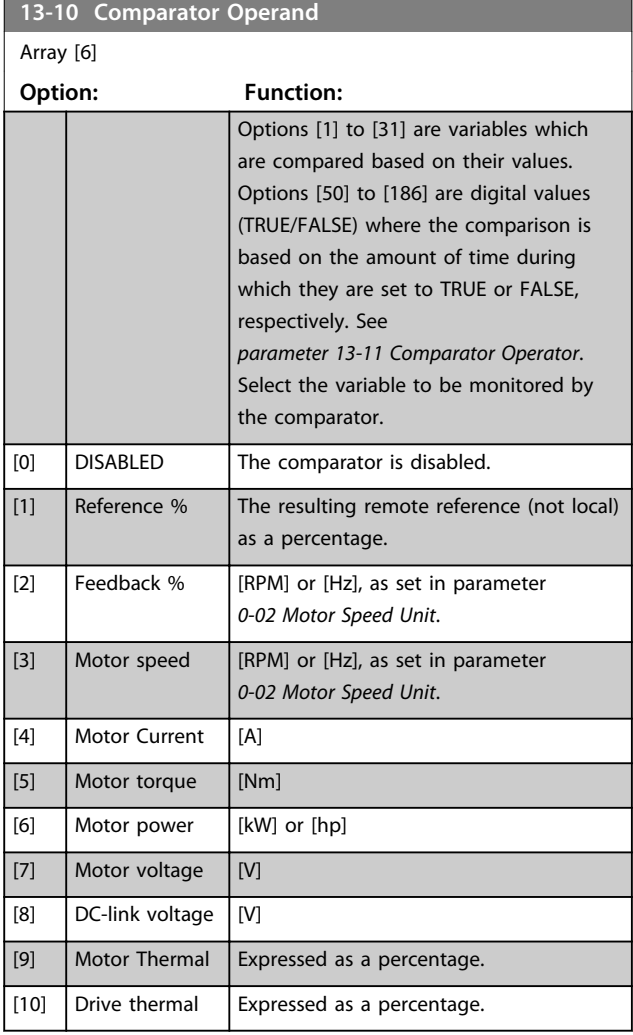

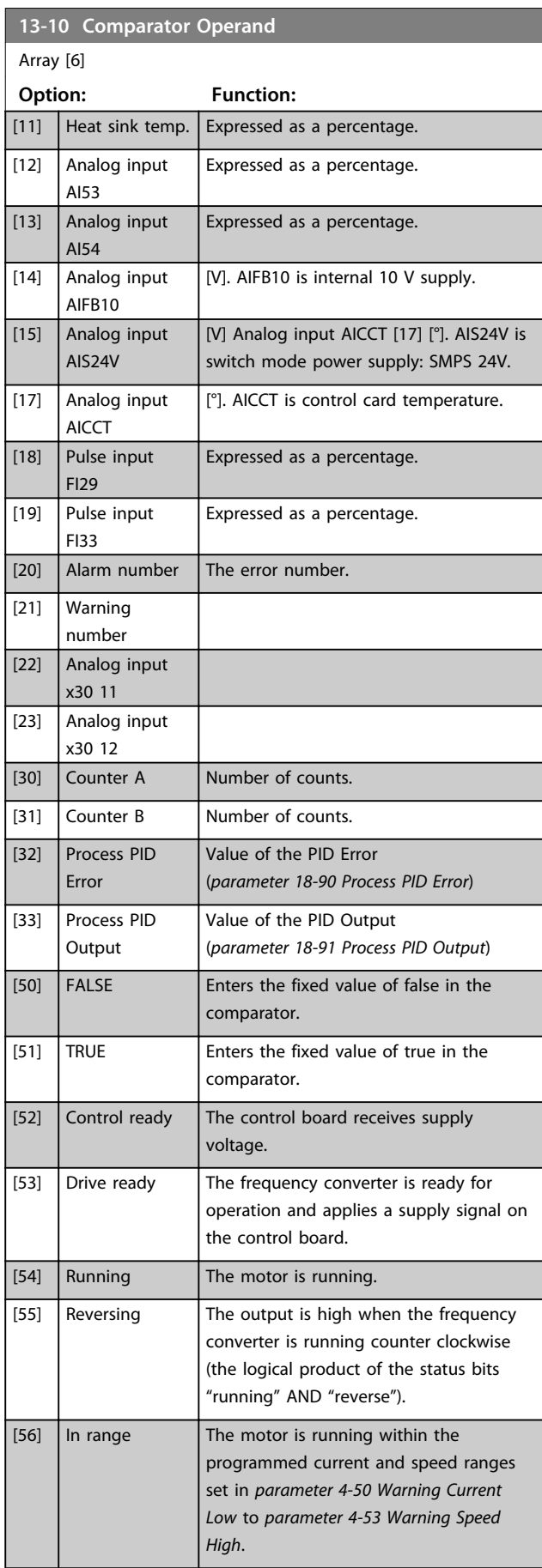

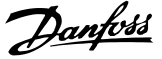

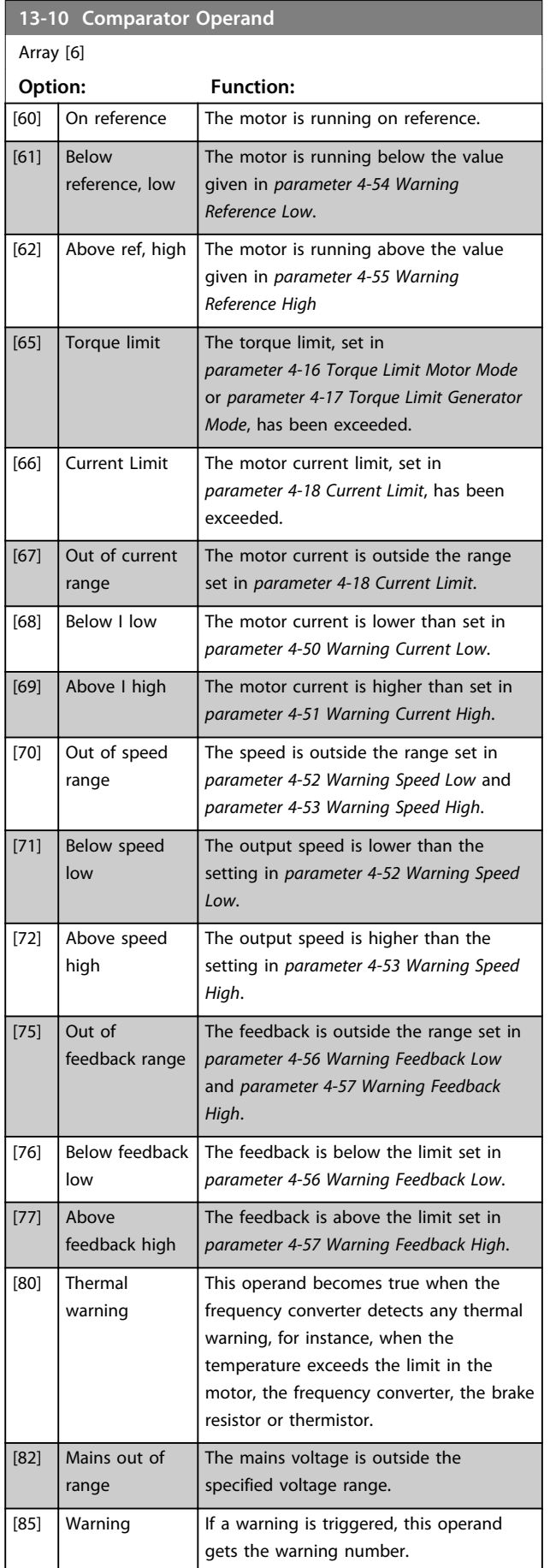

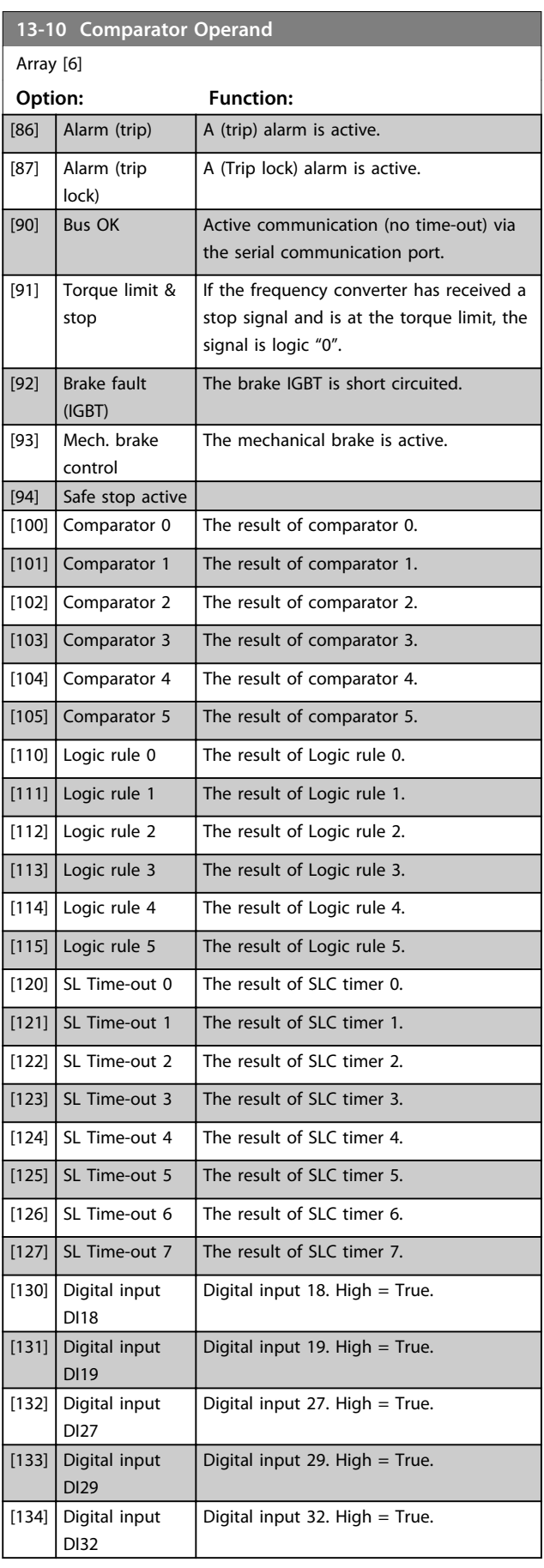

**3 3**

#### **Parameter Descriptions VLT**® **AutomationDrive FC 301/302 Programming Guide**

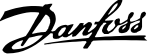

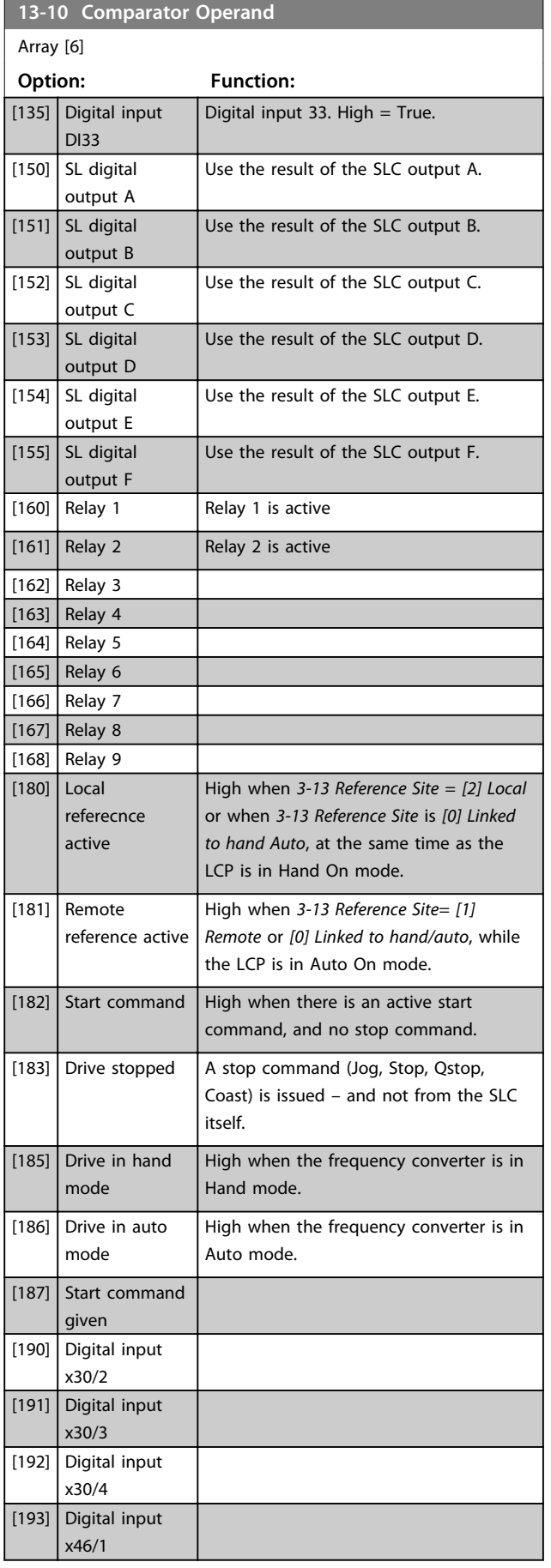

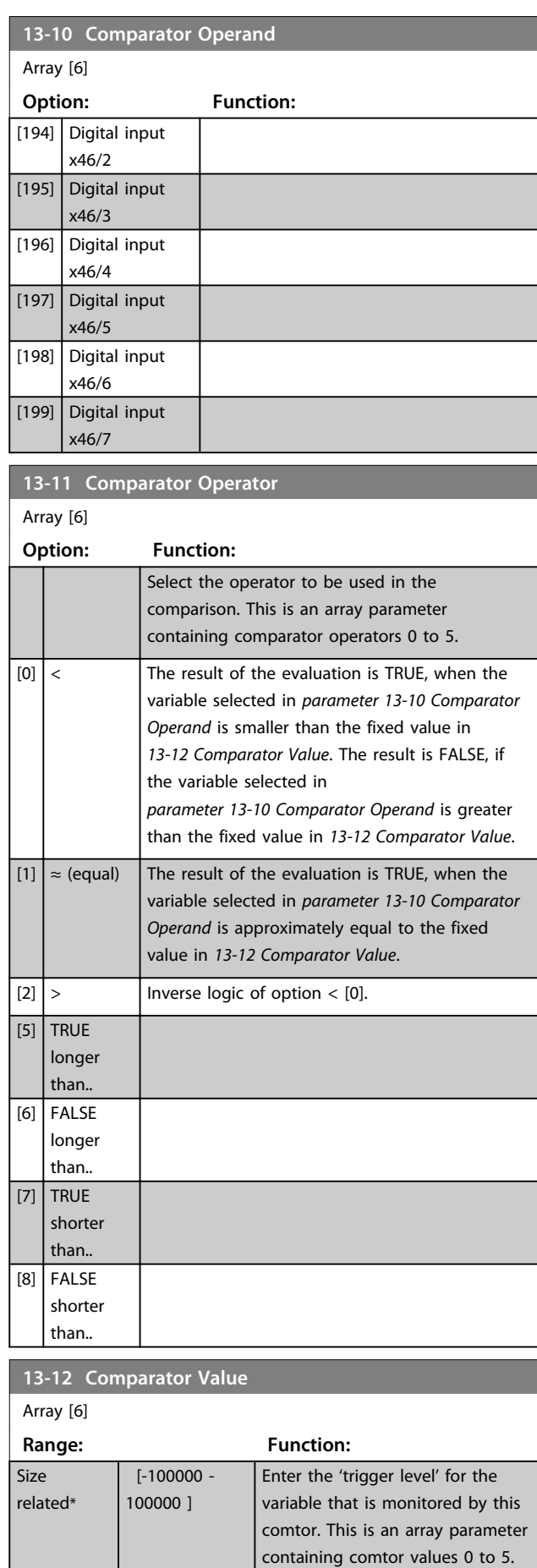

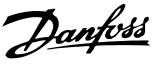

#### 3.14.4 13-1\* RS Flip Flops

The Reset/Set Flip Flops hold the signal until set/reset.

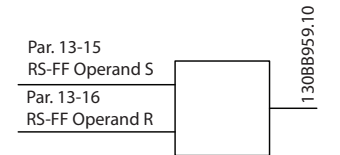

**Illustration 3.50 Reset/Set Flip Flops**

2 parameters are used and the output can be used in the logic rules and as events.

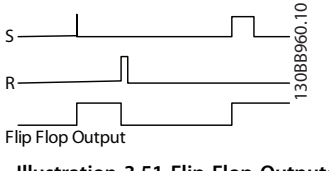

**Illustration 3.51 Flip Flop Outputs**

The 2 operators can be selected from a long list. As a special case, the same digital input can be used as both Set and Reset, making it possible to use the same digital input as start/stop. The following settings can be used to set up the same digital input as start/stop (example given with DI32 but is not a requirement).

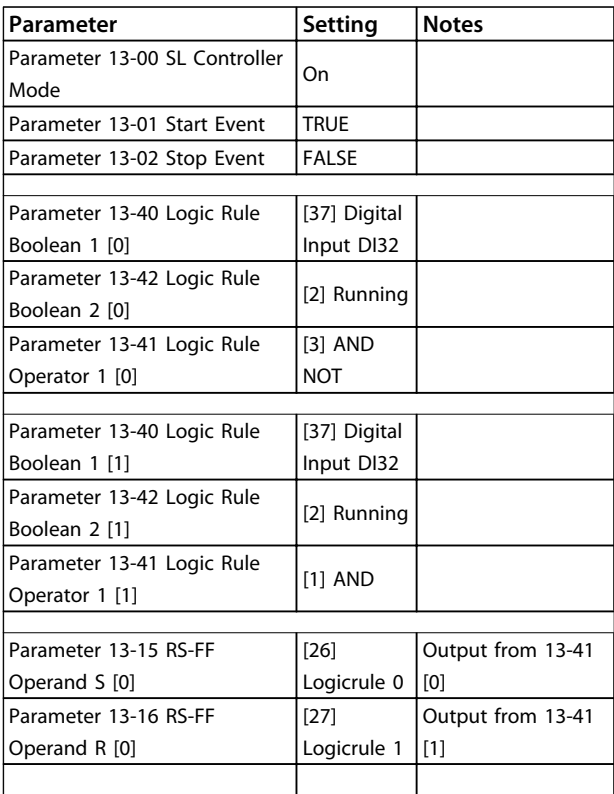

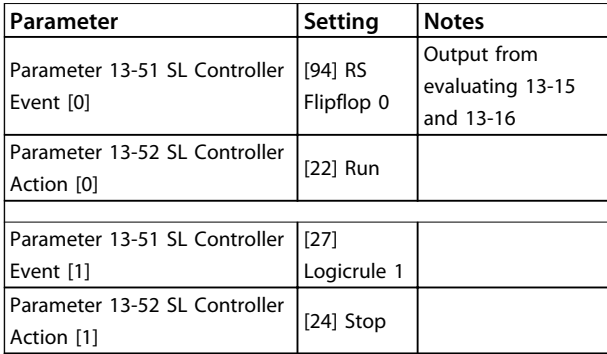

**Table 3.23 Operators**

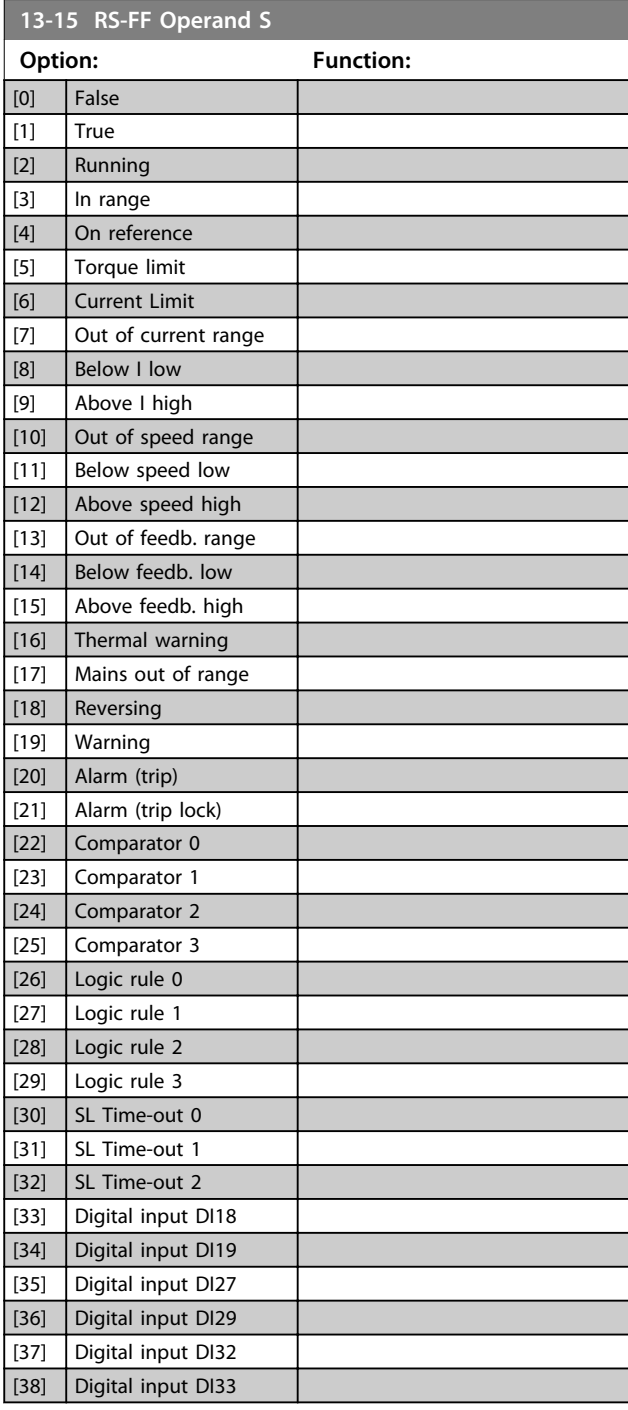

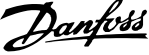

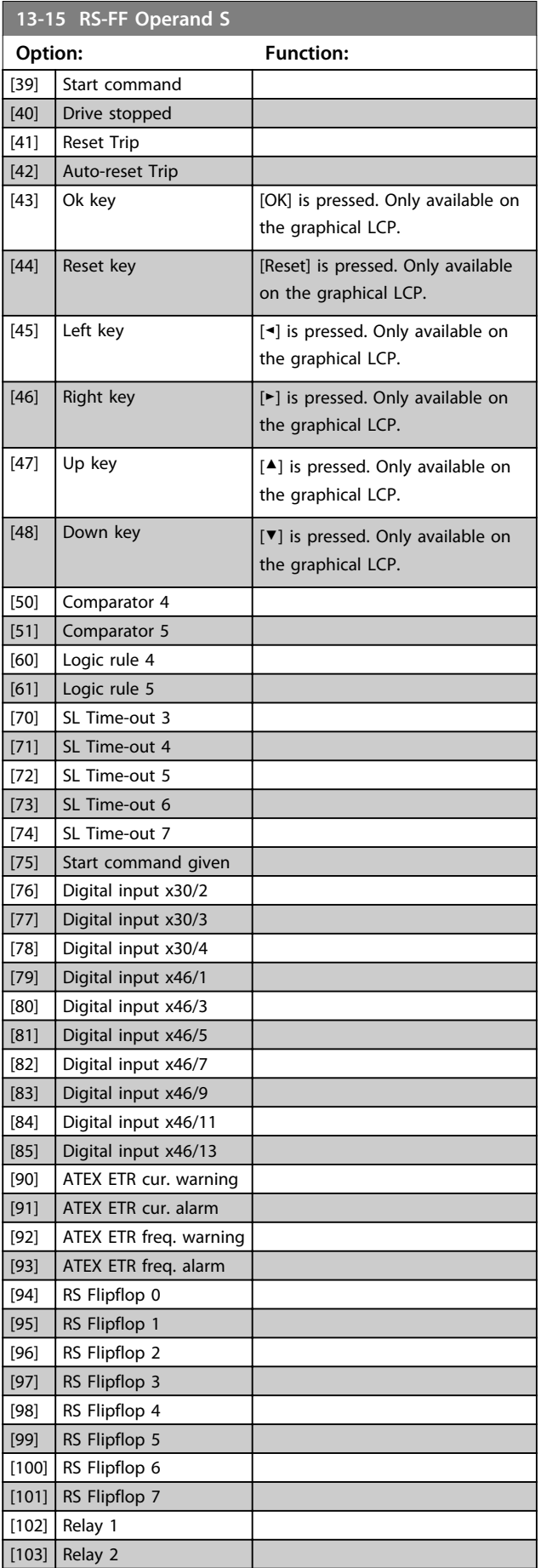

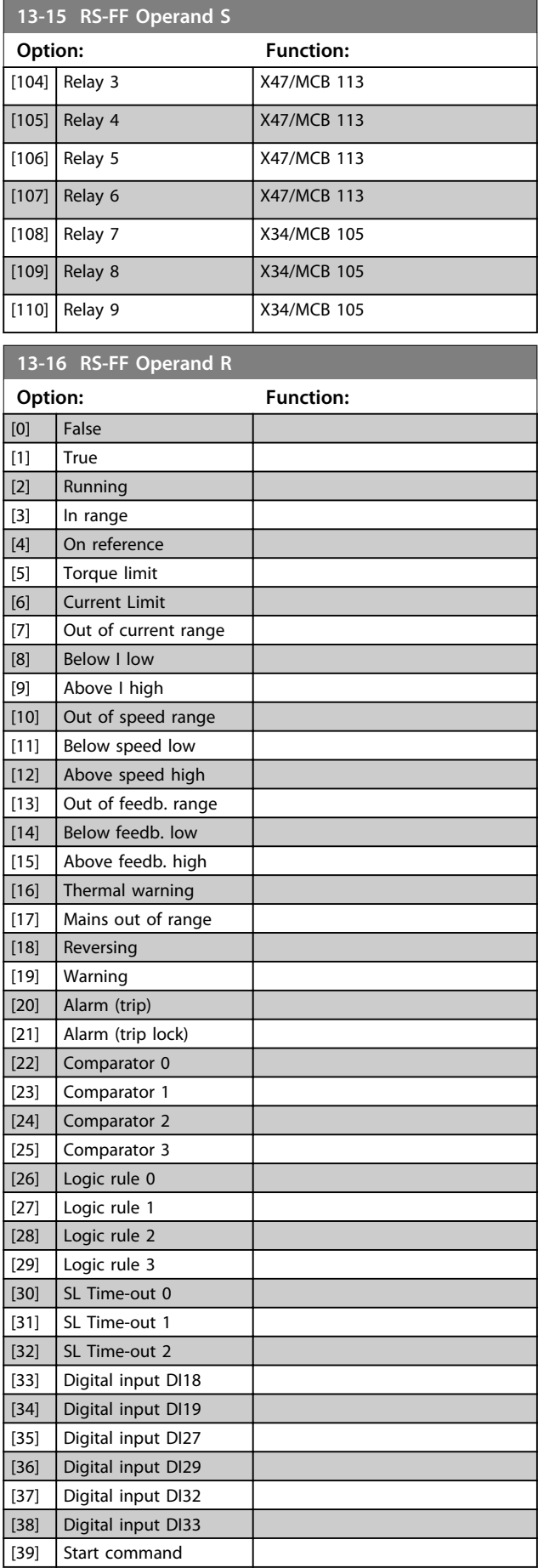

**3 3**

**3 3**

#### **Parameter Descriptions VLT**® **AutomationDrive FC 301/302 Programming Guide**

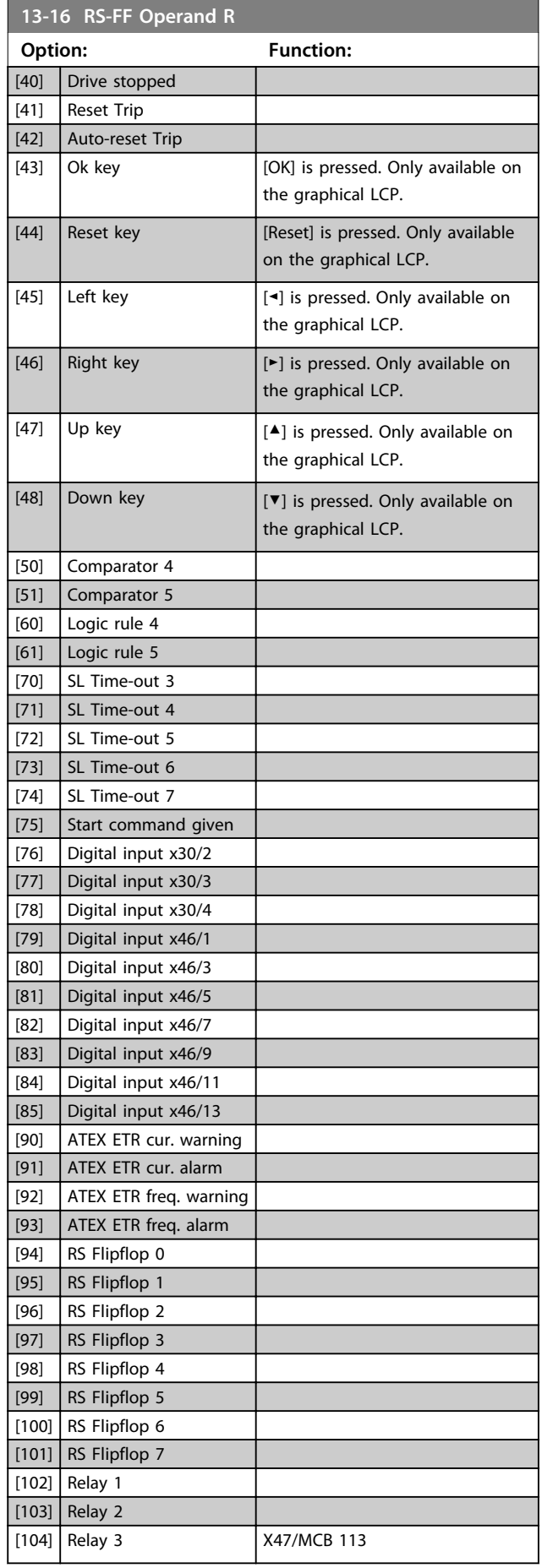

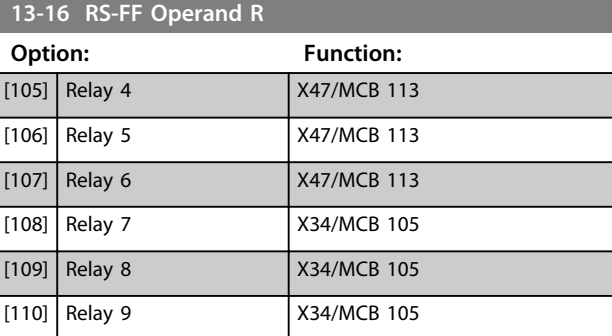

#### 3.14.5 13-2\* Timers

Use the result (TRUE or FALSE) from *timers* directly to define an *event* (see *13-51 SL Controller Event*), or as boolean input in a *logic rule* (see *13-40 Logic Rule Boolean 1*, *13-42 Logic Rule Boolean 2* or *13-44 Logic Rule Boolean 3*). A timer is only FALSE when started by an action (i.e. *[29] Start timer 1*) until the timer value entered in this parameter is elapsed. Then it becomes TRUE again. All parameters in this parameter group are array parameters with index 0 to 2. Select index 0 to program Timer 0, select index 1 to program Timer 1, and so on.

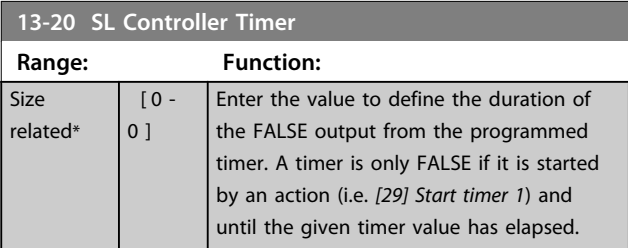

#### 3.14.6 13-4\* Logic Rules

Combine up to 3 boolean inputs (TRUE/FALSE inputs) from timers, comparators, digital inputs, status bits and events using the logical operators AND, OR, and NOT. Select boolean inputs for the calculation in *13-40 Logic Rule Boolean 1*, *13-42 Logic Rule Boolean 2* and *13-44 Logic Rule Boolean 3*. Define the operators used to logically combine the selected inputs in *parameter 13-41 Logic Rule Operator 1* and *parameter 13-43 Logic Rule Operator 2*.

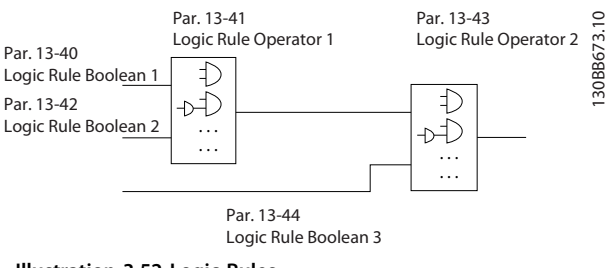

**Illustration 3.52 Logic Rules**

#### **Priority of calculation**

Danfoss

The results of *13-40 Logic Rule Boolean 1*,

*parameter 13-41 Logic Rule Operator 1* and *13-42 Logic Rule Boolean 2* are calculated first. The outcome (TRUE/FALSE) of this calculation is combined with the settings of *parameter 13-43 Logic Rule Operator 2* and *13-44 Logic Rule Boolean 3*, yielding the final result (TRUE/FALSE) of the logic rule.

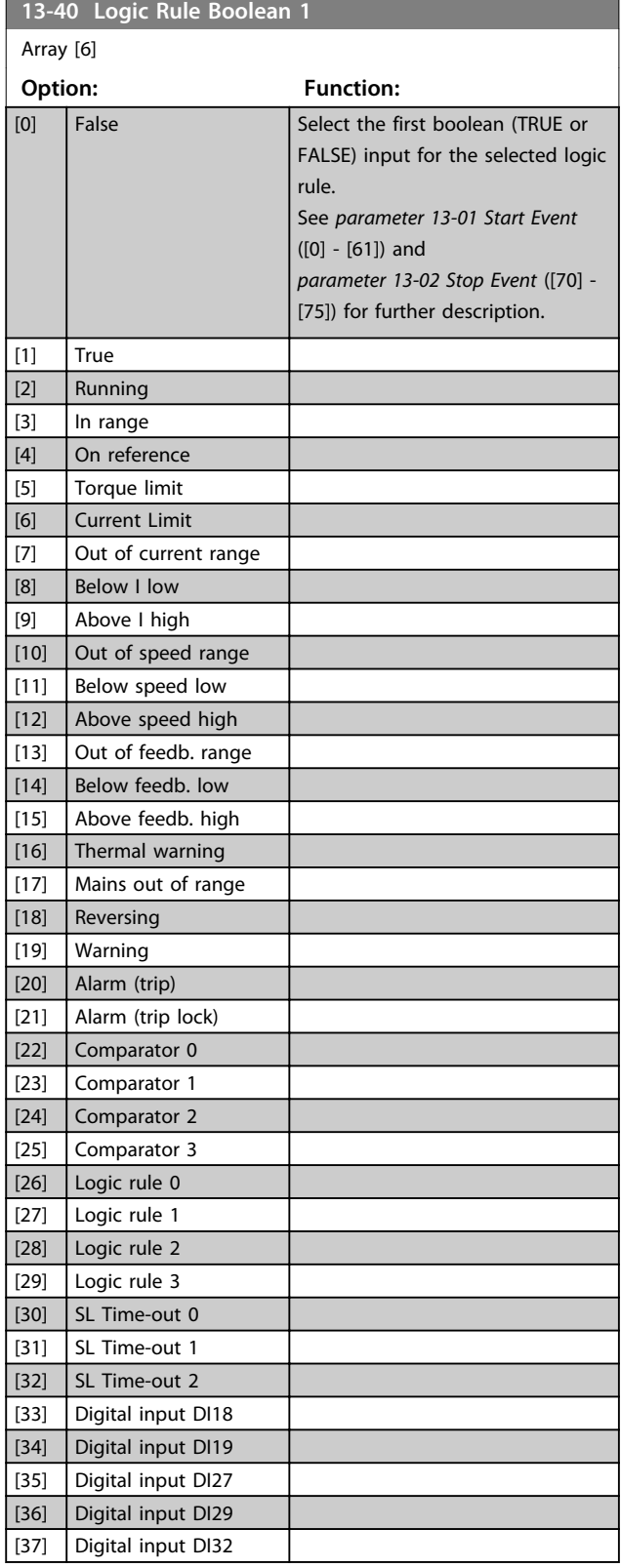

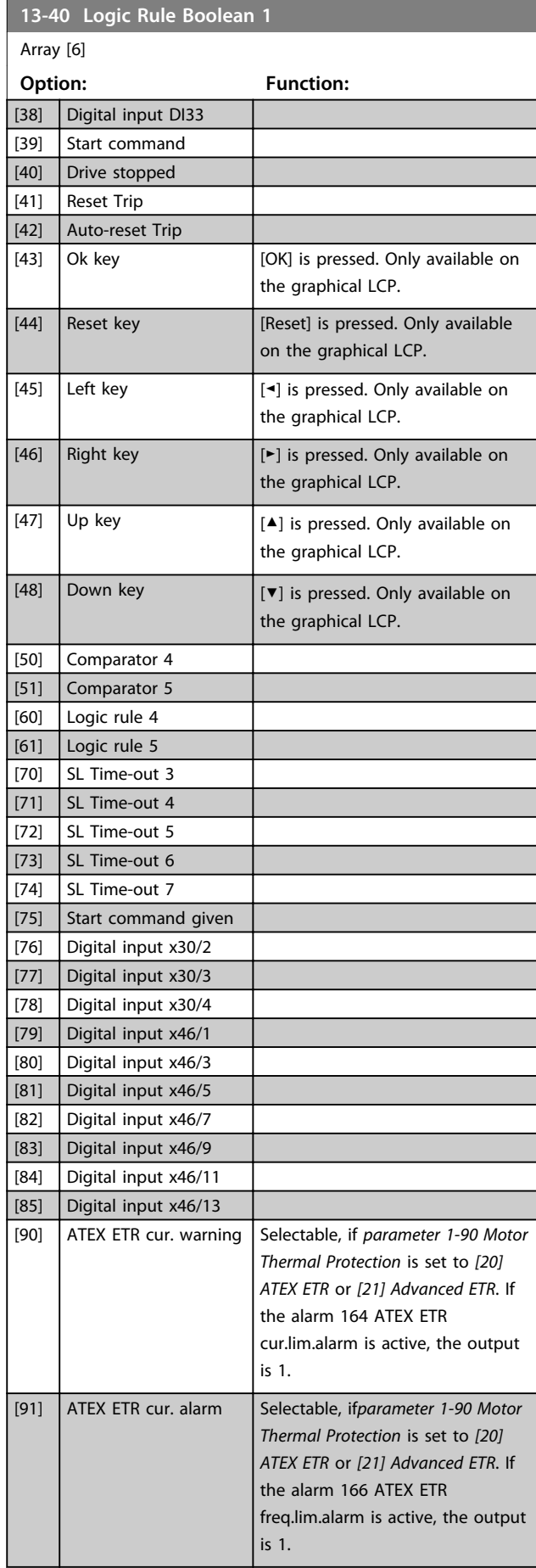

п

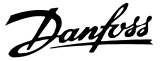

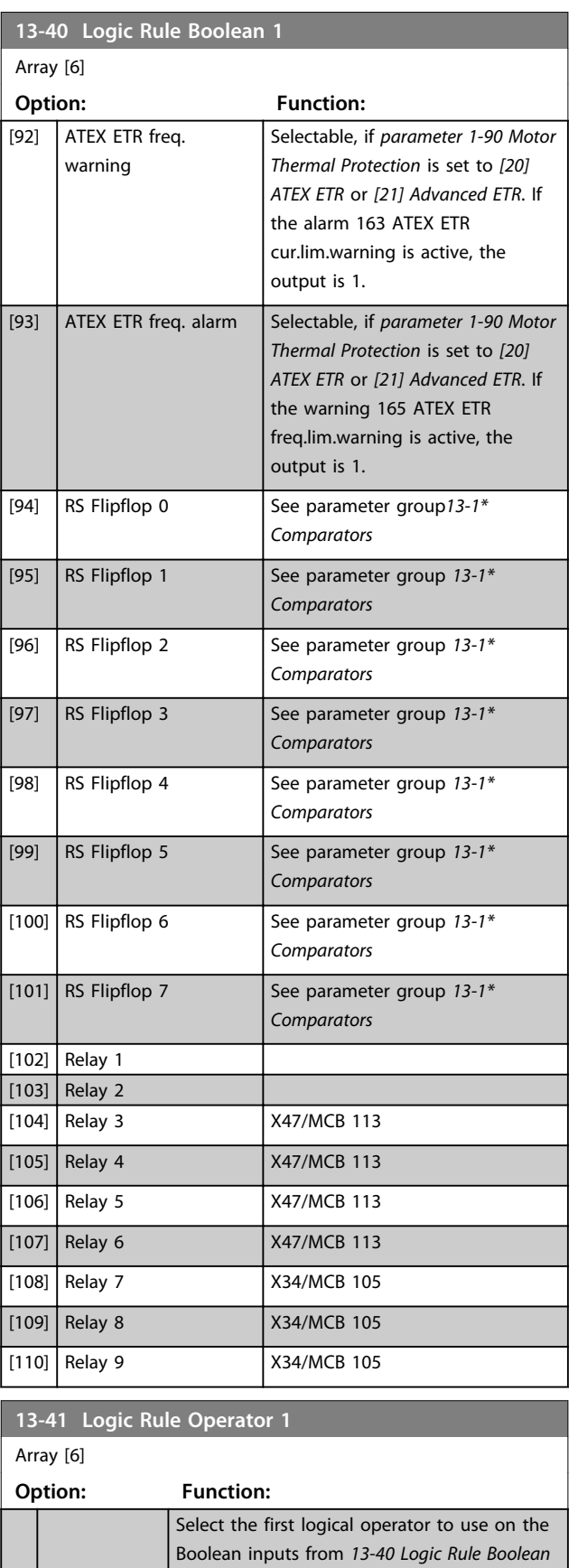

*1* and *13-42 Logic Rule Boolean 2*. [13-\*\*] signifies the boolean input of parameter group *13-\*\* Smart Logic Control*.

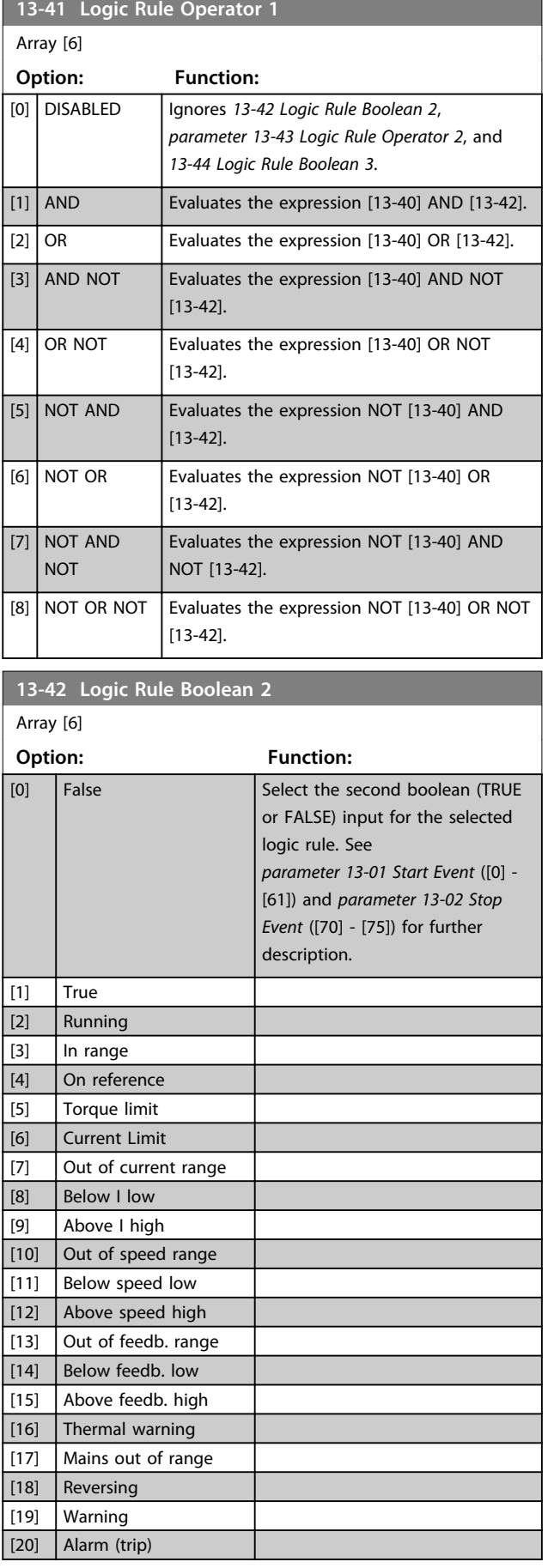

[21] Alarm (trip lock) [22]  $\Big|$  Comparator 0 [23] Comparator 1 [24] Comparator 2

Array [6]

**13-42 Logic Rule Boolean 2**

**Option: Function:**

*Set to [20]* 

*Set to [20]* 

*Thermal Protection* is set to *[20] ATEX ETR* or *[21] Advanced ETR*. If the warning 165 ATEX ETR freq.lim.warning is active, the

output is 1.

[94] RS Flipflop 0 See *13-1\* Comparators* [95] RS Flipflop 1 See *13-1\* Comparators* [96] RS Flipflop 2 See *13-1\* Comparators* [97] RS Flipflop 3 See *13-1\* Comparators* [98] RS Flipflop 4 See *13-1\* Comparators* [99] RS Flipflop 5 See 13-1<sup>\*</sup> Comparators [100] RS Flipflop 6 See 13-1<sup>\*</sup> Comparators [101] RS Flipflop 7 See *13-1\* Comparators*

[104] Relay 3 X47/MCB 113 [105] Relay 4 X47/MCB 113 [106] Relay 5 X47/MCB 113  $[107]$  Relay 6  $X47/MCB$  113 [108] Relay 7 X34/MCB 105 [109] Relay 8 X34/MCB 105 [110] Relay 9 <br>X34/MCB 105

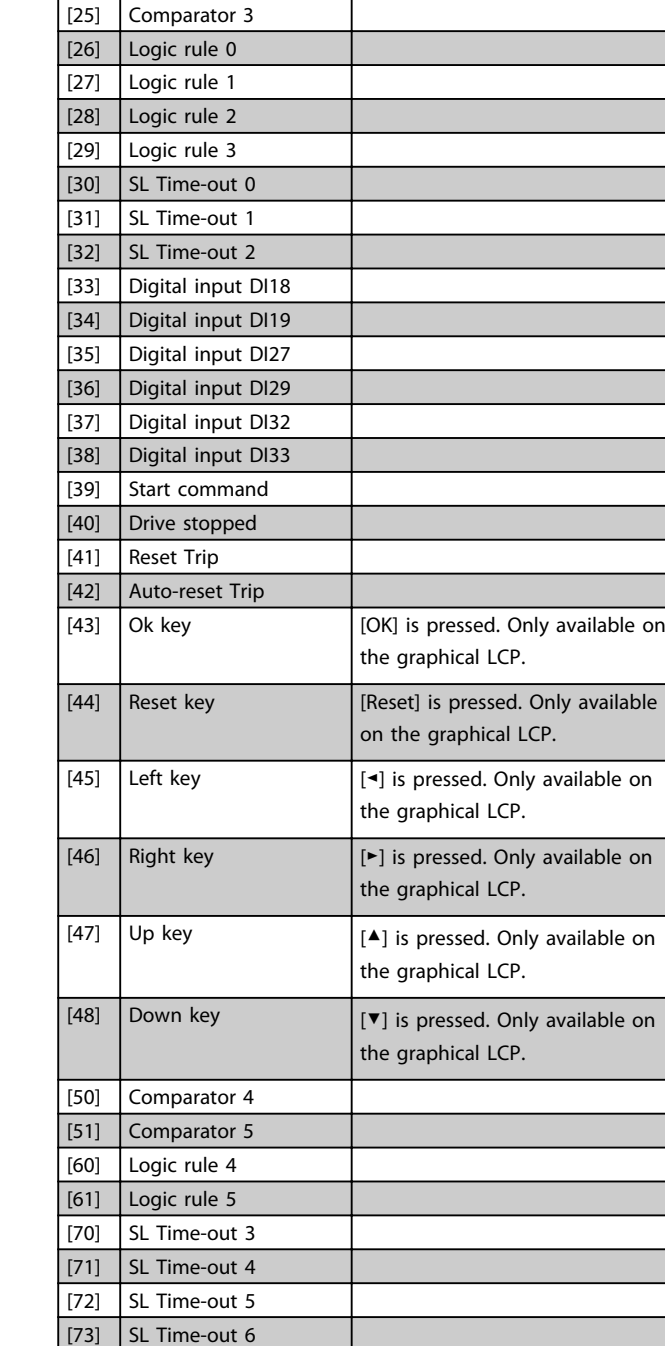

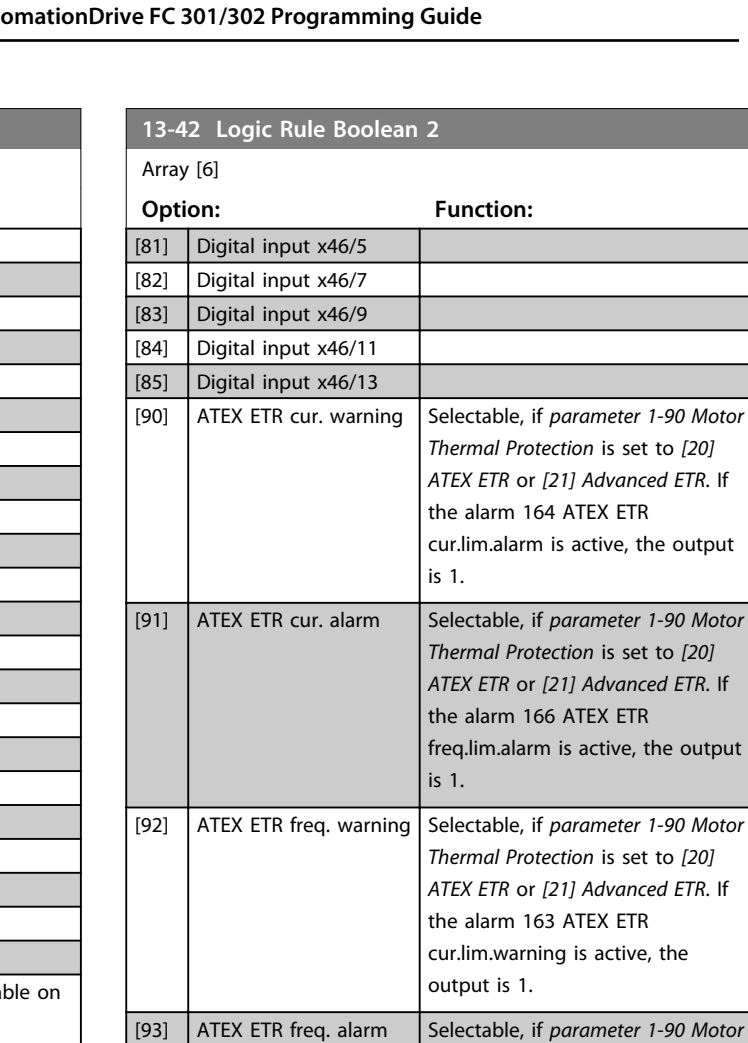

[102] Relay 1 [103] Relay 2

[74] SL Time-out 7 [75] Start command given [76] Digital input x30/2 [77]  $\int$  Digital input x30/3 [78] Digital input x30/4 [79] Digital input x46/1 [80]  $\int$  Digital input x46/3

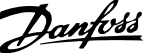

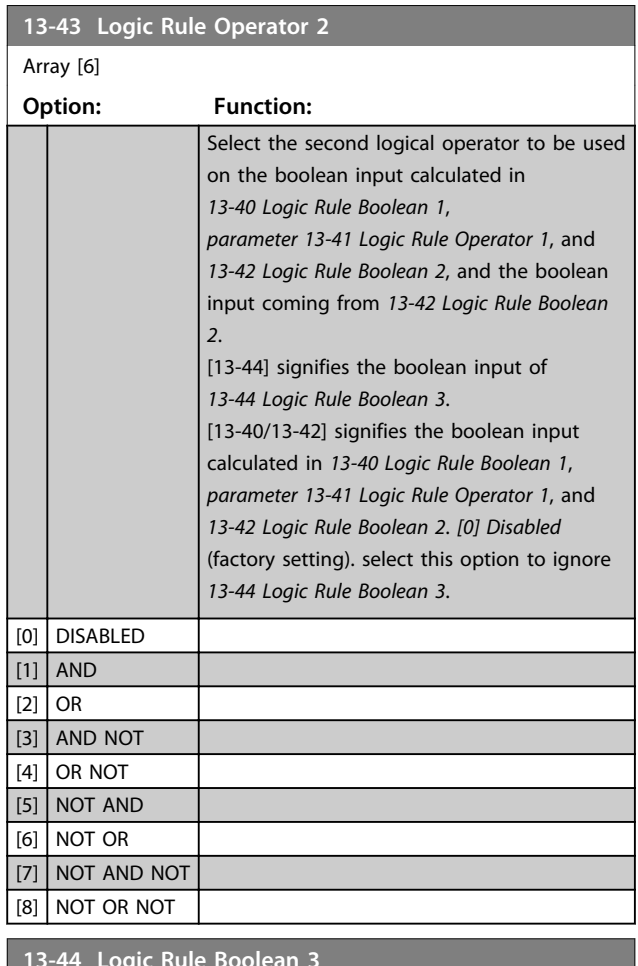

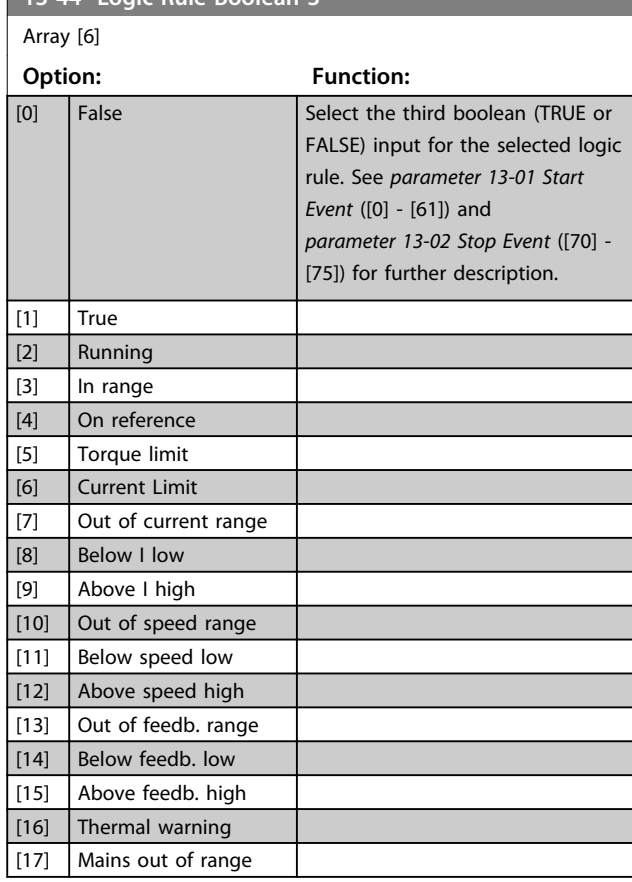

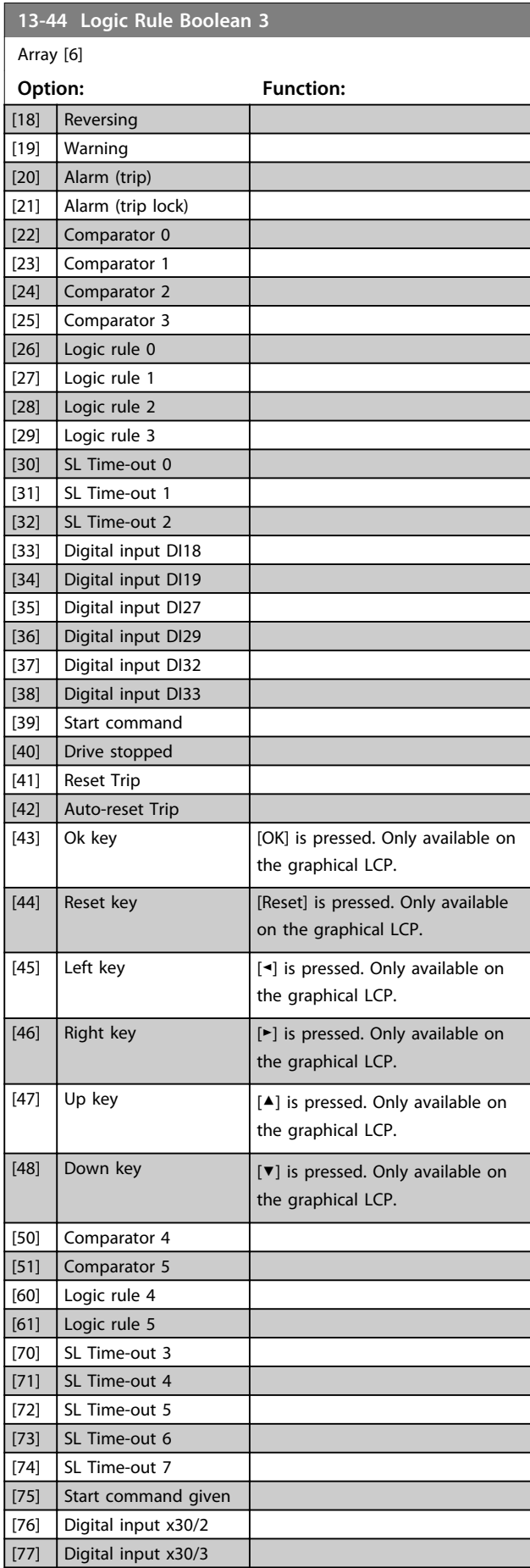

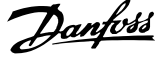

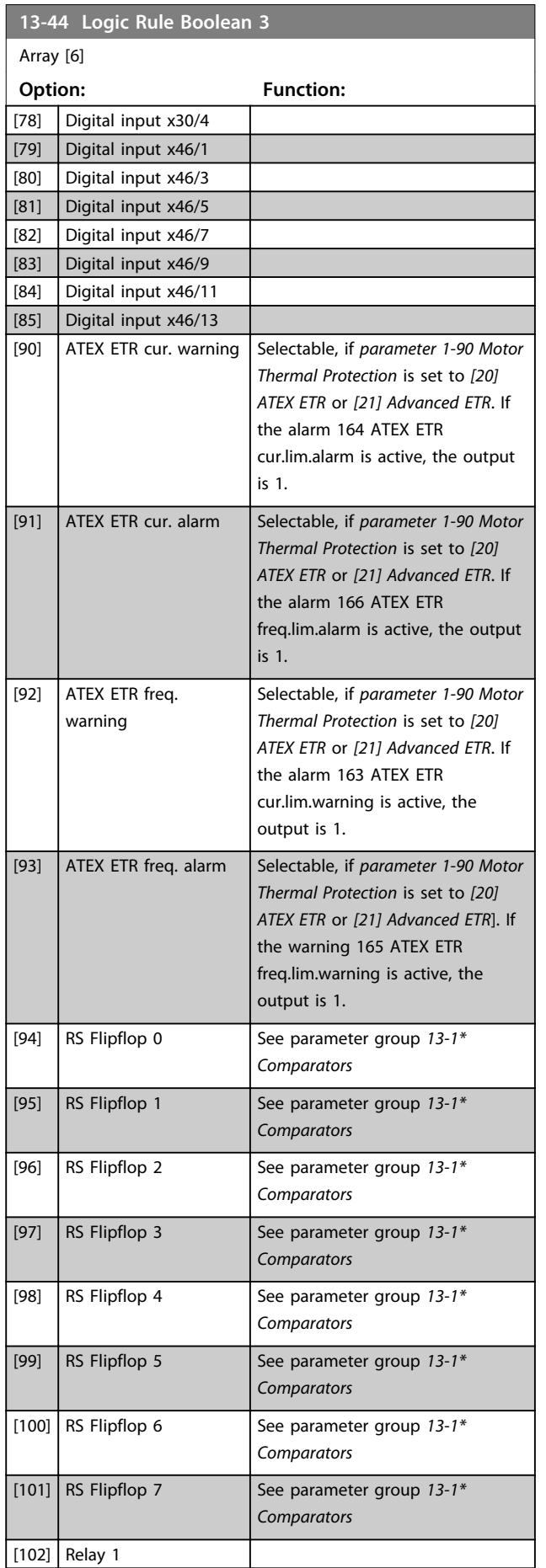

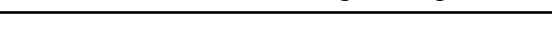

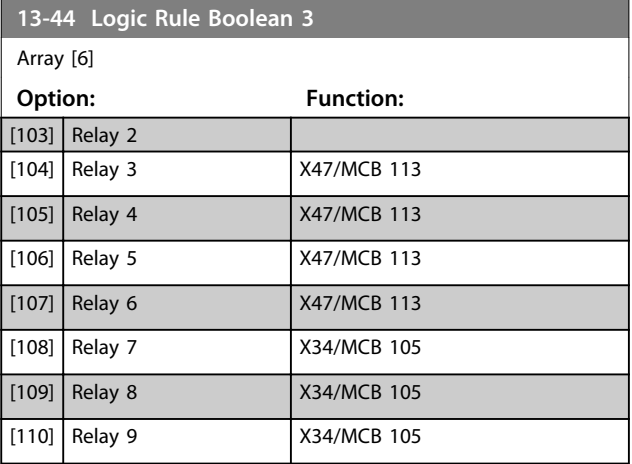

# 3.14.7 13-5\* States

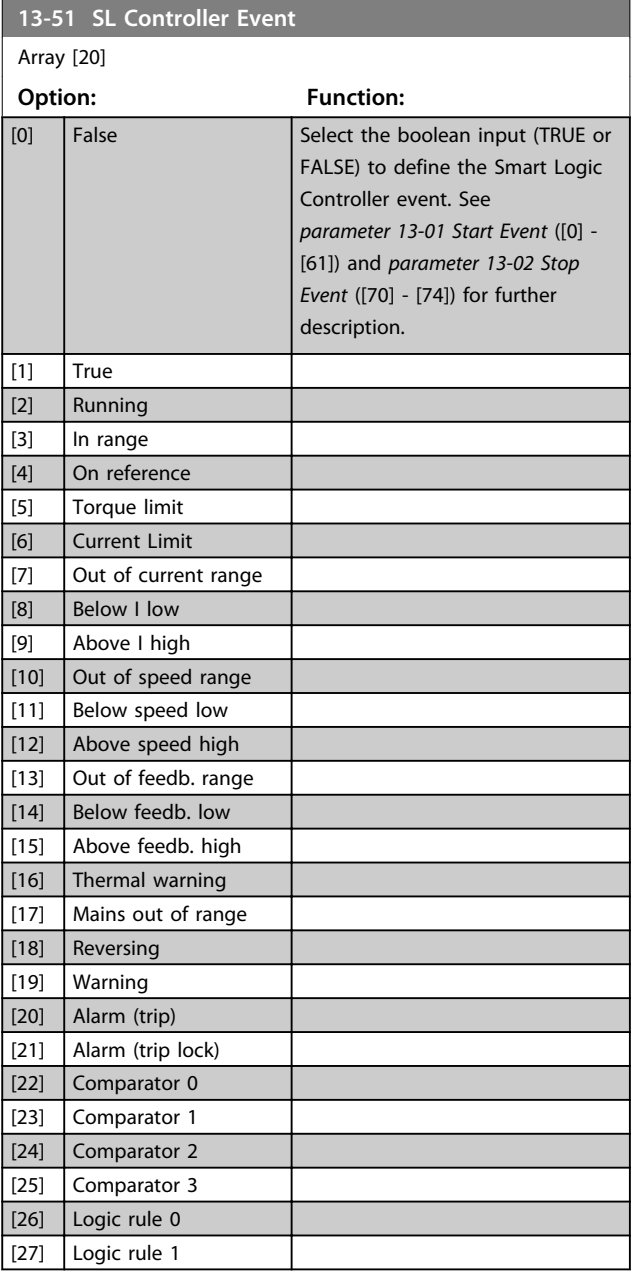

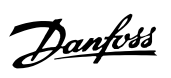

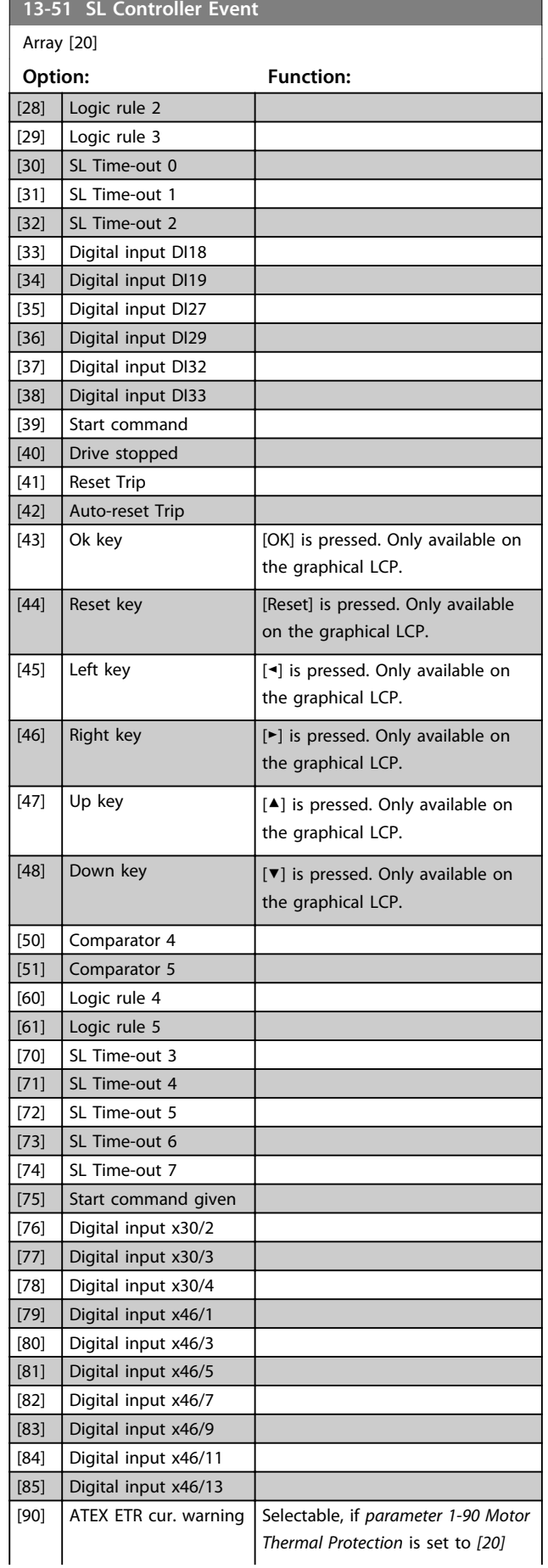

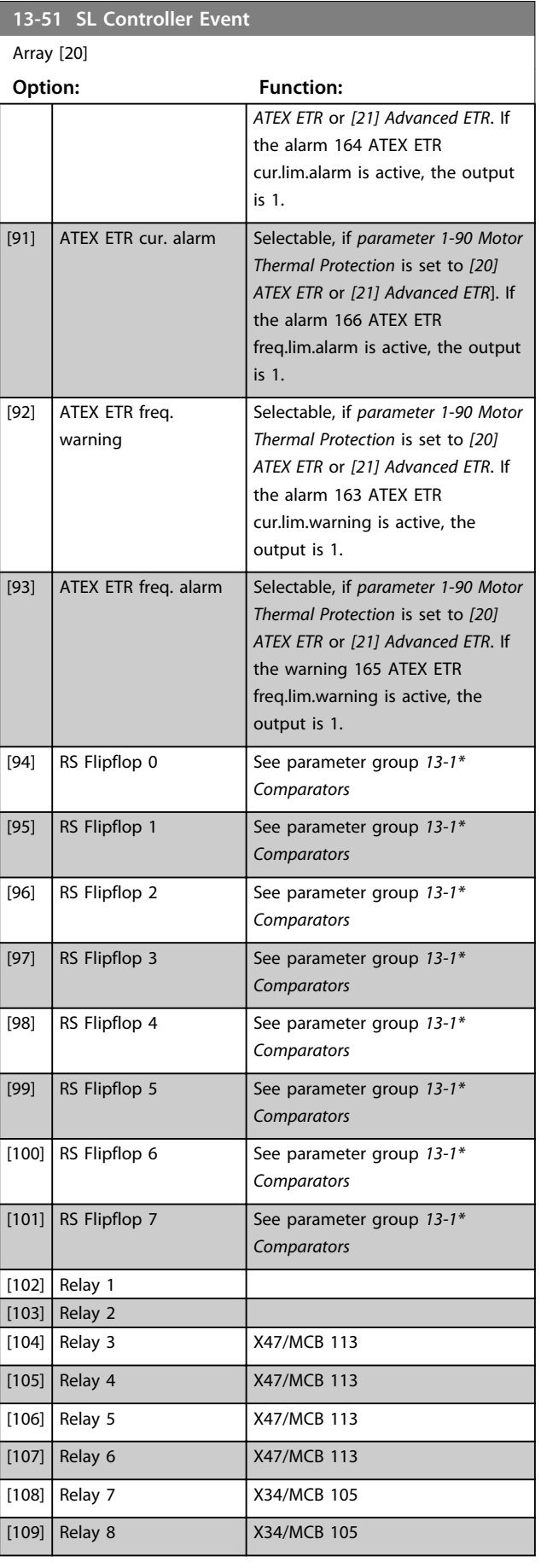

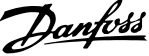

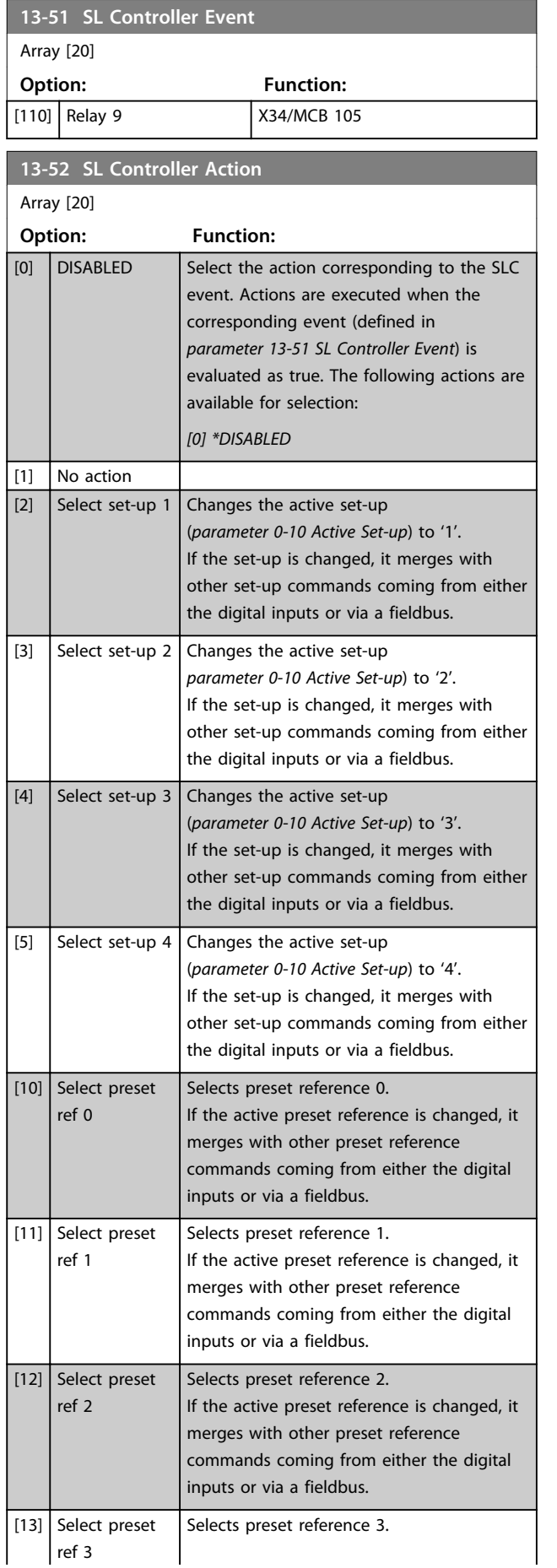

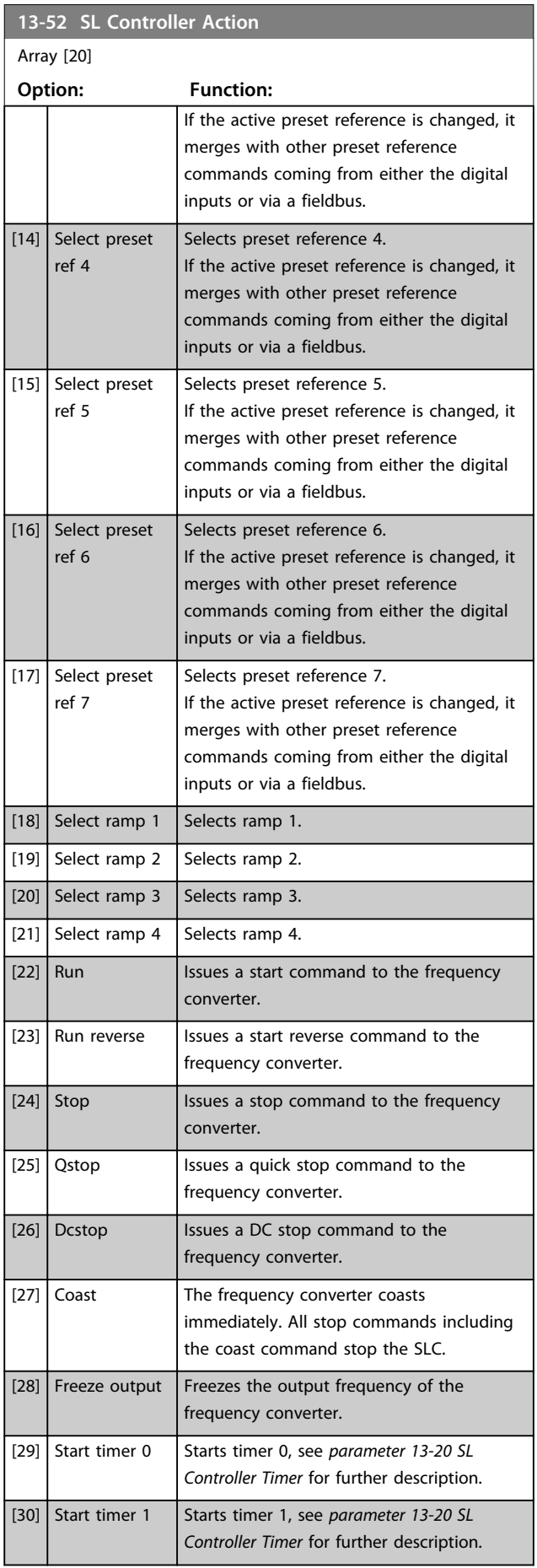

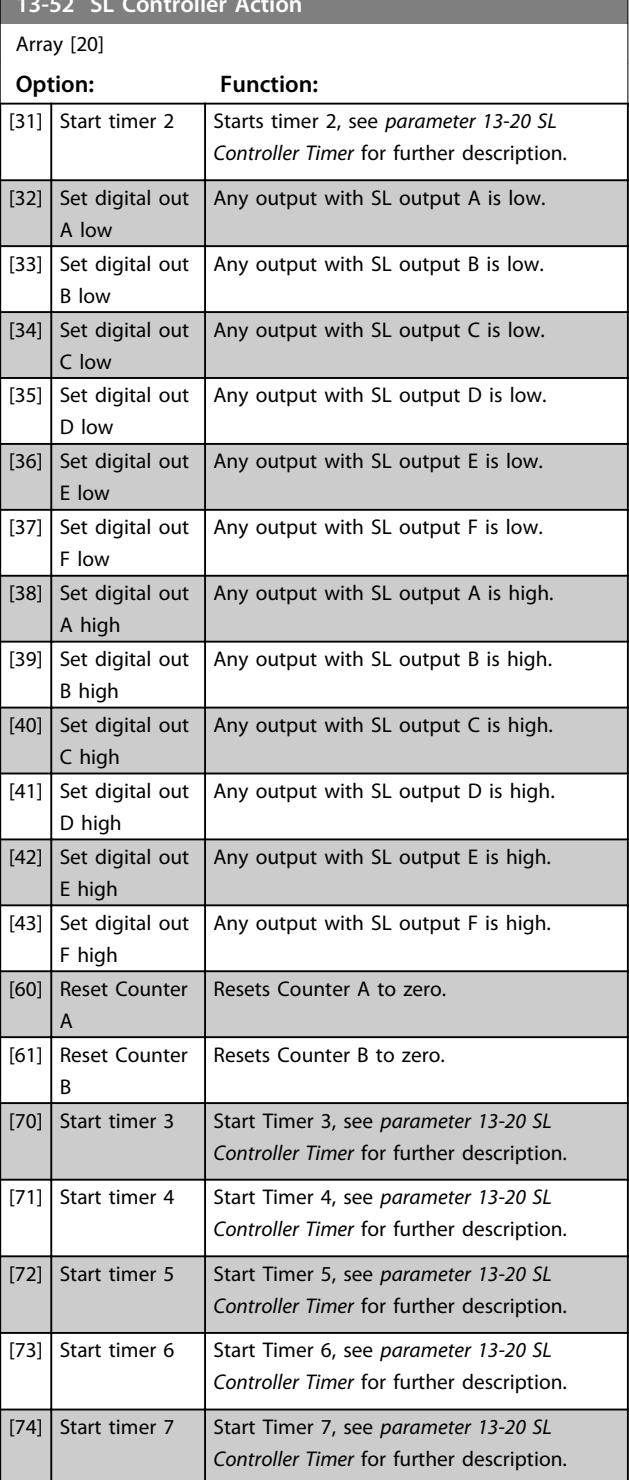

**13-52 SL Controller Action**

Danfoss

#### 3.15 Parameters: 14-\*\* Special Functions

#### 3.15.1 14-0\* Inverter Switching

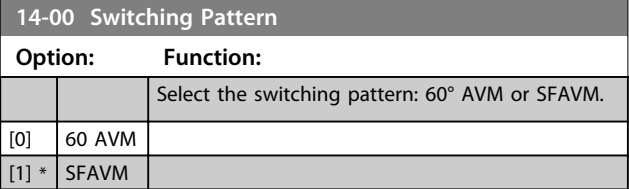

#### *NOTICE*

**The switching pattern may be automatically adapted by the frequency converter in order to avoid a trip. See application note on derating for more details.**

#### **14-01 Switching Frequency** Select the converter switching frequency. Changing the switching frequency can reduce acoustic noise from the motor. Default values depend on power size. **Option: Function:** [0] 1.0 kHz [1] 1.5 kHz Default switching frequency for 355-1200 kW [500-1600 hp], 690 V [2] 2.0 kHz Default switching frequency for 250-800 kW [350-1075 hp], 400 V and 37-315 kW [50-450 hp], 690 V [3] 2.5 kHz [4] 3.0 kHz **Default switching frequency for** 18.5-37 kW [25-50 hp], 200 V and 37-200 kW [50-300 hp], 400 V [5] 3.5 kHz [6] 4.0 kHz Default switching frequency for 5.5–15 kW [7.5-20 hp], 200 V and 11-30 kW [15-40], 400 V [7] 5.0 kHz Default switching frequency for 0.25–3,7 kW [0.34-5 hp], 200 V and 0.37-7.5 kW [0.5-10 hp], 400 V [8] 6.0 kHz [9] 7.0 kHz [10] 8.0 kHz [11] 10.0 kHz [12] 12.0kHz [13] 14.0 kHz [14] 16.0kHz

## *NOTICE*

**The output frequency value of the frequency converter must never exceed 1/10 of the switching frequency. When the motor is running, adjust the switching frequency in** *parameter 14-01 Switching Frequency* **to minimise motor noise.**

# *NOTICE*

**To avoid a trip, the frequency converter can adapt the switching frequency automatically.**

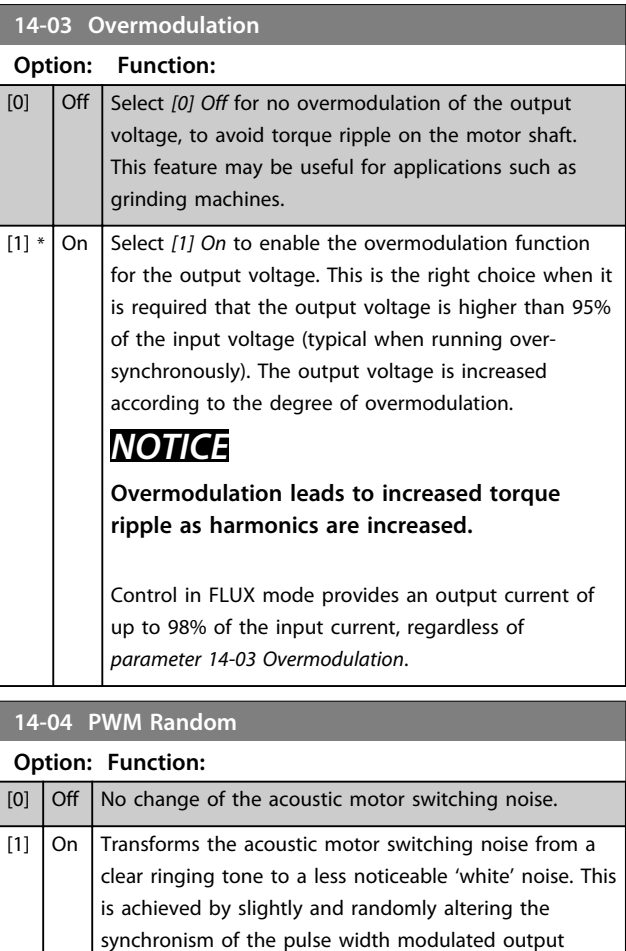

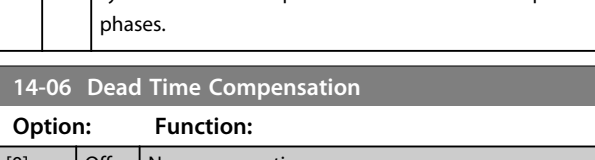

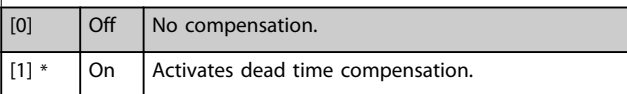
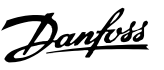

### 3.15.2 14-1\* Mains On/Off

Parameters for configuring mains failure monitoring and handling. If a mains failure appears, the frequency converter tries to continue in a controlled way until the power in the DC link has been exhausted.

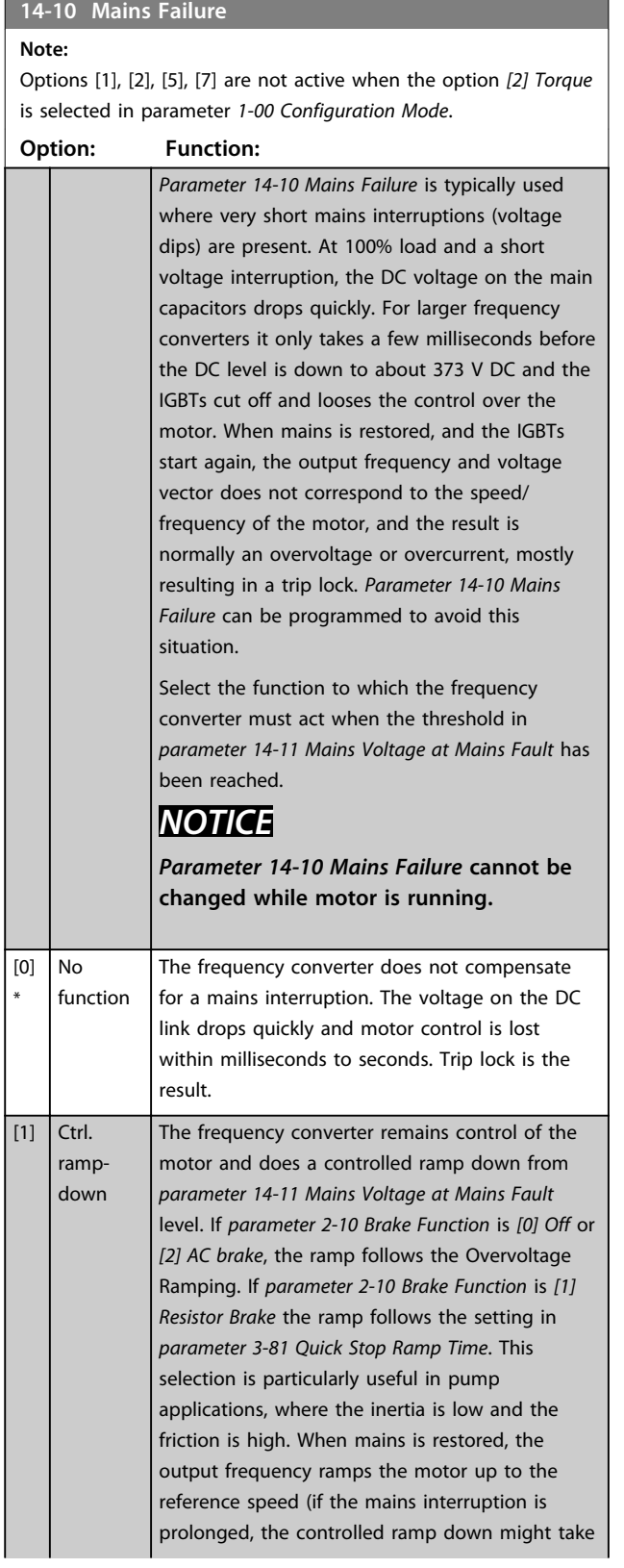

#### **14-10 Mains Failure**

#### **Note:**

Options [1], [2], [5], [7] are not active when the option *[2] Torque* is selected in parameter *1-00 Configuration Mode*.

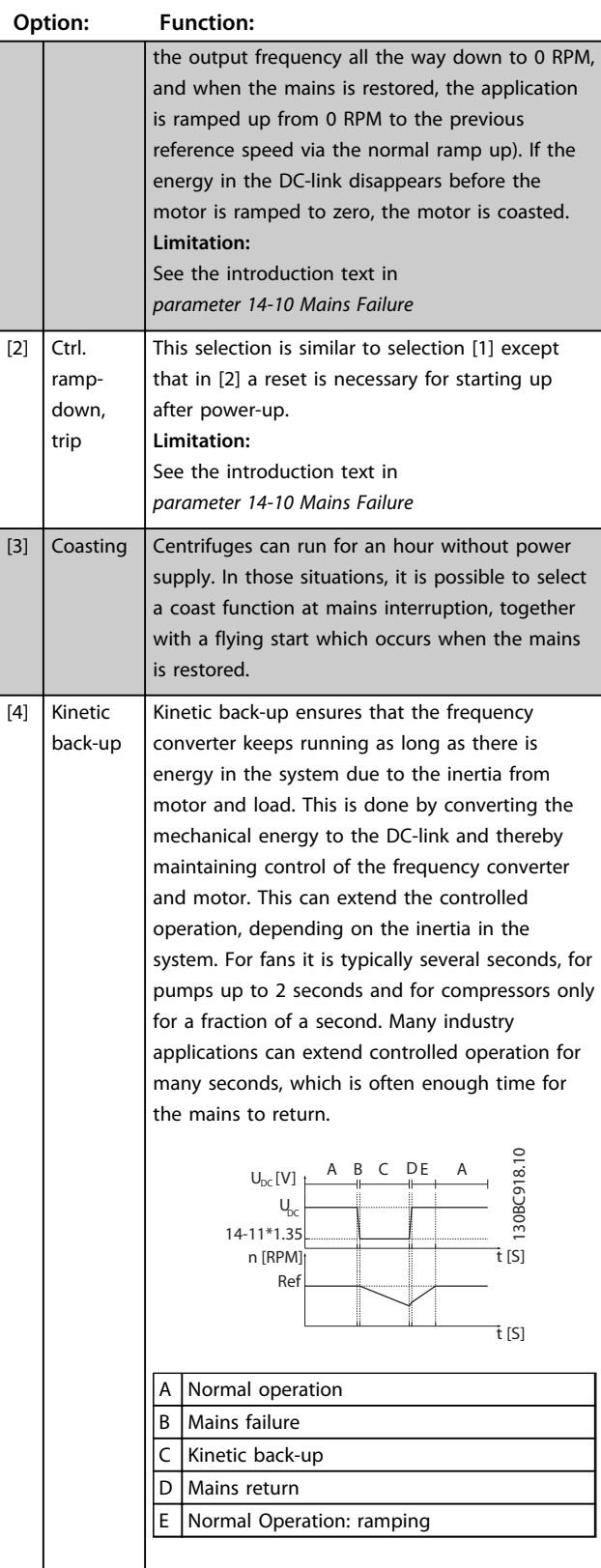

**Illustration 3.53 Kinetick Back-up**

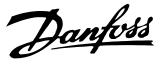

#### **14-10 Mains Failure**

### **Note:**

Options [1], [2], [5], [7] are not active when the option *[2] Torque* is selected in parameter *1-00 Configuration Mode*.

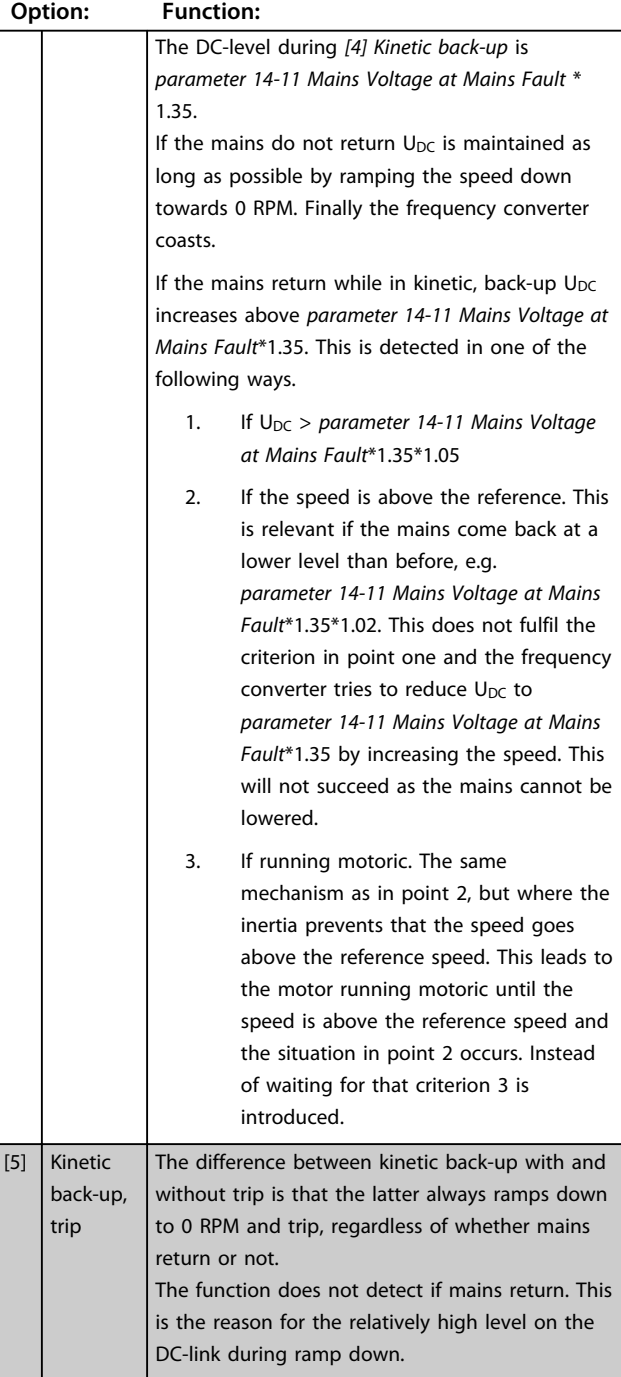

#### **14-10 Mains Failure**

#### **Note:**

Options [1], [2], [5], [7] are not active when the option *[2] Torque* is selected in parameter *1-00 Configuration Mode*.

#### **Option: Function:**

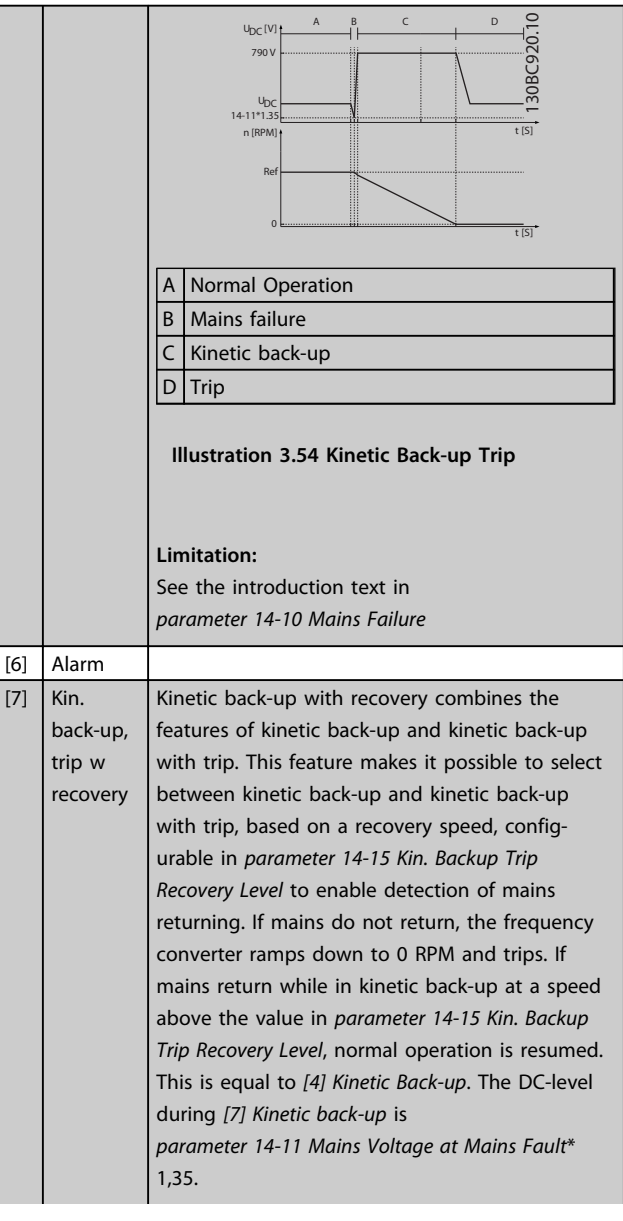

## Danfoss

**3 3**

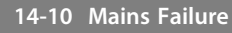

#### **Note:**

Options [1], [2], [5], [7] are not active when the option *[2] Torque* is selected in parameter *1-00 Configuration Mode*.

#### **Option: Function:**

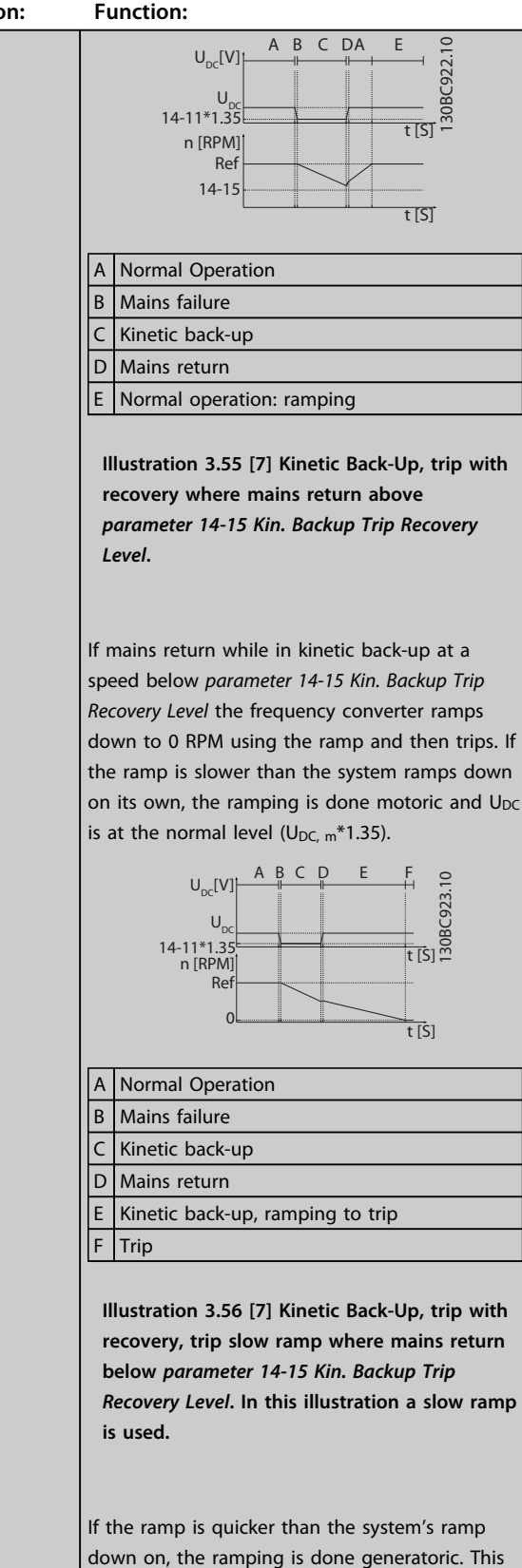

results in a higher  $U_{DC}$  which is limited using the

brake chopper/resistor brake.

#### **14-10 Mains Failure**

#### **Note:**

Options [1], [2], [5], [7] are not active when the option *[2] Torque* is selected in parameter *1-00 Configuration Mode*.

#### **Option: Function:**

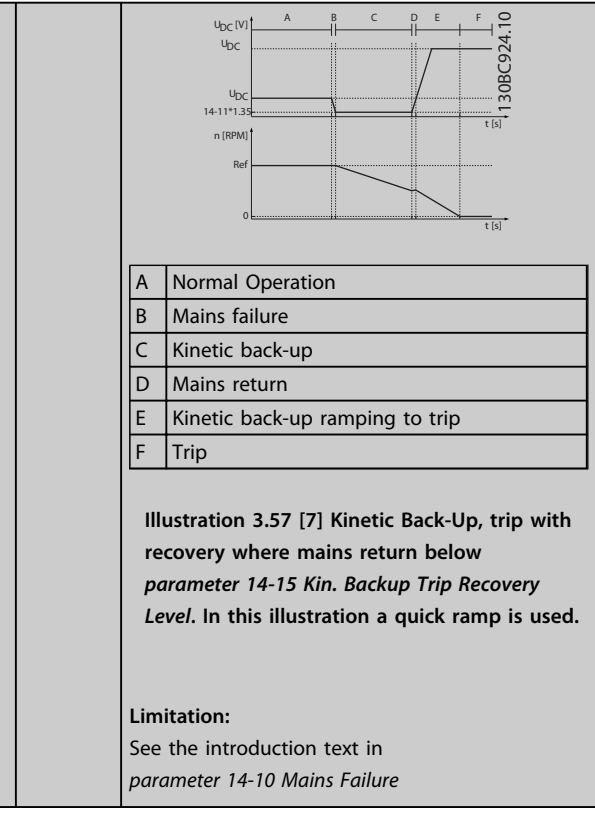

**14-11 Mains Voltage at Mains Fault**

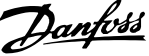

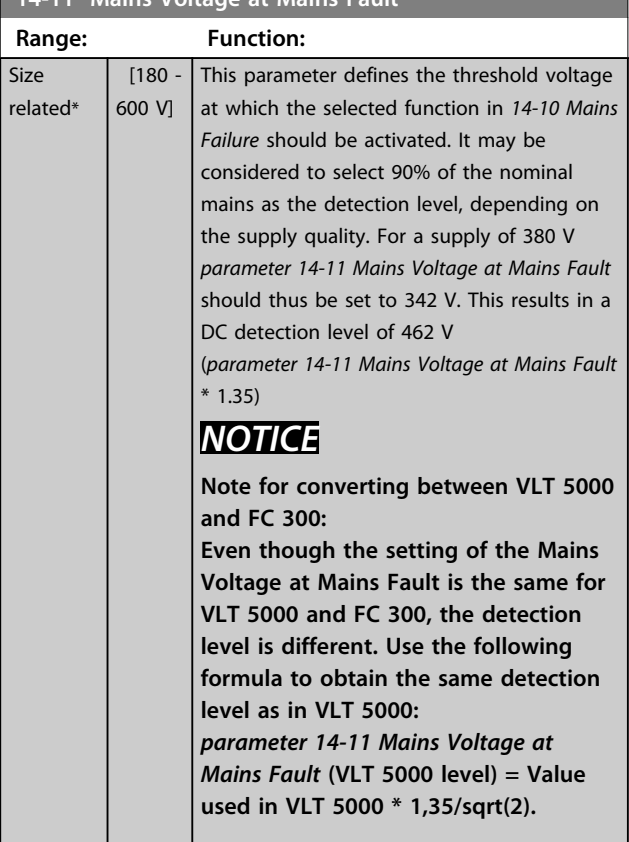

#### **14-12 Function at Mains Imbalance**

Operation under severe main imbalance conditions reduces the lifetime of the motor. Conditions are considered severe if the motor is operated continuously near nominal load (e.g. a pump or fan running near full speed).

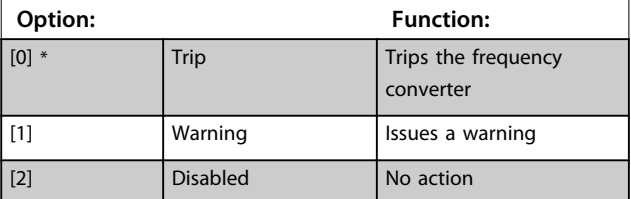

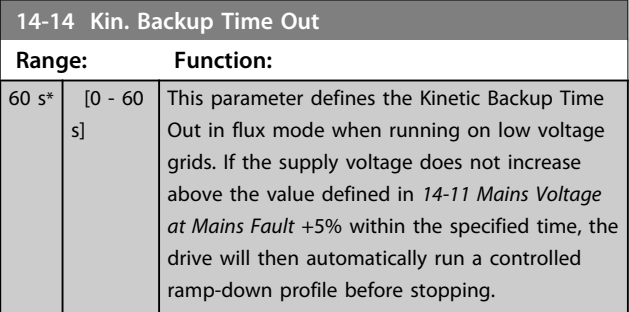

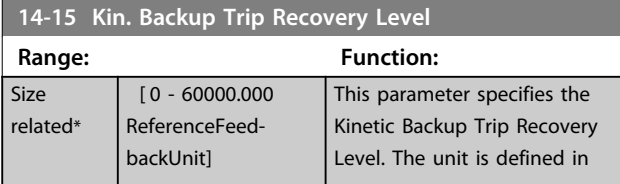

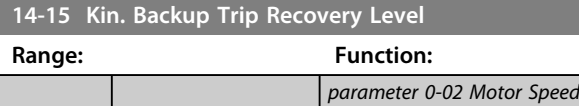

*Unit*.

#### 3.15.3 14-16 Kin. Backup Gain

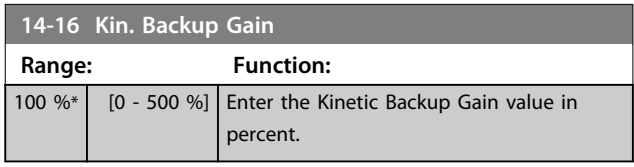

### 3.15.4 14-2\* Trip Reset

Parameters for configuring auto reset handling, special trip handling and control card self test or initialisation.

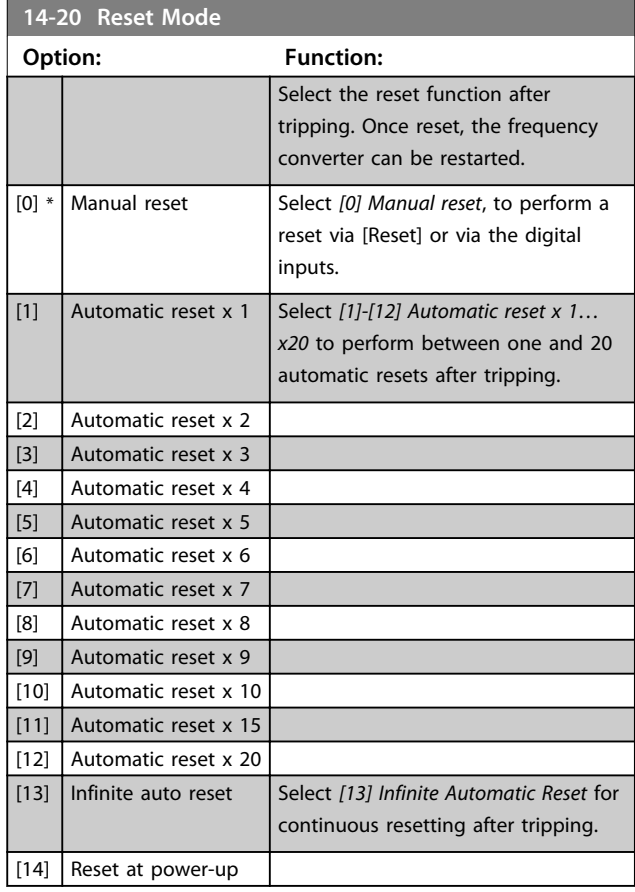

### *NOTICE*

**The motor may start without warning. If the specified number of AUTOMATIC RESETs is reached within 10 minutes, the frequency converter enters** *[0] Manual reset* **mode. After the Manual reset is performed, the setting of** *14-20 Reset Mode* **reverts to the original selection. If the number of automatic resets is not reached within 10 minutes, or when a Manual reset is performed, the internal AUTOMATIC RESET counter returns to zero.**

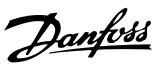

## *NOTICE*

**Automatic reset is also active for resetting Safe Torque Off function in firmware version < 4.3x.**

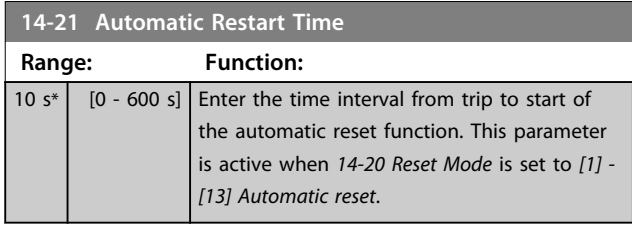

### *NOTICE*

**Remember to set switches S201 (A53) and S202 (A54) as specified below when performing a control card test in**  *parameter 14-22 Operation Mode* **[1]. Otherwise, the test fails.**

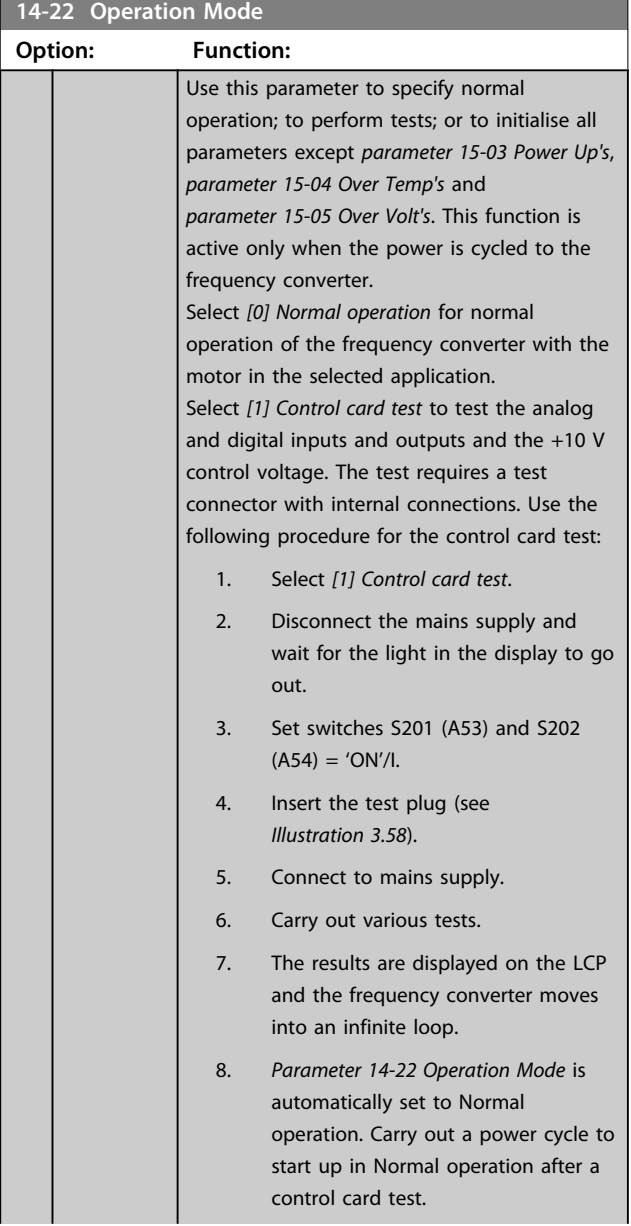

### **14-22 Operation Mode**

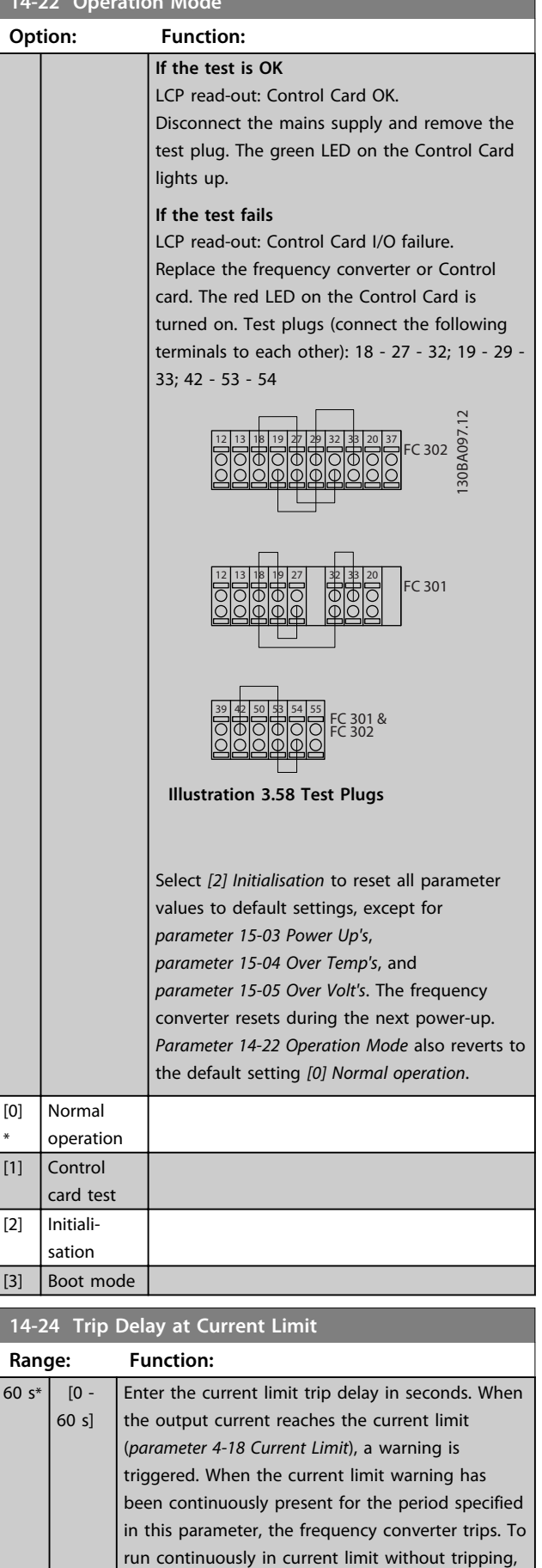

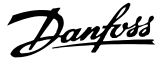

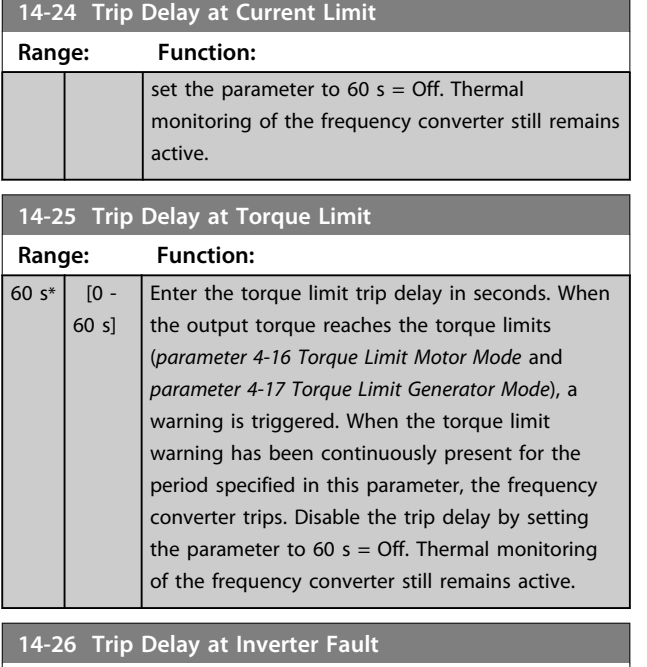

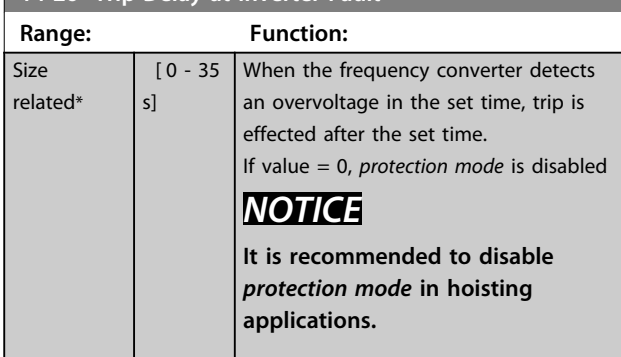

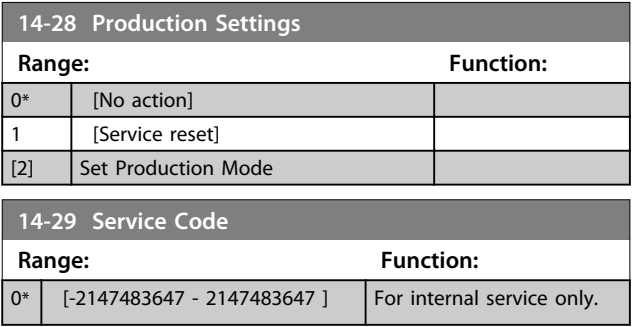

### 3.15.5 14-3\* Current Limit Control

The frequency converter features an integral Current Limit Controller, which is activated when the motor current, and thus the torque, is higher than the torque limits set in *parameter 4-16 Torque Limit Motor Mode* and *parameter 4-17 Torque Limit Generator Mode*.

When the current limit is reached during motor operation or regenerative operation, the frequency converter tries to reduce torque below the preset torque limits as quickly as possible without losing control of the motor.

While the current control is active, the frequency converter can only be stopped by setting a digital input to *[2] Coast inverse* or *[3] Coast and reset inv.* Any signals on terminals 18 to 33 are not active until thefrequency converter is no longer near the current limit.

By using a digital input set to *[2] Coast inverse* or *[3] Coast and reset inv.*, the motor does not use the ramp-down time, since the frequency converter is coasted. If a quick stop is necessary, use the mechanical brake control function along with an external electro-mechanical brake attached to the application.

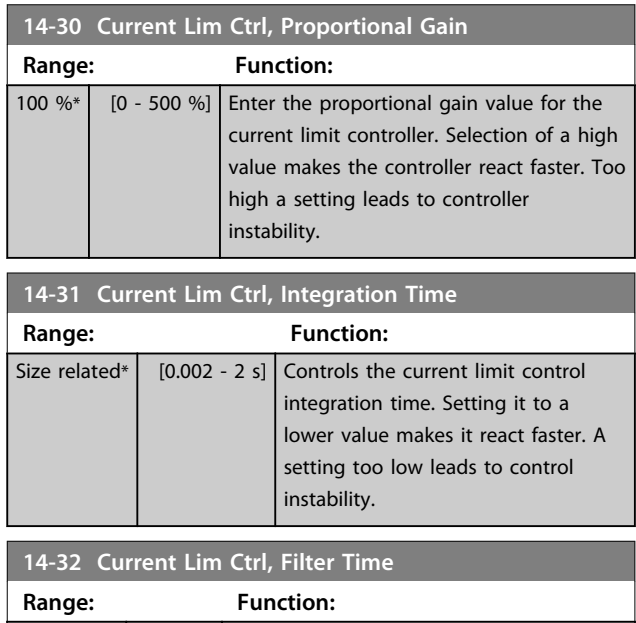

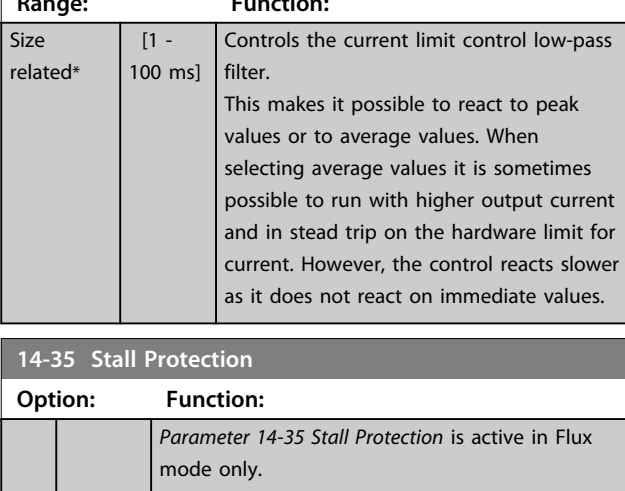

**14-35 Stall Protection**

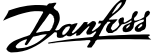

Ź

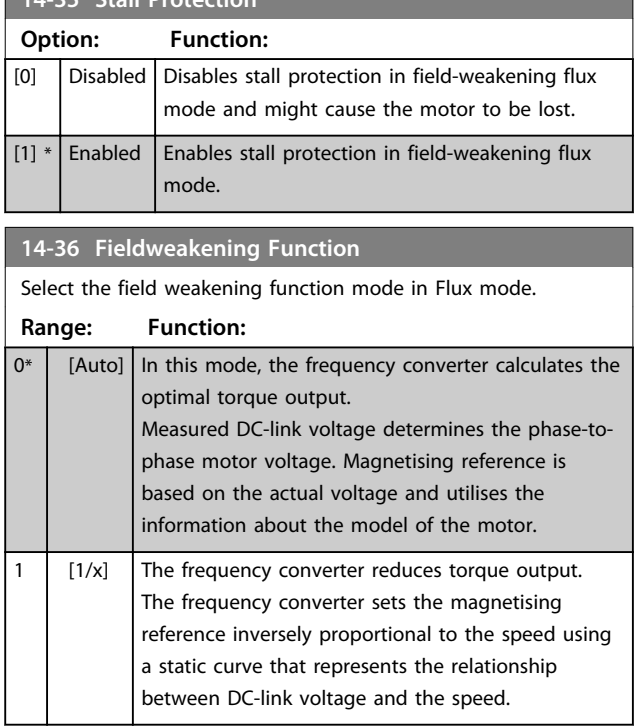

### 3.15.6 14-4\* Energy Optimising

Parameters for adjusting the energy optimisation level in both Variable Torque (VT) and Automatic Energy Optimisation (AEO) mode in *parameter 1-03 Torque Characteristics*.

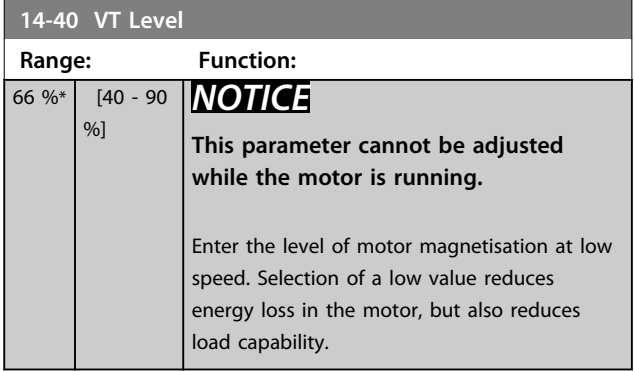

### *NOTICE*

**This parameter is not active when** *1-10 Motor Construction* **is set to** *[1] PM non salient SPM***.**

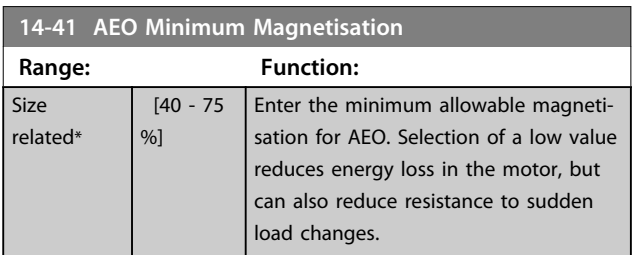

### *NOTICE*

**This parameter is not active when** *1-10 Motor Construction* **is set to** *[1] PM non salient SPM***.**

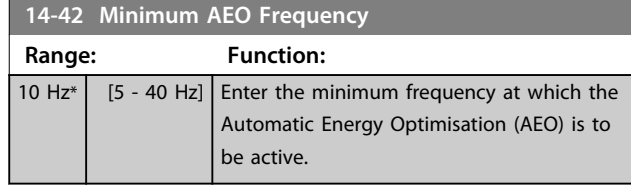

### *NOTICE*

**This parameter is not active when** *1-10 Motor Construction* **is set to** *[1] PM non salient SPM***.**

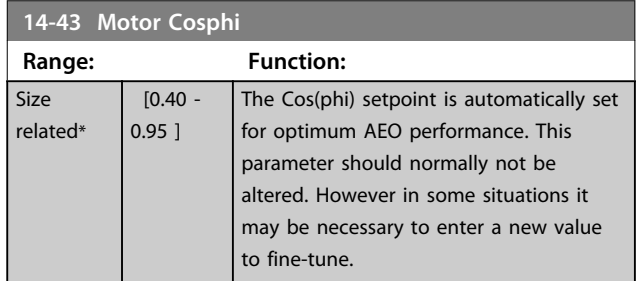

### 3.15.7 14-5\* Environment

These parameters help the frequency converter to operate under special environmental conditions.

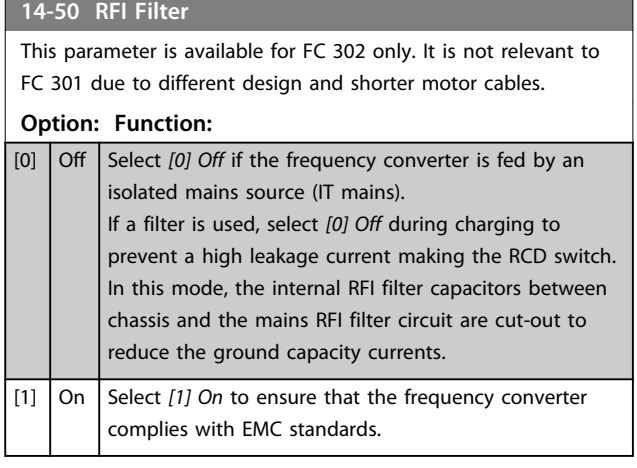

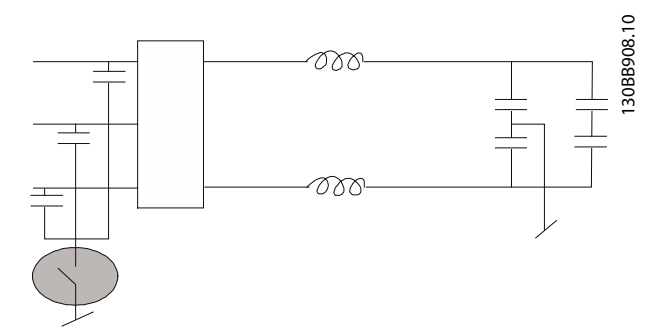

**Illustration 3.59 RFI Filter**

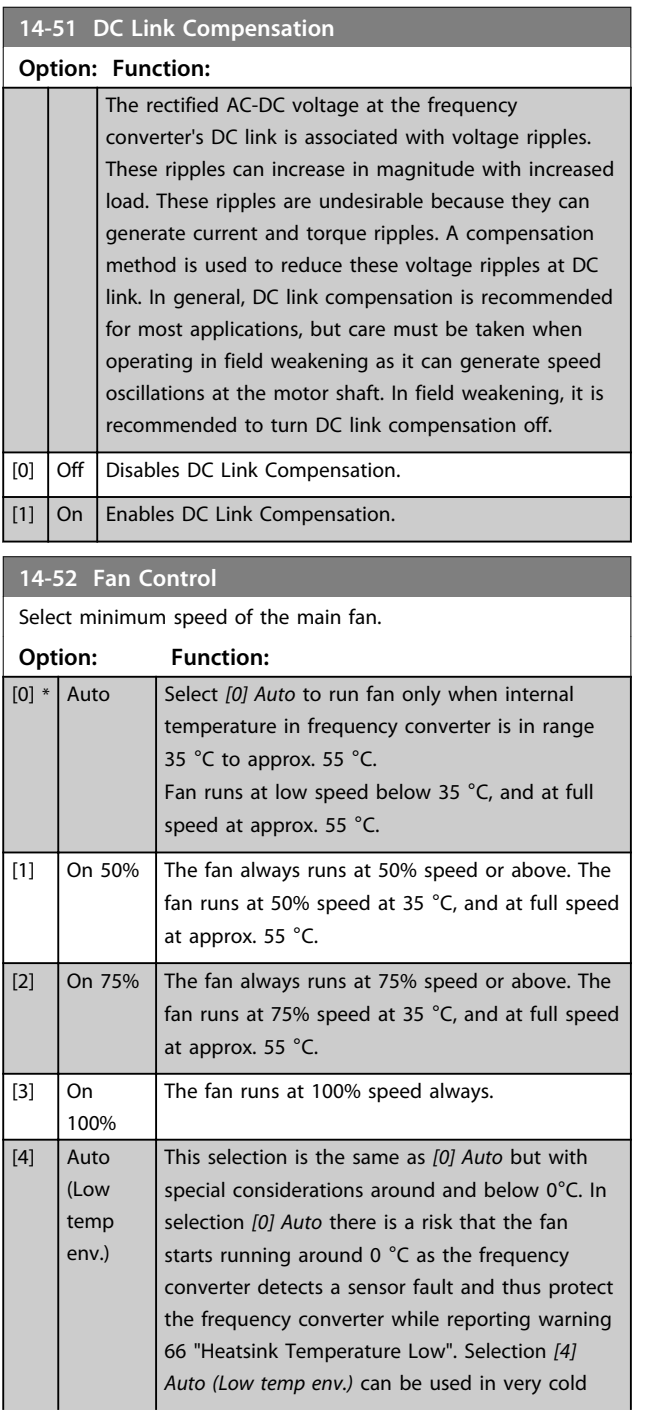

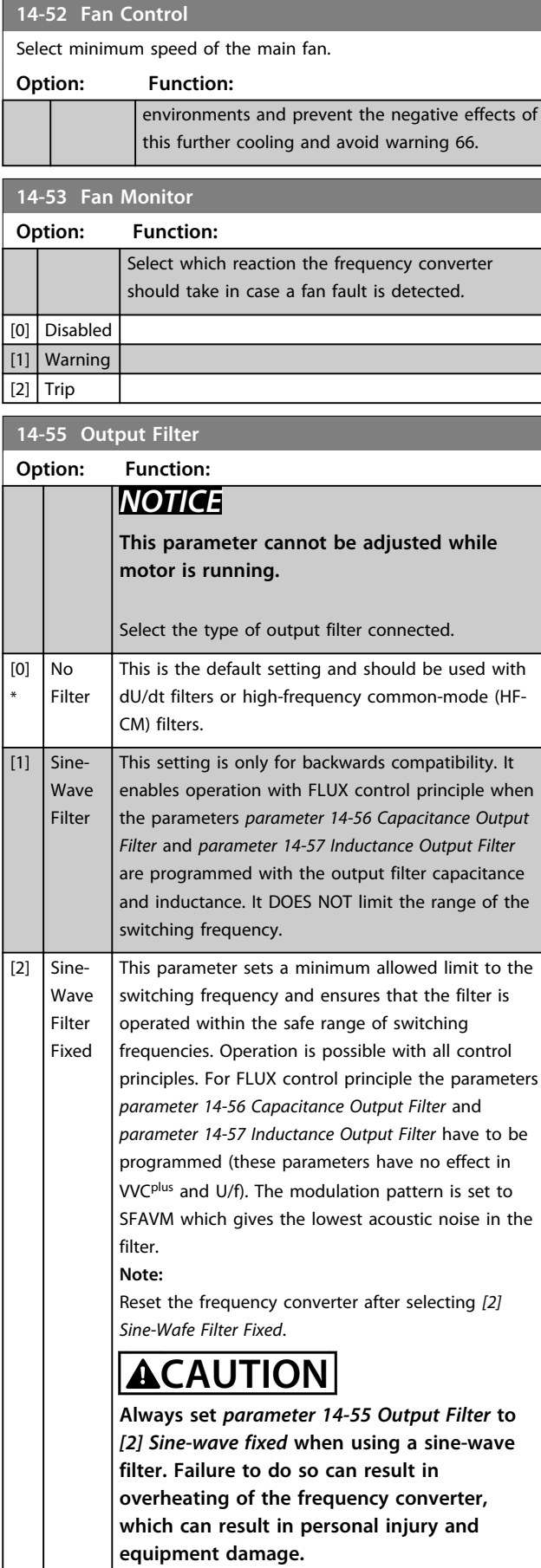

#### **14-56 Capacitance Output Filter**

Compensation function of the LC-filter requires the per phase equivalent star-connected capacitance of the filter (3 times the capacity between 2 phases when capacitance is 'Delta' connection).

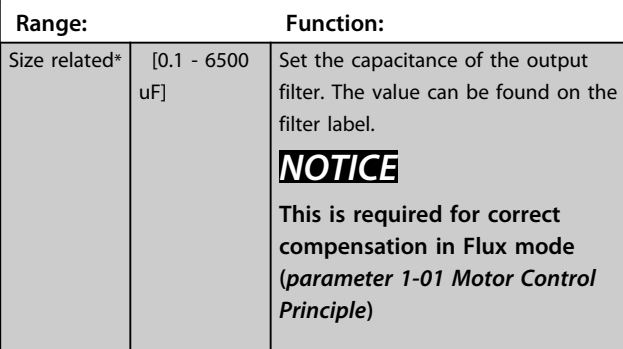

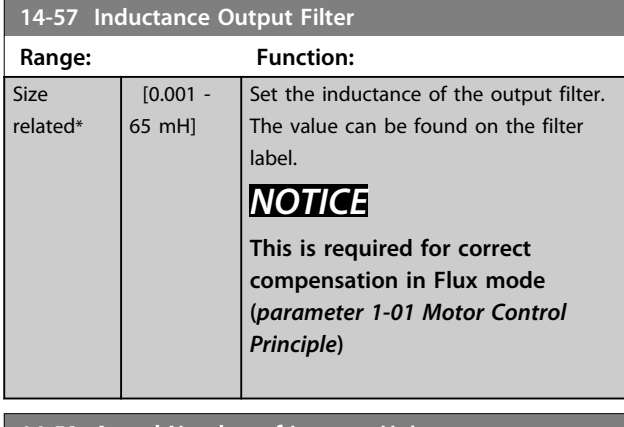

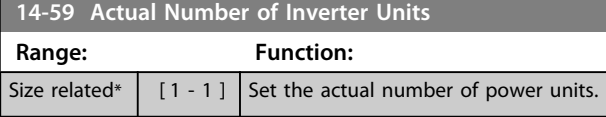

### 3.15.8 14-7\* Compatibility

The parameters in this group are for setting of compatibility for VLT 3000, VLT 5000 to FC 300.

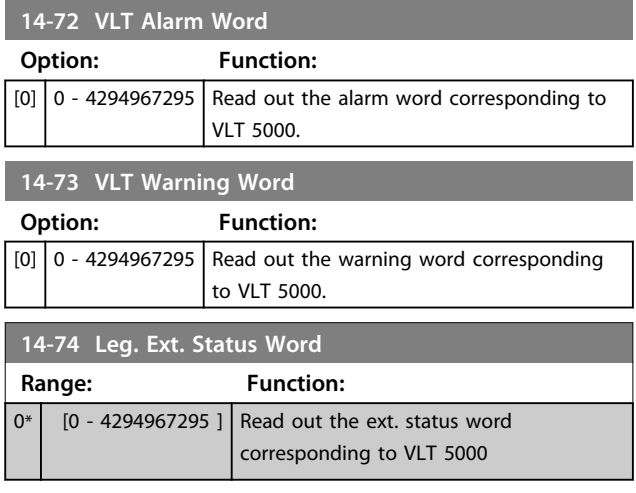

### 3.15.9 14-8\* Options

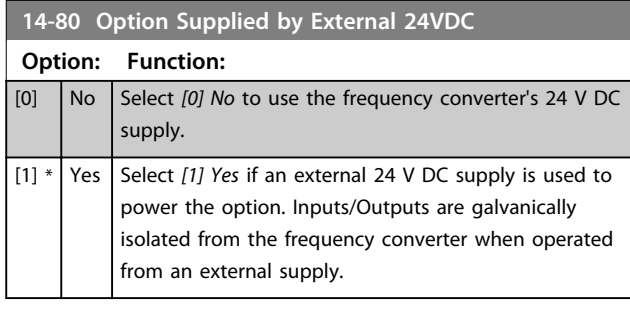

## *NOTICE*

**This parameter is only changing function by performing a power cycle.**

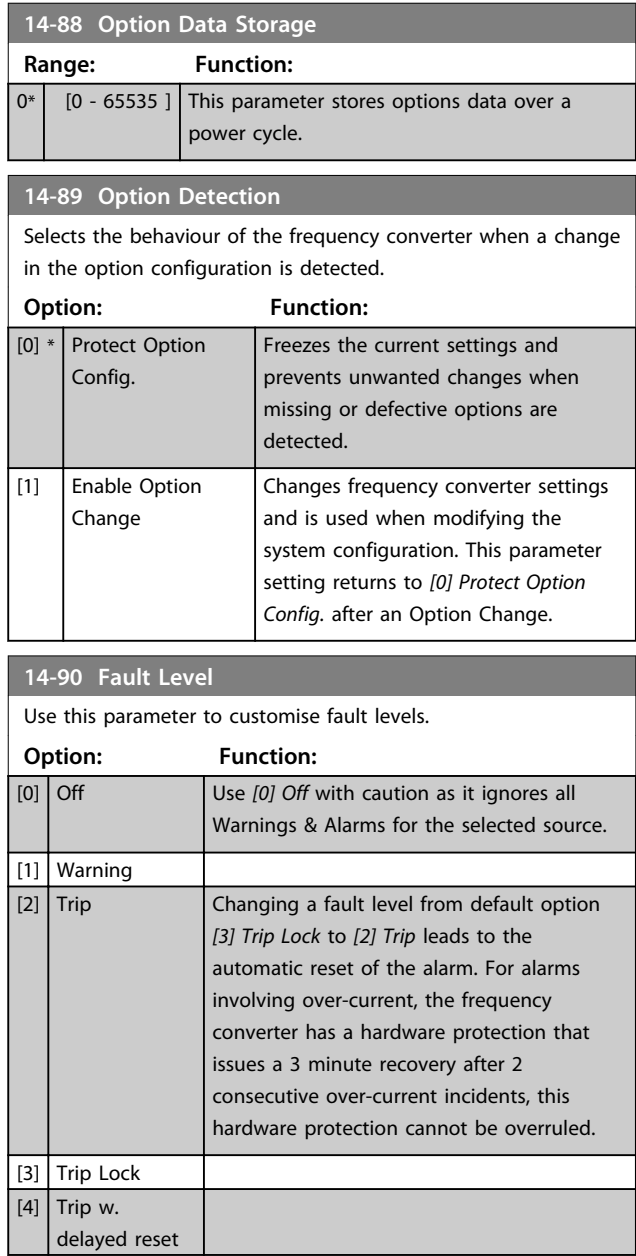

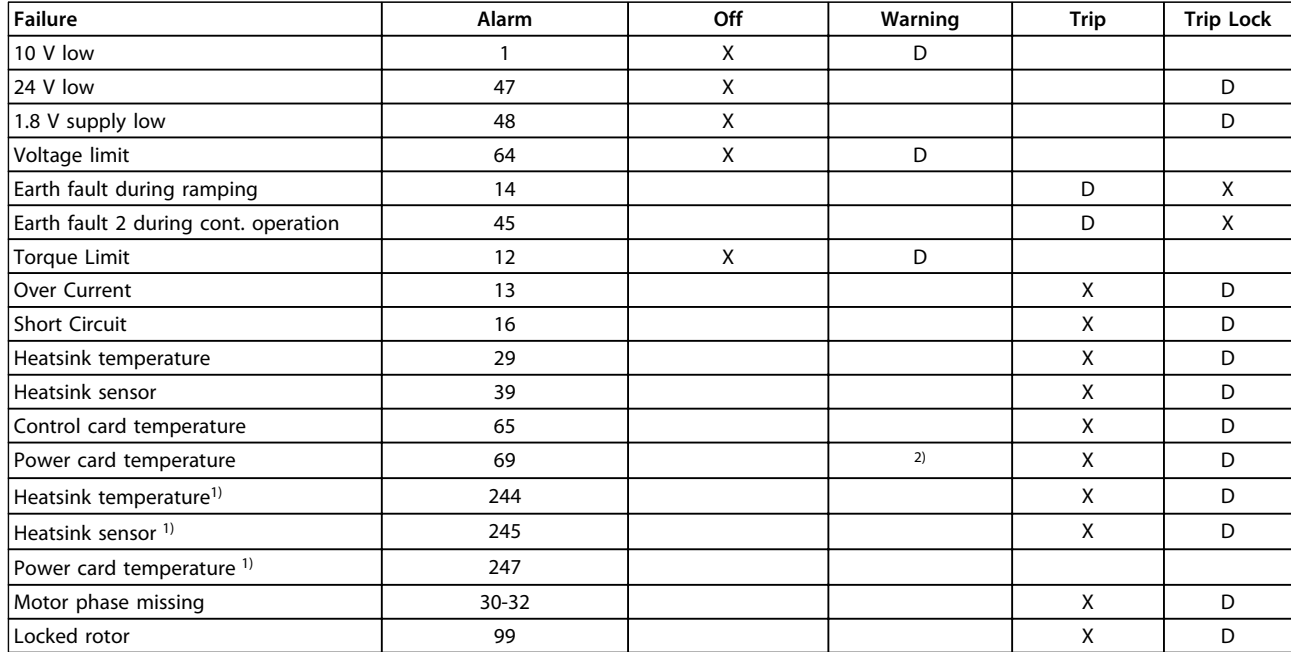

**Table 3.24 Selection of Choice of Action when Selected Alarm Appears**

*D = Default setting*

*x = possible selection*

*1) Only high power drives*

*2) In small and medium power frequency converters A69 is only a warning*

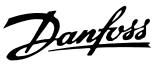

### 3.16 Parameters: 15-\*\* Drive Information

### 3.16.1 15-0\* Operating Data

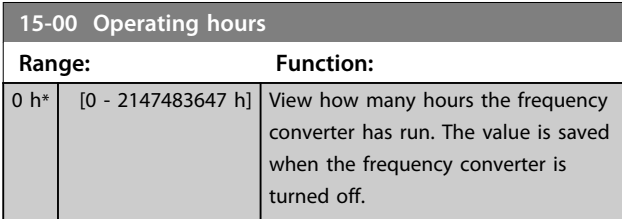

#### **15-01 Running Hours**

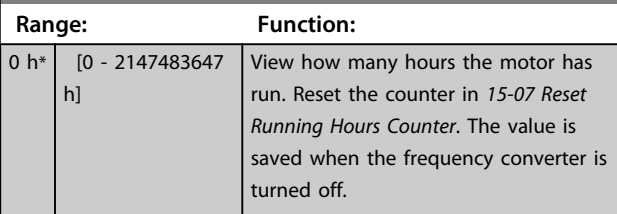

#### **15-02 kWh Counter**

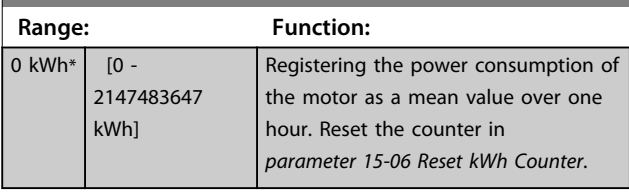

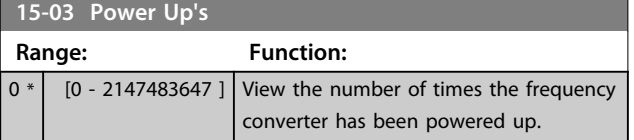

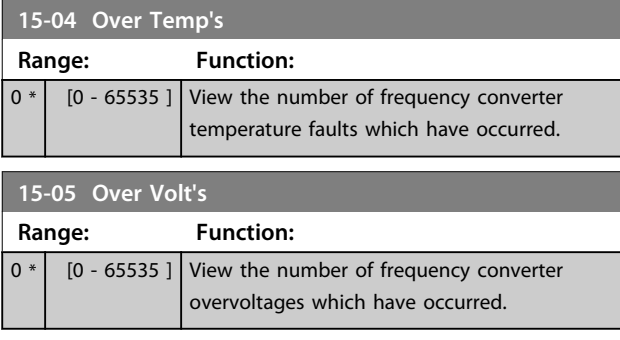

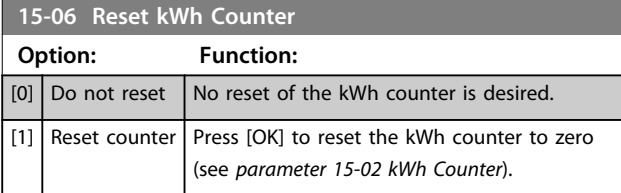

## *NOTICE*

**The reset is carried out by pressing [OK].**

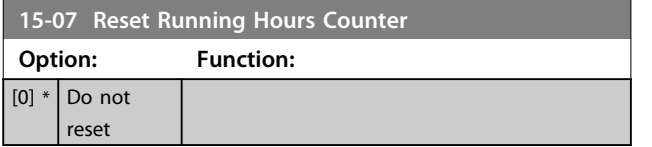

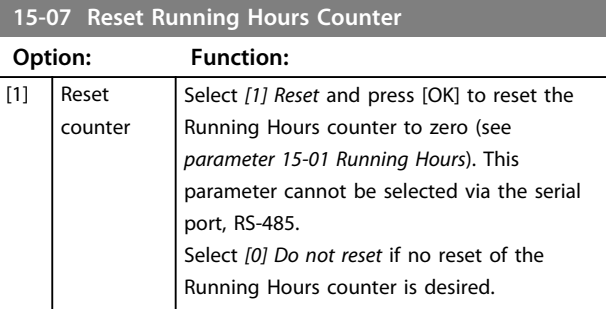

### 3.16.2 15-1\* Data Log Settings

The Data Log enables continuous logging of up to 4 data sources (*15-10 Logging Source*) at individual rates (*parameter 15-11 Logging Interval*). A trigger event (*15-12 Trigger Event*) and window (*15-14 Samples Before Trigger*) are used to start and stop the logging conditionally.

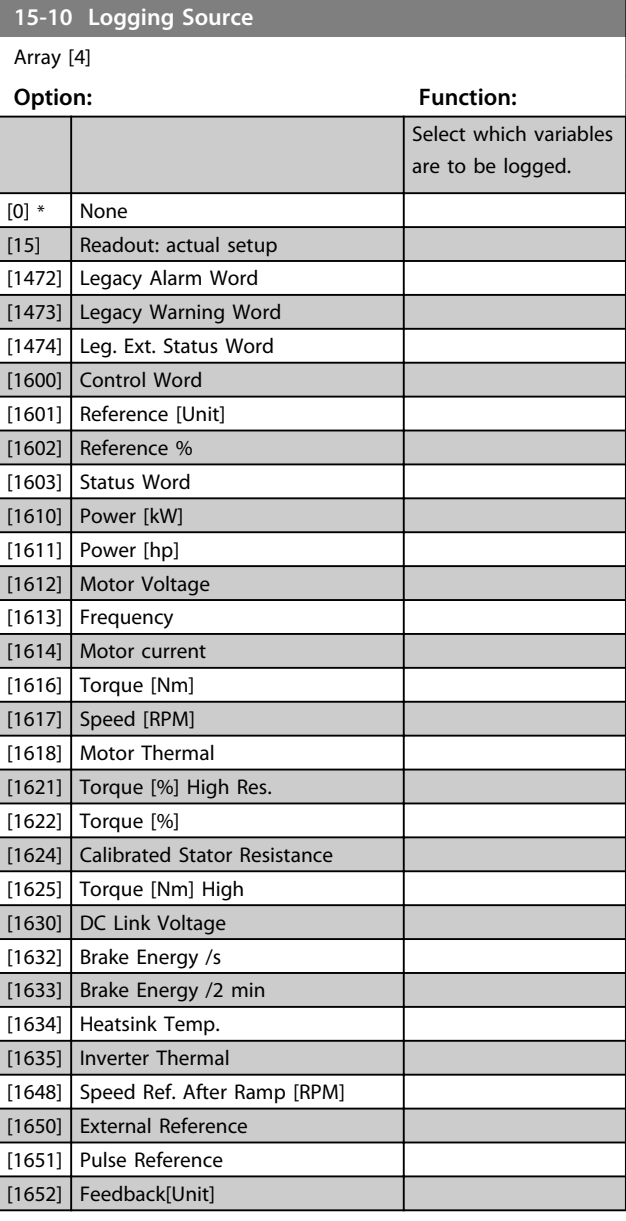

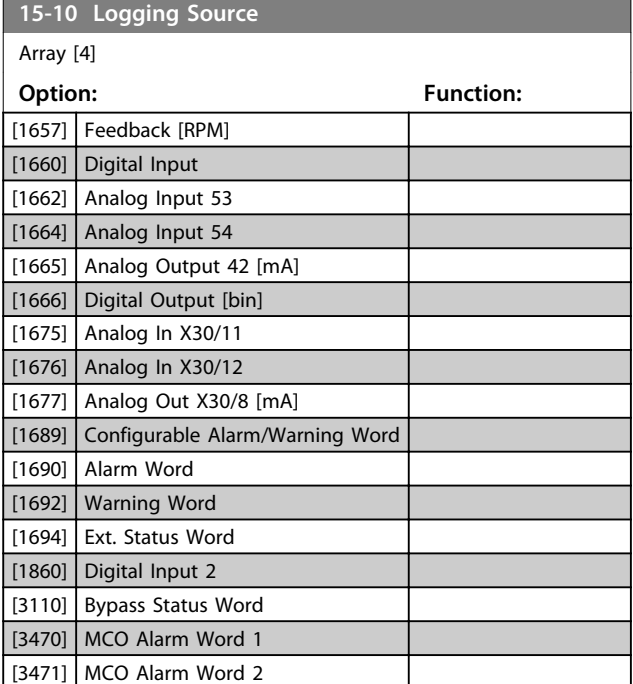

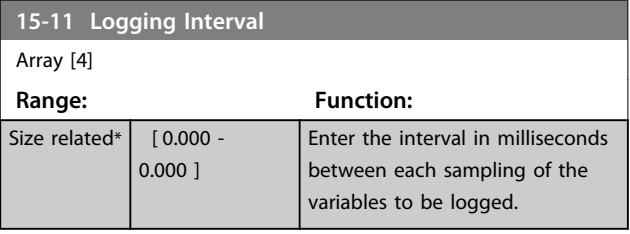

**15-12 Trigger Event**

Select the trigger event. When the trigger event occurs, a window is applied to freeze the log. The log then retains a specified percentage of samples before the occurrence of the trigger event (*parameter 15-14 Samples Before Trigger*).

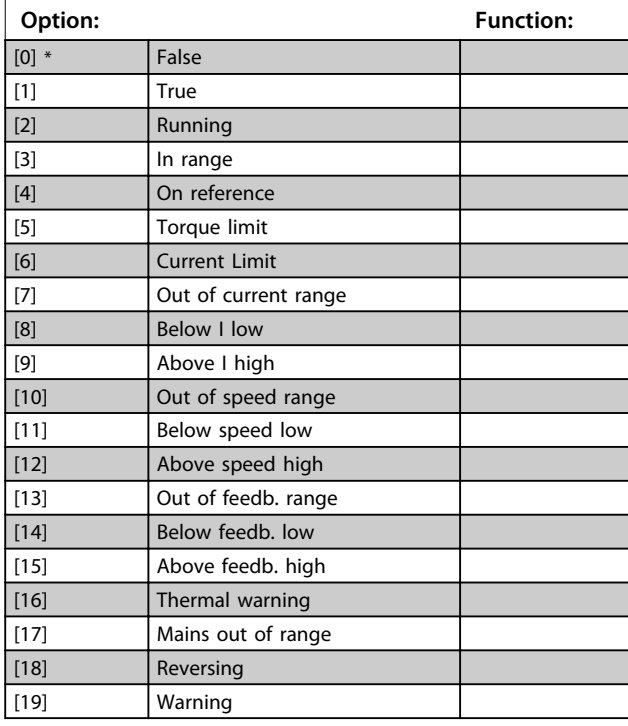

#### **15-12 Trigger Event**

Select the trigger event. When the trigger event occurs, a window is applied to freeze the log. The log then retains a specified percentage of samples before the occurrence of the trigger event (*parameter 15-14 Samples Before Trigger*).

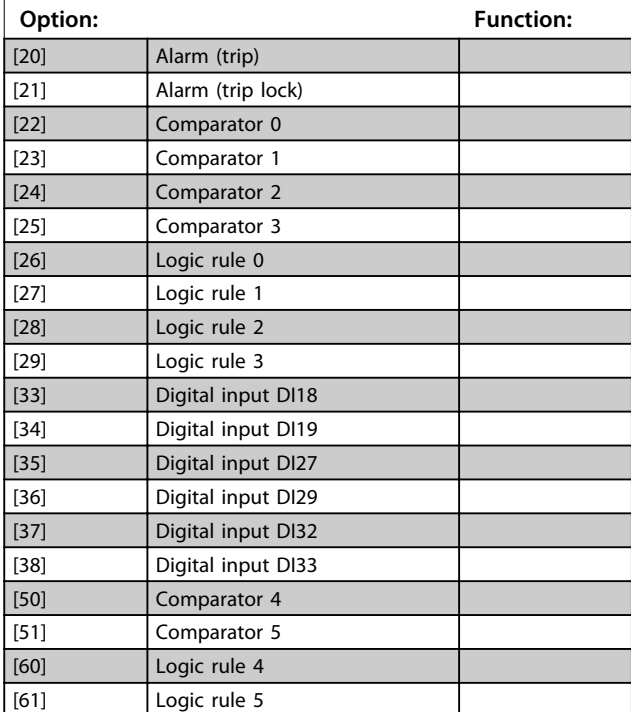

#### **15-13 Logging Mode**

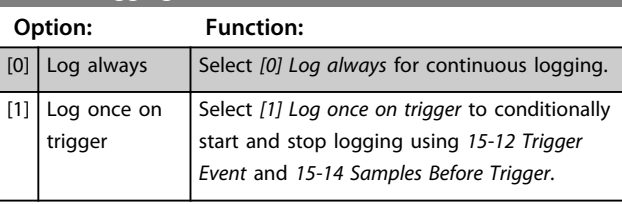

#### **15-14 Samples Before Trigger**

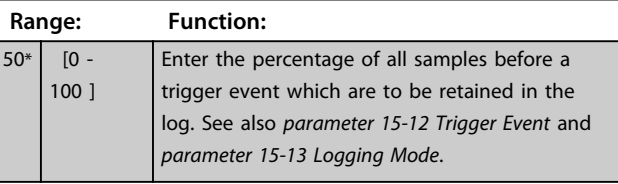

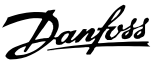

### 3.16.3 15-2\* Historic Log

View up to 50 logged data items via the array parameters in this parameter group. For all parameters in the group, [0] is the most recent data and [49] the oldest data. Data is logged every time an *event* occurs (not to be confused with SLC events). *Events* in this context are defined as a change in one of the following areas

- 1. Digital input
- 2. Digital outputs (not monitored in this SW release)
- 3. Warning word
- 4. Alarm word
- 5. Status word
- 6. Control word
- 7. Extended status word

*Events* are logged with value, and time stamp in ms. The time interval between 2 events depends on how often *events* occur (maximum once every scan time). Data logging is continuous, but if an alarm occurs, the log is saved and the values can be viewed on the display. This feature is useful, for example when carrying out service following a trip. View the historic log contained in this parameter via the serial communication port or via the display.

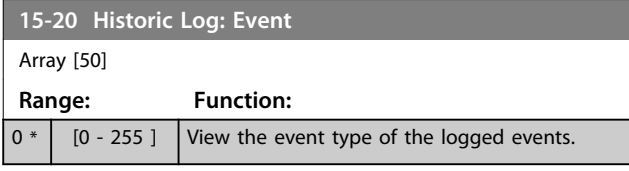

### **15-21 Historic Log: Value**

Array [50]

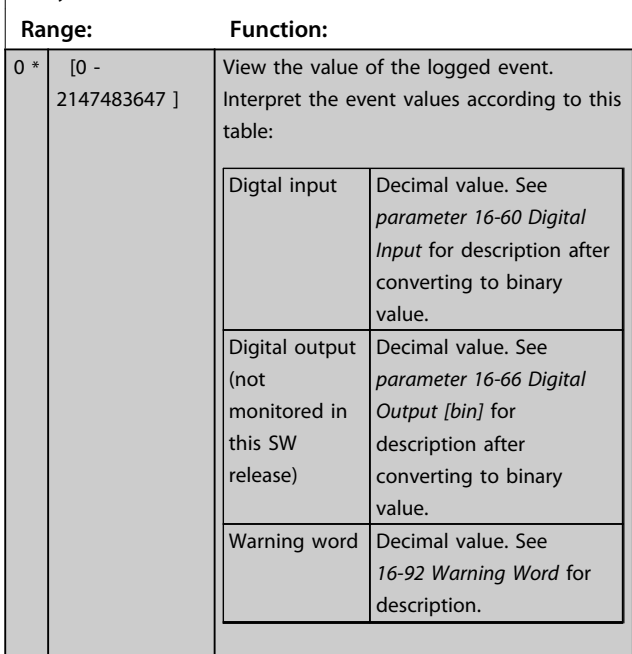

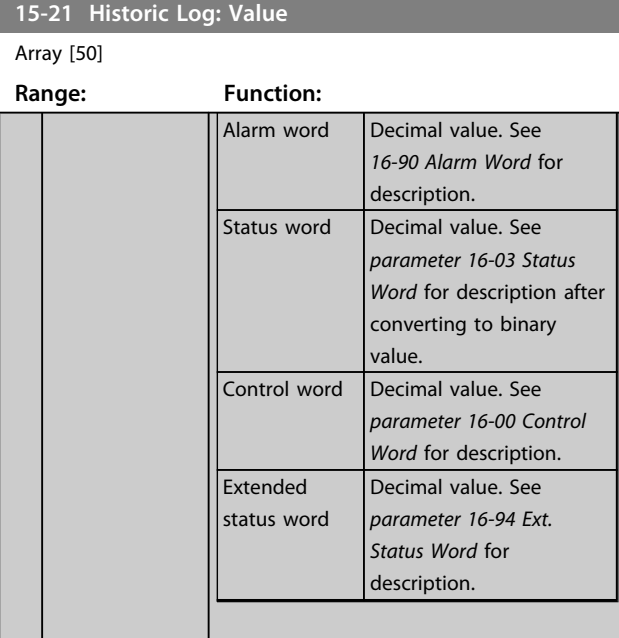

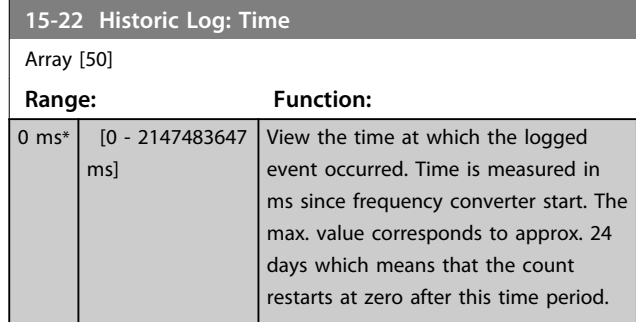

#### 3.16.4 15-3\* Alarm Log

Parameters in this group are array parameters, where up to 10 fault logs can be viewed. [0] is the most recent logged data, and [9] the oldest. Error codes, values, and time stamp can be viewed for all logged data.

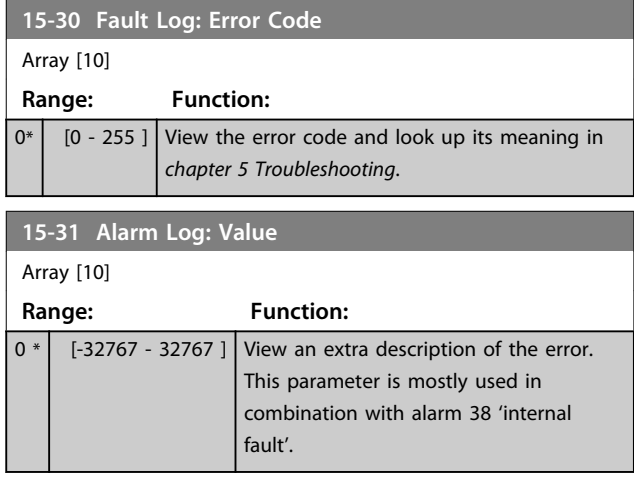

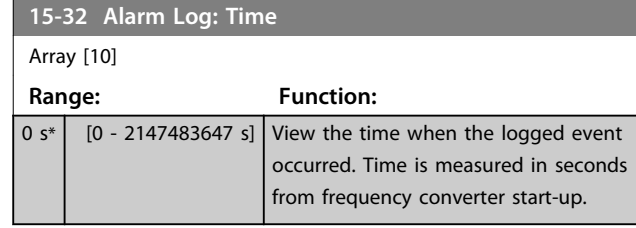

### 3.16.5 15-4\* Drive Identification

Parameters containing read only information about the hardware and software configuration of the frequency converter.

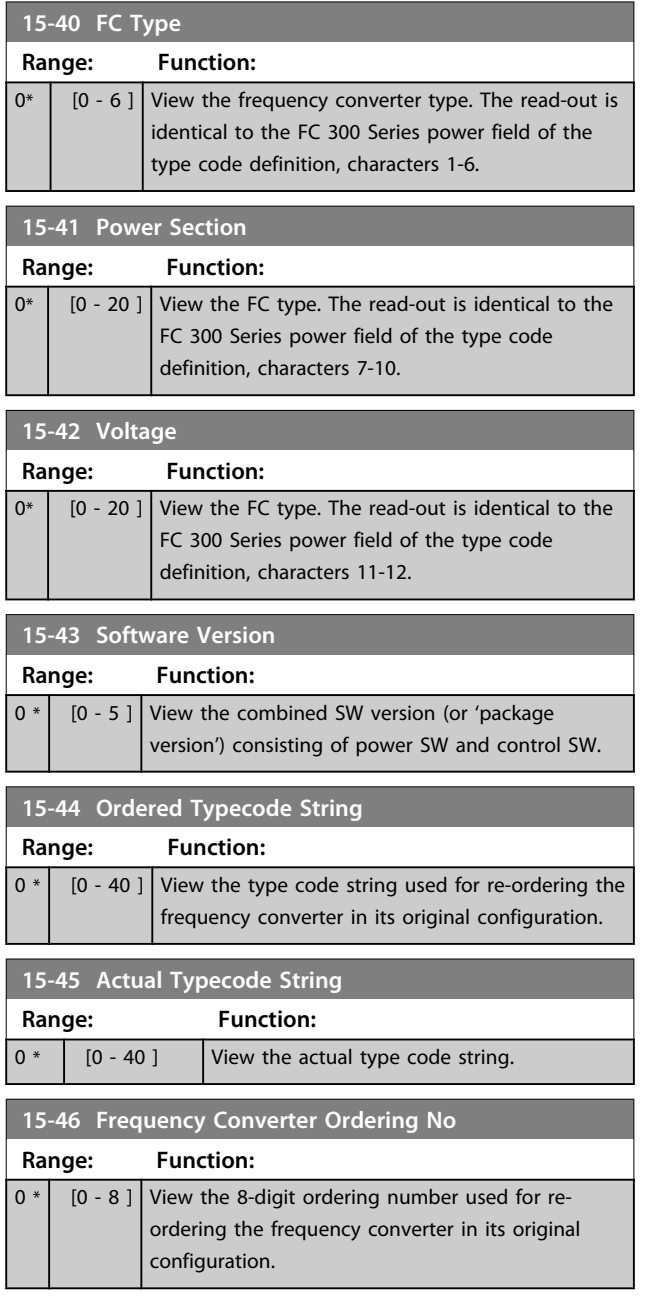

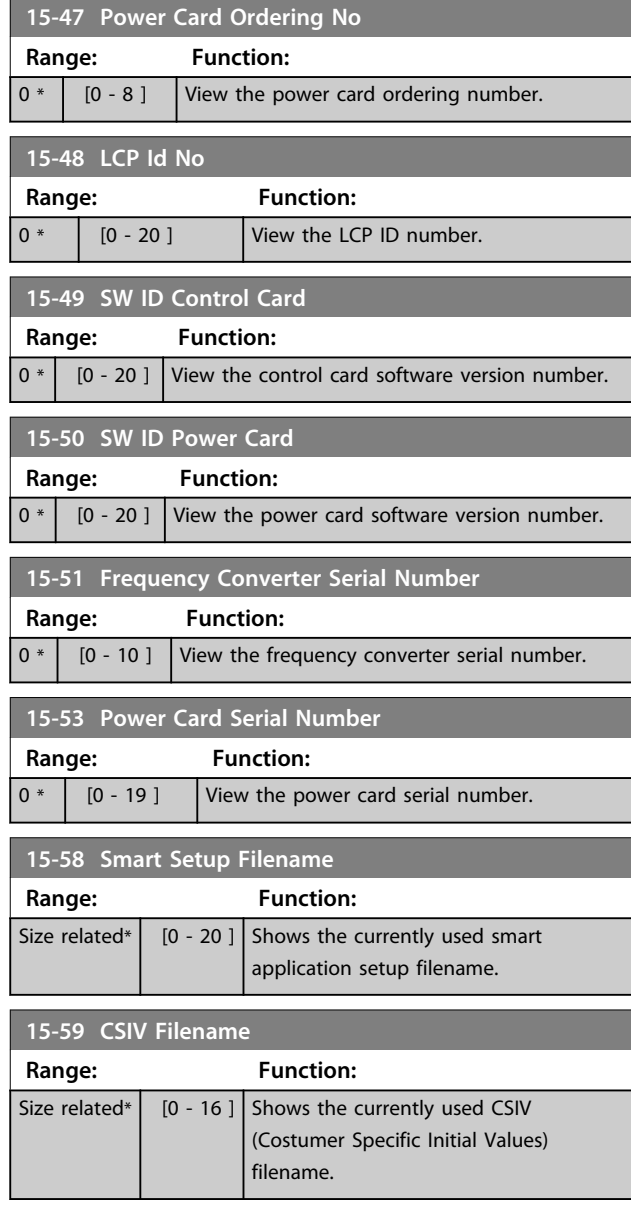

### 3.16.6 15-6\* Option Ident.

This read-only parameter group contains information about the hardware and software configuration of the options installed in slots A, B, C0 and C1.

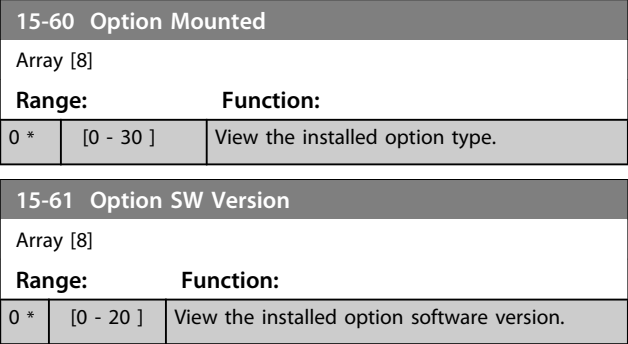

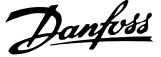

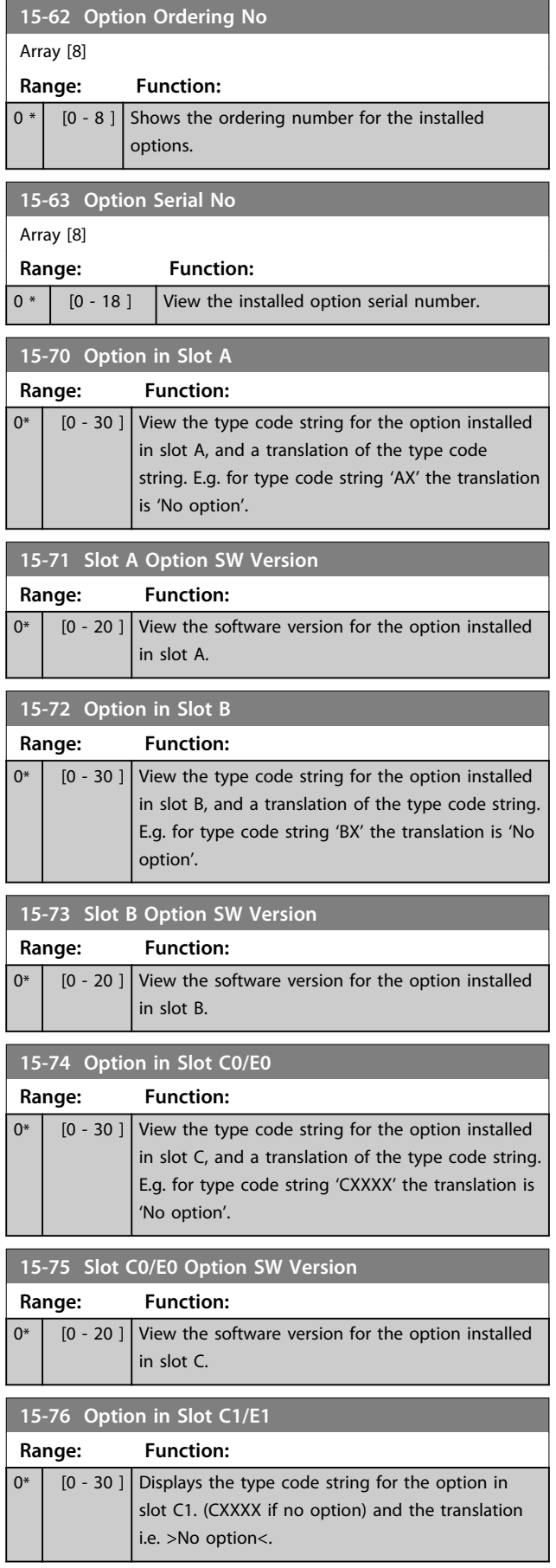

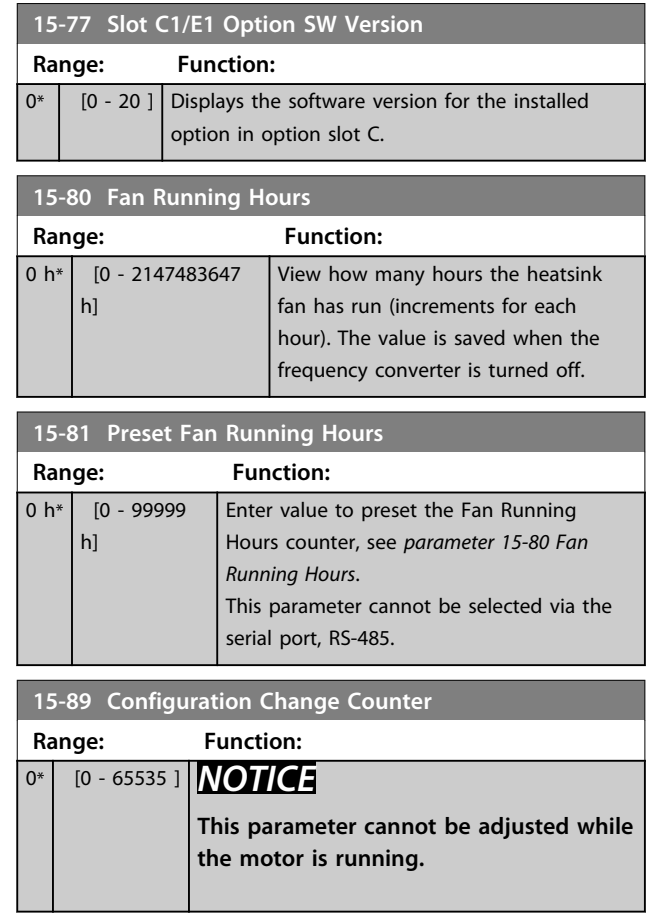

### 3.16.7 15-9\* Parameter Info

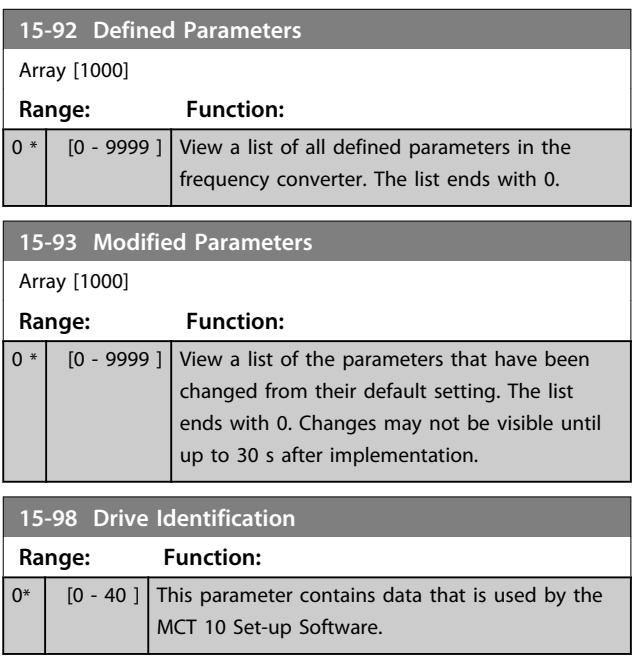

Danfoss

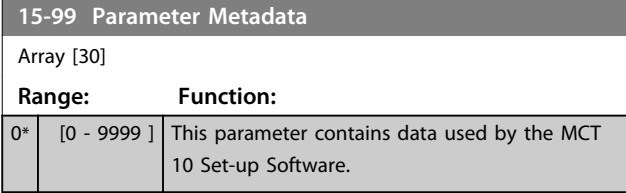

### 3.17 Parameters: 16-\*\* Data Read-outs

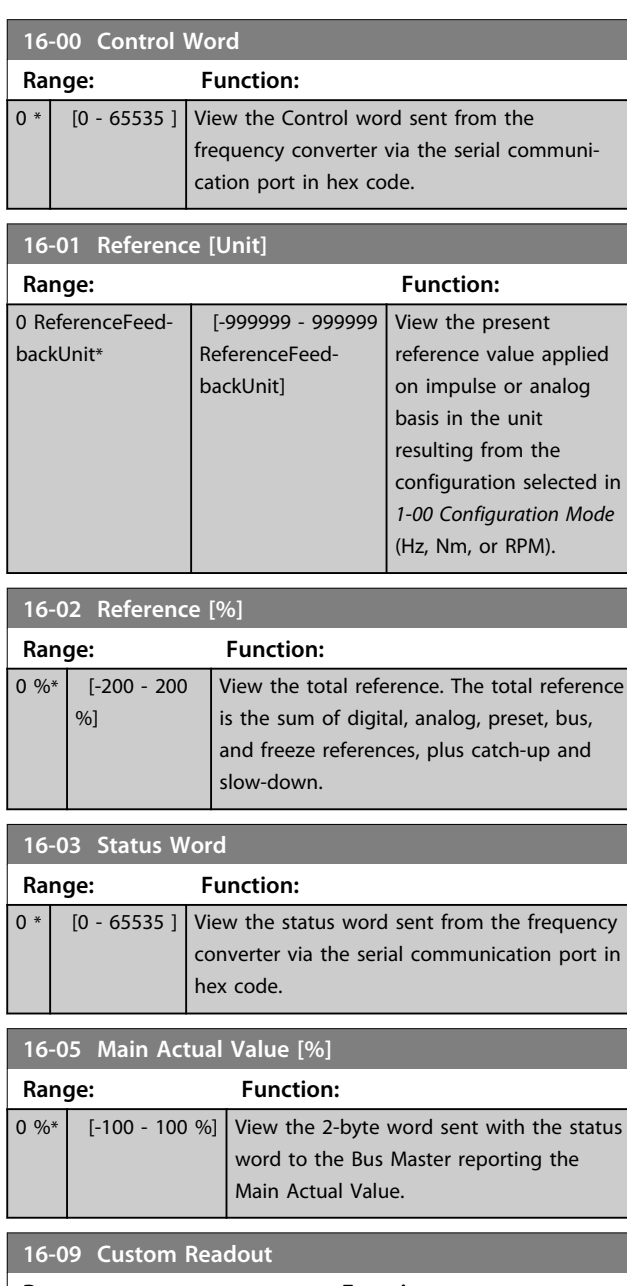

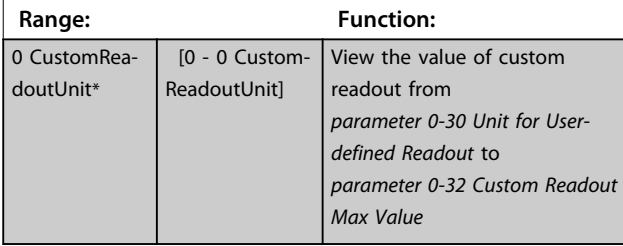

### 3.17.1 16-1\* Motor Status

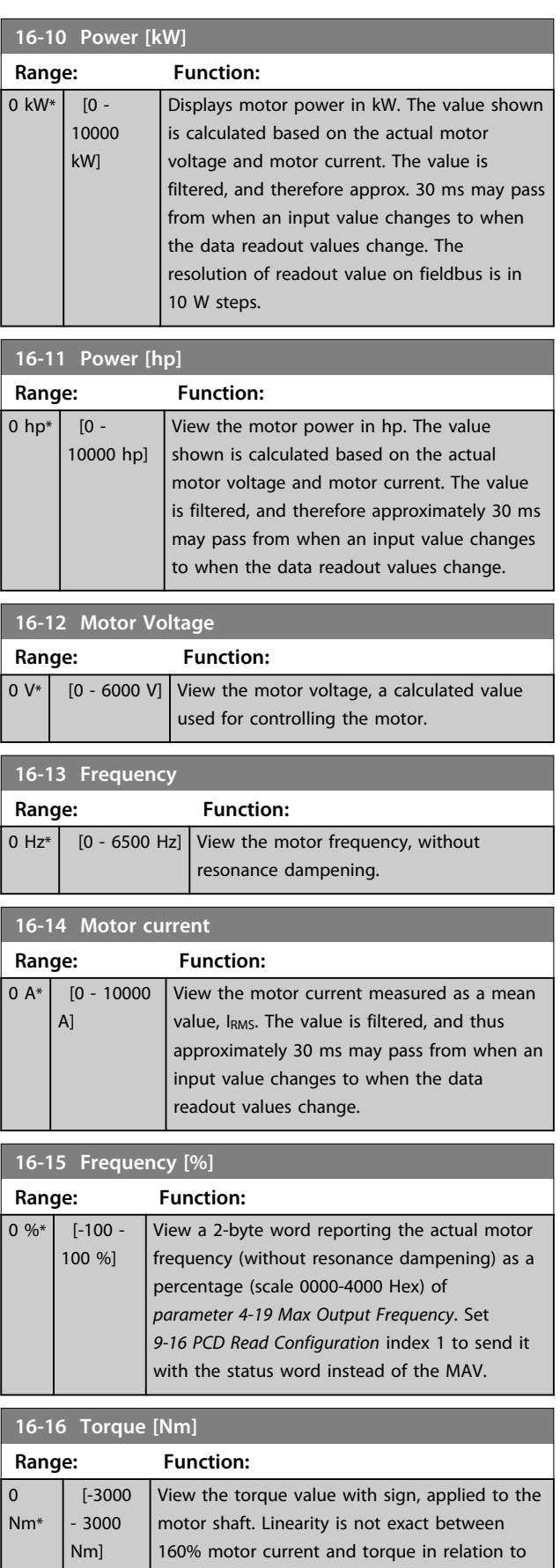

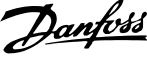

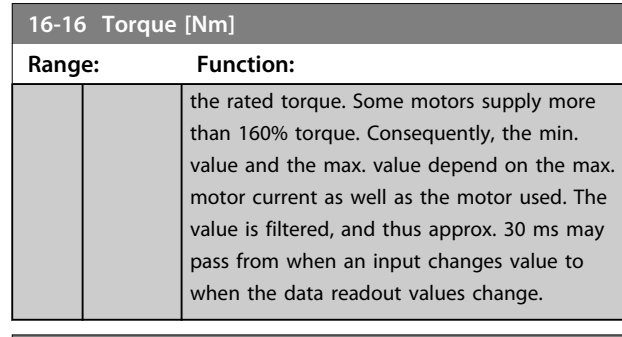

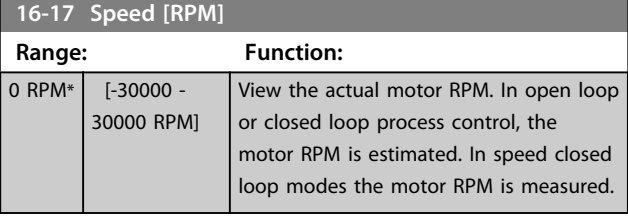

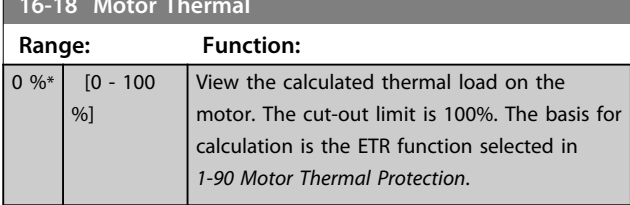

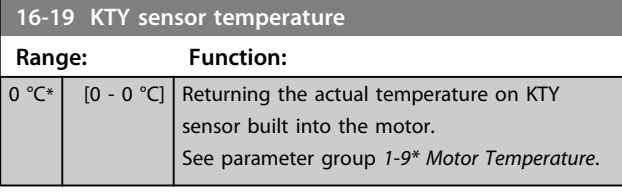

### **16-20 Motor Angle**

**16-18 Motor Thermal**

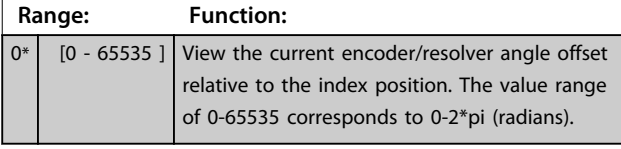

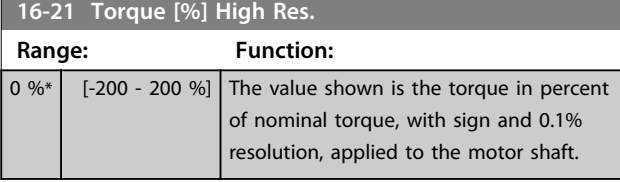

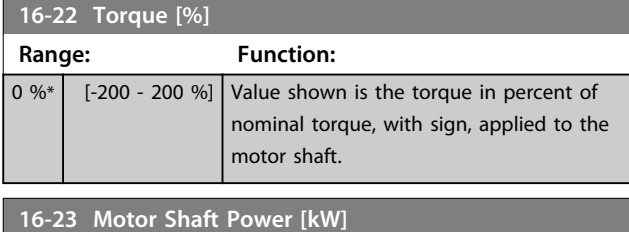

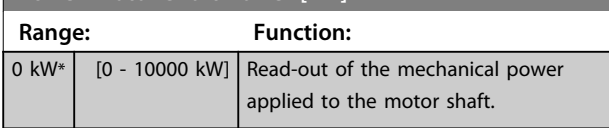

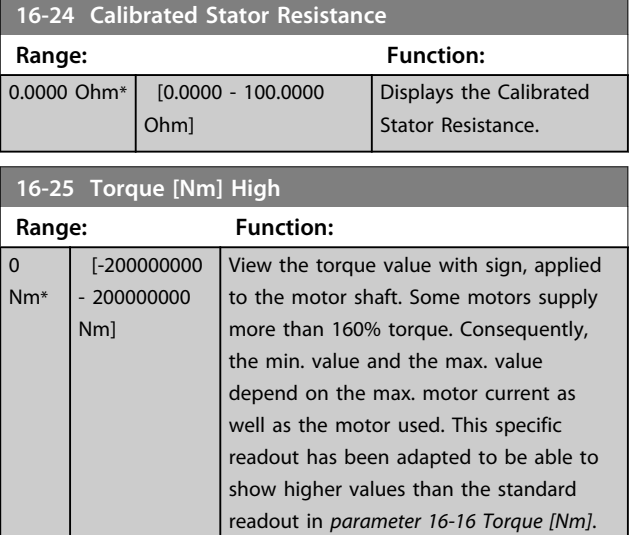

### 3.17.2 16-3\* Drive Status

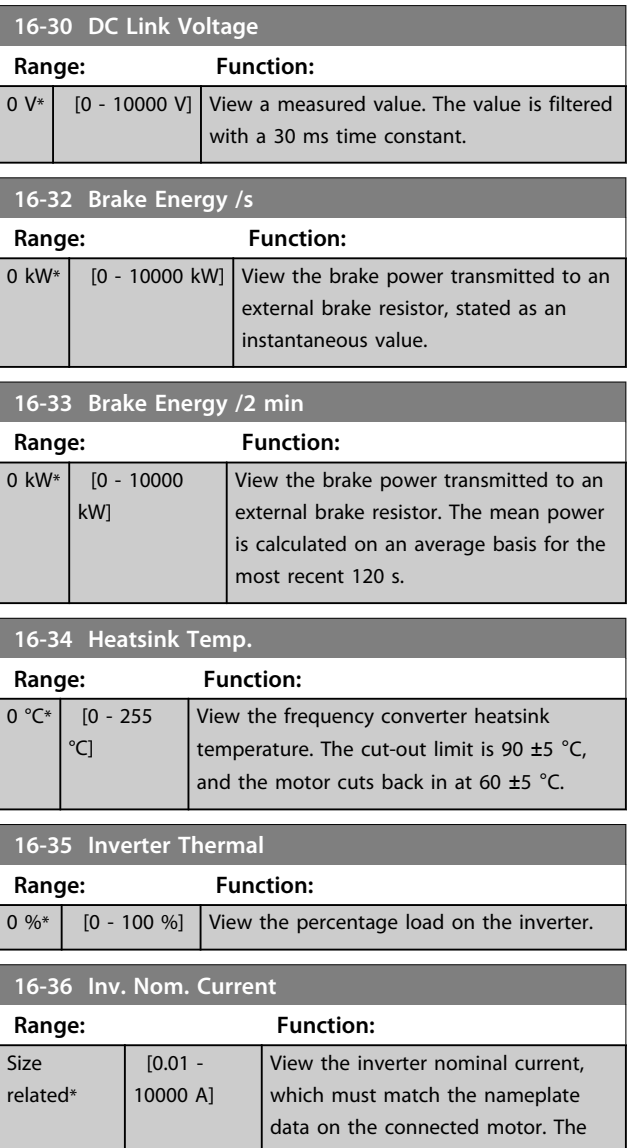

П

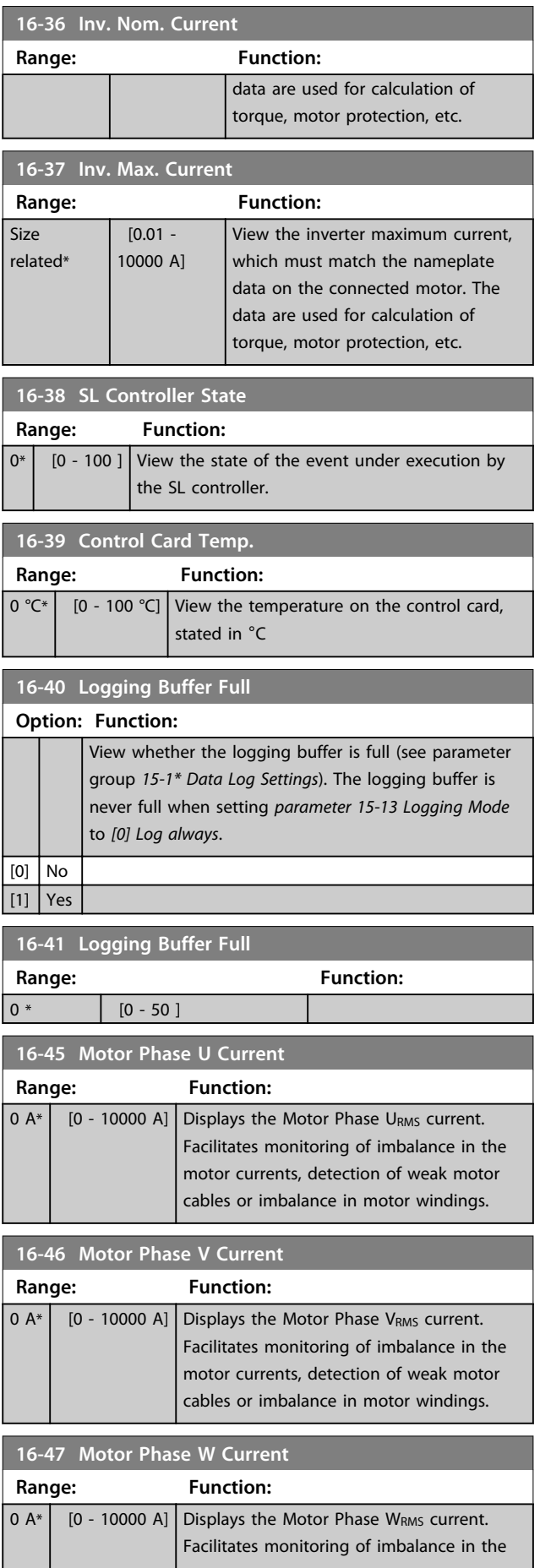

 $\mathbf{1}$ 

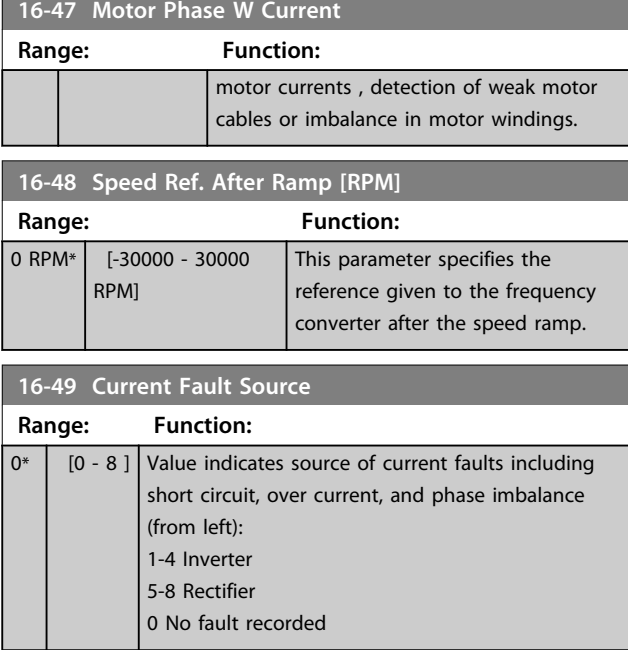

### 3.17.3 16-5\* Ref. & Feedb.

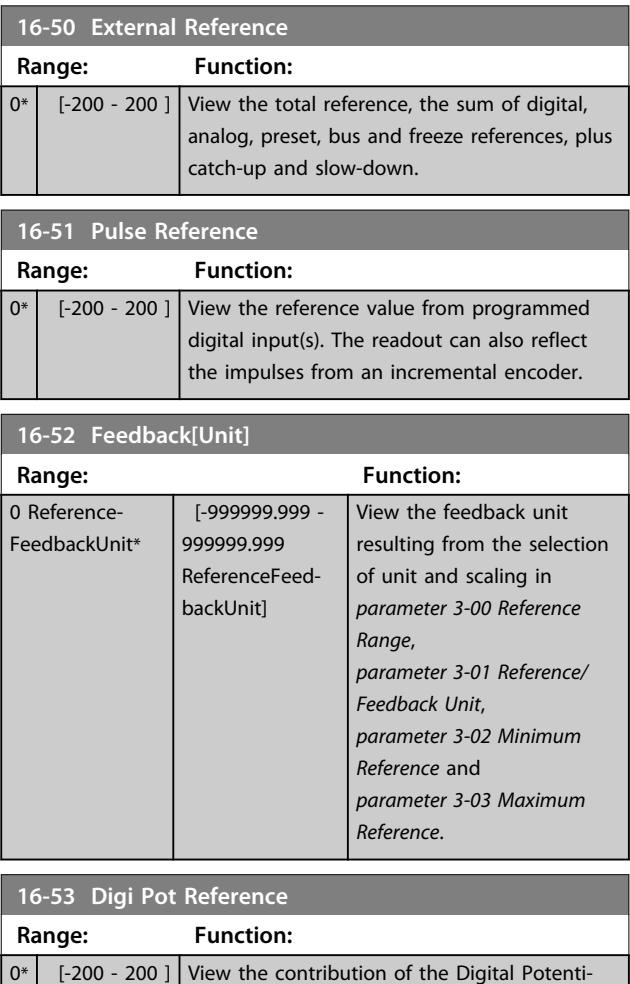

ometer to the actual reference.

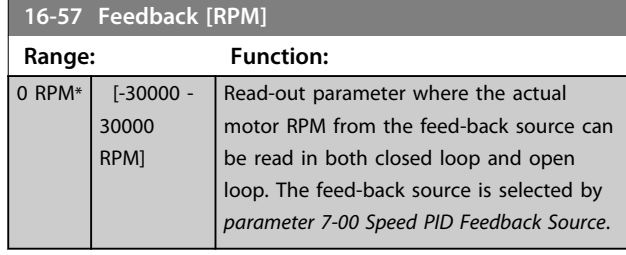

## 3.17.4 16-6\* Inputs and Outputs

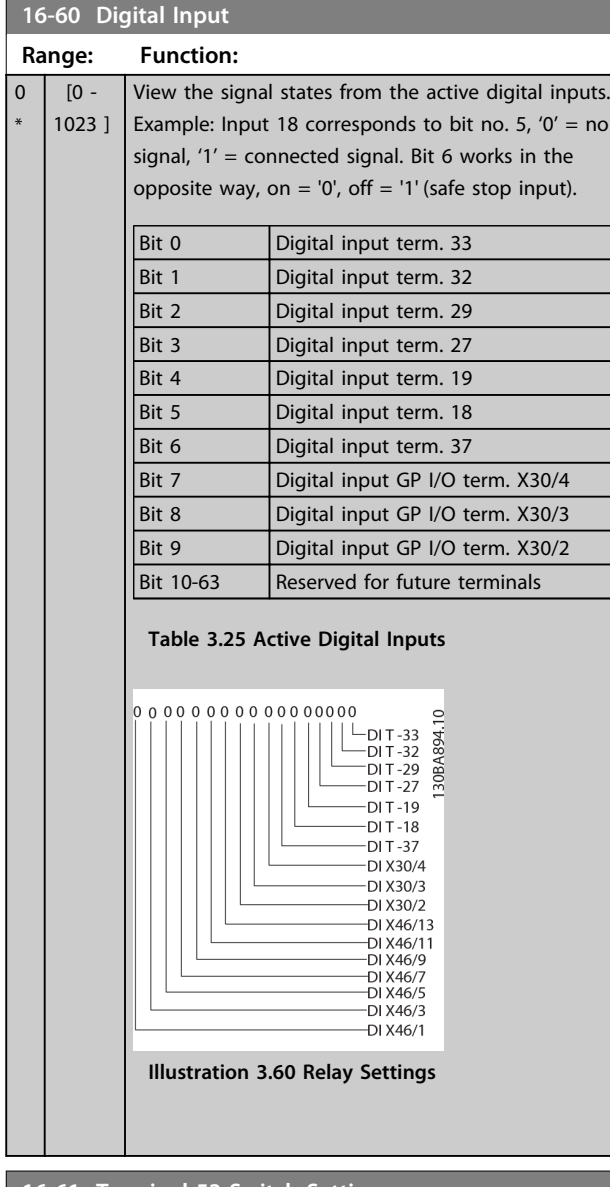

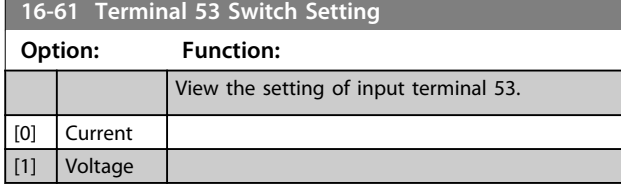

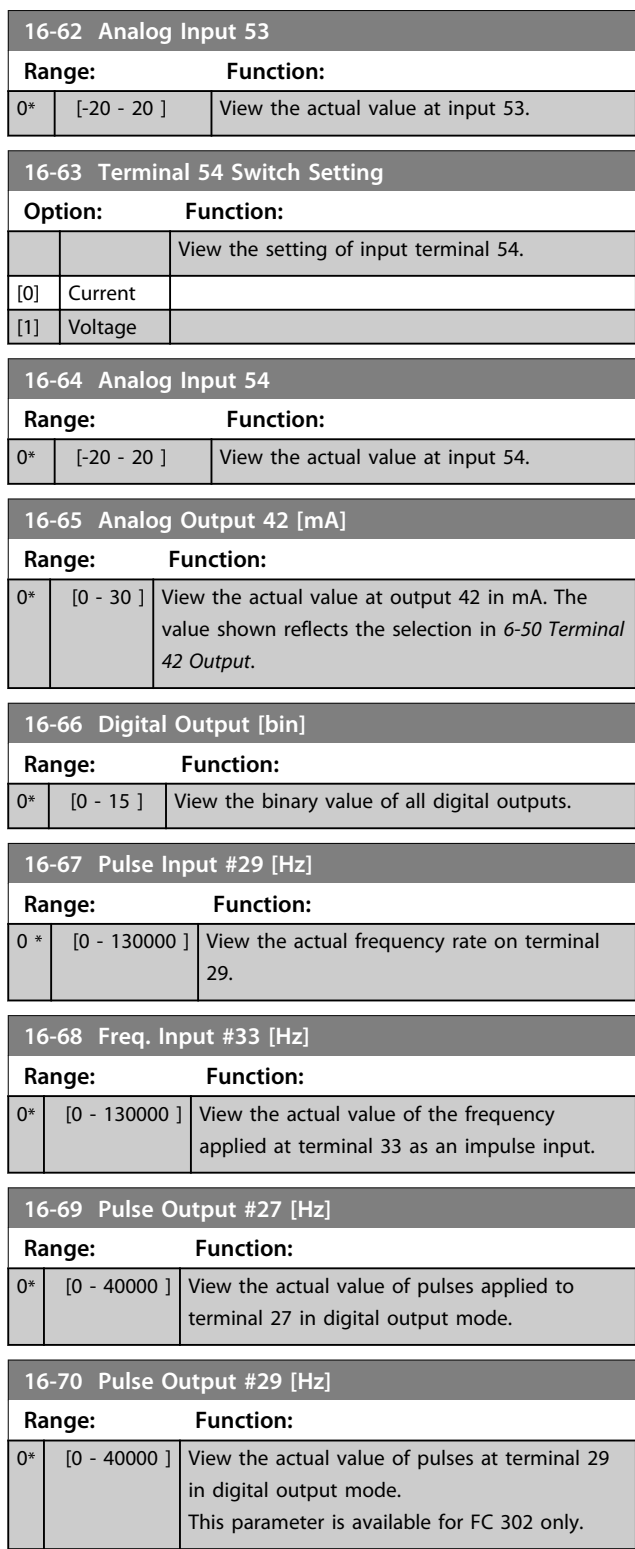

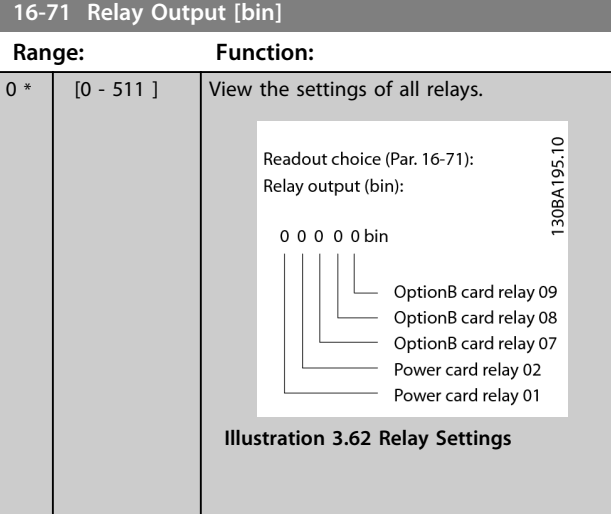

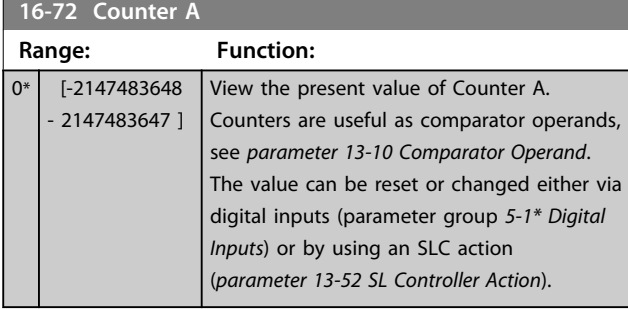

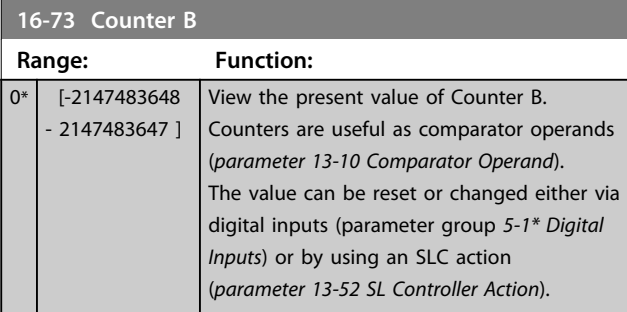

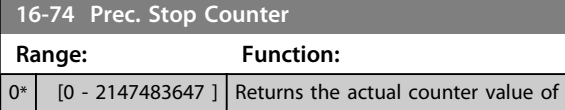

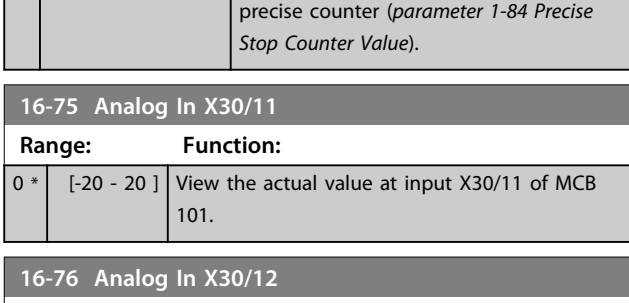

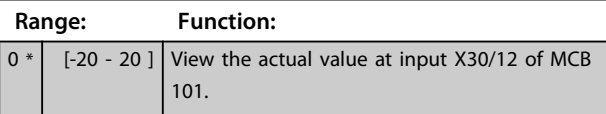

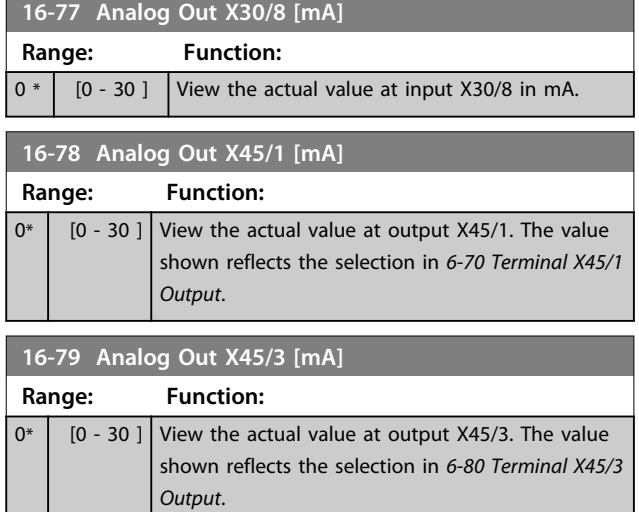

### 3.17.5 16-8\* Fieldbus & FC Port

Parameters for reporting the BUS references and control words.

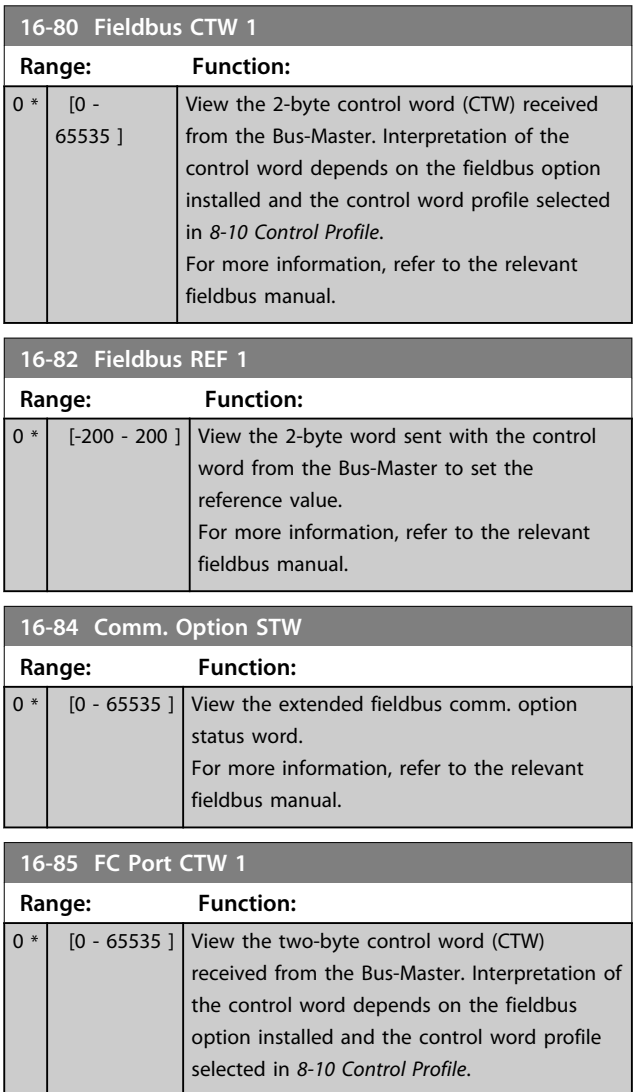

#### **Parameter Descriptions VLT**® **AutomationDrive FC 301/302 Programming Guide**

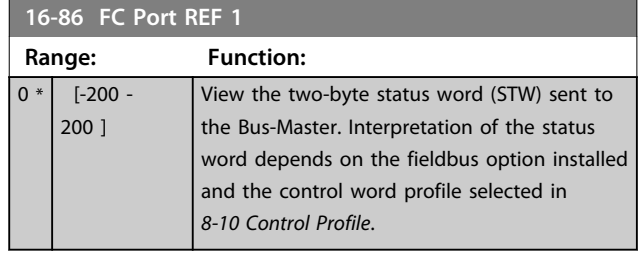

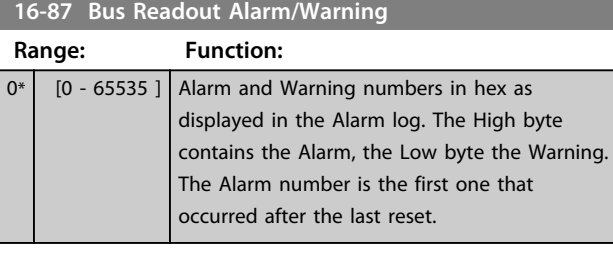

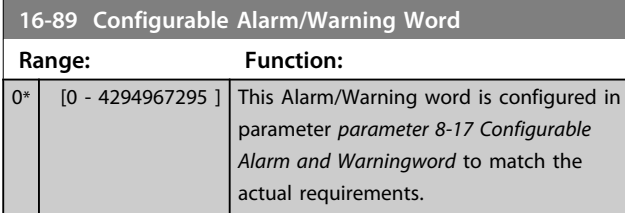

### 3.17.6 16-9\* Diagnosis Read-Outs

### *NOTICE*

**When using MCT 10 Set-up Software, the readout parameters can only be read online, i.e. as the actual status. This means that the status is not stored in the MCT 10 Set-up Software file.** 

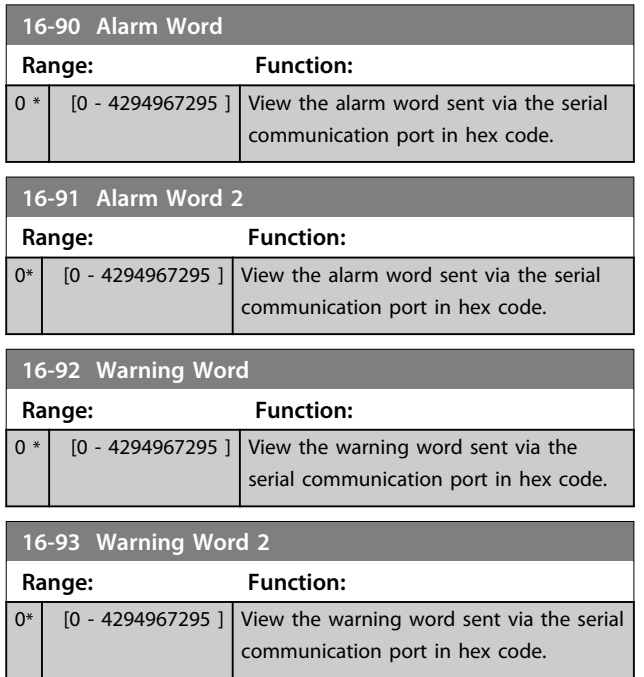

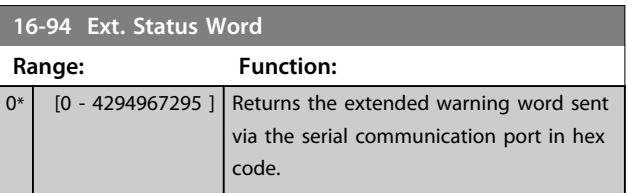

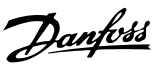

### 3.18 Parameters: 17-\*\* Motor Feedb. Option

Additional parameters to configure the Encoder (MCB 102) or the Resolver (MCB 103) Feedback Option.

### 3.18.1 17-1\* Inc. Enc. Interface

Parameters in this group configure the incremental interface of the MCB 102 option. Note that both the incremental and absolute interfaces are active at the same time.

## *NOTICE*

#### **These parameters cannot be adjusted while the motor is running.**

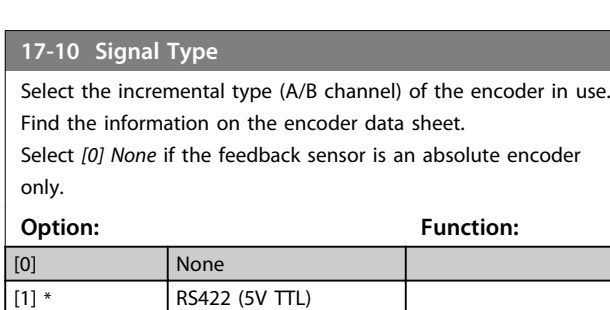

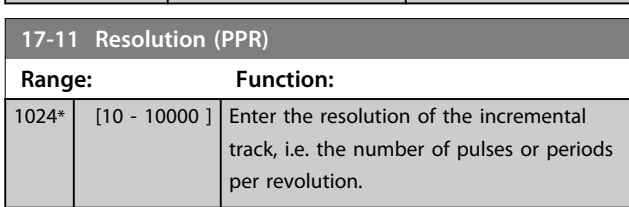

### 3.18.2 17-2\* Abs. Enc. Interface

[2] Sinusoidal 1Vpp

Parameters in this group configure the absolute interface of the MCB 102 option. Note that both the incremental and absolute interfaces are active at the same time.

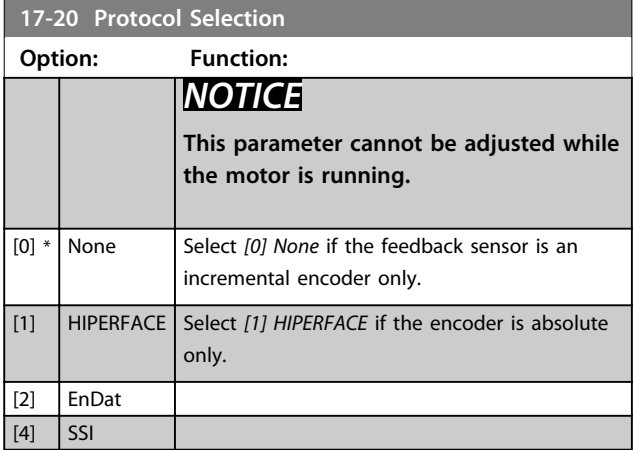

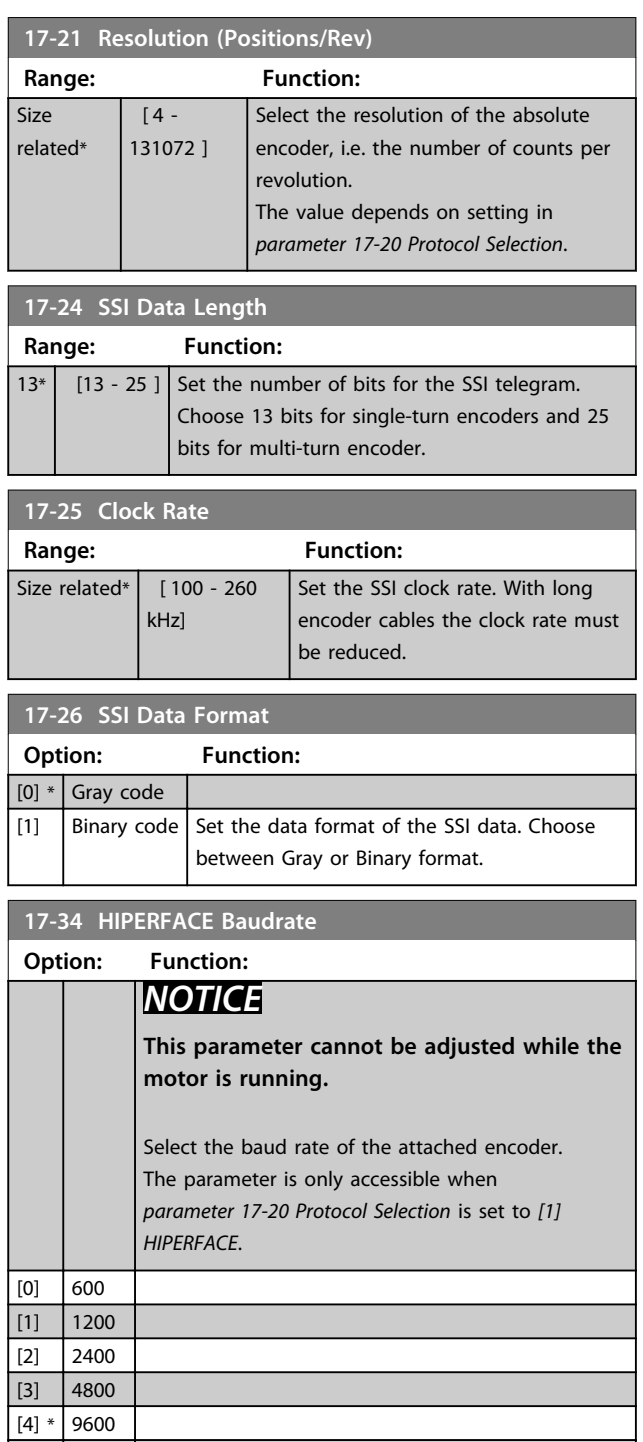

[5] 19200 [6] 38400

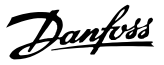

### 3.18.3 17-5\* Resolver Interface

This parameter group is used for setting parameters for the Resolver Option MCB 103.

Usually the resolver feedback is used as motor feedback from Permanent Magnet motors with *parameter 1-01 Motor Control Principle* set to Flux with motor feedback. Resolver parameters cannot be adjusted while the motor is

running.

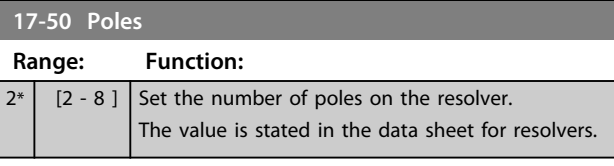

### **17-51 Input Voltage**

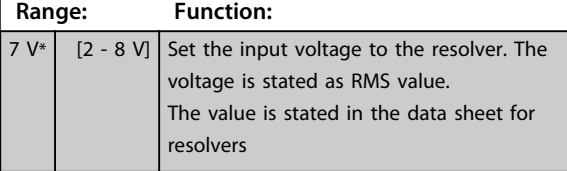

#### **17-52 Input Frequency**

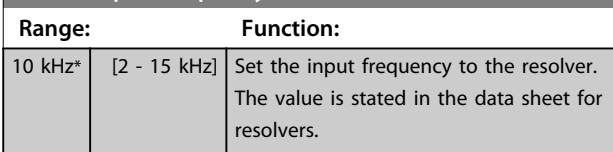

#### **17-53 Transformation Ratio**

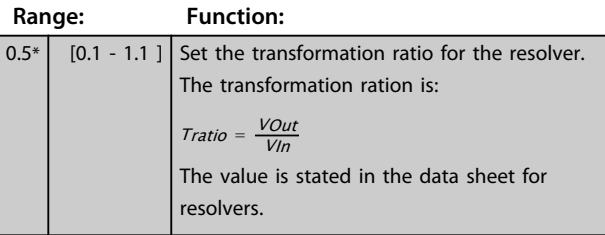

**17-56 Encoder Sim. Resolution**

Set the resolution and activate the encoder emulation function (generation of encoder signals from the measured position from a resolver). Needed when necessary to transfer the speed or position information from one frequency converter to another. To disable the function, select *[0] Disabled*.

#### **Option: Function:**

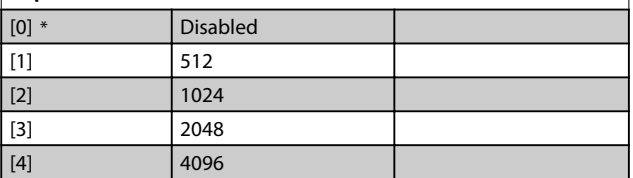

#### **17-59 Resolver Interface**

Activate the MCB 103 resolver option when the resolver parameters are selected.

To avoid damage to resolvers *parameter 17-50 Poles* – *parameter 17-53 Transformation Ratio* must be adjusted before activating this parameter.

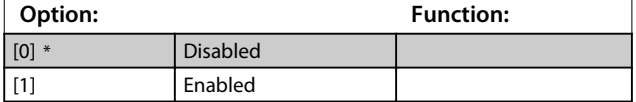

### 3.18.4 17-6\* Monitoring and Application

This parameter group is for selecting additional functions when Encoder option MCB 102 or Resolver Option MCB 103 is fitted into option slot B as speed feedback. Monitoring and Application parameters cannot be adjusted while the motor is running.

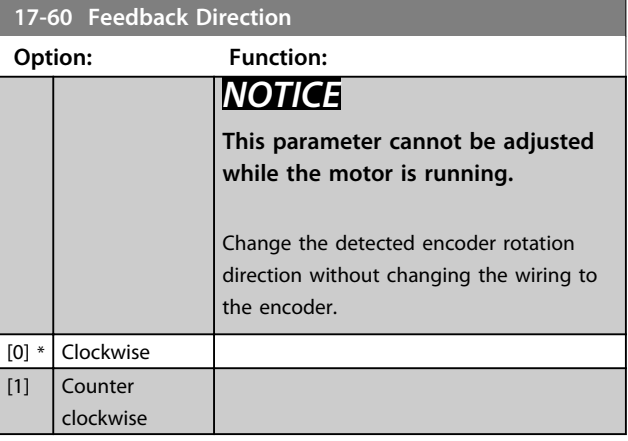

#### **17-61 Feedback Signal Monitoring**

Select which reaction the frequency converter should take in case a faulty encoder signal is detected.

The encoder function in *parameter 17-61 Feedback Signal Monitoring* is an electrical check of the hardware circuit in the encoder system.

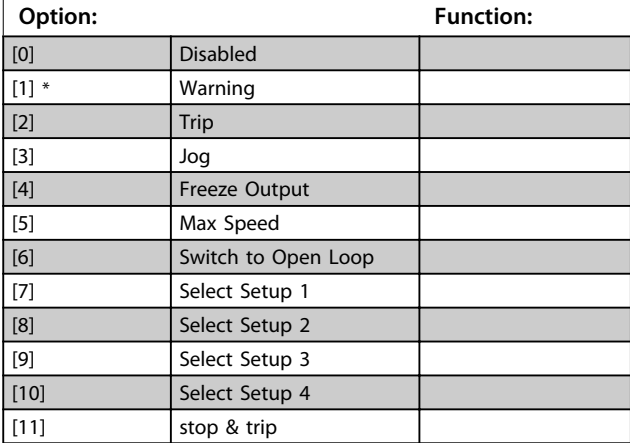

### 3.19 Parameters: 18-\*\* Data Readouts 2

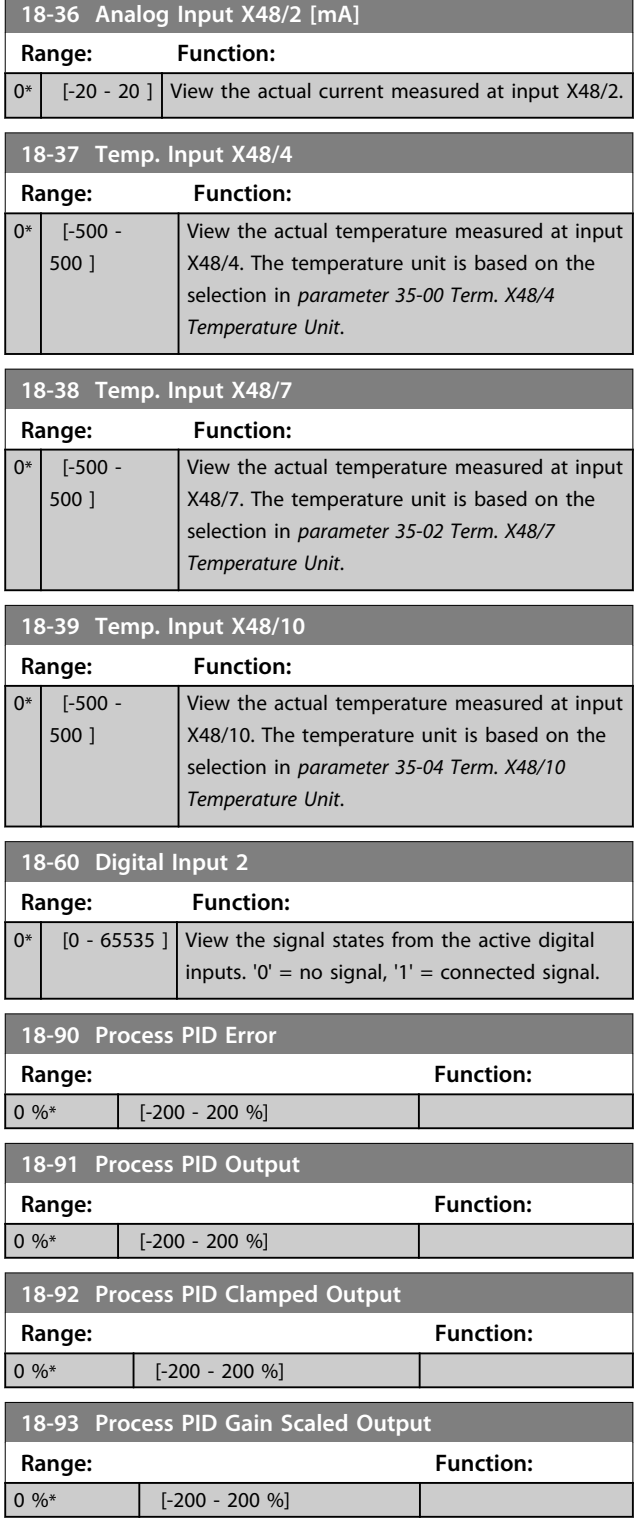

## 3.20 Parameters: 30-\*\* Special Features 3.20.1 30-0\* Wobble Function

The wobble function is primarily used for synthetic yarn winding applications. The wobble option is to be installed in the frequency converter controlling the traverse drive. The yarn moves back and forth in a diamond pattern across the surface of the yarn package. To prevent a buildup of yarn at the same points at the surface, this pattern must be altered. The wobble option can accomplish this by continuously varying the traverse velocity in a programmable cycle. The wobble function is created by superimposing a delta frequency around a center frequency. To compensate for the inertia in the system a quick frequency jump can be included. Especially suitable for elastic yarn applications the option features a randomized wobble ratio.

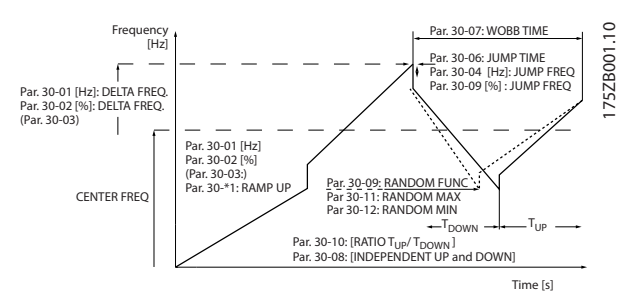

**Illustration 3.63 Wobble Function**

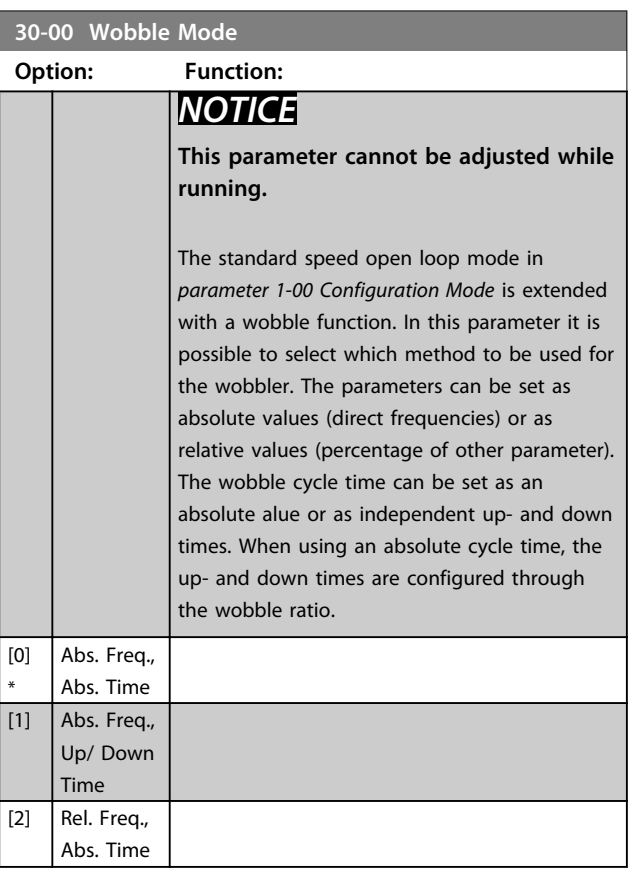

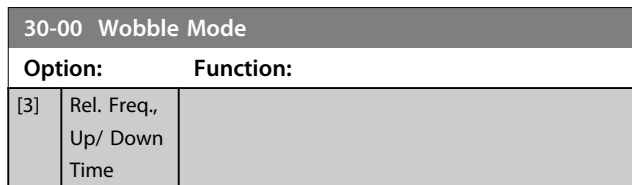

Danfoss

### 3.20.2 Center Frequency

### *NOTICE*

**The setting of "Center Frequency" takes place via the normal reference handling parameter group,** *3-1\* References***.**

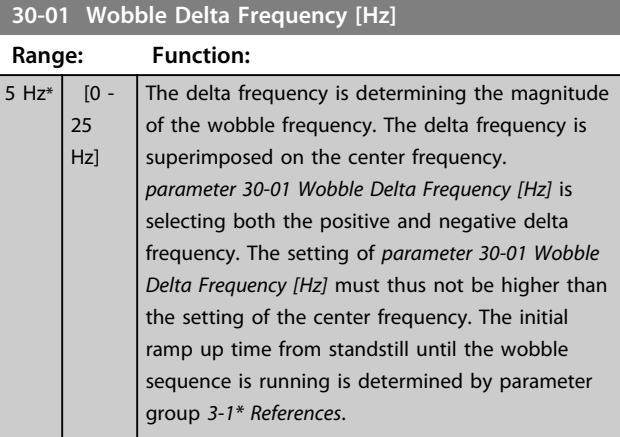

#### **30-02 Wobble Delta Frequency [%]**

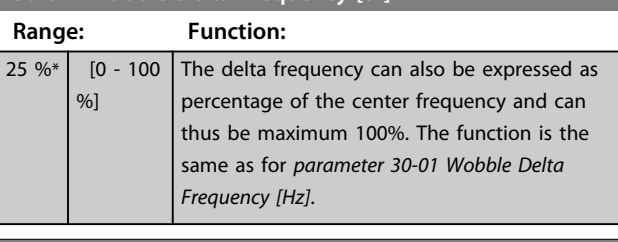

#### **30-03 Wobble Delta Freq. Scaling Resource**

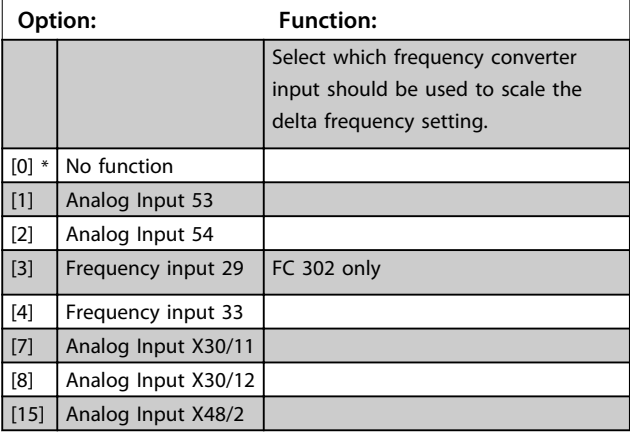

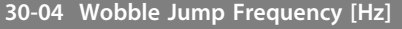

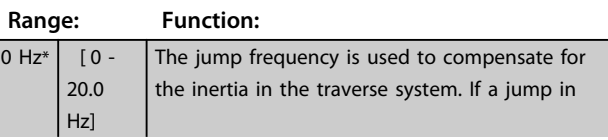

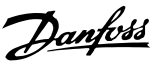

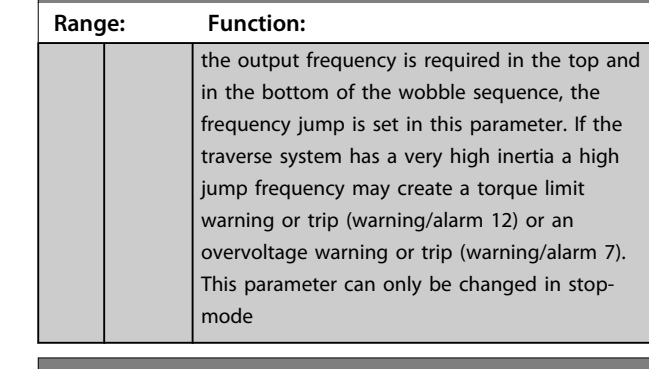

**30-05 Wobble Jump Frequency [%]**

**30-04 Wobble Jump Frequency [Hz]**

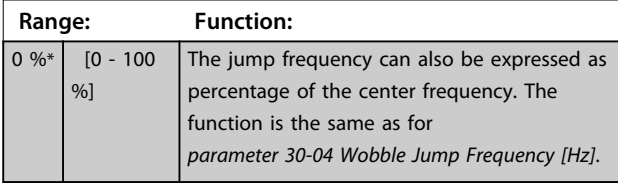

**30-06 Wobble Jump Time Range: Function:** Size related\* [ 0.005 - 5.000 s] **30-07 Wobble Sequence Time Range: Function:** 10 s\*  $\begin{bmatrix} 1 & -1000 & s \end{bmatrix}$  This parameter determines the wobble sequence period. This parameter can only be changed in stop-mode. Wobble time  $= t_{up} + t_{down}$ 

**30-08 Wobble Up/ Down Time Range: Function:**  $5 s^*$  [0.1 - 1000 s] Defines the individual up- and down times for each wobble cycle. **30-09 Wobble Random Function Option: Function:**  $[0]$  \* Off [1] On **30-10 Wobble Ratio Range: Function:**  $1^*$  [0.1 - 10 ] If the ratio 0.1 is selected: tdown is 10 times

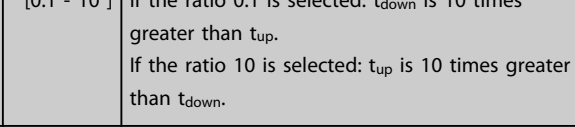

**30-11 Wobble Random Ratio Max.**

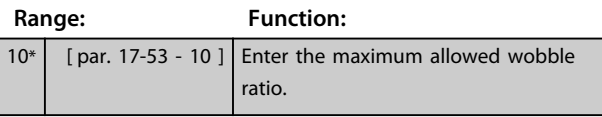

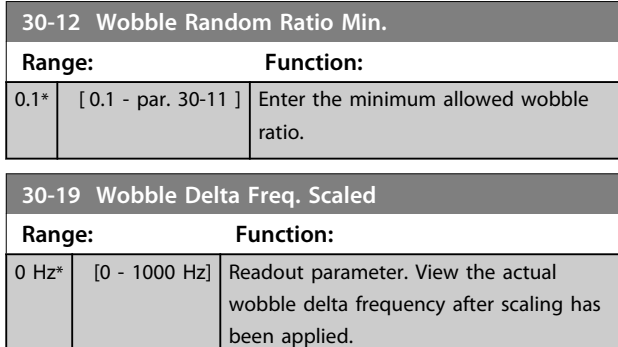

### 3.20.3 30-2\* Adv. Start Adjust

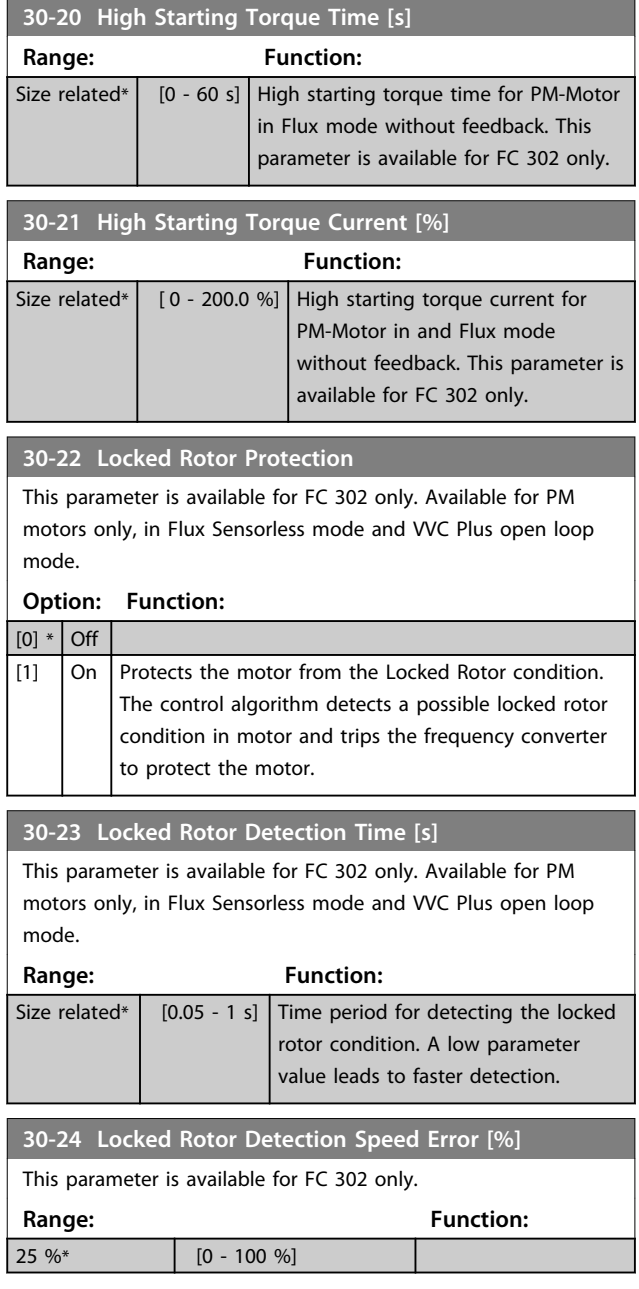

## 3.20.4 30-8\* Compatibility

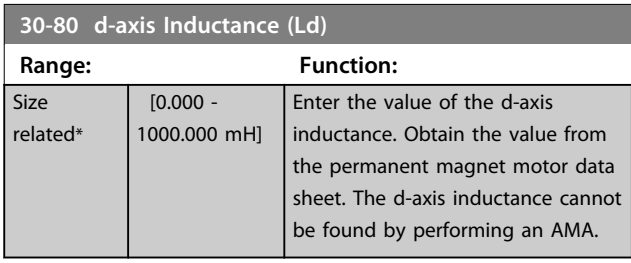

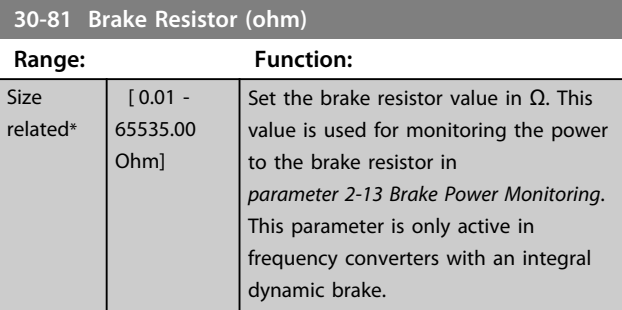

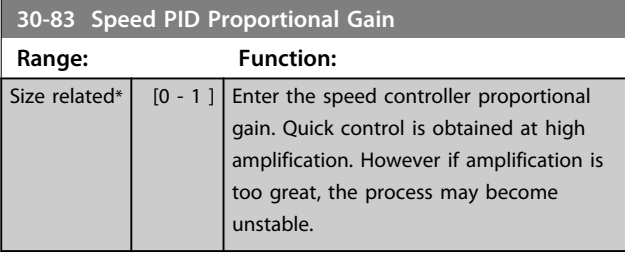

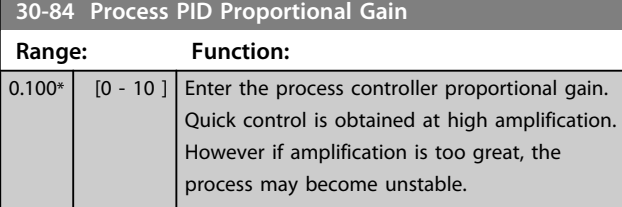

# 3.21 Parameters: 35-\*\* Sensor Input Option

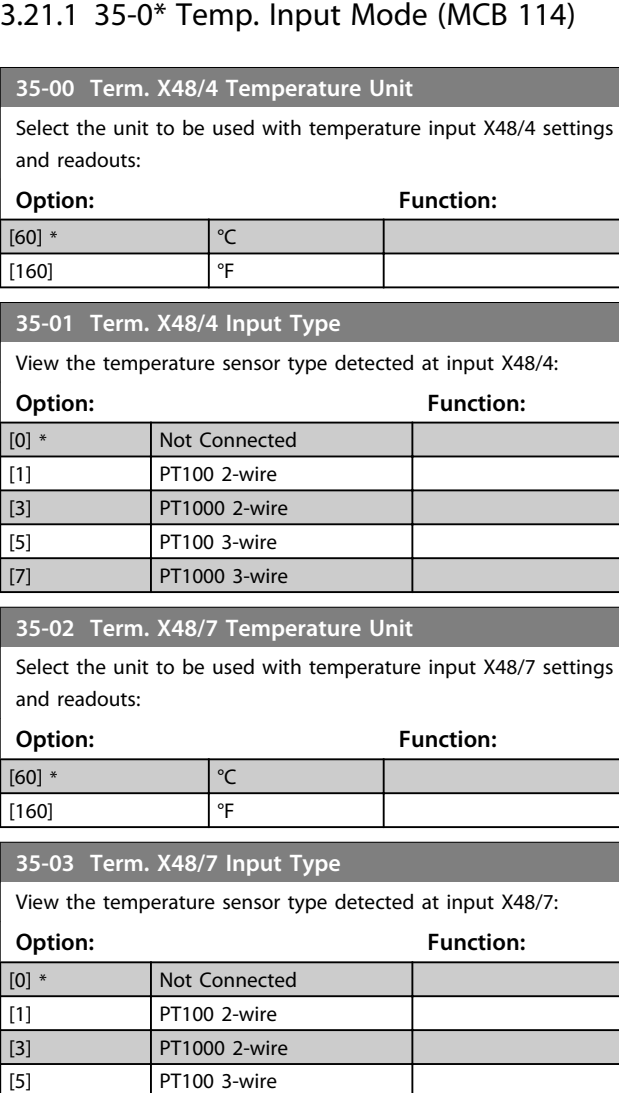

**35-04 Term. X48/10 Temperature Unit**

[7] PT1000 3-wire

Select the unit to be used with temperature input X48/10 settings and readouts:

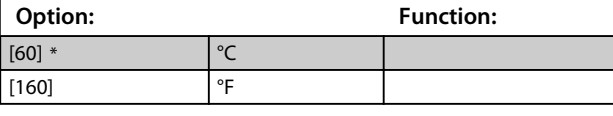

**35-05 Term. X48/10 Input Type** View the temperature sensor type detected at input X48/10:

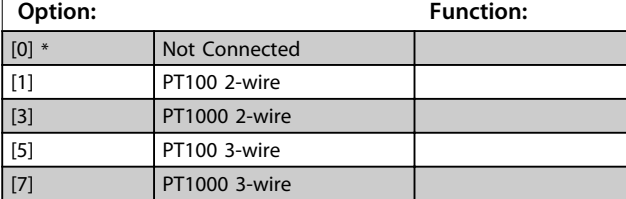

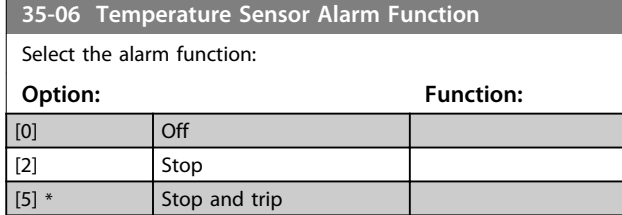

### 3.21.2 35-1\* Temp. Input X48/4 (MCB 114)

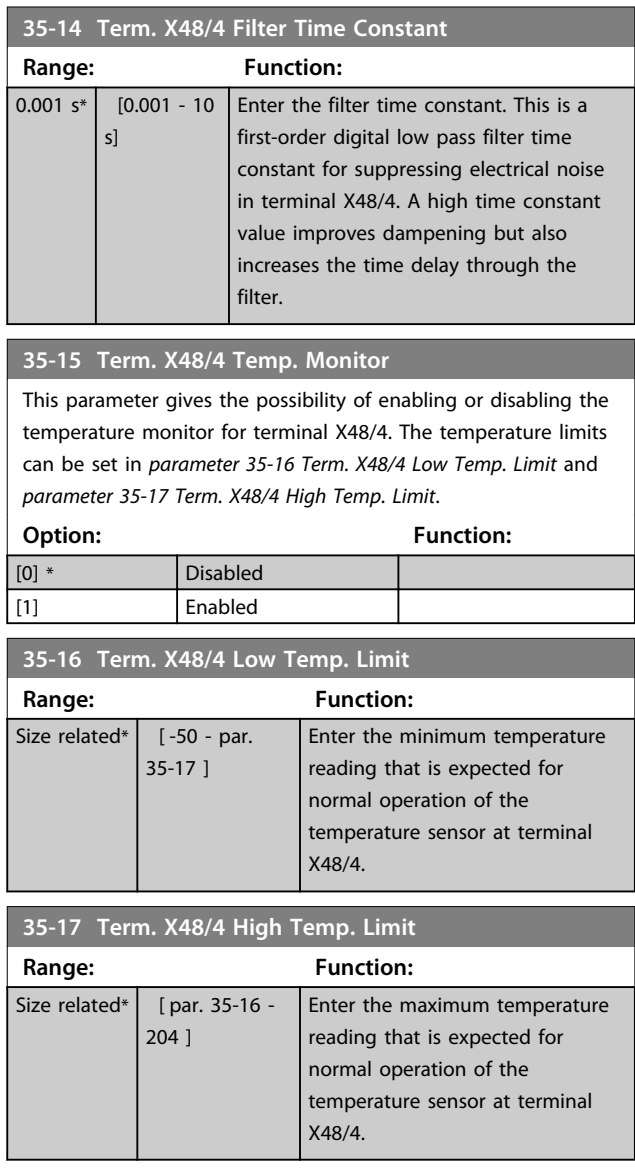

### 3.21.3 35-2\* Temp. Input X48/7 (MCB 114)

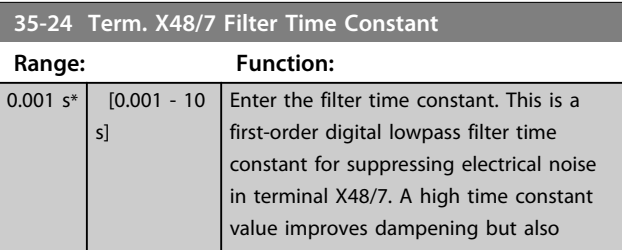

**3 3**

**35-24 Term. X48/7 Filter Time Constant**

#### **Parameter Descriptions VLT**® **AutomationDrive FC 301/302 Programming Guide**

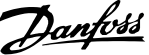

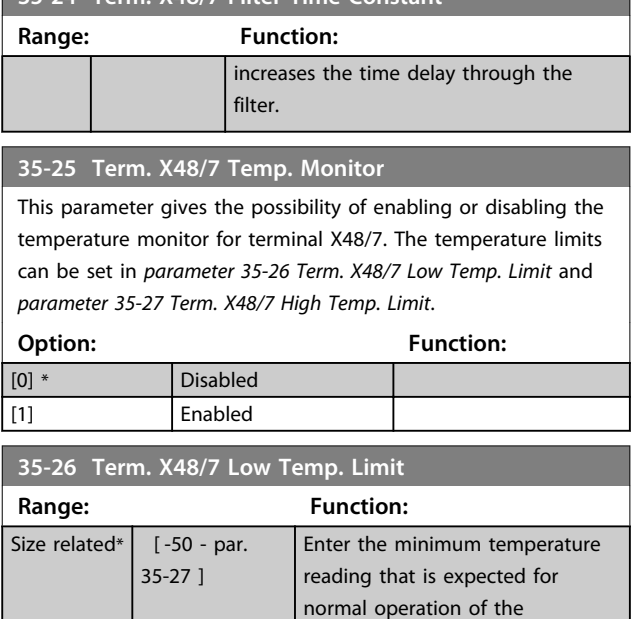

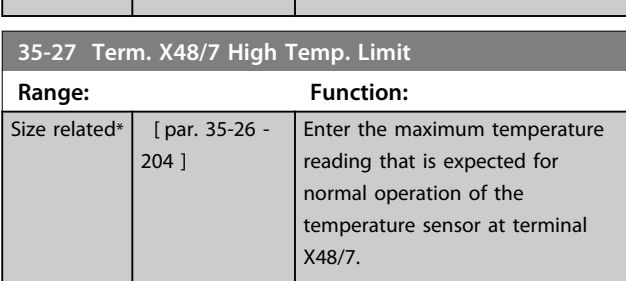

X48/7.

temperature sensor at terminal

### 3.21.4 35-3\* Temp. Input X48/10 (MCB 114)

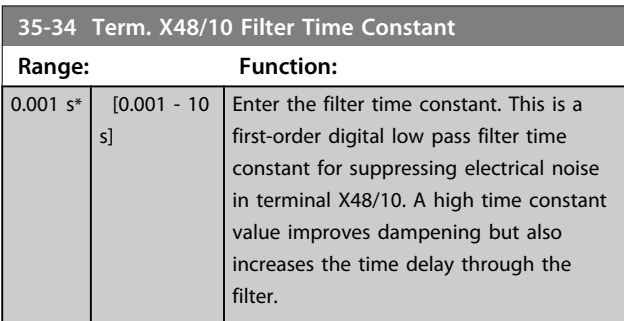

#### **35-35 Term. X48/10 Temp. Monitor**

This parameter gives the possibility of enabling or disabling the temperature monitor for terminal X48/10. The temperature limits can be set in *parameter 35-36 Term. X48/10 Low Temp. Limit*/ *parameter 35-37 Term. X48/10 High Temp. Limit*.

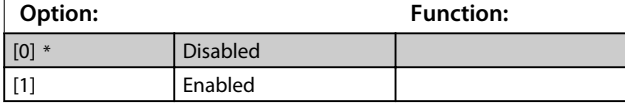

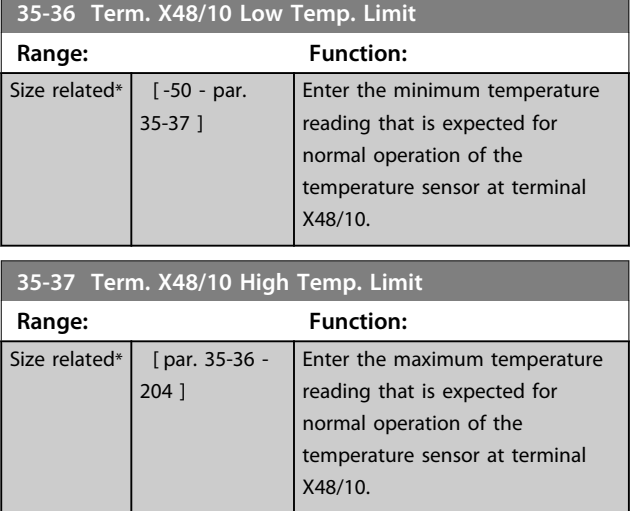

### 3.21.5 35-4\* Analog Input X48/2 (MCB 114)

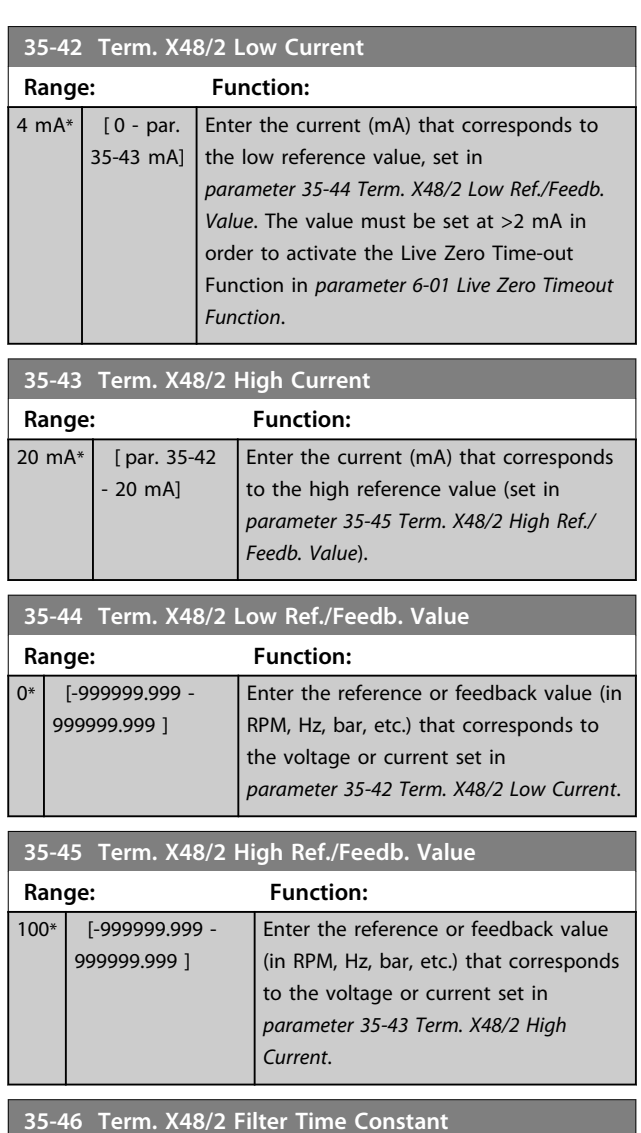

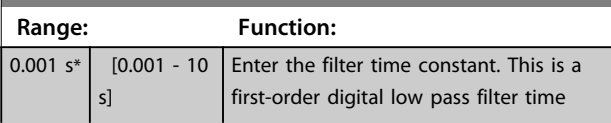

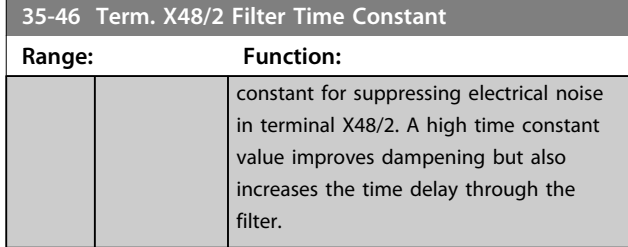

### 4 Parameter Lists

#### 4.1 Parameter Lists and Options

#### 4.1.1 Introduction

#### **Frequency converter series**

All  $=$  valid for FC 301 and FC 302 series

- $01 =$  valid for FC 301 only
- $02 =$  valid for FC 302 only

#### **Changes during operation**

"TRUE" means that the parameter can be changed while the frequency converter is in operation and "FALSE" means that the frequency converter must be stopped before a change can be made.

#### **4-Set-up**

'All set-ups': the parameter can be set individually in each of the four set-ups, i. e. one single parameter can have four different data values.

'1 set-up': data value is the same in all set-ups.

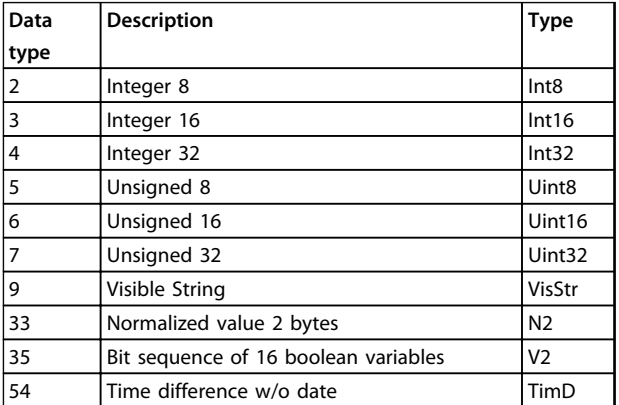

**Table 4.1 Data Type**

**4 4**

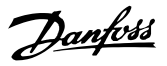

### 4.1.2 Conversion

The various attributes of each parameter are displayed in factory setting. Parameter values are transferred as whole numbers only. Conversion factors are therefore used to transfer decimals.

*4-12 Motor Speed Low Limit [Hz]* has a conversion factor of 0.1. To preset the minimum frequency to 10 Hz, transfer the value 100. A conversion factor of 0.1 means that the value transferred is multiplied by 0.1. The value 100 is therefore read as 10.0.

Examples: 0 s  $\Rightarrow$  conversion index 0 0.00 s  $\Rightarrow$  conversion index -2 0 ms  $\Rightarrow$  conversion index -3 0.00 ms  $\Rightarrow$  conversion index -5

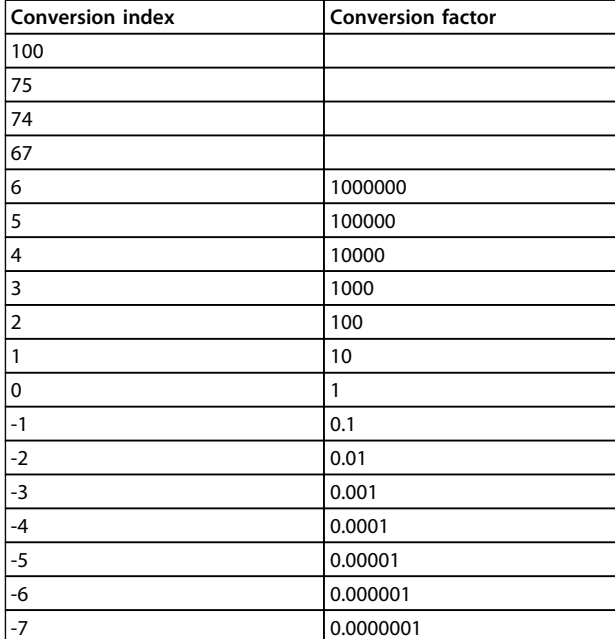

**Table 4.2 Conversion Table**

### 4.1.3 Active/Inactive Parameters in Different Drive Control Modes

 $+$  = active

- = not active

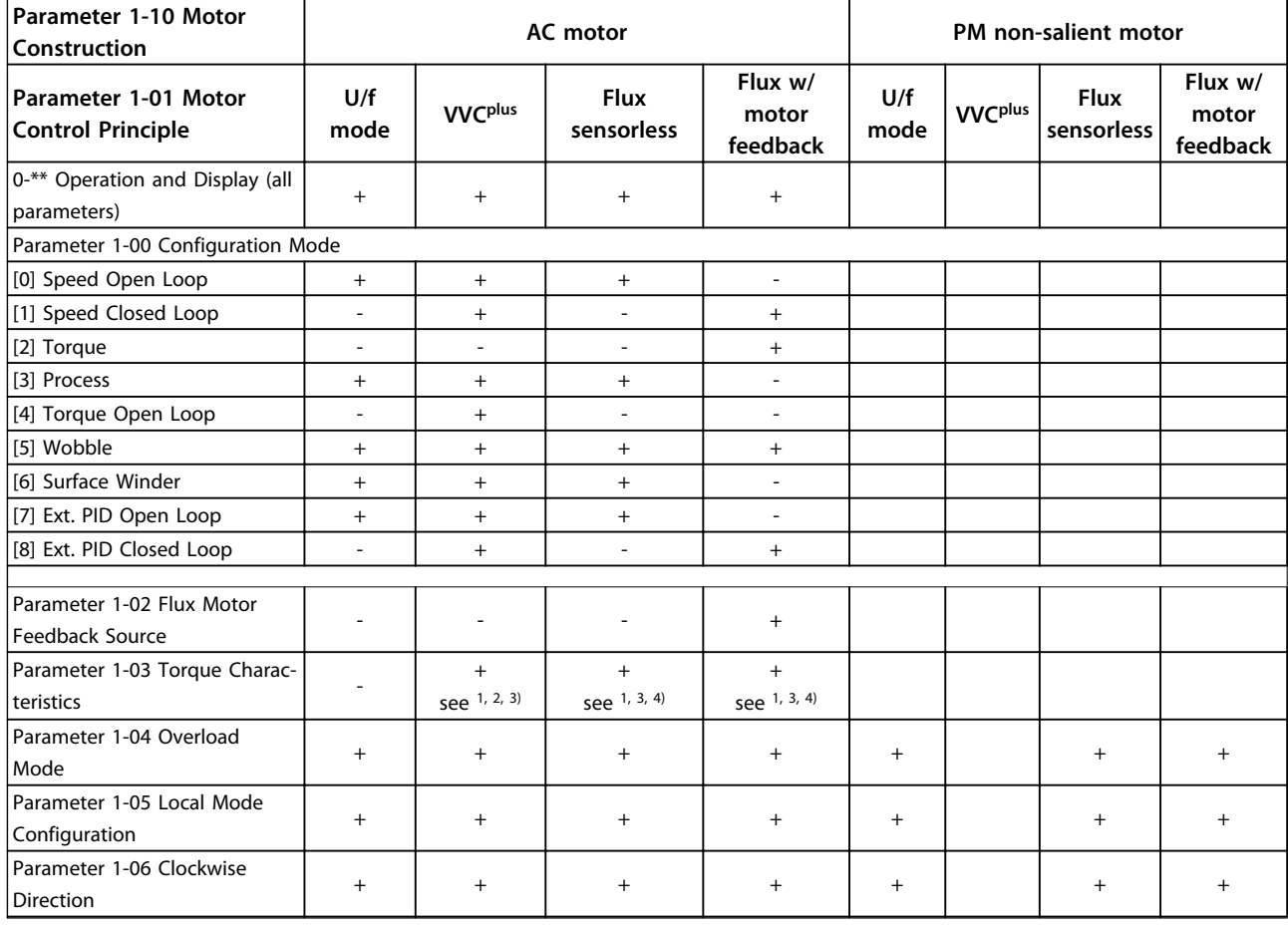

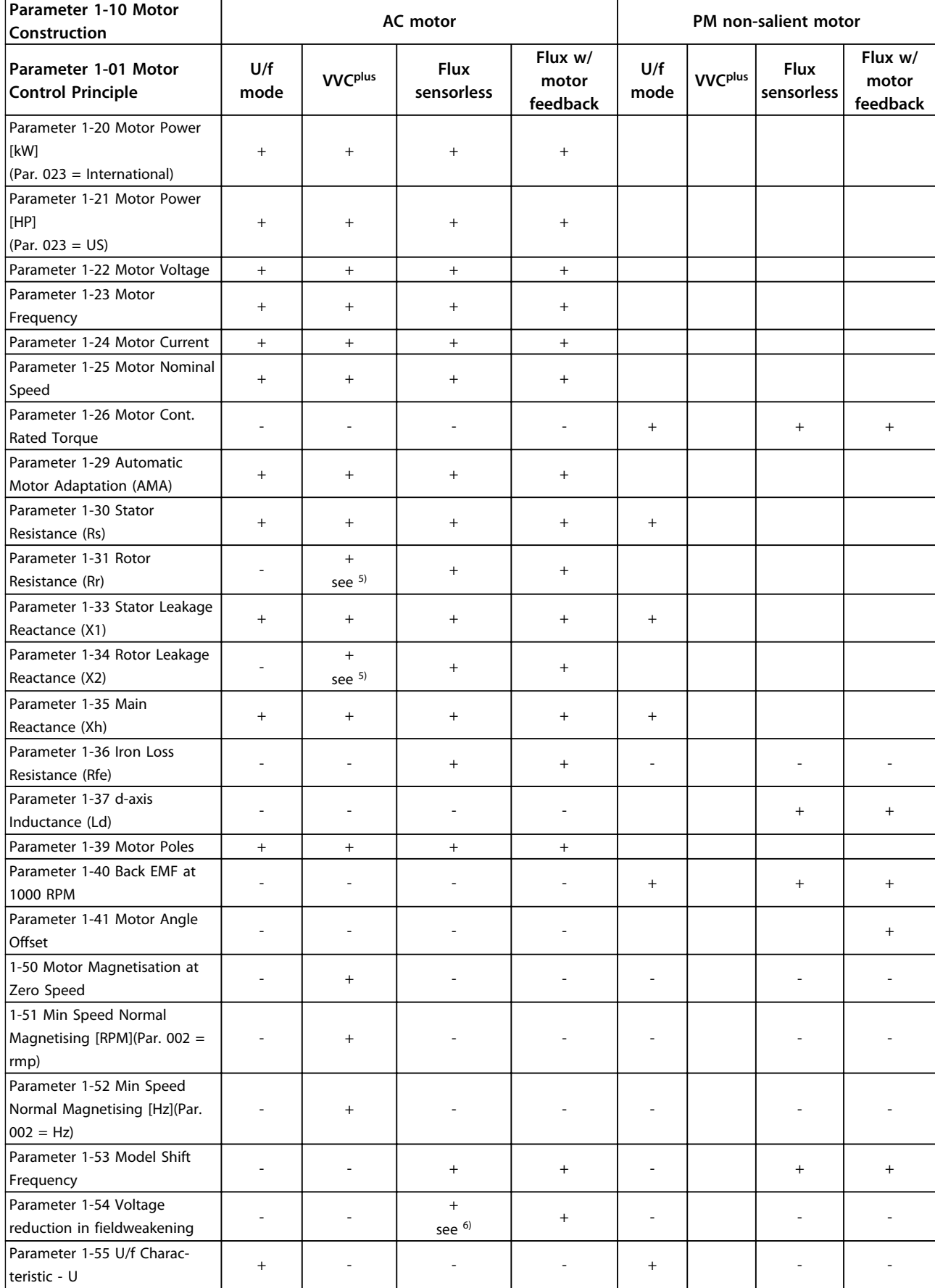

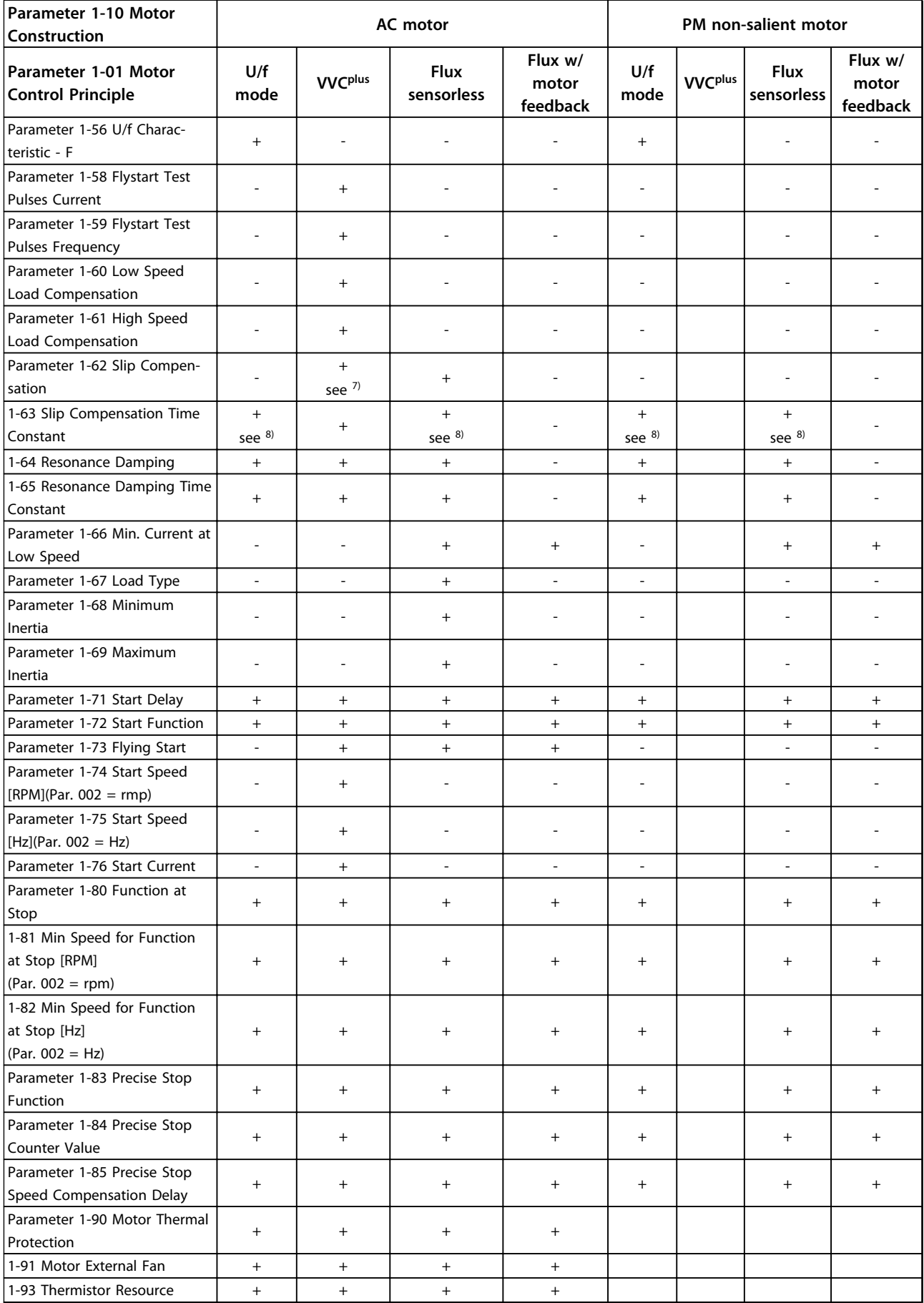

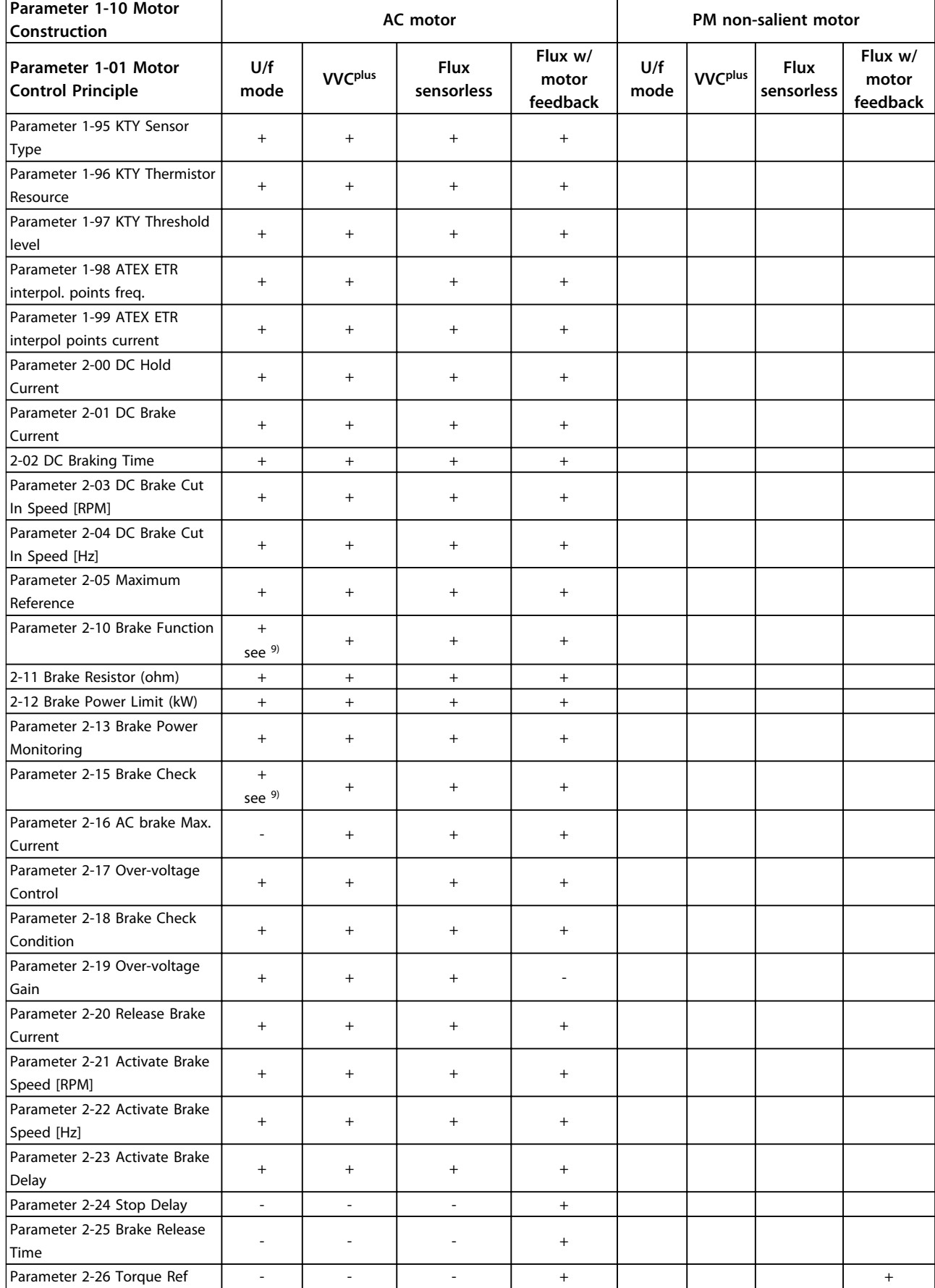
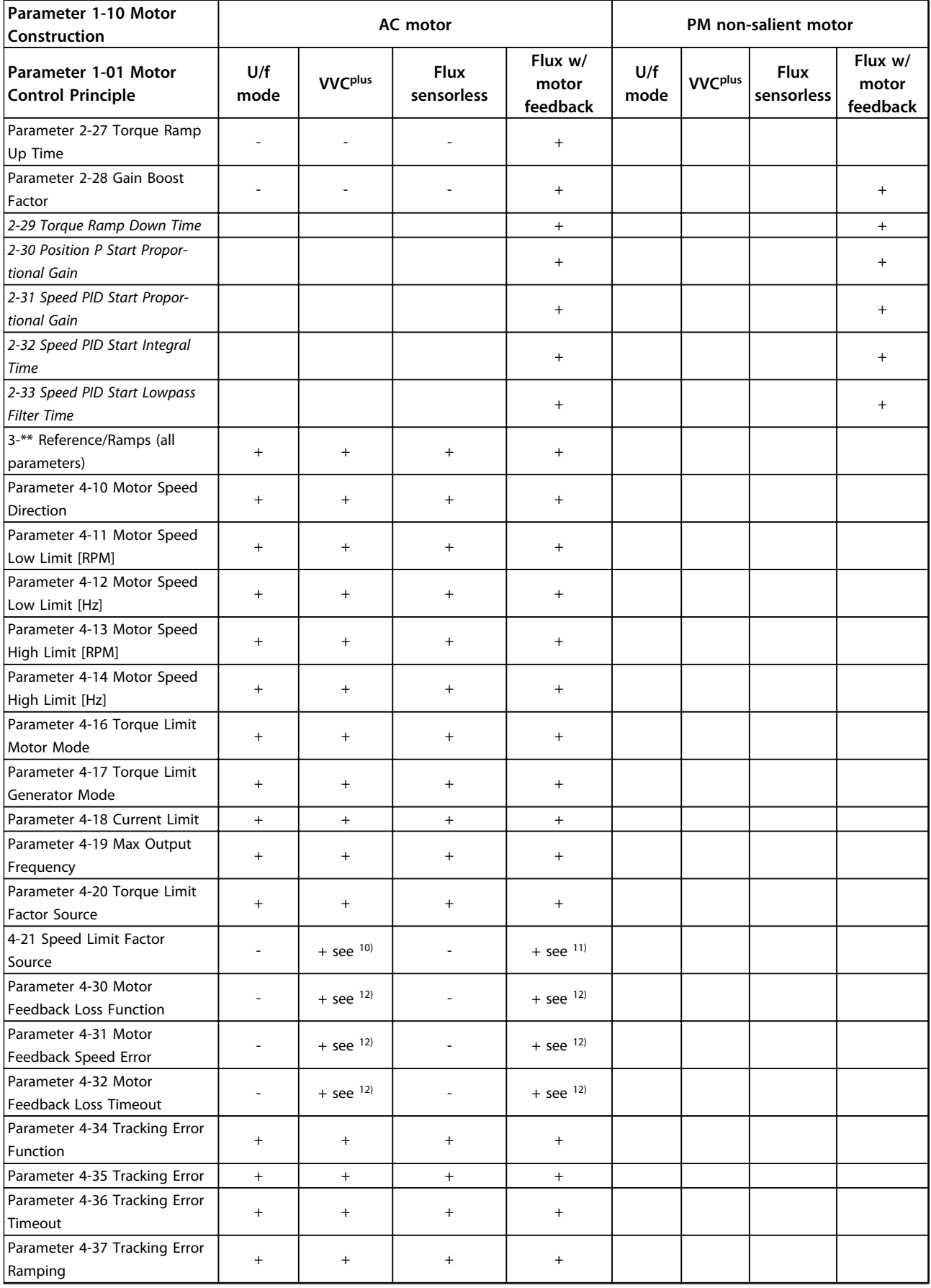

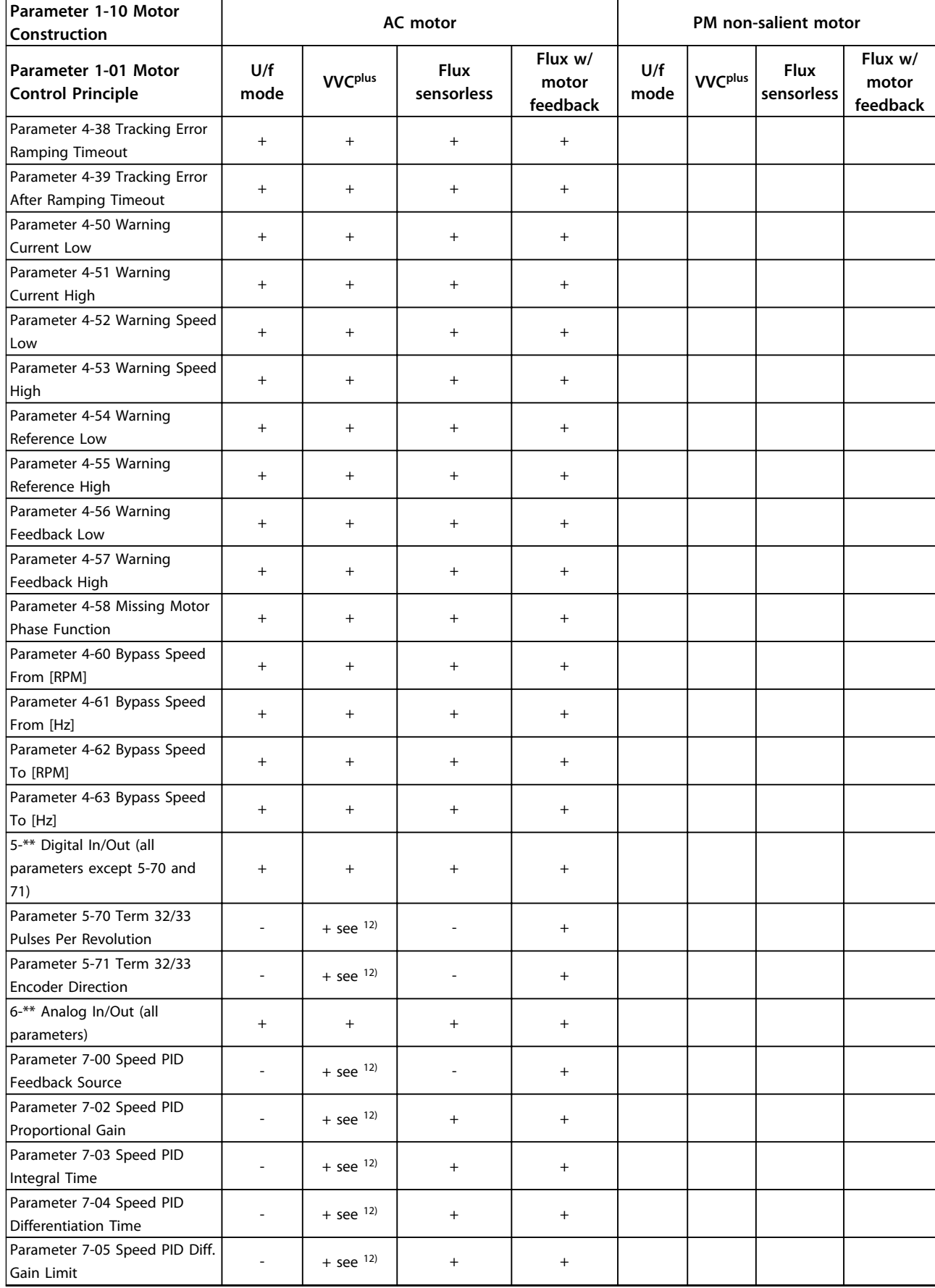

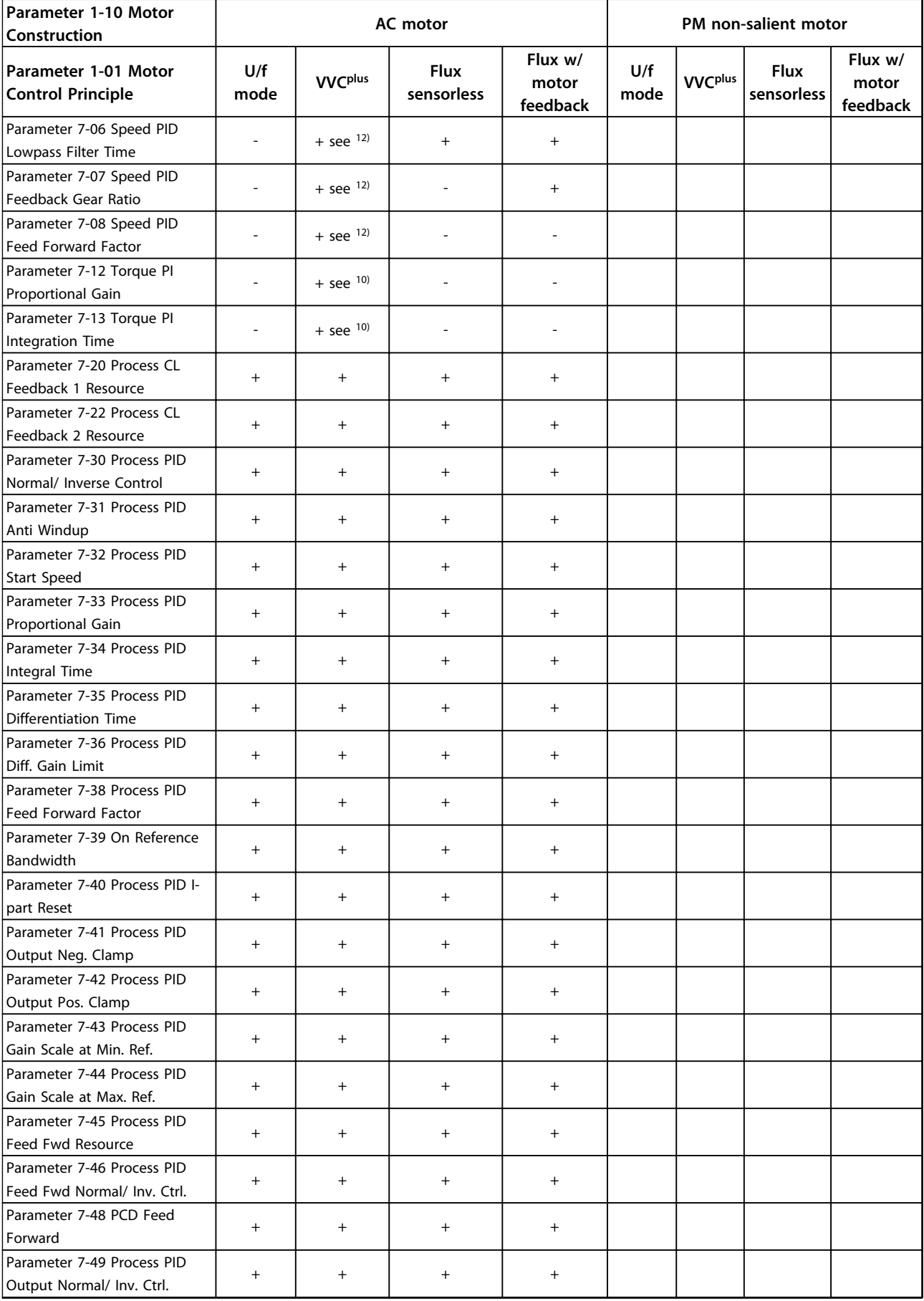

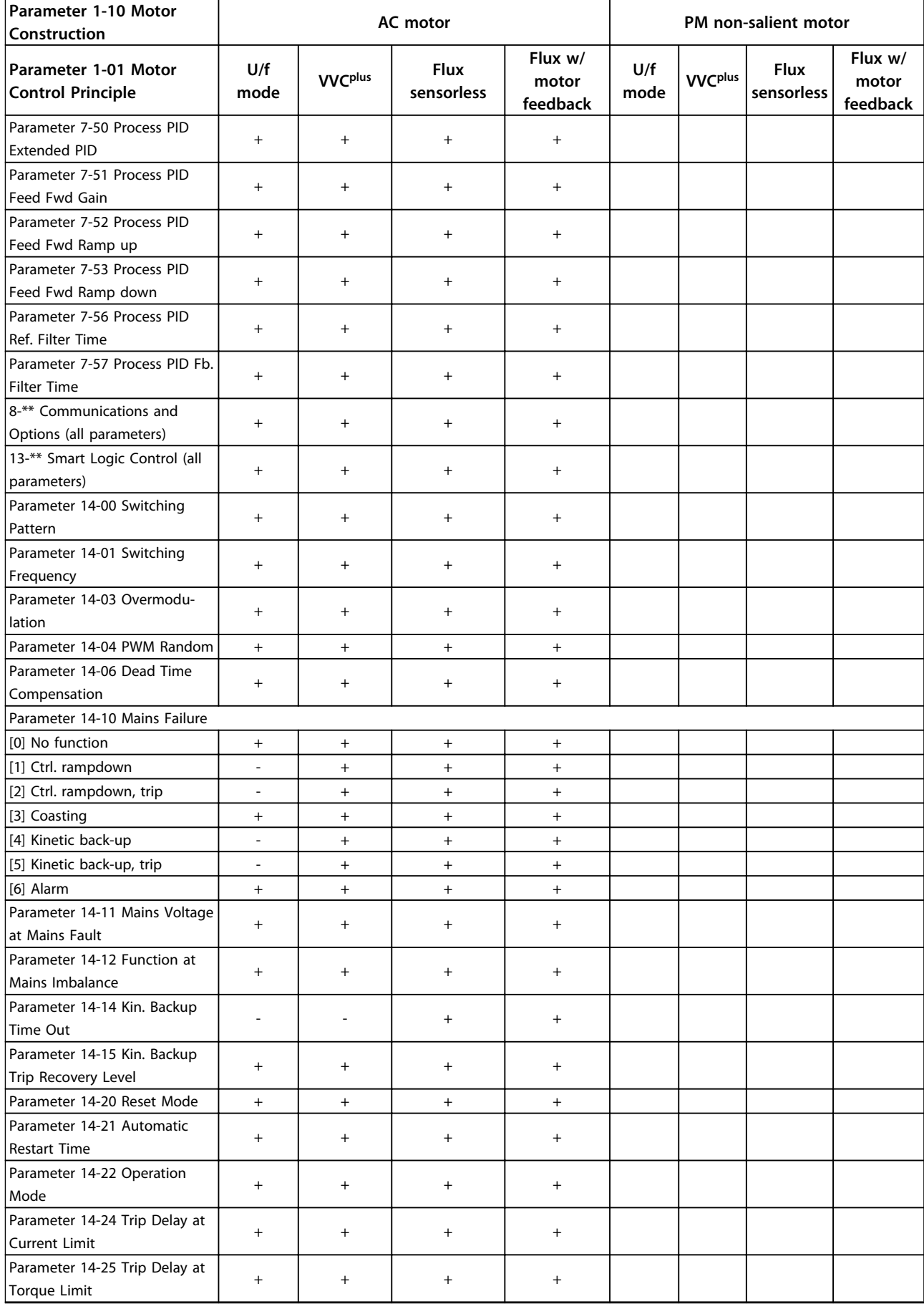

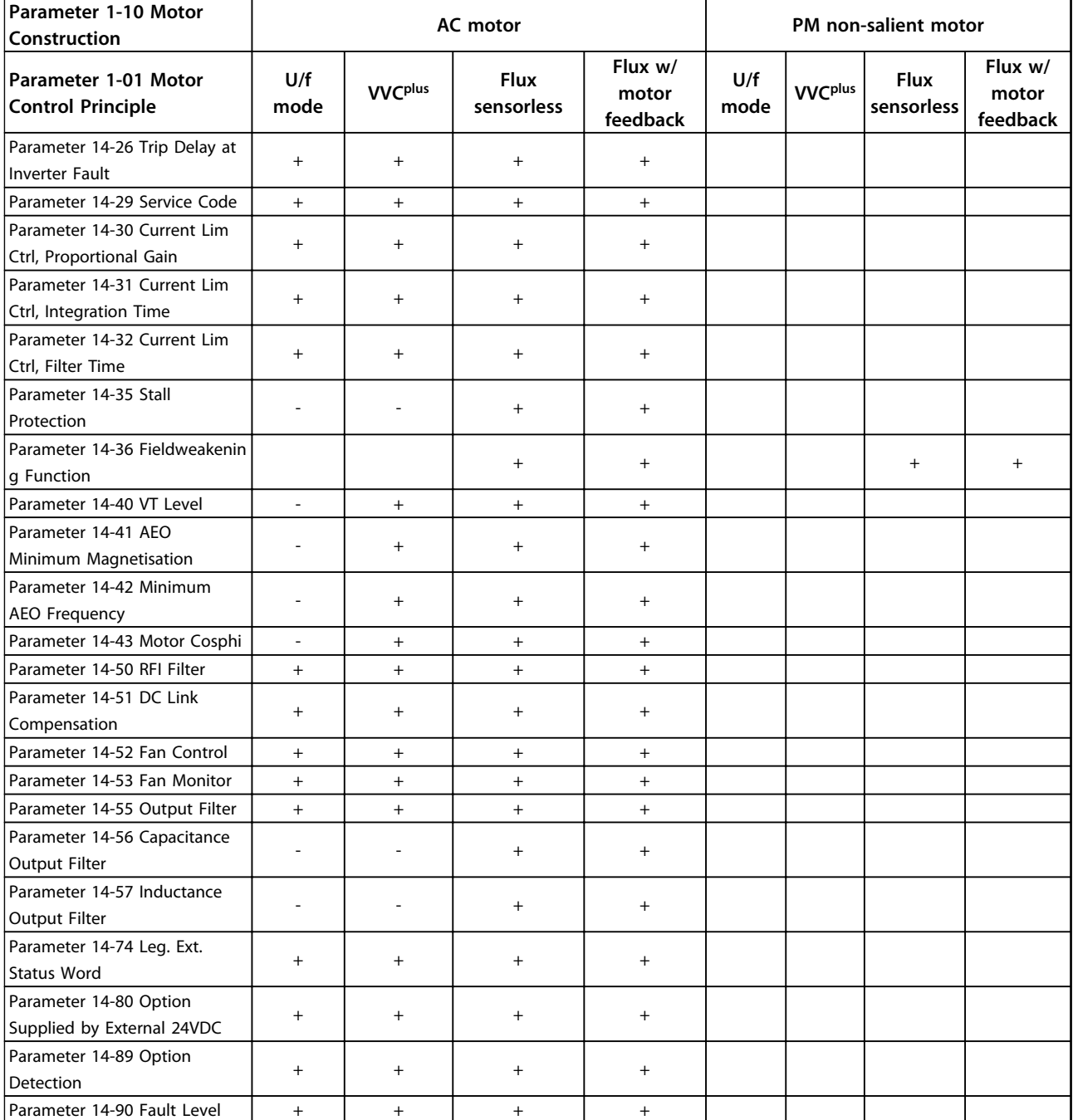

**Table 4.3 Active/Inactive Parameters in Different Drive Control Modes**

*1) Constant torque*

*2) Variable torque*

*3) AEO*

*4) Constant power*

*5) Used in flystart*

*6) Used when parameter 1-03 Torque Characteristics is constant power*

*7) Not used when parameter 1-03 Torque Characteristics = VT*

*8) Part of resonance damping*

*9) Not AC brake*

*10) Torque open loop*

*11) Torque*

*12) Speed closed loop*

Danfoss

**4 4**

# 4.1.4 0-\*\* Operation/Display

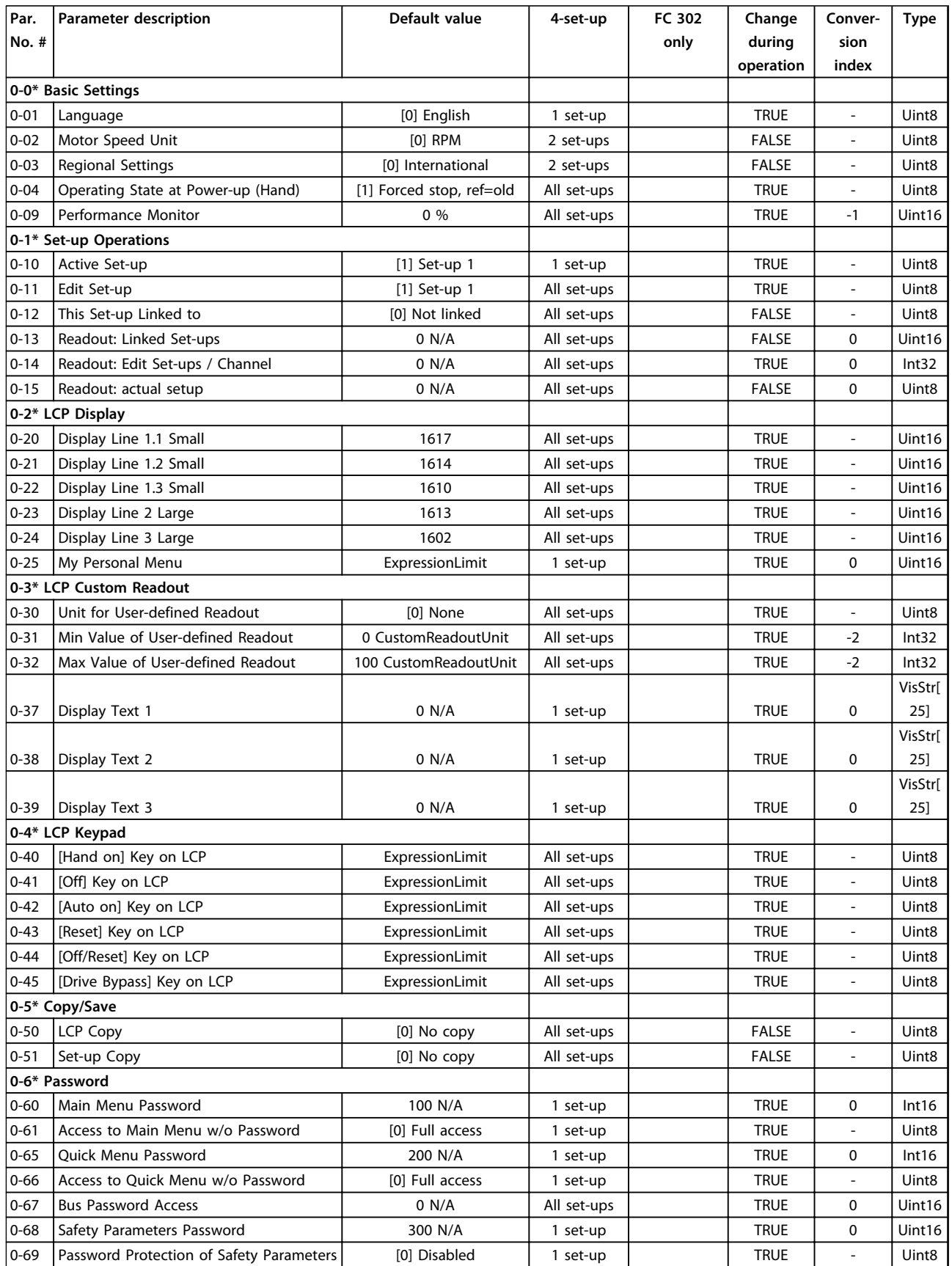

### 4.1.5 1-\*\* Load/Motor

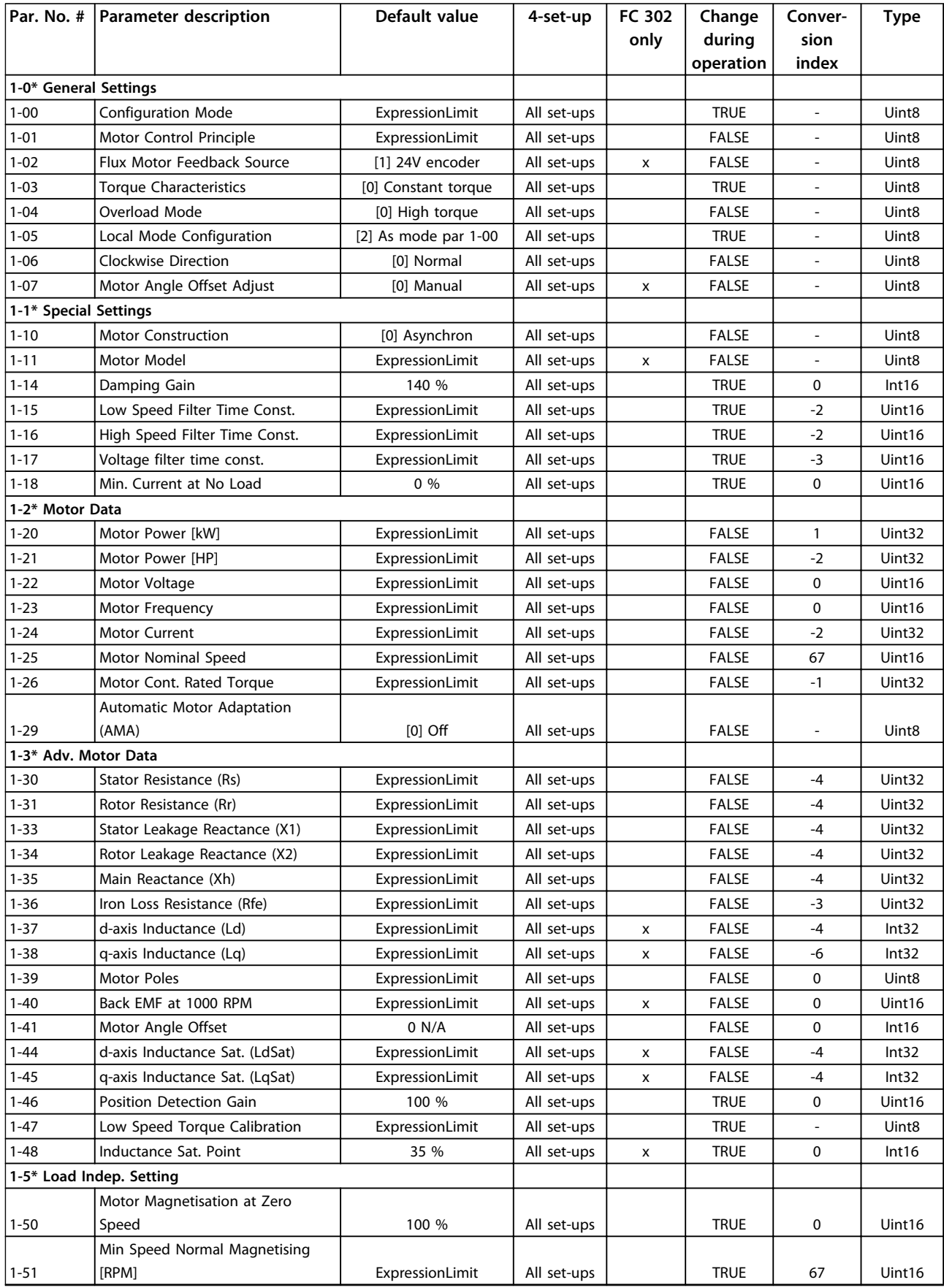

![](_page_187_Picture_700.jpeg)

### 4.1.6 2-\*\* Brakes

![](_page_188_Picture_545.jpeg)

# 4.1.7 3-\*\* Reference/Ramps

![](_page_189_Picture_624.jpeg)

**4 4**

#### **Parameter Lists VLT**® **AutomationDrive FC 301/302 Programming Guide**

![](_page_190_Picture_395.jpeg)

## 4.1.8 4-\*\* Limits/Warnings

![](_page_191_Picture_583.jpeg)

# 4.1.9 5-\*\* Digital In/Out

![](_page_192_Picture_690.jpeg)

![](_page_193_Picture_633.jpeg)

# 4.1.10 6-\*\* Analog In/Out

![](_page_193_Picture_634.jpeg)

![](_page_194_Picture_551.jpeg)

## 4.1.11 7-\*\* Controllers

![](_page_195_Picture_648.jpeg)

![](_page_196_Picture_697.jpeg)

## 4.1.12 8-\*\* Comm. and Options

![](_page_196_Picture_698.jpeg)

#### **Parameter Lists VLT**® **AutomationDrive FC 301/302 Programming Guide**

![](_page_197_Picture_736.jpeg)

### 4.1.13 9-\*\* Profibus

![](_page_197_Picture_737.jpeg)

#### **Parameter Lists VLT**® **AutomationDrive FC 301/302 Programming Guide**

![](_page_198_Picture_631.jpeg)

### 4.1.14 10-\*\* CAN Fieldbus

![](_page_198_Picture_632.jpeg)

### 4.1.15 12-\*\* Ethernet

![](_page_198_Picture_633.jpeg)

![](_page_199_Picture_712.jpeg)

#### **Parameter Lists VLT**® **AutomationDrive FC 301/302 Programming Guide**

![](_page_200_Picture_627.jpeg)

# 4.1.16 13-\*\* Smart Logic

![](_page_200_Picture_628.jpeg)

## 4.1.17 14-\*\* Special Functions

![](_page_200_Picture_629.jpeg)

 $\overline{\phantom{0}}$ 

Danfoss

 $\overline{\phantom{0}}$ 

![](_page_201_Picture_697.jpeg)

### 4.1.18 15-\*\* Drive Information

![](_page_201_Picture_698.jpeg)

![](_page_202_Picture_726.jpeg)

#### **Parameter Lists VLT**® **AutomationDrive FC 301/302 Programming Guide**

![](_page_203_Picture_717.jpeg)

### 4.1.19 16-\*\* Data Readouts

![](_page_203_Picture_718.jpeg)

![](_page_204_Picture_716.jpeg)

### 4.1.20 17-\*\* Motor Feedb.Option

![](_page_204_Picture_717.jpeg)

![](_page_205_Picture_610.jpeg)

## 4.1.21 18-\*\* Data Readouts 2

![](_page_205_Picture_611.jpeg)

## 4.1.22 30-\*\* Special Features

![](_page_205_Picture_612.jpeg)

![](_page_206_Picture_642.jpeg)

## 4.1.23 32-\*\* MCO Basic Settings

![](_page_206_Picture_643.jpeg)

![](_page_207_Picture_683.jpeg)

#### **Parameter Lists VLT**® **AutomationDrive FC 301/302 Programming Guide**

![](_page_208_Picture_643.jpeg)

## 4.1.24 33-\*\* MCO Adv. Settings

![](_page_208_Picture_644.jpeg)

**4 4**

#### **Parameter Lists VLT**® **AutomationDrive FC 301/302 Programming Guide**

![](_page_209_Picture_672.jpeg)

### 4.1.25 34-\*\* MCO Data Readouts

![](_page_210_Picture_661.jpeg)

# 4.1.26 35-\*\* Sensor Input Option

![](_page_211_Picture_463.jpeg)

Danfoss

## 5 Troubleshooting

#### 5.1 Status Messages

#### 5.1.1 Warnings/Alarm Messages

A warning or an alarm is signalled by the relevant LED on the front of the frequency converter and indicated by a code on the display.

A warning remains active until its cause is no longer present. Under certain circumstances, operation of the motor may still be continued. Warning messages may be critical, but are not necessarily so.

In the event of an alarm, the frequency converter trips. Reset the alarm to resume operation once the cause has been rectified.

**Three ways to reset:**

- **•** Press [Reset].
- **•** Via a digital input with the "Reset" function.
- **•** Via serial communication/optional fieldbus.

#### *NOTICE*

**After a manual reset pressing [Reset], press [Auto On] to restart the motor.**

If an alarm cannot be reset, the reason may be that its cause has not been rectified, or the alarm is trip-locked (see also *Table 5.1*).

Alarms that are trip-locked offer additional protection, meaning that the mains supply must be switched off before the alarm can be reset. After being switched back on, the frequency converter is no longer blocked and can be reset as described above once the cause has been rectified.

Alarms that are not trip-locked can also be reset using the automatic reset function in *14-20 Reset Mode* (Warning: automatic wake-up is possible!)

If a warning or alarm is marked against a code in *Table 5.1*, this means that either a warning occurs before an alarm, or else that it is possible to specify whether a warning or an alarm should be displayed for a given fault.

This is possible, for instance, in *parameter 1-90 Motor Thermal Protection*. After an alarm or trip, the motor carries on coasting, and the alarm and warning flash. Once the problem has been rectified, only the alarm continues flashing until the frequency converter is reset.

#### *NOTICE*

**No missing motor phase detection (numbers 30-32) and no stall detection is active when** *1-10 Motor Construction* **is set to** *[1] PM non salient SPM***.**

![](_page_212_Picture_353.jpeg)

![](_page_213_Picture_429.jpeg)

#### **Troubleshooting VLT**® **AutomationDrive FC 301/302 Programming Guide**

![](_page_214_Picture_420.jpeg)

**Table 5.1 Alarm/Warning Code List**

#### *(X) Dependent on parameter*

*1) Cannot be Auto reset via 14-20 Reset Mode*

A trip is the action following an alarm. The trip coasts the motor and is reset by pressing [Reset] or by a digital input (parameter group *5-1\* Digital Inputs* [1]). The origin event that caused an alarm cannot damage the frequency converter or cause dangerous conditions. A trip lock is an action when an alarm occurs, which could damage the

frequency converter or connected parts. A trip lock situation can only be reset by a power cycling.

![](_page_215_Picture_695.jpeg)

**Table 5.2 LED Indication**

![](_page_215_Picture_696.jpeg)
#### **Troubleshooting VLT**® **AutomationDrive FC 301/302 Programming Guide**

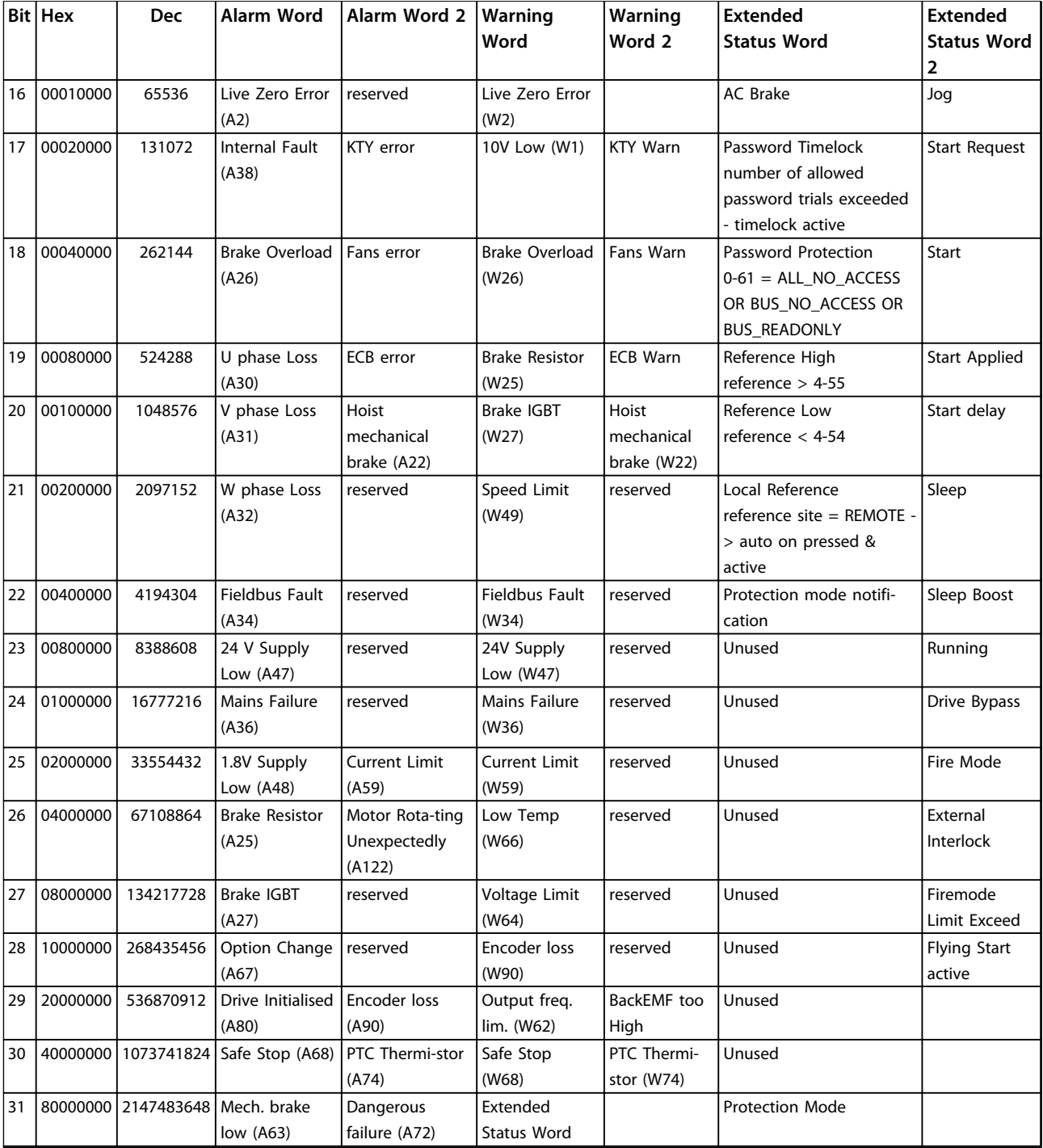

**Table 5.3 Description of Alarm Word, Warning Word and Extended Status Word**

The alarm words, warning words and extended status words can be read out via serial bus or optional fieldbus for diagnostics. See also *parameter 16-94 Ext. Status Word*.

#### **WARNING 1, 10 Volts low**

The control card voltage is below 10 V from terminal 50. Remove some of the load from terminal 50, as the 10 V supply is overloaded. Max. 15 mA or minimum 590  $\Omega$ .

A short circuit in a connected potentiometer or improper wiring of the potentiometer can cause this condition.

#### **Troubleshooting**

Remove the wiring from terminal 50. If the warning clears, the problem is with the wiring. If the warning does not clear, replace the control card.

#### <span id="page-217-0"></span>**WARNING/ALARM 2, Live zero error**

This warning or alarm only appears if programmed in *6-01 Live Zero Timeout Function*. The signal on one of the analog inputs is less than 50% of the minimum value programmed for that input. Broken wiring or faulty device sending the signal can cause this condition.

#### **Troubleshooting**

- **•** Check connections on all the analog input terminals. Control card terminals 53 and 54 for signals, terminal 55 common. MCB 101 terminals 11 and 12 for signals, terminal 10 common. MCB 109 terminals 1, 3, 5 for signals, terminals 2, 4, 6 common).
- **•** Check that the frequency converter programming and switch settings match the analog signal type.
- **•** Perform input terminal signal test.

#### **WARNING/ALARM 3, No motor**

No motor has been connected to the output of the frequency converter.

#### **WARNING/ALARM 4, Mains phase loss**

A phase is missing on the supply side, or the mains voltage imbalance is too high. This message also appears for a fault in the input rectifier on the frequency converter. Options are programmed at *14-12 Function at Mains Imbalance*.

#### **Troubleshooting**

**•** Check the supply voltage and supply currents to the frequency converter.

#### **WARNING 5, DC link voltage high**

The intermediate circuit voltage (DC) is higher than the high-voltage warning limit. The limit is dependent on the frequency converter voltage rating. The unit is still active.

#### **WARNING 6, DC link voltage low**

The intermediate circuit voltage (DC) is lower than the lowvoltage warning limit. The limit is dependent on the frequency converter voltage rating. The unit is still active.

#### **WARNING/ALARM 7, DC overvoltage**

If the intermediate circuit voltage exceeds the limit, the frequency converter trips after a time.

#### **Troubleshooting**

- **•** Connect a brake resistor
- **•** Extend the ramp time
- **•** Change the ramp type
- **•** Activate the functions in *2-10 Brake Function*
- **•** Increase *14-26 Trip Delay at Inverter Fault*
- **•** If the alarm/warning occurs during a power sag, use kinetic back-up (*parameter 14-10 Mains Failure*)

#### **WARNING/ALARM 8, DC under voltage**

If the DC-link voltage drops below the undervoltage limit, the frequency converter checks if a 24 V DC backup supply is connected. If no 24 V DC backup supply is connected, the frequency converter trips after a fixed time delay. The time delay varies with unit size.

#### **Troubleshooting**

- **•** Check that the supply voltage matches the frequency converter voltage.
- **•** Perform input voltage test.
- **•** Perform soft charge circuit test.

#### **WARNING/ALARM 9, Inverter overload**

The frequency converter is about to cut out because of an overload (too high current for too long). The counter for electronic, thermal inverter protection issues a warning at 98% and trips at 100%, while giving an alarm. The frequency converter cannot be reset until the counter is below 90%.

The fault is that the frequency converter has run with more than 100% overload for too long.

#### **Troubleshooting**

- **•** Compare the output current shown on the LCP with the frequency converter rated current.
- **•** Compare the output current shown on the LCP with measured motor current.
- **•** Display the thermal drive load on the LCP and monitor the value. When running above the frequency converter continuous current rating, the counter increases. When running below the frequency converter continuous current rating, the counter decreases.

#### **WARNING/ALARM 10, Motor overload temperature**

According to the electronic thermal protection (ETR), the motor is too hot. Select whether the frequency converter issues a warning or an alarm when the counter reaches 100% in *1-90 Motor Thermal Protection*. The fault occurs when the motor runs with more than 100% overload for too long.

#### **Troubleshooting**

- **•** Check for motor overheating.
- **•** Check if the motor is mechanically overloaded
- **•** Check that the motor current set in *1-24 Motor Current* is correct.
- **•** Ensure that Motor data in parameters 1-20 to 1-25 are set correctly.
- **•** If an external fan is in use, check in *parameter 1-91 Motor External Fan* that it is selected.
- **•** Running AMA in *1-29 Automatic Motor Adaptation (AMA)* tunes the frequency converter to the motor more accurately and reduces thermal loading.

#### <span id="page-218-0"></span>**WARNING/ALARM 11, Motor thermistor over temp**

Check whether the thermistor is disconnected. Select whether the frequency converter issues a warning or an alarm in *1-90 Motor Thermal Protection*.

#### **Troubleshooting**

- **•** Check for motor overheating.
- **•** Check if the motor is mechanically overloaded.
- **•** When using terminal 53 or 54, check that the thermistor is connected correctly between either terminal 53 or 54 (analog voltage input) and terminal 50 (+10 V supply). Also check that the terminal switch for 53 or 54 is set for voltage. Check *parameter 1-93 Thermistor Source* selects terminal 53 or 54.
- **•** When using digital inputs 18 or 19, check that the thermistor is connected correctly between either terminal 18 or 19 (digital input PNP only) and terminal 50. Check *parameter 1-93 Thermistor Source* selects terminal 18 or 19.

#### **WARNING/ALARM 12, Torque limit**

The torque has exceeded the value in *4-16 Torque Limit Motor Mode* or the value in *4-17 Torque Limit Generator Mode*. *14-25 Trip Delay at Torque Limit* can change this warning from a warning-only condition to a warning followed by an alarm.

#### **Troubleshooting**

- **•** If the motor torque limit is exceeded during ramp up, extend the ramp up time.
- **•** If the generator torque limit is exceeded during ramp down, extend the ramp down time.
- **•** If torque limit occurs while running, possibly increase the torque limit. Make sure that the system can operate safely at a higher torque.
- **•** Check the application for excessive current draw on the motor.

#### **WARNING/ALARM 13, Over current**

The inverter peak current limit (approximately 200% of the rated current) is exceeded. The warning lasts about 1.5 s, then the frequency converter trips and issues an alarm. Shock loading or quick acceleration with high inertia loads can cause this fault. If the acceleration during ramp up is quick, the fault can also appear after kinetic back-up. If extended mechanical brake control is selected, trip can be reset externally.

#### **Troubleshooting**

- **•** Remove power and check if the motor shaft can be turned.
- **•** Check that the motor size matches the frequency converter.
- **•** Check parameters 1-20 to 1-25 for correct motor data.

#### **ALARM 14, Earth (ground) fault**

There is current from the output phases to ground, either in the cable between the frequency converter and the motor or in the motor itself.

#### **Troubleshooting**

Remove power to the frequency converter and repair the earth fault.

Check for earth faults in the motor by measuring the resistance to ground of the motor leads and the motor with a megohmmeter.

#### **ALARM 15, Hardware mismatch**

A fitted option is not operational with the present control board hardware or software.

Record the value of the following parameters and contact Danfoss:

- **•** *parameter 15-40 FC Type*
- **•** *parameter 15-41 Power Section*
- **•** *parameter 15-42 Voltage*
- **•** *15-43 Software Version*
- **•** *15-45 Actual Typecode String*
- **•** *15-49 SW ID Control Card*
- **•** *15-50 SW ID Power Card*
- **•** *15-60 Option Mounted*
- **•** *15-61 Option SW Version* (for each option slot)

#### **ALARM 16, Short circuit**

There is short-circuiting in the motor or motor wiring.

Remove power to the frequency converter and repair the short circuit.

#### **WARNING/ALARM 17, Control word timeout**

There is no communication to the frequency converter. The warning is only active when *parameter 8-04 Control Word Timeout Function* is NOT set to *[0] Off*. If *parameter 8-04 Control Word Timeout Function* is set to *[5] Stop and Trip*, a warning appears and the frequency converter ramps down until it stops then displays an alarm.

#### **Troubleshooting**

- **•** Check connections on the serial communication cable.
- **•** Increase *8-03 Control Word Timeout Time*
- **•** Check the operation of the communication equipment.
- **•** Verify a proper installation based on EMC requirements.

#### **WARNING/ALARM 20, Temp. input error** The temperature sensor is not connected.

#### **WARNING/ALARM 21, Parameter error**

The parameter is out of range. The parameter number is reported in the LCP.

# Danfoss

#### <span id="page-219-0"></span>**Troubleshooting**

**•** The affected parameter must be set to a valid value.

#### **WARNING/ALARM 22, Hoist mechanical brake** Report value shows what kind it is.

 $0 =$  The torque ref. was not reached before time out (Parameter 2-27).

1 = Expected brake feedback not received before time out (Parameters 2-23, 2-25).

#### **WARNING 23, Internal fan fault**

The fan warning function is an extra protective function that checks if the fan is running/mounted. The fan warning can be disabled in *14-53 Fan Monitor* (*[0] Disabled*).

For the D, E, and F Frame filters, the regulated voltage to the fans is monitored.

#### **Troubleshooting**

- **•** Check for proper fan operation.
- **•** Cycle power to the frequency converter and check that the fan operates briefly at start-up.
- **•** Check the sensors on the heat sink and control card.

#### **WARNING 24, External fan fault**

The fan warning function is an extra protective function that checks if the fan is running/mounted. The fan warning can be disabled in *14-53 Fan Monitor* (*[0] Disabled*).

#### **Troubleshooting**

- **•** Check for proper fan operation.
- **•** Cycle power to the frequency converter and check that the fan operates briefly at start-up.
- **•** Check the sensors on the heat sink and control card.

#### **WARNING 25, Brake resistor short circuit**

The brake resistor is monitored during operation. If a short circuit occurs, the brake function is disabled and the warning appears. The frequency converter is still operational, but without the brake function.

#### **Troubleshooting**

**•** Remove power to the frequency converter and replace the brake resistor (see *parameter 2-15 Brake Check*).

#### **WARNING/ALARM 26, Brake resistor power limit**

The power transmitted to the brake resistor is calculated as a mean value over the last 120 s of run time. The calculation is based on the intermediate circuit voltage and the brake resistance value set in *2-16 AC brake Max. Current*. The warning is active when the dissipated braking power is higher than 90% of the brake resistance power. If *[2] Trip* is selected in *parameter 2-13 Brake Power Monitoring*, the frequency converter trips when the dissipated braking power reaches 100%.

#### **WARNING/ALARM 27, Brake chopper fault**

The brake transistor is monitored during operation and if a short circuit occurs, the brake function is disabled and a warning is issued. The frequency converter is still operational but, since the brake transistor has shortcircuited, substantial power is transmitted to the brake resistor, even if it is inactive.

#### **Troubleshooting**

**•** Remove power to the frequency converter and remove the brake resistor.

#### **WARNING/ALARM 28, Brake check failed**

The brake resistor is not connected or not working. Check *2-15 Brake Check*.

#### **ALARM 29, Heat Sink temp**

The maximum temperature of the heat sink has been exceeded. The temperature fault does not reset until the temperature falls below a defined heatsink temperature. The trip and reset points are different based on the frequency converter power size.

#### **Troubleshooting**

Check for the following conditions.

- **•** Ambient temperature too high.
- **•** Motor cable too long.
- **•** Incorrect airflow clearance above and below the frequency converter.
- **•** Blocked airflow around the frequency converter.
- **•** Damaged heatsink fan.
- **•** Dirty heat sink.

#### **ALARM 30, Motor phase U missing**

Motor phase U between the frequency converter and the motor is missing.

Remove power from the frequency converter and check motor phase U.

#### **ALARM 31, Motor phase V missing**

Motor phase V between the frequency converter and the motor is missing.

Remove power from the frequency converter and check motor phase V.

#### **ALARM 32, Motor phase W missing**

Motor phase W between the frequency converter and the motor is missing.

Remove power from the frequency converter and check motor phase W.

#### **ALARM 33, Inrush fault**

Too many power-ups have occurred within a short time period. Let the unit cool to operating temperature.

#### **WARNING/ALARM 34, Fieldbus communication fault**

The fieldbus on the communication option card is not working.

#### <span id="page-220-0"></span>**WARNING/ALARM 35, Option fault**

An option alarm is received. The alarm is option-specific. The most likely cause is a power-up or a communication fault.

#### **WARNING/ALARM 36, Mains failure**

This warning/alarm is only active if the supply voltage to the frequency converter is lost and *14-10 Mains Failure* is not set to *[0] No Function*. Check the fuses to the frequency converter and mains supply to the unit.

#### **ALARM 37, Phase imbalance**

There is a current imbalance between the power units

#### **ALARM 38, Internal fault**

When an internal fault occurs, a code number defined in *Table 5.4* is displayed.

#### **Troubleshooting**

- **•** Cycle power
- **•** Check that the option is properly installed
- **•** Check for loose or missing wiring

It may be necessary to contact your Danfoss supplier or service department. Note the code number for further troubleshooting directions.

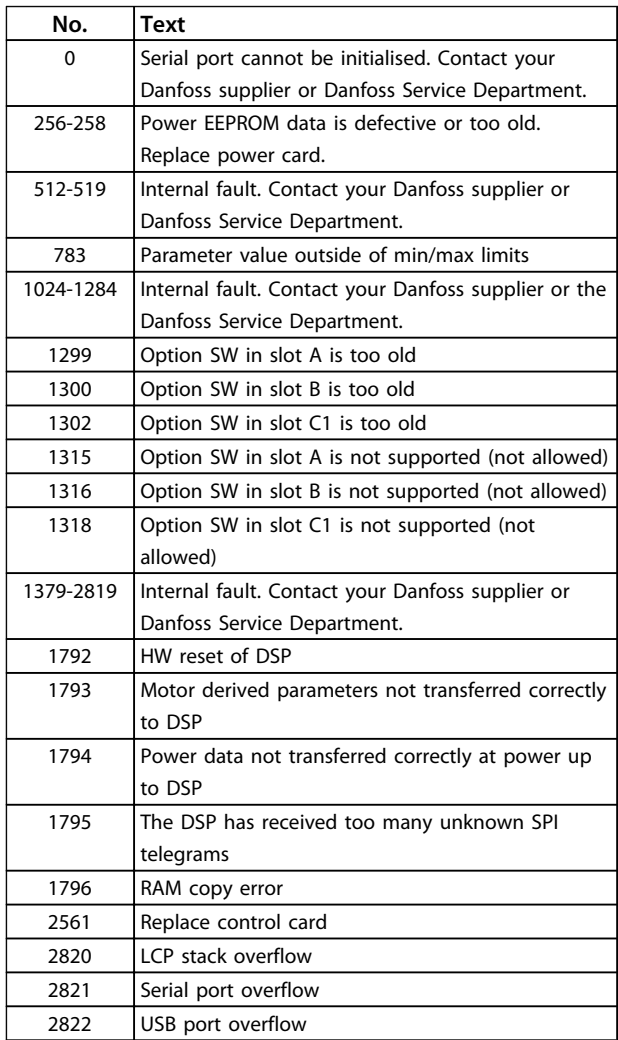

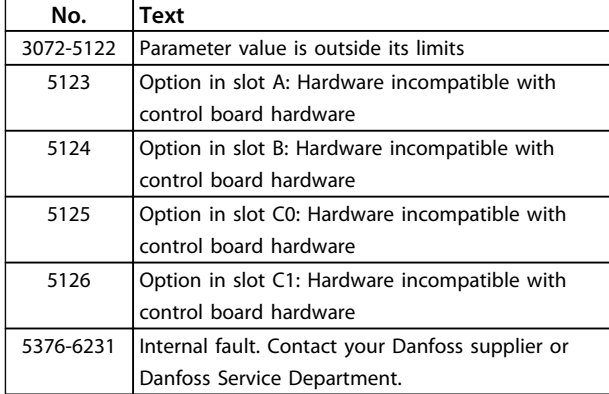

**Table 5.4 Internal Fault Codes**

#### **ALARM 39, Heat Sink sensor**

No feedback from the heat sink temperature sensor.

The signal from the IGBT thermal sensor is not available on the power card. The problem could be on the power card, on the gate drive card, or the ribbon cable between the power card and gate drive card.

#### **WARNING 40, Overload of digital output terminal 27** Check the load connected to terminal 27 or remove shortcircuit connection. Check *5-00 Digital I/O Mode* and *5-01 Terminal 27 Mode*.

**WARNING 41, Overload of digital output terminal 29** Check the load connected to terminal 29 or remove shortcircuit connection. Check *5-00 Digital I/O Mode* and *5-02 Terminal 29 Mode*.

#### **WARNING 42, Overload of digital output on X30/6 or overload of digital output on X30/7**

For X30/6, check the load connected to X30/6 or remove the short-circuit connection. Check *parameter 5-32 Term X30/6 Digi Out (MCB 101)*.

For X30/7, check the load connected to X30/7 or remove the short-circuit connection. Check *parameter 5-33 Term X30/7 Digi Out (MCB 101)*.

#### **ALARM 43, Ext. supply**

MCB 113 Ext. Relay Option is mounted without ext. 24 V DC. Either connect an ext. 24 V DC supply or specify that no external supply is used via *parameter 14-80 Option Supplied by External 24VDC* [0]. A change in *parameter 14-80 Option Supplied by External 24VDC* requires a power cycle.

#### **ALARM 45, Earth fault 2**

Ground fault.

#### **Troubleshooting**

- **•** Check for proper grounding and loose connections.
- **•** Check for proper wire size.
- **•** Check motor cables for short-circuits or leakage currents.

Danfoss

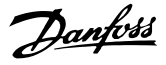

#### <span id="page-221-0"></span>**ALARM 46, Power card supply**

The supply on the power card is out of range.

There are 3 power supplies generated by the switch mode power supply (SMPS) on the power card: 24 V, 5 V, ±18 V. When powered with 24 V DC with the MCB 107 option, only the 24 V and 5 V supplies are monitored. When powered with 3-phase mains voltage, all 3 supplies are monitored.

#### **Troubleshooting**

- **•** Check for a defective power card.
- **•** Check for a defective control card.
- **•** Check for a defective option card.
- **•** If a 24 V DC power supply is used, verify proper supply power.

#### **WARNING 47, 24 V supply low**

The 24 V DC is measured on the control card. This alarm arises when the detected voltage of terminal 12 is lower than 18 V.

#### **Troubleshooting**

**•** Check for a defective control card.

#### **WARNING 48, 1.8 V supply low**

The 1.8 V DC supply used on the control card is outside of allowable limits. The power supply is measured on the control card. Check for a defective control card. If an option card is present, check for an overvoltage condition.

#### **WARNING 49, Speed limit**

When the speed is not within the specified range in *4-11 Motor Speed Low Limit [RPM]* and *4-13 Motor Speed High Limit [RPM]*, the frequency converter shows a warning. When the speed is below the specified limit in *1-86 Trip Speed Low [RPM]* (except when starting or stopping), the frequency converter trips.

#### **ALARM 50, AMA calibration failed**

Contact Danfoss supplier or Danfoss service department.

#### **ALARM 51, AMA check Unom and Inom**

The settings for motor voltage, motor current and motor power are wrong. Check the settings in parameters 1-20 to 1-25.

#### **ALARM 52, AMA low Inom**

The motor current is too low. Check the settings.

#### **ALARM 53, AMA motor too big**

The motor is too big for the AMA to operate.

#### **ALARM 54, AMA motor too small**

The motor is too small for the AMA to operate.

#### **ALARM 55, AMA parameter out of range**

The parameter values of the motor are outside of the acceptable range. AMA cannot run.

#### **ALARM 56, AMA interrupted by user**

The user has interrupted the AMA.

#### **ALARM 57, AMA internal fault**

Try to restart AMA again. Repeated restarts can over heat the motor.

#### **ALARM 58, AMA Internal fault**

Contact the Danfoss supplier.

#### **WARNING 59, Current limit**

The current is higher than the value in *4-18 Current Limit*. Ensure that motor data in parameters 1–20 to 1–25 are set correctly. Possibly increase the current limit. Be sure that the system can operate safely at a higher limit.

#### **WARNING 60, External interlock**

A digital input signal is indicating a fault condition external to the frequency converter. An external interlock has commanded the frequency converter to trip. Clear the external fault condition. To resume normal operation, apply 24 V DC to the terminal programmed for external interlock. Reset the frequency converter.

#### **WARNING/ALARM 61, Feedback error**

An error between calculated speed and speed measurement from feedback device. The function Warning/ Alarm/Disabling setting is in *parameter 4-30 Motor Feedback Loss Function*. Accepted error setting in *parameter 4-31 Motor Feedback Speed Error* and the allowed time the error occur setting in *parameter 4-32 Motor Feedback Loss Timeout*. During a commissioning procedure the function may be effective.

#### **WARNING 62, Output frequency at maximum limit**

The output frequency has reached the value set in *4-19 Max Output Frequency*. Check the application to determine the cause. Possibly increase the output frequency limit. Be sure the system can operate safely at a higher output frequency. The warning clears when the output drops below the maximum limit.

#### **ALARM 63, Mechanical brake low**

The actual motor current has not exceeded the "release brake" current within the "start delay" time window.

#### **WARNING 64, Voltage limit**

The combination of load and speed demands a motor voltage higher than the actual DC link voltage.

#### **WARNING/ALARM 65, Control card over temperature**

The cut-out temperature of the control card is 80 °C.

#### **Troubleshooting**

- **•** Check that the ambient operating temperature is within limits
- **•** Check for clogged filters
- **•** Check fan operation
- **•** Check the control card

#### **WARNING 66, Heat sink temperature low**

The frequency converter is too cold to operate. This warning is based on the temperature sensor in the IGBT module.

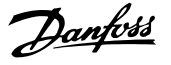

<span id="page-222-0"></span>Increase the ambient temperature of the unit. Also, a trickle amount of current can be supplied to the frequency converter whenever the motor is stopped by setting *2-00 DC Hold/Preheat Current* at 5% and *1-80 Function at Stop*

#### **ALARM 67, Option module configuration has changed**

One or more options have either been added or removed since the last power-down. Check that the configuration change is intentional and reset the unit.

#### **ALARM 68, Safe Stop activated**

Safe Torque Off has been activated. To resume normal operation, apply 24 V DC to terminal 37, then send a reset signal (via bus, digital I/O, or by pressing [Reset]).

#### **ALARM 69, Power card temperature**

The temperature sensor on the power card is either too hot or too cold.

#### **Troubleshooting**

- **•** Check that the ambient operating temperature is within limits.
- **•** Check for clogged filters.
- **•** Check fan operation.
- **•** Check the power card.

#### **ALARM 70, Illegal FC configuration**

The control card and power card are incompatible. To check compatibility, contact the Danfoss supplier with the type code of the unit from the nameplate and the part numbers of the cards.

#### **ALARM 71, PTC 1 safe stop**

Safe Torque Off has been activated from the PTC Thermistor Card MCB 112 (motor too warm). Normal operation can be resumed when the MCB 112 applies 24 V DC to Terminal 37 again (when the motor temperature reaches an acceptable level) and when the Digital Input from the MCB 112 is deactivated. When that happens, a reset signal must be is be sent (via Bus, Digital I/O, or by pressing [Reset]).

#### **ALARM 72, Dangerous failure**

Safe Torque Off with trip lock. An unexpected combination of Safe Torque Off commands has occurred:

- **•** MCB 112 VLT PTC Thermistor Card enables X44/10, but safe stop is not enabled.
- **•** MCB 112 is the only device using Safe Torque Off (specified through selection [4] or [5] in *parameter 5-19 Terminal 37 Safe Stop*), Safe Torque Off is activated, and X44/10 is not activated.

#### **WARNING 73, Safe Stop auto restart**

Safe stopped. With automatic restart enabled, the motor could start when the fault is cleared.

#### **ALARM 74, PTC Thermistor**

Alarm related to the ATEX option. The PTC is not working.

#### **ALARM 75, Illegal profile sel.**

Parameter value must not be written while motor is running. Stop motor before writing MCO profile to *parameter 8-10 Control Word Profile* for instance.

#### **WARNING 76, Power unit setup**

The required number of power units does not match the detected number of active power units.

#### **WARNING 77, Reduced power mode**

The frequency converter is operating in reduced power mode (less than the allowed number of inverter sections). This warning is generated on power cycle when the frequency converter is set to run with fewer inverters, and remains on.

#### **ALARM 78, Tracking error**

The difference between set point value and actual value has exceeded the value in *parameter 4-35 Tracking Error*. Disable the function by *parameter 4-34 Tracking Error Function* or select an alarm/warning also in *parameter 4-34 Tracking Error Function*. Investigate the mechanics around the load and motor, check feedback connections from motor – encoder – to frequency converter. Select motor feedback function in *parameter 4-30 Motor Feedback Loss Function*. Adjust tracking error band in *parameter 4-35 Tracking Error* and *parameter 4-37 Tracking Error Ramping*.

#### **ALARM 79, Illegal power section configuration**

The scaling card has an incorrect part number or is not installed. The MK102 connector on the power card could not be installed.

#### **ALARM 80, Drive initialised to default value**

Parameter settings are initialised to default settings after a manual reset. To clear the alarm, reset the unit.

#### **ALARM 81, CSIV corrupt**

CSIV file has syntax errors.

### **ALARM 82, CSIV parameter error**

CSIV failed to init a parameter.

### **ALARM 83, Illegal option combination**

The mounted options are incompatible.

#### **ALARM 84, No safety option**

The safety option was removed without applying a general reset. Reconnect the safety option.

#### **ALARM 88, Option detection**

A change in the option layout was detected. *parameter 14-89 Option Detection* is set to *[0] Frozen configuration* and the option layout has been changed.

- **•** To apply the change, enable option layout changes in *parameter 14-89 Option Detection*.
- **•** Alternatively, restore the correct option configuration.

#### **WARNING 89, Mechanical brake sliding**

The hoist brake monitor has detected a motor speed > 10 RPM.

## Danfoss

#### <span id="page-223-0"></span>**ALARM 90, Feedback monitor**

Check the connection to encoder/resolver option and eventually replace the MCB 102 or MCB 103.

#### **ALARM 91, Analog input 54 wrong settings**

Switch S202 has to be set in position OFF (voltage input) when a KTY sensor is connected to analog input terminal 54.

#### **ALARM 99, Locked rotor**

Rotor is blocked.

#### **WARNING/ALARM 104, Mixing fan fault**

The fan is not operating. The fan monitor checks that the fan is spinning at power-up or whenever the mixing fan is turned on. The mixing-fan fault can be configured as a warning or an alarm trip by *parameter 14-53 Fan Monitor*.

#### **Troubleshooting**

Cycle power to the frequency converter to determine if the warning/alarm returns.

#### **WARNING/ALARM 122, Mot. rotat. unexp.**

Frequency converter is performing a function that requires the motor to be at standstill, e.g. DC hold for PM motors.

#### **WARNING 123, Motor Mod. Changed**

The motor selected in *parameter 1-11 Motor Model* is not correct and the selection has been corrected

#### **WARNING 163, ATEX ETR cur.lim.warning**

The frequency converter has run above the characteristic curve for more than 50 s. The warning is activated at 83% and de-activated at 65% of the permitted thermal overload.

#### **ALARM 164, ATEX ETR cur.lim.alarm**

Operating above the characteristic curve for more than 60 s within a period of 600 s activates the alarm and the frequency converter trips.

#### **WARNING 165, ATEX ETR freq.lim.warning**

The frequency converter is running more than 50 s below the permitted minimum frequency (*parameter 1-98 ATEX ETR interpol. points freq.* [0]).

#### **ALARM 166, ATEX ETR freq.lim.alarm**

The frequency converter has operated more than 60 s (in a period of 600 s) below the permitted minimum frequency (*parameter 1-98 ATEX ETR interpol. points freq.* [0]).

#### **ALARM 246, Power card supply**

This alarm is only for F Frame frequency converters. It is equivalent to Alarm 46. The report value in the alarm log indicates which power module generated the alarm:

 $1 =$  left most inverter module.

 $2 =$  middle inverter module in F2 or F4 frequency converter.

 $2$  = right inverter module in F1 or F3 frequency converter.

 $3$  = right inverter module in F2 or F4 frequency converter.

 $5 =$  rectifier module.

#### **WARNING 250, New spare part**

A component in the frequency converter has been replaced. Reset the frequency converter for normal operation.

#### **WARNING 251, New typecode**

The power card or other components have been replaced and the typecode changed. Reset to remove the warning and resume normal operation.

### VLT<sup>®</sup> AutomationDrive FC 301/302 Programming Guide

### Index

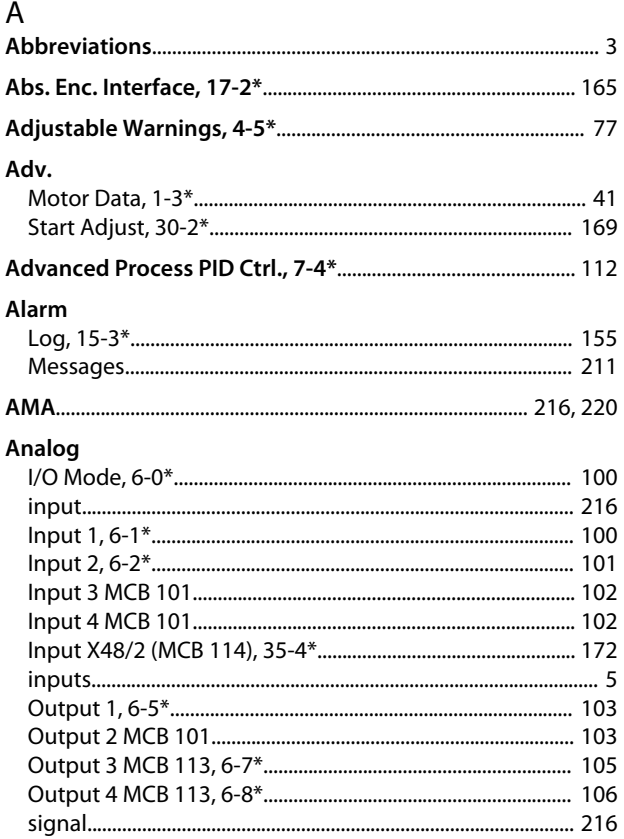

### $\sf B$

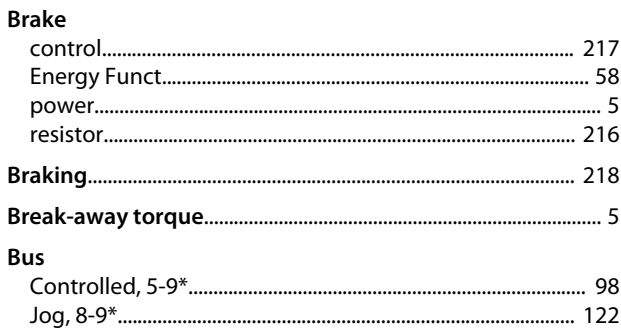

### $\mathsf{C}$

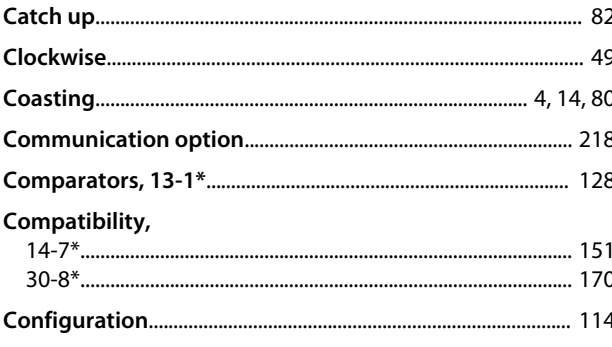

### Control

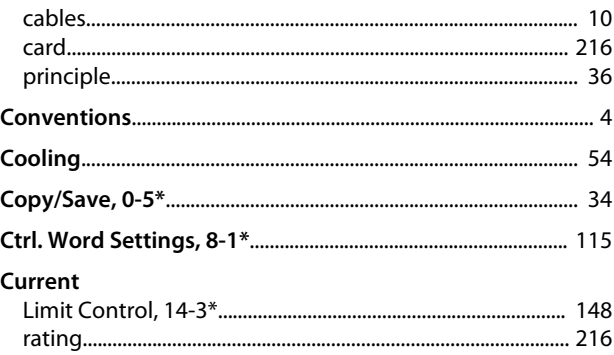

### $\overline{D}$

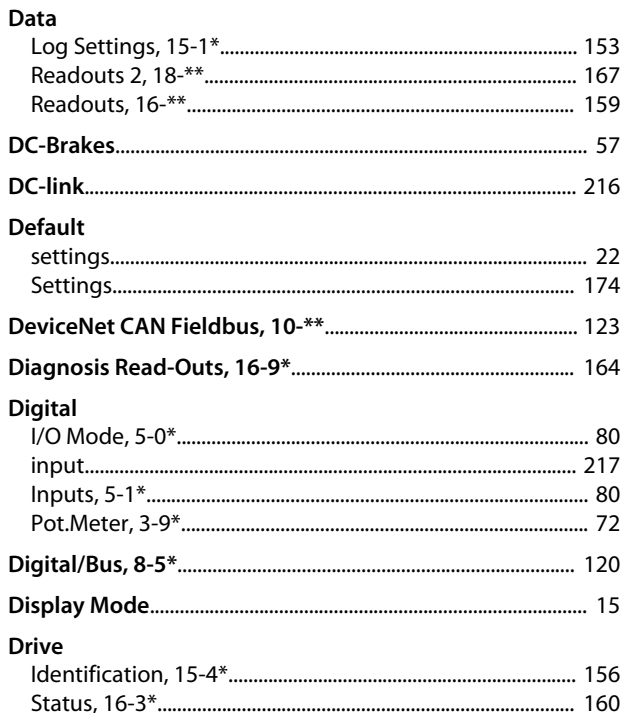

### $\mathsf{E}% _{0}\left( \mathsf{E}_{0}\right)$

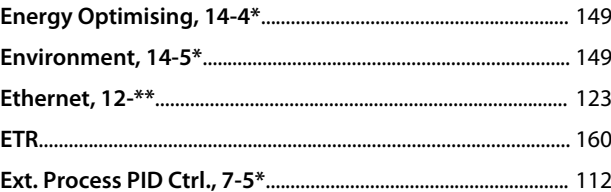

## $\overline{F}$

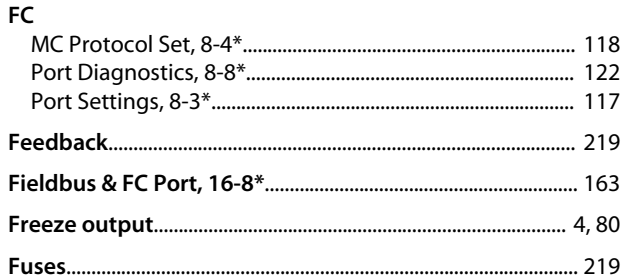

### G

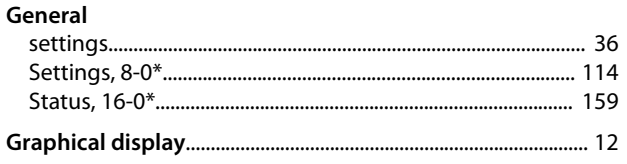

### $\overline{H}$

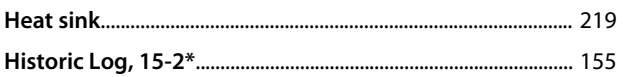

### $\overline{1}$

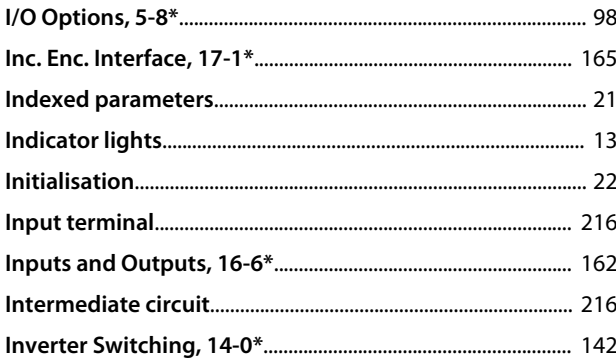

### $\mathsf J$

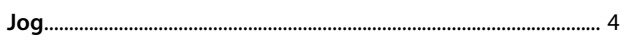

### $\overline{\mathsf{L}}$

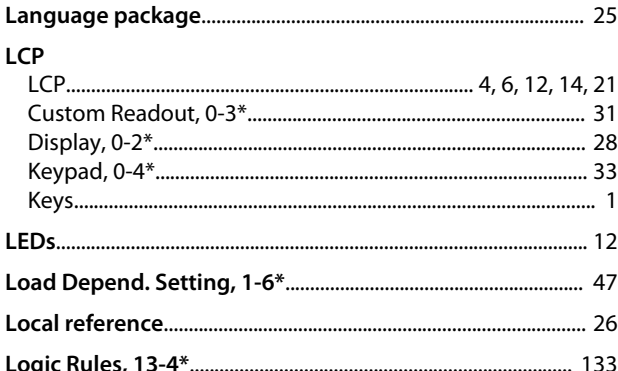

### $\overline{M}$

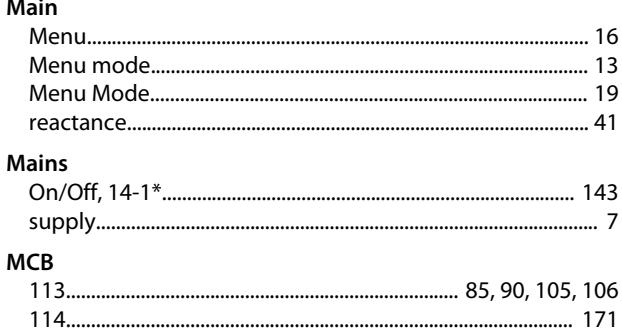

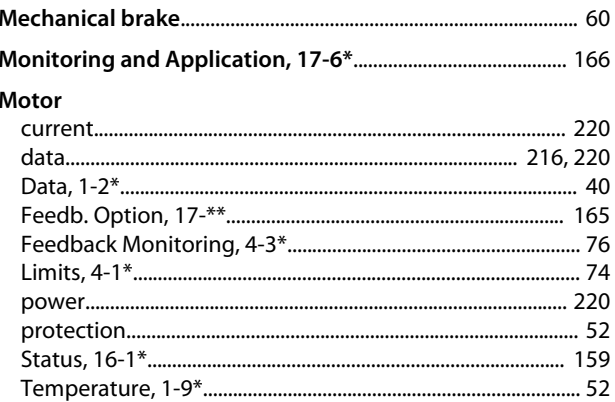

Danfoss

### $\overline{N}$

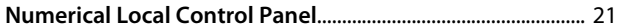

### $\circ$

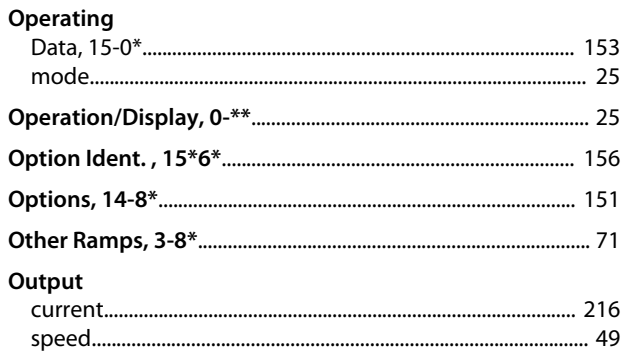

## $\mathsf{P}$

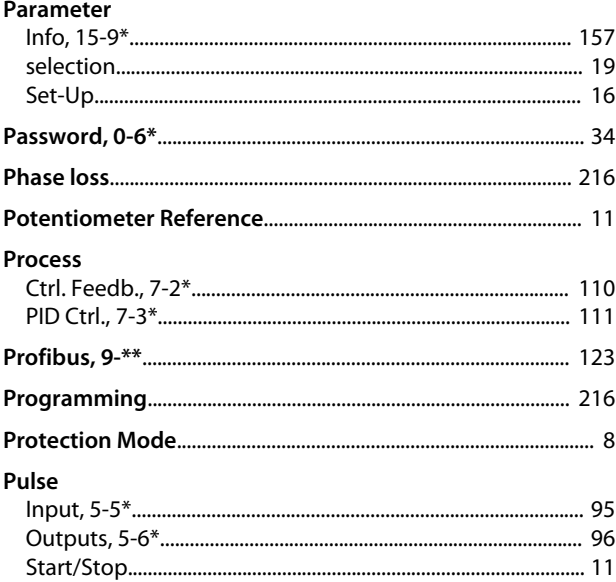

# Q<br>Quick

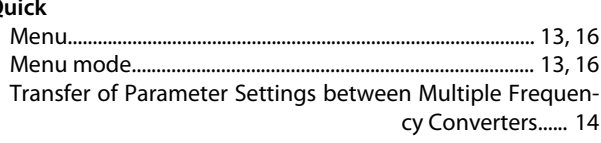

VLT<sup>®</sup> AutomationDrive FC 301/302 Programming Guide

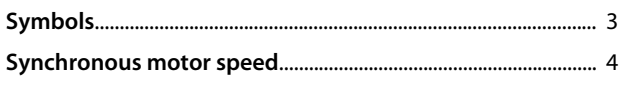

## $\bar{\mathbf{T}}$

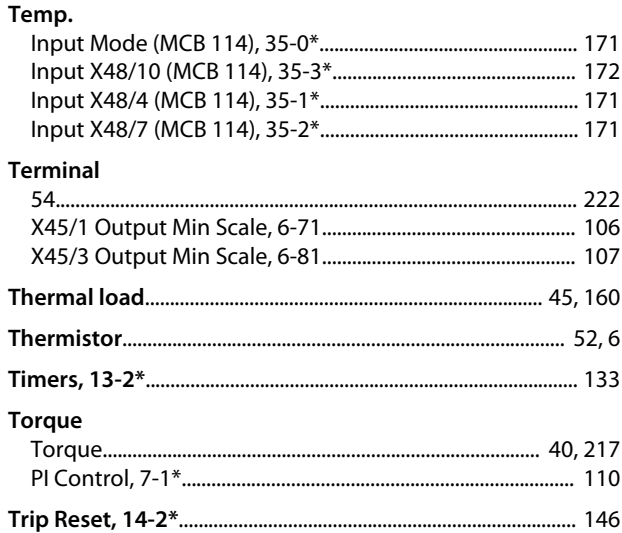

### $\vee$

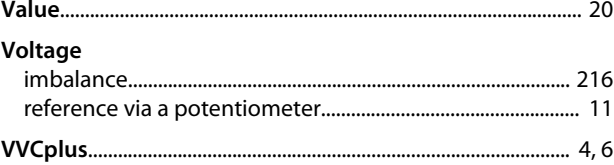

### W

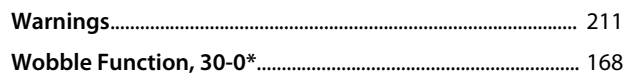

### ${\sf R}$

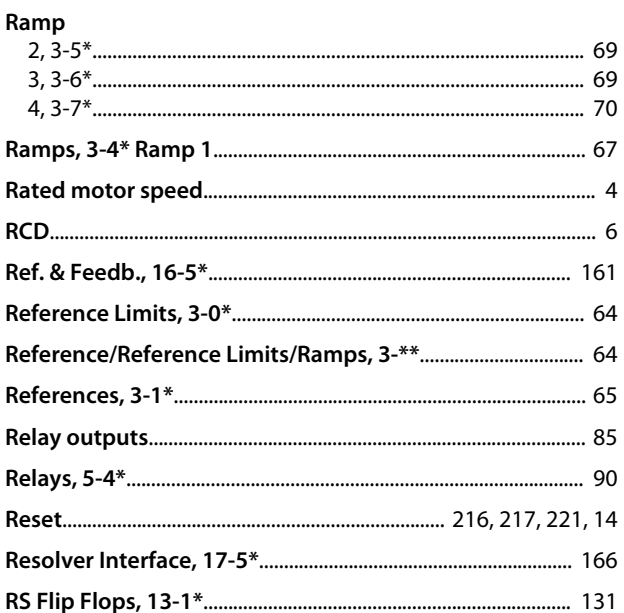

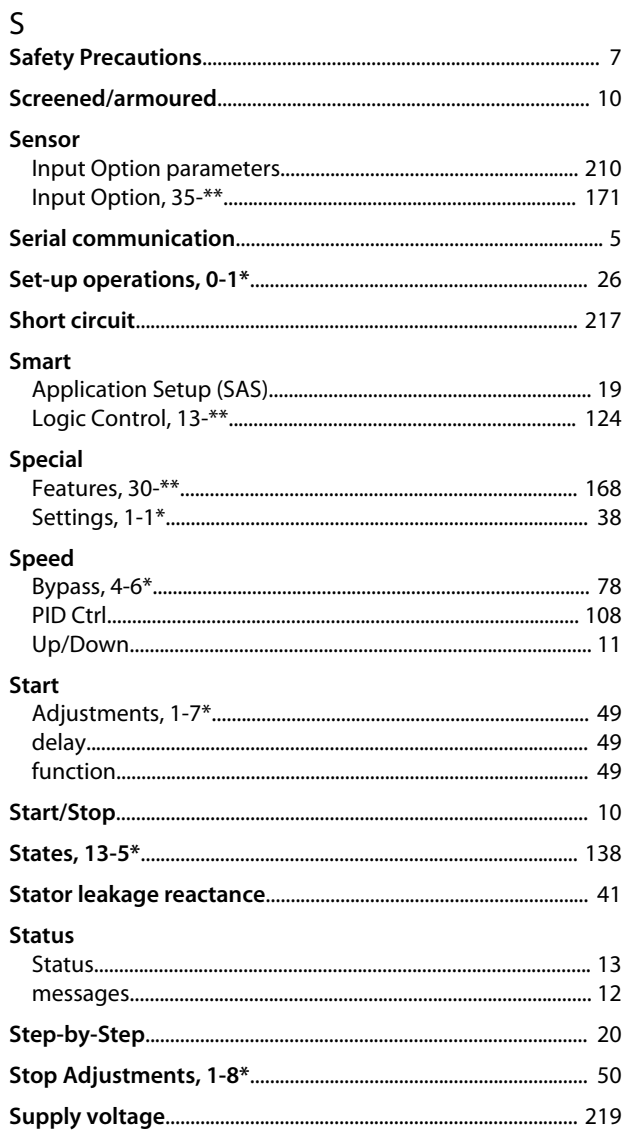

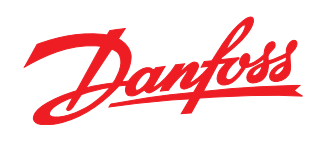

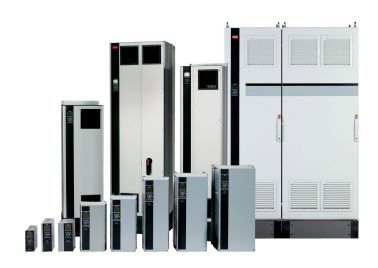

### www.danfoss.com/drives

Danfoss can accept no responsibility for possible errors in catalogues, brochures and other printed material. Danfoss reserves the right to alter its products without notice. This also applies to products already on order provided that such alterations can be made without subsequential changes being necessary in specifications already agreed. All trademarks in this material are property<br>of the respective companies.

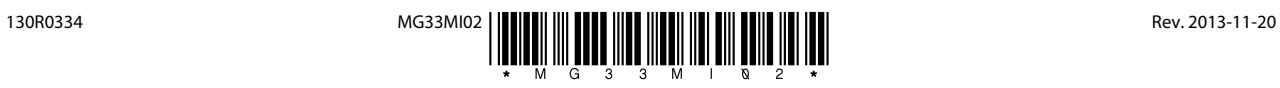